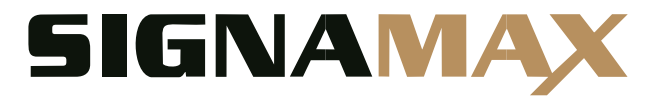

## **C-500 Series Gigabit Managed Switch**

## **CLI Reference Guide**

Software Release V8.40.1384

**www.signamax.com**

**SC50010** 

C-500 48 Port Gigabit PoE Switch

# <span id="page-2-0"></span>**How to Use This Guide**

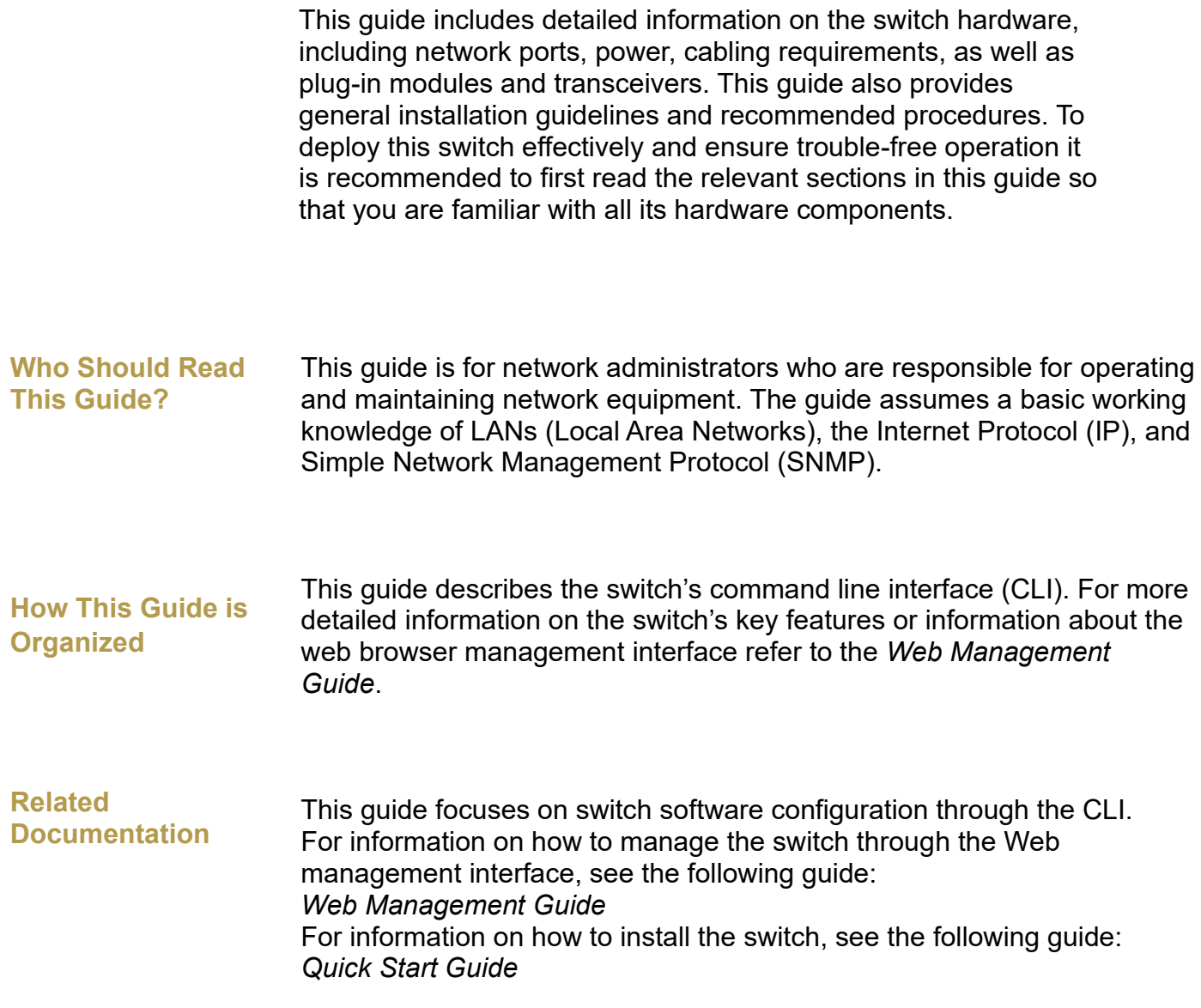

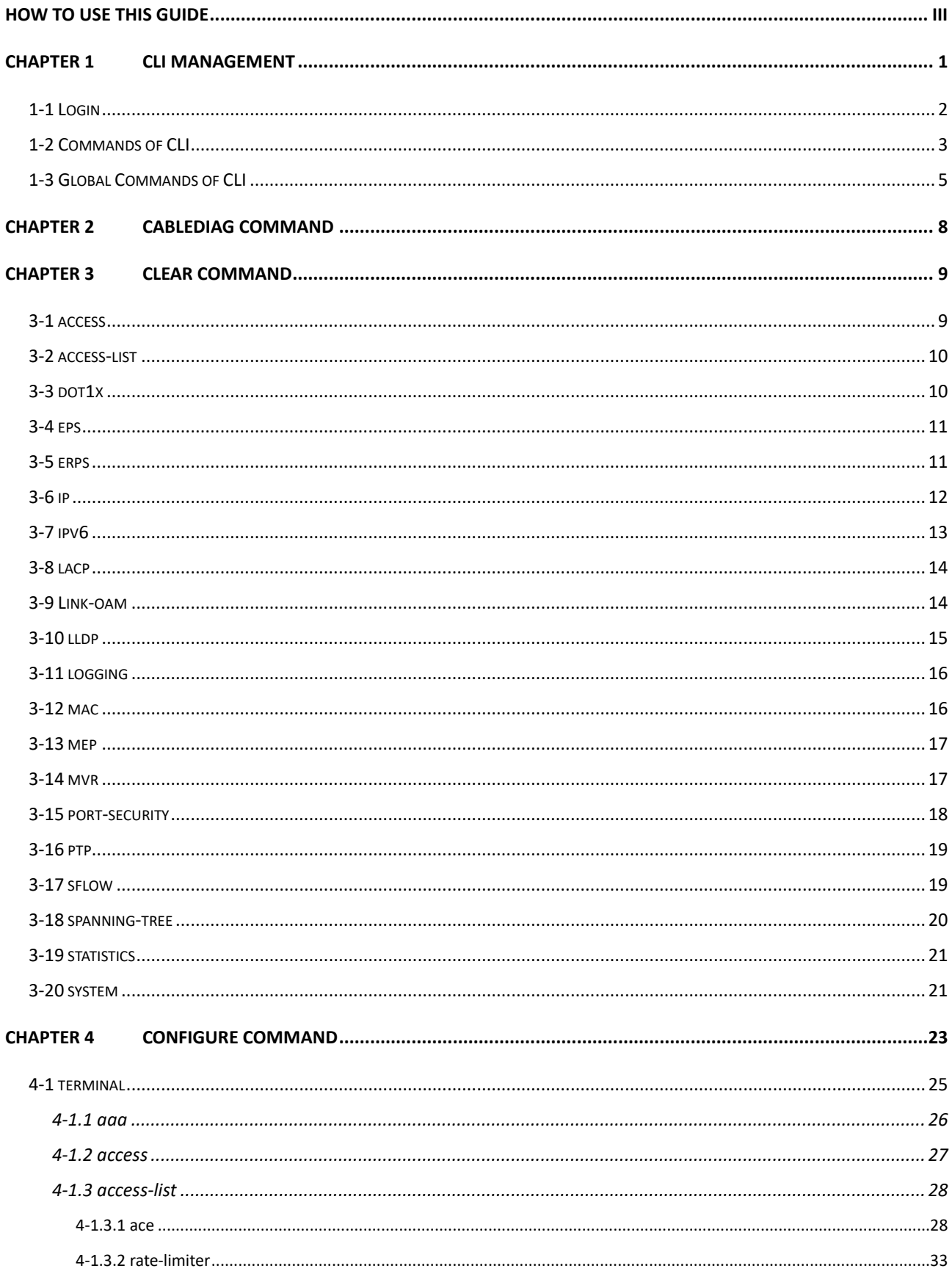

# **Content**

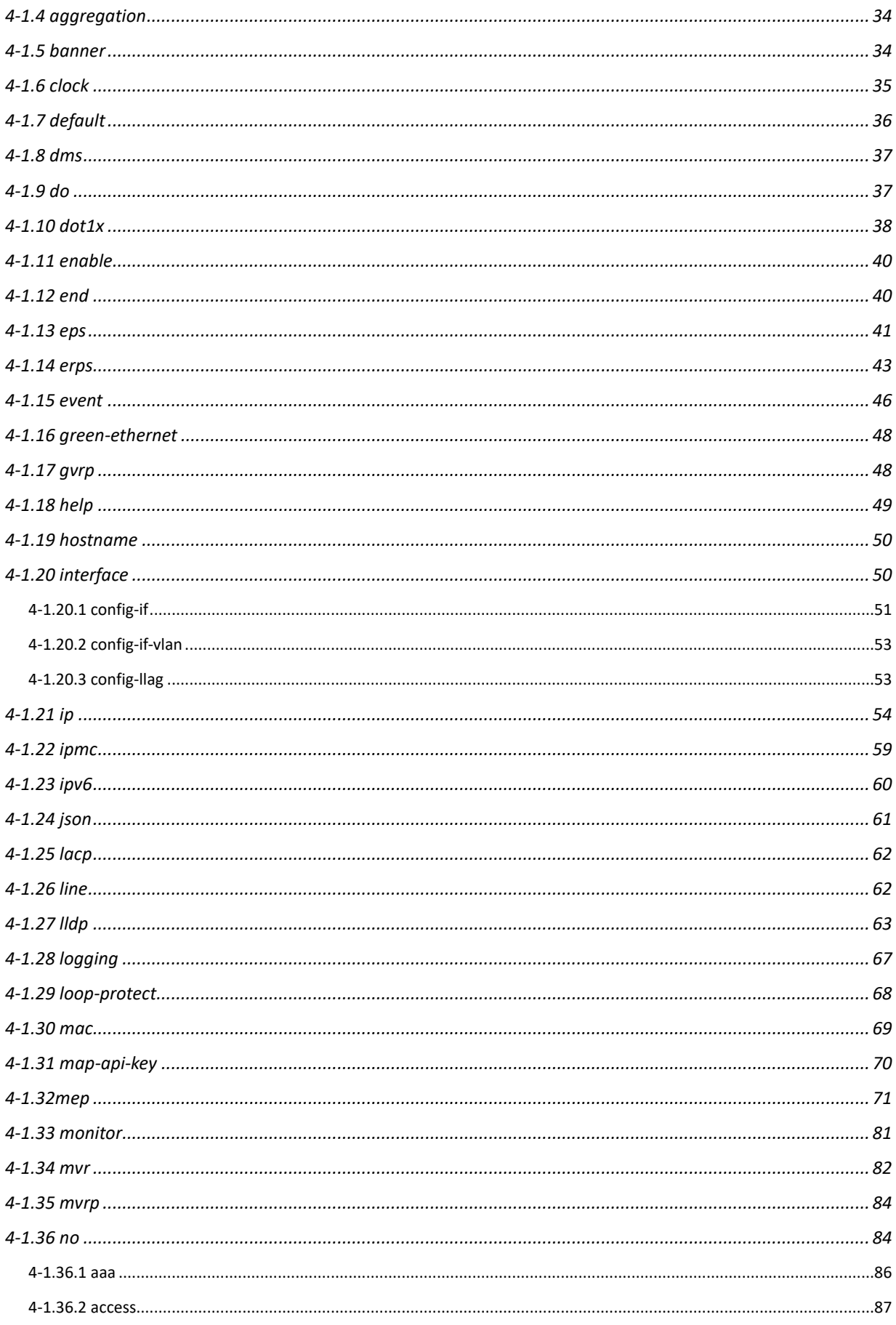

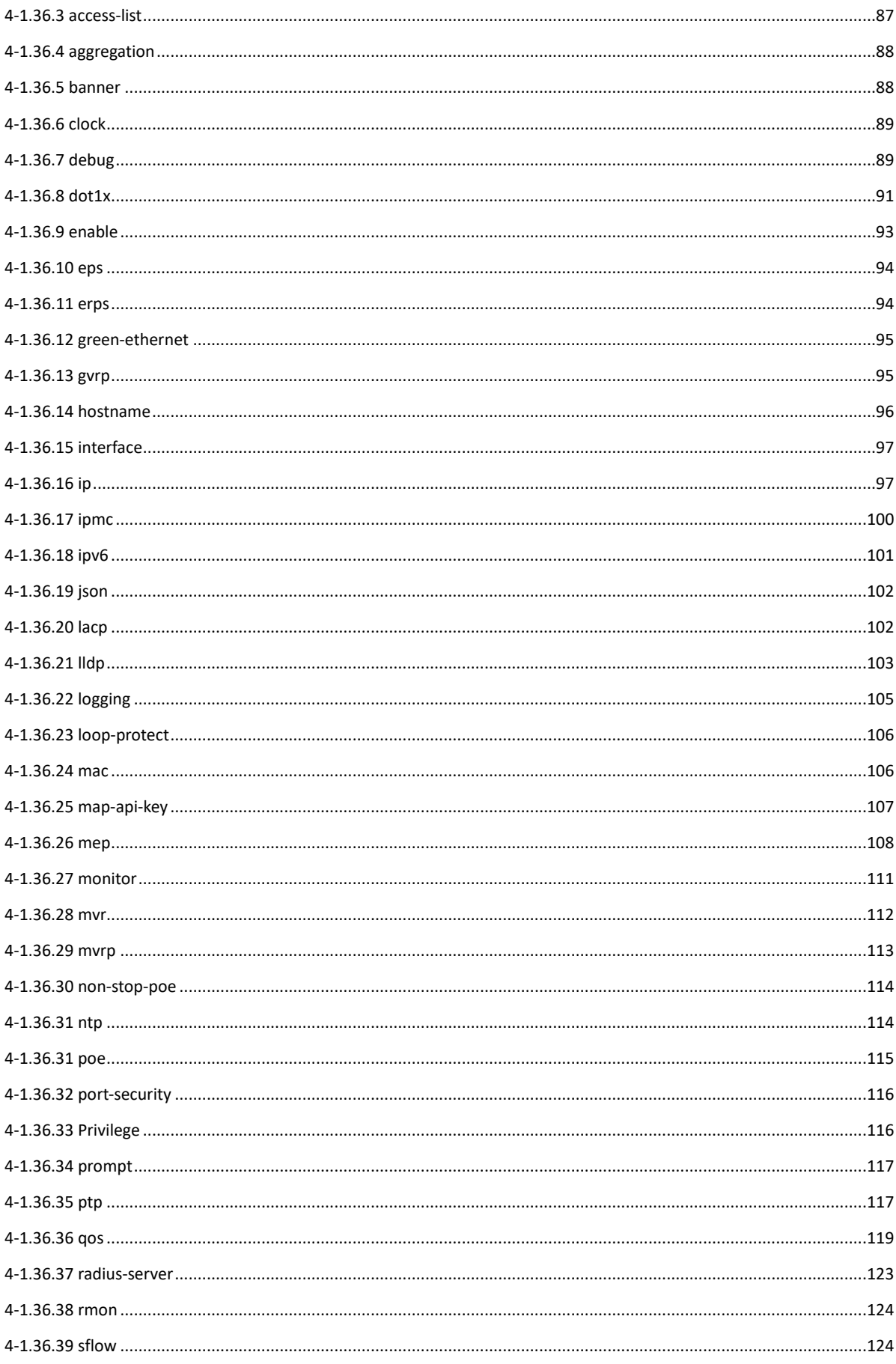

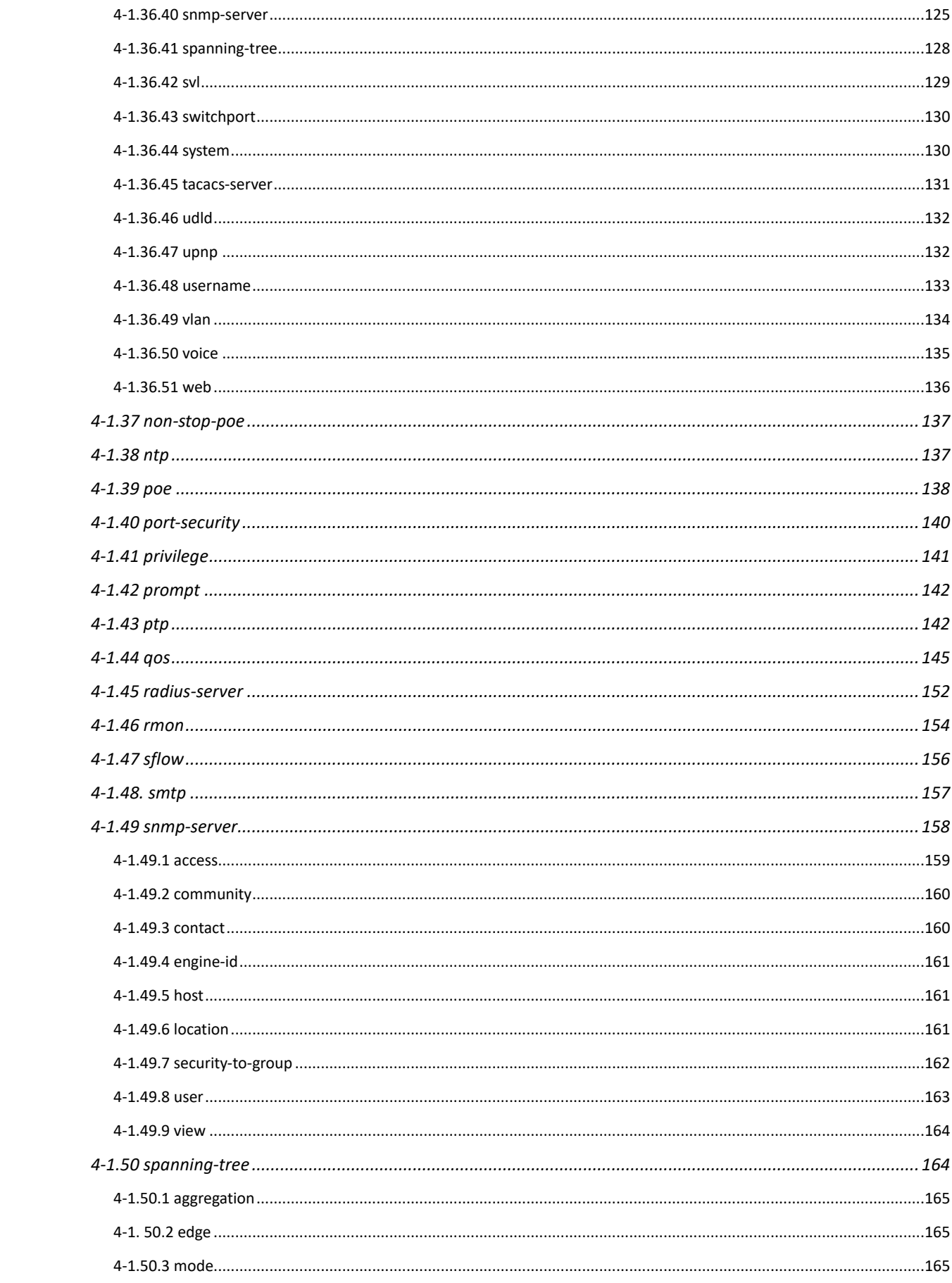

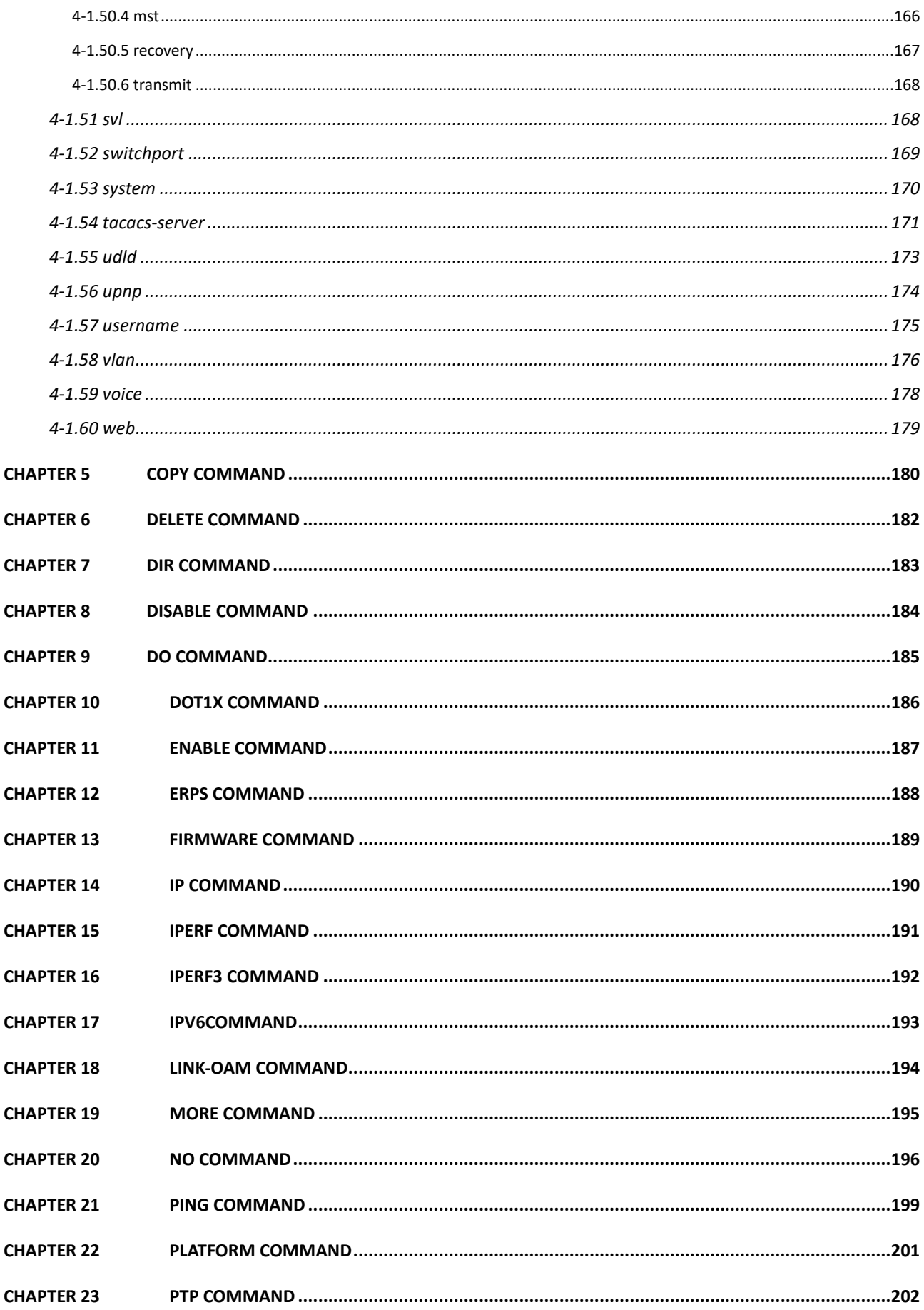

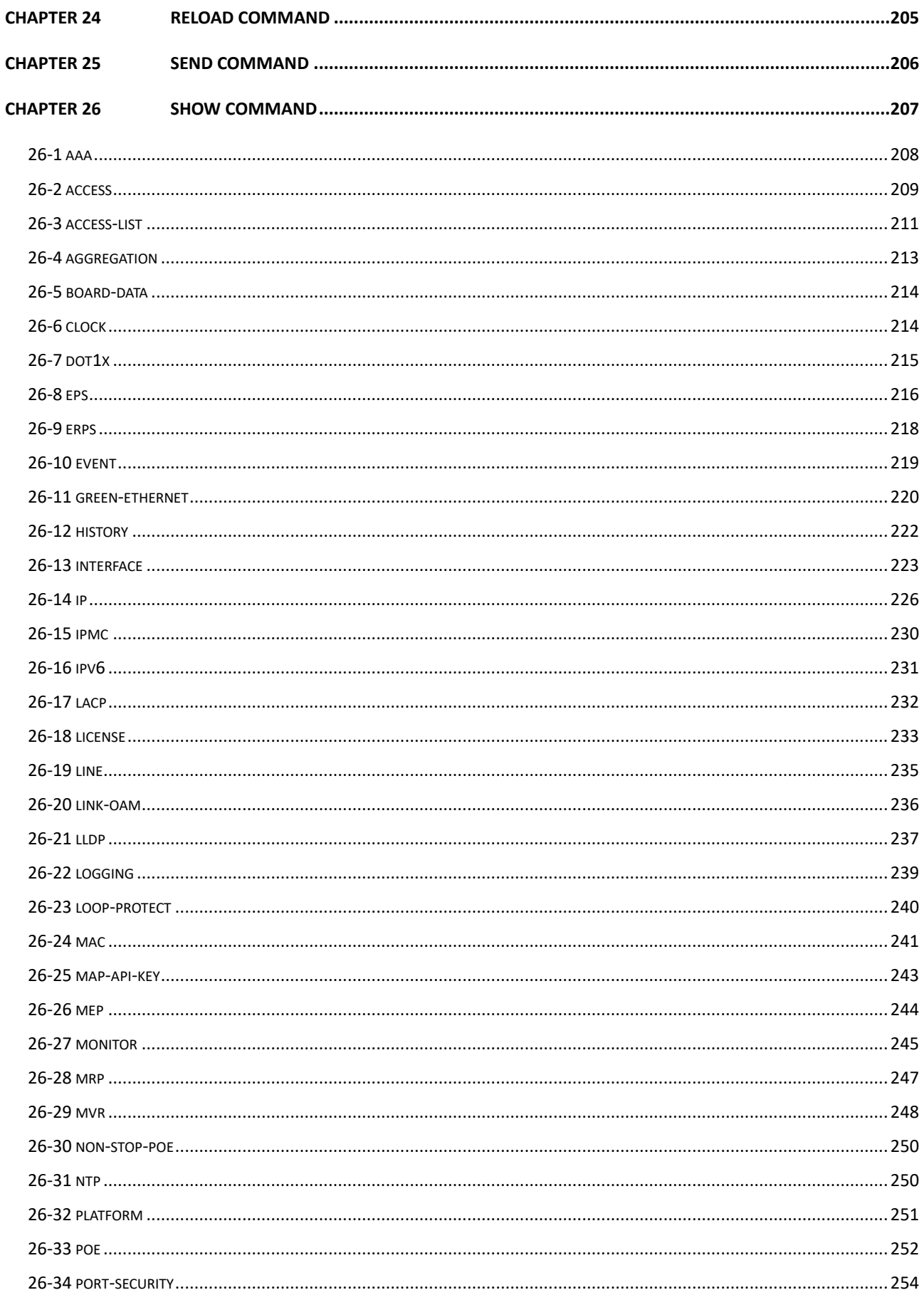

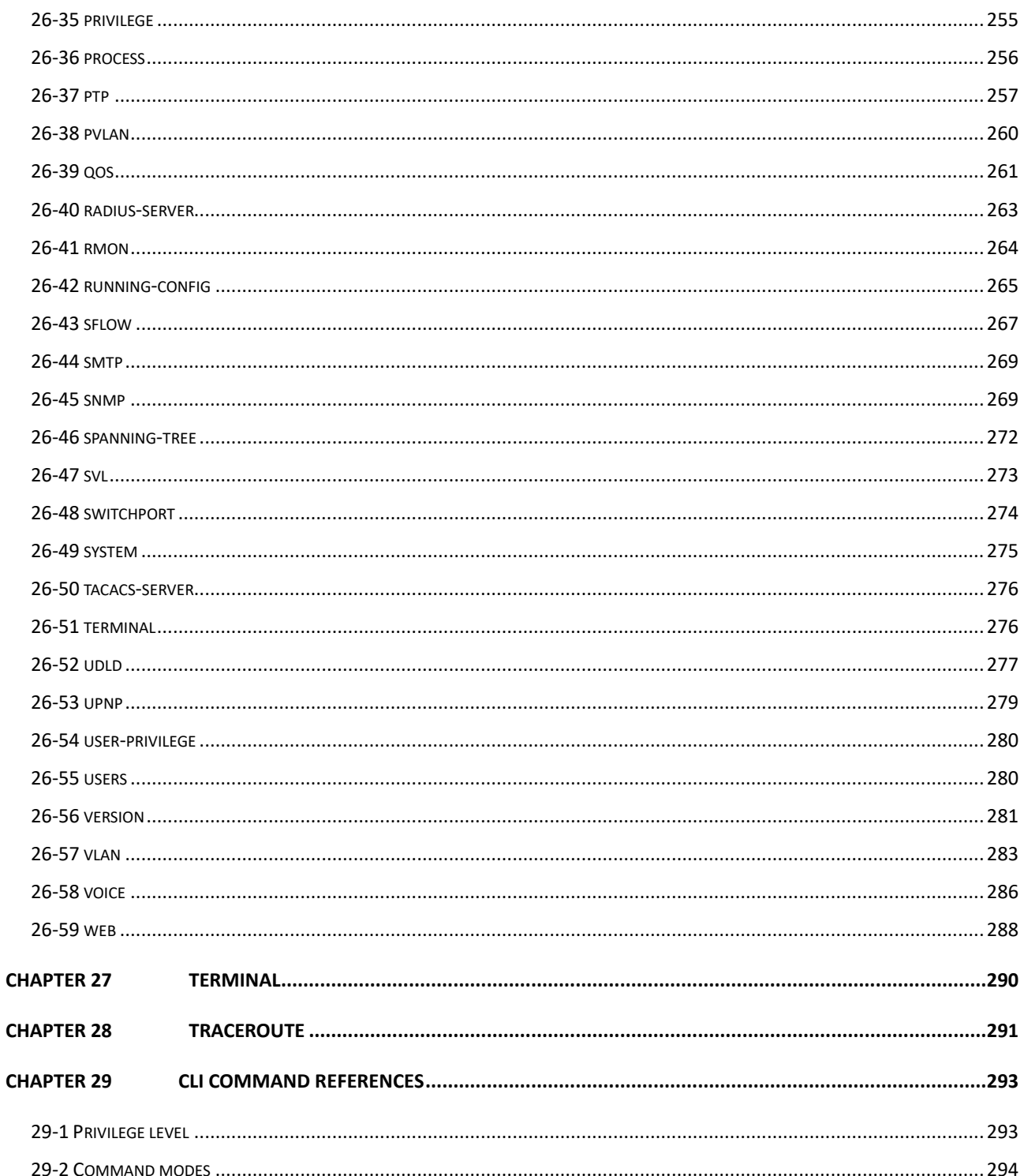

## <span id="page-10-0"></span>**Chapter 1 CLI Management**

The following description is the brief of the network connection.

-- Attach the RJ45 serial port on the switch's front panel which used to connect to the switch for telnet configuration

-- At "Com Port Properties" Menu, configure the parameters as below: (see the next section)

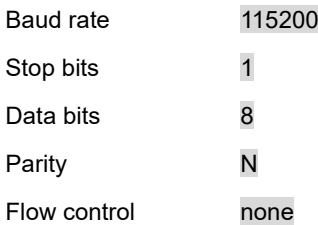

## <span id="page-11-0"></span>**1-1 Login**

The command-line interface (CLI) is a text-based interface. User can access the CLI through either a direct serial connection to the device or a Telnet session (Default IP address: **192.168.2.1**). The default user and password to login into the Managed Switch are listed below:

Username: **admin**

#### Password: **admin**

After you login successfully, the prompt will be shown as "<sys\_name>**#**" . See the following figures. It means you behave as an administrator and have the privilege for setting the Managed Switch. If log as not the administrator, the prompt will be shown as "<sys\_name>>", it means you behave as a guest and are only allowed for setting the system under the administrator. Each CLI command has its privilege

> Username: admin Password: SC50010#

## <span id="page-12-0"></span>**1-2 Commands of CLI**

The CLI is divided into serveral modes. If a user has enouth privilege to run a particular command, the user has to run the command in the correct mode. To see the commands of the mode, please input "**?**" after the system prompt, then all commands will be listed in the screen. The command modes are listed as belows:

Command Modes

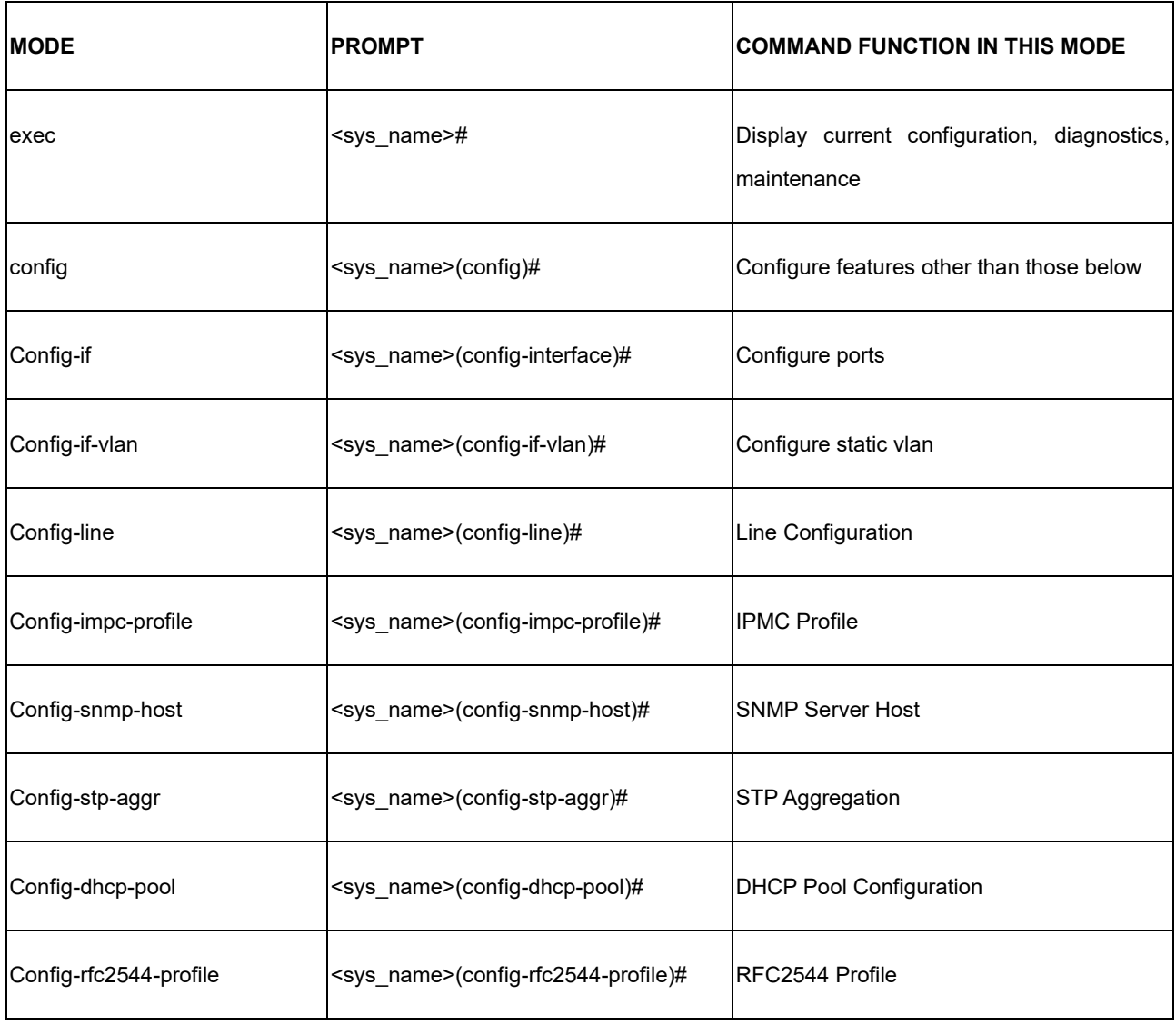

Commandsreside in the corresponding modes could runonly in that mode. If a user wants to run a particular command, the user has to change to the appropriate mode. The command modes are organized as a tree, and users start to in enable mode. The following table explains how to change from one mode to another.

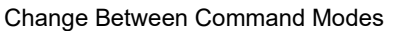

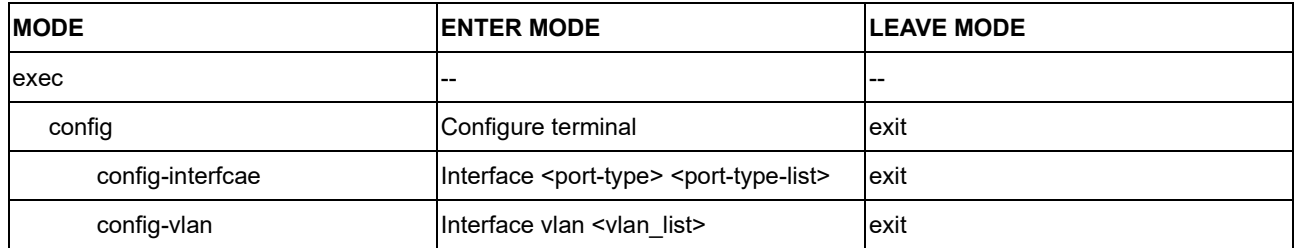

<span id="page-14-0"></span>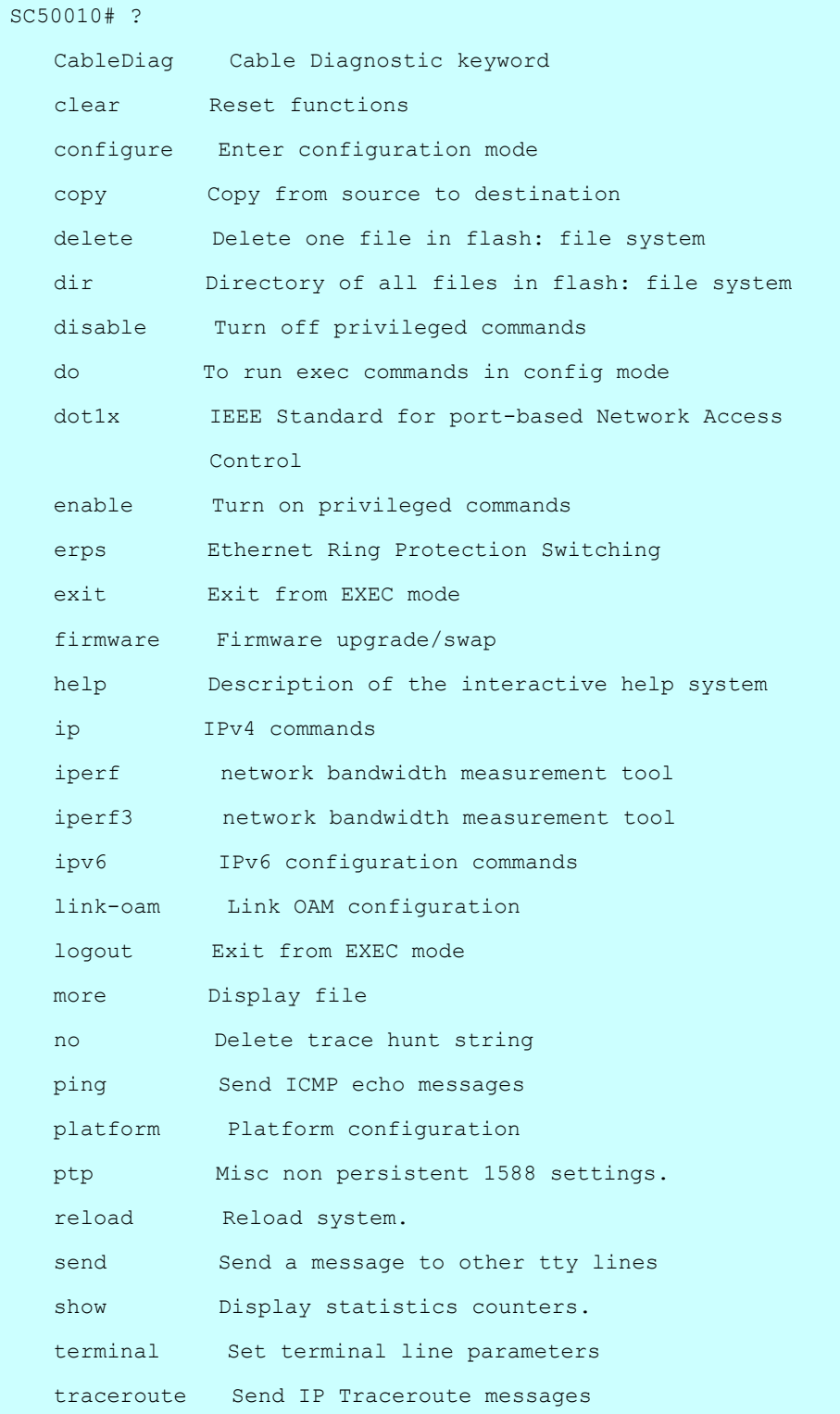

### *Exit*

Exit from EXEC mode.

#### **Syntax:**

**exit**

**Parameter:**

None.

#### **Example:**

SC50010(config)# exit SC50010#

#### *Help*

Description of the interactive help system.

#### **Syntax:**

#### **help**

#### **Parameter:**

None.

#### **Example:**

```
SC50010# help
Help may be requested at any point in a command by entering
a question mark '?'. If nothing matches, the help list will
be empty and you must backup until entering a '?' shows the
available options.
Two styles of help are provided:
1. Full help is available when you are ready to enter a
   command argument (e.g. 'show ?') and describes each 
possible
   argument.
2. Partial help is provided when an abbreviated argument is 
entered
   and you want to know what arguments match the input
   (e.g. 'show pr?'.)
SC50010#
```
## *logout*

Exit from EXEC mode.

## **Syntax:**

**logout**

**Parameter:**

none

**Example:**

SC50010# logout

Username:

<span id="page-17-0"></span>

Cable Diagnostic keyword

#### **Syntax:**

**CableDiag** interface GigabitEthernet <port\_type\_id>

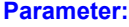

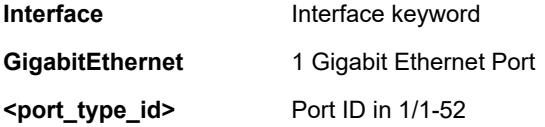

#### **Example:**

SC50010# CableDiag interface GigabitEthernet 1/2 Starting Cable Diagnostic - Please wait Interface **Link Status** Test Result Length ---------------------- ------------- ------------- ------------- GigabitEthernet 1/2 Link Down detect error or check cable length is between 7-120 meters SC50010#

## <span id="page-18-0"></span>**Chapter 3 CLEAR Command**

### **Table : CLEAR Commands**

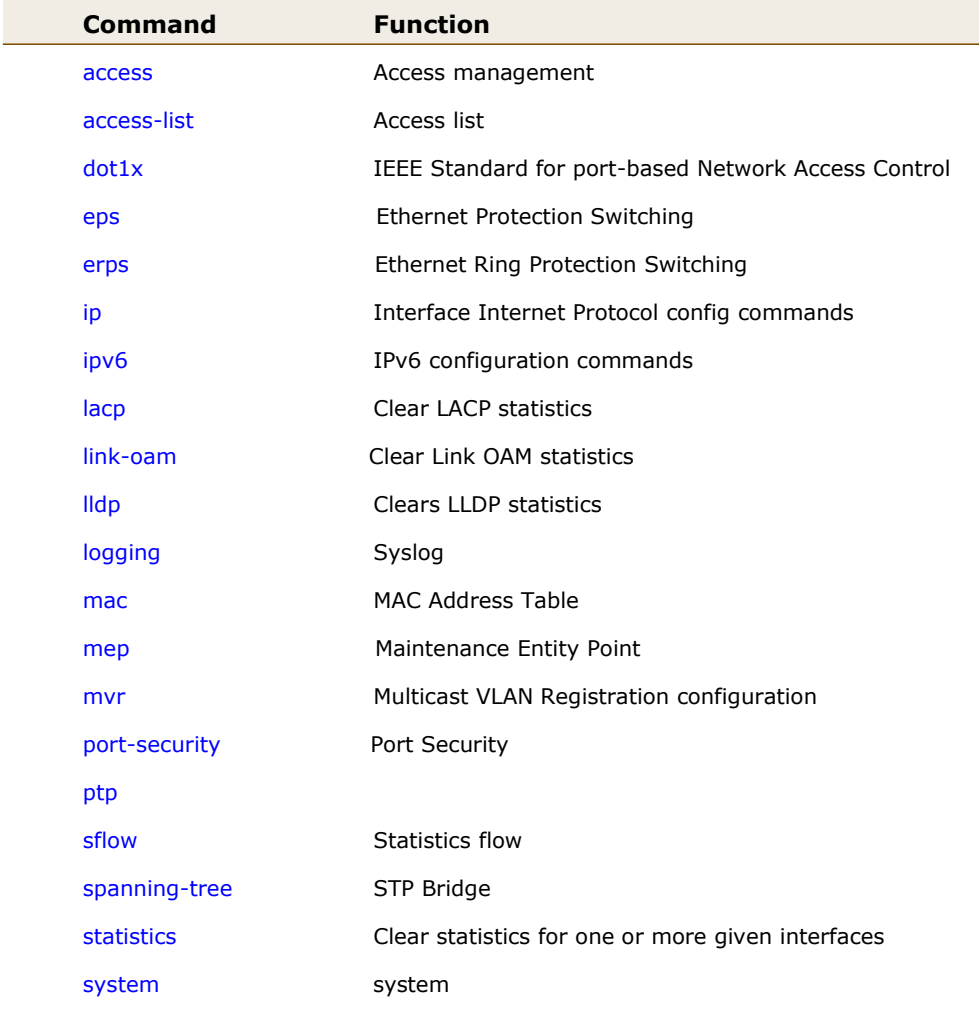

## <span id="page-18-1"></span>**3-1 access**

Access management

#### **Syntax:**

**clear** access management statistics

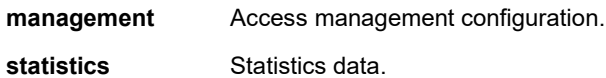

#### **Example:**

```
SC50010# clear access management statistics
SC50010#
```
## <span id="page-19-0"></span>**3-2 access-list**

Access list.

#### **Syntax:**

**Clear** access-list ace statistics

#### **Parameter:**

**ace** Access list entry

**statistics** Traffic statistics

#### **Example:**

```
SC50010# clear access-list ace statistics
SC50010#
```
## <span id="page-19-1"></span>**3-3 dot1x**

IEEE Standard for port-based Network Access Control.

## **Syntax**

**Clear** dot1x statistics

**Clear** dot1x statistics interface { [ \* ] | GigabitEthernet | 10 GigabitEthernet } < PORT\_TYPE\_LIST>

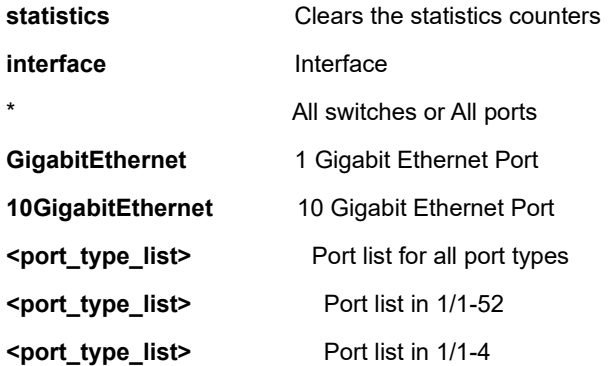

```
SC50010# clear dot1x statistics interface GigabitEthernet 1/1-52
SC50010#
```
## <span id="page-20-0"></span>**3-4 eps**

Ethernet Protection Switching.

#### **Syntax**

**Clear** eps <uint> wtr

#### **Parameter**

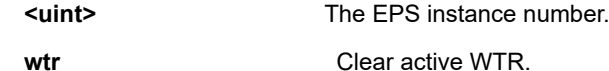

#### **EXAMPLE**

```
SC50010# clear eps 2 wtr
SC50010#
```
## <span id="page-20-1"></span>**3-5 erps**

Ethernet Ring Protection Switching

#### **Syntax**

**Clear** erps 1~64 statistics **Clear** erps statistics

#### **Parameter**

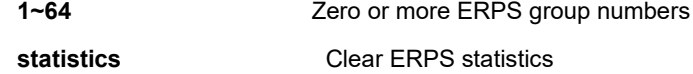

#### **EXAMPLE**

```
SC50010# clear erps statistics
SC50010#
```
#### <span id="page-21-0"></span>**3-6 ip**

IP protocol.

#### **Syntax**

**clear** ip acd [ | ( begin | exclude | include ) <line> ] **clear** ip arp **clear** ip dhcp detailed statistics { server | client | snooping | relay | helper | all } [ interface { [ \* ] | GigabitEthernet | 10 GigabitEthernet } < PORT\_TYPE\_LIST>] **clear** ip dhcp relay statistics **clear** ip dhcp server binding <ipv4\_ucast> **clear** ip dhcp server binding type [ automatic | manual | expired ] **clear** ip dhcp server statistics **clear** ip dhcp snooping statistics [ interface { [ \* ] | GigabitEthernet | 10 GigabitEthernet } < PORT\_TYPE\_LIST> ] **clear** ip igmp snooping statistics **clear** ip igmp snooping vlan <vlan\_list> statistics **clear** ip statistics

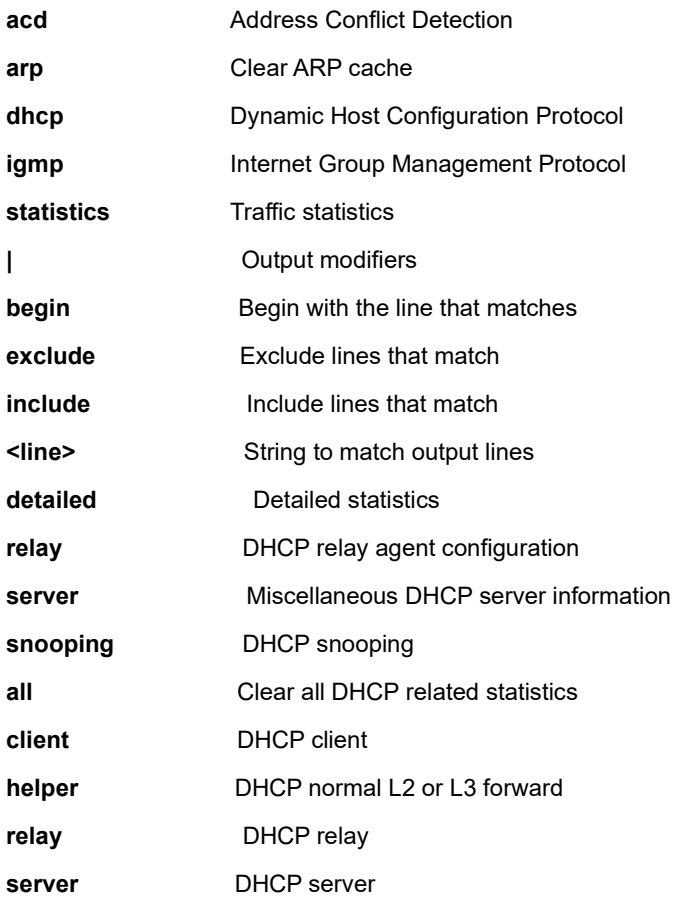

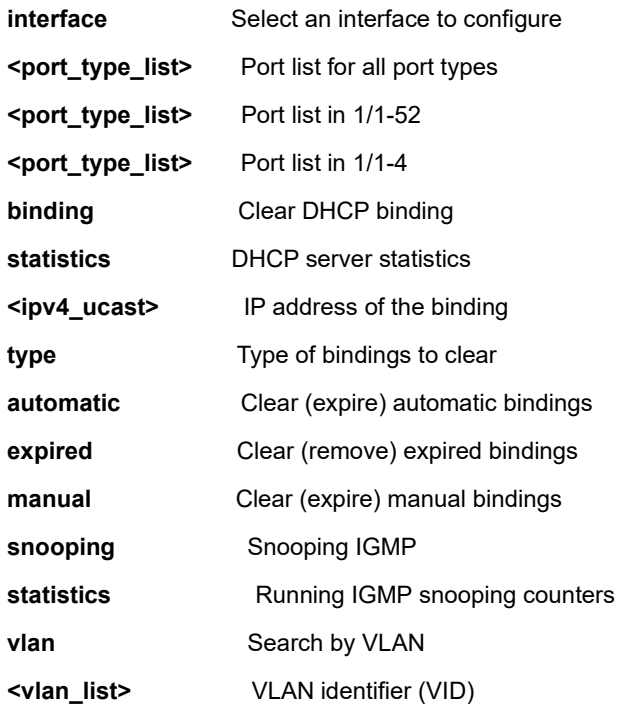

SC50010# clear ip arp

SC50010#

## <span id="page-22-0"></span>**3-7 ipv6**

IPv6 configuration commands.

#### **Syntax**

**clear ipv6** mld snooping [ vlan <v\_vlan\_list> ] statistics

**clear ipv6** neighbors

**clear ipv6** statistics

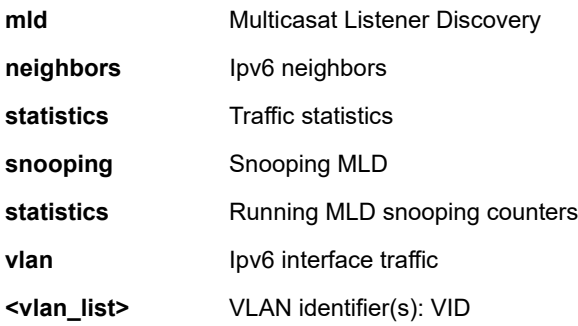

SC50010# clear ipv6 mld snooping vlan 3 statistics SC50010# clear ipv6 neighbors SC50010# Clear ipv6 statistics

## <span id="page-23-0"></span>**3-8 lacp**

Clear LACP statistics

#### **Syntax**

**Clear lacp** statistics

#### **Parameter**

**statistics** Clear all LACP statistics

#### **EXAMPLE**

SC50010# clear lacp statistics SC50010#

### <span id="page-23-1"></span>**3-9 Link-oam**

Clear Link OAM statistics

#### **Syntax**

**Clear** link-oam statistics

**Clear** link-oam statistics interface \*

**Clear** link-oam statistics interface ( \* | GigabitEthernet | 10GigabitEthernet ) <port\_type\_list>

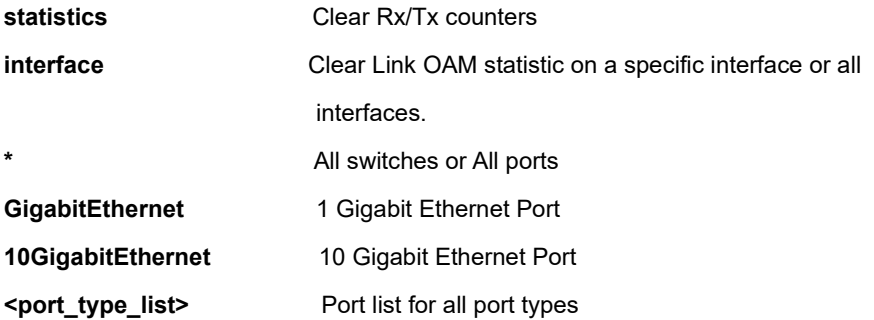

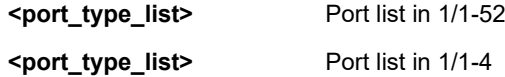

SC50010# clear link-oam statistics interface 10GigabitEthernet 1/1-3 SC50010#

## <span id="page-24-0"></span>**3-10 lldp**

Clear LLDP statistics.

#### **Syntax**

**Clear lldp** statistic

**Clear lldp** statistic | [begin | exclude | include] <line>

**Clear lldp** statistics global

**Clear lldp** statistics global | [begin | exclude | include] <line>

**Clear lldp** statistics interface \*

**Clear lldp** statistics interface \* | [begin | exclude | include] <line>

**Clear lidp** statistics interface \* <port\_type\_list>

**Clear IIdp** statistics interface ( GigabitEthernet | 10GigabitEthernet ) <port\_type\_list>

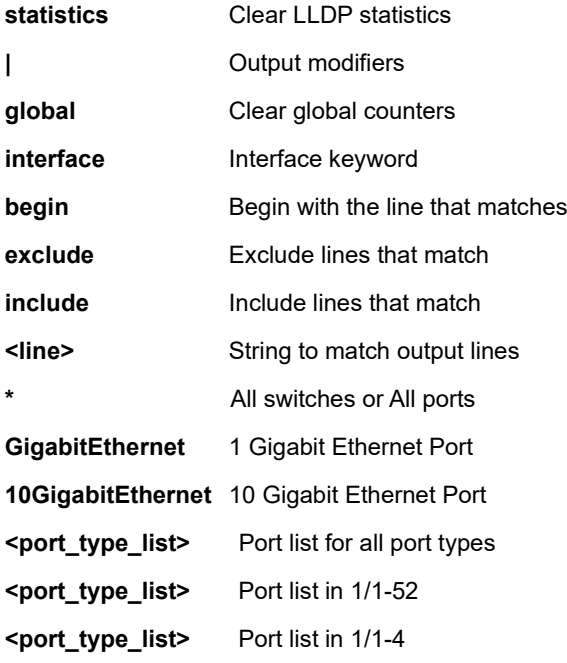

```
SC50010# clear lldp statistics interface *
SC50010#
```
## <span id="page-25-0"></span>**3-11 logging**

System logging message.

#### **Syntax**

**clear logging**

**clear logging** [ error ] [informational ] [notice] [ warning ]

#### **Parameter**

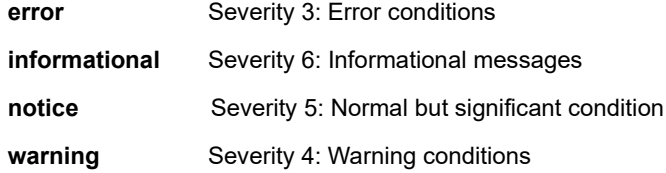

#### **EXAMPLE**

SC50010# clear logging informational error warning SC50010#

### <span id="page-25-1"></span>**3-12 mac**

MAC Address Table.

#### **Syntax**

**Clear mac** address-table

#### **Parameter**

**address-table** Flush MAC Address table.

#### **EXAMPLE**

```
SC50010# clear mac address-table
SC50010#
```
## <span id="page-26-0"></span>**3-13 mep**

Maintenance Entity Point

#### **Syntax**

**Clear** mep <uint> ( dm | lb | tst )

**Clear** mep <uint> lm

**Clear** mep <uint> lm ( both | rx | tx )

#### **Parameter**

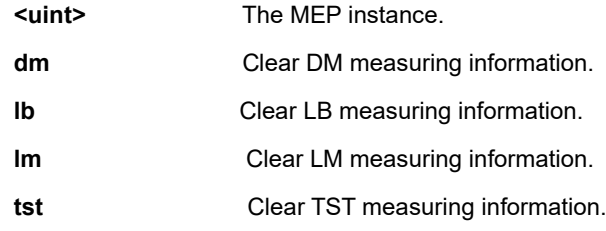

#### **EXAMPLE**

```
SC50010# clear mep <uint> lm
SC50010#
```
## <span id="page-26-1"></span>**3-14 mvr**

Multicast VLAN Registration configuration.

#### **Syntax**

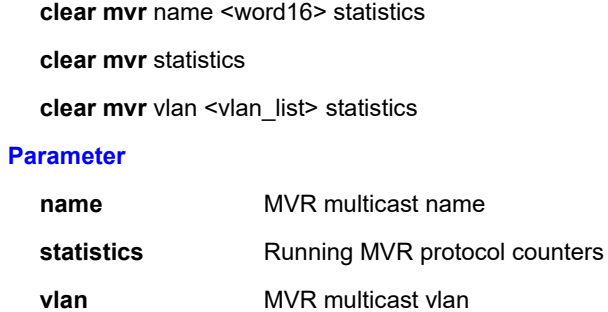

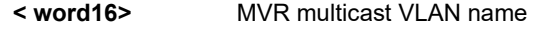

**<vlan\_list>** MVR multicast VLAN list

## **EXAMPLE**

```
SC50010# clear mvr vlan 25 statistics
SC50010#
```
## <span id="page-27-0"></span>**3-15 port-security**

Port security

#### **Syntax**

**Clear** port-security dynamic **Clear** port-security dynamic address <mac\_addr> **Clear** port-security dynamic address <mac\_addr> vlan <vlan\_id> **Clear** port-security dynamic interface \* **Clear** port-security dynamic interface \* [ <port\_type\_list> | vlan <vlan\_id>] **Clear** port-security dynamic interface ( GigabitEthernet | 10GigabitEthernet ) <port\_type\_list> **Clear** port-security dynamic vlan <vlan\_id>

#### **Parameter**

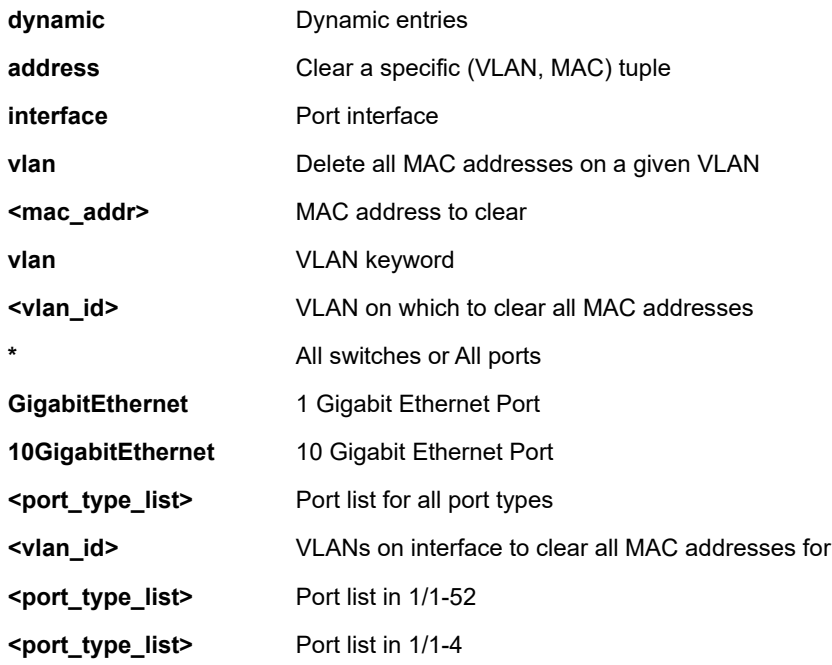

#### **EXAMPLE**

SC50010# clear port-security dynamic vlan 1 SC50010#

## <span id="page-28-0"></span>**3-16 ptp**

#### **Syntax**

**clear** ptp <0-3> servo

#### **Parameter**

**<0-3>** 

#### **servo**

**EXAMPLE**

SC50010# clear ptp 1 servo SC50010#

## <span id="page-28-1"></span>**3-17 sflow**

Statistics flow.

#### **Syntax**

**clear sflow** statistics receiver

**clear sflow** statistics samplers

**clear sflow** statistics samplers interface \*

**clear sflow** statistics samplers interface \* <port\_type\_list>

clear sflow statistics samplers interface ( GigabitEthernet | 10GigabitEthernet ) <port\_type\_list>

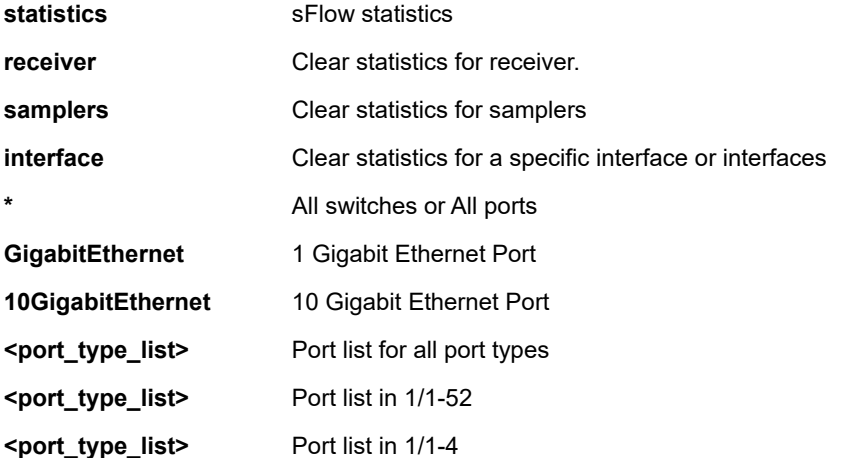

```
SC50010# clear sflow statistics interface 
GigabitEthernet 1/1-52
```
## <span id="page-29-0"></span>**3-18 spanning-tree**

STP Bridge.

#### **Syntax**

**clear spanning-tree** detected-protocols **clear spanning-tree** detected-protocols interface \* **clear spanning-tree** detected-protocols interface \* <port\_type\_list> **clear spanning-tree** detected-protocols interface ( GigabitEthernet | 10GigabitEthernet ) <port\_type\_list> **clear spanning-tree** statistics **clear spanning-tree** statistics interface \* **clear spanning-tree** statistics interface \* <port\_type\_list> **clear spanning-tree** statistics interface ( GigabitEthernet | 10GigabitEthernet ) <port\_type\_list>

#### **Parameter**

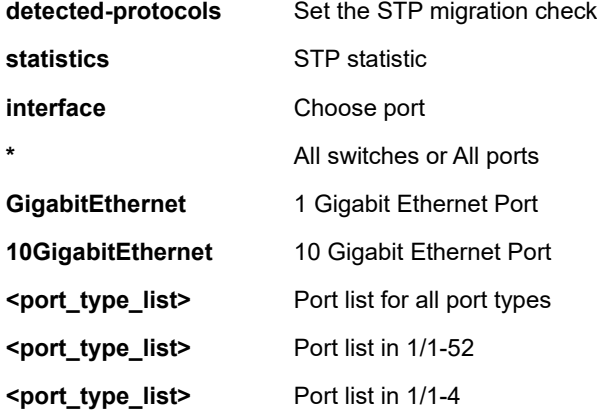

#### **EXAMPLE**

SC50010# clear spanning-tree detected-protocols interface \* SC50010#

## <span id="page-30-0"></span>**3-19 statistics**

Clear statistics for one or more given interfaces.

#### **Syntax**

**clear statistics** \* clear statistics \* <port\_type\_list> clear statistics ( GigabitEthernet | 10GigabitEthernet ) <port\_type\_list> **clear statistics** interface \* **clear statistics** interface \* <port\_type\_list> clear statistics interface ( GigabitEthernet | 10GigabitEthernet ) <port\_type\_list>

#### **Parameter**

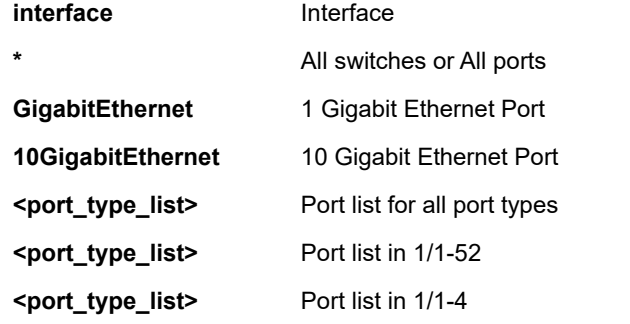

#### **EXAMPLE**

SC50010# clear statistics GigabitEthernet 1/1-52 SC50010#

## <span id="page-30-1"></span>**3-20 system**

#### system

#### **Syntax**

**clear system** led status ( all | fatal | software )

**clear system** led status ( all | fatal | software ) (| ( begin | exclude | include ) <line>)

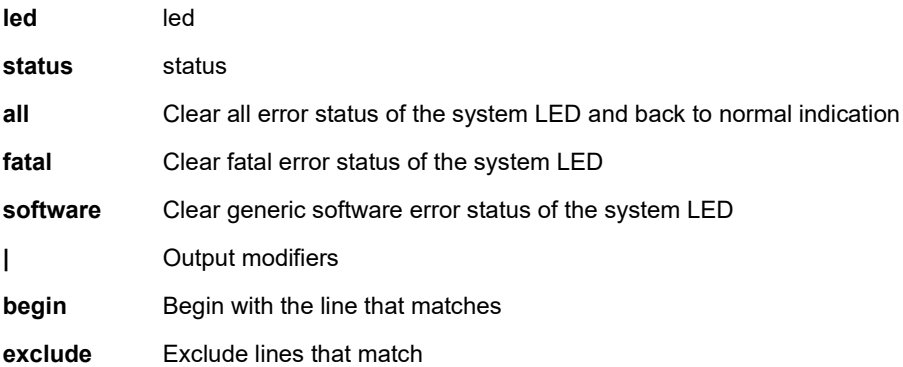

**include** Include lines that match

**<line>** String to match output lines

#### **EXAMPLE**

```
SC50010# clear system led status software
SC50010#
```
## <span id="page-32-0"></span>**Table : CONFIGURE Commands**

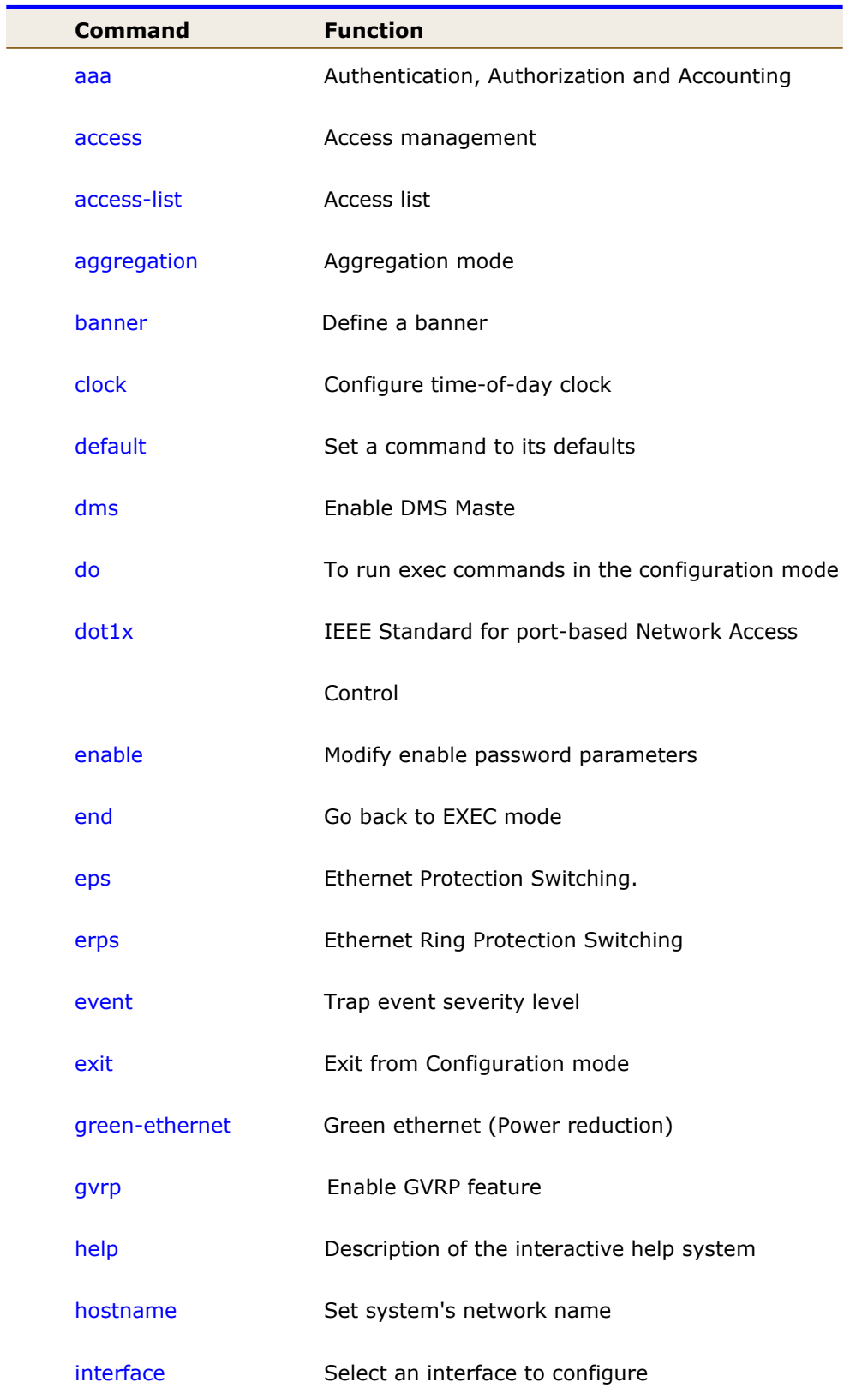

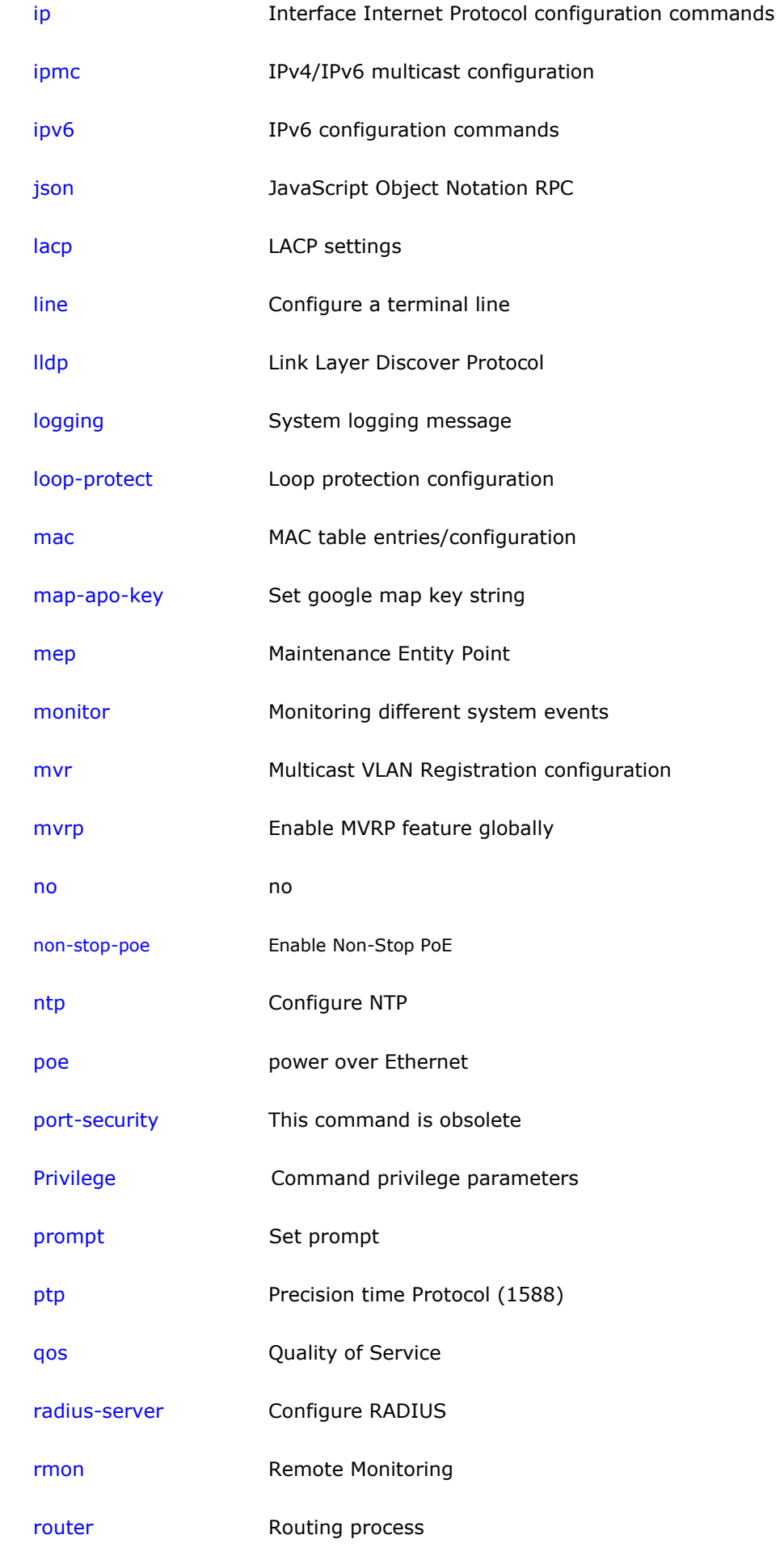

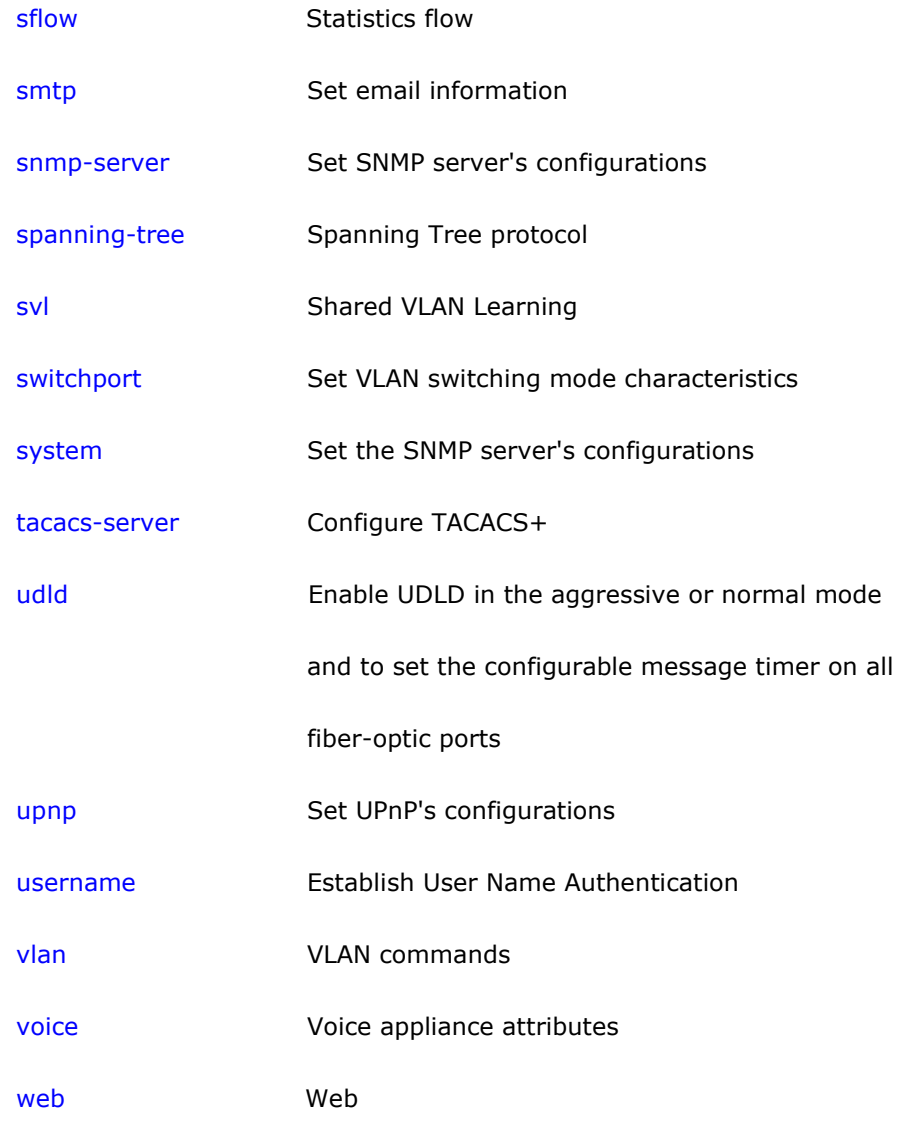

## <span id="page-34-0"></span>**4-1 terminal**

Configure from the terminal.

#### **Syntax**

**configure** terminal

#### **Parameter**

**terminal** Configure from the terminal

#### **EXAMPLE**

SC50010# configure terminal SC50010(config)#

#### <span id="page-35-0"></span>**4-1.1 aaa**

Authentication, Authorization and Accounting.

#### **SYNTAX**

**aaa** authentication login [ ssh | telnet | http | console ] [ local | radius | tacacs ] **aaa** authorization ( console | ssh | telnet ) tacacs commands <0-15> **aaa** authorization ( console | ssh | telnet ) tacacs commands <0-15> config-commands **aaa** accounting ( Console | ssh | telnet ) tacacs exec **aaa** accounting ( Console | ssh | telnet ) tacacs commands <0-15>

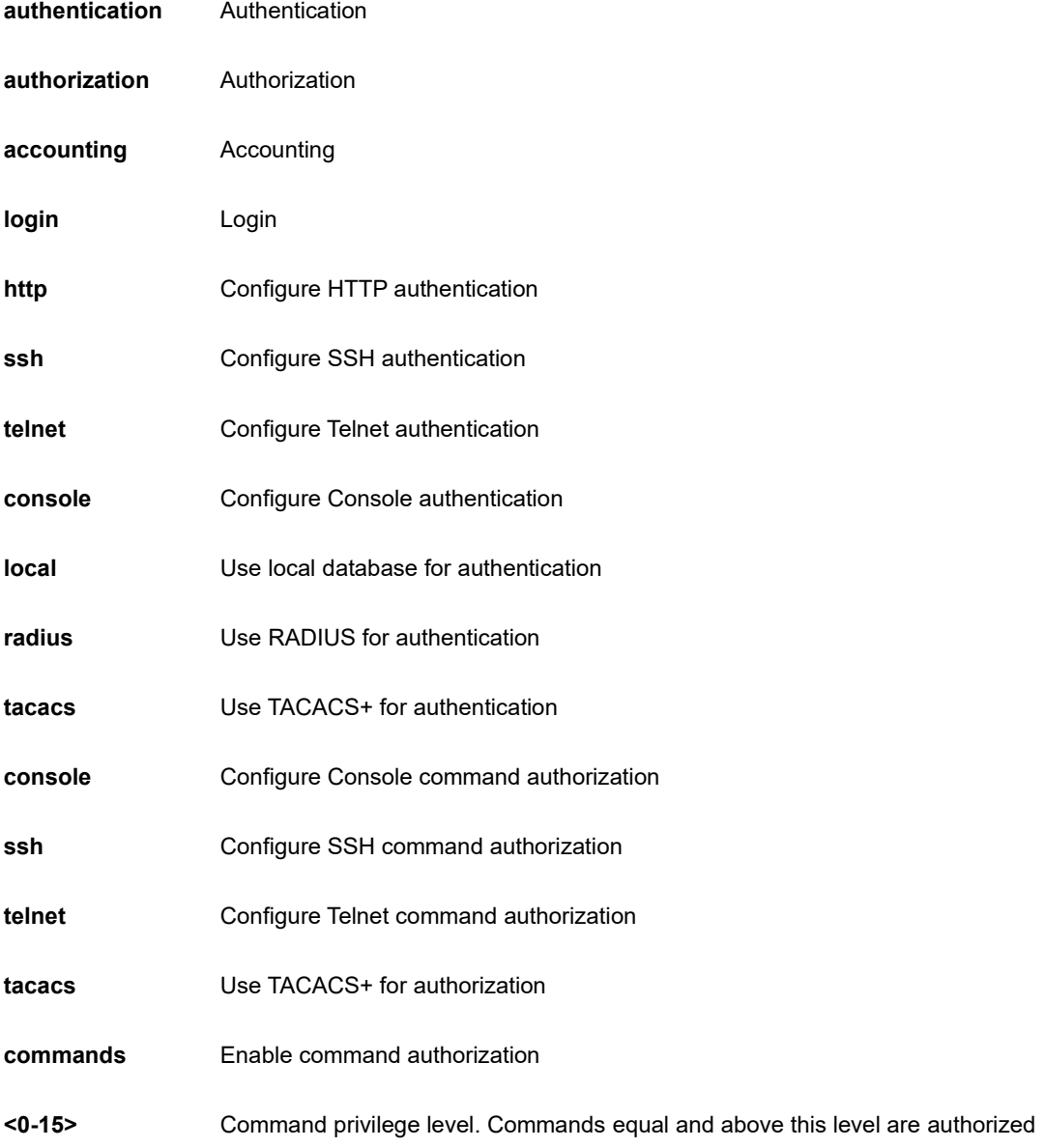
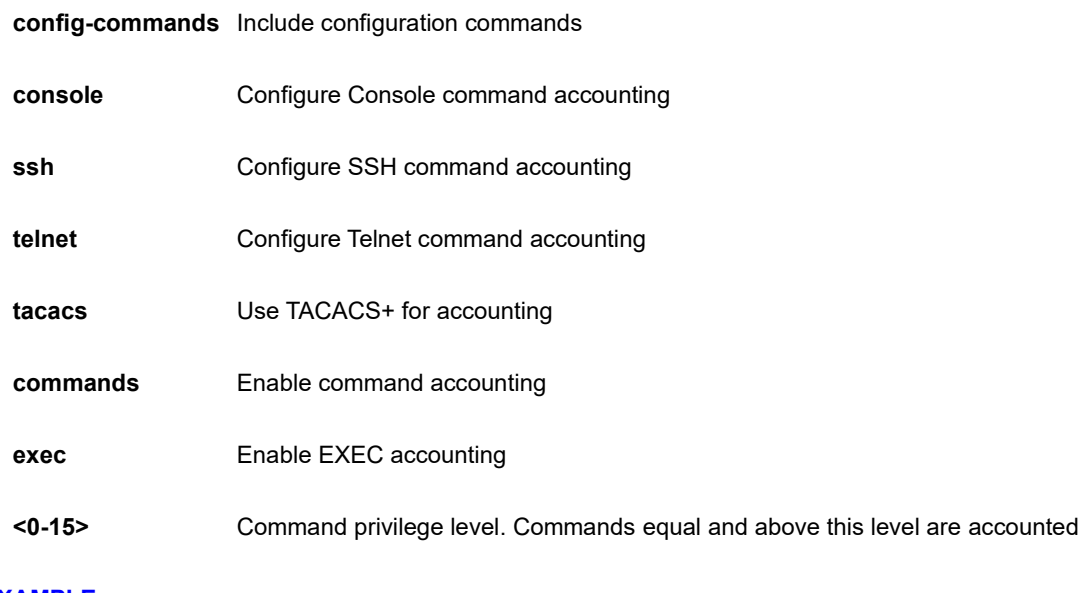

SC50010(config)# aaa authentication login http radius SC50010(config)#

## **4-1.2 access**

Access management.

## **SYNTAX**

**access** management <1..16>

**access** management <1..16> <1..4095> [ <ipv4\_ucast> | <ipv6\_ucast> ] { [ web ] [ snmp ] [ telnet ] | all }

**access** management <1..16> <1..4095> [ <ipv4\_ucast> | <ipv6\_ucast> ] { [ web ] | [ snmp ] | [ telnet ] | [all] }

**access** management <1..16> <1..4095> [ <ipv4\_ucast> | <ipv6\_ucast> ] to <ipv4\_ucast>

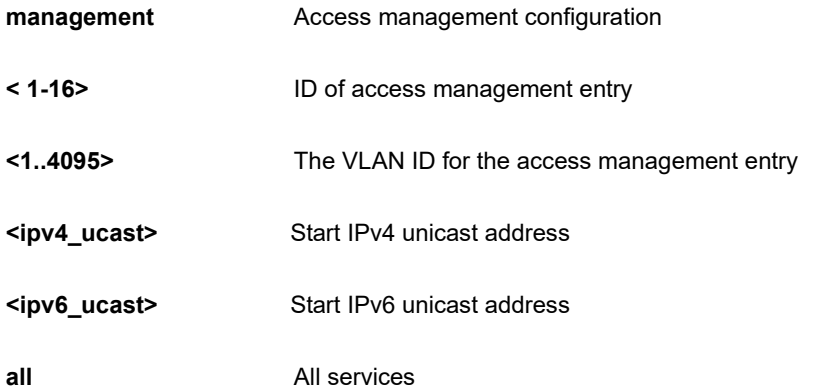

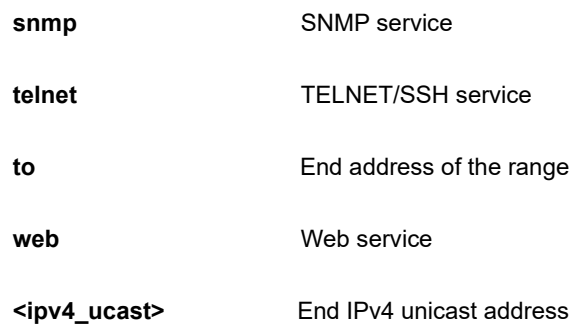

```
SC50010(config)# access management 10 3 192.168.1.1 all
SC50010(config)#
```
### **4-1.3 access-list**

Access list.

#### **Table : configure – access-list Commands**

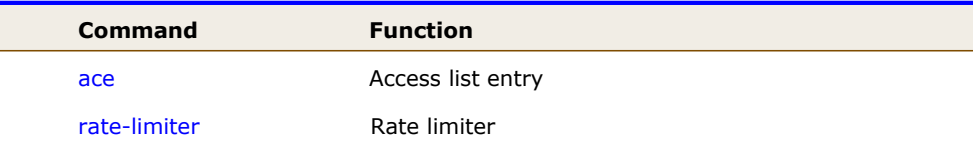

#### **4-1.3.1 ace**

Access list entry.

#### **SYNTAX**

**access-list** ace <1-512> action [ deny | permit ]

**access-list** ace <1-384> action { ( deny | permit ) [ dmac-type | frame-type | ingress | logging | mirror | next | policy | rate-limiter | redirect | shutdown | tag | tag-priority | vid ] }

access-list ace <1-512> action filter interface ( \* | GigabitEthernet | 10GigabitEthernet ) [ <port\_type\_list> | dmac-type | frame-type | ingress | logging | mirror | next | policy | rate-limiter | redirect | shutdown | tag | tagpriority | vid ]

**access-list** ace <1-512> action ( deny | permit ) dmac-type ( any | broadcast | multicast | unicast ) [ frame-type | ingress | logging | mirror | next | policy | rate-limiter | redirect | shutdown | tag | tag-priority | vid ]

**access-list** ace <1-512> action ( deny | permit ) frame-type { ( any [ dmac-type | ingress | logging | mirror | next | policy | rate-limiter | redirect | shutdown | tag | tag-priority | vid ] ) }

**access-list** ace <1-512> action ( deny | permit ) frame-type { ( arp [ arp-flag | arp-opcode | dip | dmac-type | ingress | logging | mirror | next | policy | rate-limiter | redirect | shutdown | sip | smac | tag | tag-priority | vid ] ) }

**access-list** ace <1-512> action ( deny | permit ) frame-type { ( etype [ dmac | dmac-type | etype-value | ingress | logging | mirror | next | policy | rate-limiter | redirect | shutdown | smac | tag | tag-priority | vid ] ) }

**access-list** ace <1-512> action ( deny | permit ) frame-type { ( ipv4 [ dip | dmac-type | ingress | ip-flag | ipprotocol | logging | mirror | next | policy | rate-limiter | redirect | shutdown | sip | tag | tag-priority | vid ] ) }

**access-list** ace <1-512> action ( deny | permit ) frame-type { ( ipv4-icmp [ dip | dmac-type | icmp-code | icmptype | ingress | ip-flag | ip-protocol | logging | mirror | next | policy | rate-limiter | redirect | shutdown | sip | tag | tag-priority | vid ] ) }

**access-list** ace <1-512> action ( deny | permit ) frame-type { ( ipv4-tcp | ipv4-udp ) [ dip | dmac-type | dport | ingress | ip-flag | logging | mirror | next | policy | rate-limiter | redirect | shutdown | sip | sport | tag | tag-priority | vid ] ) }

**access-list** ace <1-512> action ( deny | permit ) frame-type { ( ipv6 | ipv6-udp ) [ dmac-type | hop-limit | ingress | logging | mirror | next | policy | rate-limiter | redirect | shutdown | sip | tag | tag-priority | vid ] ) }

**access-list** ace <1-512> action ( deny | permit ) frame-type { ( ipv6-icmp [ dip | dmac-type | icmp-code | icmptype | ingress | logging | mirror | next | policy | rate-limiter | redirect | shutdown | sip | tag | tag-priority | vid ] ) }

**access-list** ace <1-512> action ( deny | permit ) frame-type { ( ipv6-tcp [ dmac-type | dport | hop-limit | ingress | logging | mirror | next | policy | rate-limiter | redirect | shutdown | sip | sport | tag | tag-priority | tcp-flag | vid ] ) }

**access-list** ace <1-512> action ( deny | permit ) ingress{ ( any [ dmac-type | frame-type | logging | mirror | next | policy | rate-limiter | redirect | shutdown | tag | tag-priority | vid ] ) | { interface ( \* | GigabitEthernet | 10GigabitEthernet ) [ <port type list> | dmac-type | frame-type | ingress | logging | mirror | next | policy | ratelimiter | redirect | shutdown | tag | tag-priority | vid ] }

**access-list** ace <1-512> action ( deny | permit ) logging [ disable | dmac-type | frame-type | ingress | mirror | next | policy | rate-limiter | redirect | shutdown | tag | tag-priority | vid ]

**access-list** ace <1-512> action ( deny | permit ) mirror [ disable | dmac-type | frame-type | ingress | logging | next | policy | rate-limiter | redirect | shutdown | tag | tag-priority | vid ]

**access-list** ace <1-512> action ( deny | permit ) next ( <1-512> | last ) [ dmac-type | frame-type | ingress | logging | mirror | policy | rate-limiter | redirect | shutdown | tag | tag-priority | vid ]

**access-list** ace <1-512> action ( deny | permit ) policy <0-127> [ dmac-type | frame-type | ingress | logging | mirror | next | policy-bitmask | rate-limiter | redirect | shutdown | tag | tag-priority | vid ]

**access-list** ace <1-512> action ( deny | permit ) rate-limiter ( <1-16> | disable ) [ dmac-type | frame-type | ingress | logging | mirror | next | policy | redirect | shutdown | tag | tag-priority | vid ]

**access-list** ace <1-512> action ( deny | permit ) redirect { ( disable [ dmac-type | frame-type | ingress | logging |

mirror | next | policy | rate=limiter| shutdown | tag | tag-priority | vid ] ) } | { interface (\* | GigabitEthernet | 10GigabitEthernet ) [ <port\_type\_list> | dmac-type | frame-type | ingress | logging | mirror | next | policy | ratelimiter | shutdown | tag | tag-priority | vid ] }

**access-list** ace <1-512> action ( deny | permit ) shutdown [ disable | dmac-type | frame-type | ingress | logging | mirror | next | policy | rate-limiter | redirect | tag | tag-priority | vid ]

**access-list** ace <1-512> action ( deny | permit ) tag ( any | tagged | untagged ) [ dmac-type | frame-type | ingress | logging | mirror | next | policy | rate-limiter | redirect | shutdown | tag-priority | vid ]

**access-list** ace <1-512> action ( deny | permit ) tag-priority ( 0-1 | 0-3 | 2-3 | 4-5 | 4-7 | 6-7 | <0-7> | any ) [ dmac-type | frame-type | ingress | logging | mirror | next | policy | rate-limiter | redirect | shutdown | tag | vid ]

**access-list** ace <1-512> action ( deny | permit ) vid ( <1-4095> | any ) [ dmac-type | frame-type | ingress | logging | mirror | next | policy | rate-limiter | redirect | shutdown | tag | tag-priority ]

**access-list** ace update <1-512> [ action | dmac-type | frame-type | ingress | logging | mirror | next | policy | ratelimiter | redirect | shutdown | tag | tag-priority | vid ]

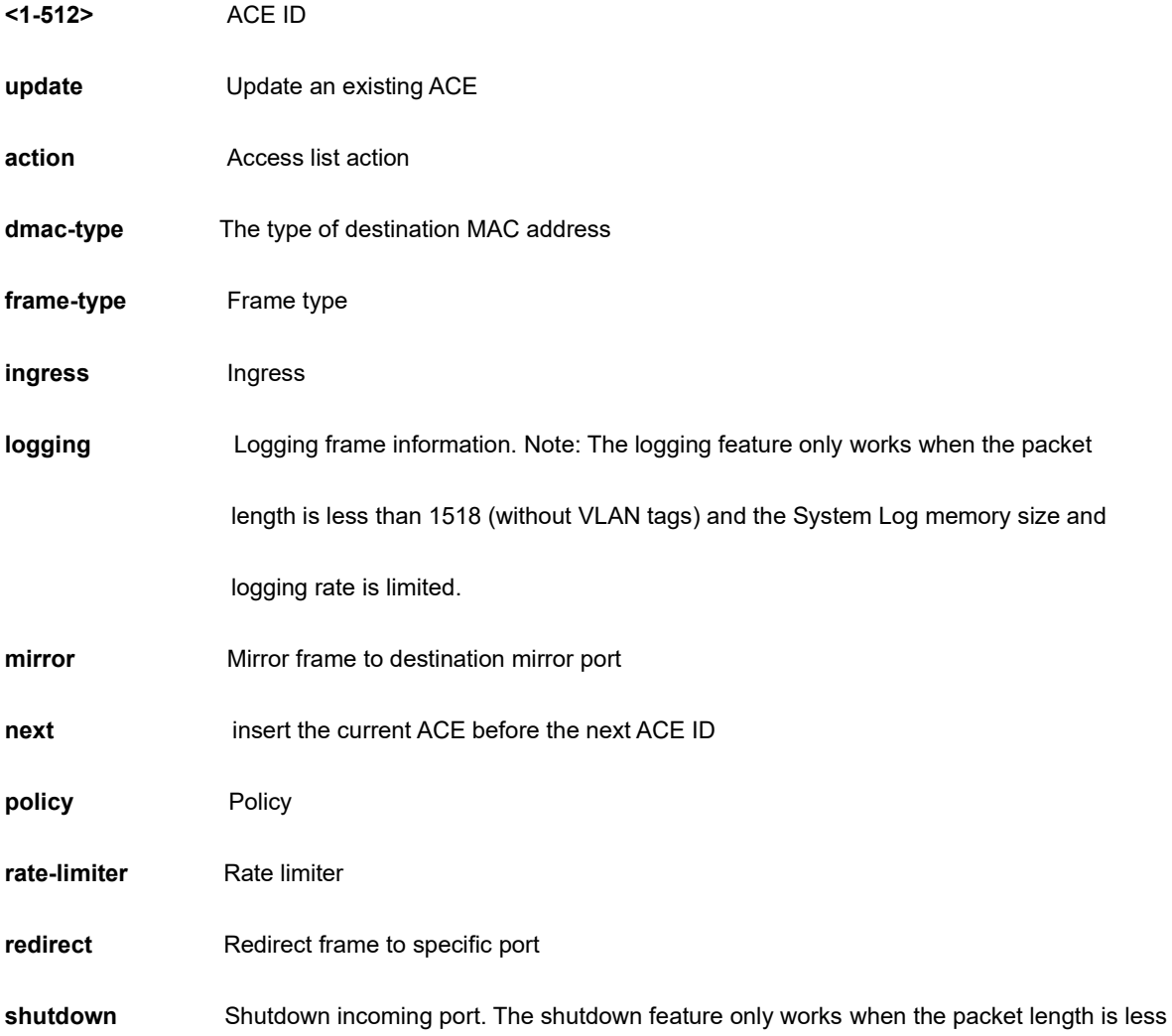

## than 1518 (without VLAN tags).

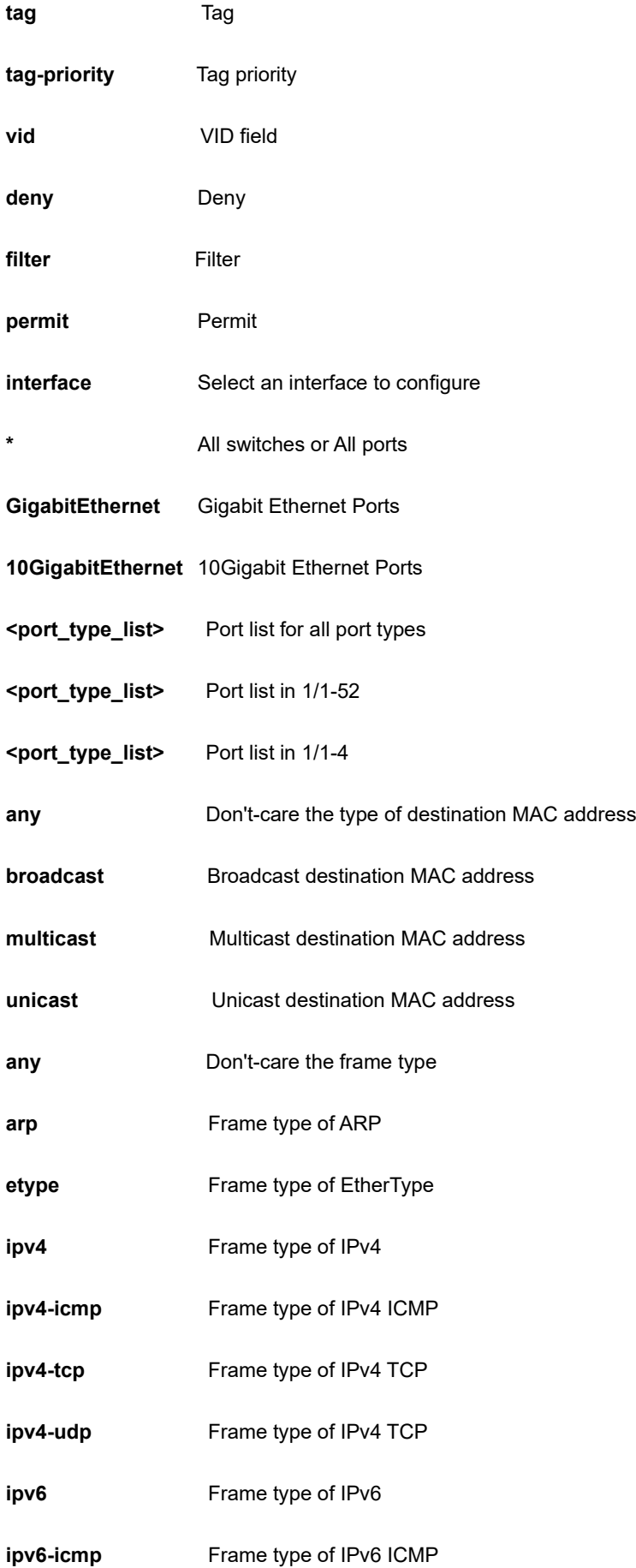

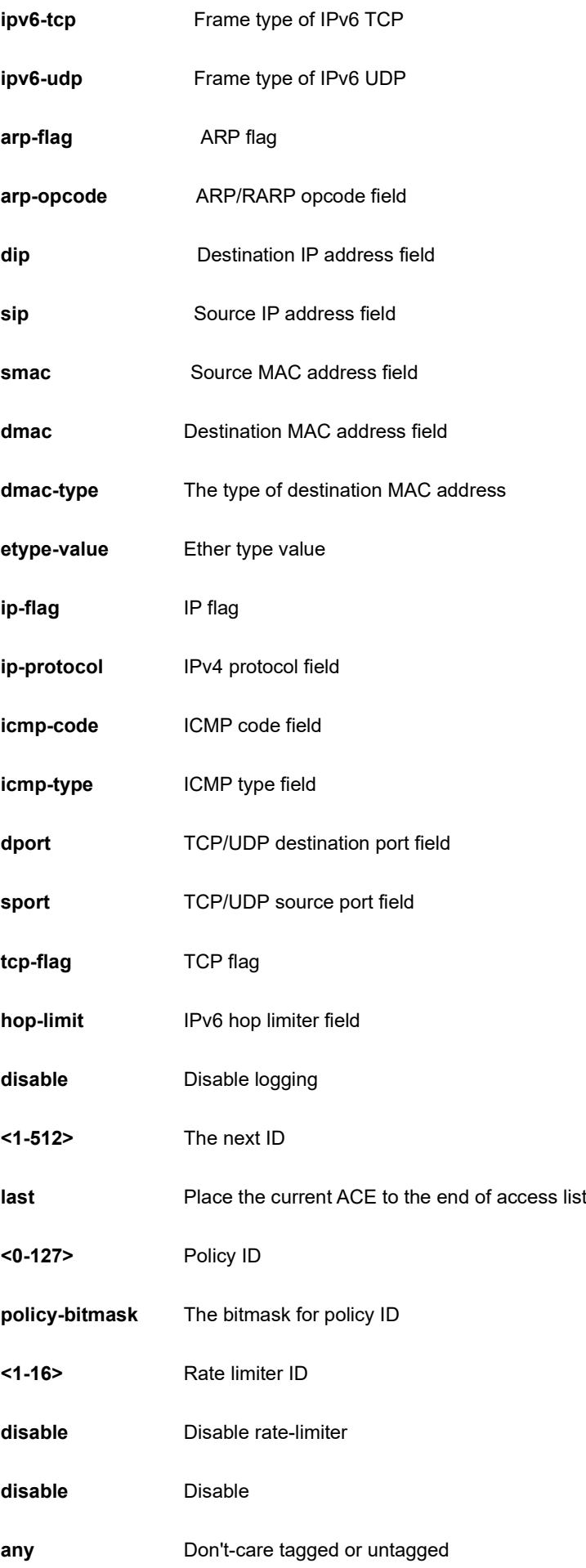

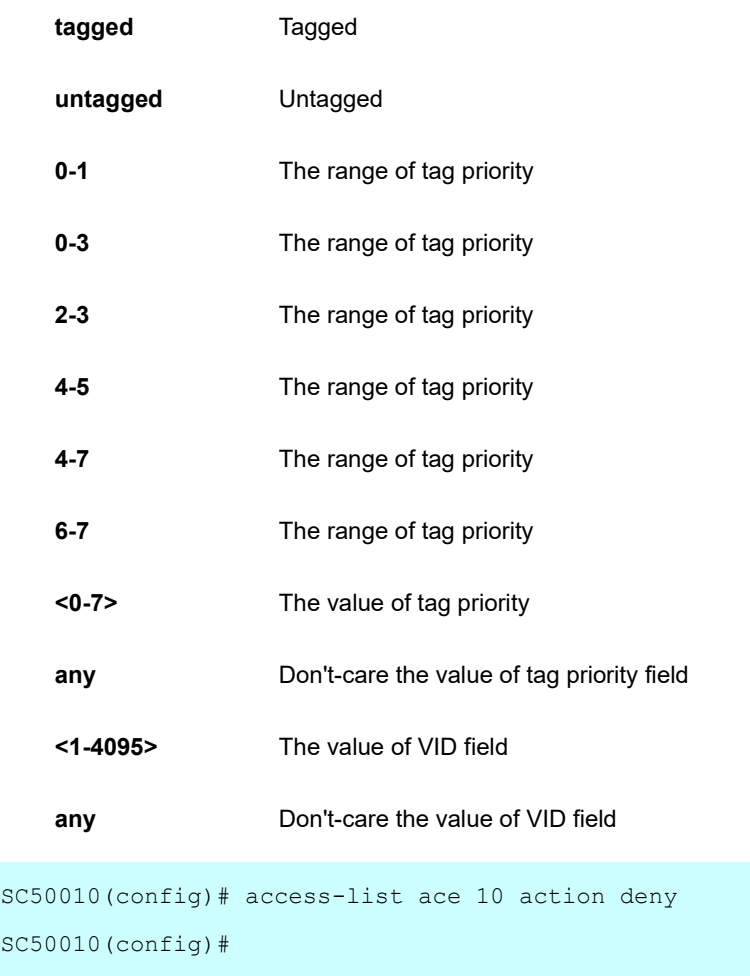

## **4-1.3.2 rate-limiter**

Rate limiter

# **SYNTAX**

**access-list** rate-limiter ( 10pps <0-500000> ) | ( 25kbps <0-400000> ) | <1~16> (10pps <0-500000> | 25kbps <0-400000>)

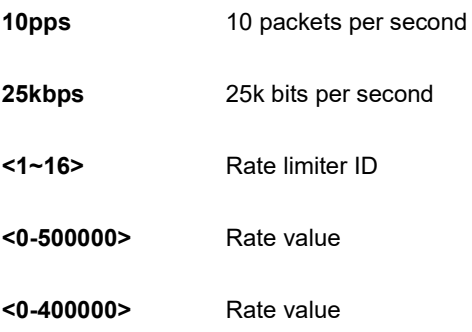

```
SC50010(config)# aaccess-list rate-limiter 25kbps 0
SC50010(config)#
```
# **4-1.4 aggregation**

Aggregation mode.

## **SYNTAX**

**aggregation** mode [ dmac | ip | port | smac ]

#### **Parameter**

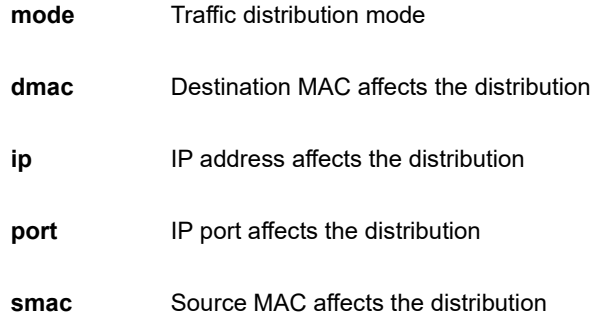

### **EXAMPLE**

```
SC50010(config)# aggregation mode dmac
SC50010(config)#
```
## **4-1.5 banner**

Define a banner

## **SYNTAX**

```
banner [ <LINE> ]
```
**banner** ( exec | login | motd ) <LINE>

### **Parameter**

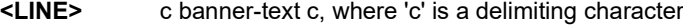

**exec** Set EXEC process creation banner

**login** Set login banner

motd **Set Message of the Day banner** 

#### **EXAMPLE**

```
SC50010(config)# banner exec LINE
Enter TEXT message. End with the character 'L'.
L
SC50010(config)#
```
## **4-1.6 clock**

Configure time-of-day clock.

## **SYNTAX**

**clock** summer-time <word16> date ( [ <1-12> ] ) | ( <1-12> <1-31> <2000-2097> <hhmm> <1-12> <1-31> <2000-2097> <hhmm> [ <1-1439> ] )

**clock** summer-time <word16> recurring ( [ <1-5> ] ) | (<1-5> <1-7> <1-12> <hhmm> <1-5> <1-7> <1-12> <hhmm> [ <1-1439> ] )

**clock** timezone <word16> <-23-23> [ <0-59> <0-9> ]

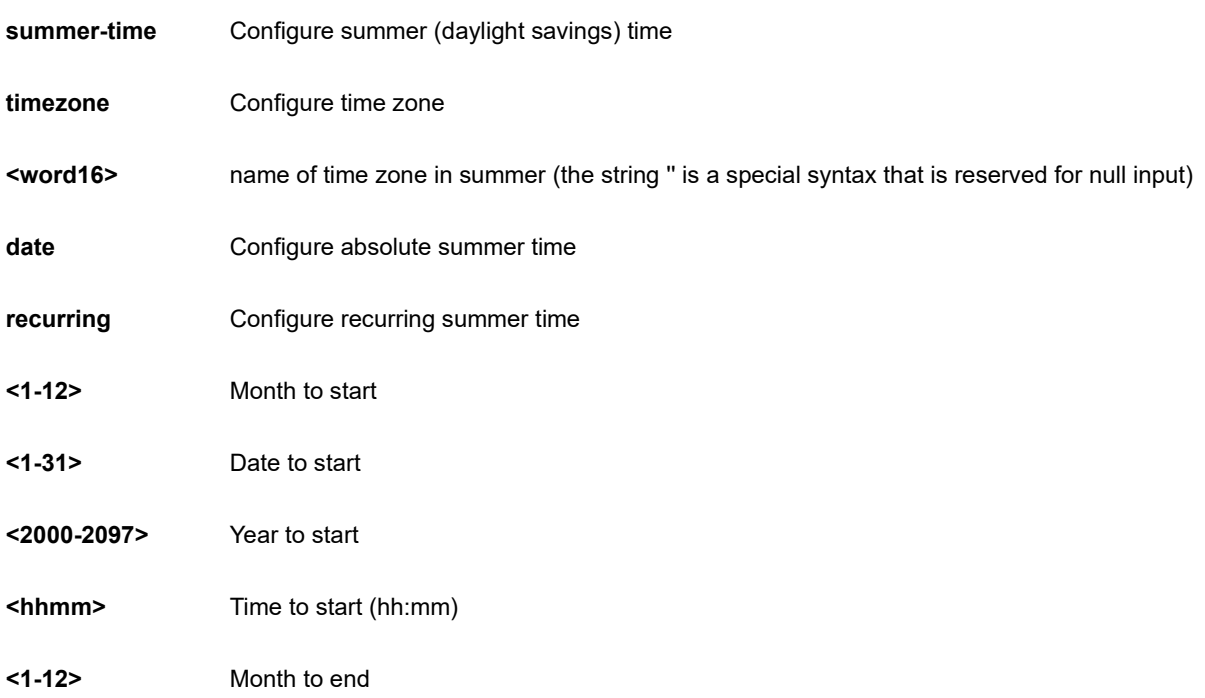

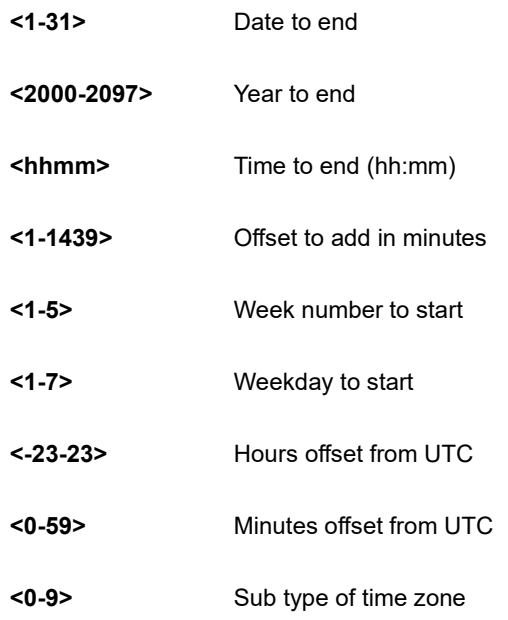

SC50010(config)# clock clock timezone taipei 8 SC50010(config)#

## **4-1.7 default**

Set a command to its defaults.

### **SYNTAX**

**default** access-list rate-limiter [ <1-16> ]

### **Parameter**

**access-list** Access list

```
rate-limiter Rate limiter
```
**<1-16>** Rate limiter ID

### **EXAMPLE**

```
SC50010(config)# default access-list rate-limiter 3
SC50010(config)#
```
# **4-1.8 dms**

Enable DMS Maste.

#### **SYNTAX**

## **dms**

**dms** mode [ disabled | enabled | high-priority ]

#### **Parameter**

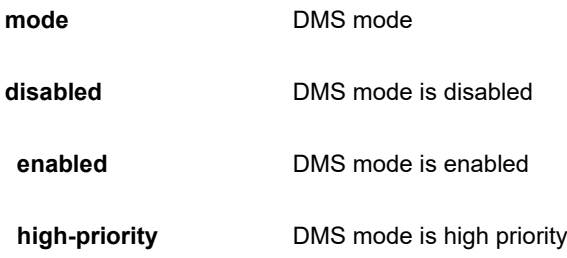

## **EXAMPLE**

```
SC50010(config)# dms mode high-priority
SC50010(config)#
```
## **4-1.9 do**

To run exec commands in the configuration mode.

### **SYNTAX**

```
do < LINE > [ < LINE > ]
```
### **Parameter**

**<line>** Exec Command

#### **EXAMPLE**

SC50010(config)# do clear statistics interface GigabitEthernet 1/1-1 SC50010(config)#

## **4-1.10 dot1x**

IEEE Standard for port-based Network Access Control.

### **SYNTAX**

**dot1x** authentication timer re-authenticate <1-3600> **dot1x** authentication timer inactivity <10-1000000> **dot1x** feature { [ guest-vlan ] [ radius-qos ] [ radius-vlan ] } **dot1x** guest-vlan [ <1-4095> | supplicant ] **dot1x** max-reauth-req <1-255> **dot1x** re-authentication **dot1x** system-auth-control

**dot1x** timeout ( tx-period <1-65535> ) | ( quiet-period <10-1000000> )

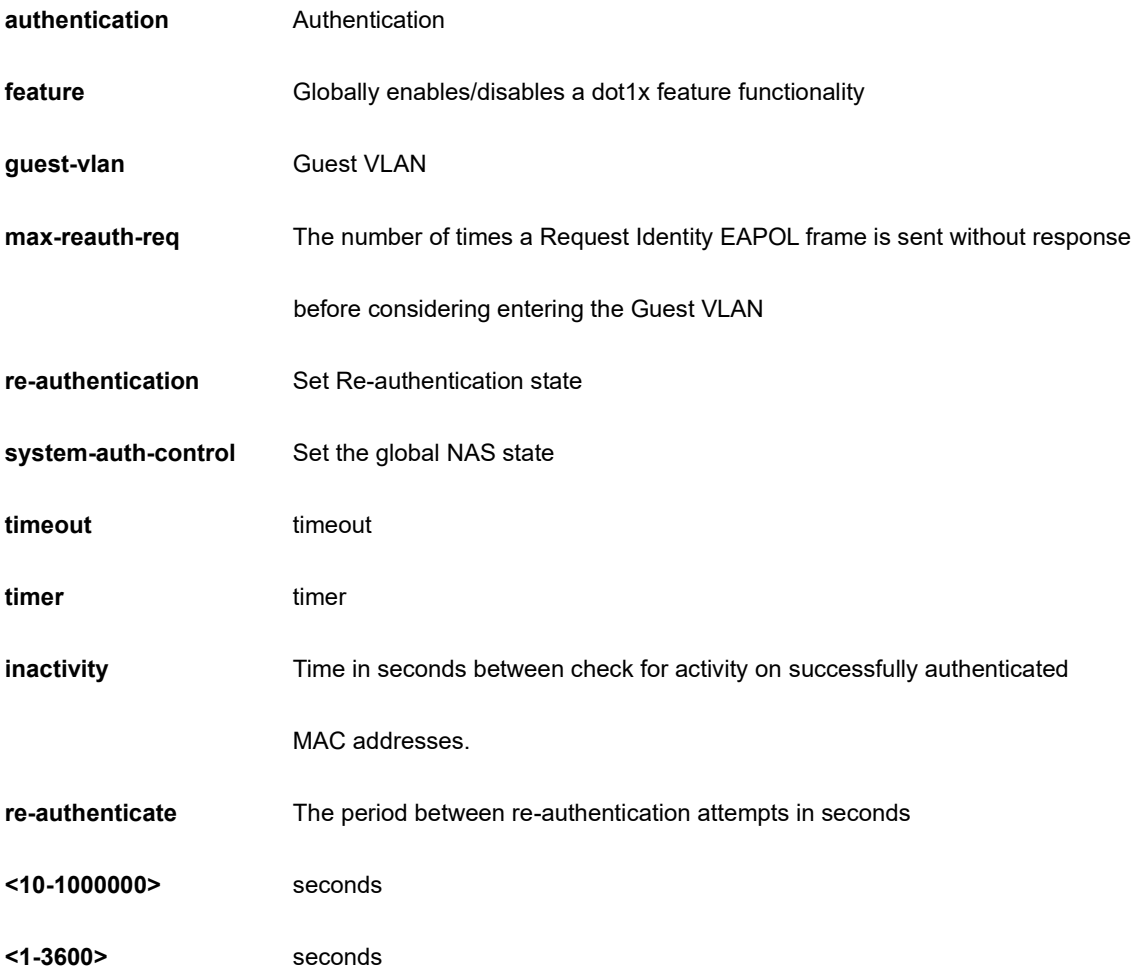

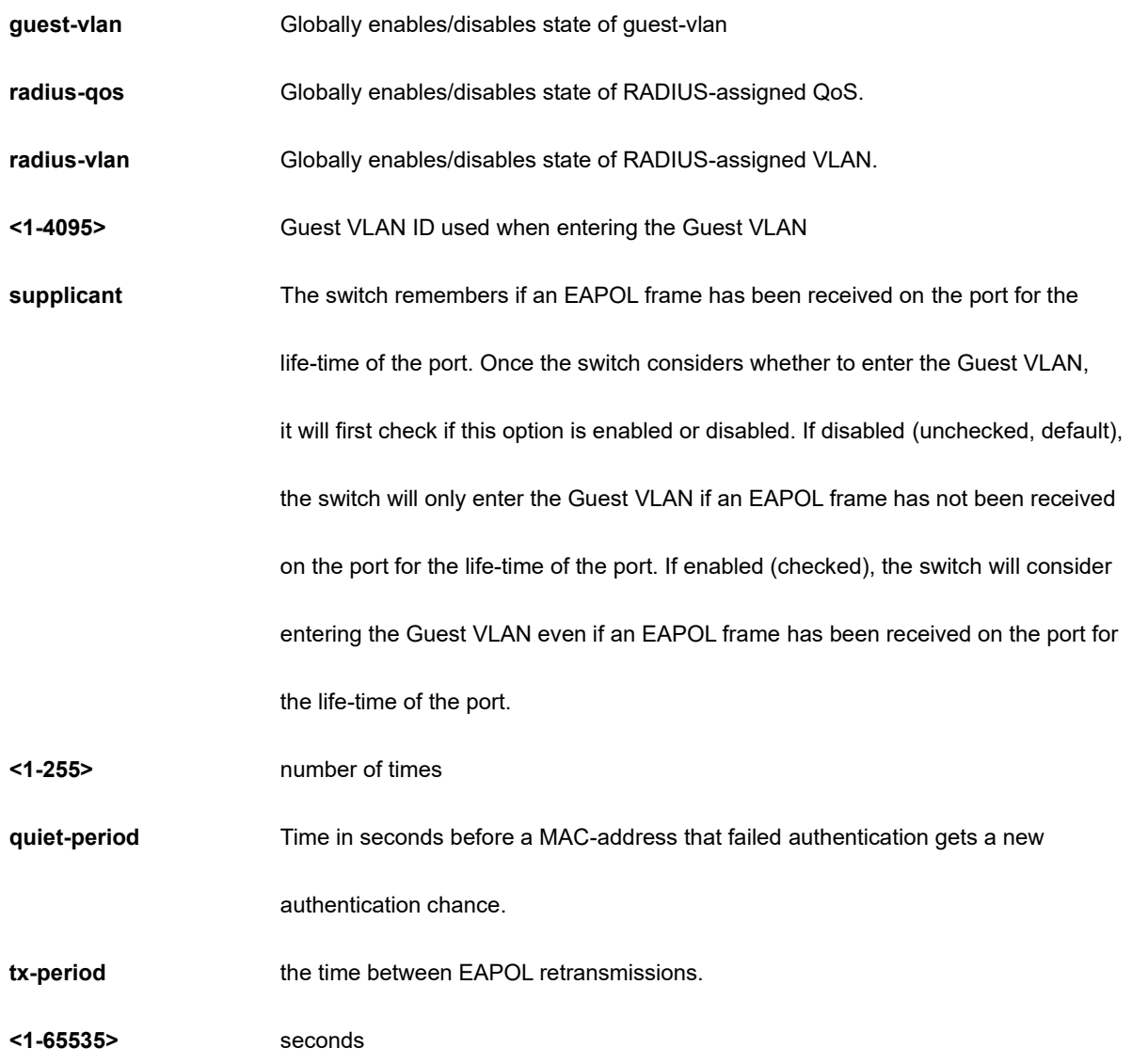

SC50010(config)# dot1x authentication timer re-authenticate 1000 SC50010(config)#

# **4-1.11 enable**

Modify enable password parameters.

#### **SYNTAX**

```
enable password ( level <1-15> <word32> ) | ( <word32> )
```

```
enable secret ( 0 | 5 ) ( level <1-15> <word32> ) | ( <word32> )
```
#### **Parameter**

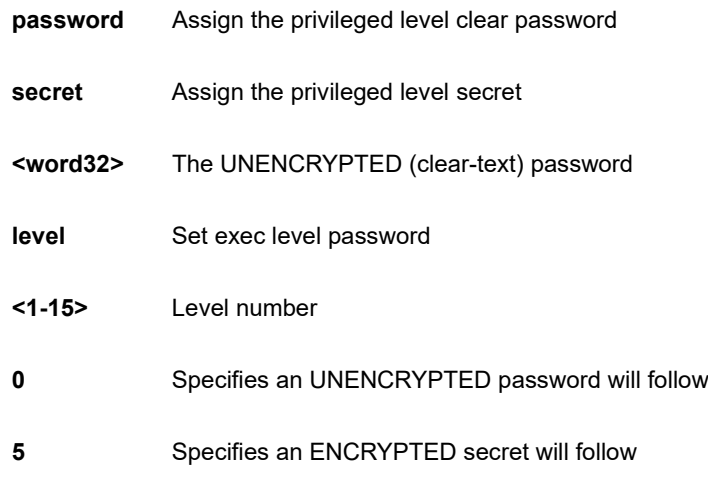

## **EXAMPLE**

```
SC50010(config)# enable password level 10 999
SC50010(config)#
```
# **4-1.12 end**

Go back to EXEC mode.

## **Syntax:**

**end**

## **Example:**

SC50010 (config)# end SC50010#

## **4-1.13 eps**

Ethernet Protection Switching.

#### **SYNTAX**

```
eps <1-100> 1plus1 ( [ bidirectional ] ) | ( [ unidirectional ] aps )
```
**eps** <1-100> command [ exercise | forced | freeze | lockout | lockoutlocal | manualp | manual ]

**eps** <1-100> domain ( port | pw ) architecture ( 1for1 | 1plus1 ) work-flow { (GigabitEthernet | 10GigabitEthernet ) <port\_type\_id> } | ( <unit> protect-flow ) [ GigabitEthernet | 10GigabitEthernet | <uint> ]

**eps** <1-100> holdoff <uint>

**eps** <1-100> mep-work <uint> mep-protect <uint> mep-aps <uint>

**eps** <1-100> revertive ( [ 10m | 10s | 11m | 12m | 30s | 5m | 6m | 7m | 8m | 9m ] ) | wtr-value <uint>

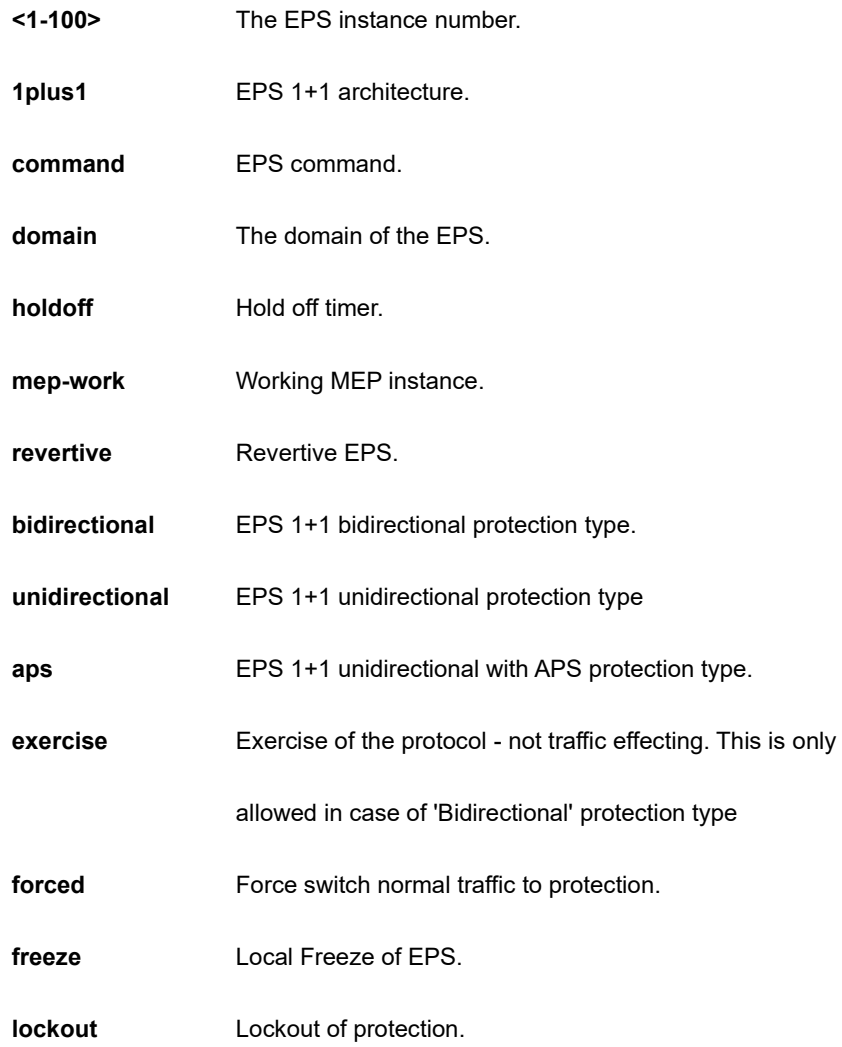

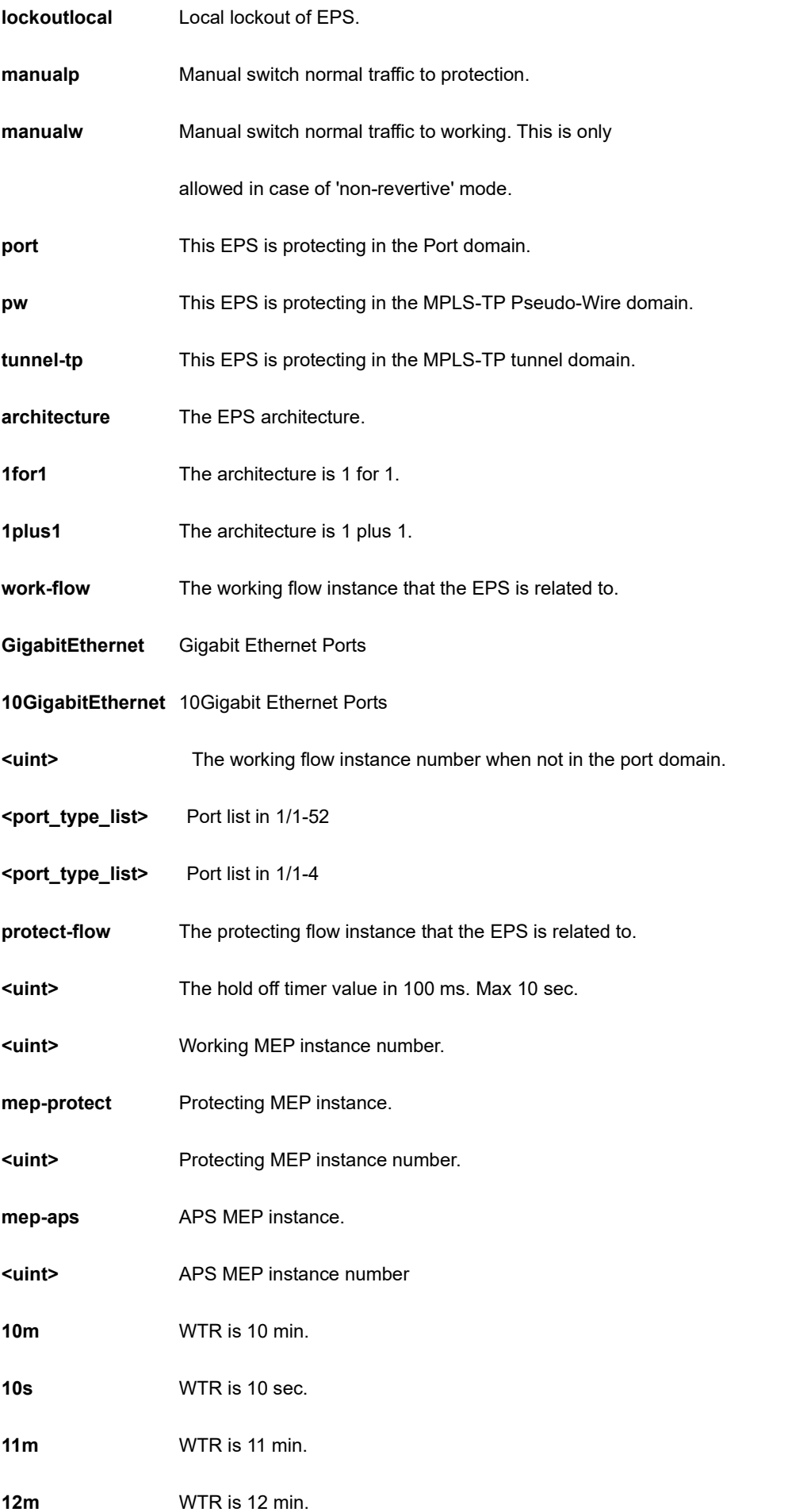

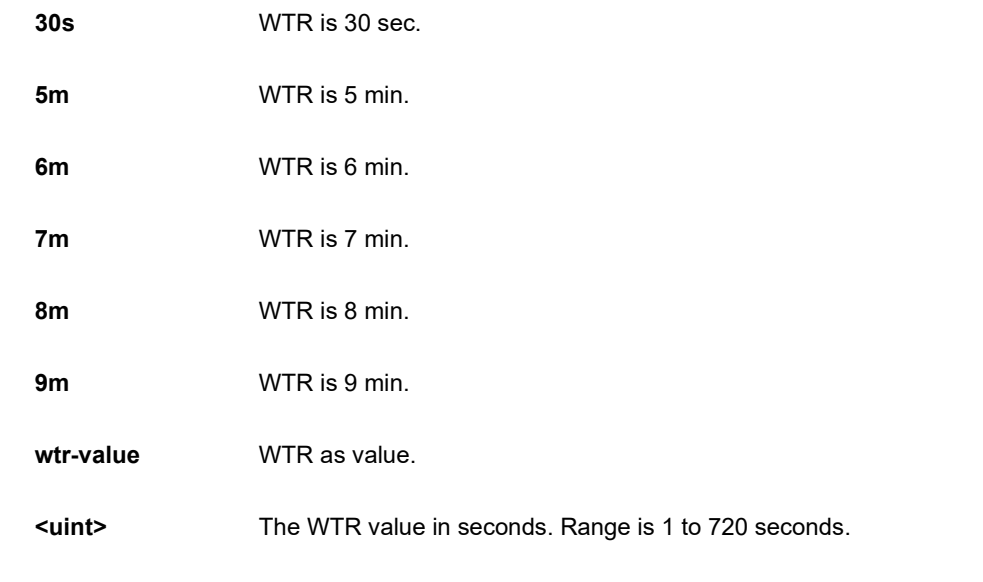

```
SC50010(config)# eps 1 revertive wtr-value 1 
SC50010(config)#
```
### **4-1.14 erps**

Ethernet Ring Protection Switching.

#### **SYNTAX**

**erps** 1-64 guard 10-2000

**erps** 1-64 holdoff 0-10000

**erps** 1-64 major port0 interface ( GigabitEthernet | 10GigabitEthernet ) <port\_type\_id> port1 interface ( GigabitEthernet | 10GigabitEthernet ) <port\_type\_id> [ interconnect ]

**erps** 1-64 mep port0 sf <1-3124> aps <1-3124> port1 sf <1-3124> aps <1-3124>

**erps** 1-64 revertive 1-12

**erps** 1-64 rpl ( neighbor | owner ) [ port0 | port1 ]

erps 1-64 sub port0 interface ( GigabitEthernet | 10GigabitEthernet ) <port\_type\_id> ( interconnect 1-64 [ virtual-channel ] ) | port1 interface ( GigabitEthernet | 10GigabitEthernet ) <port\_type\_id> [ virtual-channel ]

**erps** 1-64 topology-change propagate

```
erps 1-64 version [ 1 | 2 ]
```
**erps** 1-64 vlan { ( add | remove ) <vlan\_list> } | { [ <vlan\_list> | none ] }

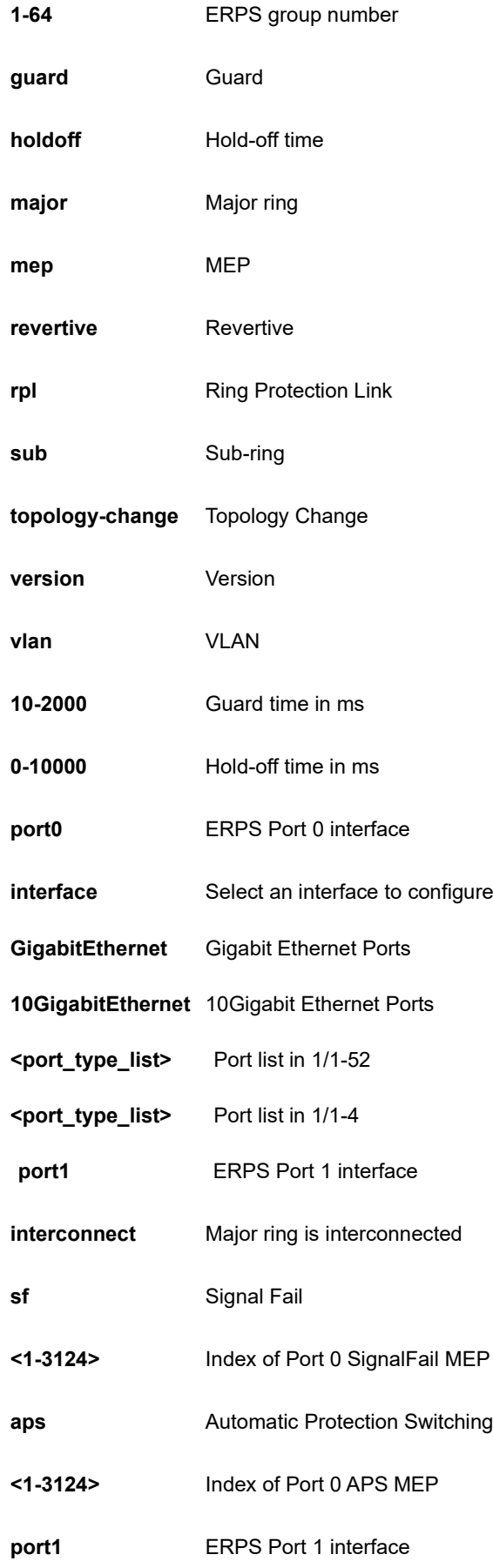

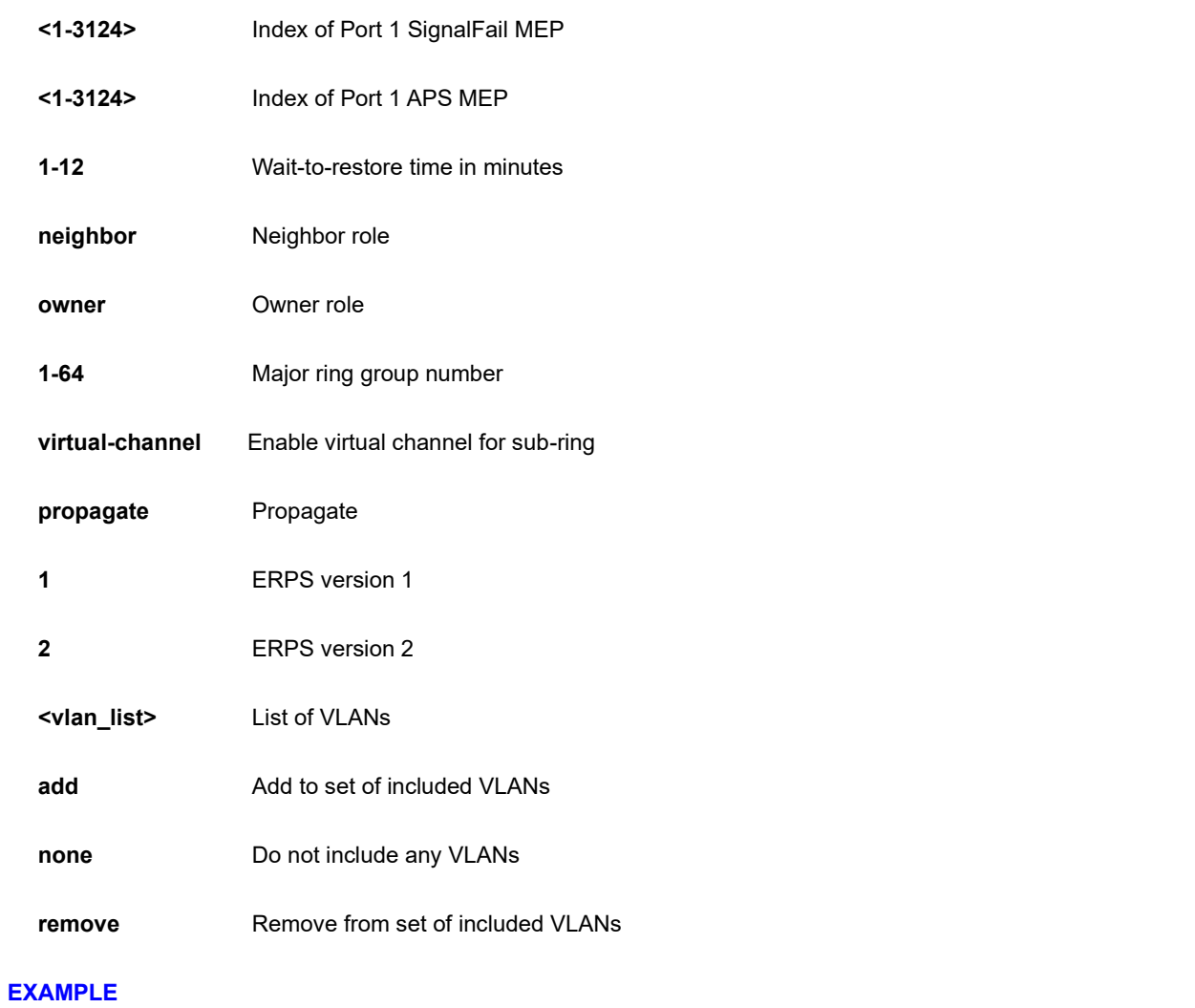

```
SC50010(config)# erps 1 rpl neighbor port0
SC50010(config)#
```
## **4-1.15 event**

Trap event severity level.

#### **SYNTAX**

- **event** group [ aclaccess-mgmt | arp-inspection | auth-failed | bsc-protection | cold-start | dhcp | dhcp-snooping | ip-source-guard | lacp | link-updown | login | logout | loop-protection | mac-table | maintenance | mgmt-ipchange | nas | port | port-security | rmon | sfp | spanning-tree | system | user | warm-start **]** { [ level < 0-7 > ] | { syslog [ enable | disable ] } | { trap [ enable | disable ] } | { smtp [ enable | disable ] }}
- **event** group [ acl | aclaccess-mgmt | arp-inspection | auth-failed | bsc-protection | cold-start | dhcp | dhcpsnooping | ip-source-guard | lacp | link-updown | login | logout | loop-protection | mac-table | maintenance | mgmt-ip-change | nas | port | port-security | rmon | sfp | spanning-tree | system | user | warm-start **]** [ level | syslog | trap | smtp ]
- **event** group [ acl | aclaccess-mgmt | arp-inspection | auth-failed | bsc-protection | cold-start | dhcp | dhcpsnooping | ip-source-guard | lacp | link-updown | login | logout | loop-protection | mac-table | maintenance | mgmt-ip-change | nas | port | port-security | rmon | sfp | spanning-tree | system | user | warm-start **]** [ level | syslog | trap ] < 0-7 > { syslog [ enable | disable ] [ trap ] } | { trap [ enable | disable ] [ syslog ] }

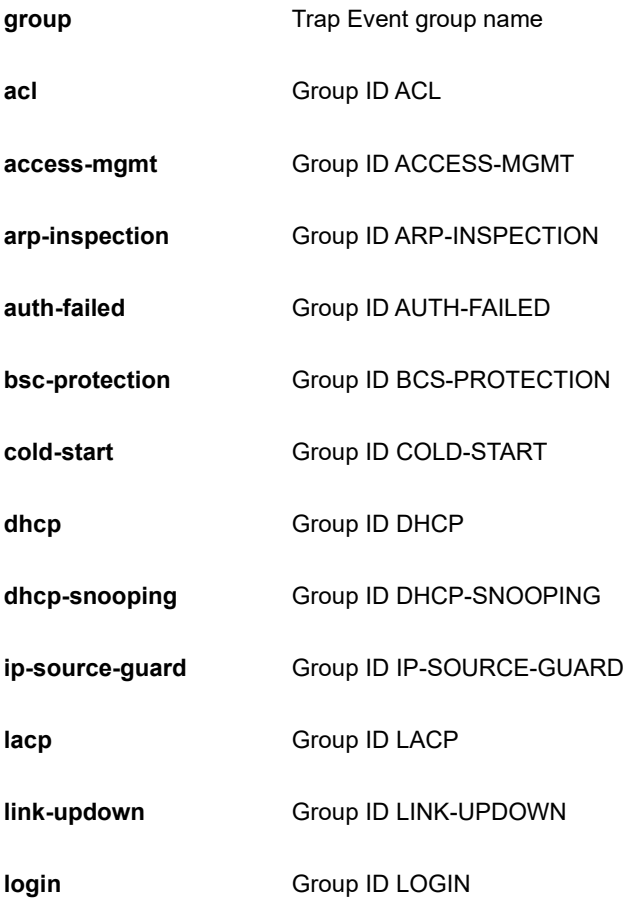

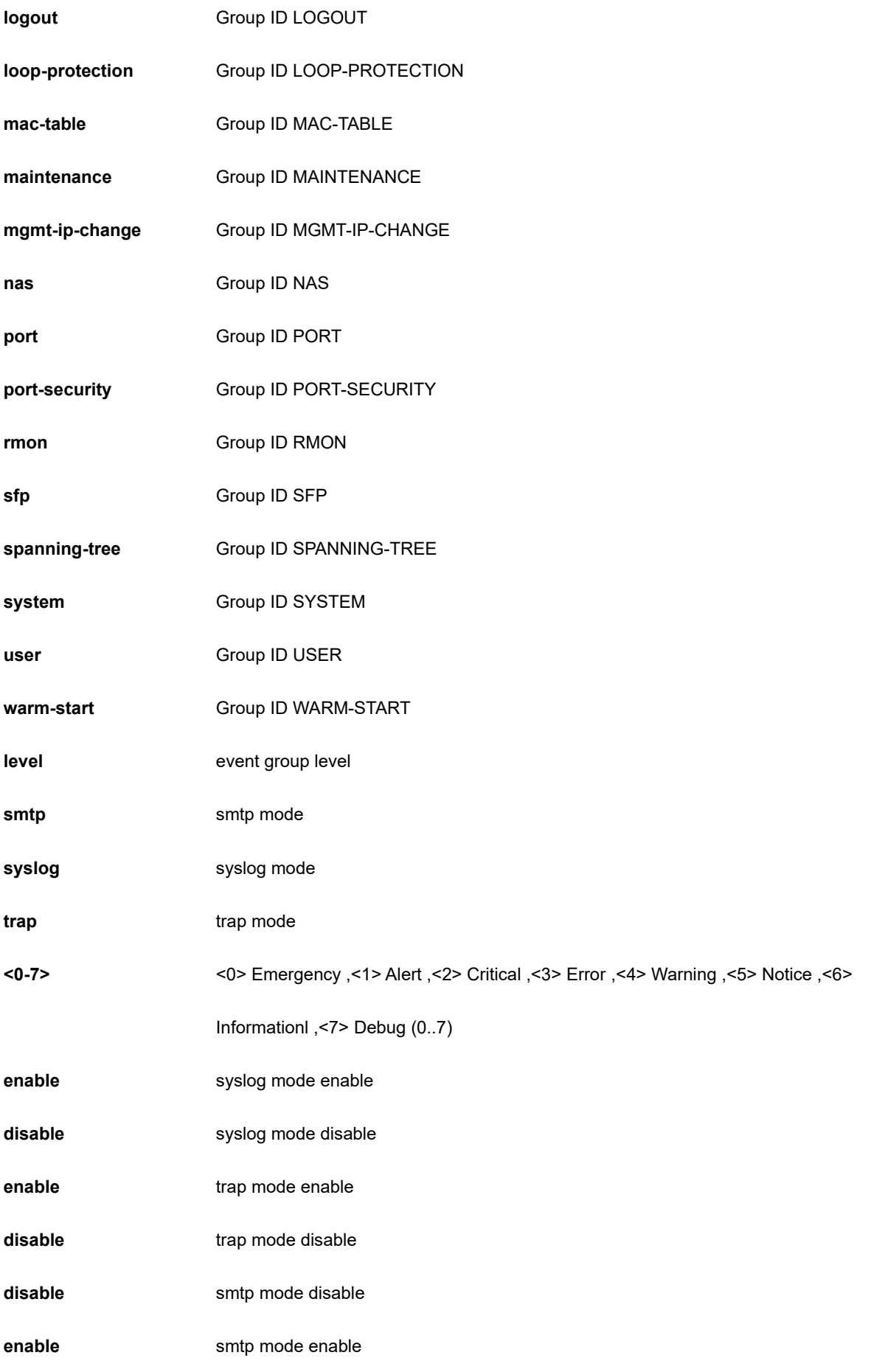

```
SC50010(config) # event group lacp trap enable
SC50010(config) #
```
## **4-1.16 green-ethernet**

Green ethernet (Power reduction).

## **SYNTAX**

**green-ethernet** eee optimize-for-power

### **Parameter**

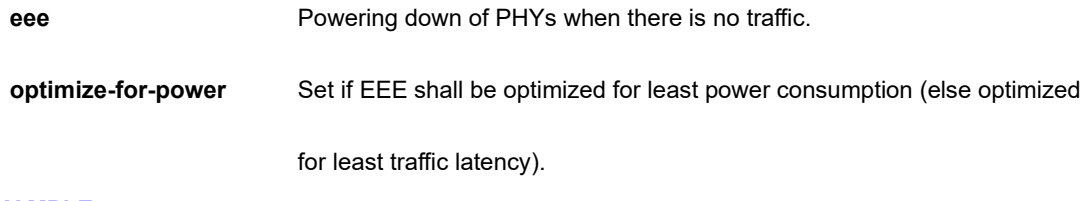

## **EXAMPLE**

```
SC50010(config)# green-ethernet eee optimize-for-power
SC50010(config)#
```
# **4-1.17 gvrp**

Enable GVRP feature.

#### **SYNTAX**

### **gvrp**

**gvrp** max-vlans <1-4094>

**gvrp** time [ join-time <1-20> ] [ leave-time <60-300> ] [ leave-all-time <1000-5000> ]

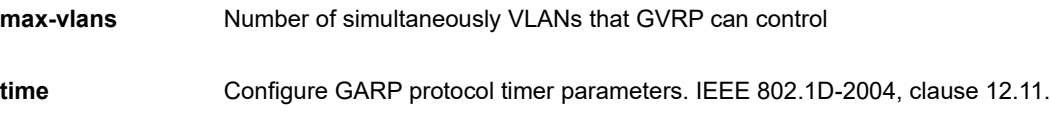

## **<1-4094>**

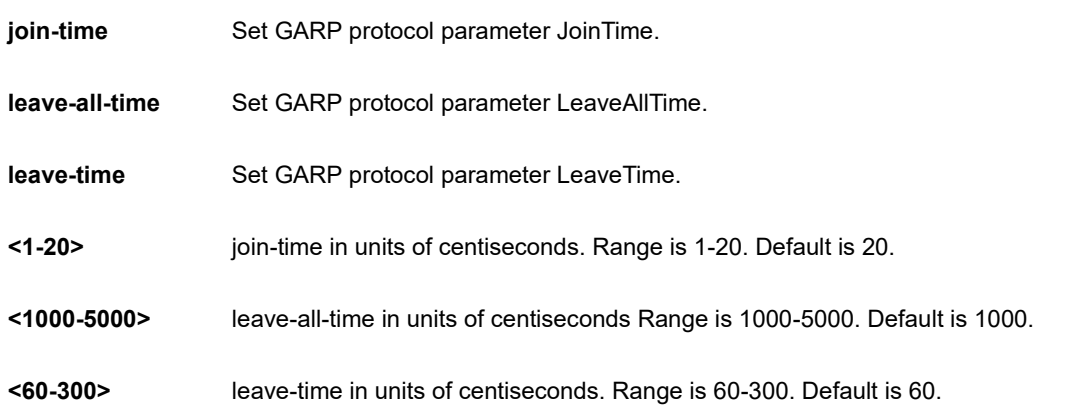

## **EXAMPLE**

```
SC50010(config)# gvrp max-vlans 333
SC50010(config)# gvrp time join-time 13 leave-all-time 3000 leave-time 200
SC50010(config)#
```
# **4-1.18 help**

Description of the interactive help system.

## **SYNTAX**

**help**

**Parameter**

**none**

```
SC50010(config)# help
Help may be requested at any point in a command by entering
a question mark '?'. If nothing matches, the help list will
be empty and you must backup until entering a '?' shows the
available options.
Two styles of help are provided:
1. Full help is available when you are ready to enter a
   command argument (e.g. 'show ?') and describes each possible
   argument.
2. Partial help is provided when an abbreviated argument is entered
   and you want to know what arguments match the input
   (e.g. 'show pr?'.)
SC50010(config)#
```
## **4-1.19 hostname**

Set system's network name.

#### **SYNTAX**

**hostname** <hostname>

#### **Parameter**

**<host\_name>** This system's network name.

#### **EXAMPLE**

```
SC50010(config)# hostname abc
abc(config)#
```
## **4-1.20 interface**

Select an interface to configure.

## **SYNTAX**

**interface** {  $*$  [ <port\_type\_list> ] } | { ( GigabitEthernet | 10GigabitEthernet ) <port\_type\_list> { [  $*$  | GigabitEthernet | 10GigabitEthernet | } [ <port\_type\_list> ] }

**interface** llag 1-26

**interface** vlan <vlan\_list>

#### **Parameter**

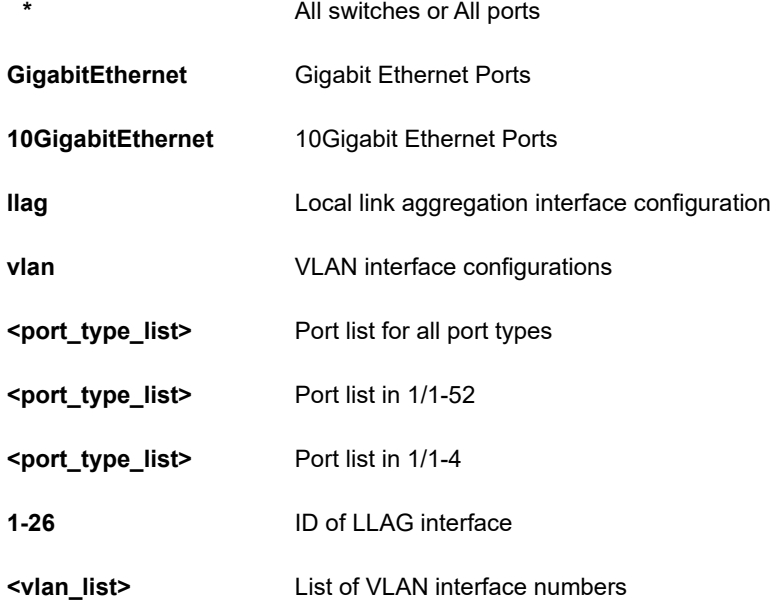

## **EXAMPLE**

```
SC50010(config)# interface GigabitEthernet 1/1-52
SC50010 (config-if) #
SC50010(config-if)# interface vlan 3
SC50010(config-if-vlan)#
SC50010(config)# interface llag 1-5
SC50010 (config-llag)#
```
### **4-1.20.1 config-if**

Interface configuration

## **SYNTAX**

Please refer to the related sections of **Chapter 4. Configuration Commands of Configuration**

#### **Main parameter**

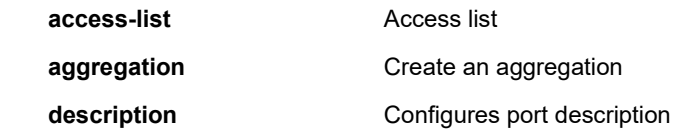

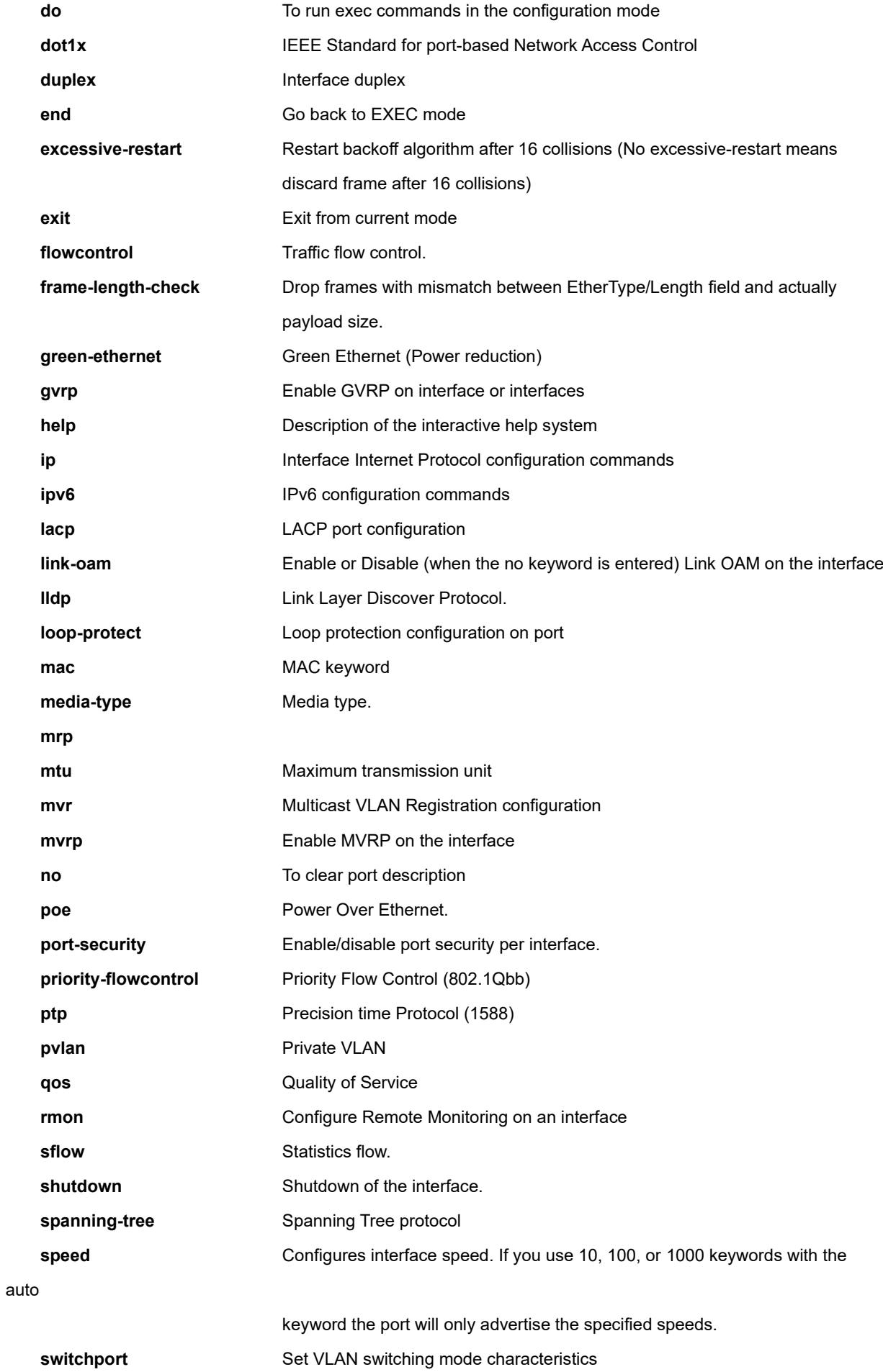

```
SC50010 (config-if)# dot1x guest-vlan 
SC50010 (config-if) #
```
### **4-1.20.2 config-if-vlan**

Vlan configuration

## **SYNTAX**

Please refer to the related sections of **Chapter 4. Configuration Commands of Configuration**

### **Main parameter**

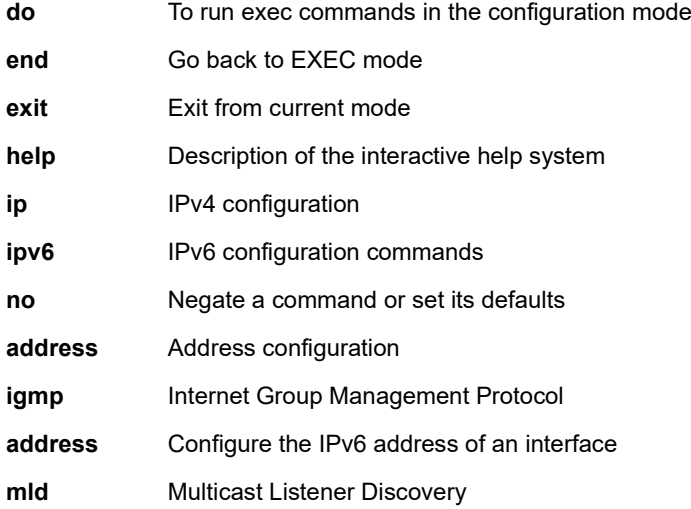

## **EXAMPLE**

```
SC50010 (config-if-vlan)# no ipv6 mld snooping priority 
SC50010(config-if-vlan)#
```
### **4-1.20.3 config-llag**

Local link aggregation interface configuration

## **SYNTAX**

config-llag do <command>

**config-llag** end **config-llag** exit **config-llag** help **config-llag** lacp failover { revertive | non-revertive } config-llag lacp max-bundle <v\_uint> config-llag no lacp failover [ revertive | non-revertive (begin | exclude | include ) ]

**config-llag** no lacp max-bundle [ <'1'-'AGGR\_MGMT\_LAG\_PORTS\_MAX\_'> (begin | exclude | include )]

#### **Parameter**

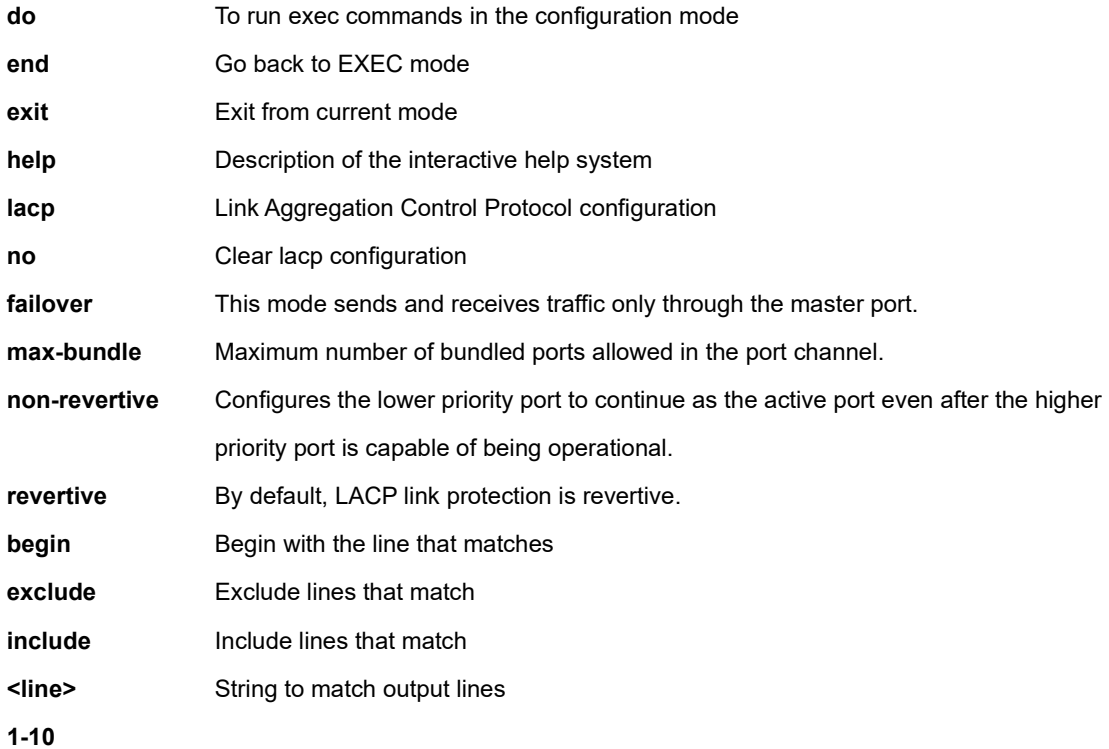

## **EXAMPLE**

SC50010 (config-llag)# no lacp failover revertive SC50010(config-llag)#

## **4-1.21 ip**

Interface Internet Protocol configuration commands.

### **SYNTAX**

**ip** arp inspection

**ip** arp inspection entry interface ( GigabitEthernet | 10GigabitEthernet ) <port\_type\_id> <vlan\_id> <mac\_ucast> <ipv4\_ucast>

ip arp inspection translate [interface ( GigabitEthernet | 10GigabitEthernet ) <port\_type\_id> <vlan\_id> <mac\_ucast> <ipv4\_ucast> ]

**ip** arp inspection vlan <vlan\_list> [ logging ( all | deny | permit) ]

**ip** dhcp excluded-address <ipv4\_addr> [ <ipv4\_addr> ]

**ip** dhcp pool <word32>

**ip** dhcp relay information [ option ]

**ip** dhcp relay information policy ( drop | keep | replace )

**ip** dhcp server

**ip** dhcp snooping

**ip** dns proxy

**ip** domain name <domain\_name> | dhcp [ ipv4 | ipv6 ] [ interface vlan <vlan\_id> ]

ip helper-address <ipv4\_ucast>

**ip** http ( secure-certificate [ delete | generate | upload <url\_file> ] ) | [ secure-redirect | secure-server ]

**ip** igmp host-proxy [ leave-proxy ]

**ip** igmp snooping [ vlan <vlan\_list> ]

**ip** igmp ssm-range <ipv4 mcast>

**ip** igmp unknown-flooding

**ip** name-server <0-3> [ <ipv4\_ucast> | <ipv6\_ucast> | dhcp ( interface | ipv4 | ipv6 ) vlan <vlan id> [ ipv4 | ipv6 ] ]

**ip** route <ipv4\_addr> <ipv4\_netmask> <ipv4\_ucast> [ <1-255> ]

ip source binding interface ( GigabitEthernet | 10GigabitEthernet ) <port\_type\_id> <vlan\_id> <ipv4\_ucast> <mac\_ucast>

**ip** ssh

**ip** verify source [ translate ]

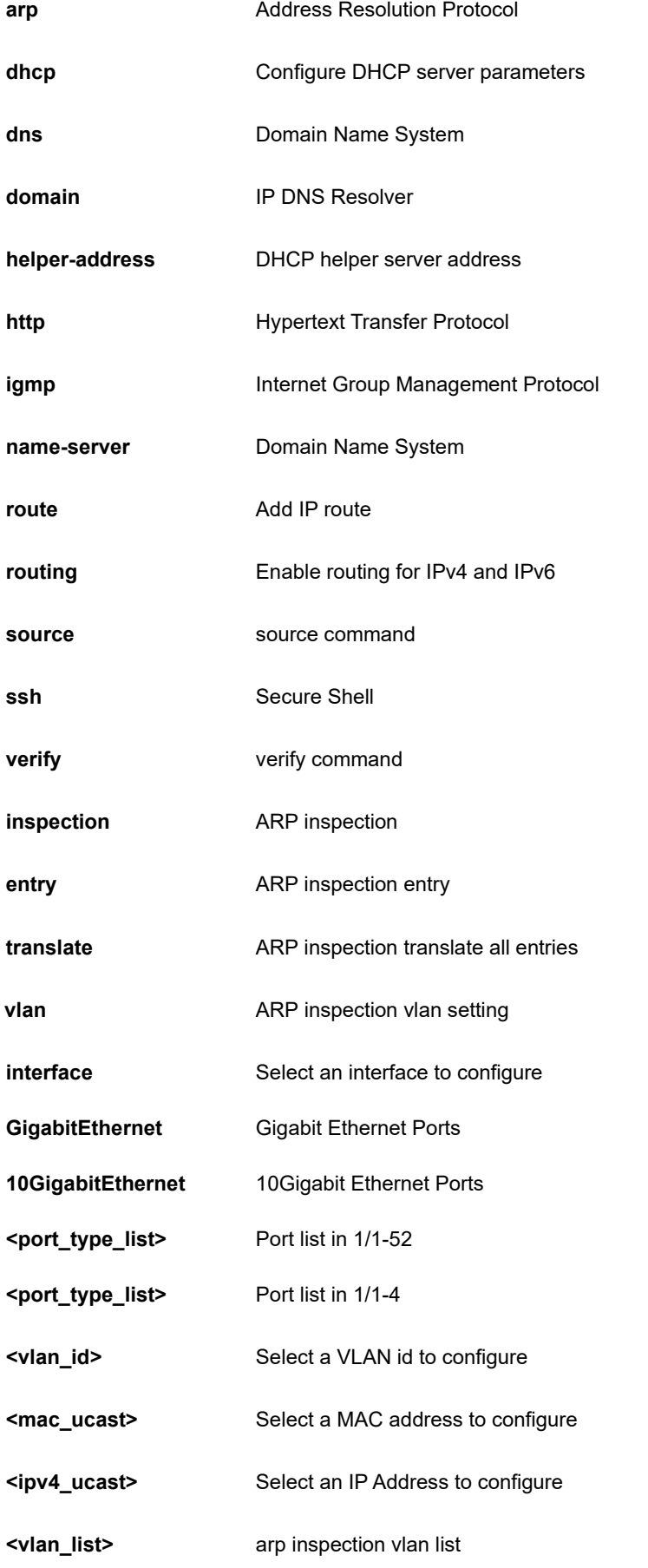

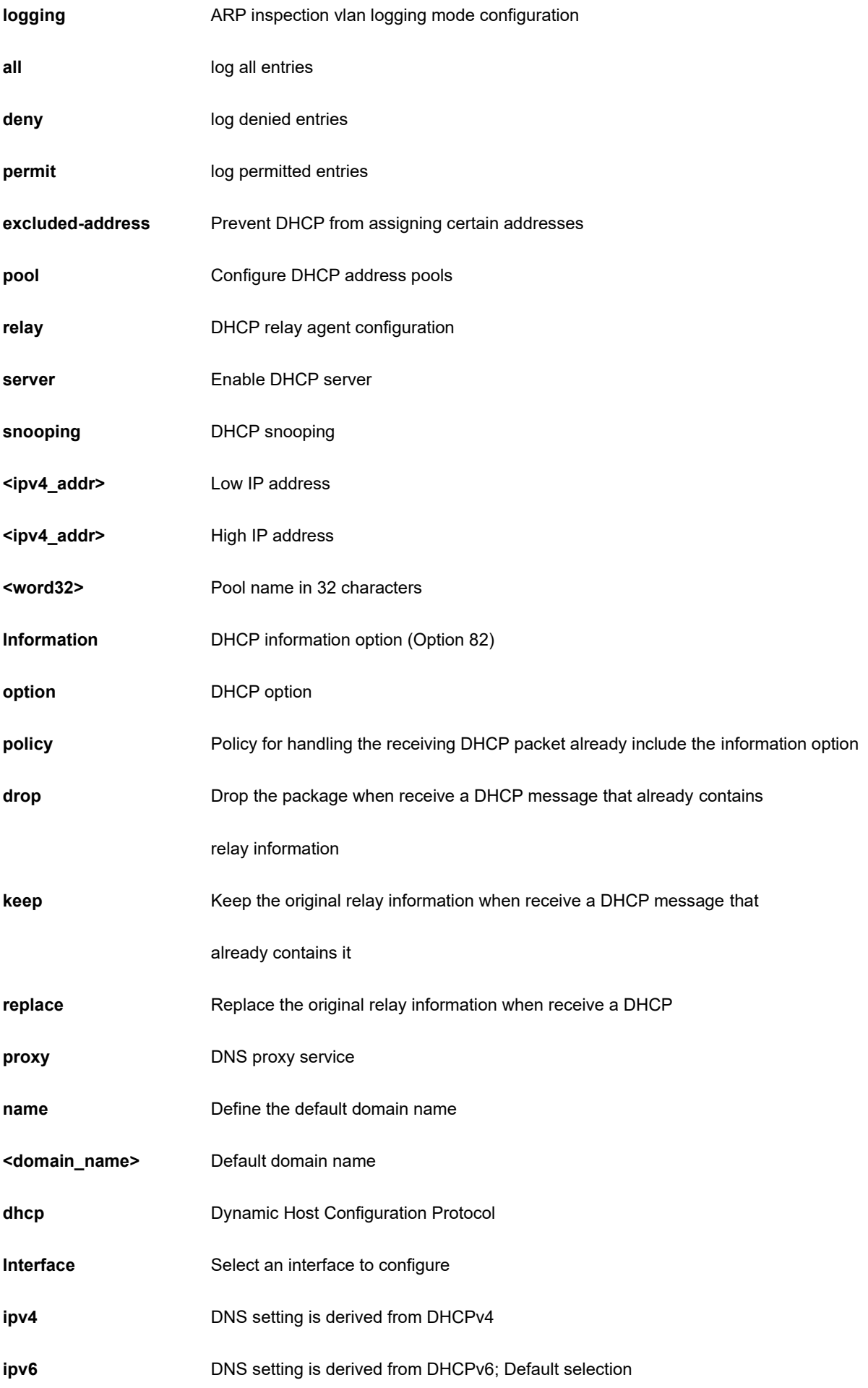

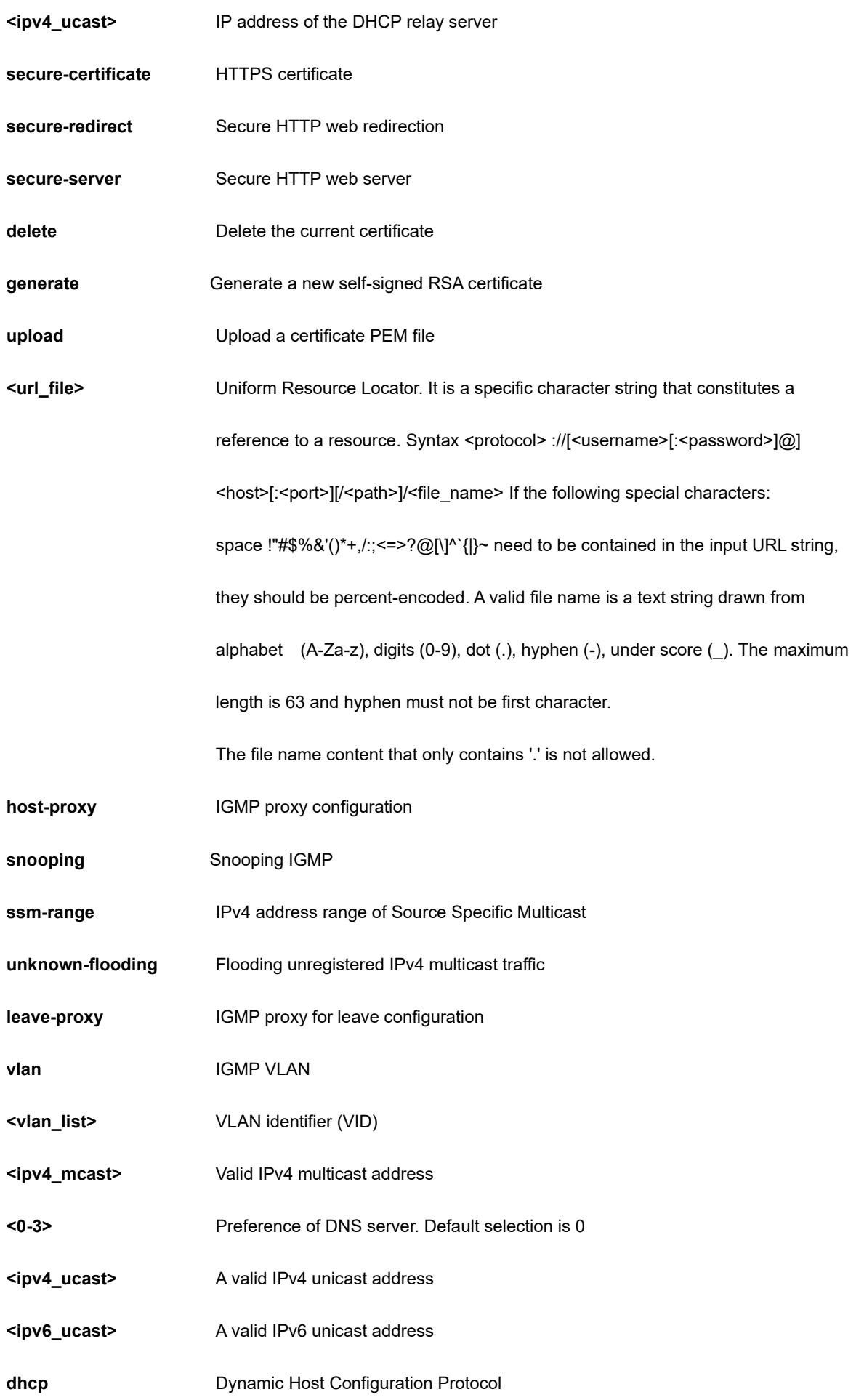

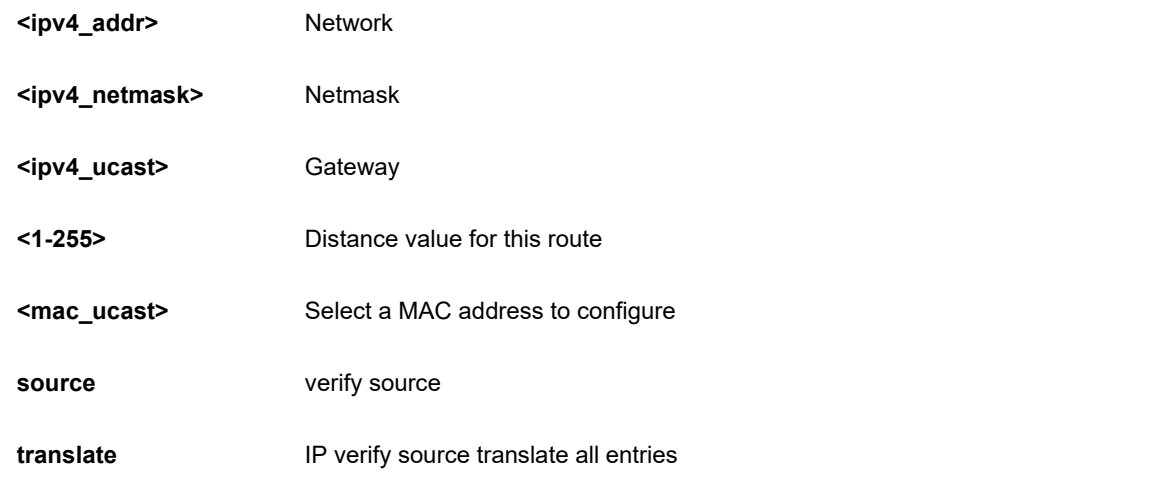

```
SC50010(config)# ip arp inspection
SC50010(config)#
```
# **4-1.22 ipmc**

IPv4/IPv6 multicast configuration.

#### **SYNTAX**

**ipmc** profile <word16>

**ipmc** range <word16> [ <ipv4\_mcast> | <ipv6\_mcast> ]

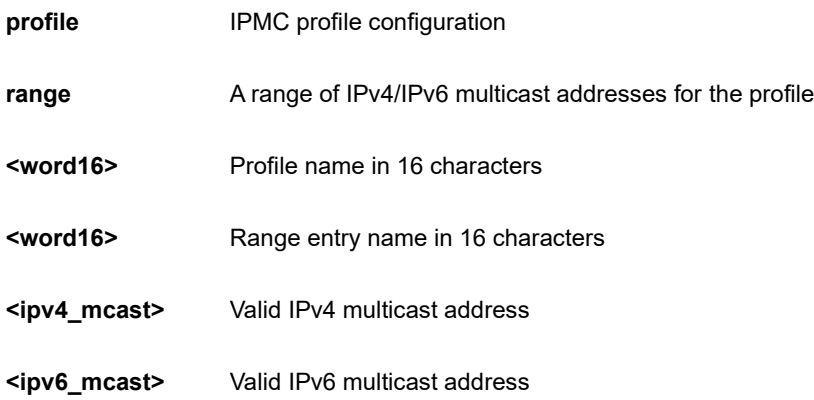

```
SC50010(config)# ipmc profile test
SC50010(config-ipmc-profile)#
```
## **4-1.23 ipv6**

IPv6 configuration commands.

## **SYNTAX**

**ipv6** mld host-proxy [ leave-proxy ]

**ipv6** mld snooping [ vlan <vlan\_list> ]

ipv6 mld ssm-range <ipv6\_mcast>

**ipv6** mld unknown-flooding

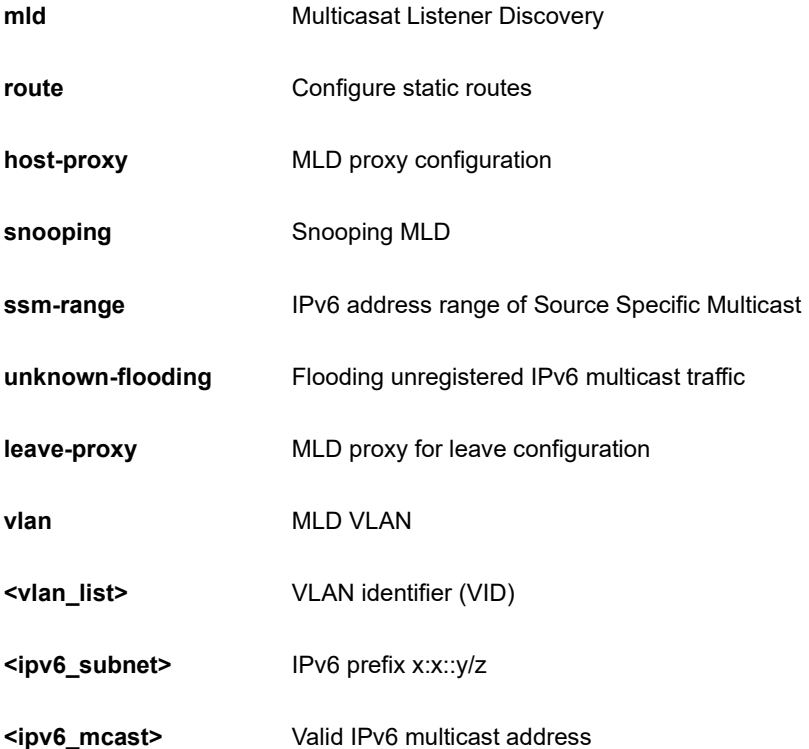

```
SC50010(config)# ipv6 mld host-proxy 
SC50010(config)# ipv6 mld snooping 
SC50010(config)#
```
# **4-1.24 json**

JavaScript Object Notation RPC

#### **SYNTAX**

**json** notification host <word32>

**json** notification listen <cword>

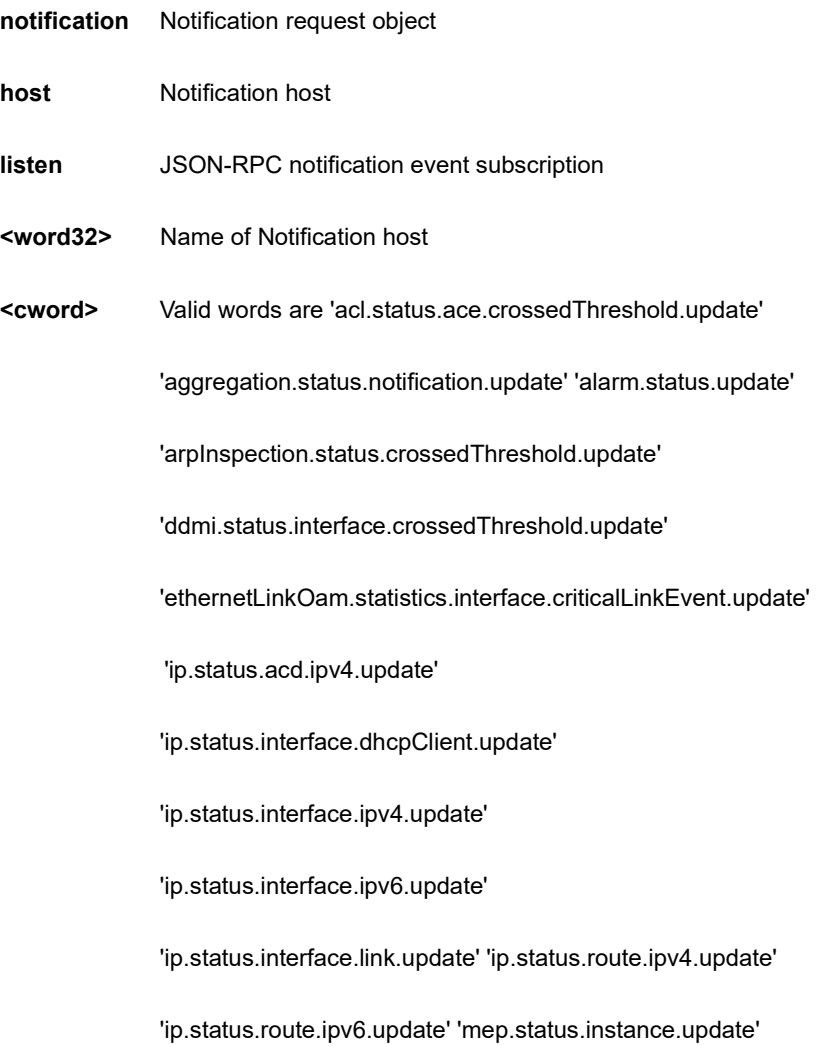

'mep.status.instancePeer.update' 'mep.status.lmHli.update'

'mep.status.lmNotif.update' 'port.status.update'

'portSecurity.status.global.notification.update'

'portSecurity.status.interface.notification.update'

'qos.status.global.update'

## **EXAMPLE**

SC50010(config)# json notification host test SC50010(config-json-noti-host)#

## **4-1.25 lacp**

LACP settings.

### **SYNTAX**

**lacp** system-priority <1-65535>

#### **Parameter**

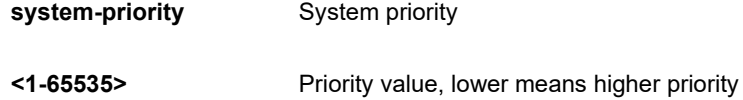

#### **EXAMPLE**

```
SC50010(config)# lacp system-priority 333
SC50010(config)#
```
## **4-1.26 line**

Configure a terminal line

#### **SYNTAX**

```
line { <0~16> | console 0 | vty <0~15> }
```
#### **Parameter**

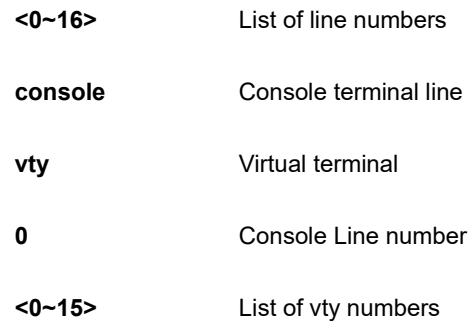

## **EXAMPLE**

```
SC50010(config)# line console 0
SC50010(config-line)#
```
#### **4-1.27 lldp**

Link Layer Discover Protocol.

## **SYNTAX**

**lldp** holdtime <2-10>

**lldp** med datum [ wgs84 | nad83 navd88 | nad83 mllw ]

**lldp** med fast <1-10>

**lldp** med location-tlv altitude [ meters | floors ] <word11>

**lldp** med location-tlv civic-addr ( additional-code | additional-info | apartment | block | building | city | country | county | district | floor | house-no | house-no-suffix | landmark | leading-street-direction | name | p-o-box | plasetype | postal-community-name | room-number | state | street | street-suffix | trailing-street-suffix | zip-code ) <line250> [ <line250> ]

**lldp** med location-tlv elin-addr <dword25>

**lldp** med location-tlv latitude ( north | south ) <word8>

**lldp** med location-tlv longitude ( west | east ) <word9>

**lldp** med media-vlan-policy <0-31> ( guest-voice | guest-voice-signaling | softphone-voice | streaming-video | video-conferencing | video-signaling | voice | voice-signaling ) tagged <vlan\_id> [ dscp <0-63> ] | [ l2-priority <0-7> ] dscp <0-63>

**lldp** med media-vlan-policy <0-31> (quest-voice | quest-voice-signaling | softphone-voice | streaming-video |

video-conferencing | video-signaling | voice | voice-signaling ) ubtagged [ dscp <0-63> ]

**lldp** reinit <1-10>

**lldp** timer <5-32768>

**lldp** transmission-delay <1-8192>

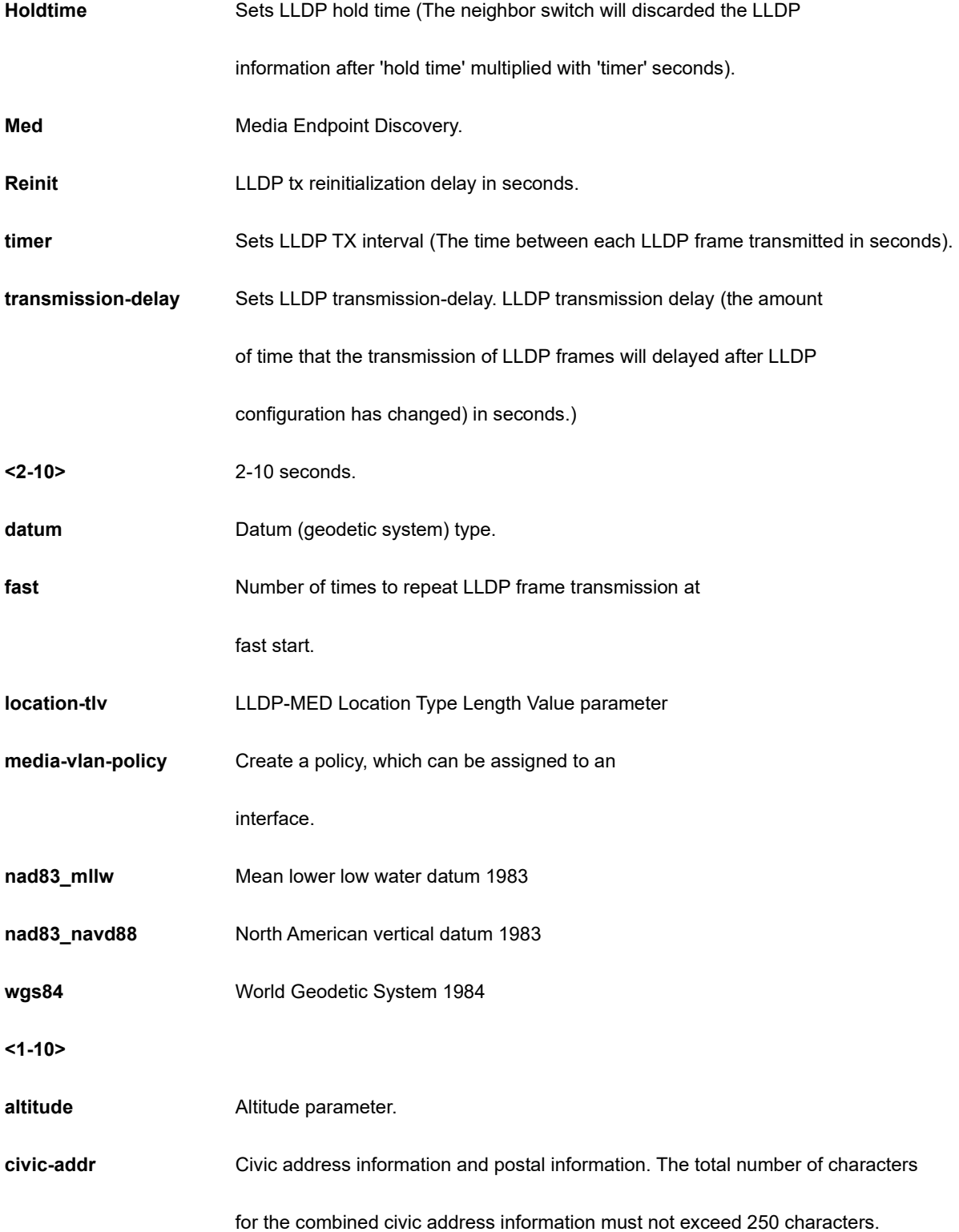

Note: 1) A non empty civic address location will use 2 extra characters in addition to the civic address location text. 2) The 2 letter country code is not part of the 250 characters limitation.

**elin-addr EMERGE EXALL EMERGE CALL SERVICE ELIN** identifier data format is defined to carry the ELIN identifier as used during emergency call setup to a traditional CAMA or ISDN trunk-based PSAP. This format consists of a numerical digit string, corresponding to the ELIN to be used for emergency calling. Emergency Location Identification Number, (e.g. E911 and others), such as defined by TIA or NENA. **latitude Latitude** parameter. **longitude** Longitude parameter. **floors** Specify the altitude in floor **meter** Specify the altitude in meters **<word11>** Altitude value. Valid range -2097151.9 to 2097151.9 **additional-code** Additional code - Example: 1320300003. **additional-info** Additional location info - Example: South Wing. **apartment** Unit (Apartment, suite) - Example: Apt 42. **block** Neighborhood, block. **building** Building (structure) - Example: Low Library. **city city City, township, shi (Japan) - Example: Copenhagen. country** The two-letter ISO 3166 country code in capital ASCII letters - Example: DK, DE or US. **county county county**, parish, gun (Japan), district. district **City division, borough, city district, ward, chou (Japan). floor** Floor - Example: 4. **house-no House number - Example: 21. house-no-suffix** House number suffix - Example: A, 1/2. **landmark** Landmark or vanity address - Example: Columbia University.

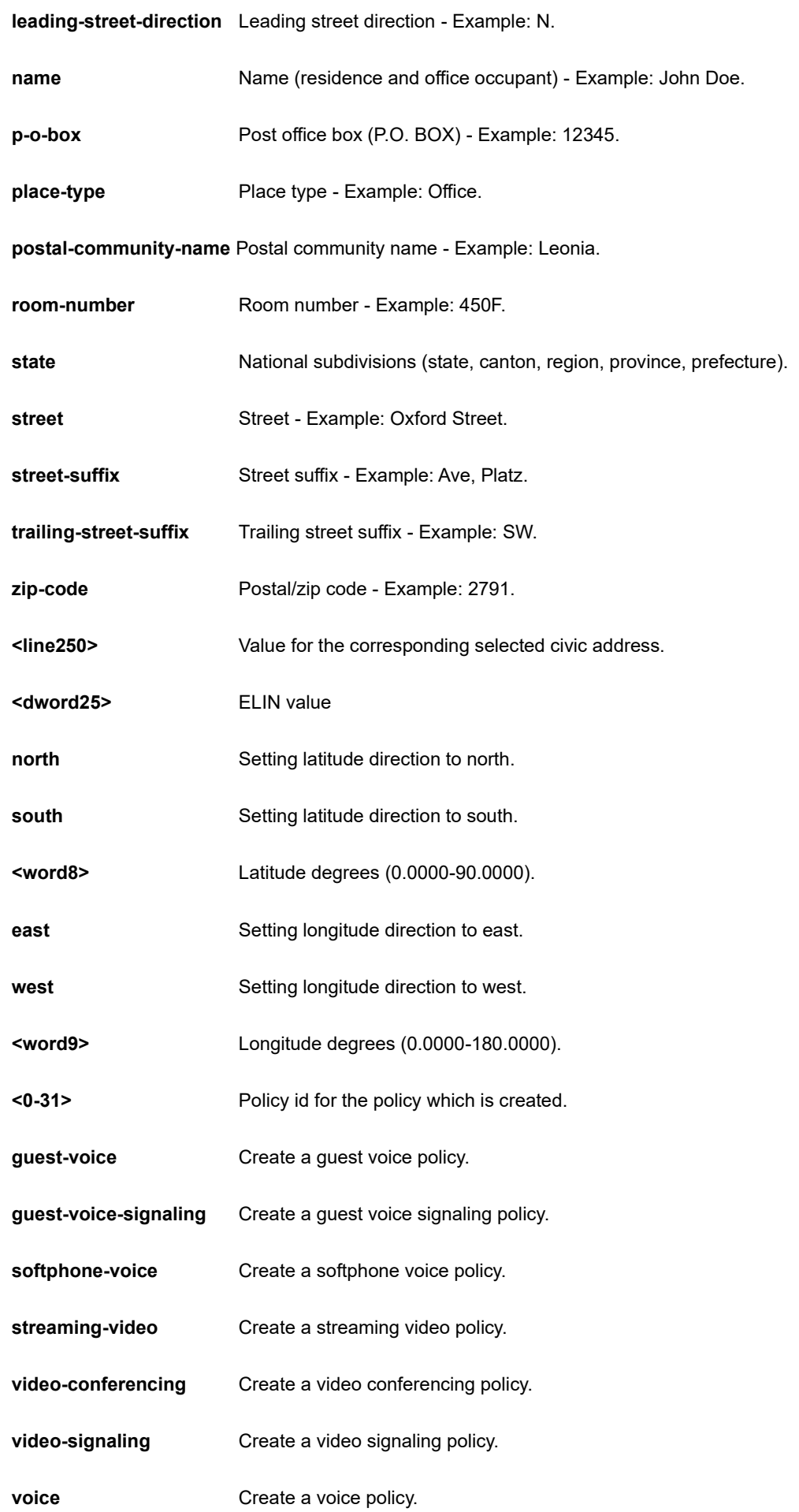

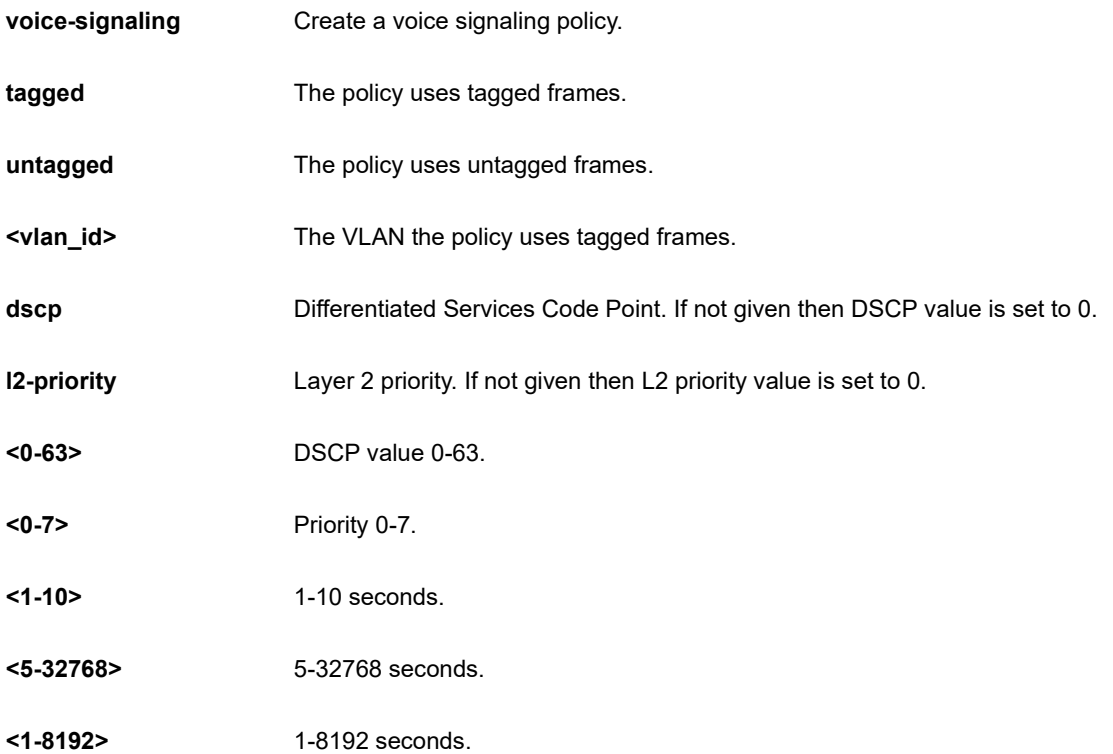

```
SC50010(config)# lldp holdtime 5
SC50010(config)# lldp med fast 5
SC50010(config)# lldp reinit 3
SC50010(config)# lldp timer 555
SC50010(config)# lldp transmission-delay 333
Note: According to IEEE 802.1AB-clause 10.5.4.2 the transmission-delay must 
not be larger than LLDP timer * 0.25. LLDP timer changed to 13332
```
# **4-1.28 logging**

System logging message.

## **SYNTAX**

**logging** host [ <hostname> | <ipv4\_ucast> ]

**logging** level [ error | informational | notice | warning ]

**logging** notification listen <kword127> level ( error | informational | notice | warning ) <line255>

**logging** on

# **Parameter**

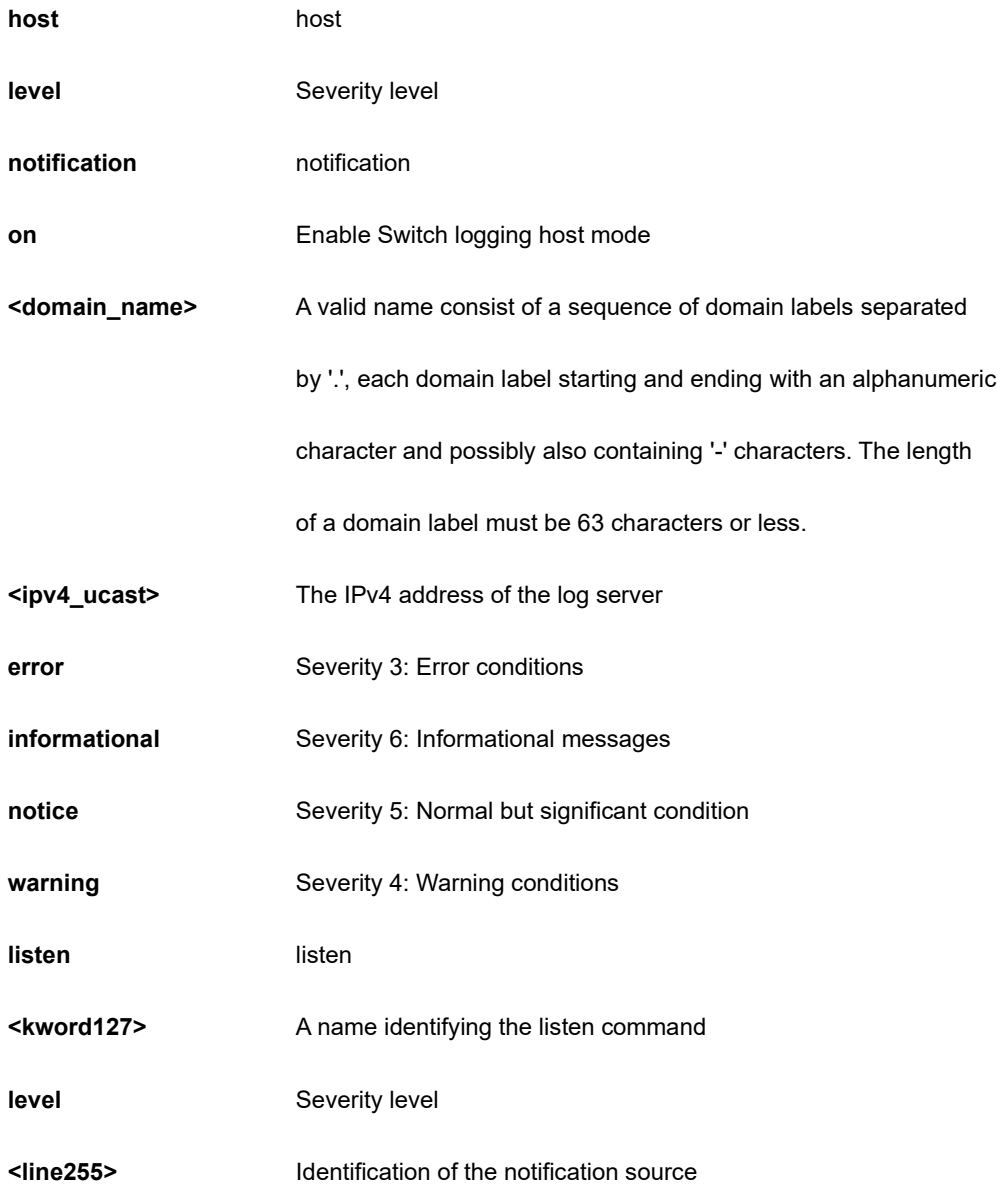

## **EXAMPLE**

```
SC50010(config)# logging host 3 192.155.3.2
SC50010(config)#
SC50010(config)# logging on
SC50010(config)#
```
# **4-1.29 loop-protect**

Loop protection configuration.

# **SYNTAX**

**loop-protect** [ ( shutdown-time <0-604800> ) | ( transmit-time <1-10> ) ]

#### **Parameter**

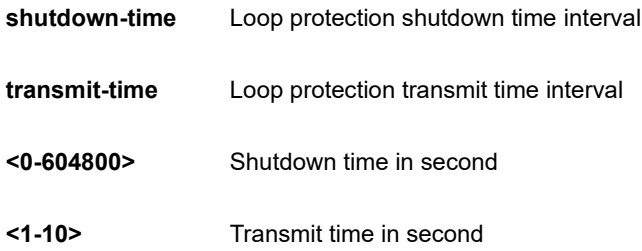

## **EXAMPLE**

```
SC50010(config)# loop-protect
SC50010(config)# loop-protect shutdown-time 333
SC50010(config)# loop-protect transmit-time 3
SC50010(config)#
```
## **4-1.30 mac**

MAC table entries/configuration.

## **SYNTAX**

**mac** address-table aging-time <0,10-1000000>

**mac** address-table learning vlan <vlan\_list>

**mac** address-table static <mac\_addr> vlan <vlan\_id> [ interface { **\*** [ <port\_type\_list> ] } **|** { **(** GigabitEthernet | 10GigabitEthernet ) <port\_type\_list> { [ \* | GigabitEthernet | 10GigabitEthernet ] } [ <port\_type\_list> ] }

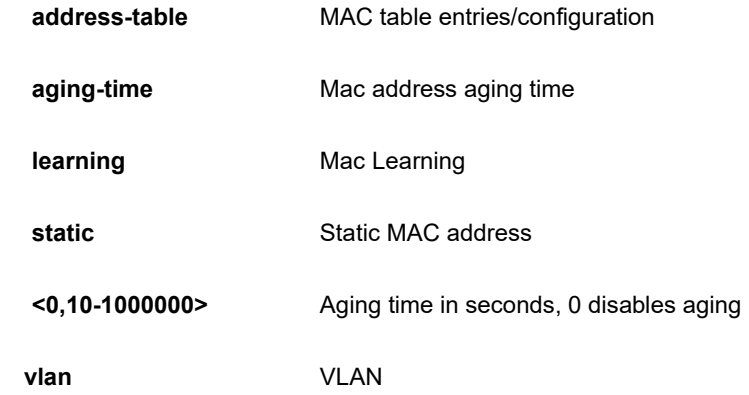

## **<vlan\_list>**

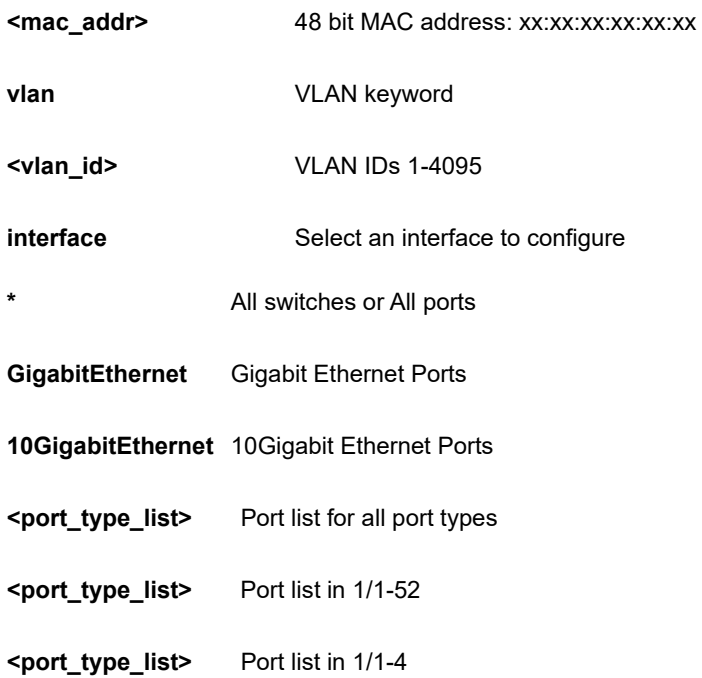

# **EXAMPLE**

SC50010(config)# mac address-table aging-time 3333 SC50010(config)#

# **4-1.31 map-api-key**

Set google map key string

# **SYNTAX**

**map-api-key** <key\_str>

#### **Parameter**

**<key\_str>** word127

# **EXAMPLE**

```
SC50010(config)# map-api-key 111
SC50010(config)#
```
#### **4-1.32mep**

Maintenance Entity Poin

#### **SYNTAX**

- **mep** <1-3124> ais [ fr1m | fr1s ] | [ protect ]
- **mep** <1-3124> aps <0-7> { [ laps ] | ( multi | uni ) ( laps | raps ) | raps [ octet ] }
- **mep** <1-3124> cc <0-7> [ fr100s | fr10s | fr1m | fr1s | fr300s | fr6h | fr6m ] [ rx-only ]
- **mep** <1-3124> ccm-tlv
- **mep** <1-3124> client domain ( evc | vlan ) flow <uint> [ ais-prio ] [ <0-7> | ais-highest | lck-prio | level ]
- **mep** <1-3124> client domain ( evc | vlan ) flow <uint> [ lck-prio ] [ <0-7> | ais-prio | lck-highest | level ]
- **mep** <1-3124> client domain ( evc | vlan ) flow <uint> [ level <0-7> ] [ ais-prio | lck-prio ]
- **mep** <1-3124> dm <0-7> dual flow interval <uint> last-n <uint>
- mep <1-3124> dm <0-7> dual flow multi interval <uint> last-n <uint>
- **mep** <1-3124> dm <0-7> dual flow uni mep-id
- **mep** <1-3124> dm <0-7> dual interval <uint> last-n <uint>
- **mep** <1-3124> dm <0-7> dual multi ( flow | rdtrp ) interval <uint> last-n <uint>
- **mep** <1-3124> dm <0-7> dual multi interval <uint> last-n <uint>
- **mep** <1-3124> dm <0-7> dual rdtrp interval <uint> last-n <uint>
- mep <1-3124> dm <0-7> dual rdtrp multi interval <uint> last-n <uint>
- **mep** <1-3124> dm <0-7> dual rdtrp uni mep-id
- **mep** <1-3124> dm <0-7> dual uni mep-id
- **mep** <1-3124> dm bin { ( fd | ifdv ) <2-10> } | ( threshold <1-50000> )
- **mep** <1-3124> dm ( ns | overflow-reset | proprietary | synchronized )
- **mep** <1-3124> ( down | up ) domain ( evc | port | vlan ) [ flow <uint> ] level <0-7> [ interface ( GigabitEthernet |
- 10GigabitEthernet ) <port\_type\_id> ] | vid <vlan\_id>
- **mep** <1-3124> lb <0-7> { [ count <uint> ] | dei | multi | [ uni ( mac | mep-id ) ] }

**mep** <1-3124> lck [ fr1m | fr1s ]

**mep** <1-3124> level <0-7>

**mep** <1-3124> link-state-tracking

**mep** <1-3124> lm <0-7> [ dual | flr | fr100s | fr10s | fr1s | fr6m | meas | multi | single | size |

slm-testid | synthetic | threshold | uni ] <uint>

**mep** <1-3124> lm flow-counting

**mep** <1-3124> lm oam-counting [ all | y1731 ]

**mep** <1-3124> lm rx [ synthetic ] [ flr <uint>] | [ prio | <0-7> ] | [ threshold <1-100> ]

**mep** <1-3124> lm-avail ( interval <1-1000> flr-threshold <0-1000> ) | maintenance

**mep** <1-3124> lm-hli flr-threshold <0-1000> interval <uint>

**mep** <1-3124> lm-notif los-int-cnt-holddown <uint> los-th-cnt-holddown <uint> hli-cnt-holddown <uint>

**mep** <1-3124> lm-sdeg tx-min <uint> flr-threshold <0-1000> bad-threshold <uint> good-threshold <uint>

**mep** <1-3124> It <0-7> [ mac <mac\_addr> ] | [ mep-id <uint> ttl <0-255> ]

**mep** <1-3124> meg-id <word> ( ieee [ name <word> ] ) | [ itu ] | [ itu-cc ]

**mep** <1-3124> mep-id <uint>

**mep** <1-3124> mip ( down | up) domain ( evc | port | vlan ) [ flow <uint> ] level <0-7>

[interface ( GigabitEthernet | 10GigabitEthernet ) <port\_type\_id> ] | vid <vlan\_id>

mep <1-3124> peer-mep-id <uint> [ mac <mac\_addr> ]

**mep** <1-3124> performance-monitoring

**mep** <1-3124> syslog

**mep** <1-3124> tst <0-7> { ( dei mep-id ) | mep-id } <uint> { ( all-one | all-zero | one-zero ) | sequence }

rate <uint> size <uint>

**mep** <1-3124> tst ( rx | tx )

**mep <1-3124> vid <vlan\_id>** 

**mep** os-tlv oui <0-0xFFFFFF> sub-type <0-0xFF> value <0-0xFF>

#### **Parameter**

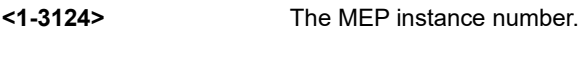

**os-tlv** *Organization-Specific TLV* 

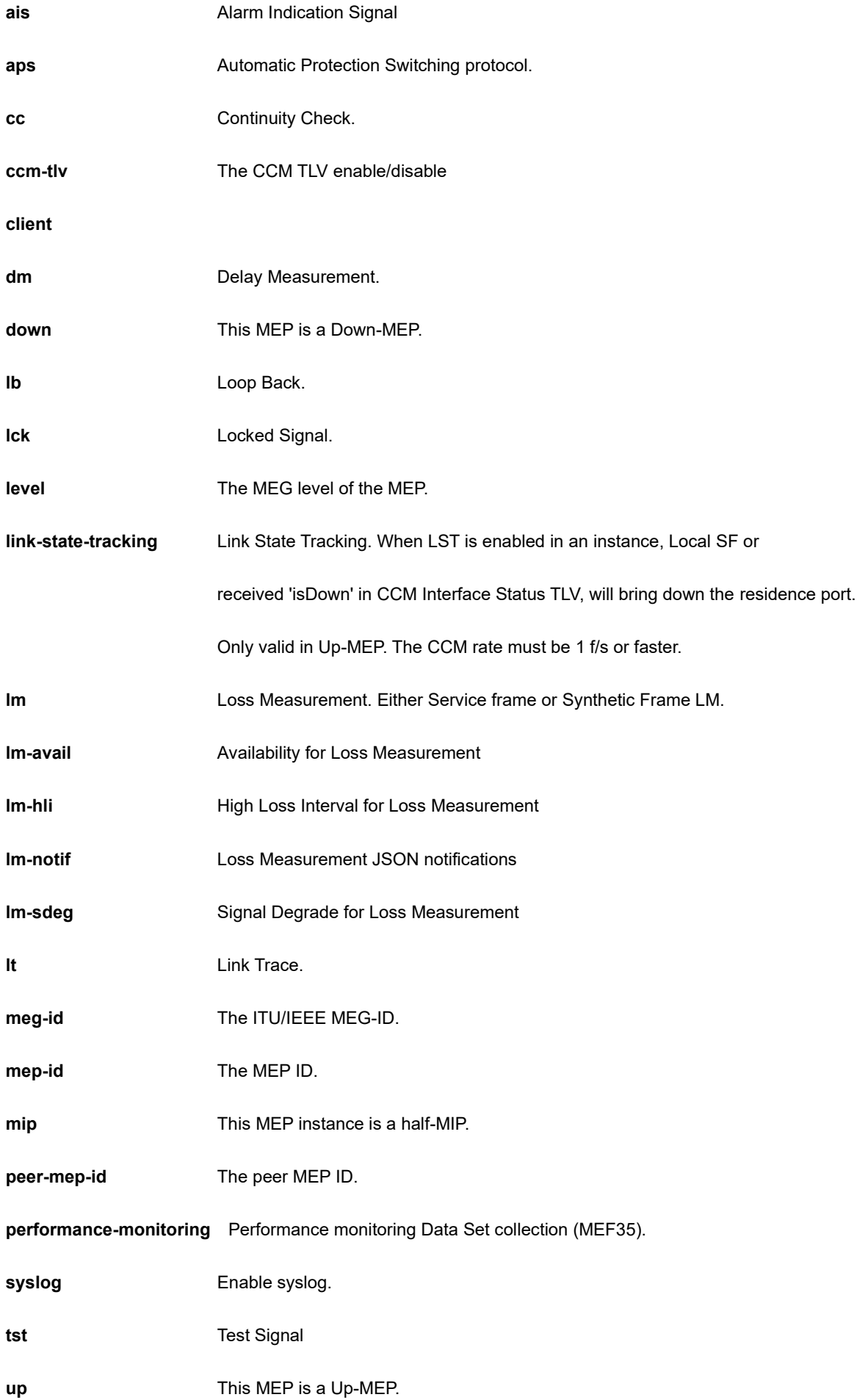

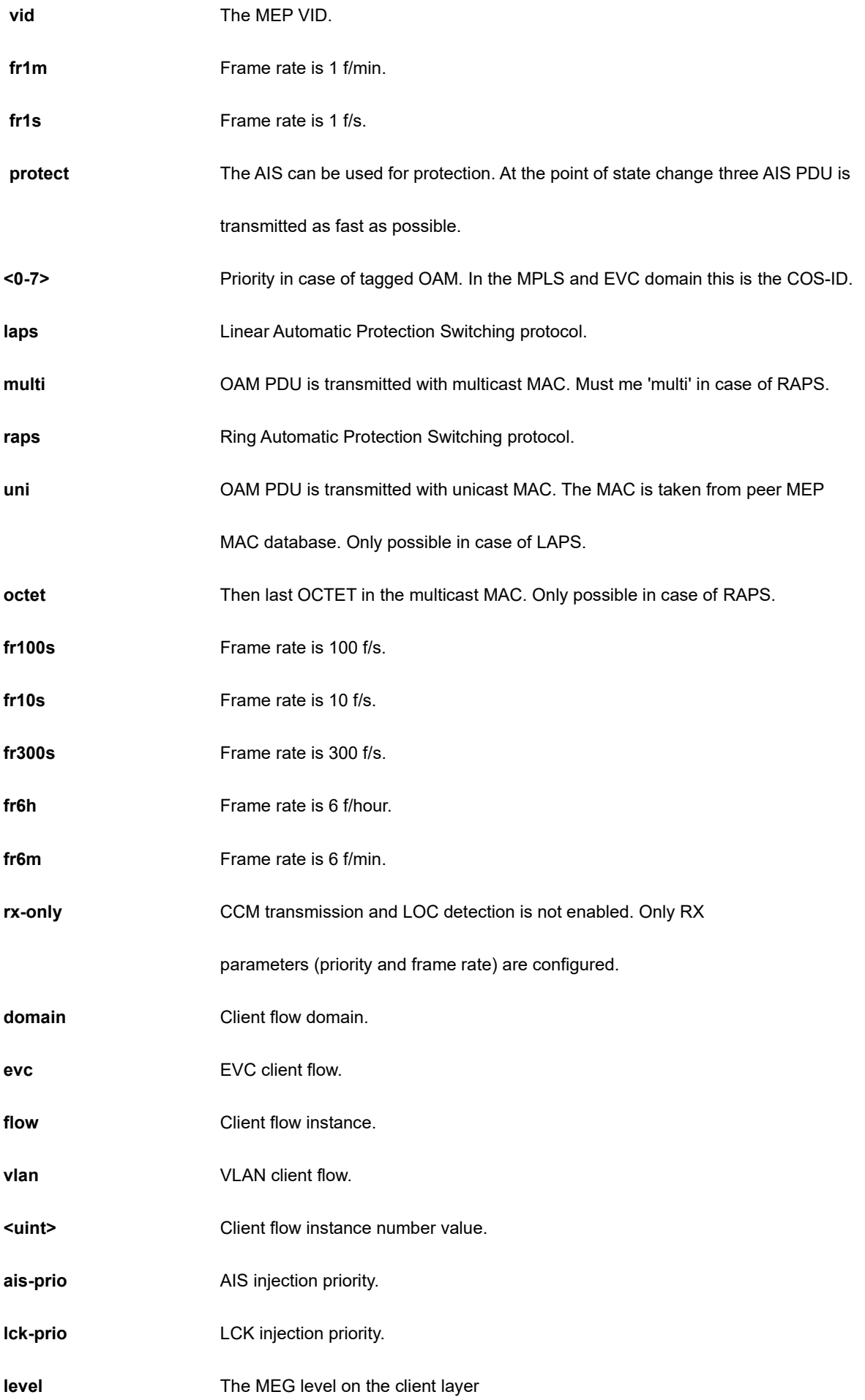

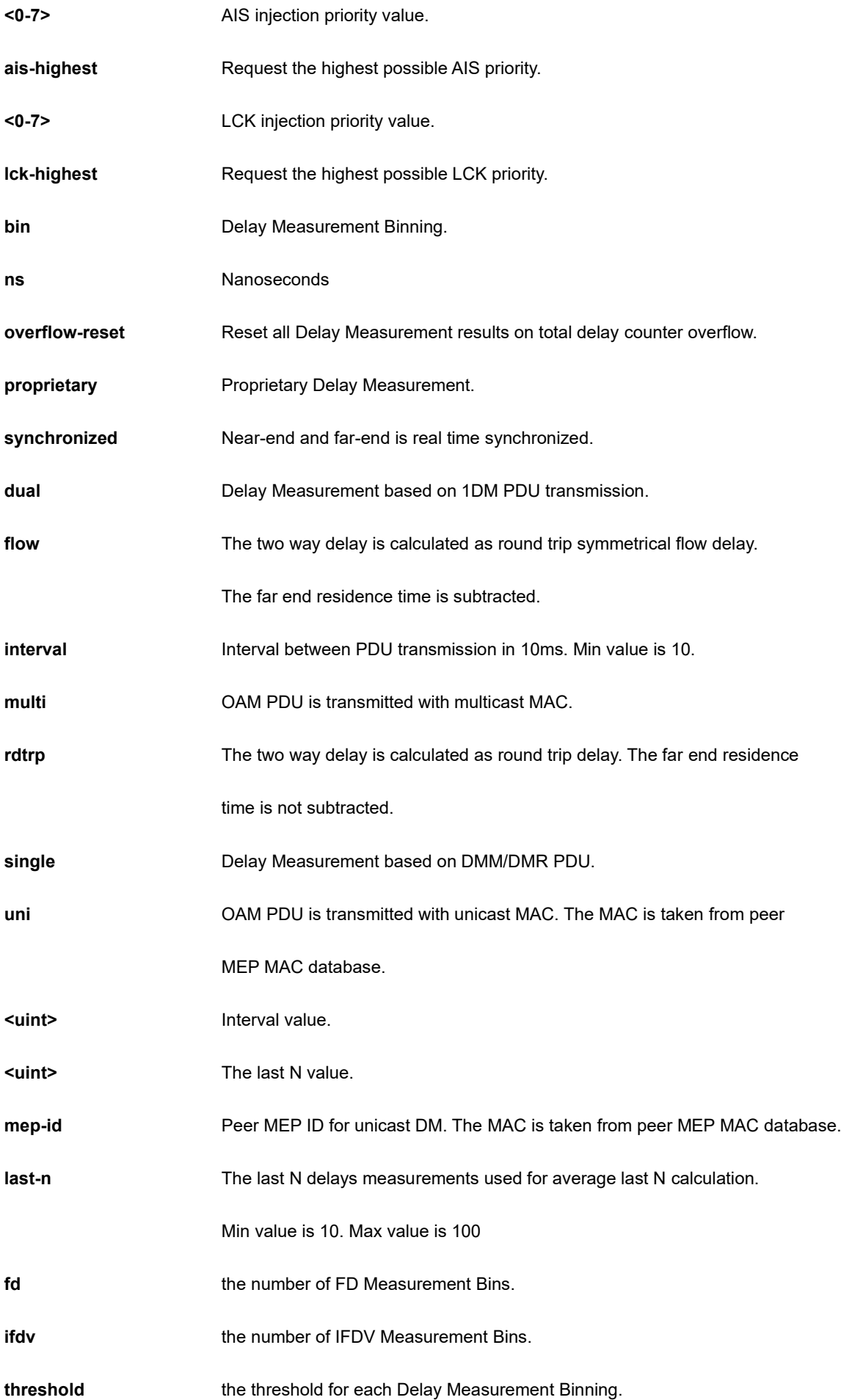

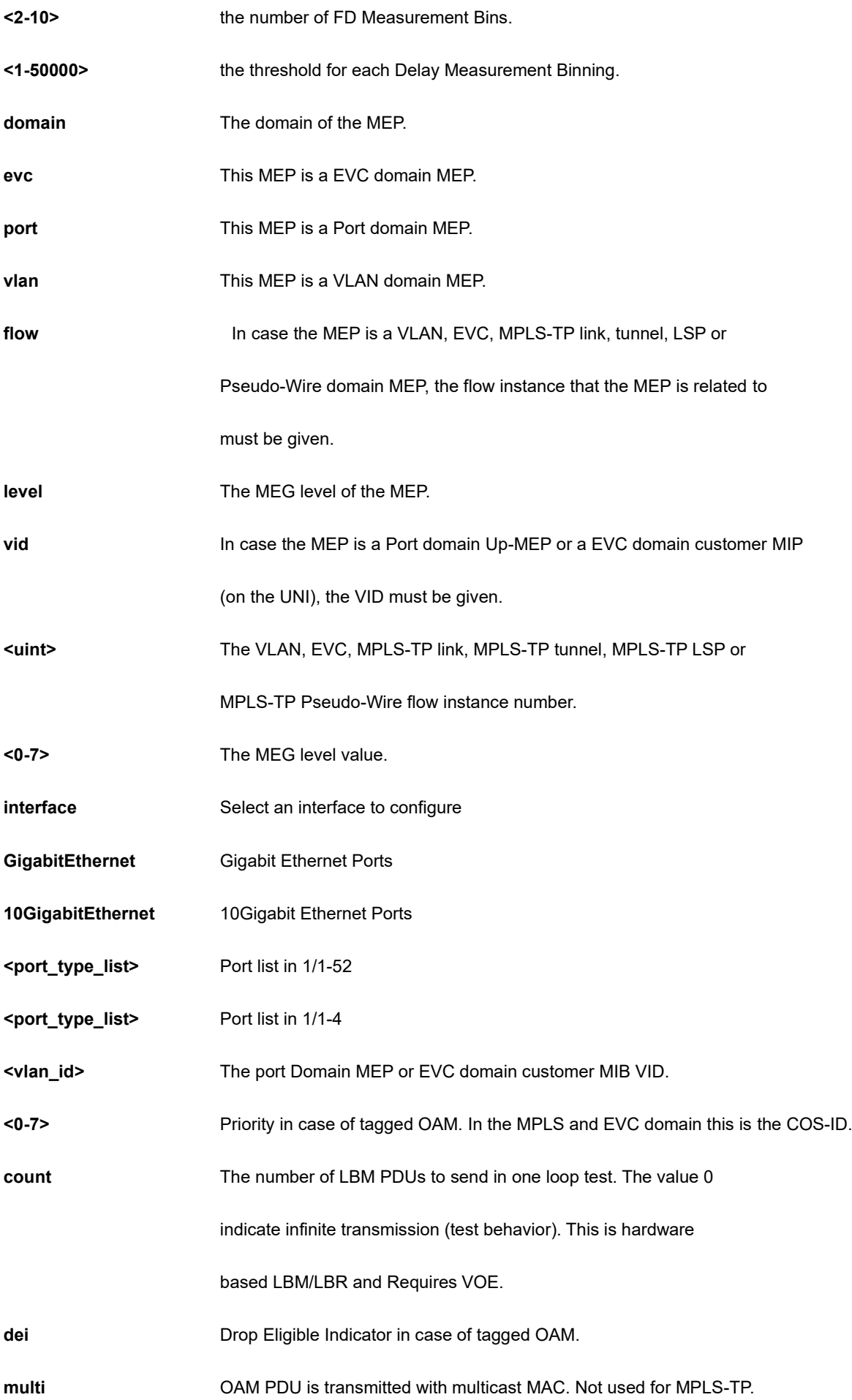

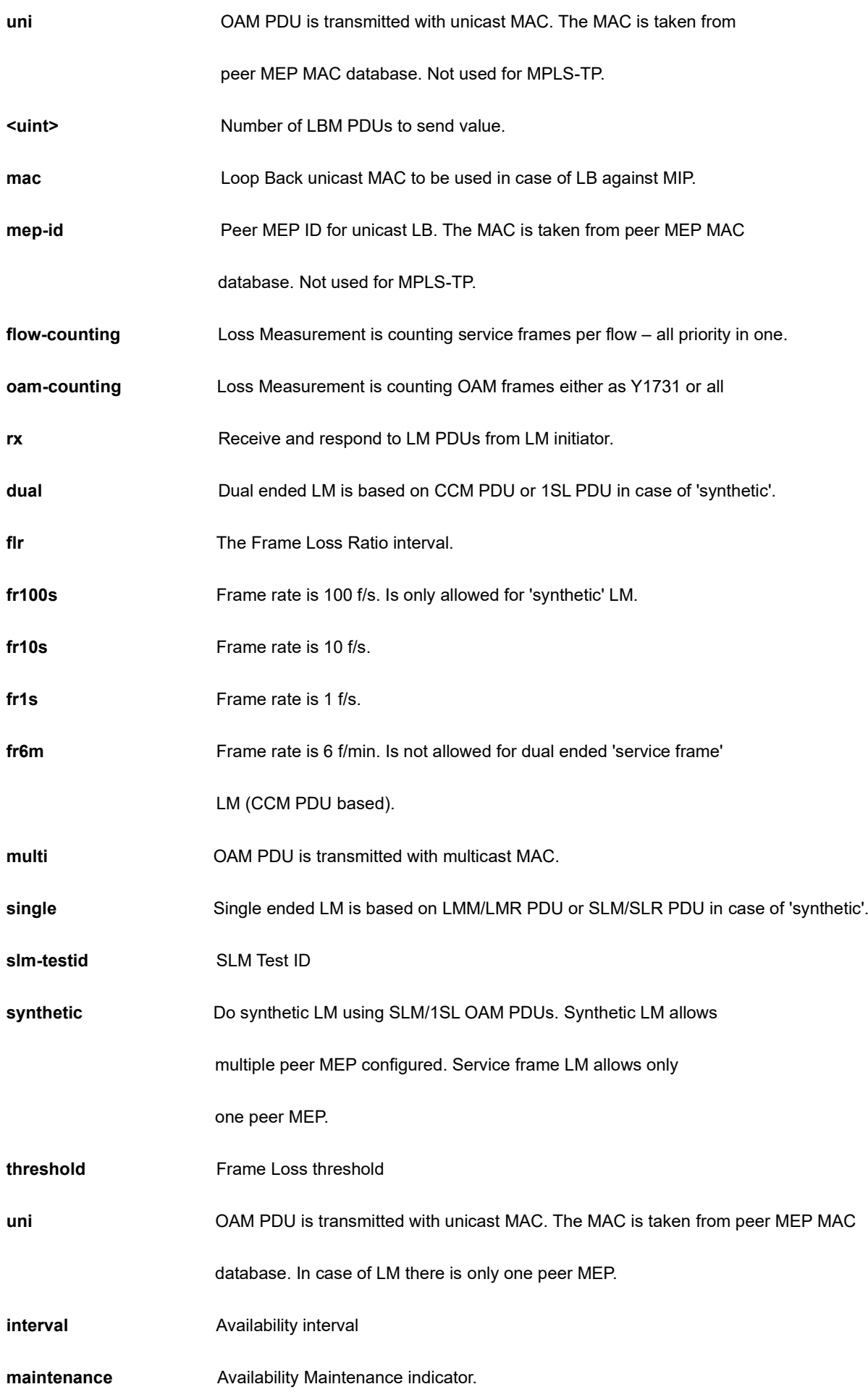

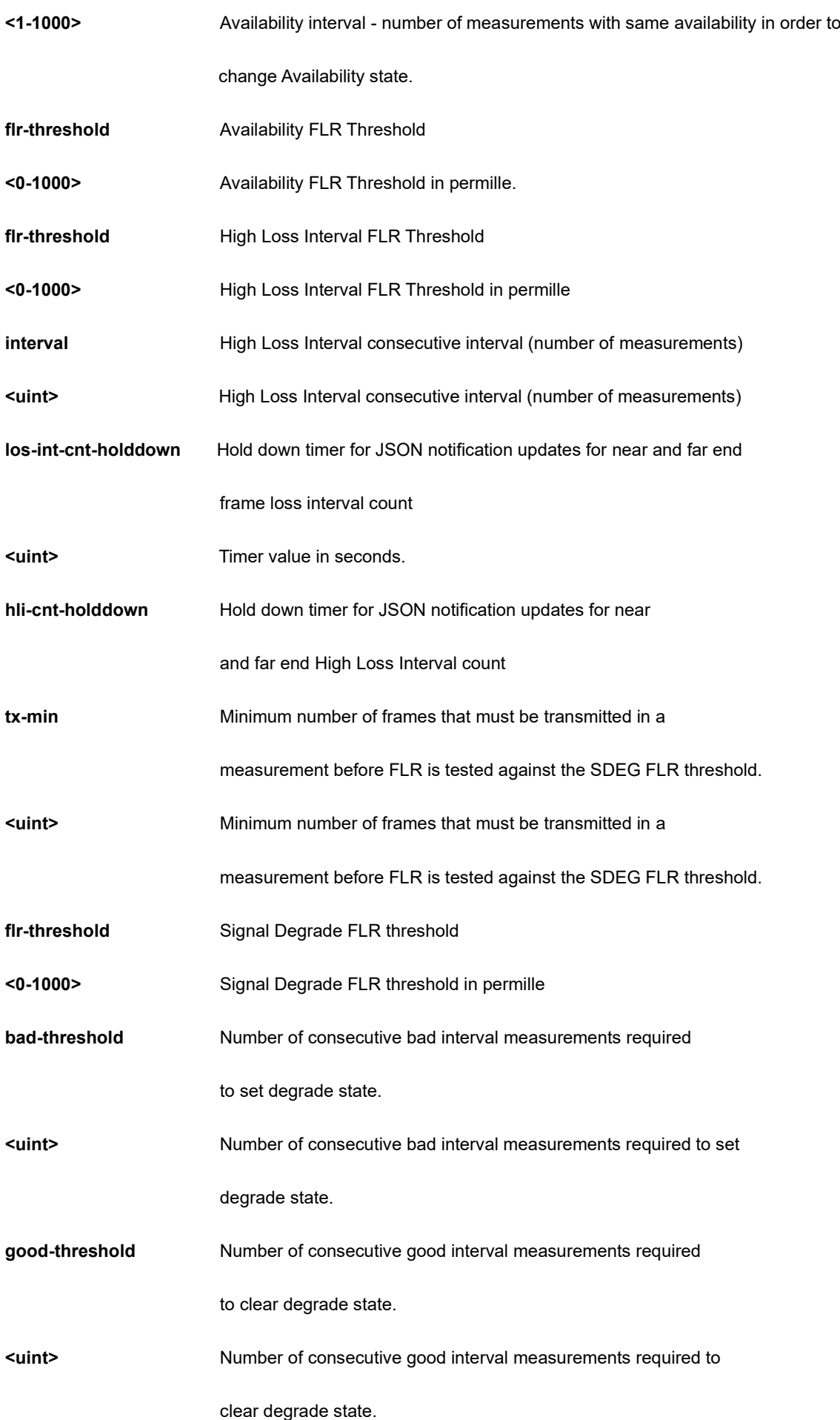

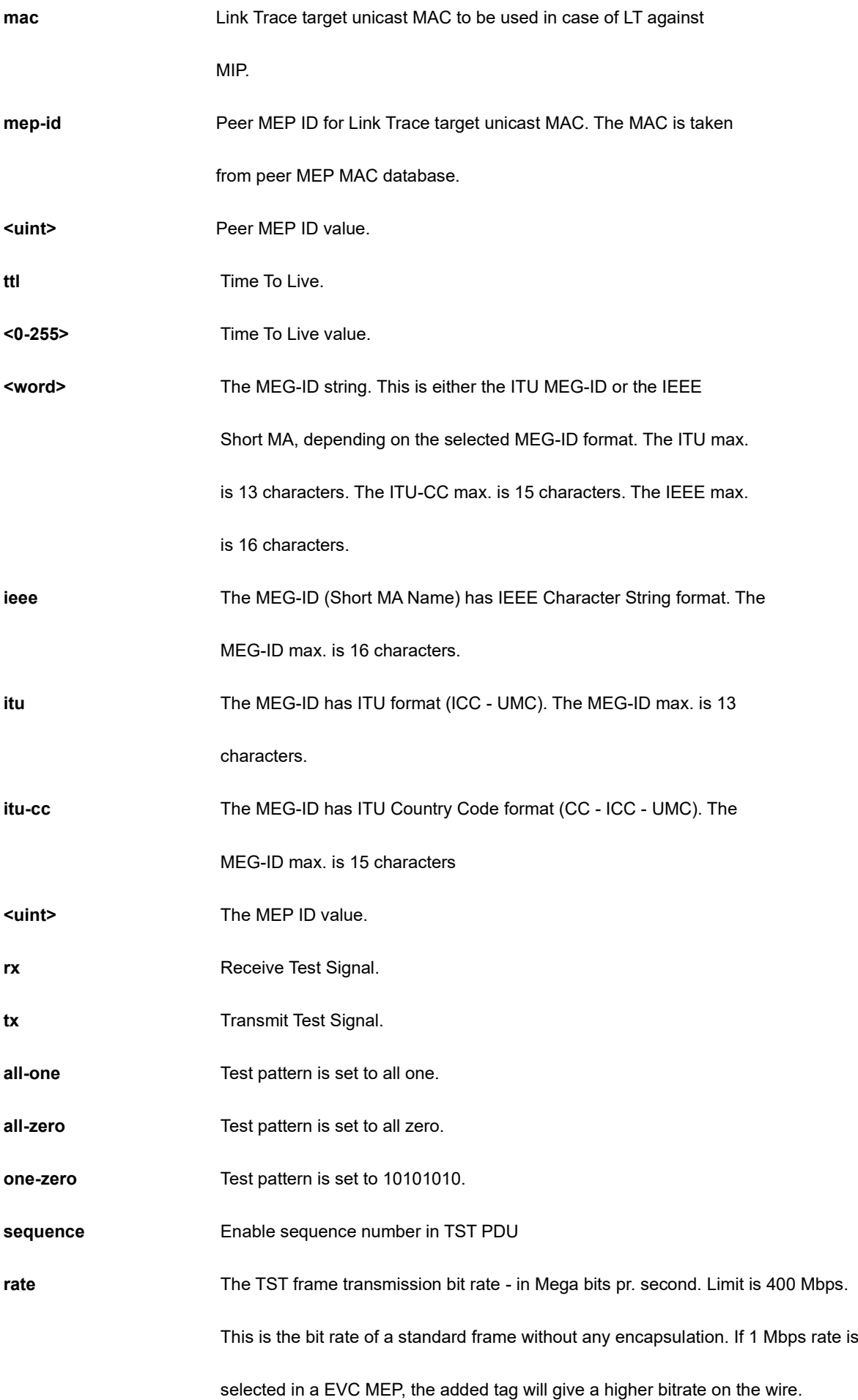

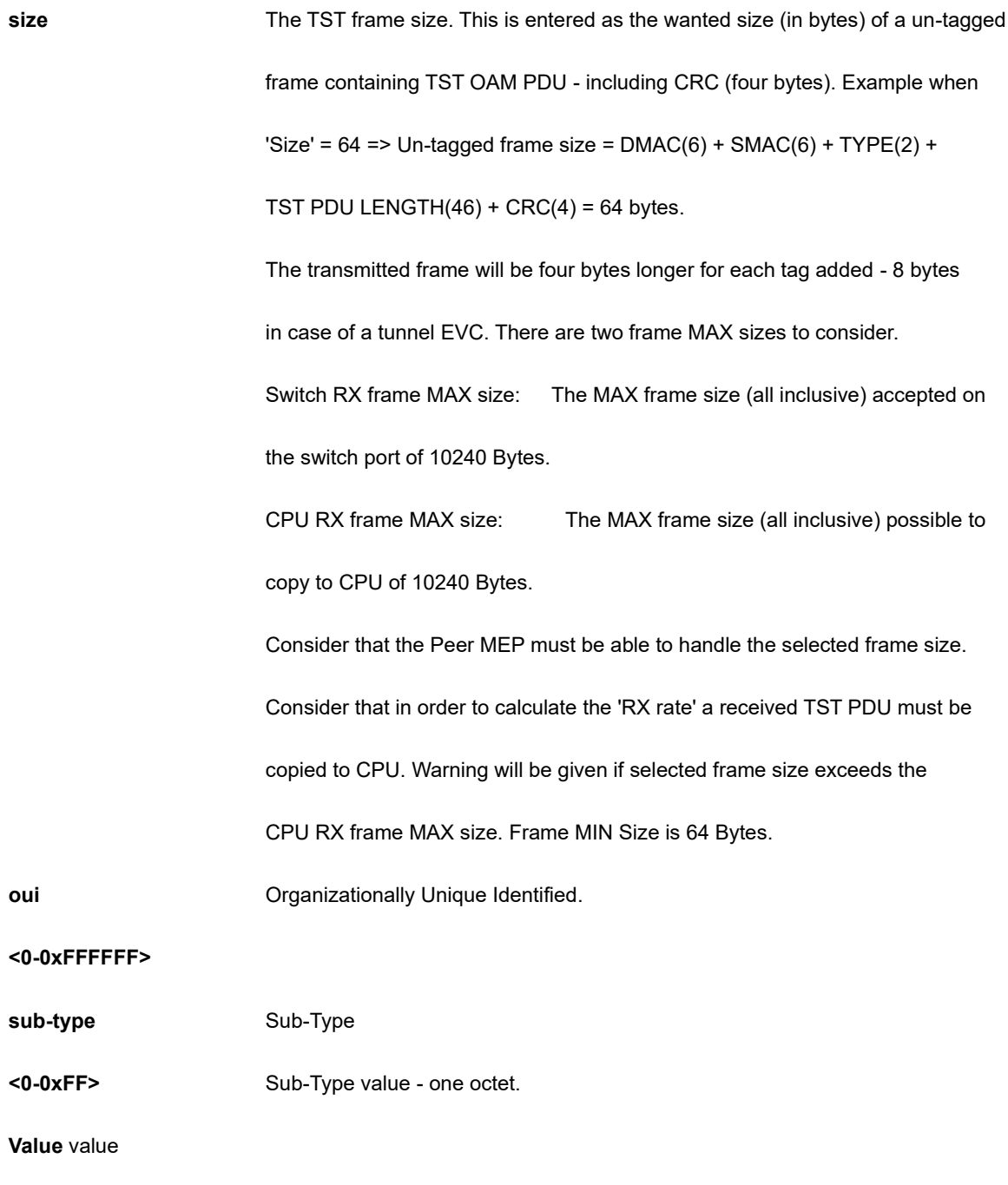

80

```
SC50010(config)# mep 1 syslog
SC50010(config)#
```
# **4-1.33 monitor**

Monitoring different system events.

#### **SYNTAX**

```
monitor session <1-5>
```
monitor session <1-5> destination [ interface { \* [ <port\_type\_list> ] } | { ( GigabitEthernet | 10GigabitEthernet ) <port\_type\_list> { [ \* | GigabitEthernet | 10GigabitEthernet ] } [ <port\_type\_list> ] }

**monitor** session <1-5> destination remote vlan <vlan\_id> reflector-port **(** GigabitEthernet | 10GigabitEthernet ) <port\_type\_list>

```
monitor session <1-5> source cpu [ both | rx | tx ]
```
**monitor** session <1-5> source interface \* ( [ <port\_type\_list> ] | [ both ] | [ rx ] | [ tx ] )

**monitor** session <1-5> source interface [ **(** GigabitEthernet | 10GigabitEthernet ) <port\_type\_list> ]

monitor session <1-5> source remote vlan <vlan\_id>

monitor session <1-5> source vlan <vlan\_id>

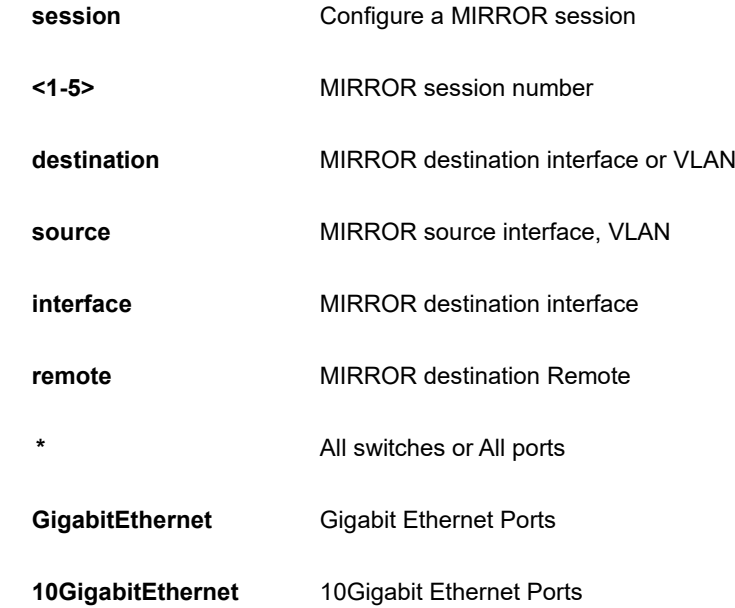

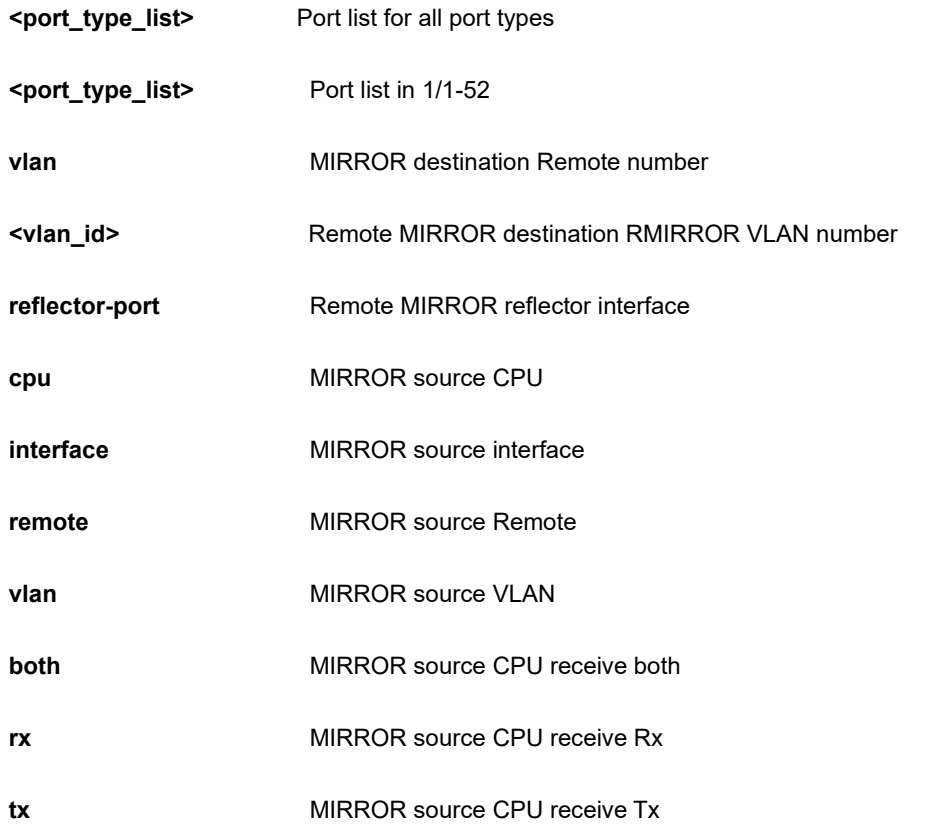

```
SC50010(config)# monitor session 1 source vlan 1
SC50010 (config) #
```
# **4-1.34 mvr**

Multicast VLAN Registration configuration.

#### **SYNTAX**

#### **mvr**

- **mvr** ( name | vlan <vlan\_list> ) <word16> channel <word16>
- **mvr** ( name | vlan <vlan\_list> ) <word16> election
- **mvr** ( name | vlan <vlan\_list> ) <word16> frame [ priority <0-7> ] | [ tagged ]
- **mvr** ( name | vlan <vlan\_list> ) <word16> igmp-address <ipv4\_ucast>

**mvr** ( name | vlan <vlan list> ) <word16> last-member-query-interval <0-31744>

**mvr** ( name | vlan <vlan\_list> ) <word16> mode [ compatible | dynamic ]

#### **Parameter**

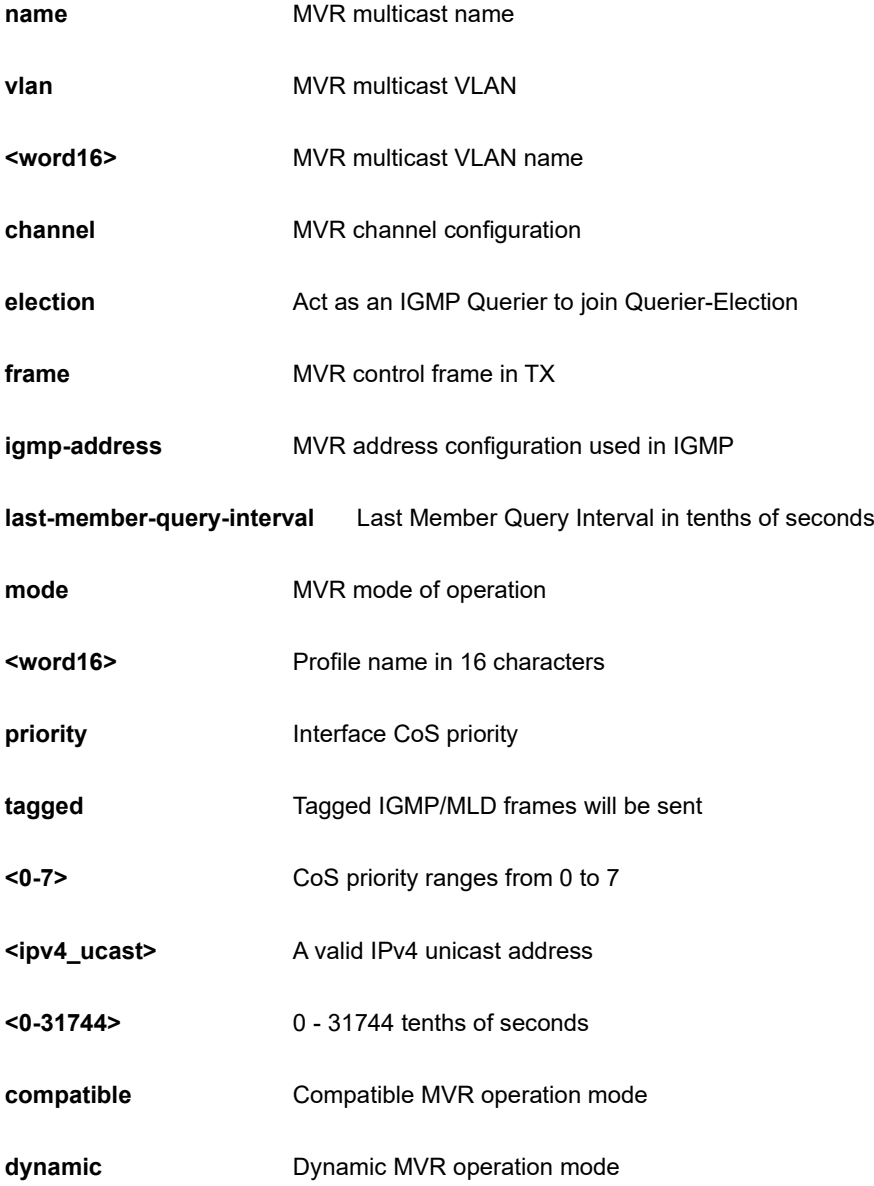

# **EXAMPLE**

```
SC50010(config)# mvr vlan 10 mode dynamic
SC50010(config)#
```
# **4-1.35 mvrp**

Enable MVRP feature globally

## **SYNTAX**

# **mvrp**

**mvrp** managed vlan <vlan\_list>

**mvrp** managed vlan ( add | except | remove ) <vlan\_list>

**mvrp** managed vlan ( all | none )

#### **Parameter**

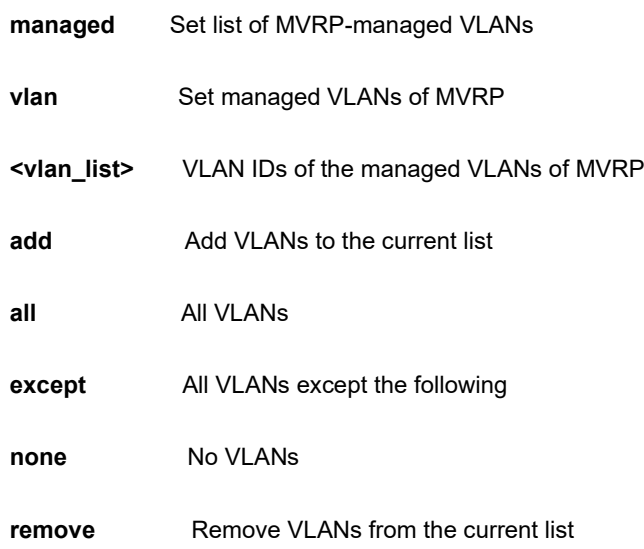

# **EXAMPLE**

```
SC50010(config)# mvrp managed vlan all
SC50010(config)#
```
# **4-1.36 no**

no.

## **Table : configure – no Commands**

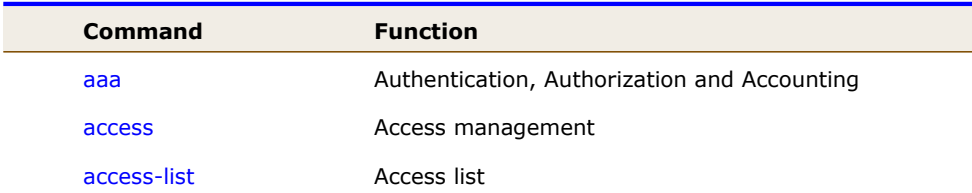

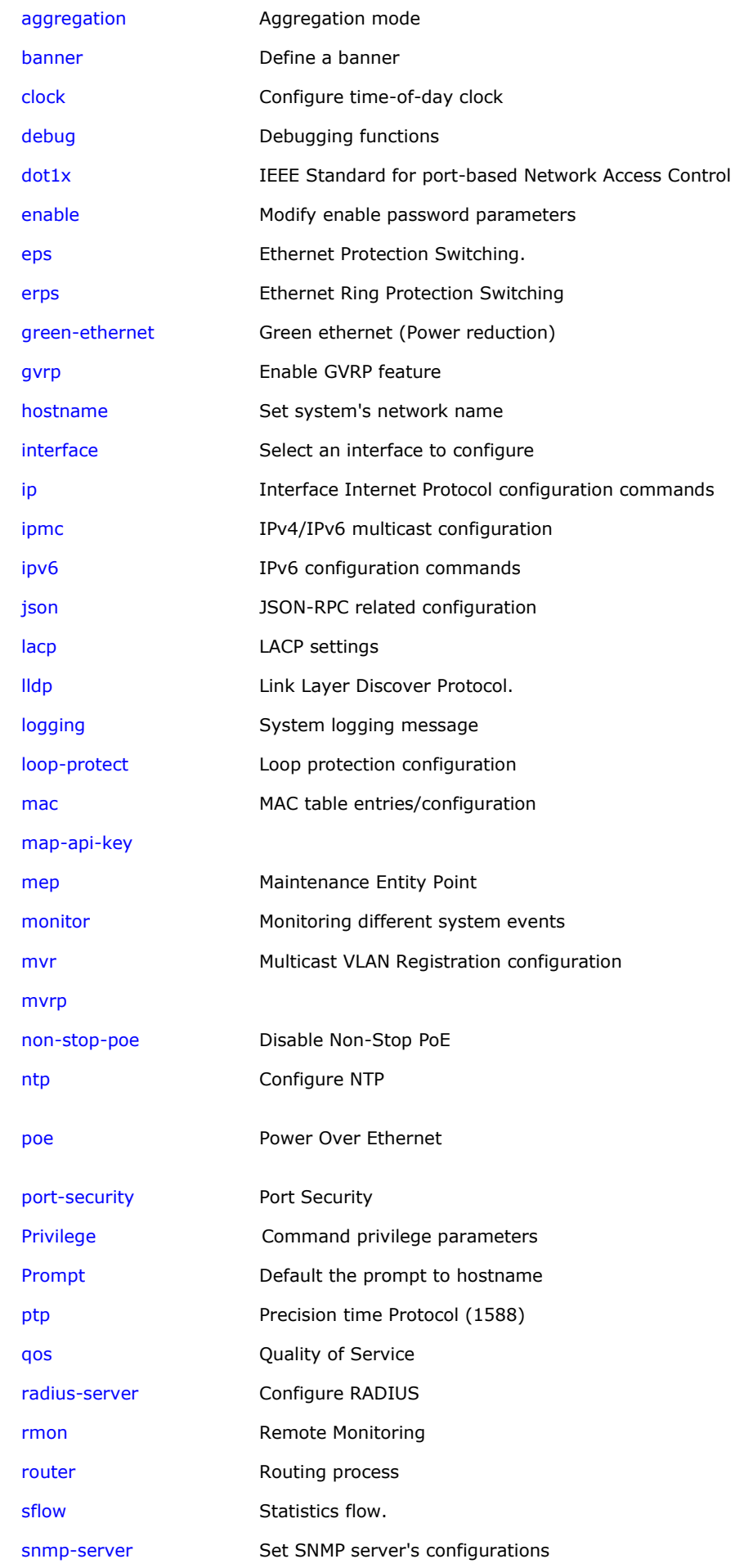

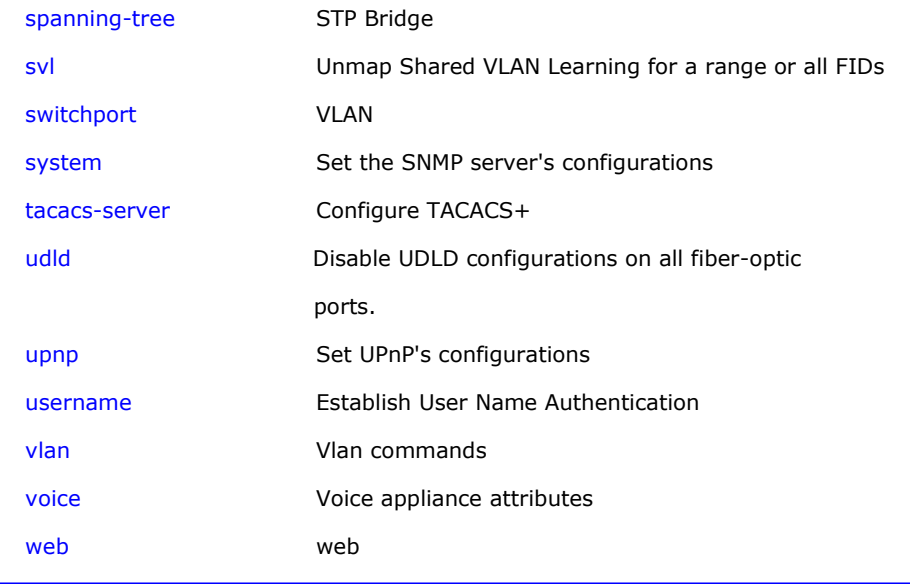

# **4-1.36.1 aaa**

Authentication, Authorization and Accounting.

# **SYNTAX**

```
no aaa accounting ( console | ssh | telnet )
```
**no** aaa authentication login ( console | http | ssh | telnet )

**no aaa** authorization ( console | ssh | telnet )

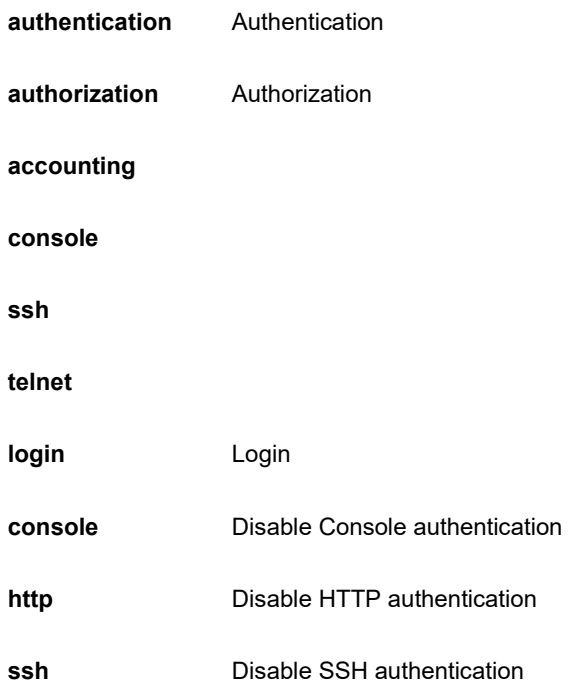

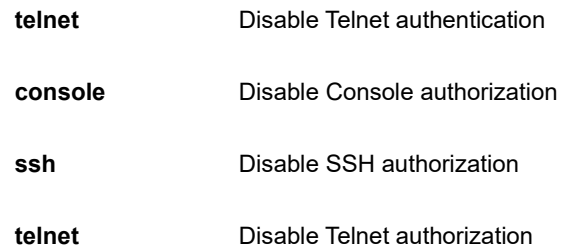

SC50010(config)# no aaa authentication login ssh SC50010(config)#

## **4-1.36.2 access**

Access management.

# **SYNTAX**

**no** access management [ <1~16>]

## **Parameter**

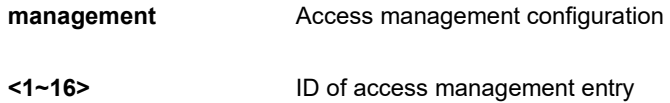

# **EXAMPLE**

```
SC50010(config)# no access management
SC50010(config)#
```
# **4-1.36.3 access-list**

Access list.

#### **SYNTAX**

**no** access-list ( ace <1~512> ) | ( rate-limiter [ <1~16> ] )

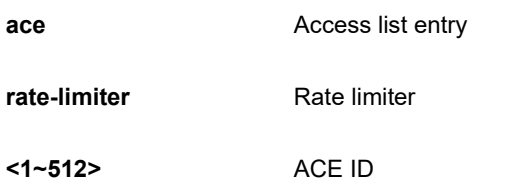

```
SC50010(config)# no access-list ace 1
SC50010(config)#
```
# **4-1.36.4 aggregation**

Aggregation mode.

## **SYNTAX**

**no** aggregation mode

#### **Parameter**

**mode Traffic distribution mode** 

#### **EXAMPLE**

SC50010(config)# no aggregation mode SC50010(config)#

#### **4-1.36.5 banner**

Define a banner

## **SYNTAX**

**no** banner [ exec | login | motd ]

#### **Parameter**

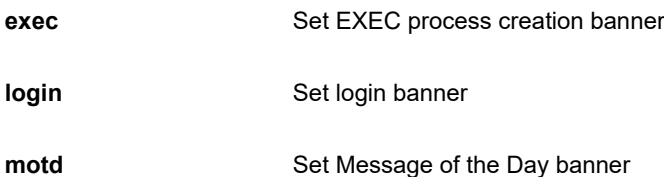

#### **EXAMPLE**

SC50010(config)# no banner login SC50010(config)#

#### **4-1.36.6 clock**

Configure time-of-day clock.

#### **SYNTAX**

**no** clock [ summer-time | timezone ]

#### **Parameter**

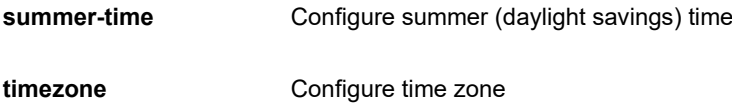

#### **EXAMPLE**

SC50010(config)# no clock summer-time SC50010(config)#

#### **4-1.36.7 debug**

Debugging functions

#### **SYNTAX**

**no** debug mep <uint> dm tx ( dual | single ) <0-7> [ interval <uint> ] [ synchronized ]

**no** debug mep <uint> raps forward

**no** debug mep <uint> test tx ( lb | tst ) ( <0-7> | all ) [ all-one | all-zero | one-zero ] [ dei | rate | size ]

**no** debug mep <uint> test tx ( lb | tst ) ( <0-7> | all ) [ dei ] [ all-one | all-zero | one-zero | rate | size ]

**no** debug mep <uint> test tx ( lb | tst ) ( <0-7> | all ) rate <uint> [ all-one | all-zero | dei | one-zero | size ]

```
no debug mep <uint> test tx ( lb | tst ) ( <0-7> | all ) size <uint> [ all-one | all-zero | dei | one-zero | rate ]
```
**no** debug mep <uint> volatile

**no** debug mep inject ( afi | single ) ( down | up ) pdu <uint> prio <uint> [ isdx <uint> ] | [ pipeline-point <uint> ] | [ tagged ]

#### **Parameter**

#### **mep Maintenance Entity Point.**

**<uint>** The MEP instance number.

# **inject**

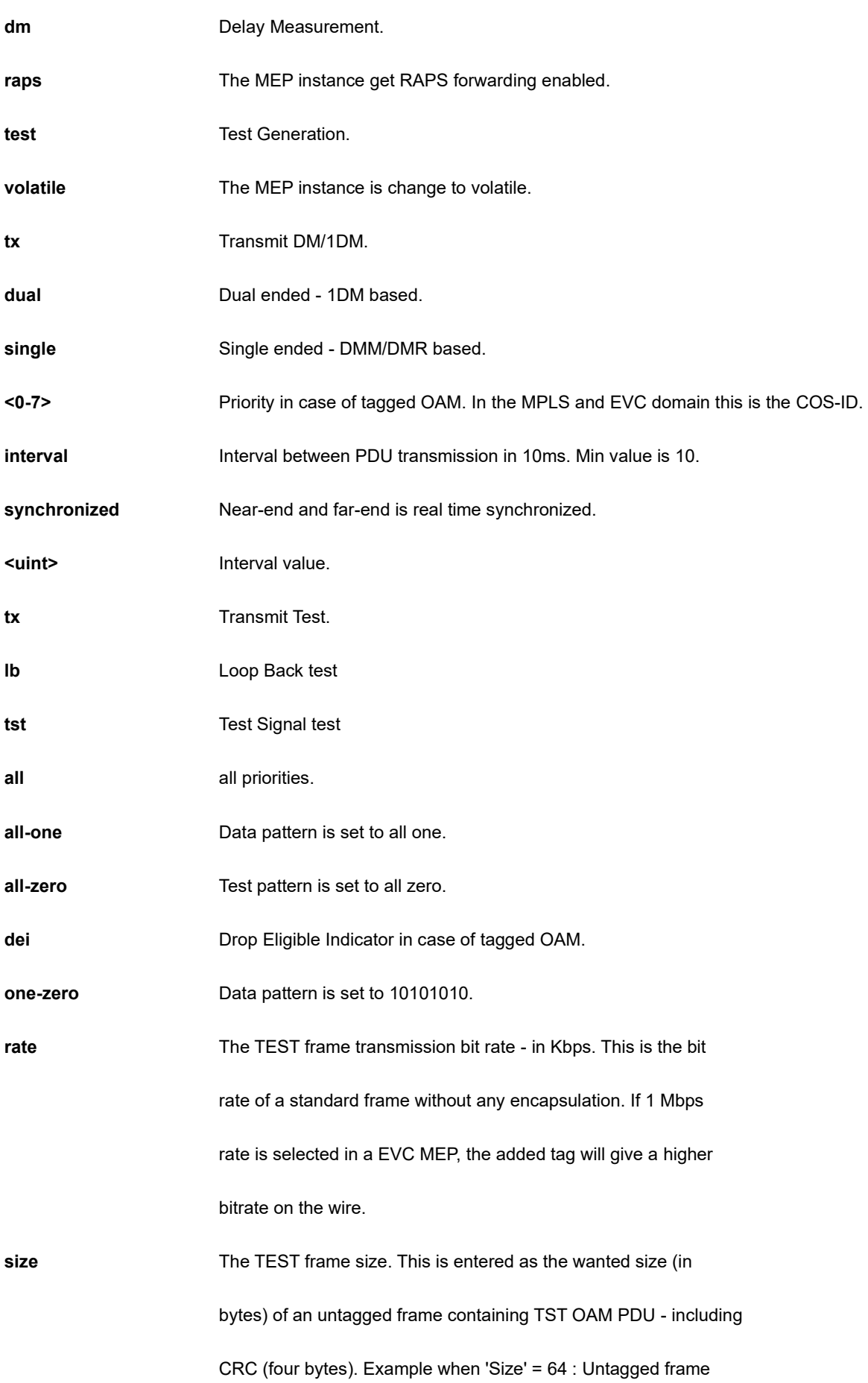

90

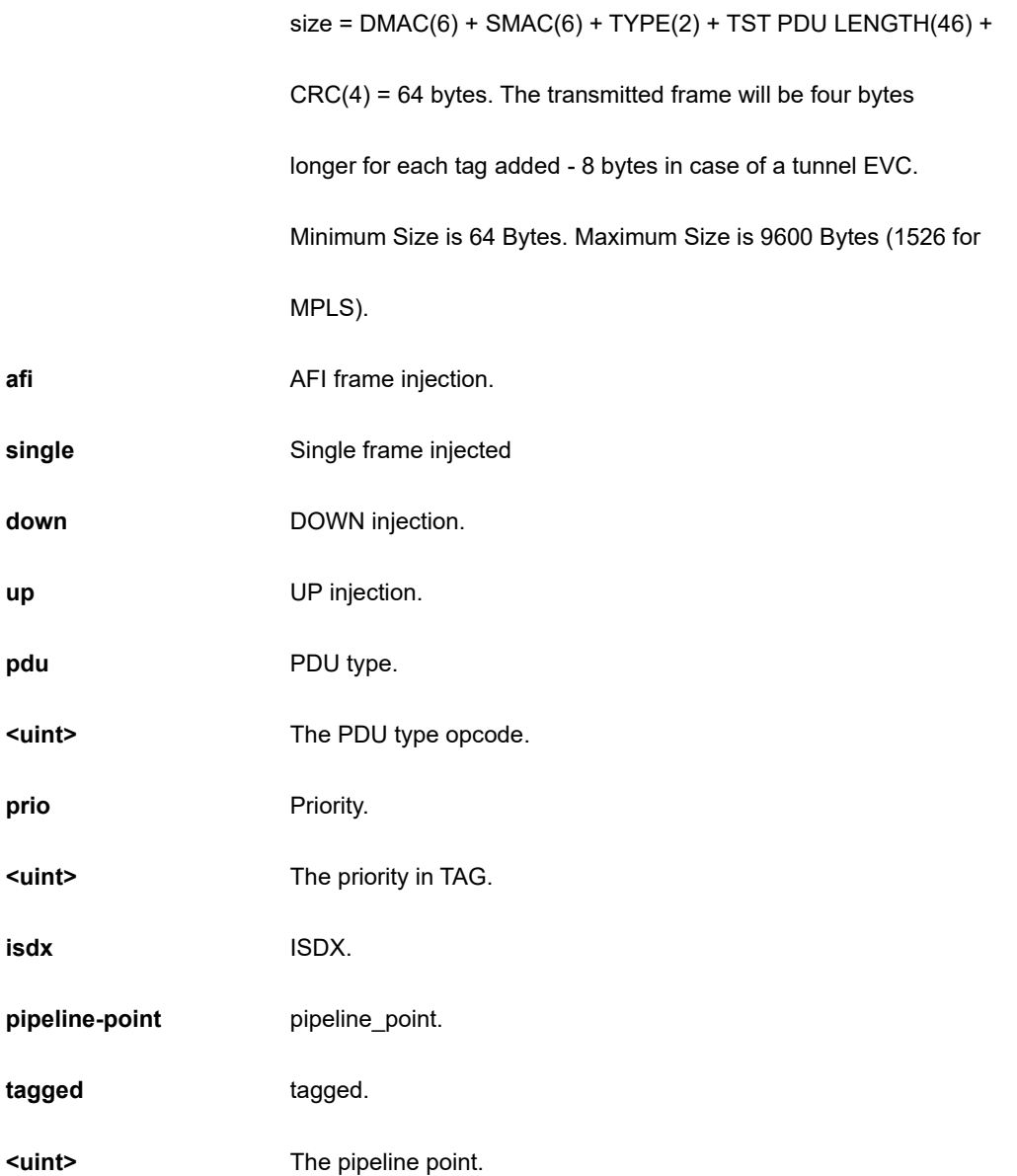

```
SC50010(config)# no debug mep 1 dm tx single 1 
SC50010(config)#
```
## **4-1.36.8 dot1x**

IEEE Standard for port-based Network Access Control.

# **SYNTAX**

**no** dot1x authentication timer ( inactivity | re-authenticate )

**no** dot1x feature [ guest-vlan ] | [ radius-qos ] | [ radius-vlan ]

**no** dot1x guest-vlan [ supplicant ]

**no** dot1x ( max-reauth-req **|** re-authentication | system-auth-control )

**no** dot1x timeout ( quiet-period | tx-period )

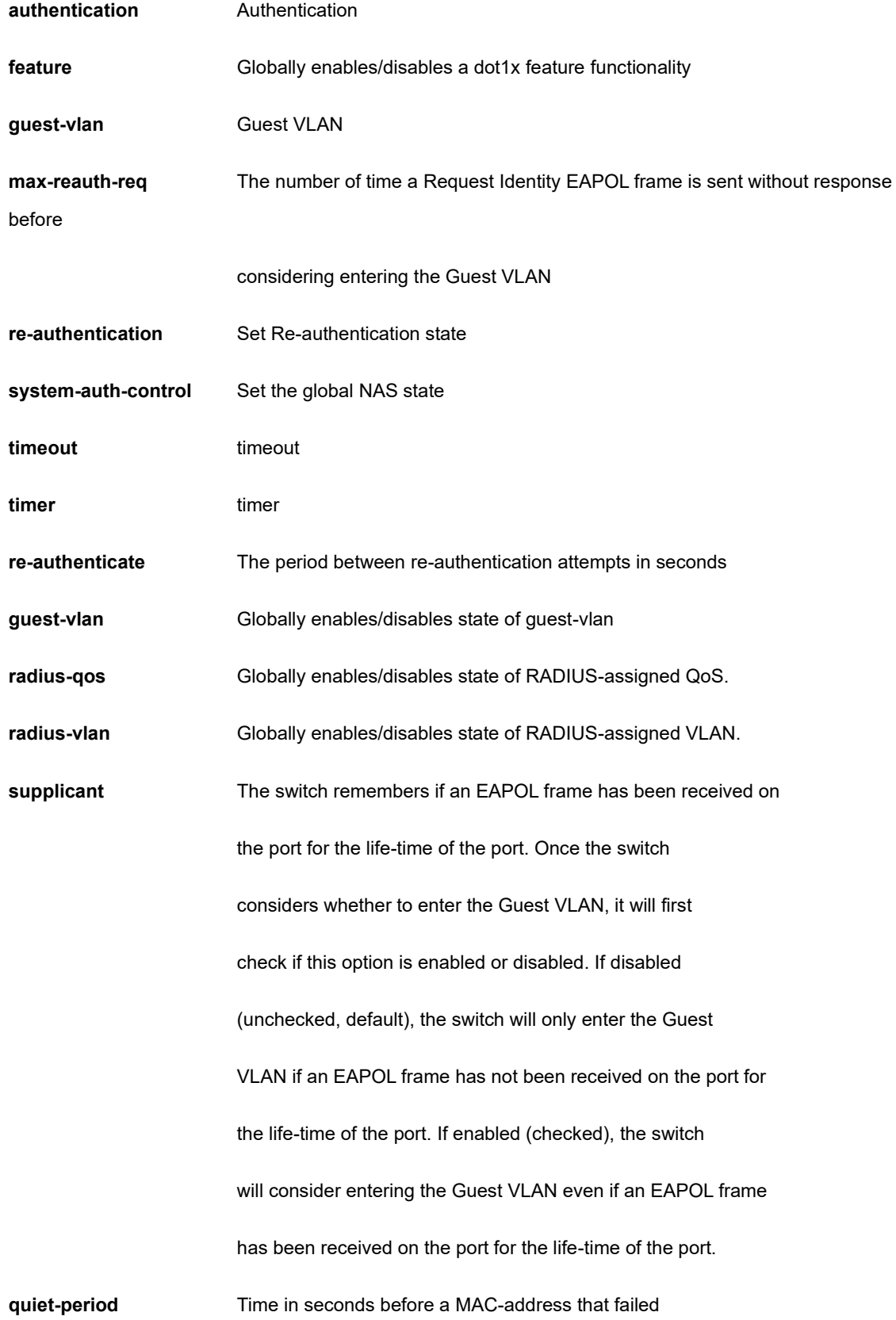

#### authentication gets a new authentication chance.

**tx-period** The time between EAPOL retransmissions

## **EXAMPLE**

```
SC50010(config)# no dot1x authentication timer re-authenticate
SC50010(config)# no dot1x guest-vlan supplicant
SC50010(config)# no dot1x max-reauth-req
SC50010(config)# no dot1x re-authentication
SC50010(config)# no dot1x system-auth-control
SC50010(config)# no dot1x timeout tx-period
SC50010(config)#
```
#### **4-1.36.9 enable**

Modify enable password parameters

#### **SYNTAX**

**no** enable password [ level <1-15> ]

```
no enable secret [ 0 | 5 { level <1-15> }]
```
#### **Parameter**

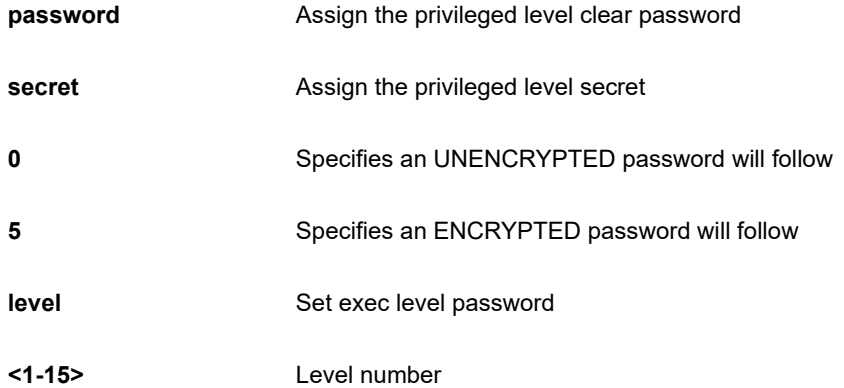

#### **EXAMPLE**

```
SC50010(config)# no enable secret level 15
SC50010(config)# no enable password level 15
SC50010(config)#
```
## **4-1.36.10 eps**

Ethernet Protection Switching.

# **SYNTAX**

**no** eps <uint> [ command | holdoff | revertive ]

#### **Parameter**

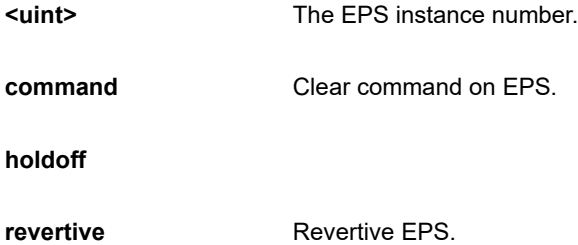

## **EXAMPLE**

```
SC50010(config)# no eps 1 command
SC50010(config)#
```
#### **4-1.36.11 erps**

Ethernet Ring Protection Switching

#### **SYNTAX**

**no** erps 1-64 ( guard | holdoff | mep | revertive | rpl | version | vlan)

**no** erps 1-64 topology-change propagate

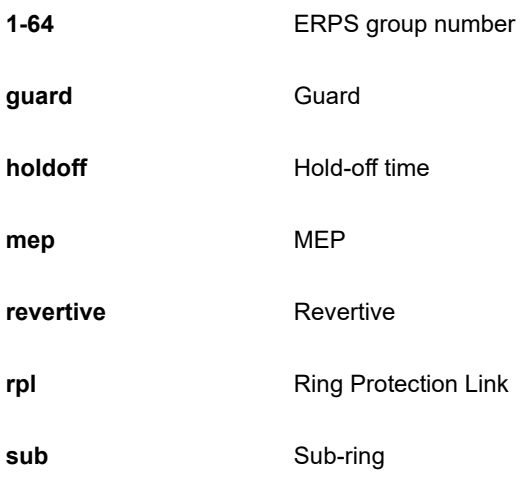

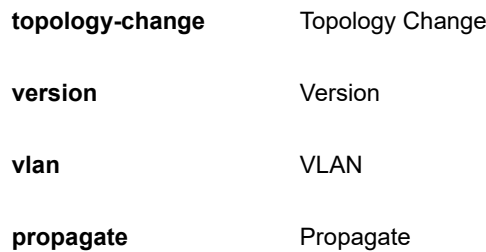

```
SC50010(config)# no erps version
SC50010 (config) #
```
# **4-1.36.12 green-ethernet**

Green ethernet (Power reduction)

## **SYNTAX**

**no** green-ethernet eee optimize-for-power

## **Parameter**

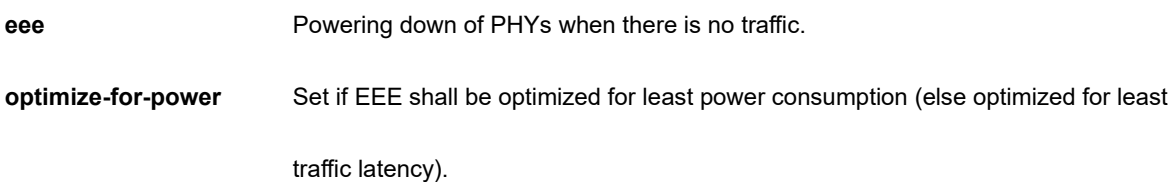

# **EXAMPLE**

SC50010(config)# no green-ethernet eee optimize-for-power SC50010(config)#

# **4-1.36.13 gvrp**

Enable GVRP feature

# **SYNTAX**

**no** gvrp

**no** gvrp max-vlans <1-4094>

**no** gvrp time [ join-time <1-20> ] [ leave-time <60-300> ] [ leave-all-time <1000-5000> ]

#### **Parameter**

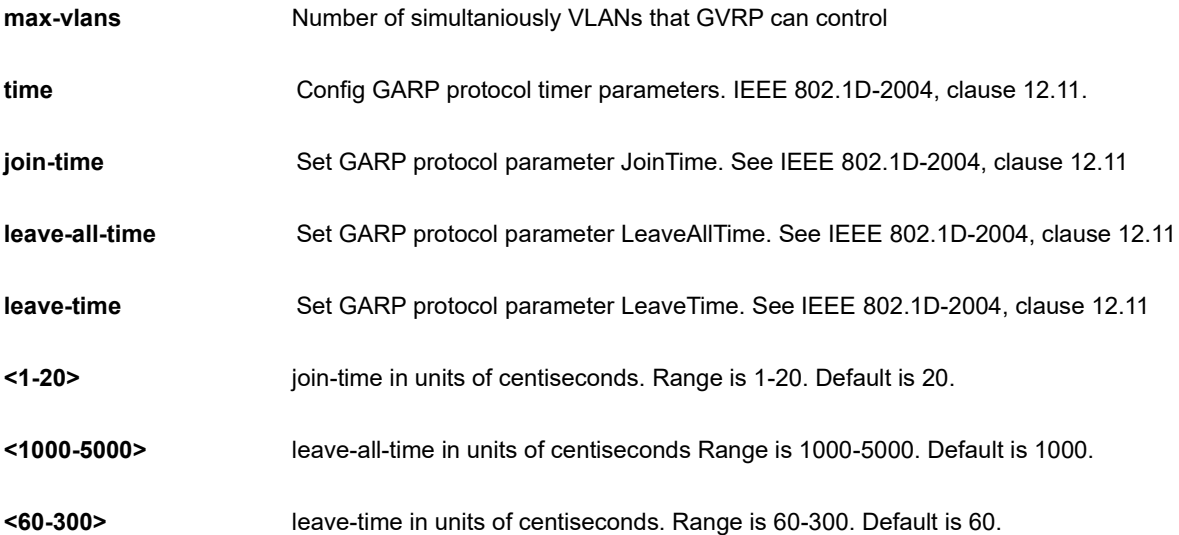

## **EXAMPLE**

```
SC50010(config)#no gvrp max-vlans 1
SC50010(config)#
```
## **4-1.36.14 hostname**

Set system's network name

# **SYNTAX**

**no** hostname

#### **Parameter**

**none**

## **EXAMPLE**

SC50010(config)# no hostname SC50010(config)#

#### **4-1.36.15 interface**

Select an interface to configure.

## **SYNTAX**

**no** interface ( llag 1-26 ) | ( vlan <vlan\_list> )

#### **Parameter**

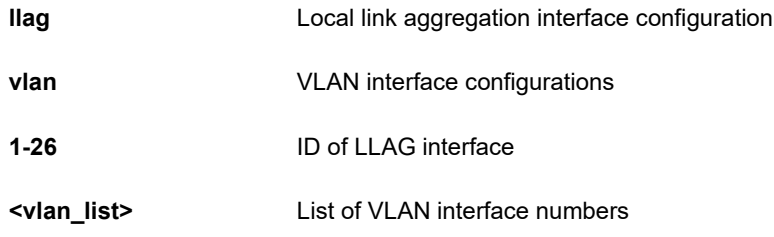

## **EXAMPLE**

```
SC50010(config)# no interface vlan 10
SC50010(config)#
```
## **4-1.36.16 ip**

Interface Internet Protocol configuration commands

## **SYNTAX**

```
no ip arp inspection
```
no ip arp inspection entry interface ( GigabitEthernet | 10GigabitEthernet ) <port\_type\_id> <vlan\_id> <mac\_ucast> <ipv4\_ucast>

**no** ip arp inspection vlan <vlan\_list> [ logging ]

**no** ip dhcp excluded-address <ipv4\_addr> [ <ipv4\_addr> ]

**no** ip dhcp pool <word32>

**no** ip dhcp relay information [ option | policy ]

**no** ip dhcp [ server | snooping ]

**no** ip dns proxy

**no** ip domain name

**no** ip helper-address

**no** ip http ( secure-redirect | secure-server )

**no** ip igmp host-proxy [ leave-proxy ]

**no** ip igmp snooping [ vlan <vlan\_list> ]

**no** ip igmp ( ssm-range **|** unknown-flooding )

**no** ip name-server [ <0-3> ]

**no** ip route <ipv4\_addr> <ipv4\_netmask> <ipv4\_ucast>

**no** ip routing

no ip source binding interface ( GigabitEthernet | 10GigabitEthernet ) <port\_type\_id> <vlan\_id> <ipv4\_ucast> <mac\_ucast>

**no** ip ssh

**no** ip verify source

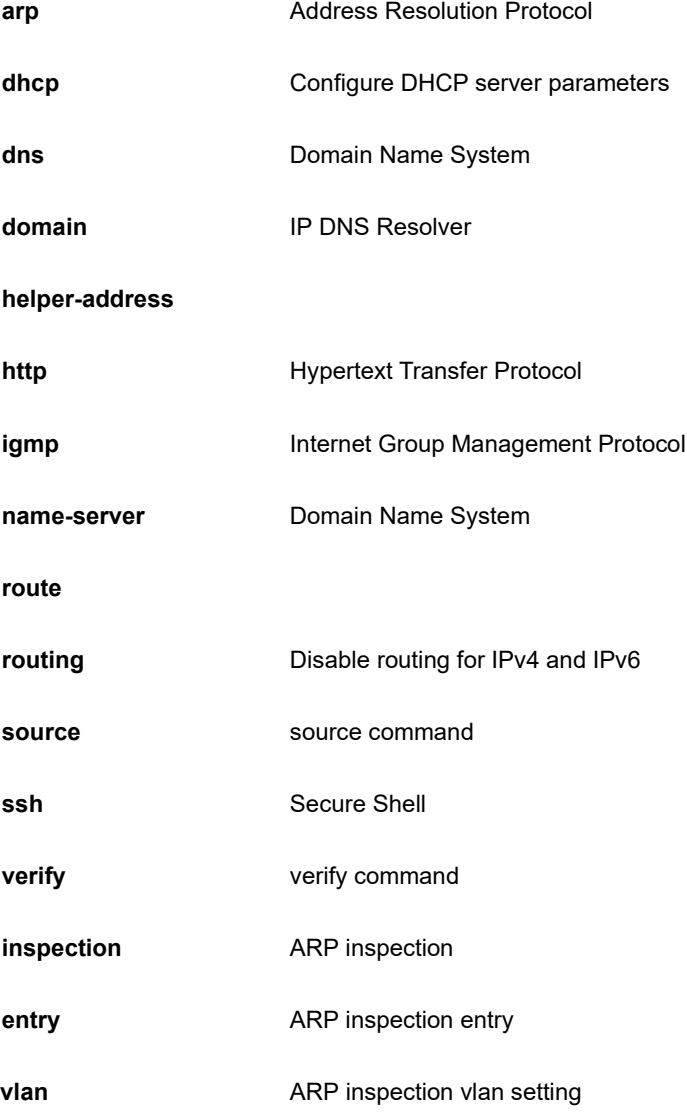
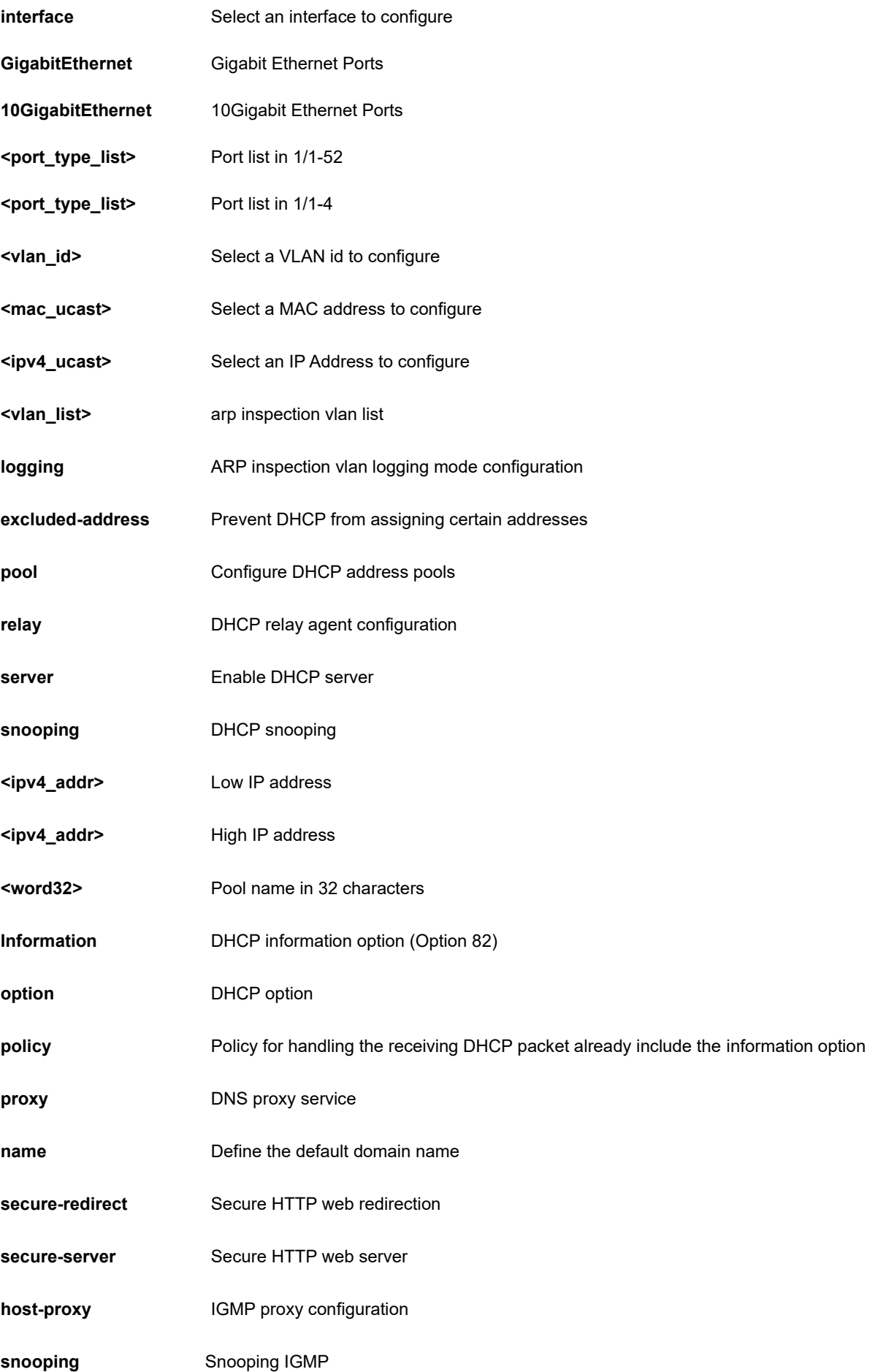

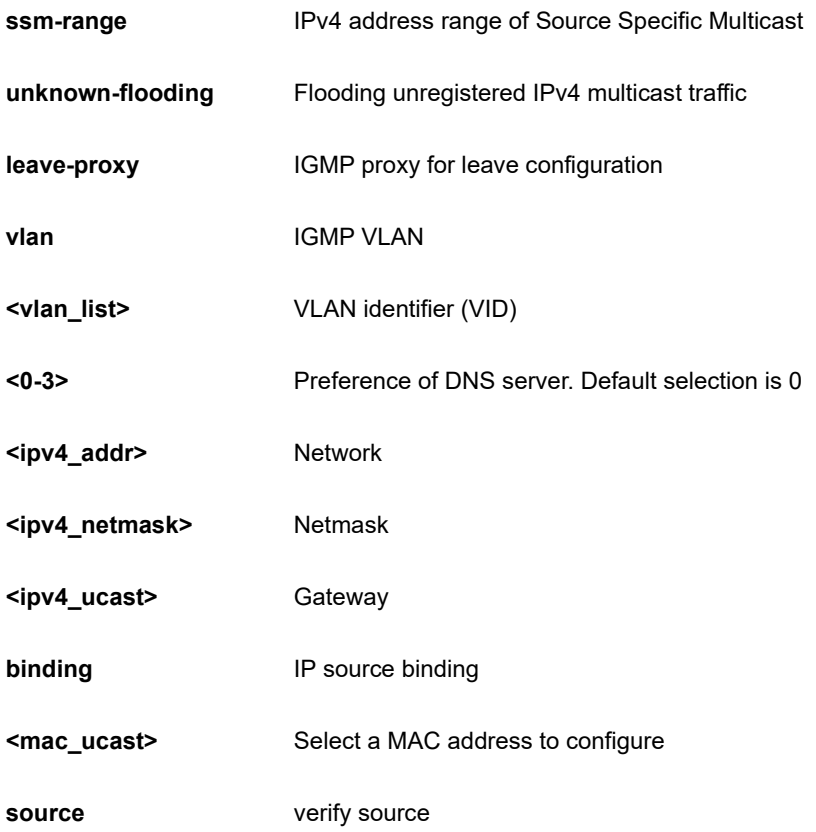

SC50010(config)# no ip ssh SC50010(config)#

# **4-1.36.17 ipmc**

IPv4/IPv6 multicast configuration.

# **SYNTAX**

```
no ipmc ( profile | range ) [ <word16> ]
```
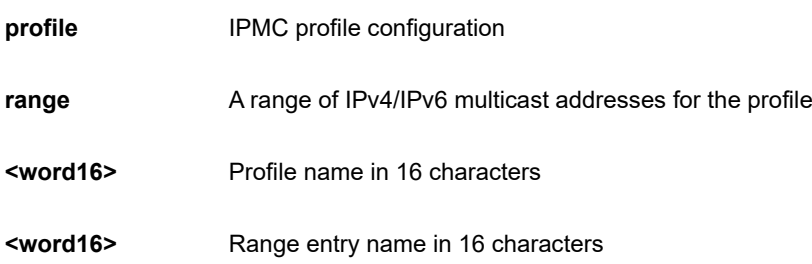

```
SC50010(config)# no ipmc profile aa
SC50010(config)#
```
### **4-1.36.18 ipv6**

IPv6 configuration commands.

### **SYNTAX**

**no** ipv6 mld host-proxy [ leave-proxy ]

**no** ipv6 mld snooping [ vlan <vlan\_list> ]

**no** ipv6 mld ssm-range

**no** ipv6 mld unknown-flooding

**no** ipv6 mld route <ipv6\_subnet>

# **Parameter**

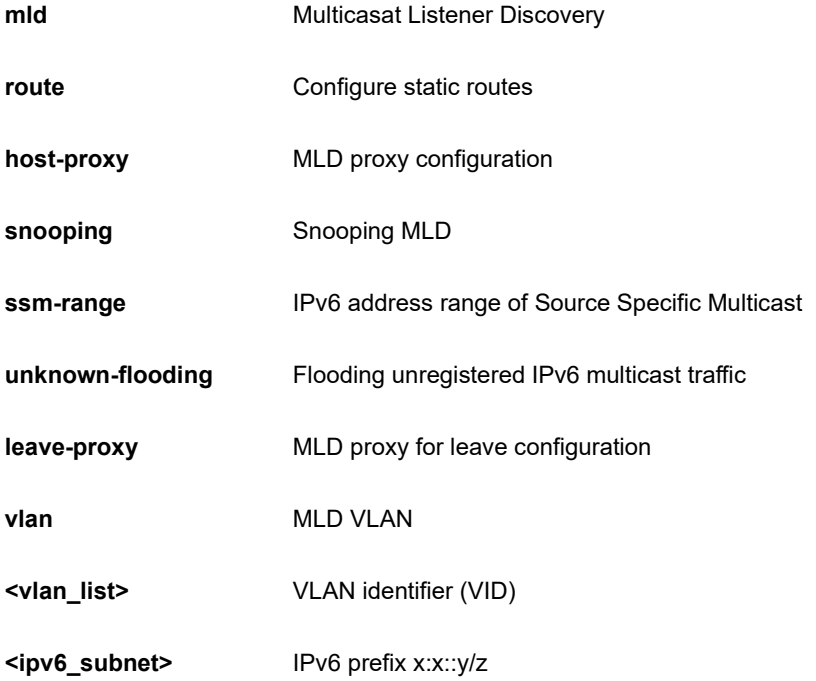

# **EXAMPLE**

SC50010(config)# no ipv6 mld snooping SC50010(config)#

# **4-1.36.19 json**

JSON-RPC related configuration

### **SYNTAX**

**no** json notification host <word32> [ | ( begin | exclude | include ) <line> [ <line> ] ]

**no** json notification listen [ | ( begin | exclude | include ) <line> [ <line> ] ] [<word256> ]

#### **Parameter**

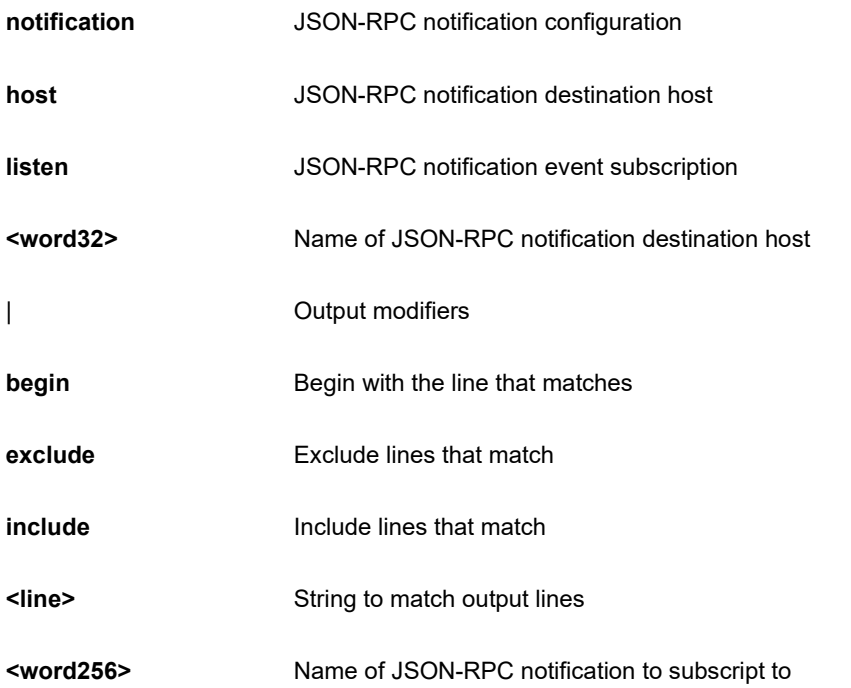

# **EXAMPLE**

```
SC50010(config)# no json notification listen
SC50010(config)#
```
### **4-1.36.20 lacp**

LACP settings

# **SYNTAX**

**no** lacp system-priority <1-65535>

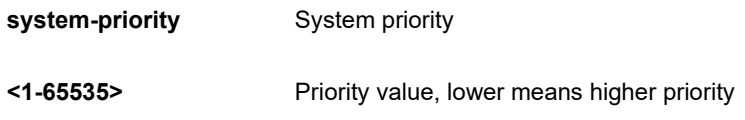

```
SC50010(config)# no lacp system-priority 1
SC50010(config)#
```
### **4-1.36.21 lldp**

Link Layer Discover Protocol.

# **SYNTAX**

**no** lldp holdtime

**no** lldp med datum

**no** lldp med fast

**no** lldp med location-tlv altitude

**no** lldp med location-tlv civic-addr [ additional-code | additional-info | apartment | block | building | city | country | county | district | floor | house-no | house-no-suffix | landmark | leading-street-direction | name | p-o-box | plasetype | postal-community-name | room-number | state | street | street-suffix | trailing-street-suffix | zip-code ]

**no** lldp med location-tlv elin-addr

**no** lldp med location-tlv latitude

**no** lldp med location-tlv longitude

**no** lldp med media-vlan-policy <0~31>

**no** lldp reinit

**no** lldp timer

**no** lldp transmission-delay

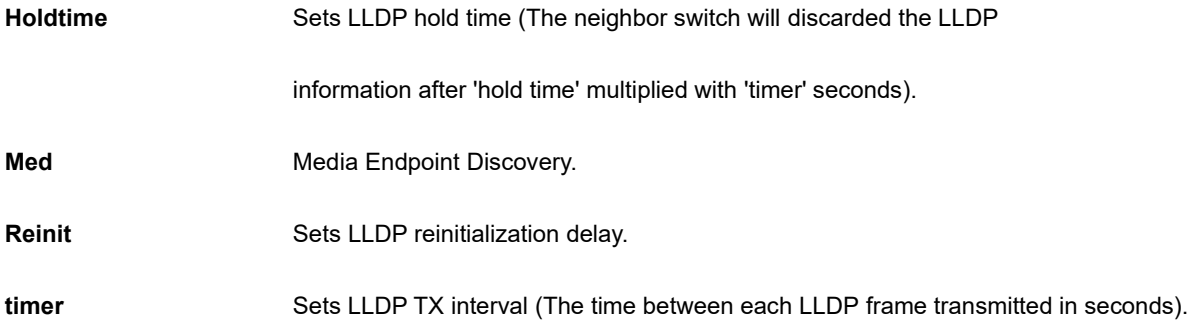

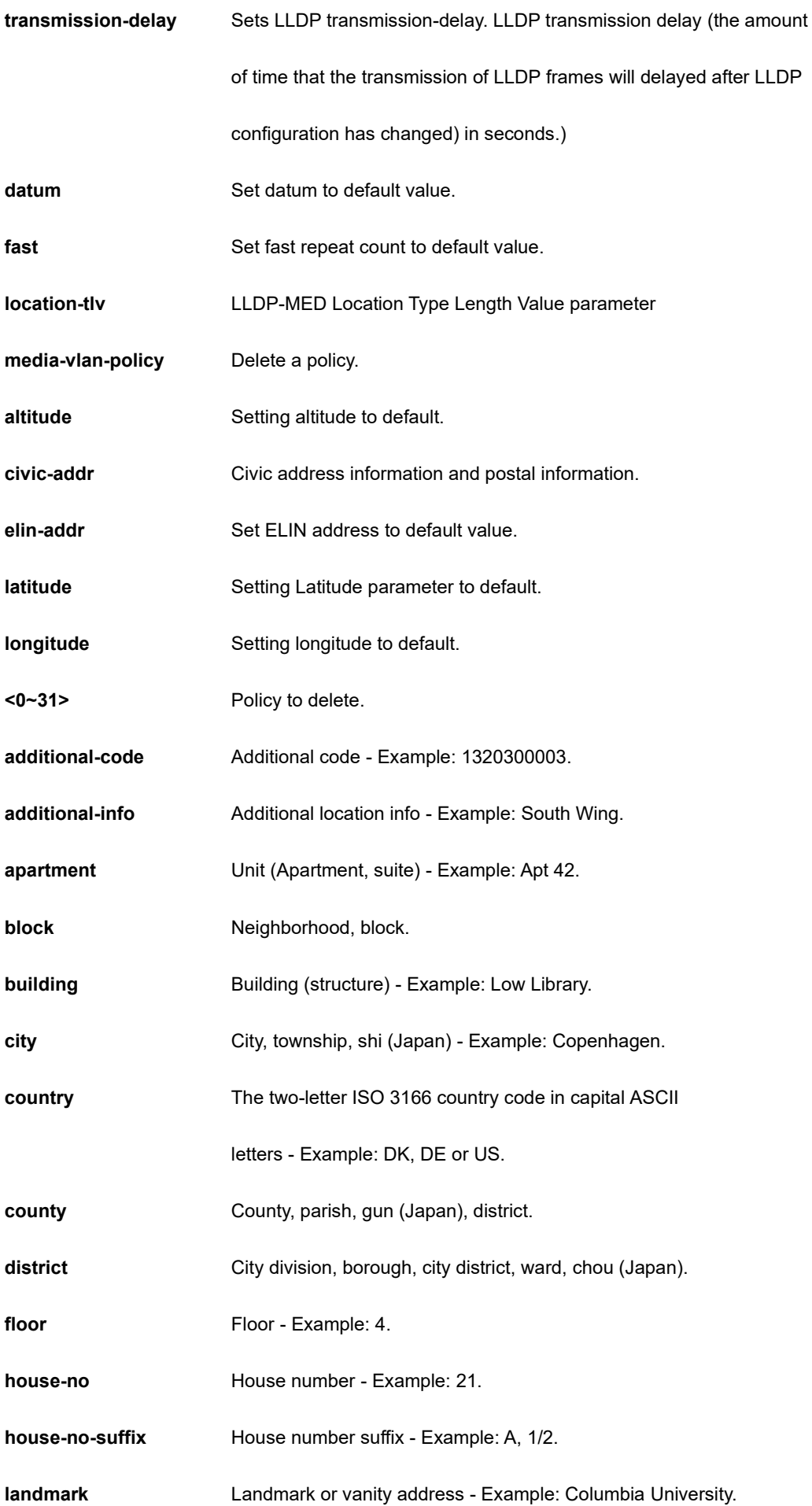

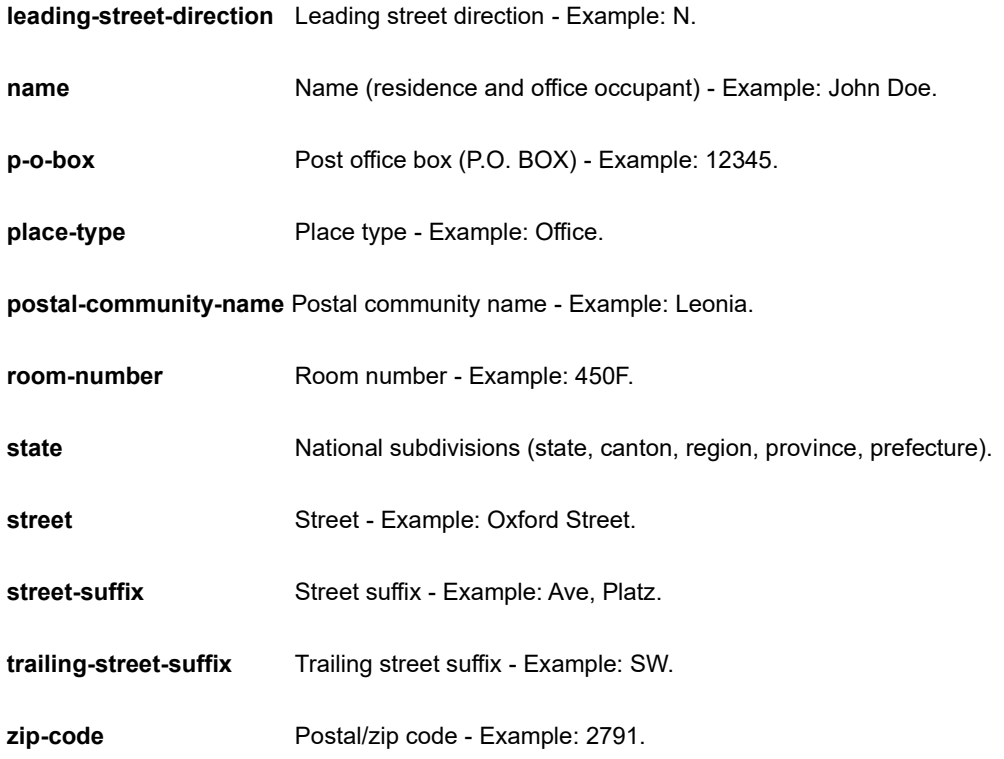

```
SC50010(config)# no lldp holdtime
SC50010(config)# no lldp med location-tlv civic-addr floor
SC50010(config)# no lldp reinit
SC50010(config)# no lldp timer
SC50010(config)# no lldp transmission-delay
SC50010(config)#
```
# **4-1.36.22 logging**

System logging message

### **SYNTAX**

**no** logging host

**no** logging notification listen [ <kword127> ]

**no** logging on

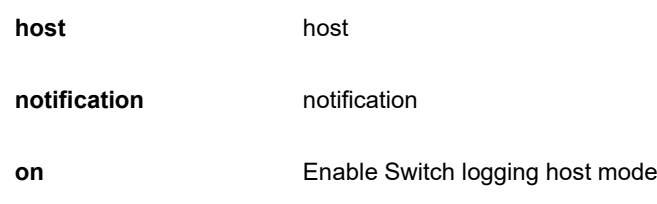

**listen** listen

**<kword127>** A name identifying the listen command

### **EXAMPLE**

```
SC50010(config)# no logging host 3 
SC50010(config)# no logging on
SC50010(config)#
```
### **4-1.36.23 loop-protect**

Loop protection configuration.

### **SYNTAX**

**no** loop-protect [ shutdown-time | transmit-time ]

#### **Parameter**

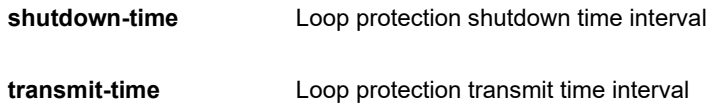

#### **EXAMPLE**

```
SC50010(config)# no loop-protect shutdown-time
SC50010(config)# no loop-protect transmit-time
SC50010(config)#
```
# **4-1.36.24 mac**

MAC table entries/configuration.

### **SYNTAX**

**no** mac address-table aging-time [ <0,10-1000000> ]

**no** mac address-table learning vlan <vlan\_list>

**no** mac address-table static <mac\_addr> vlan <vlan\_id> [ interface { \* [ <port\_type\_list> ] } | { **(** GigabitEthernet | 10GigabitEthernet ) <port\_type\_list> { [ \* | GigabitEthernet | 10GigabitEthernet ] } [ <port\_type\_list> ] }

### **Parameter**

**address-table** Mac table entries/configuration

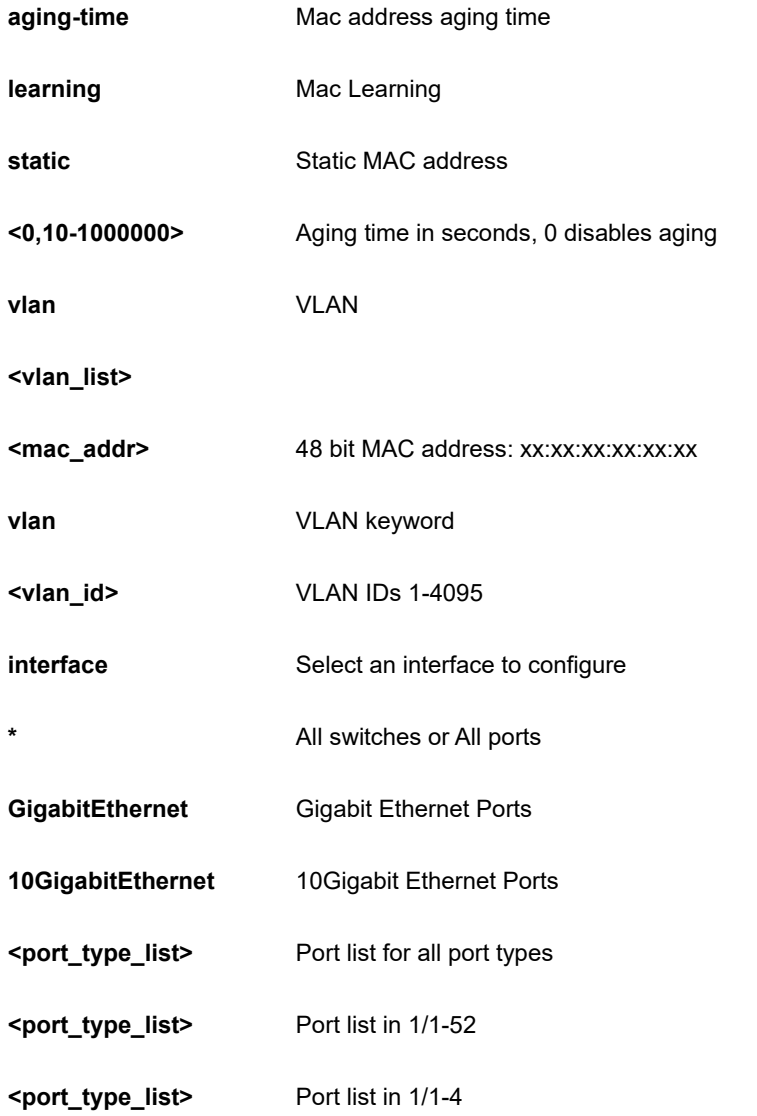

SC50010(config)# no mac address-table aging-time SC50010(config)#

# **4-1.36.25 map-api-key**

Call of the map-api-key

# **SYNTAX**

**no** map-api-key

```
SC50010(config)# no map-api-key
SC50010(config)#
```
### **4-1.36.26 mep**

Maintenance Entity Point

#### **SYNTAX**

**no** mep <uint> [ ais | aps | cc | ccm-tlv ]

**no** mep <uint> [ client domain ( evc | lsp | vlan ) flow ( <uint> | all ) ]

**no** mep <uint> dm [ bin] ( fd <2-10>) | ( ifdv <2-10>) | ( threshold <1-50000>)

**no** mep <uint> [ ns | overflow-reset | proprietary | synchronized | lb | lck | link-state-tracking | lm-hli | lm-notif | lm-sdeg | lt | performance-monitoring | syslog | vid ]

**no** mep <uint> lm [ both | flow-counting | oam-counting | rx | tx ]

**no** mep <uint> lm [ oam-counting ] [ all | y1731 ]

**no** mep <uint> lm-avail [ maintenance ]

**no** mep <uint> peer-mep- id ( <uint> | all )

**no** mep <uint> tst ( rx | tx )

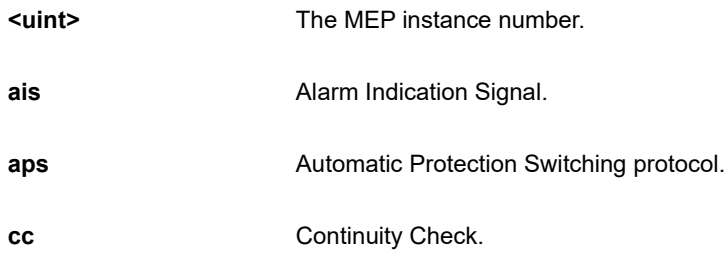

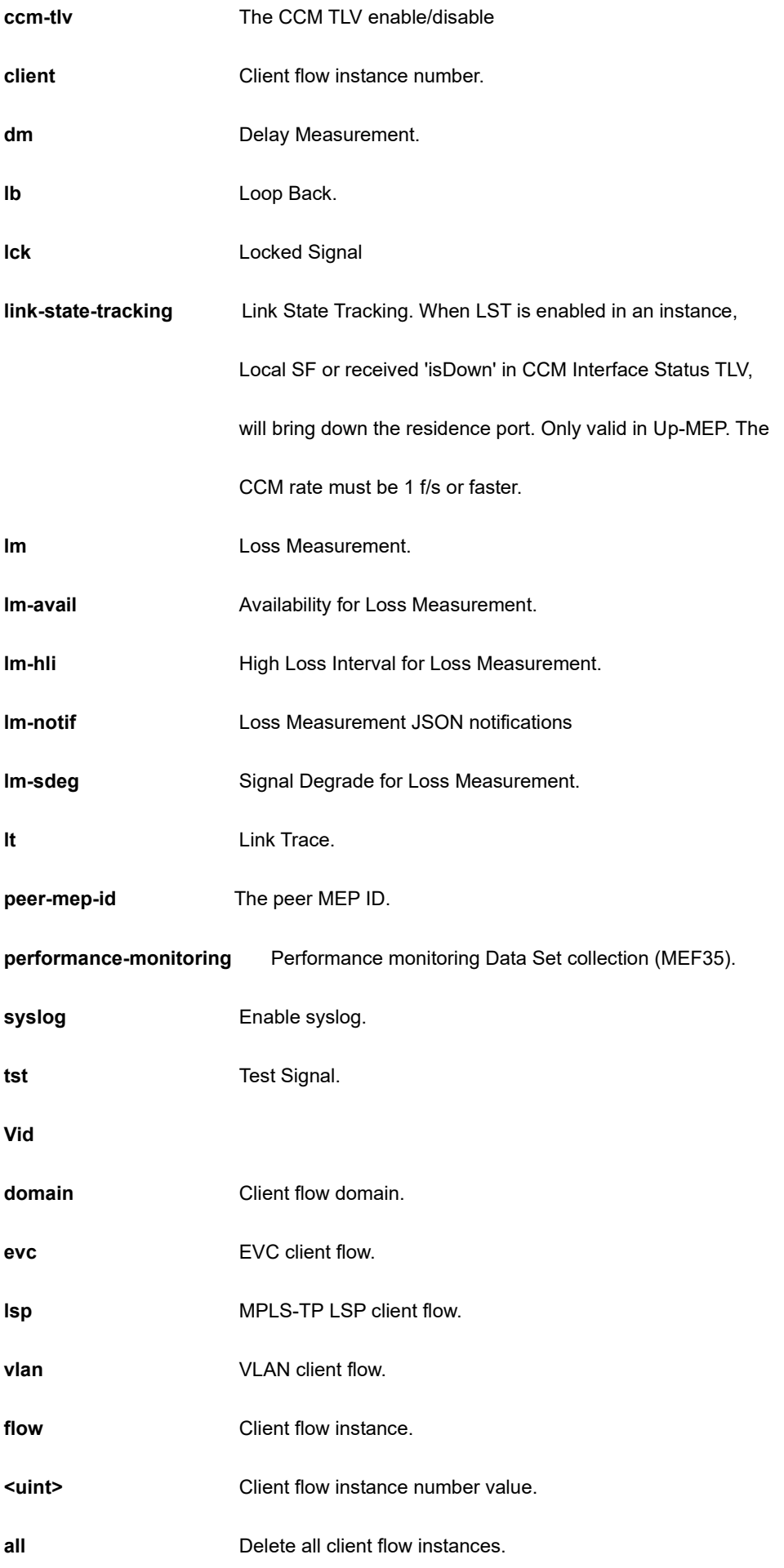

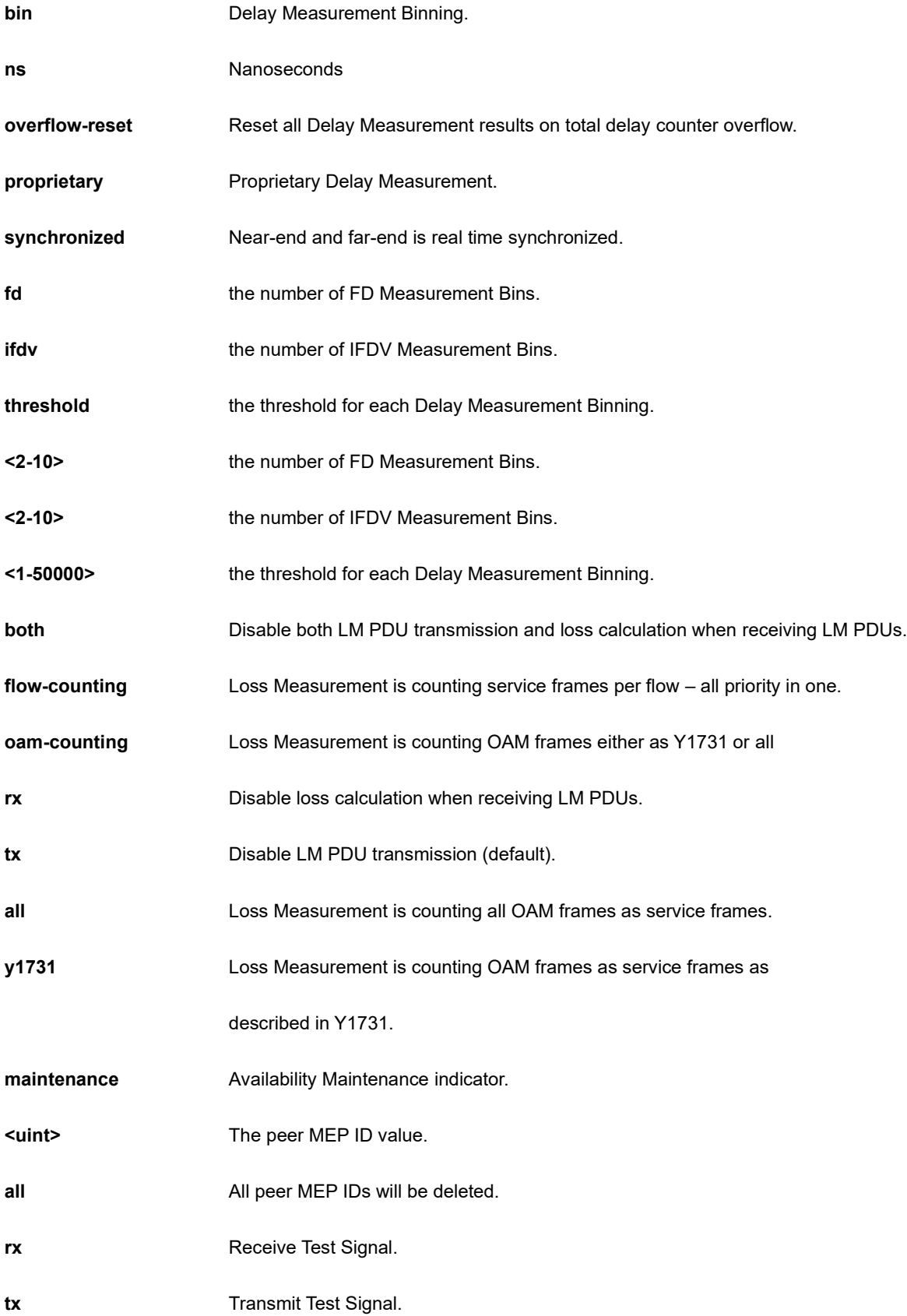

```
SC50010(config)# no mep 1 lm rx
SC50010(config)#
```
# **4-1.36.27 monitor**

Monitoring different system events.

# **SYNTAX**

**no** monitor session <1-5>

**no** monitor session <1-5> destination [interface { \* [ <port\_type\_list> ] }  $|$  { **(** GigabitEthernet |

```
10GigabitEthernet ) <port_type_list> { [ * | GigabitEthernet | 10GigabitEthernet ] } [ <port_type_list> ] }
```
**no** monitor session <1-5> destination remote

**no** monitor session <1-5> source cpu [ both | rx | tx ]

no monitor session <1-5> source interface \* ( [ <port\_type\_list> ] | [ both ] | [ rx ] | [ tx ] )

**no** monitor session <1-5> source interface [ **(** GigabitEthernet | 10GigabitEthernet ) <port\_type\_list> ]

**no** monitor session <1-5> source remote

**no** monitor session <1-5> source vlan <vlan\_list>

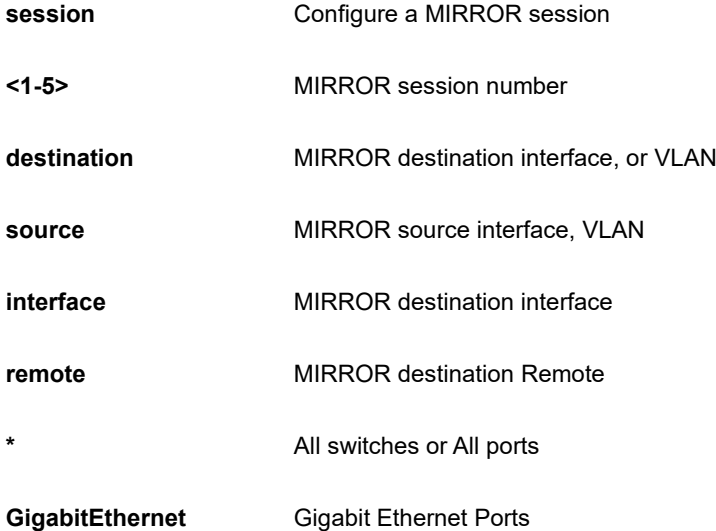

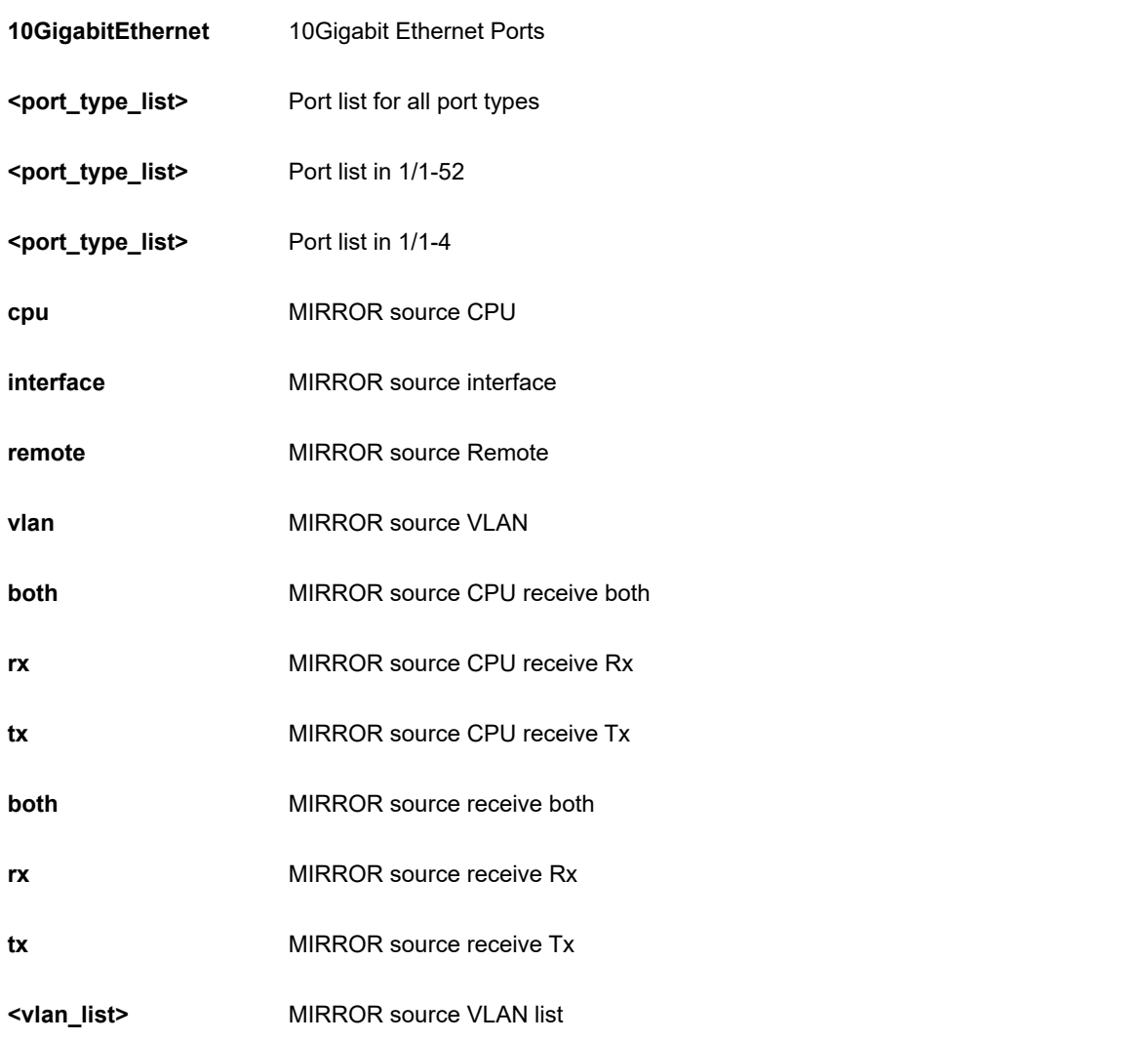

```
SC50010(config)# no monitor session 1 destination
SC50010(config)#
```
### **4-1.36.28 mvr**

Multicast VLAN Registration configuration.

### **SYNTAX**

**no** mvr [ ( name <word16> ) | ( vlan <vlan\_list> ) ] [ channel | election | ( frame ( priority | tagged ) ) | igmpaddress | last-member-query-interval | mode ]

# **Parameter**

**name** MVR multicast name

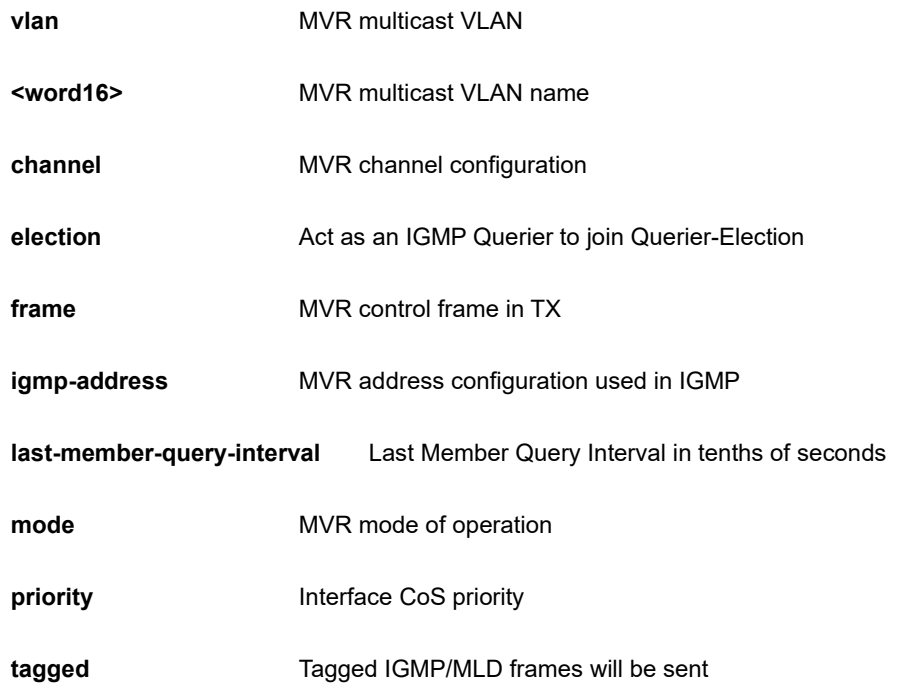

SC50010(config)# no mvr

SC50010(config)#

# **4-1.36.29 mvrp**

none

# **SYNTAX**

**no** mvrp

# **EXAMPLE**

SC50010(config)# no mvrp

SC50010(config)#

# **4-1.36.30 non-stop-poe**

Disable Non-Stop PoE

# **SYNTAX**

- **no** non-stop-poe
- **no** non-stop-poe | [ begin | exclude | include ] <line>

#### **Parameter**

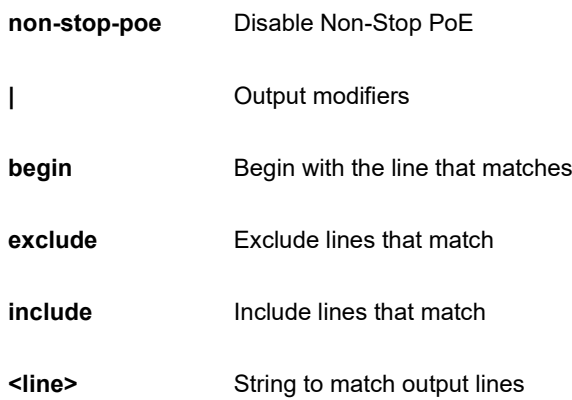

### **EXAMPLE**

```
SC50010(config)# no non-stop-poe
Non-Stop-PoE Status : Disable
SC50010 (config)#
```
# **4-1.36.31 ntp**

Configure NTP.

## **SYNTAX**

**no** ntp

**no** ntp server <1-5>

# **Parameter**

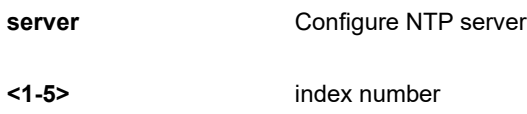

# **EXAMPLE**

```
SC50010(config)# no ntp server 2
SC50010(config)#
```
# **4-1.36.31 poe**

Power Over Ethernet.

### **SYNTAX**

**no** poe [ capacitor-detect | management mode | ping-check | profile id <1-16> ]

# **Parameter**

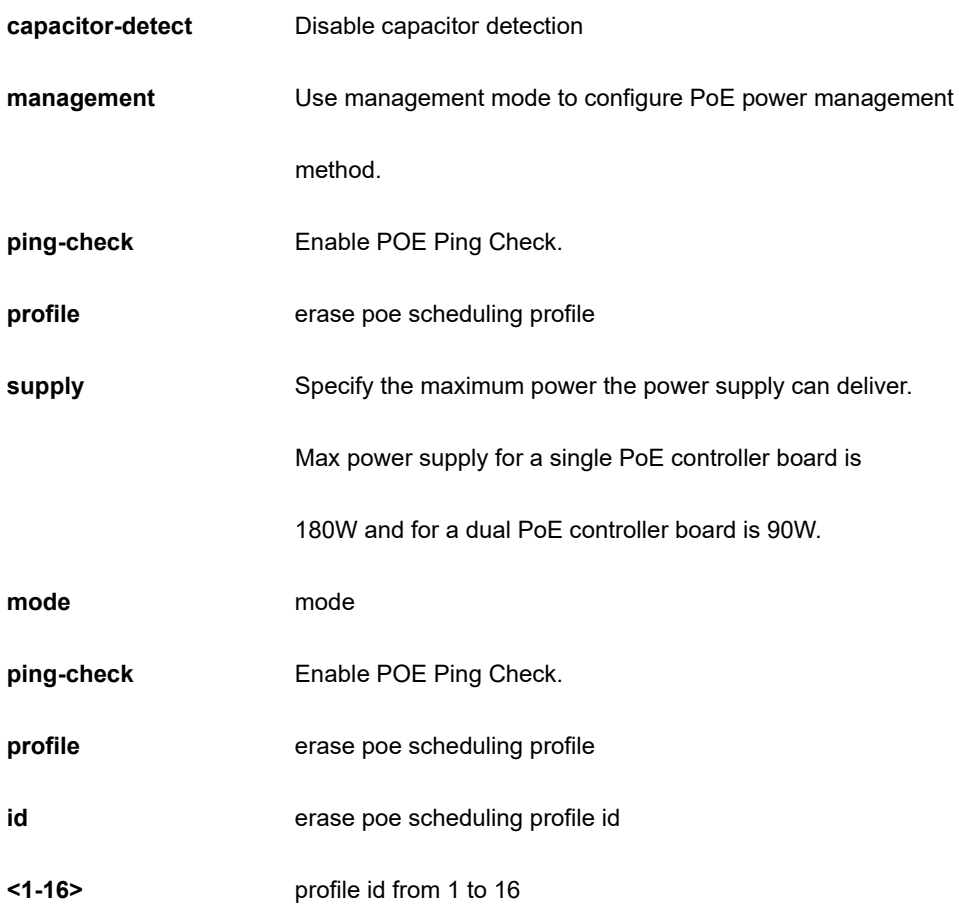

# **EXAMPLE**

```
SC50010(config)# no ntp server 2
SC50010(config)#
```
# **4-1.36.32 port-security**

Port Security

# **SYNTAX**

**no** port-security ( aging | hold ) [ time ]

### **Parameter**

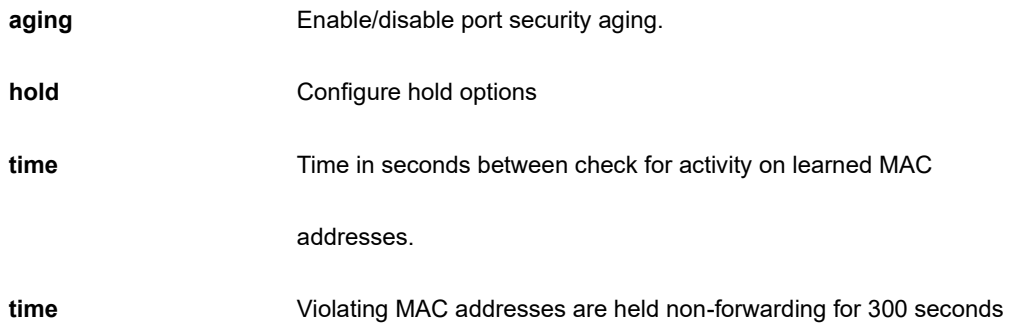

# **EXAMPLE**

```
SC50010(config)# no port-security hold
SC50010(config)#
```
# **4-1.36.33 Privilege**

Command privilege parameters

# **SYNTAX**

**no** privilege <cword> level <0-15> <line128> [ <line128> ]

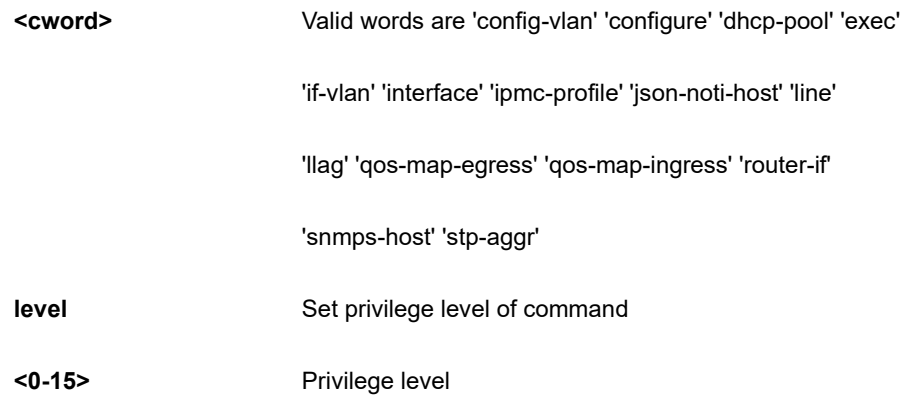

**<line128>** Initial valid words and literals of the command to modify, in

128 characters

### **EXAMPLE**

```
SC50010(config)# no privilege config-vlan level 1 
SC50010(config)#
```
### **4-1.36.34 prompt**

Default the prompt to hostname

### **SYNTAX**

**no** prompt

#### **Parameter**

**none**

### **EXAMPLE**

```
SC50010(config)# no prompt
SC50010(config)#
```
#### **4-1.36.35 ptp**

Precision time Protocol (1588)

# **SYNTAX**

```
no ptp
```
**no** ptp <0-3> [ afi–announce | afi-sync | clk | domain | localpriority | log | path-trace-enable | priority1 | priority2 | servo displaystates | uni <0-4> ]

**no** ptp <0-3> mode [ bcfrontend | boundary | e2etransparent | master | p2ptransparent | slave ]

**no** ptp <0-3> virtual-port [ accuracy | class | local-priority | priority1 | priority2 | variance ]

**no** ptp <0-3> virtual-port io-pin [ | ( begin | exclude | include ) <line> ] <line>

**no** ptp [ ext | ho-spec | system-time ]

**no** ptp io-pin <0-3>

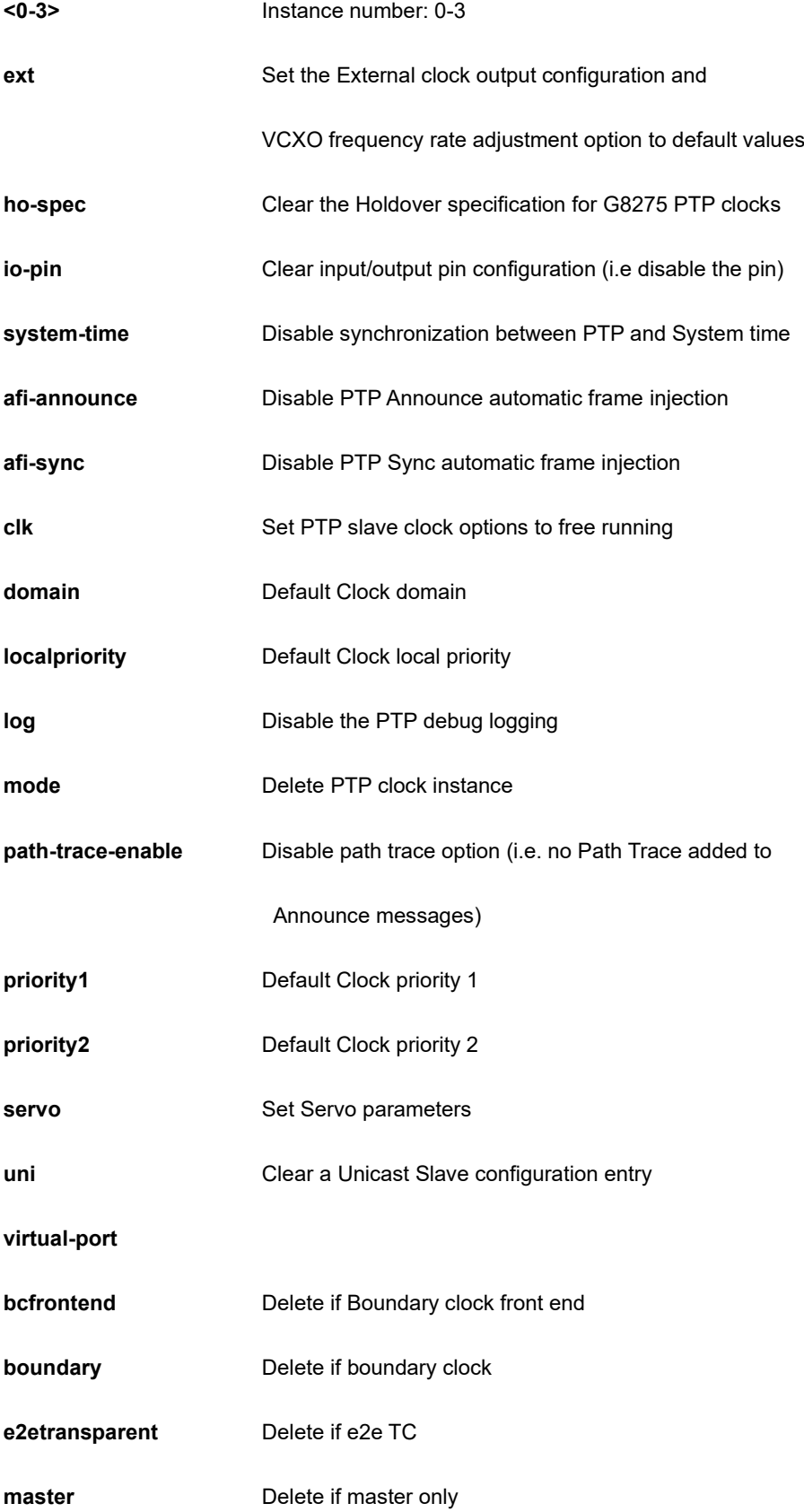

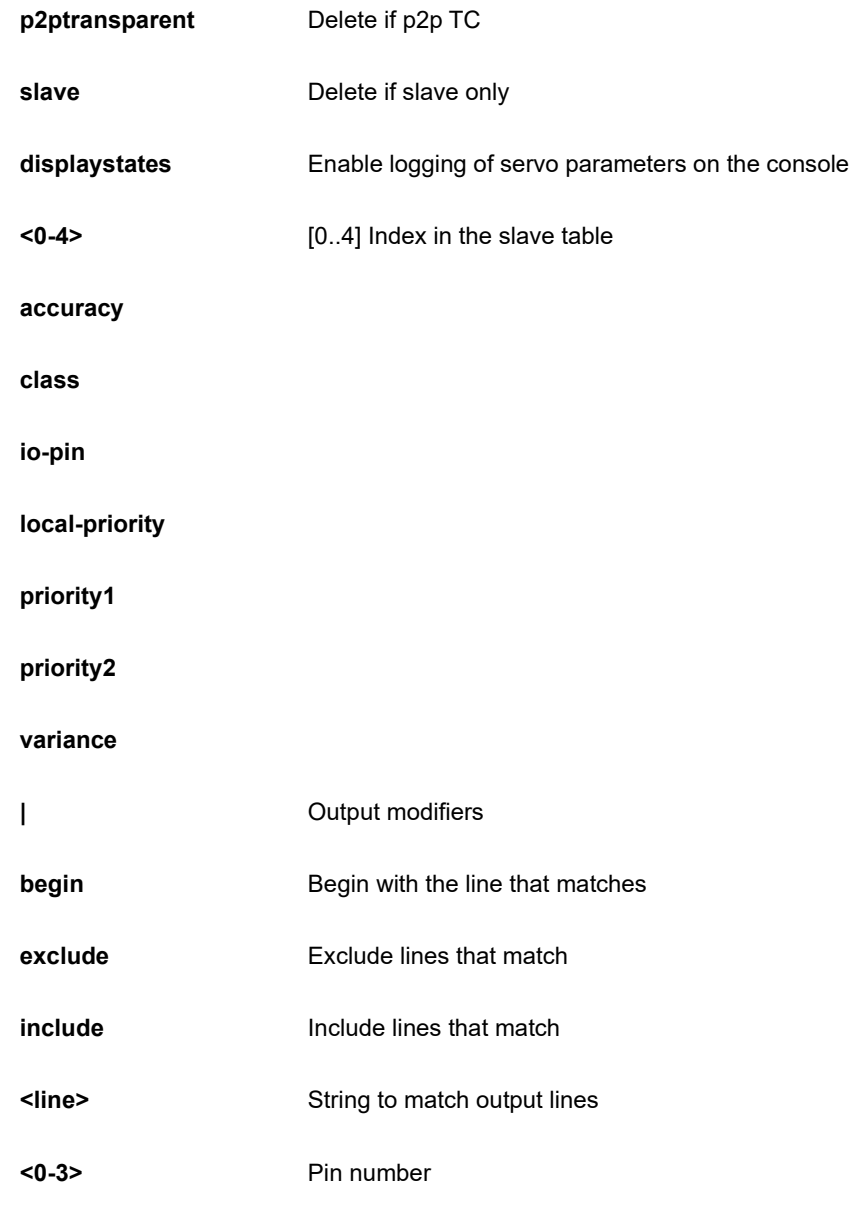

```
SC50010(config)# no ptp system-time
SC50010(config)#
```
# **4-1.36.36 qos**

Quality of Service.

### **SYNTAX**

**no** qos fmi <0-4294967295> [ mark-red | mark-red-enable ]

**no** qos map cos-dscp <0~7> dpl <0~3>

**no** qos map ( dscp-classify | dscp-cos | dscp-egress-translation | dscp-ingress-translation ) [ <0~63> | af11 | af12 | af13 | af21 | af22 | af23 | af31 | af32 | af33 | af41 | af42 | af43 | be | cs1 | cs2 | cs3 | cs4 | cs5 | cs6 | cs7 | ef | va ]

**no** qos map egress <0~511>

**no** qos map ingress <0~255>

**no** qos qce <1~256>

**no** qos sfi <0-4294967295> [ block-oversize | block-oversize-enable ]

**no** qos sgi <0-4294967295> [ close-invalid-rx | close-invalid-rx-enable | gate-enabled ]

```
no qos storm [ broadcast | multicast | unicast ]
```

```
no qos wred group <1~3> queue <0~7> dpl <1~3>
```
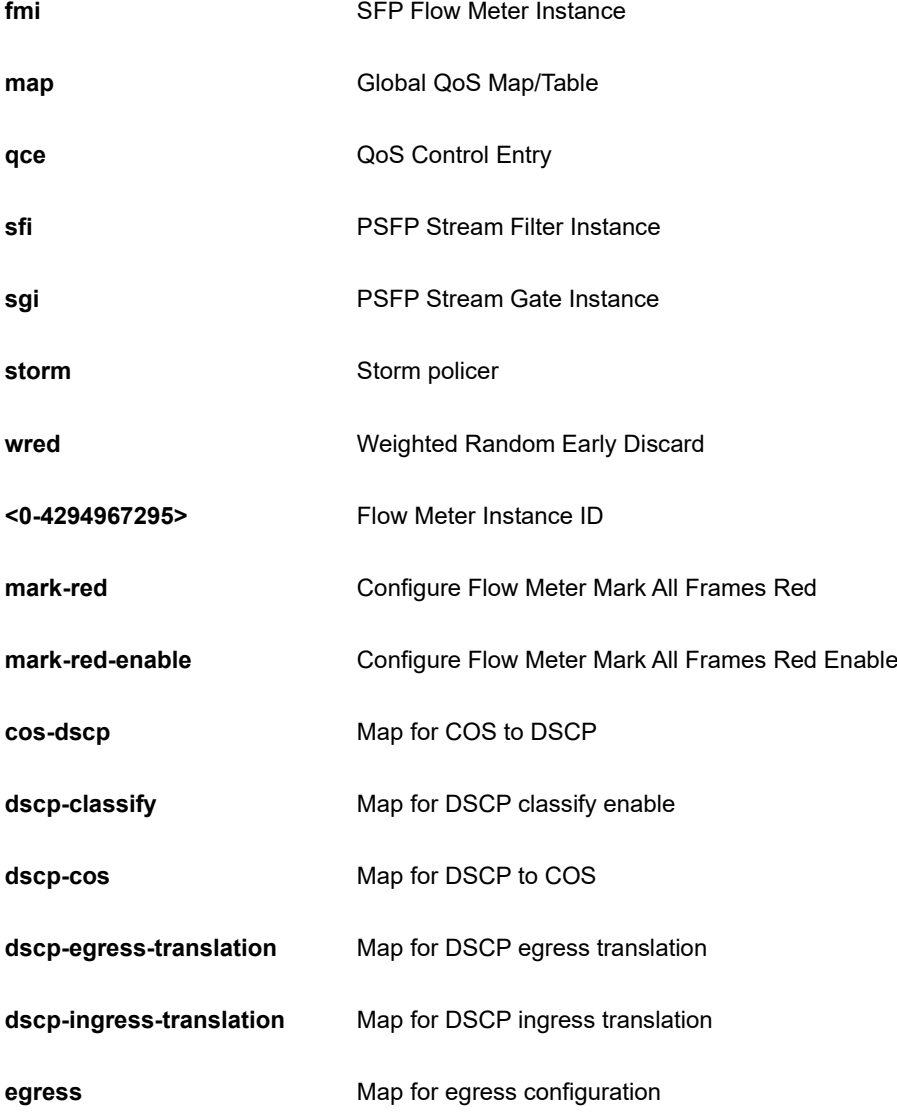

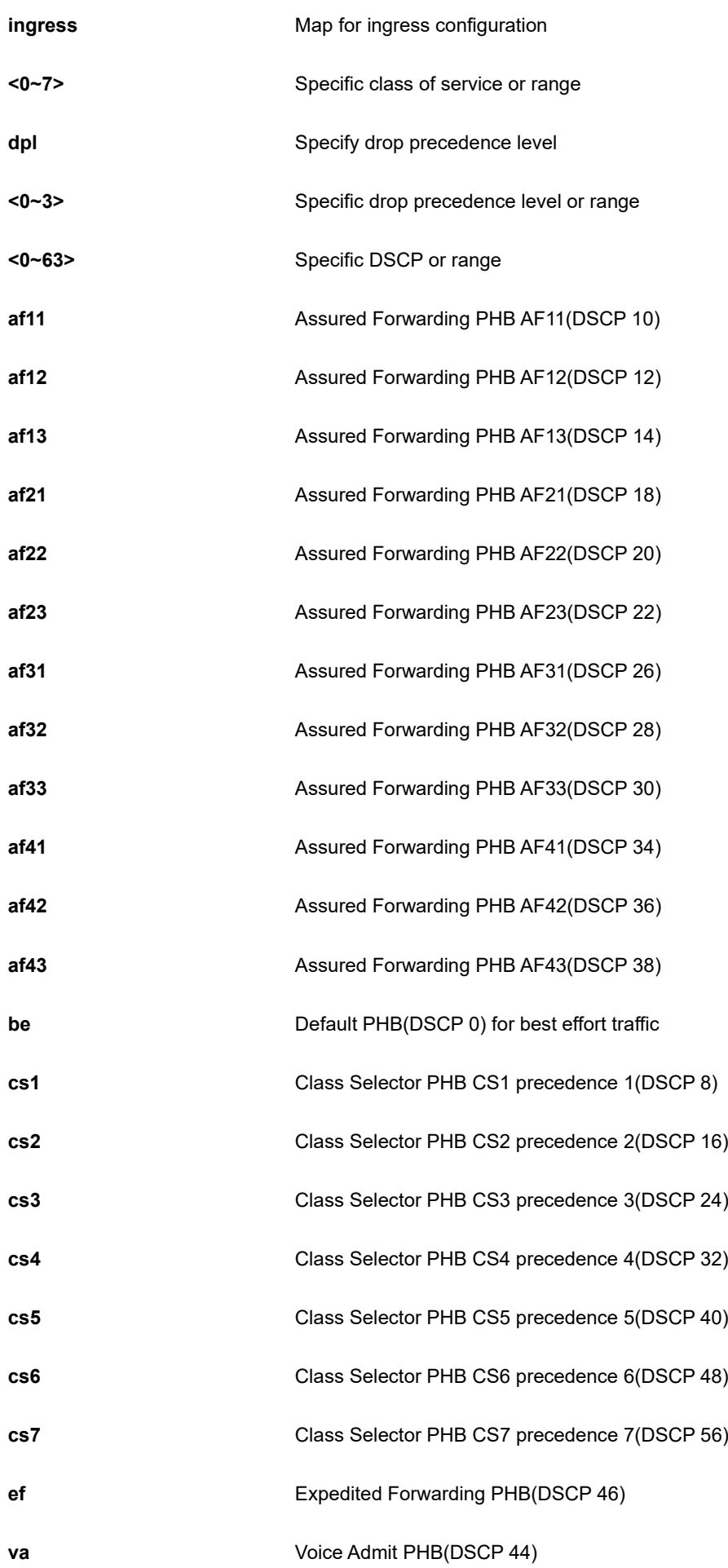

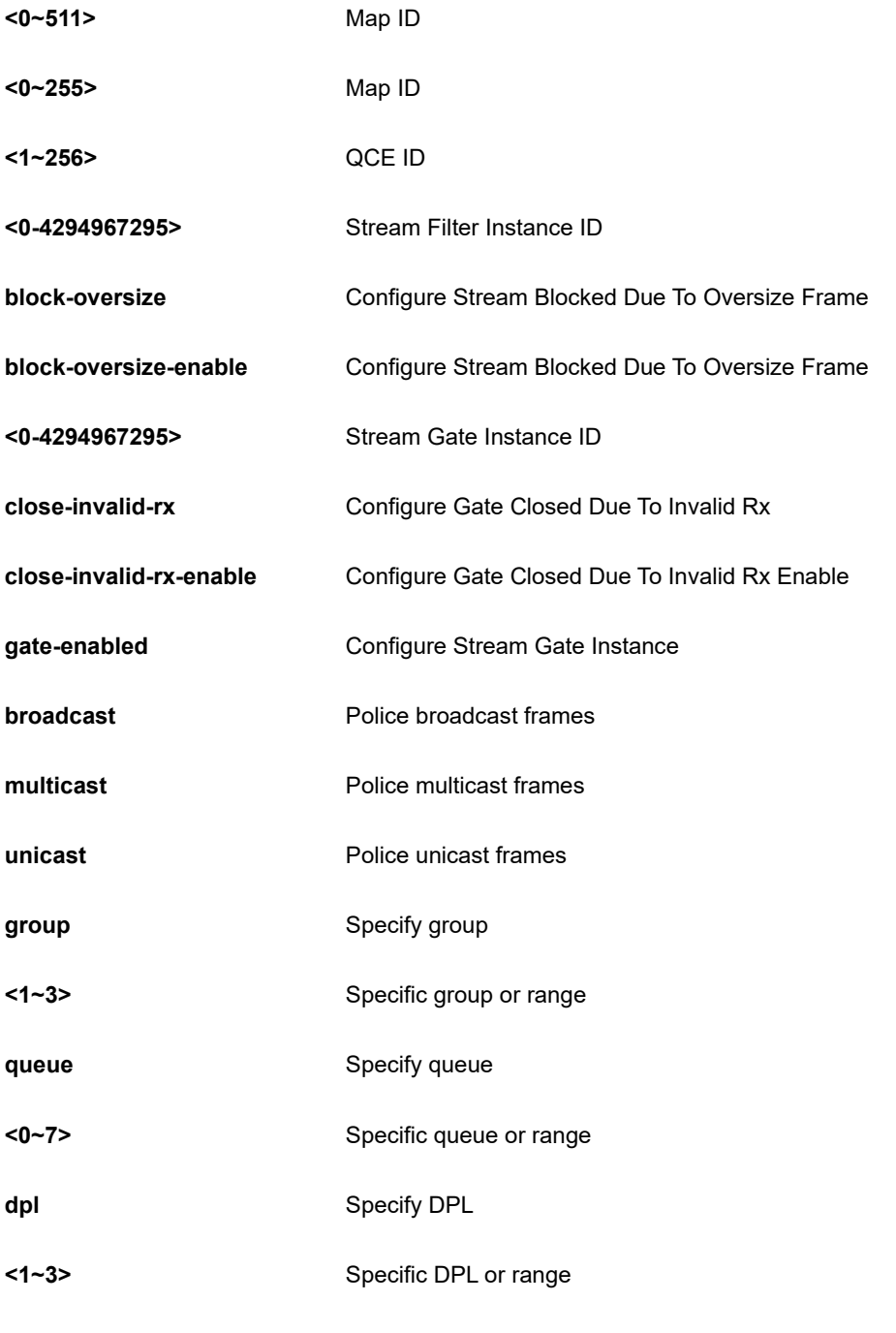

```
SC50010(config)# no qos map cos-queue 3
SC50010(config)#
```
#### **4-1.36.37 radius-server**

Configure RADIUS.

# **SYNTAX**

```
no radius-server attribute [ 32 | 4 | 95 ]
```
**no** radius-server deadtime

**no** radius-server host <word1-255> **|** [ acct-port <0-65535> ] [ auth-port <0-65535> ]

**no** radius-server [ key | retransmit **|** timeout ]

#### **Parameter**

```
attribute
```
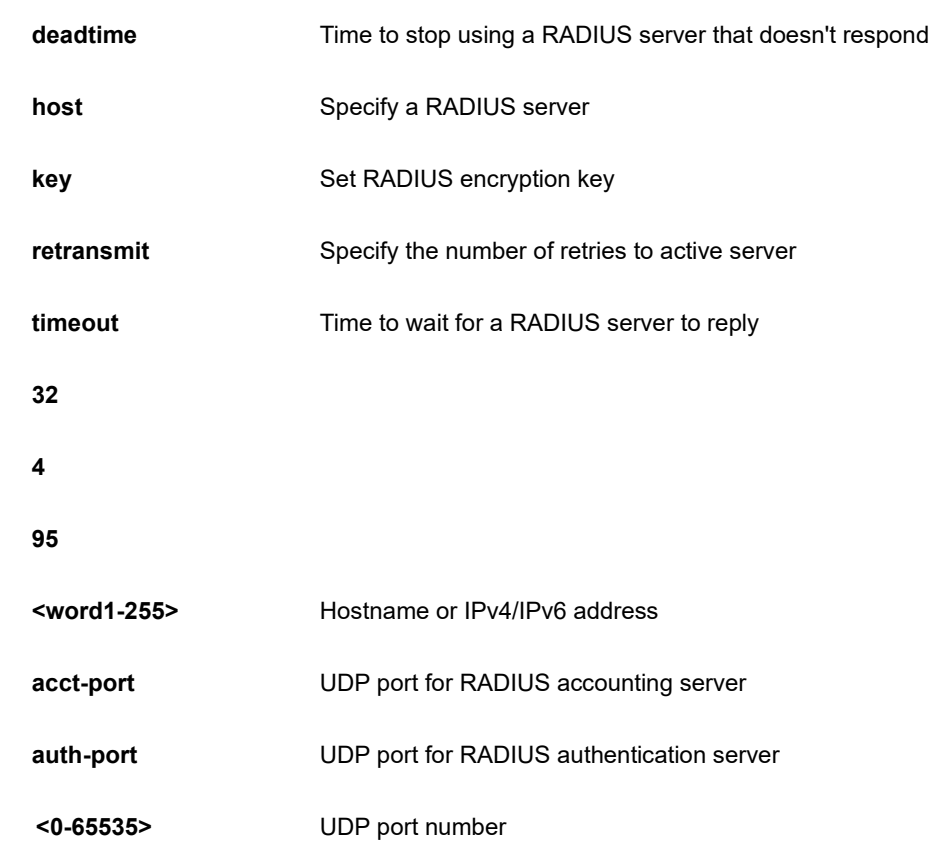

# **EXAMPLE**

```
SC50010(config)# no radius-server attribute 4
SC50010(config)# no radius-server deadtime
SC50010(config)# no radius-server key
SC50010(config)# no radius-server retransmit
SC50010(config)#
```
# **4-1.36.38 rmon**

Remote Monitoring.

# **SYNTAX**

```
no rmon ( alarm | event ) <1-65535>
```
#### **Parameter**

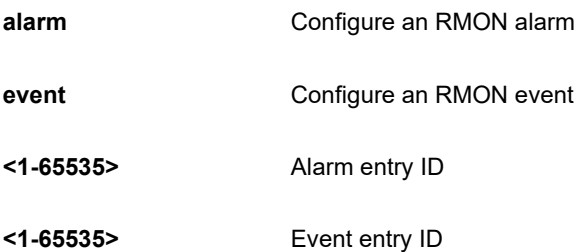

# **EXAMPLE**

SC50010(config)# no rmon alarm 1000 SC50010(config)#

#### **4-1.36.39 sflow**

Statistics flow.

# **SYNTAX**

**no** sflow agent-ip

**no** sflow collector-address

**no** sflow collector-port

**no** sflow max-datagram-size

**no** sflow timeout

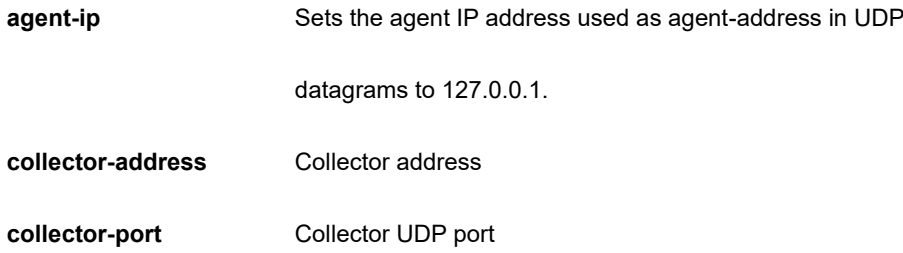

**max-datagram-size** Maximum datagram size. **timeout** Receiver timeout measured in seconds. The switch decrements the timeout once per second, and as long as it is non-zero, the receiver receives samples. Once the timeout reaches 0, the receiver and all its configuration is reset to defaults.

### **EXAMPLE**

```
SC50010(config)# no sflow agent-ip
SC50010(config)# no sflow collector-address
SC50010(config)# no sflow collector-port
SC50010(config)# no sflow max-datagram-size
SC50010(config)# no sflow timeout
SC50010(config)#
```
#### **4-1.36.40 snmp-server**

Set SNMP server's configurations.

#### **SYNTAX**

**no** snmp-server access <word32> model [ v1 | v2c | v3 | any ] level [ auth | noauth | priv ]

**no** snmp-server community <word32> [ ( ip-range <ipv4\_addr> <ipv4\_netmask> ) | ( ipv6-range <ipv6\_subnet> ) ]

**no** snmp-server [ contact | location ]

**no** snmp-server engine-id local

**no** snmp-server host <word32>

**no** snmp-server security-to-group model { v1 | v2c | v3 } name < word32>

**no** snmp-server trap <cword> [ <word255> ( exclude | include ) ] | [ id <0-127> ]

**no** snmp-server user <word32> engine-id <word10-64>

**no** snmp-server view <word32> <word255>

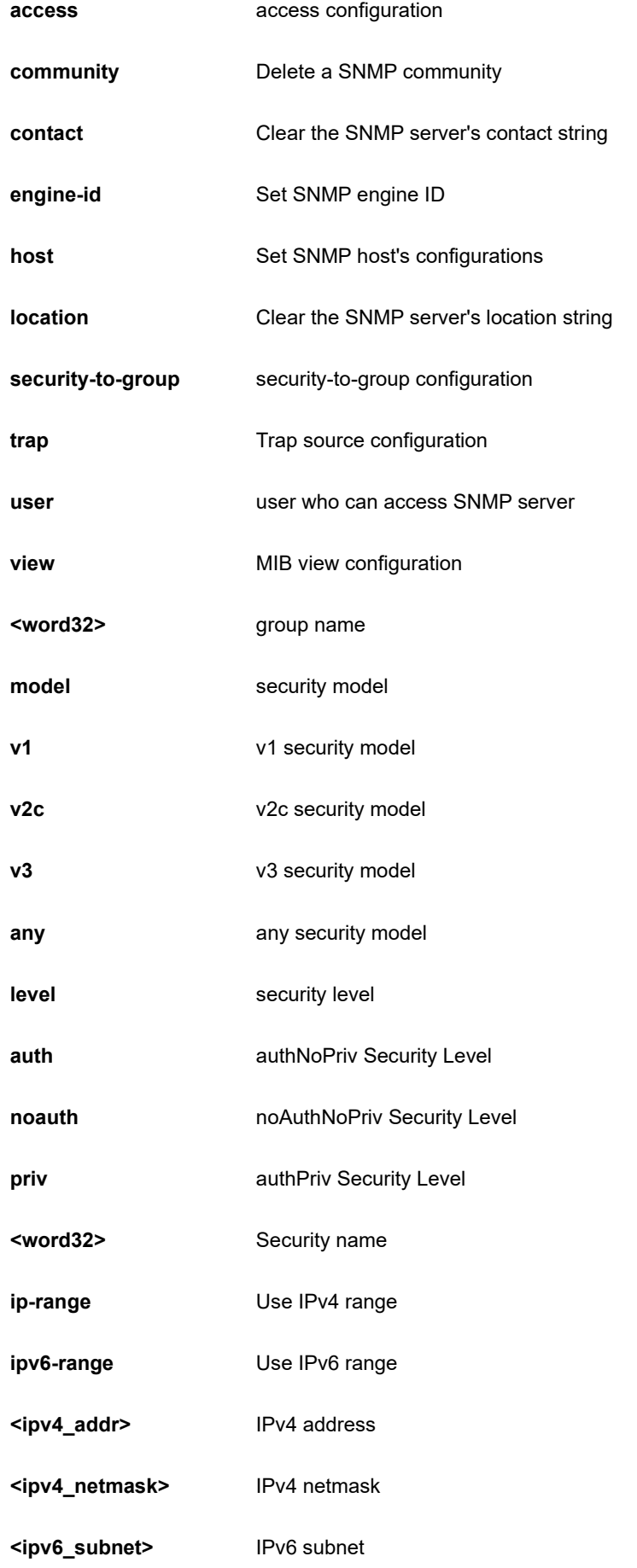

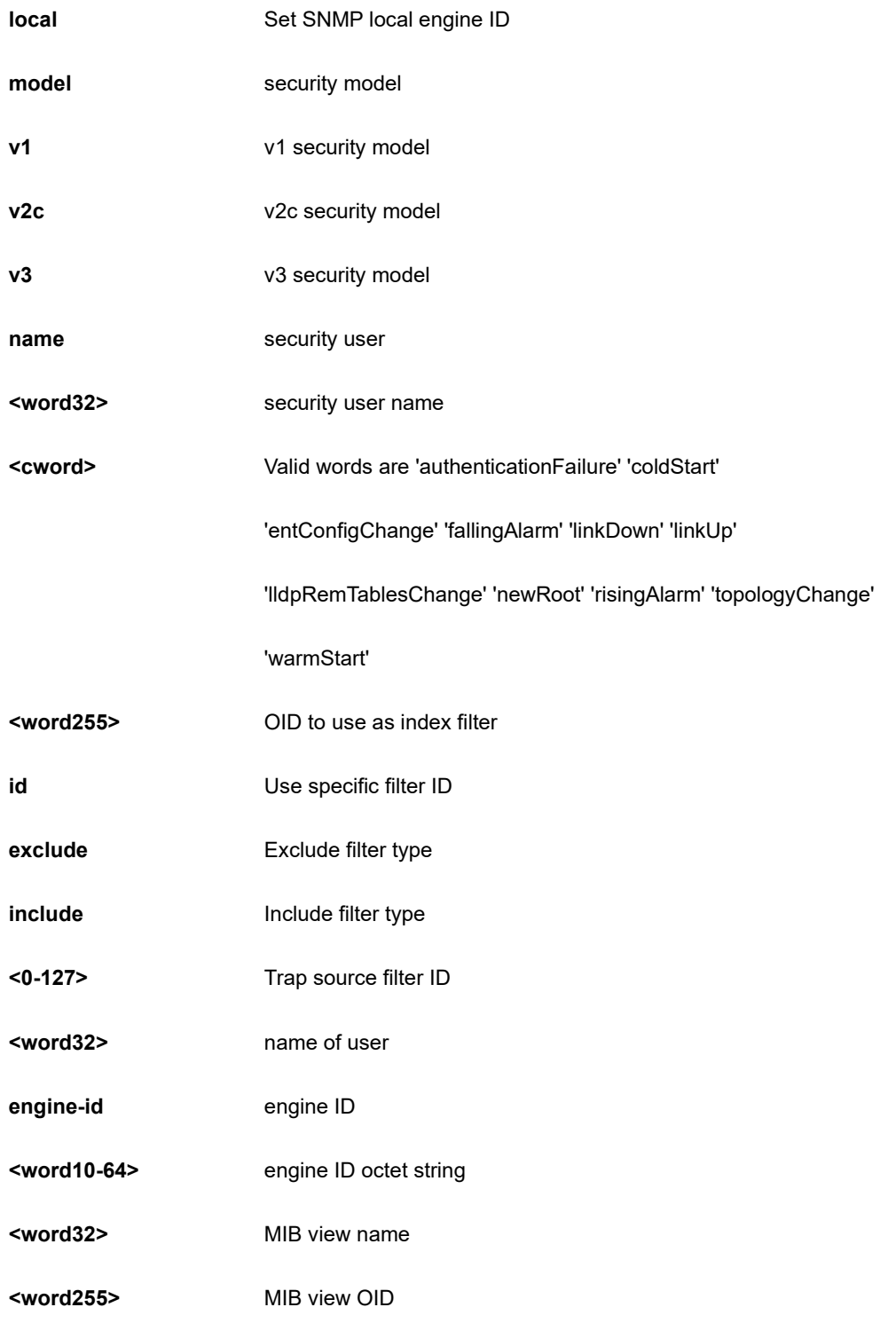

SC50010(config)# no snmp-server engine-id local

SC50010(config)#

#### **4-1.36.41 spanning-tree**

STP Bridge

# **SYNTAX**

**no** spanning-tree edge ( bpdu-filter | bpdu-guard )

**no** spanning-tree mode

**no** spanning-tree mst <0-7> [ priority | vlan ]

**no** spanning-tree mst forward-time

**no** spanning-tree mst hello-time

**no** spanning-tree mst max-age

**no** spanning-tree mst max-hops

**no** spanning-tree mst name

**no** spanning-tree recovery interval

**no** spanning-tree transmit hold-conut

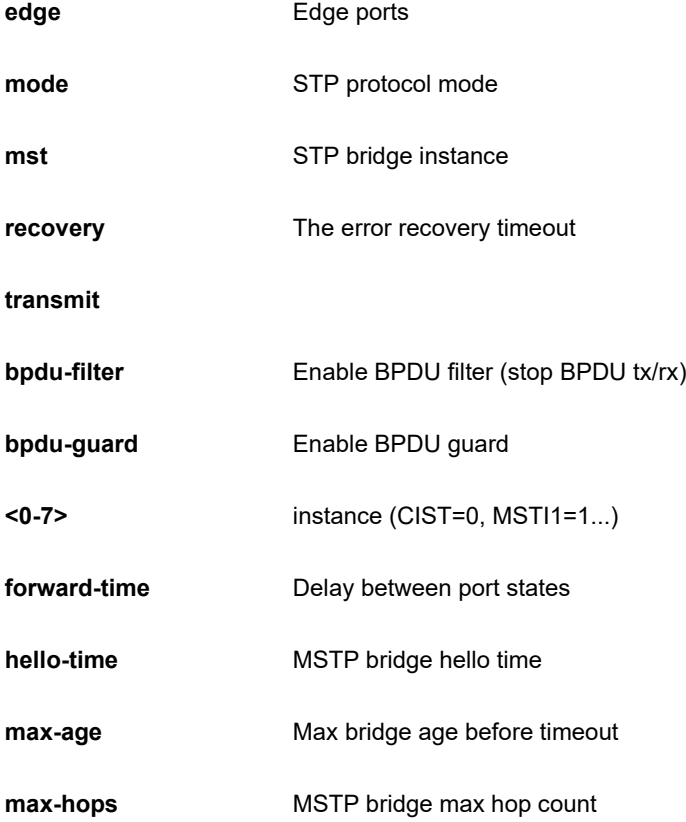

**name b**ridge name keyword

**priority Priority Priority** of the instance

**vlan** VLAN keyword

**interval Interval** 

**hold-count**

# **EXAMPLE**

```
SC50010(config)# no spanning-tree mode
SC50010(config)# no spanning-tree mst max-age
SC50010(config)#
```
# **4-1.36.42 svl**

Unmap Shared VLAN Learning for a range or all FIDs

# **SYNTAX**

**no** svl fid [ <1~4095> | all ]

### **Parameter**

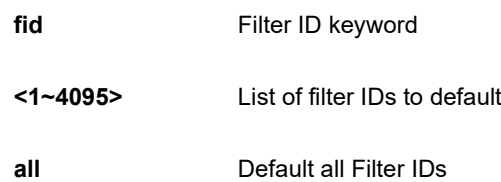

# **EXAMPLE**

```
SC50010(config)# no svl fid all
SC50010(config)#
```
### **4-1.36.43 switchport**

VLAN

# **SYNTAX**

no switchport vlan mapping <1-53> [ <vlan\_list> ] | ( both | egress | ingress ) <vlan\_id>

### **Parameter**

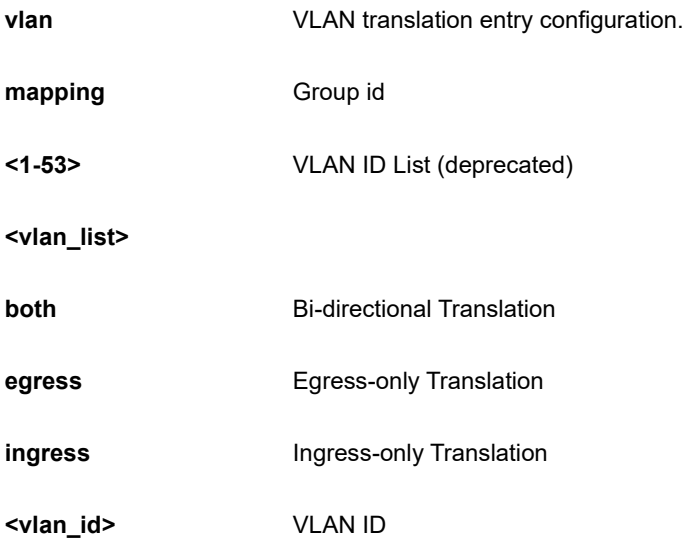

# **EXAMPLE**

```
SC50010(config)# no switchport mapping 1 both 1
SC50010(config)#
```
### **4-1.36.44 system**

Set the SNMP server's configurations.

# **SYNTAX**

**no** system **[** contact | description | location | name | reboot ]

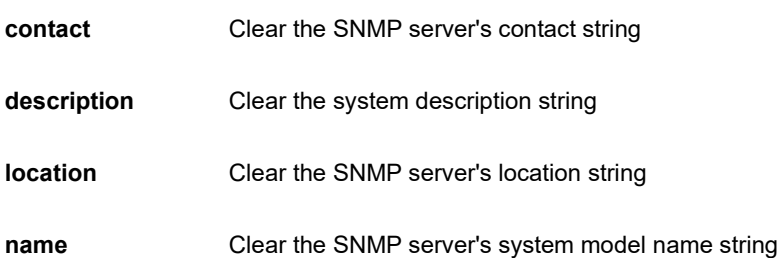

#### **reboot** erase all Switch Reboot scheduling

# **EXAMPLE**

```
SC50010(config)# no system reboot
SC50010(config)#
```
# **4-1.36.45 tacacs-server**

Configure TACACS+.

# **SYNTAX**

**no tacacs-server** deadtime

**no tacacs-server** host <word1-255> [ port <0-65535> ]

**no tacacs-server** key

**no tacacs-server** timeout

### **Parameter**

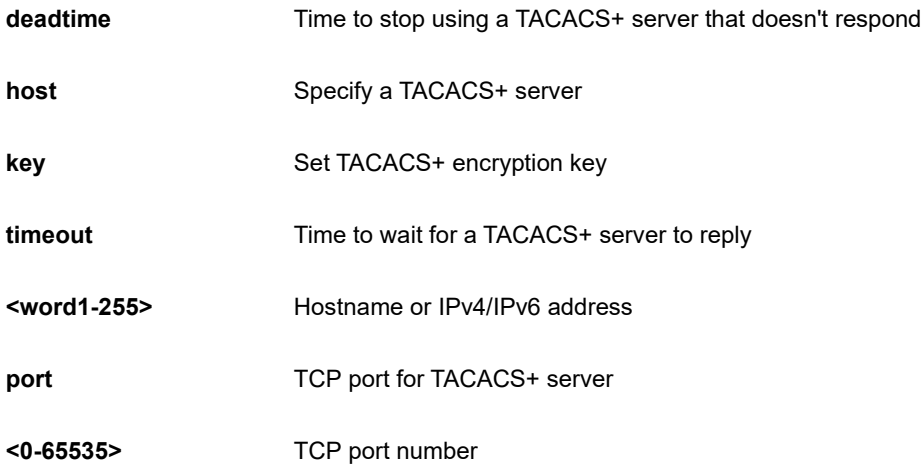

### **EXAMPLE**

```
SC50010(config)# no tacacs-server deadtime
SC50010(config)# no tacacs-server key
SC50010(config)# no tacacs-server timeout
SC50010(config)#
```
#### **4-1.36.46 udld**

Disable UDLD configurations on all fiber-optic ports..

### **SYNTAX**

**no** udld ( aggressive | enable )

#### **Parameter**

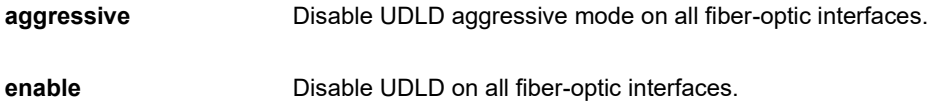

### **EXAMPLE**

```
SC50010(config)# no udld enable
% Only fiber ports are allowed, port_no: 1
% Only fiber ports are allowed, port_no: 2
% Only fiber ports are allowed, port_no: 3
% Only fiber ports are allowed, port_no: 4
\bar{t}\mathcal{L}^{\pm}\mathcal{L}^{\pm}\mathbf{r}\mathbf{r}\bar{r}% Only fiber ports are allowed, port_no: x
```
### **4-1.36.47 upnp**

Set UPnP's configurations.

#### **SYNTAX**

**no** upnp

**no** upnp advertising-duration

**no** upnp interface-vlan

**no** upnp static interface vlan

#### **Parameter**

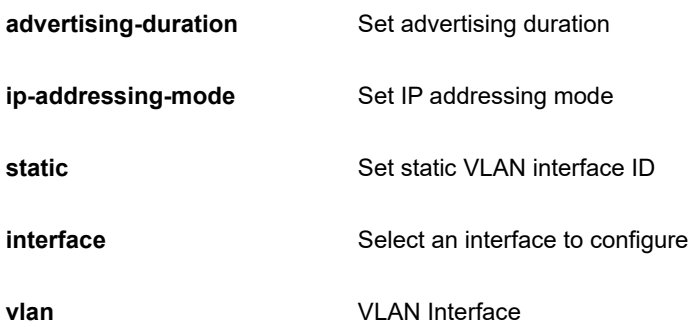

### **EXAMPLE**

SC50010(config)# no upnp advertising-duration SC50010(config)#

### **4-1.36.48 username**

Establish User Name Authentication.

#### **SYNTAX**

**no** username word31

### **Parameter**

**word31** User name allows letters, numbers and underscores

### **EXAMPLE**

SC50010(config)# username aaa SC50010(config)#

#### **4-1.36.49 vlan**

Vlan commands.

### **SYNTAX**

**no** vlan <vlan\_list>

**no** vlan ethertype s-custom-port

**no** vlan protocol eth2 <0x600-0xffff> [ group <word16> ]

**no** vlan protocol eth2 arp [ group <word16> ]

**no** vlan protocol eth2 ( at | ip | ipx ) [ group ]

**no** vlan protocol llc <0x0-0xff> <0x0-0xff> [ group <word16> ]

**no** vlan protocol snap <0x0-0xffffff> <0x0-0xffff> [ group <word16> ]

**no** vlan protocol snap ( rfc-1042 | snap-8021h ) <0x0-0xff> [ group <word16> ]

# **Parameter**

**<vlan\_list>**

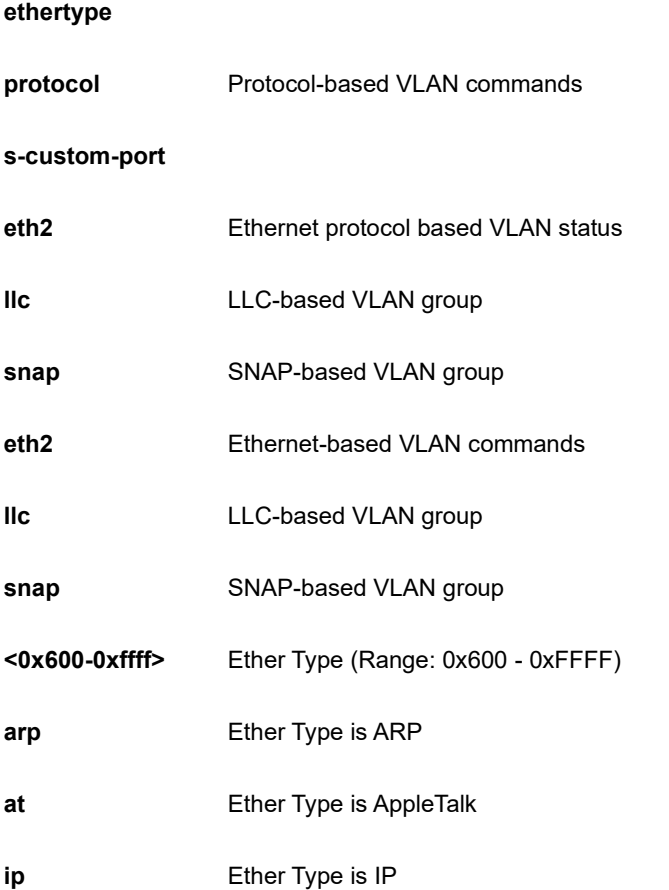
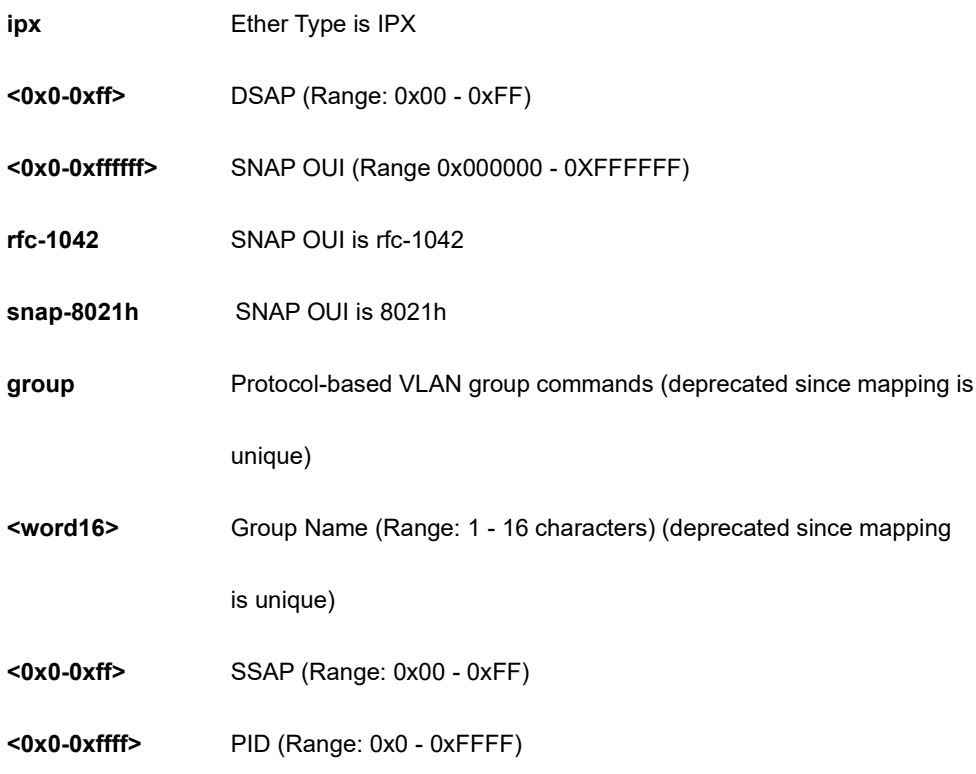

SC50010(config)# no vlan 3 SC50010(config)#

# **4-1.36.50 voice**

Voice appliance attributes

# **SYNTAX**

**no** voice vlan

**no** voice vlan aging-time

**no** voice vlan class

**no** voice vlan oui <oui>

**no** voice vlan vid

## **Parameter**

**vlan** VLAN for voice traffic

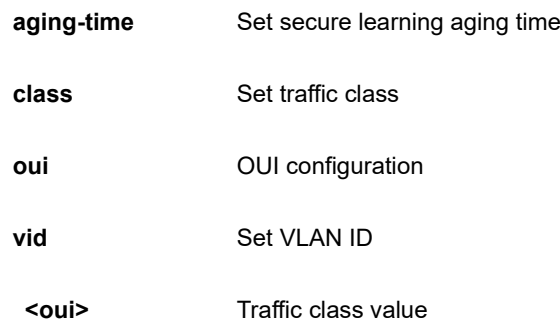

```
SC50010(config)# no voice vlan vid 3
SC50010(config)#
```
## **4-1.36.51 web**

web

# **SYNTAX**

**no web** privilege group <cword> level

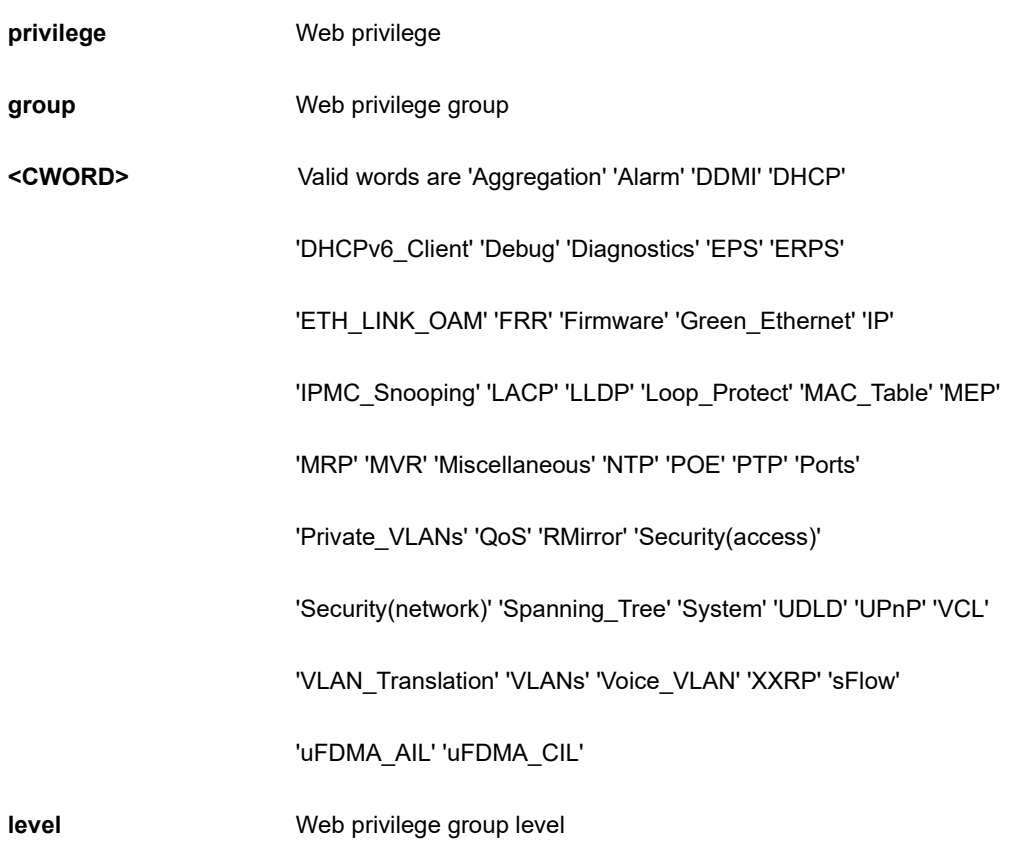

SC50010(config)# no web privilege group LACP level SC50010(config)#

# **4-1.37 non-stop-poe**

Enable Non-Stop PoE

# **SYNTAX**

**non-stop-poe**

**non-stop-poe** | [ begin | exclude | include ] <line>

#### **Parameter**

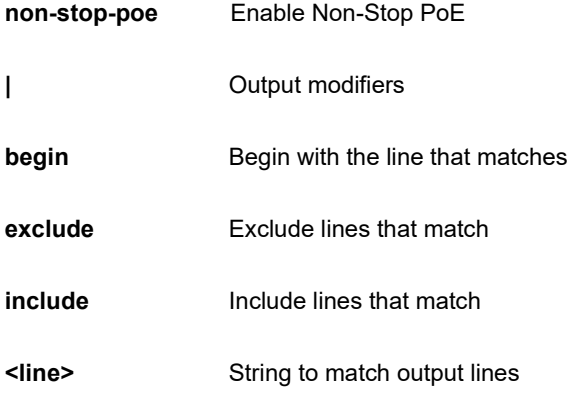

## **EXAMPLE**

```
SC50010(config)# non-stop-poe
Non-Stop-PoE Status : Enable
SC50010(config)#
```
# **4-1.38 ntp**

Configure NTP.

## **SYNTAX**

**ntp** 

**ntp** server <1-5> ip-address [ <domain\_name> | <ipv4\_ucast> | <ipv6\_ucast> ]

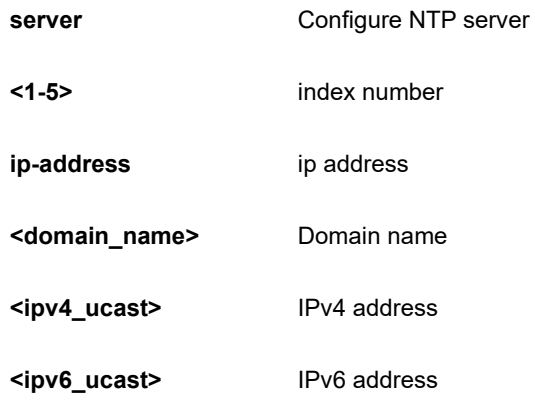

```
SC50010(config)# ntp server 3 ip-address 192.168.1.1
SC50010(config)#
```
# **4-1.39 poe**

Power Over Ethernete.

# **SYNTAX**

**poe** capacitor-detect

**poe** management mode [ allocation-consumption **|** allocation-reserved-power | class-consumption | classreserved-power | lldp-consumption | lldp-reserved-power ]

**poe** ping-check ( disable | enable )

**poe** profile id <1-16> ( Fri | Mon | Sat | Sun | Thr | Tue | Wed ) <0-23> <0-55> <0-23> <0-55>

**poe** profile id <1-16> name <line32>

**poe** supply 1-740

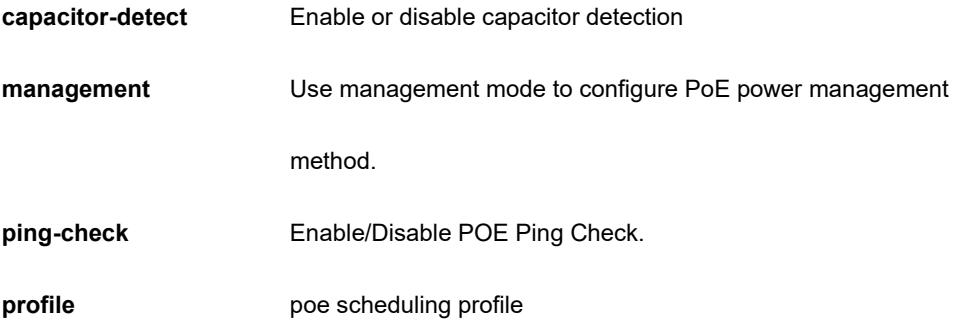

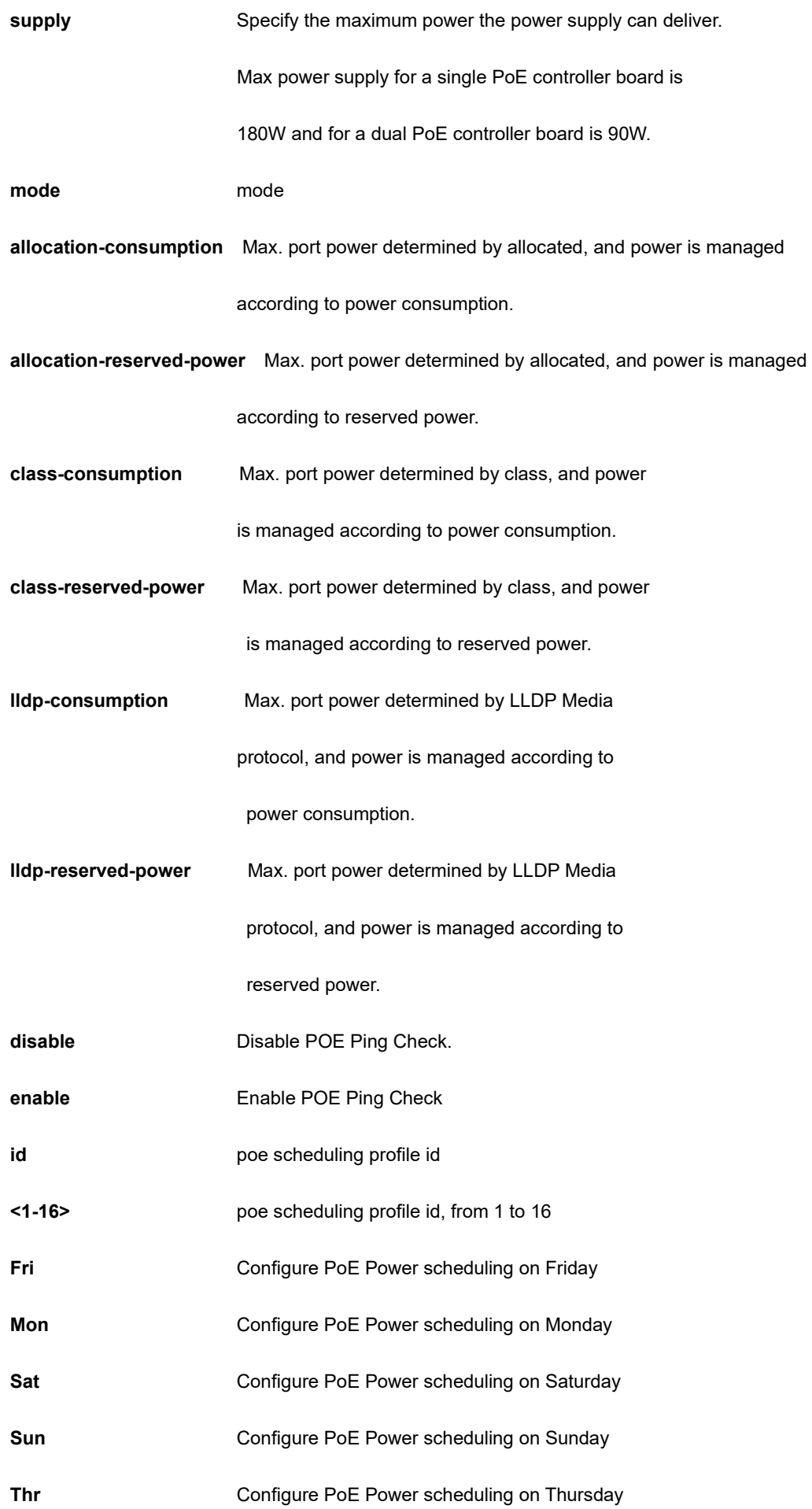

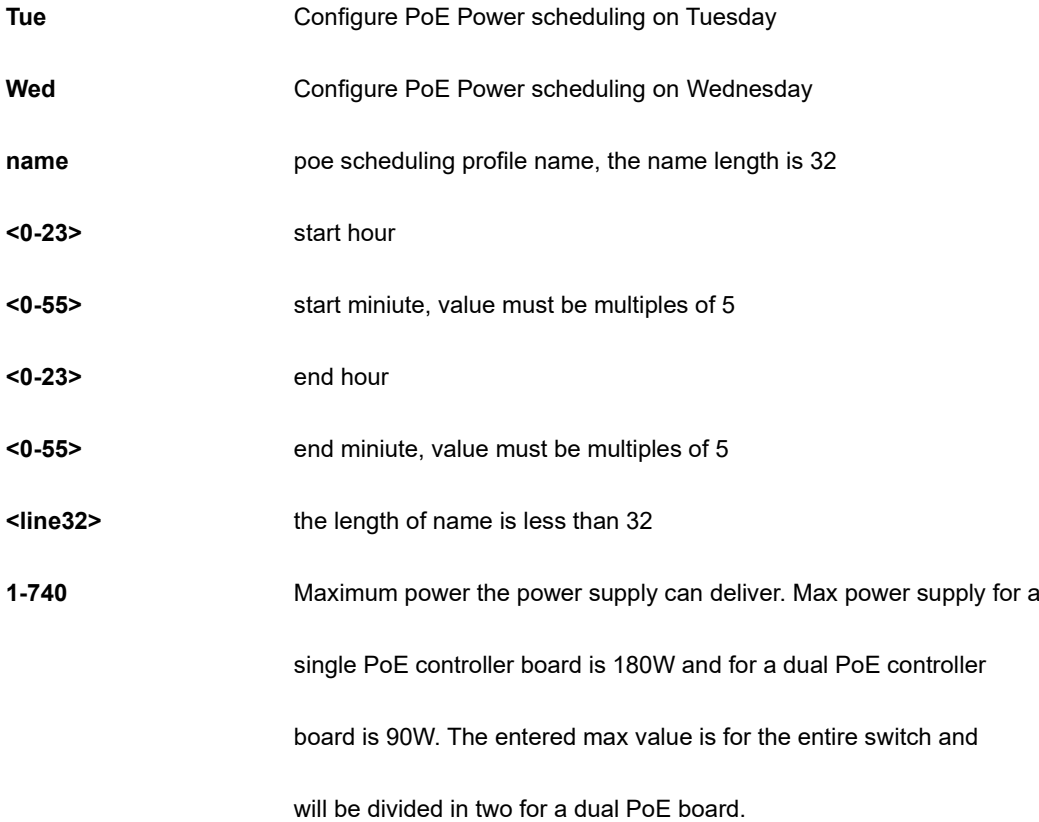

```
SC50010(config)# poe profile id 4 Mon 0 0 0 0
SC50010(config)#
```
# **4-1.40 port-security**

This command is obsolete.

# **SYNTAX**

## **port-security**

**port-security** [ aging ] [ time ] <10-10000000>

**port-security** [ hold ] [ time <10-10000000> ]

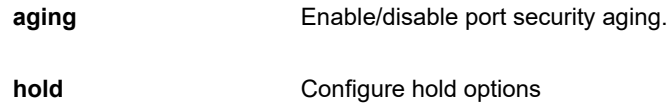

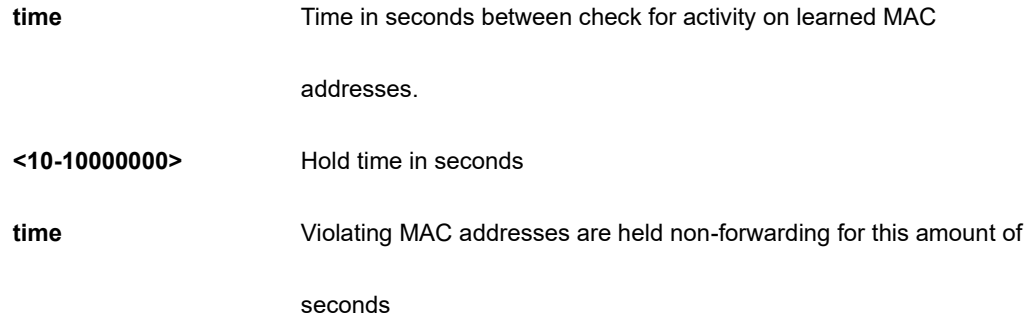

```
SC50010(config)# port-security
SC50010(config)#
```
# **4-1.41 privilege**

Command privilege parameters.

# **SYNTAX**

**privilege** <cword> level <0-15> <line128>

## **Parameter**

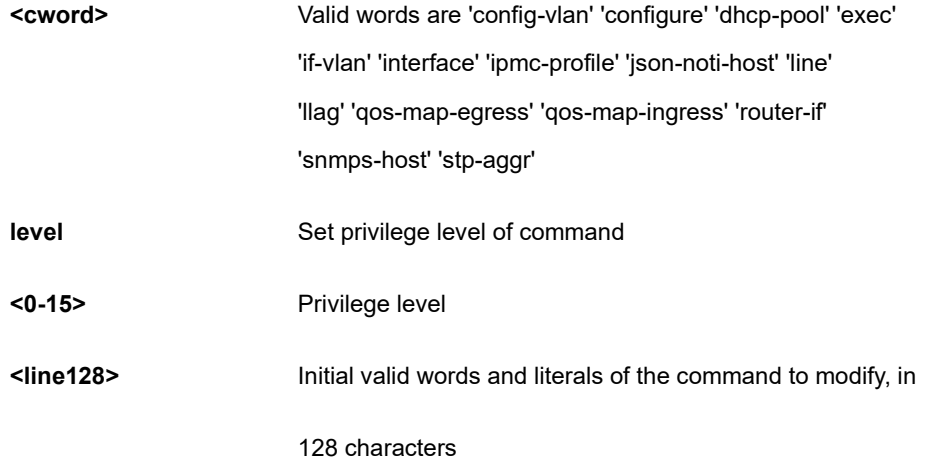

```
SC50010(config)# privilege configure level 1 test
SC50010(config)#
```
## **4-1.42 prompt**

Set prompt.

#### **SYNTAX**

#### **prompt** <word32>

#### **Parameter**

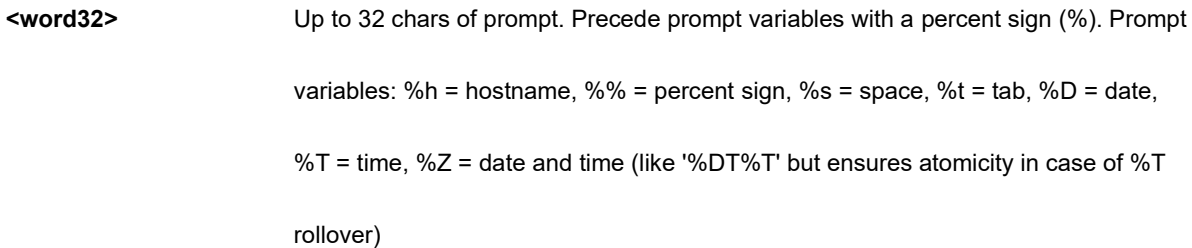

#### **EXAMPLE**

```
SC50010(config)# prompt %h
SC50010(config)#
```
## **4-1.43 ptp**

Precision time Protocol (1588).

#### **SYNTAX**

## **ptp**

**ptp** <0-3> [ afi-announce | afi-sync ]

**ptp** <0-3> clk sync <1-1000> ap <1-40>

**ptp** <0-3> domain <0-127>

**ptp** <0-3> filter-type [ aci-basic-phase| aci-basic-phase-low | aci-basic-phase-low-synce | aci-basic-phase-synce | aci-bc-full-on-path-freq ]

**ptp** ext [ auto ] [ ext <1-25000000> ] [ input ] [ ltc ] [ out-in ] [ output ]

**ptp** ho-spec [ cat1 <0-999999999> ] [ cat2 <0-999999999> ] [cat3 <0-999999999> ]

**ptp** io-pin <0-3> [ domain <0-2> ] [ freq <1-25000000> ] [ interface ( GigabitEthernet | 10GigabitEthernet ) <port\_type\_id> ] [ load ] [ save ] [ waveform-output ]

**ptp** system-time [get | set ]

**ptp** tc-internal [ mode ] [ <0-3> ]

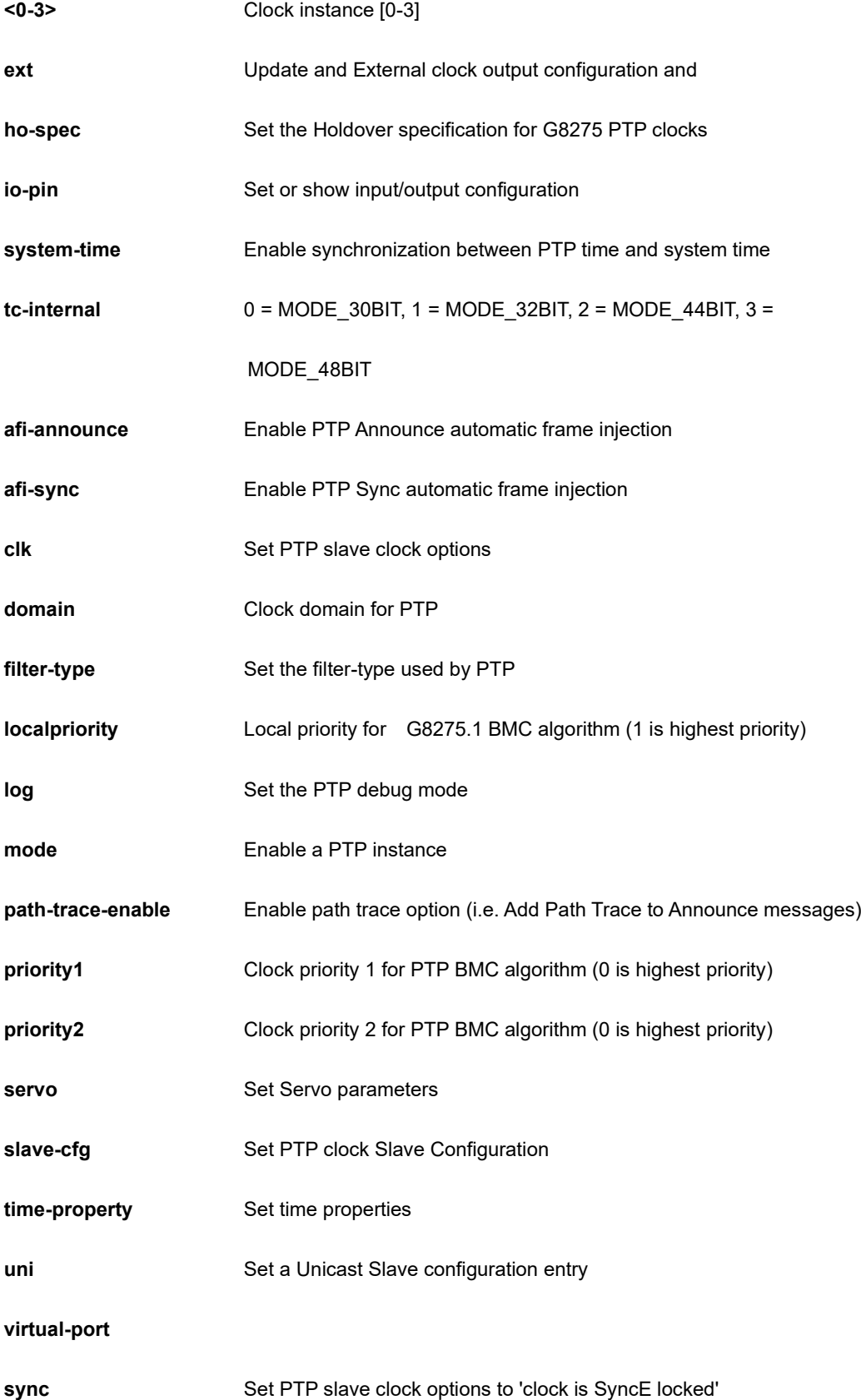

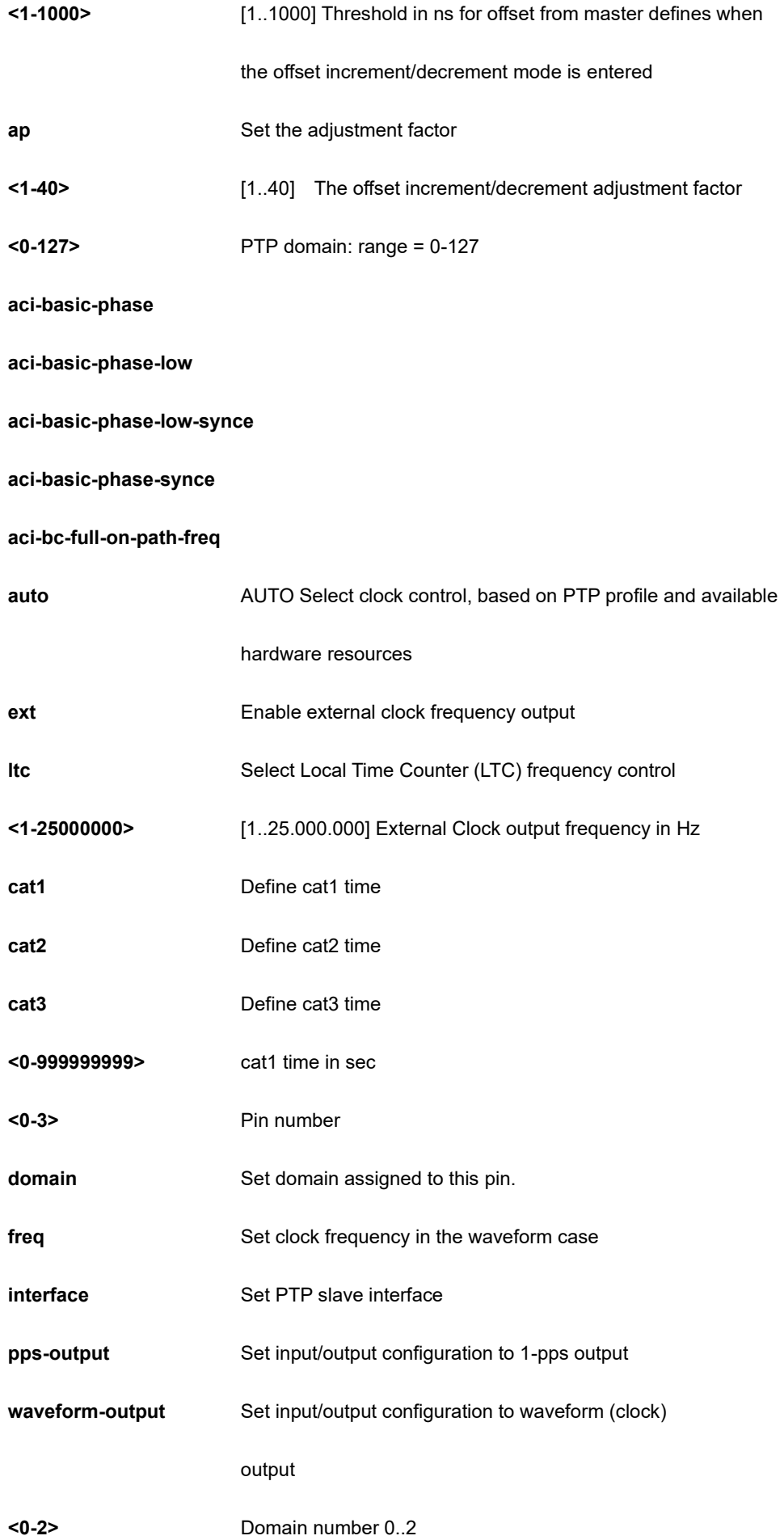

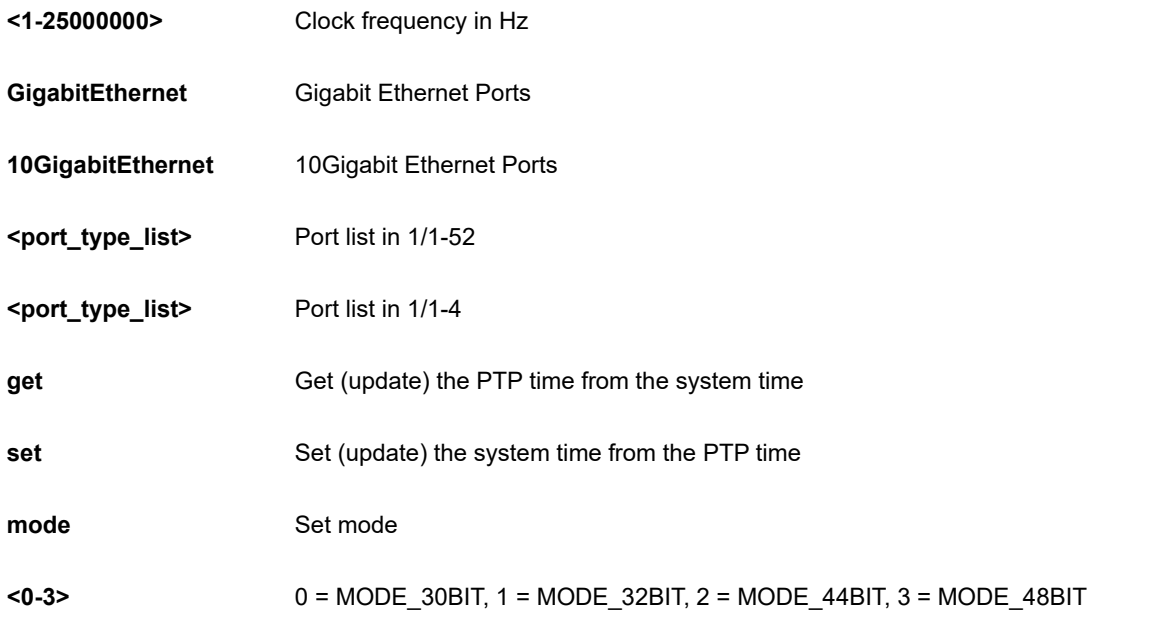

```
SC50010(config)# ptp system-time get
SC50010(config)#
```
#### **4-1.44 qos**

Quality of Service.

## **SYNTAX**

**qos** map cos-dscp <0-7> dpl <0-3> dscp [ <0-63> | af11 | af12 | af13 | af21 |af22 | af23 | af31 | af32 | af33 | af41 | af42 | af43 | be | cs1 | cs2 | cs3 | cs4 | cs5 | cs6 | cs7 | ef | va ]

**qos** map ( dscp-classify | dscp-cos | dscp-egress-translation | dscp-ingress-translation ) [ <0-63> | af11 | af12 | af13 | af21 |af22 | af23 | af31 | af32 | af33 | af41 | af42 | af43 | be | cs1 | cs2 | cs3 | cs4 | cs5 | cs6 | cs7 | ef | va ]

**qos** map egress <0-511>

**qos** map ingress <0-255>

**qos** qce <1-256> [ action ] cos ( <0-7> | default ) [ dmac | dpl | dscp | frame-type | ingress-mep | inner-tag | interface | last | next | pcp-dei | policy | smac | tag ]

**qos** qce <1-256> [ action ] dpl ( <0-3> | default ) [ cos | dmac | dscp | frame-type | ingress-mep | inner-tag | interface | last | next | pcp-dei | policy | smac | tag ]

**qos** qce <1-256> [ action ] dscp [ <0-63> | af11 | af12 | af13 | af21 |af22 | af23 | af31 | af32 | af33 | af41 | af42 | af43 | be | cs1 | cs2 | cs3 | cs4 | cs5 | cs6 | cs7 | ef | va ]

**qos** qce <1-256> [ action ] ingress-map ( <0-255> | default ) [ cos | dmac | dpl | dscp | frame-type | inner-tag | interface | last | next | pcp-dei | policy | smac | tag ]

**qos** qce <1-256> [ action ] pcp-dei ( ( <0-7> <0-1>) | default ) [ cos | dmac | dscp | frame-type | ingress-mep | inner-tag | interface | last | next | policy | smac | tag ]

**qos** qce <1-256> [ action ] policy ( <0-127> | default ) [ cos | dmac | dpl | dscp | frame-type | ingress-mep | inner-tag | interface | last | next | pcp-dei | smac | tag ]

**qos** qce <1-256> dmac ( <mac\_addr> | any | broadcast | multicast | unicast ) [ action | frame-type | inner-tag | interface | last | next | smac | tag ]

**qos** qce <1-256> frame-type ( any | etype | ipv4 | ipv6 | llc | snap ) [ action | dmac | frame-type | inner-tag | interface | last | next | smac | tag | vid ]

**qos** qce <1-256> inner-tag ( dei ( <0-1> | any ) | pcp ( <pcp> | any ) | type ( any | c-tagged | s-tagged | tagged | untagged) | vid ( <vcap\_vr> | any) ) [ action | dmac | frame-type | inner-tag | interface | last | next | pcp | smac | tag | vid ]

**qos**  $qce$  <1-256> interface {  $*$  [ <port\_type\_list> | action | dmac | frame-type | inner-tag | last | next | smac | tag ] } **|** { **(** GigabitEthernet | 10GigabitEthernet ) <port\_type\_list> [ \* | GigabitEthernet | 10GigabitEthernet action | dmac | frame-type | inner-tag | last | next | smac | tag ]

**qos** qce <1-256> next <1-256> [ action | dmac | frame-type | inner-tag | interface | smac | tag | vid ]

**qos** qce <1-256> smac ( <mac\_addr> | any) ) [ action | dmac | frame-type | inner-tag | interface | last | next | tag ]

**qos** qce <1-256> tag ( dei ( <0-1> | any ) | pcp ( <pcp> | any ) | type ( any | c-tagged | s-tagged | tagged | untagged) | vid ( <vcap vr> | any) ) [ action | dmac | frame-type | inner-tag | interface | last | next | pcp | smac | tag | vid ]

**qos** qce refresh

**qos** qce update <1-256> [ action | dmac | frame-type | inner-tag | interface | last | next | smac | tag ]

**qos** storm ( broadcast | multicast | unicast ) <-13128147> [ fps | kbps | kfps | mbps ]

**qos** wred group <1-3> queue <0-7> dpl <1-3> min-fl <0-100> [ fill-level]

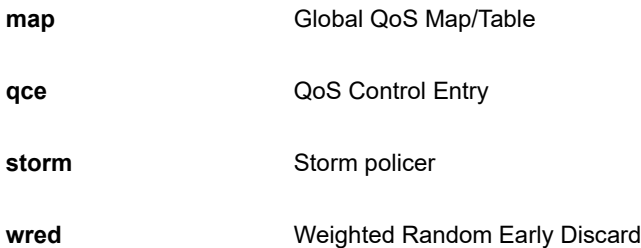

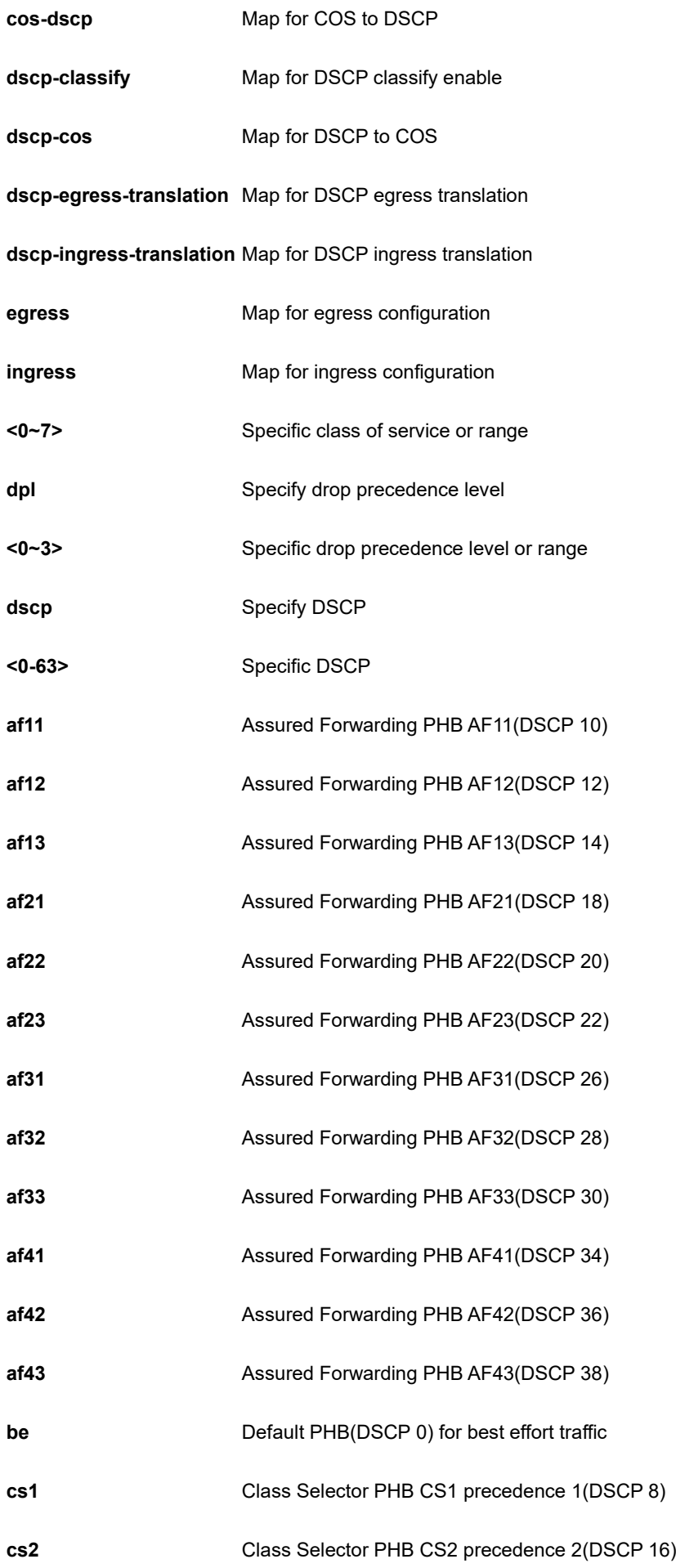

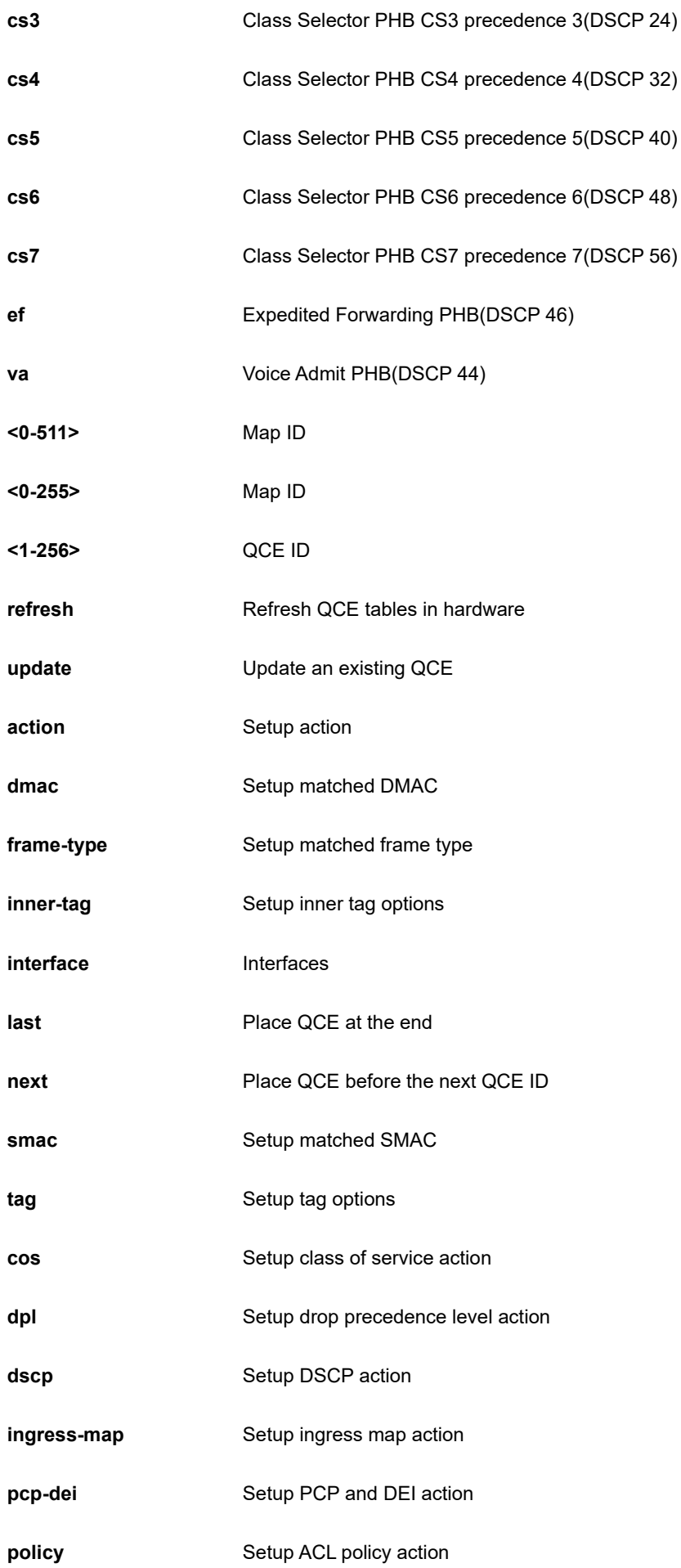

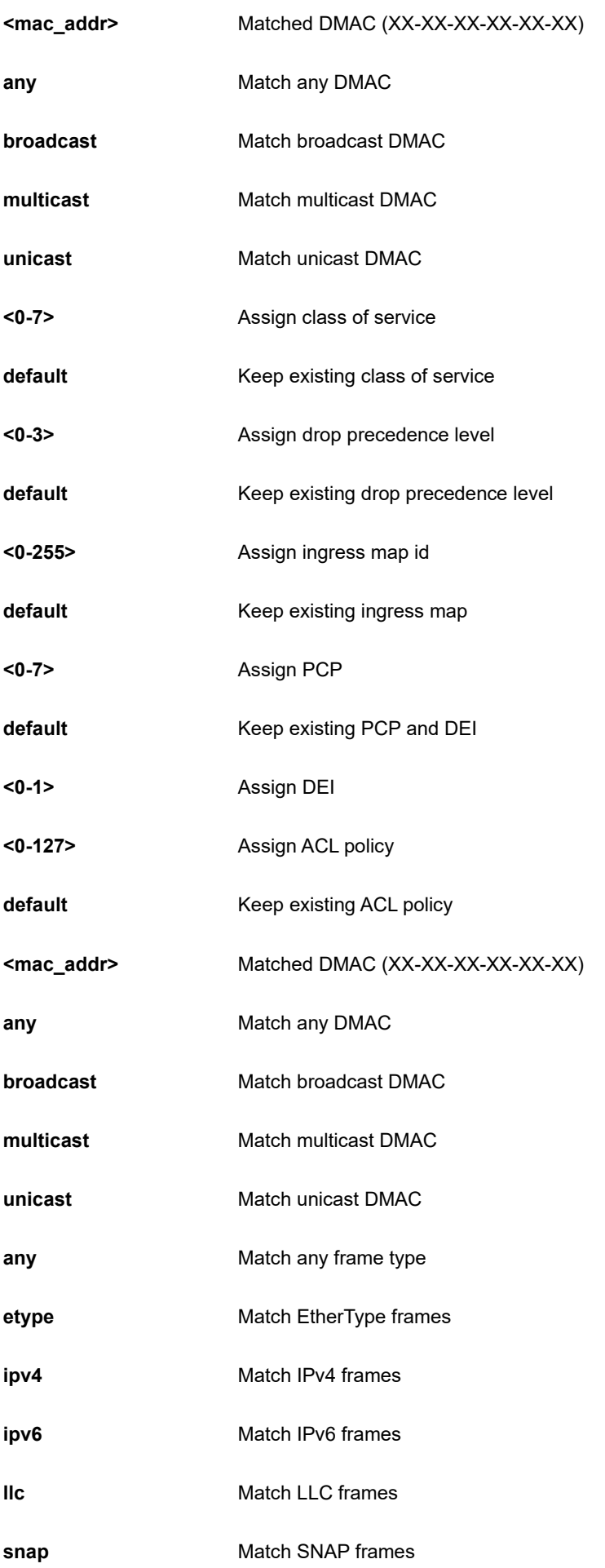

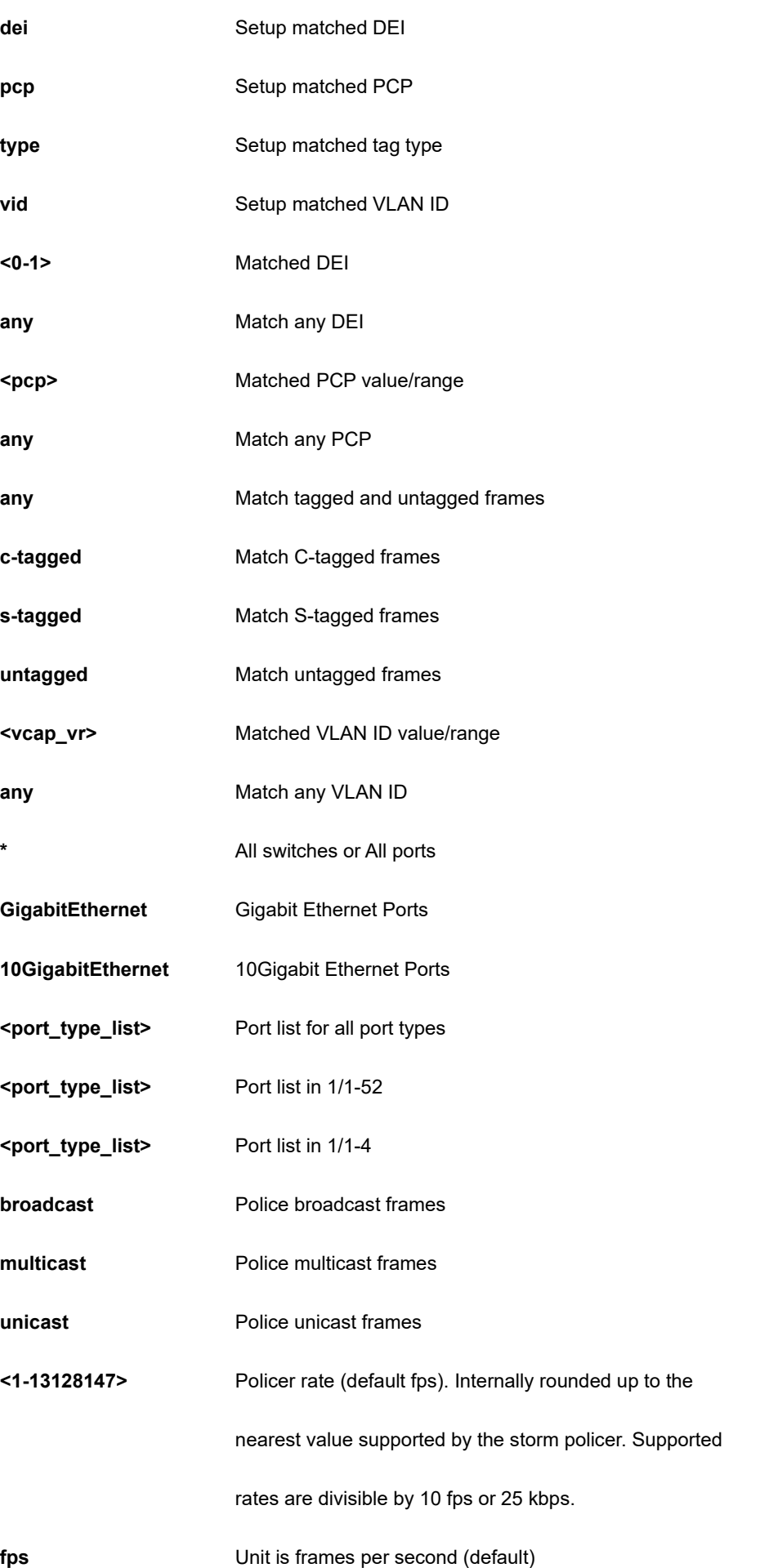

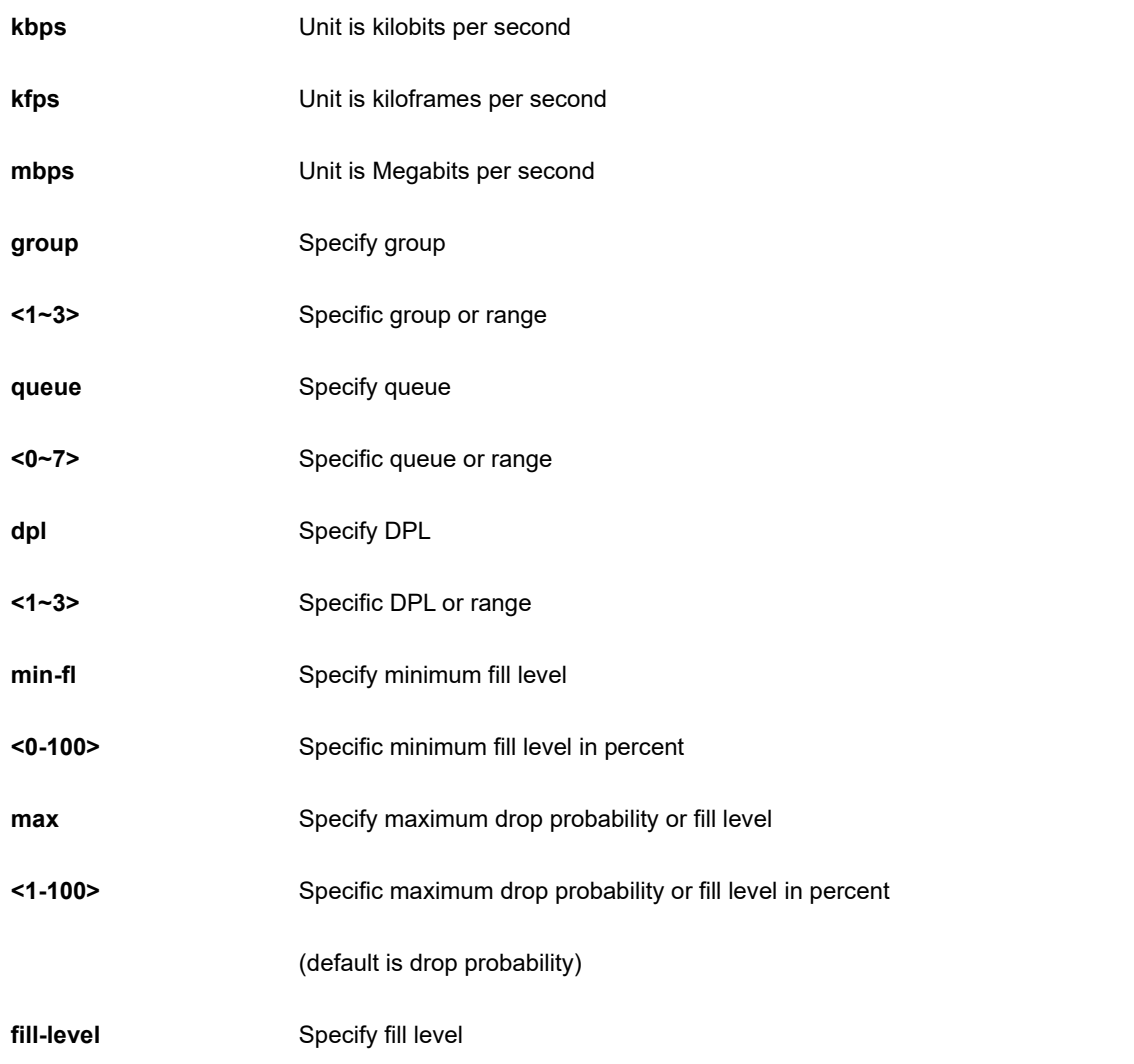

SC50010(config)# qos wred group 1 queue 0 dpl 1 min-fl 0 max 1 fill-level SC50010(config)#

## **4-1.45 radius-server**

Configure RADIUS.

#### **SYNTAX**

**radius-server** attribute 32 <line1-253>

radius-server attribute 4 <ipv4\_ucast>

**radius-server** attribute 95 <ipv6\_ucast>

**radius-server** deadtime <1-1440>

**radius-server** host <word1-255> [ auth-port <0-65535> ] [ acct-port <0-65535> ] [ timeout <1-1000> ] [ retransmit <Retries :1-1000> ]

radius-server host <word1-255> key [ <line1-63> | ( encrypted <word96-224> ) | unencrypted ]

**radius-server** key [ <line1-63> | ( encrypted <word96-224> ) | unencrypted ]

**radius-server** retransmit <1-1000>

**radius-server** timeout <1-1000>

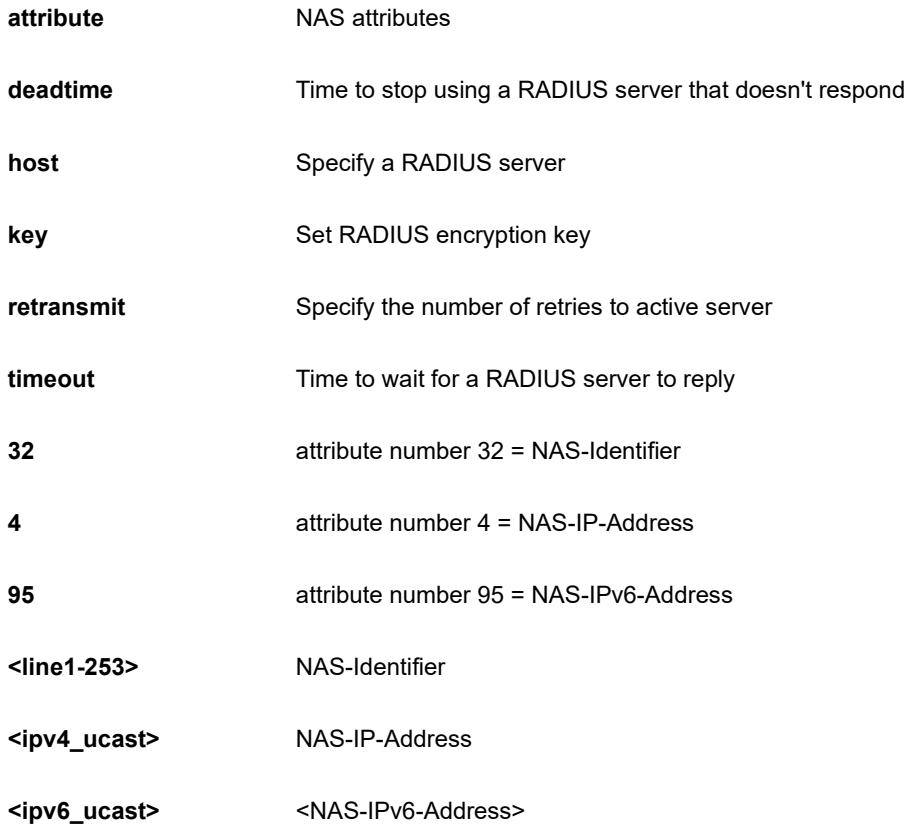

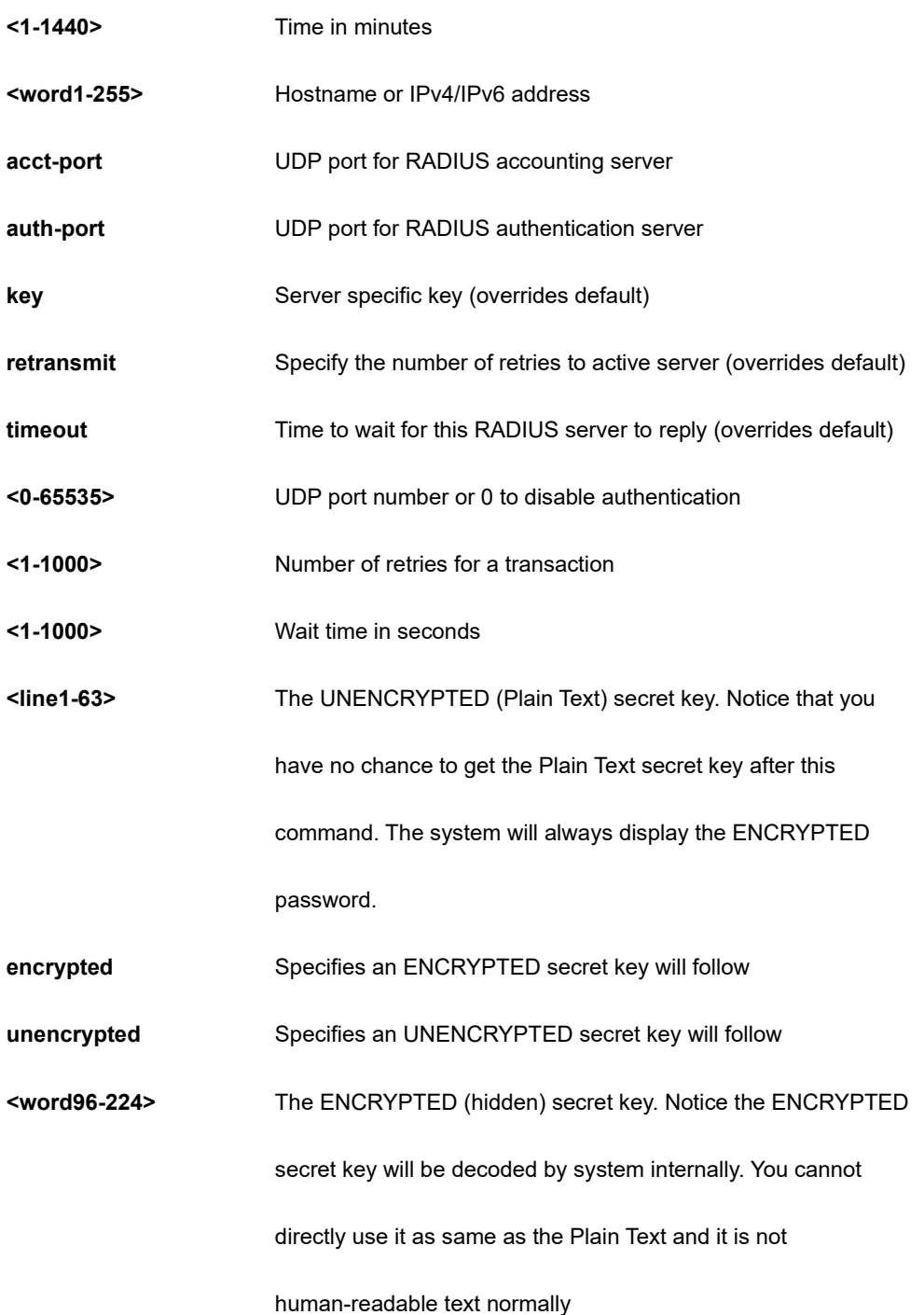

```
SC50010(config)# radius-server host device key 12
SC50010(config)#
```
# **4-1.46 rmon**

Remote Monitoring.

## **SYNTAX**

**rmon** alarm <1-65535> [ ifInOctets | ifInUcastPkts | ifInNUcastPkts | ifInDiscards | ifInErrors | ifInUnknownProtos | ifOutOctets | ifOutUcastPkts | ifOutNUcastPkts | ifOutDiscards | ifOutErrors ] <uint> <1-2147483647> [ absolute | delta ] rising-threshold <-2147483648-2147483647> [ <0-65535> | falling-threshold ] <-2147483648-2147483647> [ <0-65535> ] { [ rising | falling | both ] }

**rmon** event <1-65535> [ log ] | [ trap <word127> ] | [ description <line127> ]

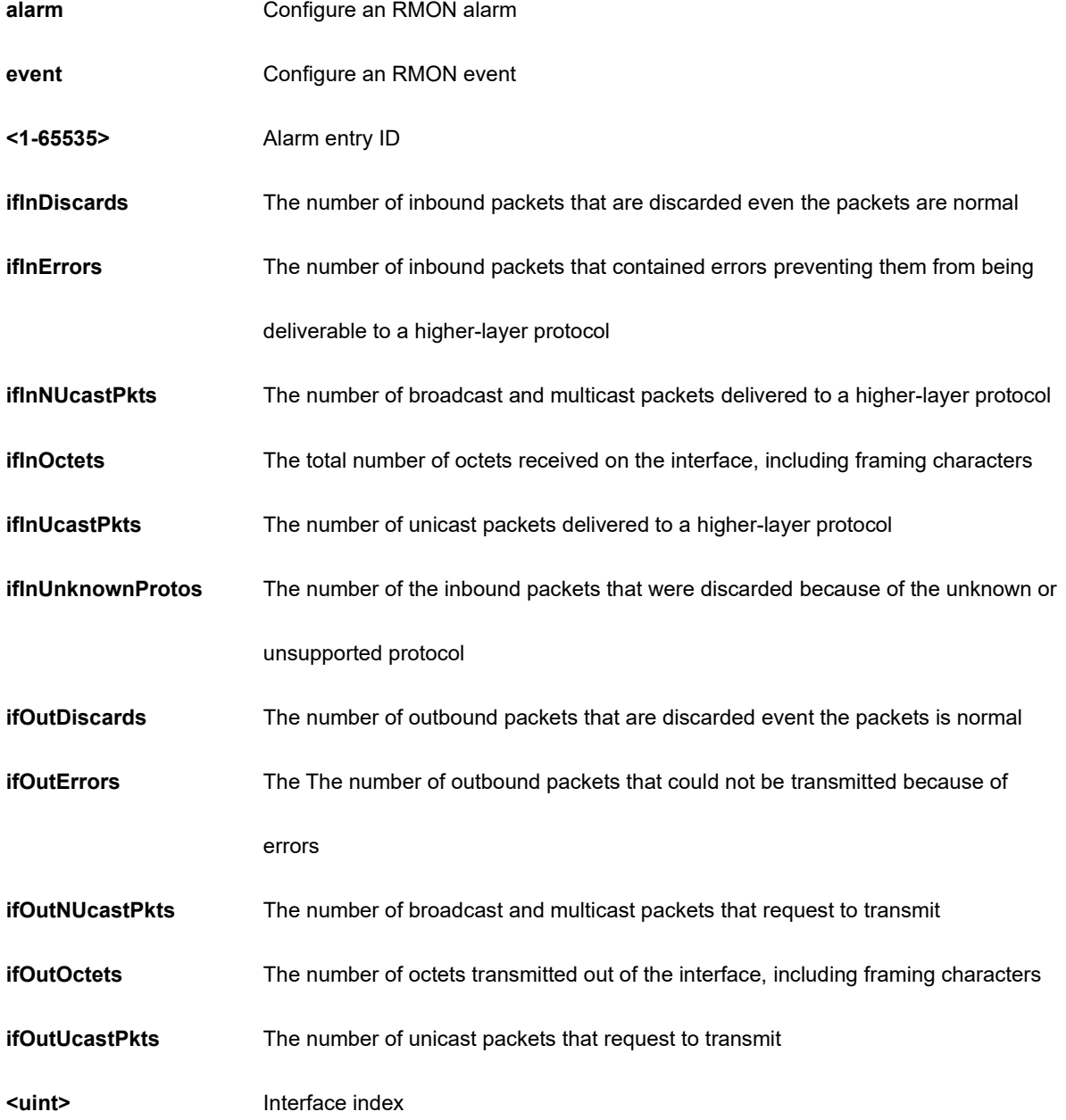

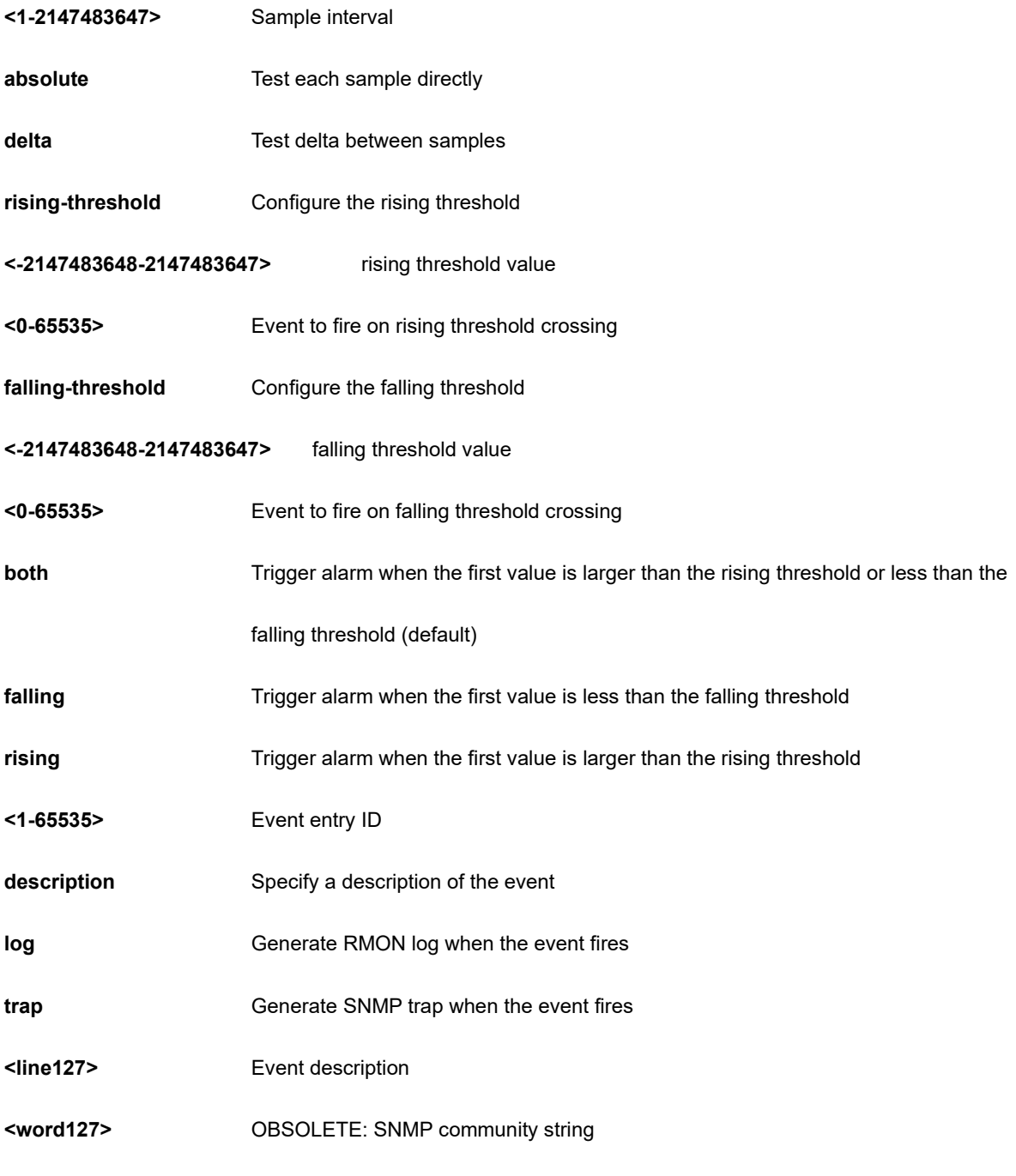

```
SC50010(config)# rmon alarm 10000 ifInErrors 6 9999 absolute rising-threshold 
0 falling-threshold 0 both
SC50010(config)#
```
# **4-1.47 sflow**

Statistics flow.

# **SYNTAX**

**sflow** agent-ip { ipv4 <ipv4\_addr> | ipv6 <ipv6\_addr> }

**sflow** collector-address

**sflow** collector-address{ <domain\_name> | <ipv4\_addr> | <ipv6\_addr> }

**sflow** collector-port <1-65535>

**sflow** max-datagram-size <200-1468>

**sflow** timeout <0-2147483647>

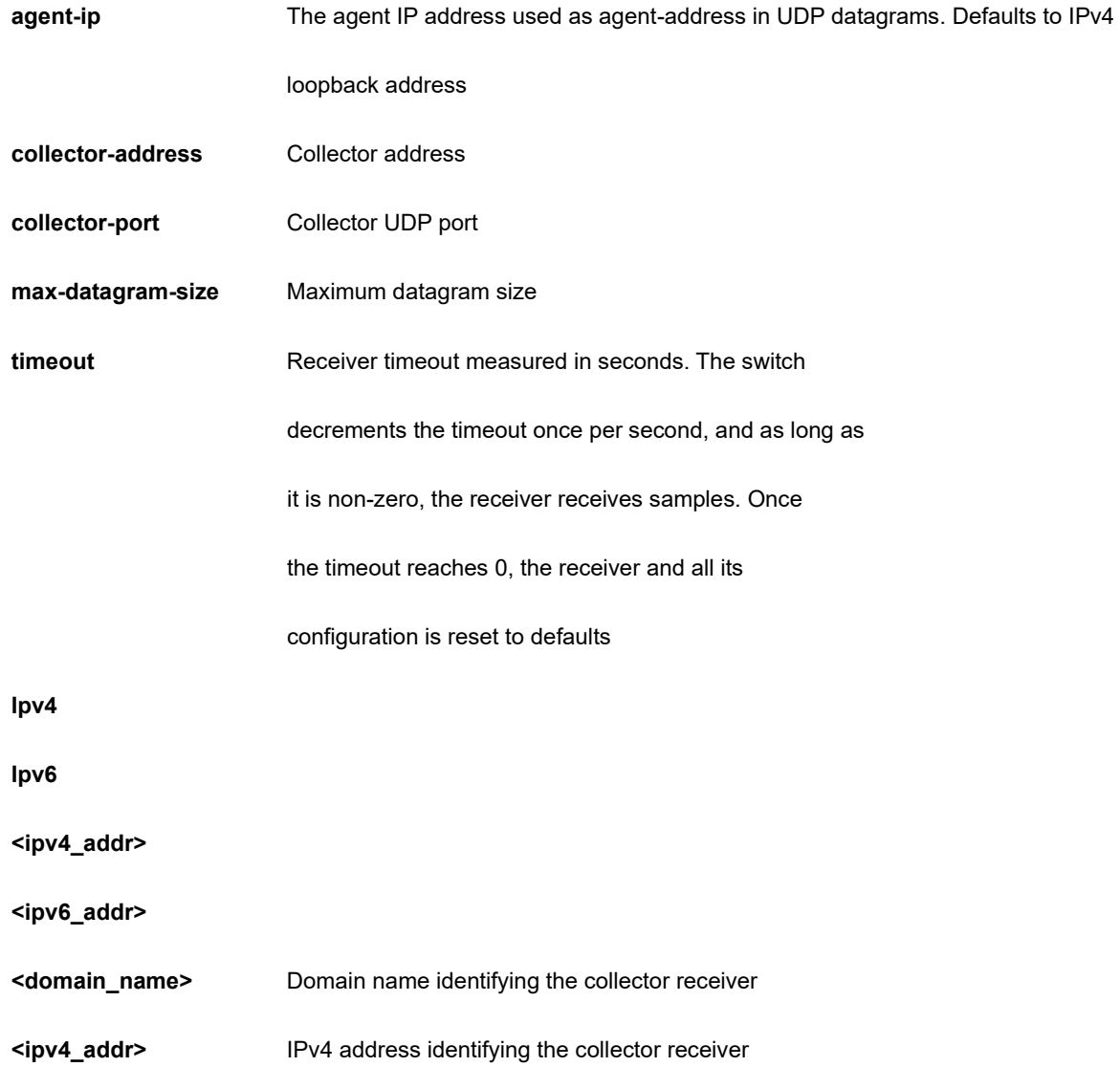

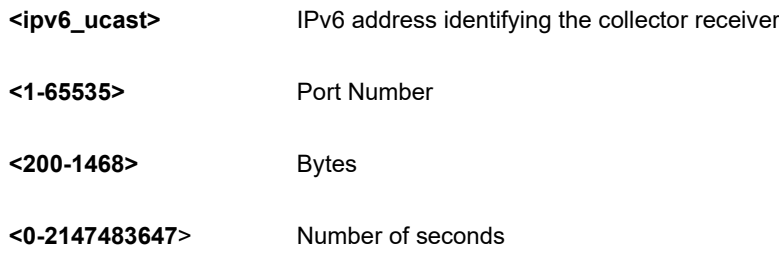

```
SC50010(config)# sflow agent-ip ipv4 192.168.1.2
SC50010(config)# sflow collector-port 3
SC50010(config)# sflow max-datagram-size 333
SC50010(config)# sflow timeout 3333
SC50010(config)#
```
# **4-1.48. smtp**

Set email information.

# **SYNTAX**

**smtp** delete

**smtp** mailaddress <1-6> <word47>

**smtp** [ returnpath | sender | server ] <word47>

**smtp** username <word31> <word31>

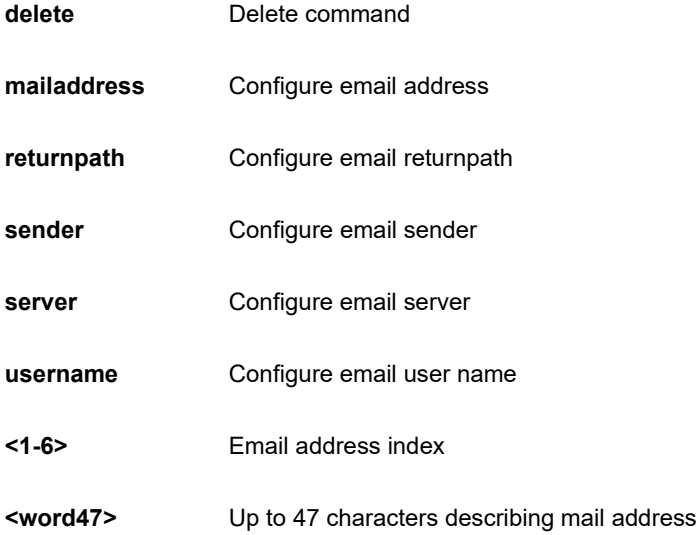

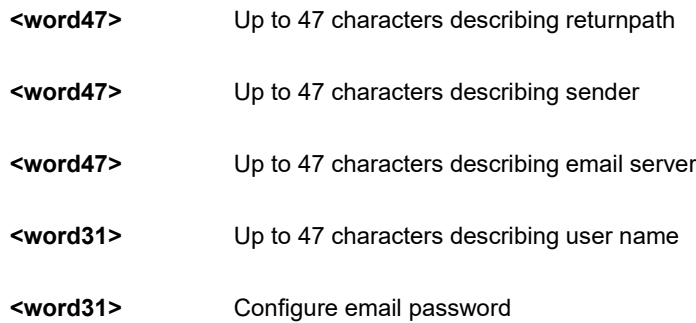

```
SC50010 (config)# smtp username aa aa
SC50010 (config)#
```
# **4-1.49 snmp-server**

Set SNMP server's configurations.

## **SYNTAX**

**snmp-server**

# **Table : configure –snmp-server Commands**

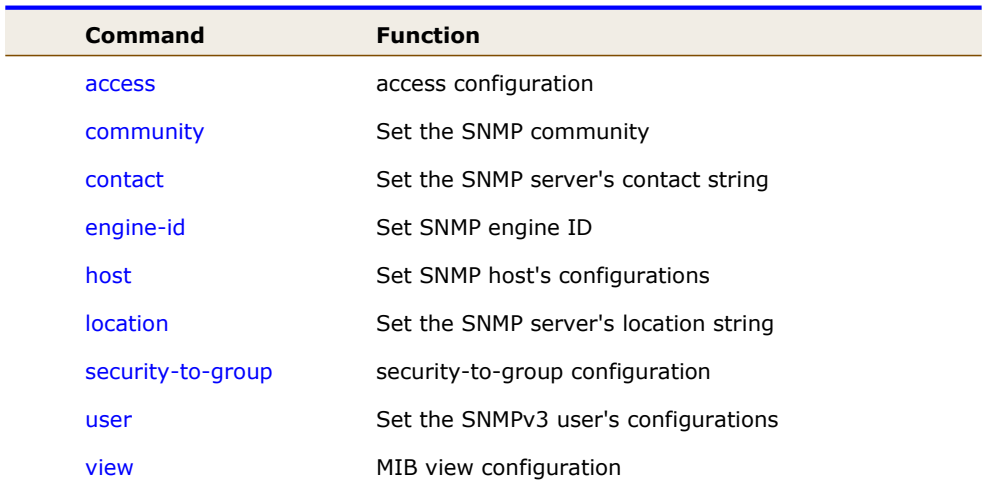

#### **4-1.49.1 access**

access configuration.

# **SYNTAX**

snmp-server access <word32> model [ v1 | v2c | v3 | any ] level [ auth | noauth | priv ]

snmp-server access <word32> model [ v1 | v2c | v3 | any ] level [ auth | noauth | priv ] [ read | write ] <word32>

#### **Parameter**

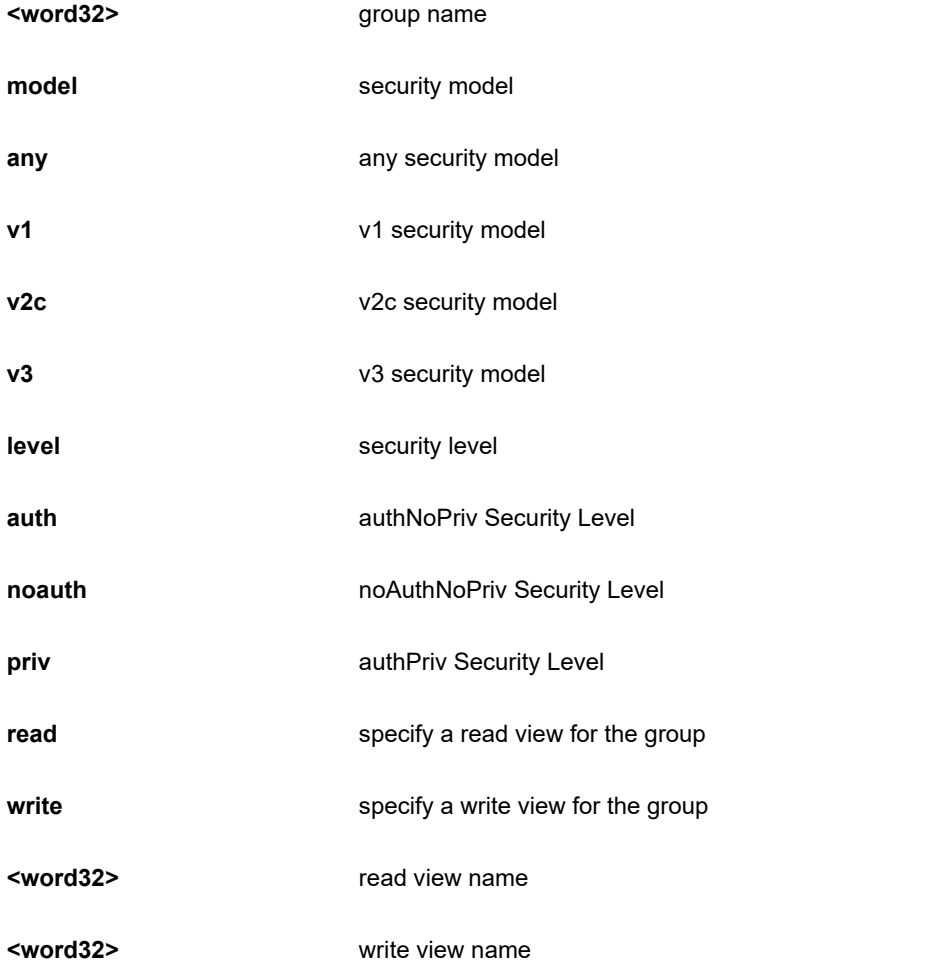

```
SC50010(config)# snmp-server access text model v2c level noauth 
write text
SC50010 (config) #
```
#### **4-1.49.2 community**

Set the SNMP community.

### **SYNTAX**

**snmp-server** community <word32> <word32>

**snmp-server** community <word32> encrypted <word96-160>

snmp-server community <word32> ip-range <ipv4\_addr> <ipv4\_netmask>

**snmp-server** community <word32> ipv6-range <ipv6\_subnet>

#### **Parameter**

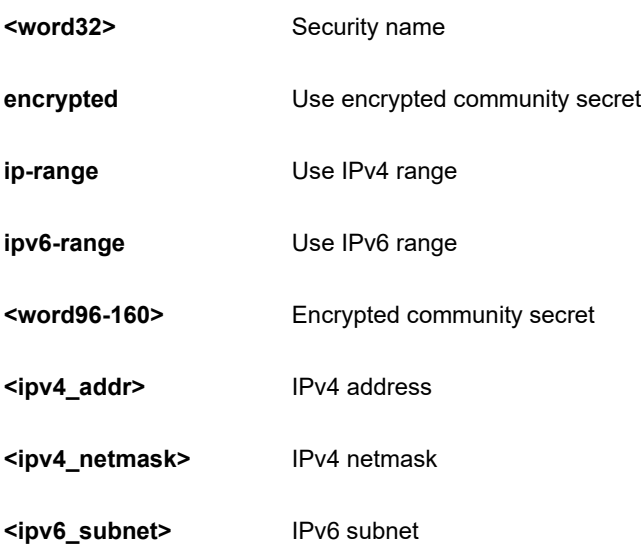

#### **EXAMPLE**

```
SC50010(config)# snmp-server community a a
SC50010(config)#
```
## **4-1.49.3 contact**

Set the SNMP server's contact string.

## **SYNTAX**

snmp-server contact <line255>

## **Parameter**

**<line255>** contact string

```
SC50010(config)# snmp-server contact aa
SC50010(config)#
```
#### **4-1.49.4 engine-id**

Set SNMP engine ID.

## **SYNTAX**

**snmp-server** engine-id local <word10-64>

## **Parameter**

**local** Set SNMP local engine ID

**<word10-64>** local engine ID

#### **EXAMPLE**

```
SC50010(config)# snmp-server engine-id local 1234567890
SC50010(config)#
```
#### **4-1.49.5 host**

Set SNMP host's configurations.

#### **SYNTAX**

**snmp-server** host <word32>

#### **Parameter**

**<word32>** Name of the host configuration

# **EXAMPLE**

SC50010(config)# snmp-server host aa

SC50010(config-snmps-host)#

# **4-1.49.6 location**

Set the SNMP server's location string.

#### **SYNTAX**

snmp-server location <line255>

## **Parameter**

**<line255>** location string

## **EXAMPLE**

```
SC50010(config)# snmp-server location aa
SC50010(config)#
```
## **4-1.49.7 security-to-group**

security-to-group configuration.

## **SYNTAX**

**snmp-server** security-to-group model [ v1 | v2c | v3 ] name <word32> group <word32>

## **Parameter**

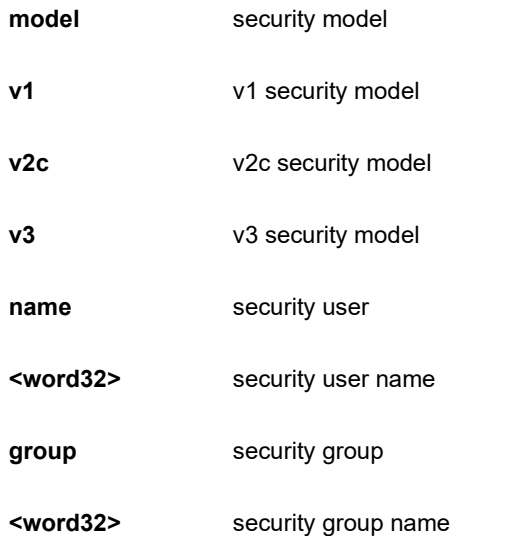

```
SC50010(config)# snmp-server security-to-group model v2c name text 
group text
SC50010(config)#
```
#### **4-1.49.8 user**

Set the SNMPv3 user's configurations.

#### **SYNTAX**

**snmp-server** user <word32> engine-id <word10-64>

**snmp-server** user <word32> engine-id <word10-64> md5 <word8-32>

snmp-server user <word32> engine-id <word10-64> md5 <word8-32> priv [aes | des ]

**snmp-server** user <word32> engine-id <word10-64> md5 encrypted <word16-64>

snmp-server user <word32> engine-id <word10-64> md5 encrypted <word16-64> priv [aes | des ]

#### **Parameter**

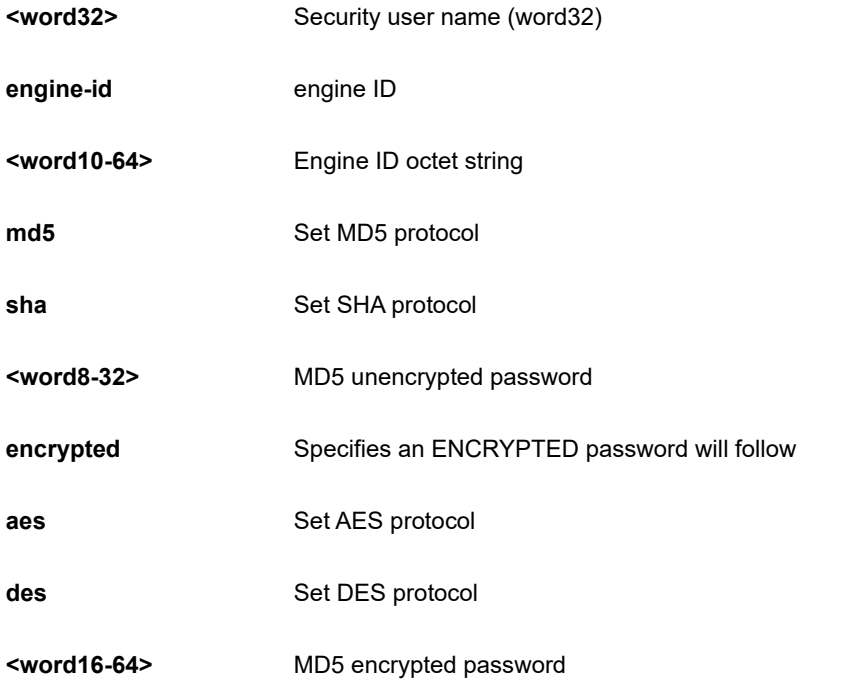

```
SC50010(config)# snmp-server user A engine-id 123456789876 md5 
encrypted 12222222222213123213123 priv aes 
SC50010(config)#
```
#### **4-1.49.9 view**

MIB view configuration.

# **SYNTAX**

**snmp-server** view <word32> < word255> [ include | exclude ]

#### **Parameter**

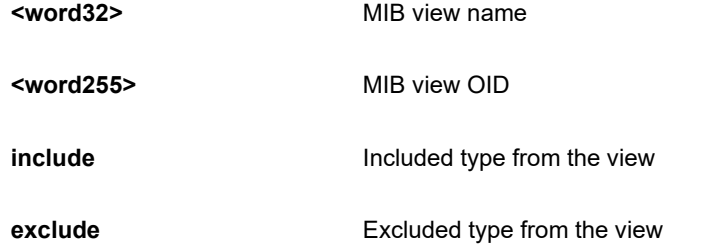

#### **EXAMPLE**

```
SC50010(config)# snmp-server view text .1 include
SC50010(config)#
```
# **4-1.50 spanning-tree**

Spanning Tree protocol.

# **Table : configure –spanning-tree Commands**

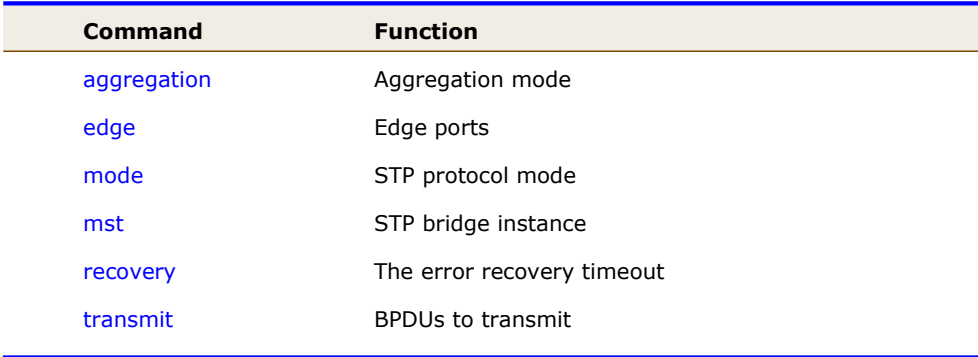

#### **4-1.50.1 aggregation**

Aggregation mode.

## **SYNTAX**

**spanning-tree** aggregation

## **EXAMPLE**

```
SC50010(config)# spanning-tree aggregation
SC50010 (config-stp-aggr) #
```
#### **4-1. 50.2 edge**

Edge ports.

# **SYNTAX**

**spanning-tree** edge [ bpdu-filter | bpdu-guard ]

## **Parameter**

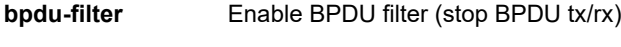

**bpdu-guard** Enable BPDU guard

## **EXAMPLE**

```
SC50010(config)# spanning-tree edge bpdu-guard
SC50010(config)#
```
### **4-1.50.3 mode**

STP protocol mod.

#### **SYNTAX**

```
spanning-tree mode [stp | rstp | mstp ]
```
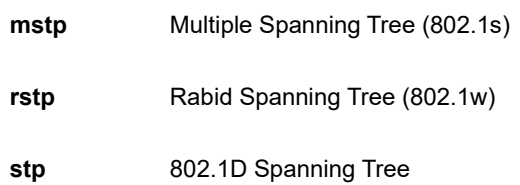

SC50010(config)# spanning-tree mode stp SC50010(config)#

## **4-1.50.4 mst**

STP bridge instance.

## **SYNTAX**

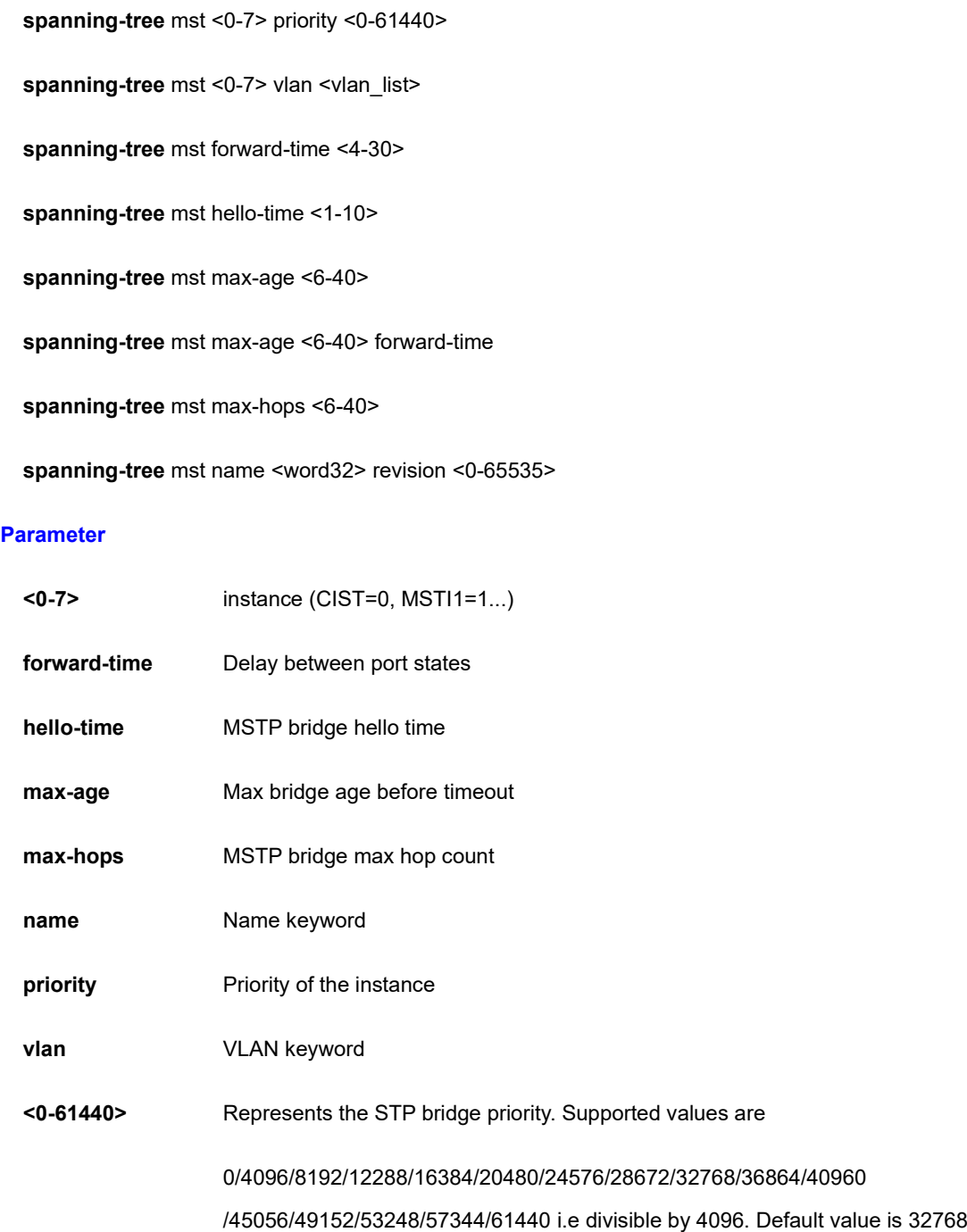

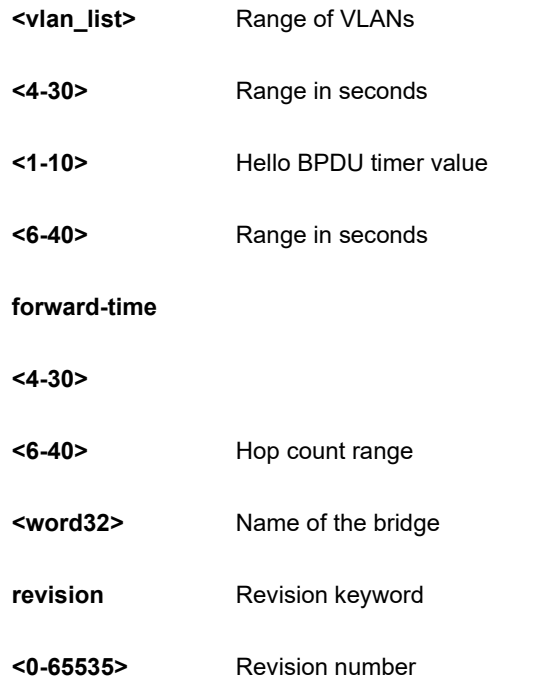

```
SC50010(config)# spanning-tree mst name a revision 4
SC50010(config)#
```
# **4-1.50.5 recovery**

The error recovery timeout.

## **SYNTAX**

**spanning-tree** recovery interval <30-86400>

#### **Parameter**

**interval** The interval

**<30-86400>** Range in seconds

```
SC50010(config)# spanning-tree recovery interval 33
SC50010(config)#
```
#### **4-1.50.6 transmit**

BPDUs to transmit.

## **SYNTAX**

**spanning-tree** hold-count <1-10>

#### **Parameter**

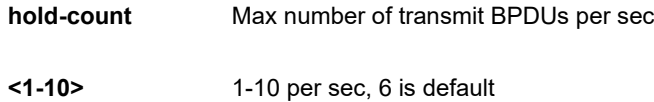

## **EXAMPLE**

SC50010(config)# spanning-tree transmit hold-count 3 SC50010(config)#

# **4-1.51 svl**

Shared VLAN Learning.

## **SYNTAX**

svl fid <1-4095> vlan <vlan\_list>

#### **Parameter**

- **fid** Filter ID keyword
- **<1-4095>** Filter ID

**vlan** VLAN keyword

**<vlan\_list>** VLAN List

```
SC50010(config)# svl fid 1 vlan 3
SC50010(config)#
```
# **4-1.52 switchport**

Set VLAN switching mode characteristics.

## **SYNTAX**

**Switchport** vlan mapping <1-53> <vlan\_list> <vlan\_id>

Switchport vlan mapping <1-53> [ both | egress | ingress ] <vlan\_id> <vlan\_id>

#### **Parameter**

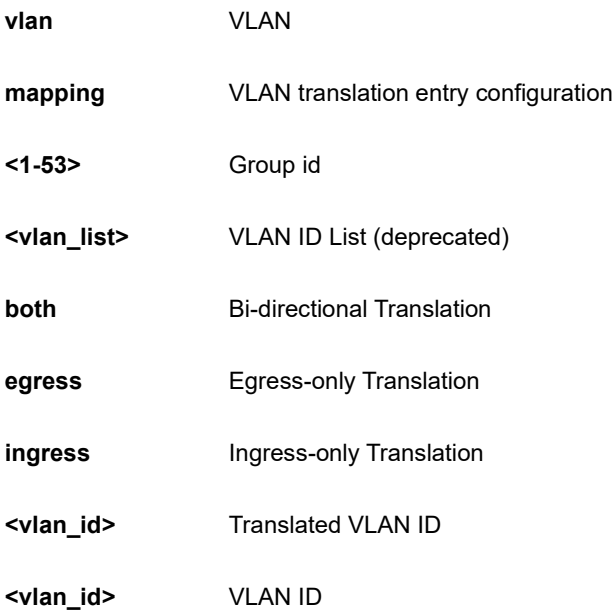

```
SC50010(config)# switchport vlan mapping 3 3 3
%% Failed to add VLAN Translation mapping.
% (VLAN Translation Error - The provided Translation VLAN ID is 
the same as the VLAN ID - makes no sense to translate a VLAN to 
itself)
SC50010(config)#
```
# **4-1.53 system**

Set the SNMP server's configurations.

# **SYNTAX**

**system** [ contact | description | location | name ] <line128>

**system** di [ high | low ]

**system** do [ close | open ]

**system** do relay [ close | open ]

**system** [ Fri | Mon | Sat | Sun | Thr | Tue | Wed ] <0-23> <0-55>

**system** mode [ disable | enable ]

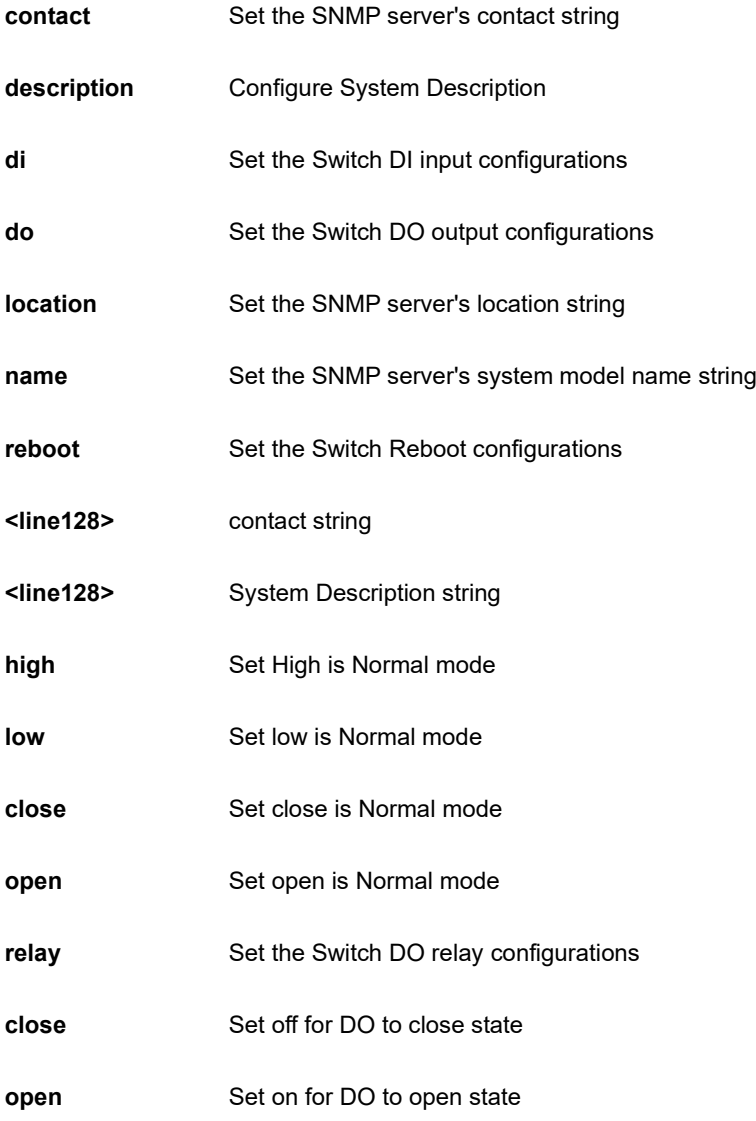
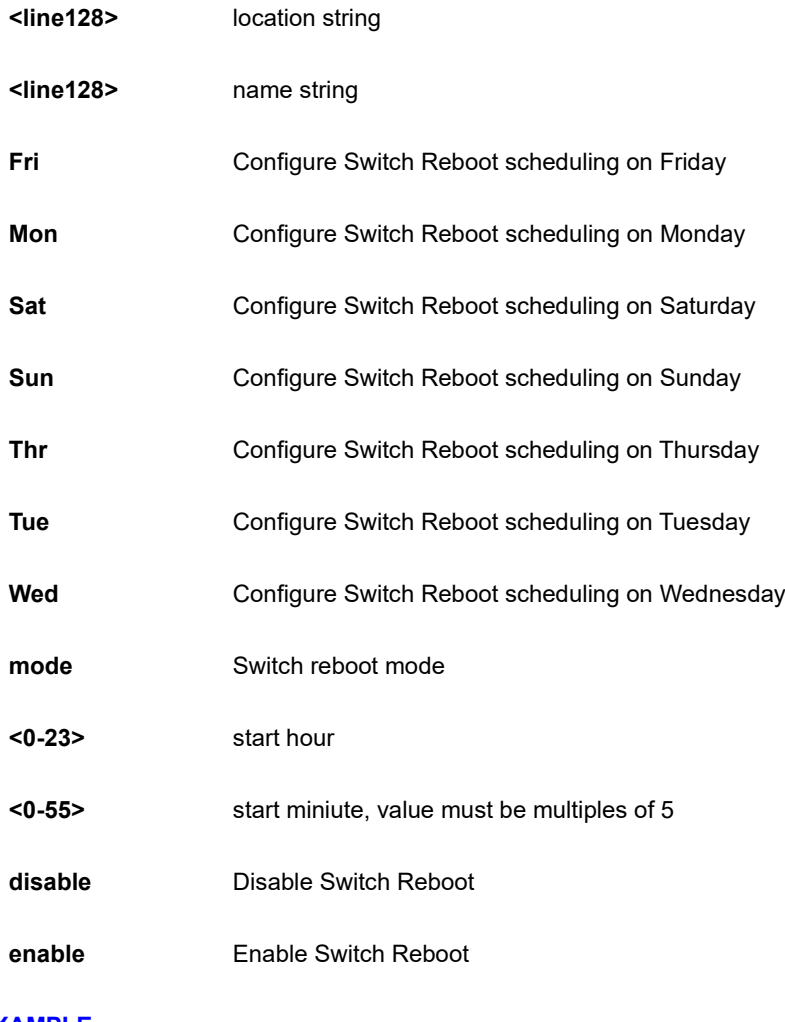

#### **EXAMPLE**

```
SC50010(config)# system contact 222 
SC50010(config)# system location 333
SC50010(config)# system name GE
SC50010(config)#
```
#### **4-1.54 tacacs-server**

Configure TACACS+.

#### **SYNTAX**

**tacacs-server** deadtime <1-1440>

**tacacs-server** host <word1-255>

**tacacs-server** host <word1-255> key <line1-63>

**tacacs-server** host <word1-255> key encrypted <word96-224>

**tacacs-server** host <word1-255> key unencrypted <line1-63>

**tacacs-server** host <word1-255> port <0-65535>

**tacacs-server** host <word1-255> timeout <1-1000>

**tacacs-server** key <line1-63>

**tacacs-server** key encrypted <word96-224>

**tacacs-server** key unencrypted <line1-63>

**acacs-server** timeout <1-1000>

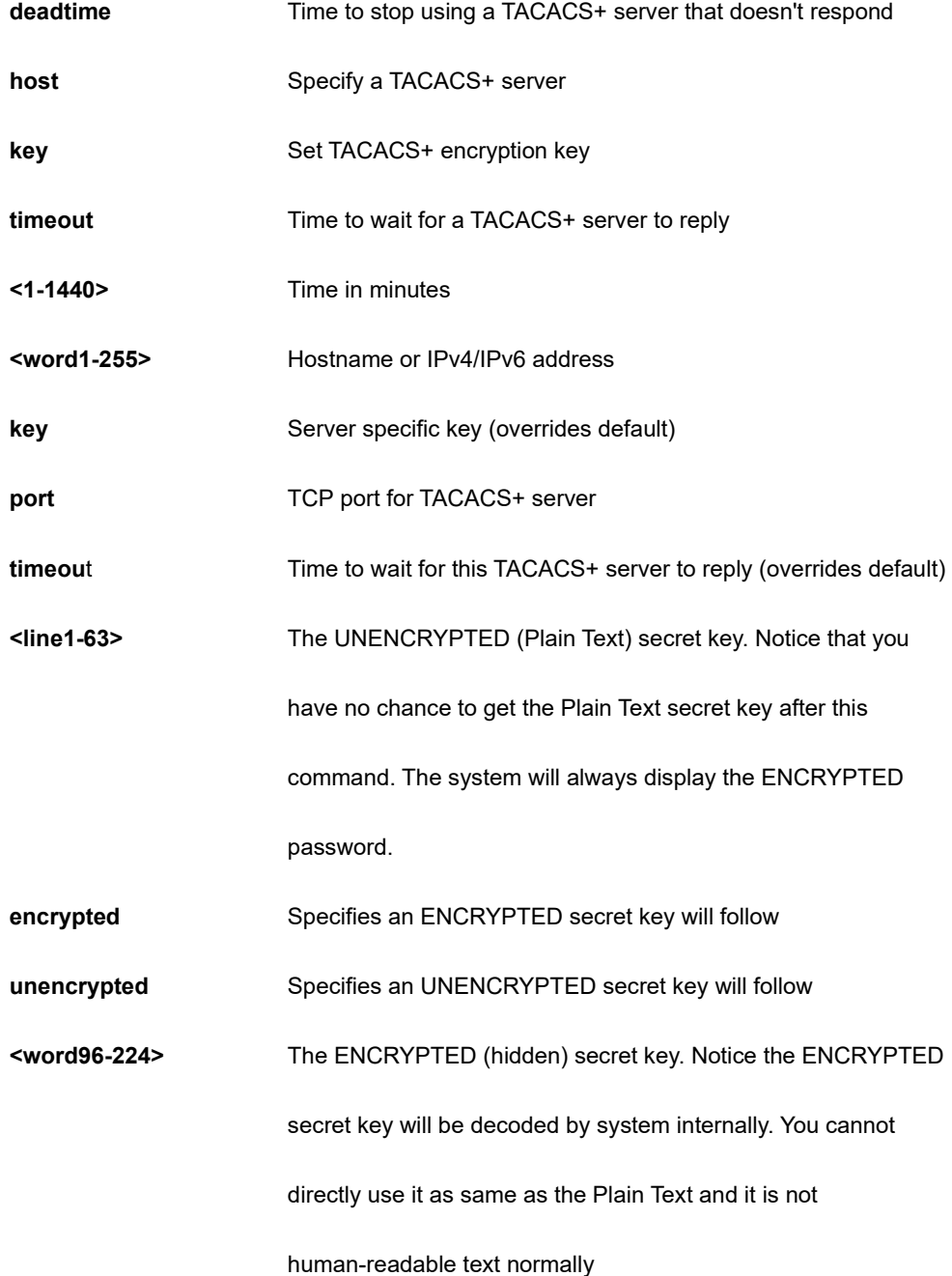

**<0-65535>** TCP port number

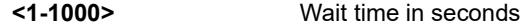

#### **EXAMPLE**

```
SC50010(config)# tacacs-server deadtime 300
SC50010(config)# tacacs-server key 33
SC50010(config)# tacacs-server timeout 300
SC50010(config)#
```
### **4-1.55 udld**

Enable UDLD in the aggressive or normal mode and to set the configurable message timer on all fiber-optic ports.

#### **SYNTAX**

**udld** [ aggressive | enable ]

**udld** message time-interval <7-90>

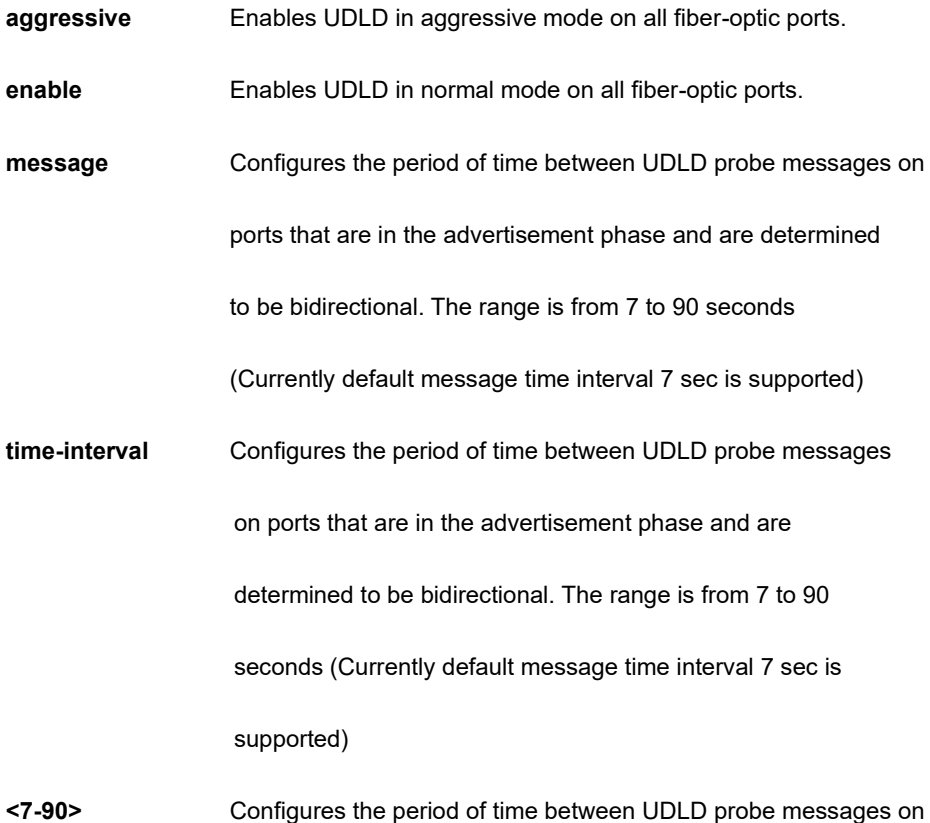

ports that are in the advertisement phase and are determined to

be bidirectional. The range is from 7 to 90 seconds (Currently

default message time interval 7 sec is supported).

#### **EXAMPLE**

```
SC50010(config)# udld aggressive
% Only fiber ports are allowed, port no: 1
% Only fiber ports are allowed, port_no: 2
% Only fiber ports are allowed, port no: 3
% Only fiber ports are allowed, port no: 4
.
.
.
.
.
% Only fiber ports are allowed, port no: 45
% Only fiber ports are allowed, port no: 46
% Only fiber ports are allowed, port no: 47
% Only fiber ports are allowed, port_no: 48
SC50010(config)#
```
#### **4-1.56 upnp**

Set UPnP's configurations.

#### **SYNTAX**

#### **upnp**

**upnp** advertising-duration <100-86400>

**upnp** ip-addressing-mode [ dynamic | static ]

upnp static interface-vlan <vlan\_id>

#### **Parameter**

**advertising-duration Set advertising duration** 

**ip-addressing-mode** Set IP addressing mode

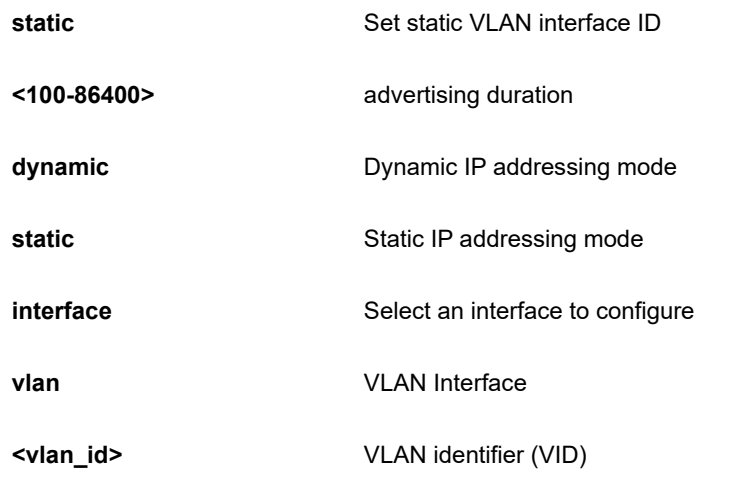

#### **EXAMPLE**

```
SC50010(config)# upnp advertising-duration 188
SC50010(config)# upnp static interface vlan 33
SC50010(config)#
```
### **4-1.57 username**

Establish User Name Authentication.

### **SYNTAX**

**username <**word31> privilege <0-15> password [ encrypted <word128> | none | unencrypted <line31> ]

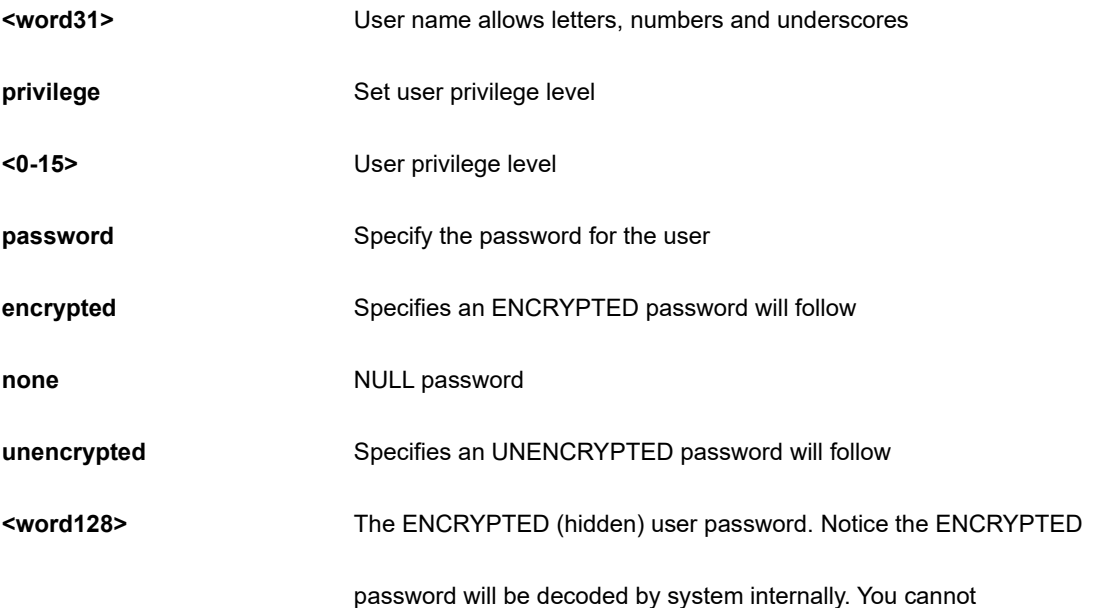

directly use it as same as the Plain Text and it is not

human-readable text normally.

**<line31>** The UNENCRYPTED (Plain Text) user password. Any printable characters including space is accepted. Notice that you have no chance to get the Plain Text password after this command. The system will always display the ENCRYPTED password

#### **EXAMPLE**

```
SC50010(config)# username alan privilege 15 password 
none
SC50010(config)# (config)#
```
### **4-1.58 vlan**

VLAN commands.

#### **SYNTAX**

**vlan** <vlan\_list>

**vlan** ethertype s-custom-port <0x0600-0xffff>

**vlan** protocol eth2 [ <0x600-0xffff> | arp | at | ip | ipx ] group <word16>

**vlan** protocol llc <0x0-0xff> <0x0-0xff> group <word16>

**vlan** protocol snap [ <0x0-0xfffff> | rfc-1042 | snap-8021h ] <0x0-0xffff> group <word16>

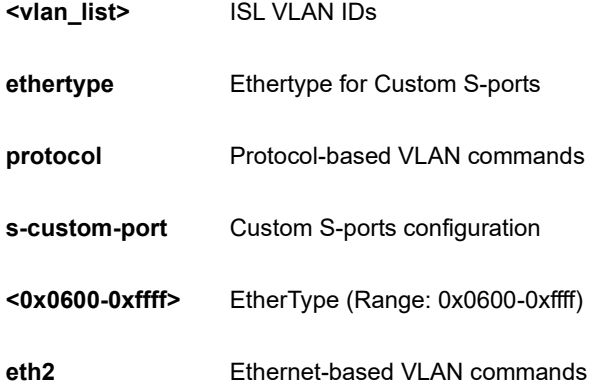

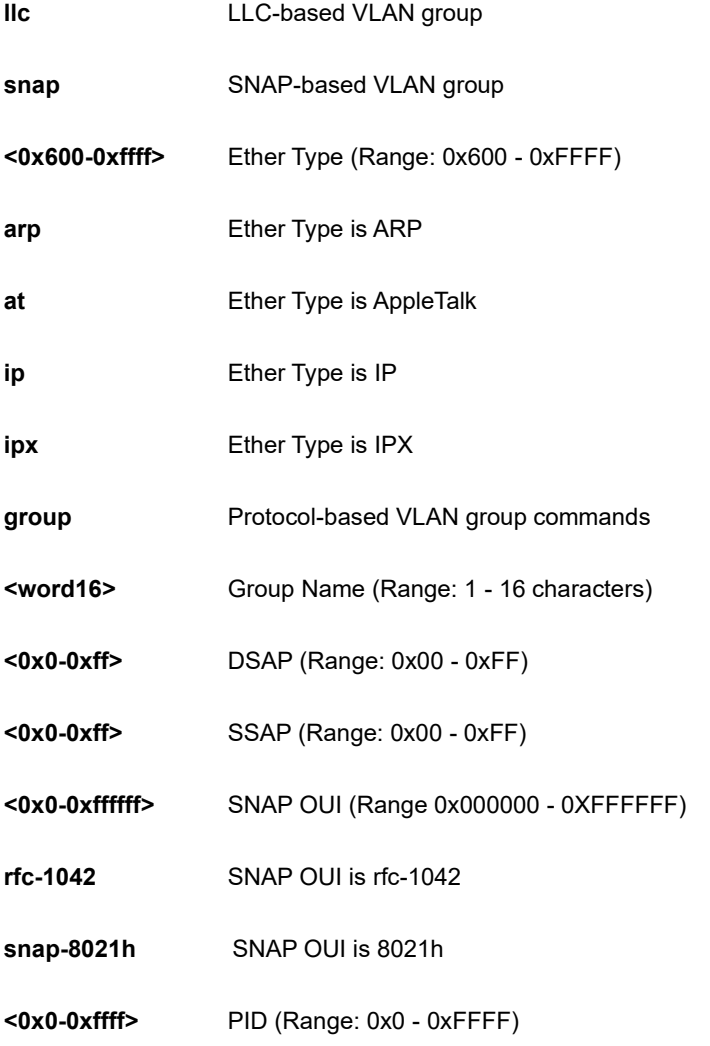

### **EXAMPLE**

SC50010(config)# vlan ethertype s-custom-port 0x1111 SC50010(config)# vlan protocol eth2 0x6000 group aa SC50010(config)#

### **4-1.59 voice**

Voice appliance attributes.

#### **SYNTAX**

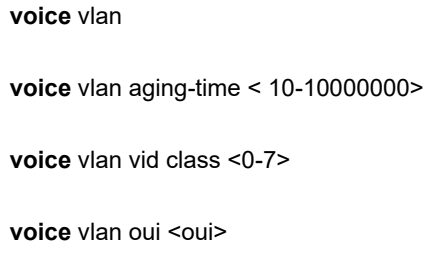

voice vlan oui <oui> description <line32>

**voice** vlan vid <vlan\_id>

#### **Parameter**

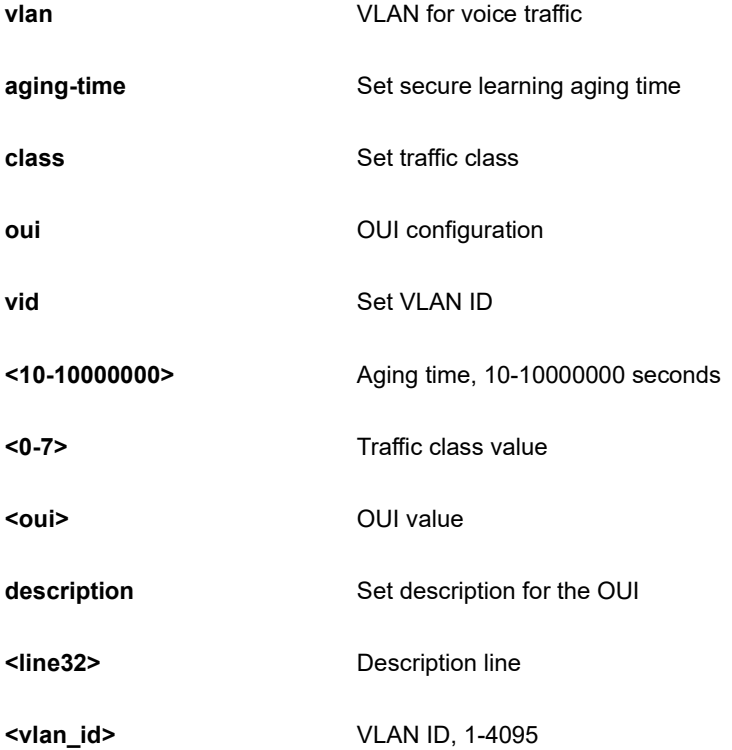

```
SC50010(config)# voice vlan aging-time 3333
SC50010(config)# voice vlan class 7
SC50010(config)# voice vlan vid 3333
SC50010(config)#
```
### **4-1.60 web**

Web.

### **SYNTAX**

web privilege group <cword> level [ configRoPriv | configRwPriv | statusRoPriv | statusRwPriv ] <0-15>

#### **Parameter**

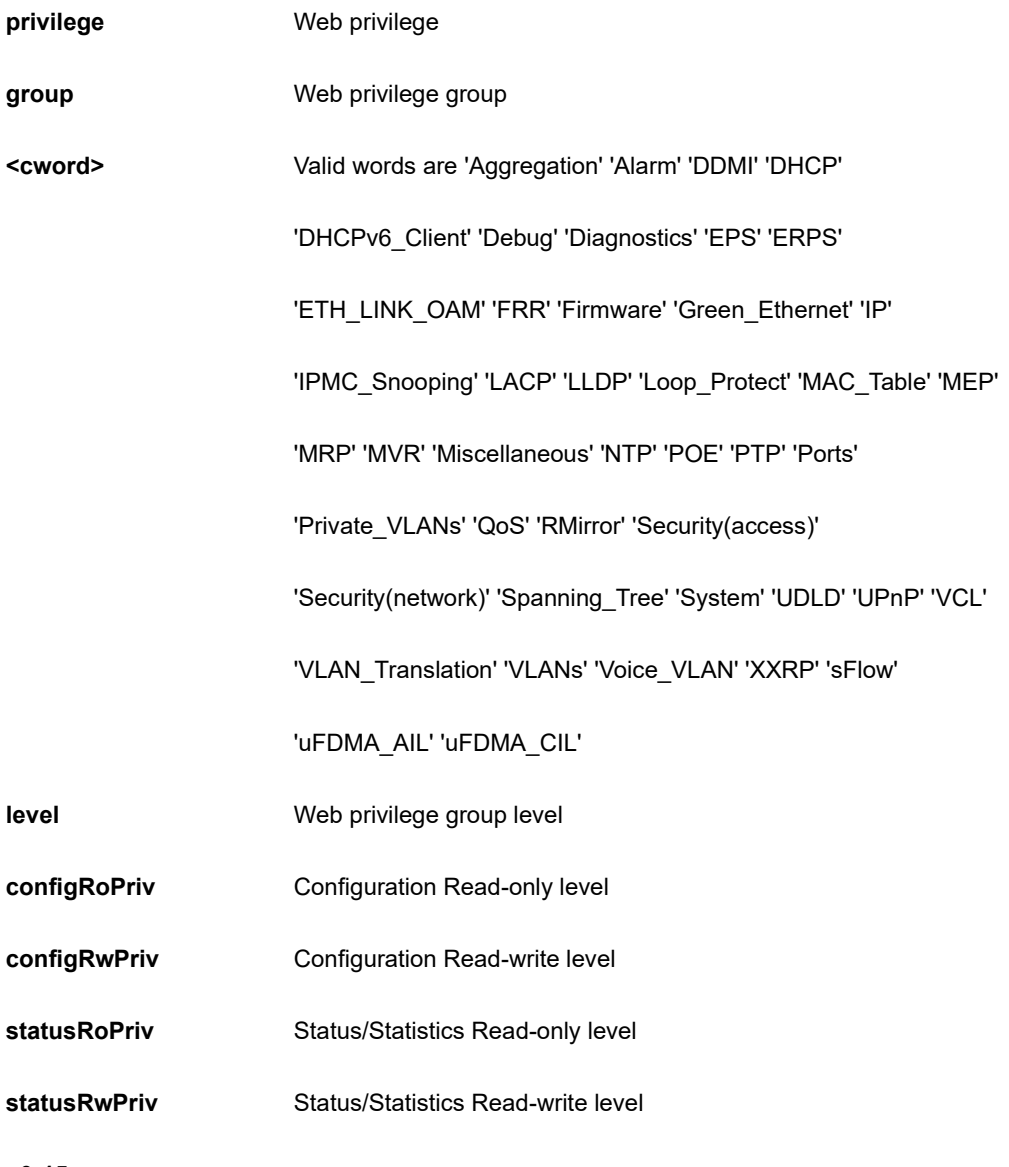

**<0-15>**

```
SC50010(config)# web privilege group DDMI level configRoPriv 3 
SC50010(config)#
```
Copy from source to destination.

#### **SYNTAX**

**copy** running-config [ startup-config | <url\_file> ] **copy** startup-config [ running-config | <url\_file> ] **copy** <url\_file> [ startup-config | running-config ] **copy** running-config [ startup-config | <url\_file> ] syntax-check **copy** startup-config [ running-config | <url\_file> ] syntax-check **copy** <url\_file> [ startup-config | running-config ] syntax-check **copy** running-config [ startup-config | <url\_file> ] syntax-check | { [ begin | exclude | include] <line> } copy startup-config [ running-config | <url\_file> ] syntax-check | { [ begin | exclude | include] <line> } **copy** <url\_file> [ startup-config | running-config ] syntax-check | { [ begin | exclude | include] <line> } **copy** running-config [ startup-config | <url\_file> ] | { [ begin | exclude | include] <line> } copy startup-config [ running-config | <url\_file> ] | { [ begin | exclude | include] <line> } **copy** <url\_file> [ startup-config | running-config ] | { [ begin | exclude | include] <line> }

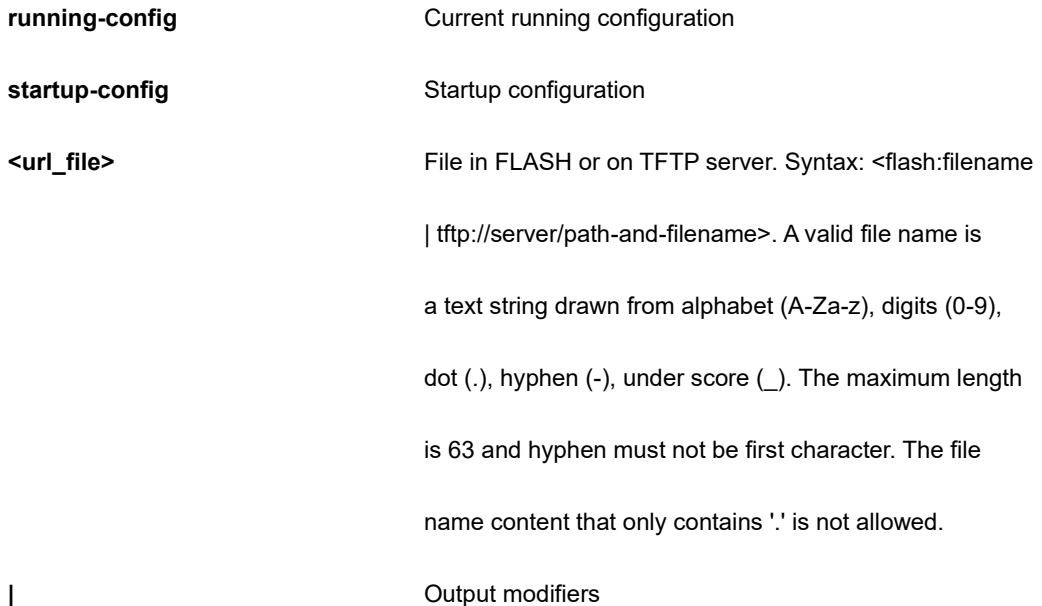

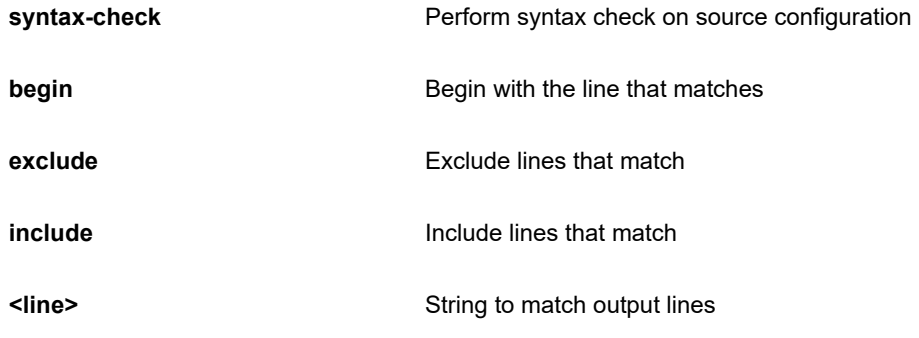

```
SC50010# copy startup-config running-config 
SC50010#
```
Delete one file in flash: file system.

#### **SYNTAX**

**delete** <url\_file>

#### **Parameter**

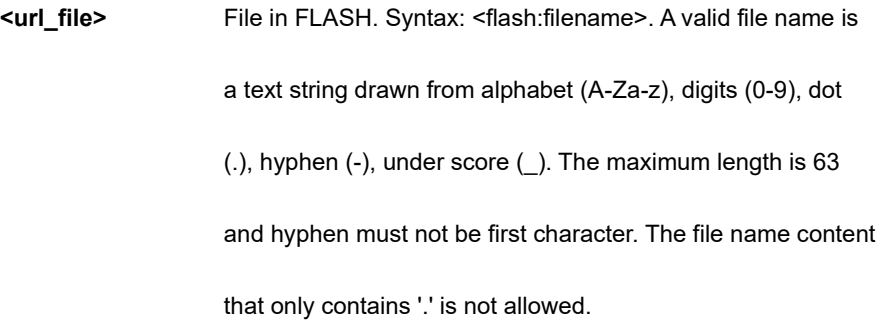

#### **EXAMPLE**

SC50010# delete text SC50010#

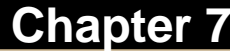

## **Chapter 7 DIR Command**

Directory of all files in flash: file system.

#### **SYNTAX**

**dir**

dir | [ begin | exclude | include] <line>

#### **Parameter**

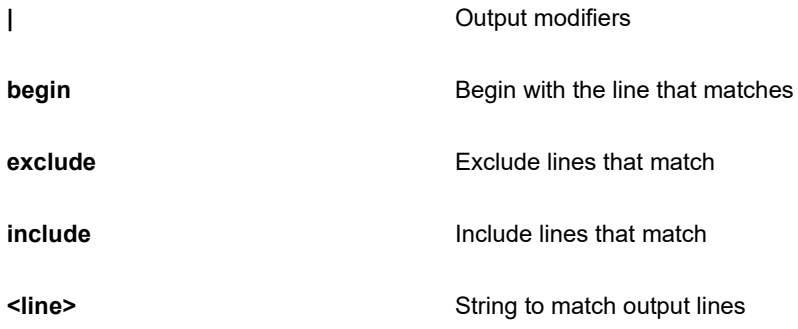

```
SC50010# dir
Directory of flash:
    r- 2018-07-13 09:27:54 650 default-config
   rw 1970-01-01 00:30:38 10466 startup-config
2 files, 11116 bytes total.
Flash size: 3284992 bytes (3.1 MiB)
Flash free: 3239936 bytes (3.1 MiB)
#
```
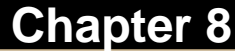

Turn off privileged commands.

#### **SYNTAX**

**disable**

**disable** <0-15>

#### **Parameter**

**<0-15>** Privilege level

#### **EXAMPLE**

SC50010# disable 1 SC50010#

# **Chapter 9 DO Command**

To run exec commands in the configuration mode.

#### **SYNTAX**

**Do** <LINE>{[LINE]}

#### **Parameter**

**LINE** Exec Command

```
SC50010# do show clock
System Time : 2011-01-01T00:03:44+00:00
SC50010#
```
## **Chapter 10 DOT1X Command**

IEEE Standard for port-based Network Access Control.

#### **SYNTAX**

**dot1x** initialize

**dot1x** initialize interface \*

dot1x initialize interface \* <port\_type\_list>

dot1x initialize interface ( GigabitEthernet | 10GigabitEthernet ) <port\_type\_list>

#### **Parameter**

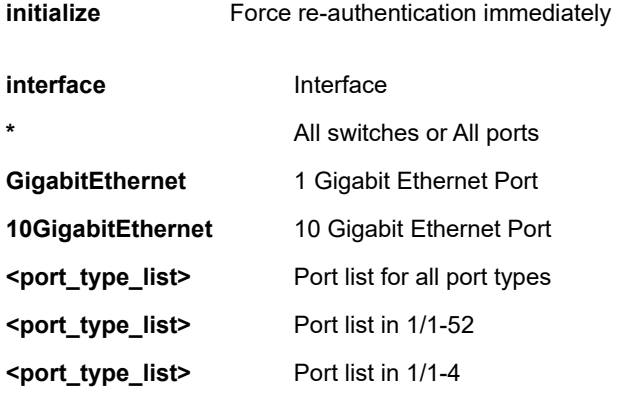

```
SC50010# dot1x initialize interface GigabitEthernet 1/1-46
SC50010#
```
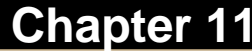

Turn on privileged commands.

#### **Syntax**

#### **Enable**

**Enable** <1-15>

#### **Parameter**

**<0-15>** Choose privileged level

#### **EXAMPLE**

SC50010# enable 10

SC50010#

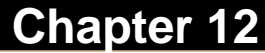

# **Chapter 12 ERPS Command**

Ethernet Ring Protection Switching.

#### **Syntax**

**Erps** 1-64 commnd [ clear | force | manual ] [ port0 | port1 ]

#### **Parameter**

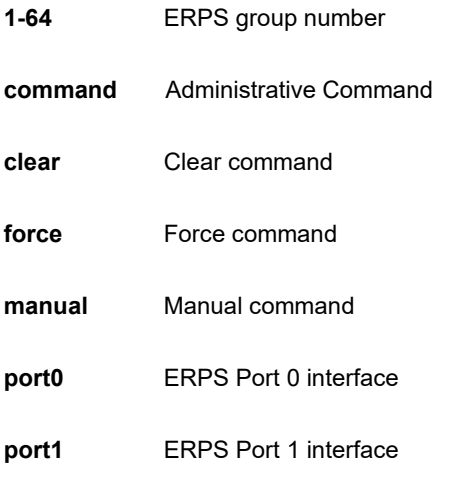

```
SC50010# erps 4 command clear port1
SC50010#
```
Firmware upgrade/swap.

#### **Syntax**

**firmware** swap

**firmware** upgrade <url\_file>

#### **Parameter**

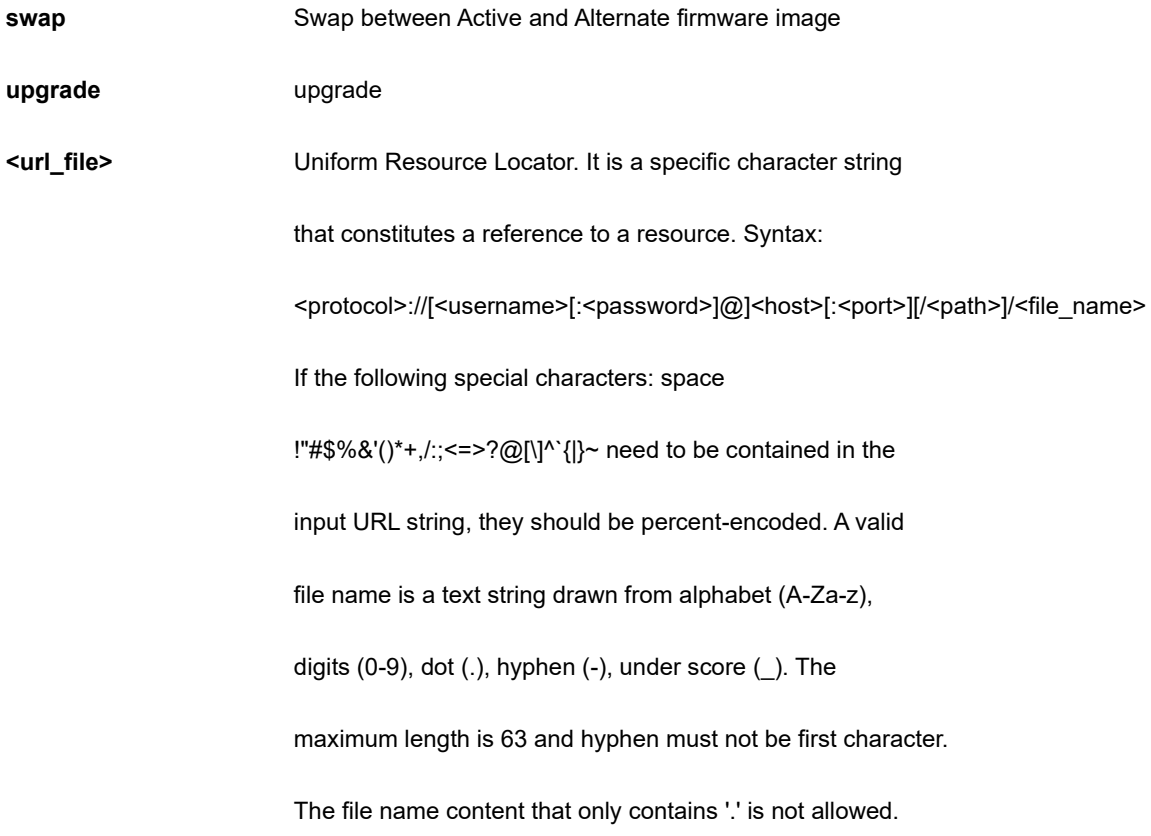

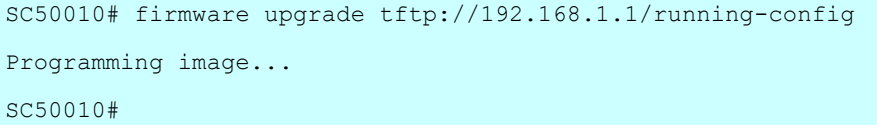

IPv4 commands.

#### **Syntax**

**ip** dhcp retry interface vlan <vlan\_id>

#### **Parameter**

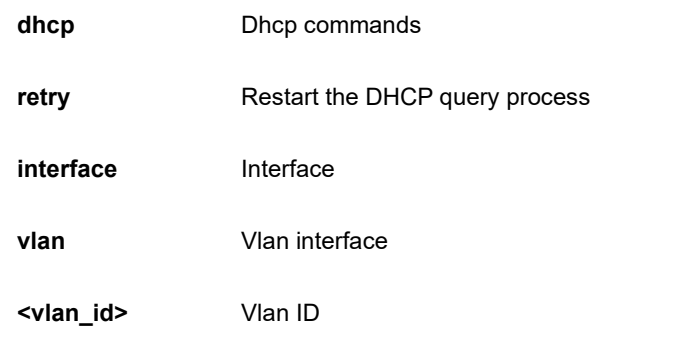

#### **EXAMPLE**

SC50010# ip dhcp retry interface vlan 1 SC50010#

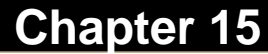

# **Chapter 15 IPERF Command**

Network bandwidth measurement tool

#### **SYNTAX**

**iperf** host <word1-255> [interval <1-60>] | [ port <1-65535>] | [ time <1-60>] | [ ttl <1-255>]

#### **Parameter**

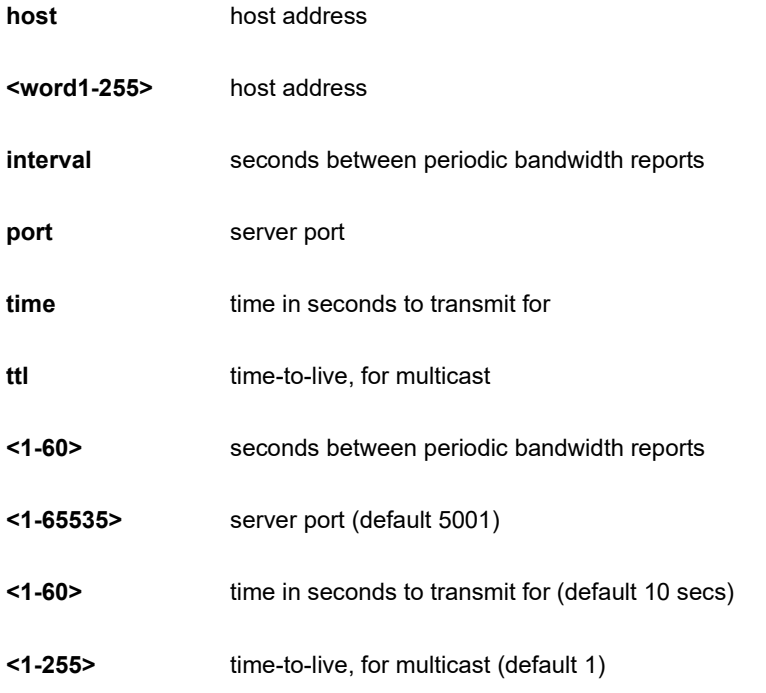

#### **EXAMPLE**

SC50010# iperf host xxx.xxx.xxx.xxx SC50010#

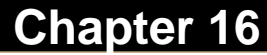

Network bandwidth measurement tool

#### **SYNTAX**

**iperf** host <word1-255> [ interval <1-60> ] | [ port <1-65535> ] | [ time <1-60> ]

#### **Parameter**

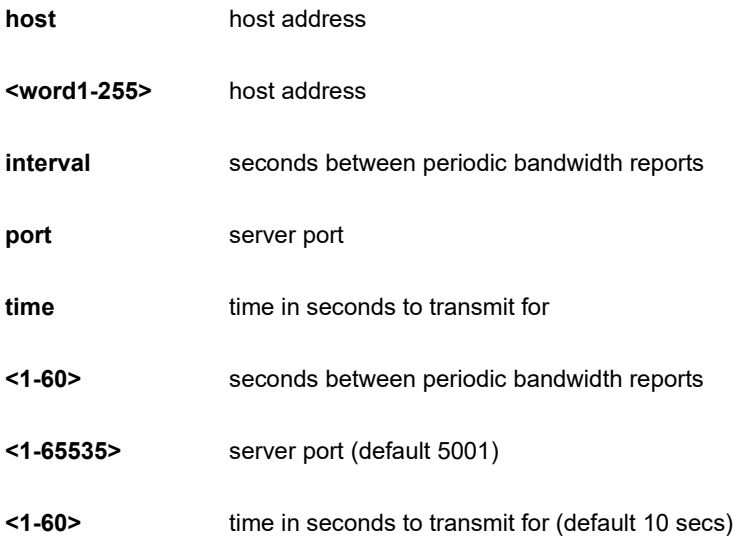

```
SC50010# iperf host xxx.xxx.xxx.xxx
SC50010#
```
# **Chapter 17 IPV6Command**

IPv6 configuration commands.

#### **SYNTAX**

**ipv6** dhcp-client restart

ipv6 dhcp-client restart interface vlan <vlan\_list>

#### **Parameter**

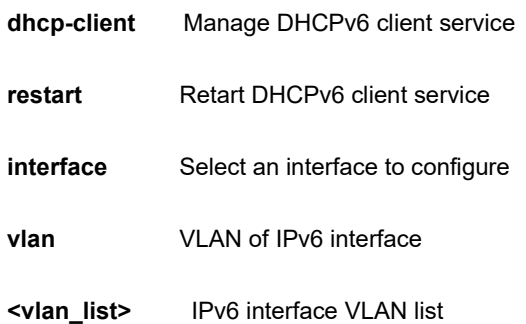

#### **EXAMPLE**

SC50010# ipv6 dhcp-client restart interface vlan 3 SC50010#

#### Link OAM configuration.

#### **SYNTAX**

**link-oam** remote-loopback [ Start | stop ] interface \*

link-oam remote-loopback [ Start | stop ] interface \* <port\_type\_list>

**link-oam** remote-loopback [ Start | stop ] interface ( GigabitEthernet | 10GigabitEthernet ) <port\_type\_list>

#### **Parameter**

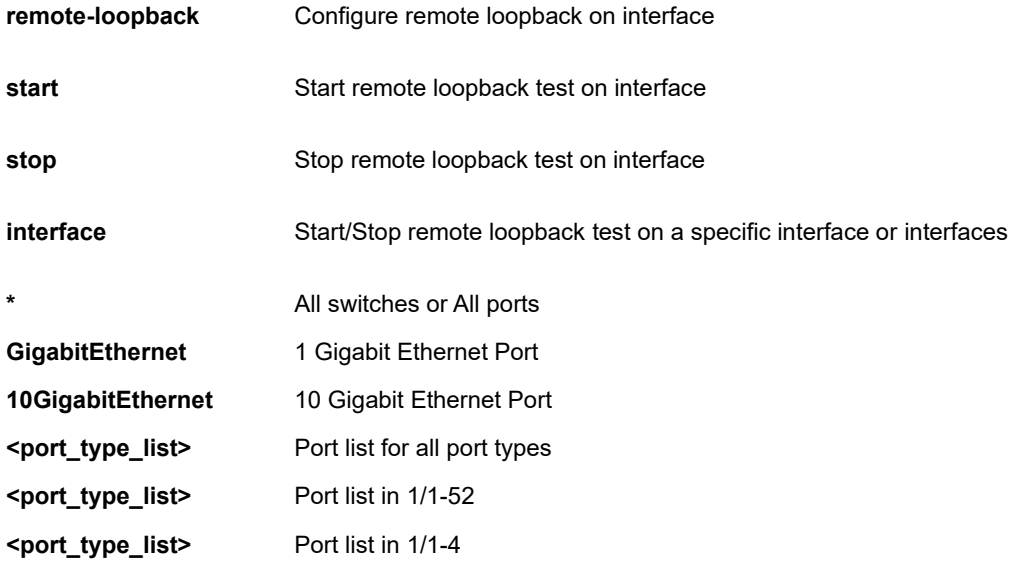

```
SC50010# link-oam remote-loopback start interface 
10GigabitEthernet 1/1-4
SC50010#
```
Display file.

#### **SYNTAX**

**more** <url\_file>

**more** <url\_file> | [ begin | exclude | include] <line>

#### **Parameter**

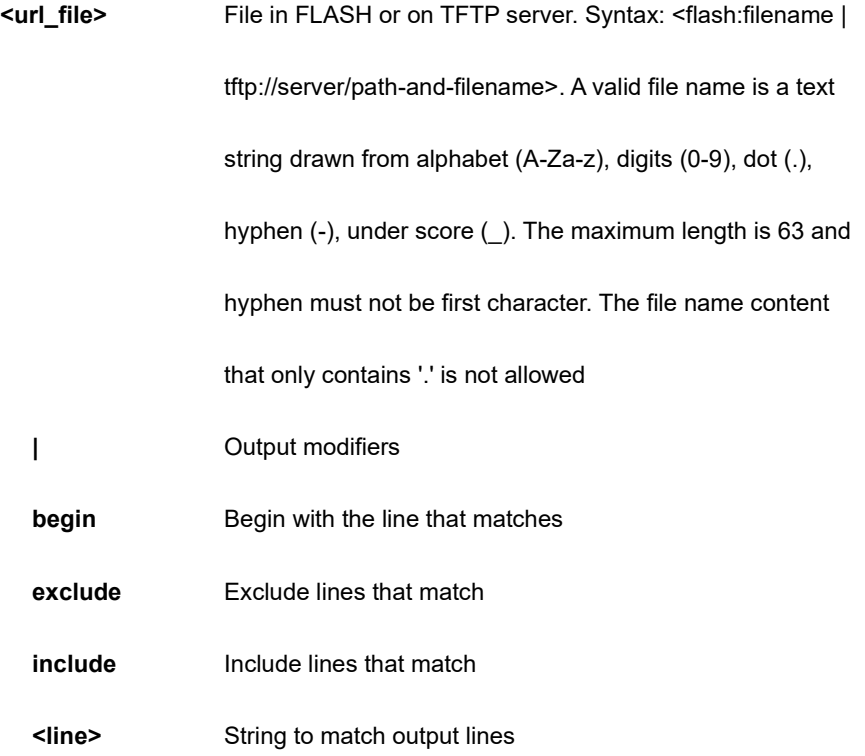

#### **EXAMPLE**

SC50010# # more tftp://192.168.1.1/ddd | begin a % Loading /ddd from TFTP server 192.168.1.1

## **Chapter 20 NO Command**

Delete trace hunt string.

#### **Syntax**

- **no** alarm suppress <kword127>
- **no** alarm suppress <kword127> | [ begin | exclude | include] <line>
- **no** debug gdbserver
- **no** debug gdbserver | [ begin | exclude | include] <line>
- **no** debug interrupt monitor
- **no** debug interrupt monitor source <cword>
- **no** debug ipv6 nd
- **no** debug ptp ms-pdv log level
- **no** debug trace hunt
- **no** ptp <0-3> wireless mode interface \* <port\_type\_list>
- no ptp <0-3> wireless mode interface ( GigabitEthernet | 10GigabitEthernet ) <port\_type\_list>

**no** terminal [ editing | exec-timeout | history size | length | width ]

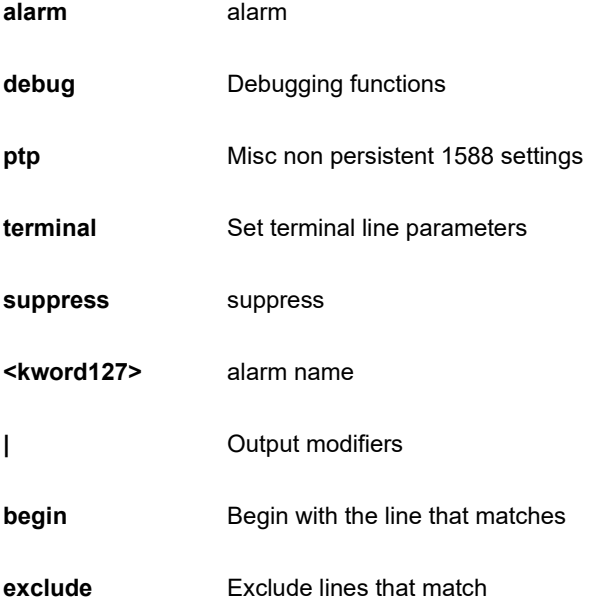

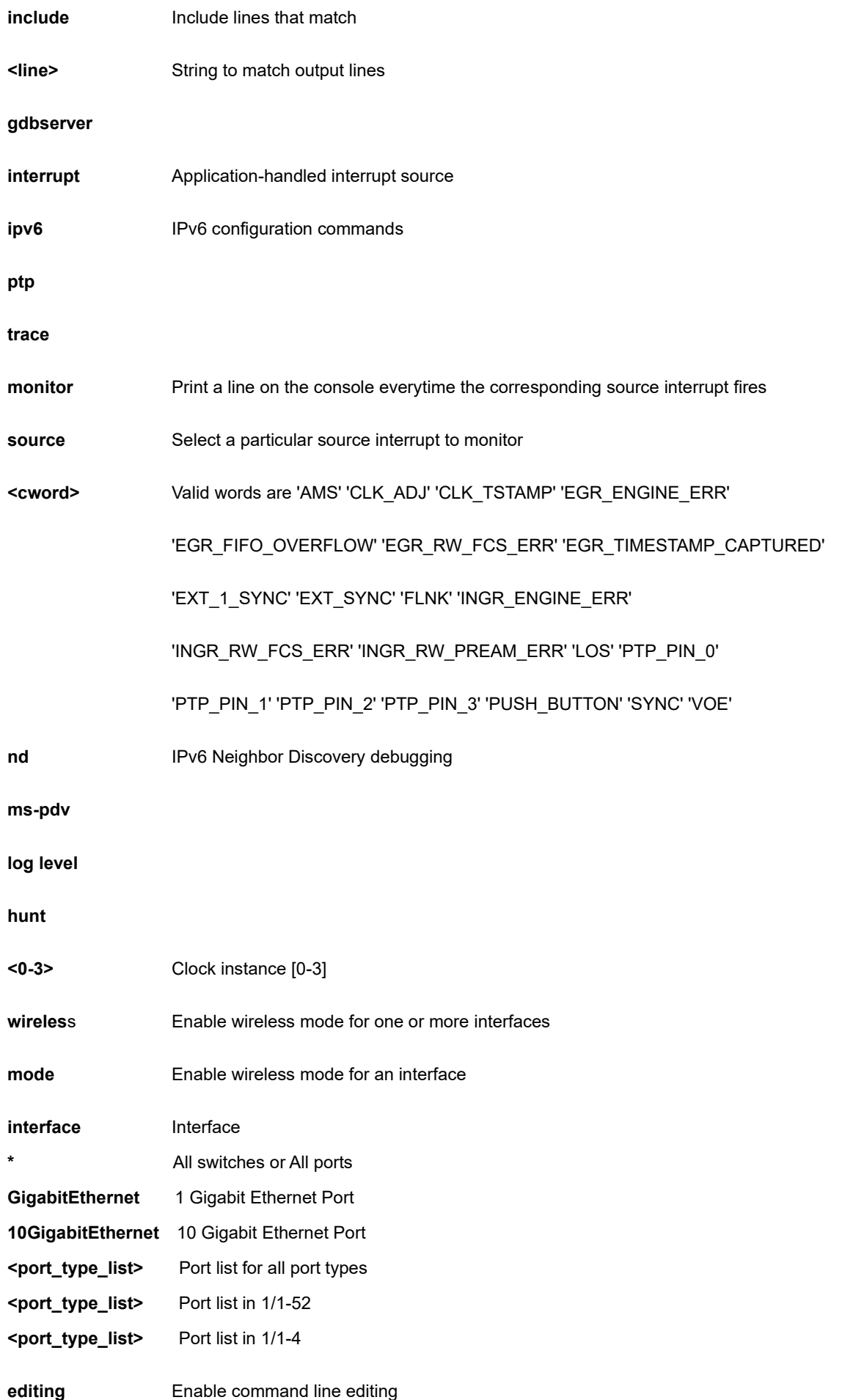

**exec-timeout** Set the EXEC timeout **history** Control the command history function **length** Set number of lines on a screen width **Set width of the display terminal size Set history buffer size** 

#### **EXAMPLE**

SC50010# no ptp 3 wireless m interface GigabitEthernet 1/1 Wireless mode not available for ptp instance 3, port 1 Wireless mode requires a two-step or Oam based BC #

# **Chapter 21 PING Command**

Send ICMP echo messages.

#### **Syntax**

```
ping ip [ <ipv4_addr> | <domain_name> ]
```
**ping** ip [ <ipv4\_addr> | <domain\_name> ] [ data <0-255> | quiet | repeat <1-60> | saddr <ipv4\_addr> | size <2-1452> | ttl <1-255> | verbose ]

**ping** ip [ <ipv4\_addr> | <domain\_name> ] sif ( GigabitEthernet | 10GigabitEthernet ) <port\_type\_list>

**ping** ip [ <ipv4\_addr> | <domain\_name> ] sif vlan <vlan\_id>

ping ipv6 [ <ipv6\_addr> | <domain\_name> ]

```
ping ipv6 [ <ipv6_addr> | <domain_name> ] [ data <0-255> | quiet | repeat <1-60> | saddr <ipv6_addr> | size
<2-1452> | ttl <1-255> | verbose ]
```
**ping** ipv6 [ <ipv6\_addr> | <domain\_name> ] sif ( GigabitEthernet | 10GigabitEthernet ) <port\_type\_list>

**ping** ip [ <ipv46\_addr> | <domain\_name> ] sif vlan <vlan\_id>

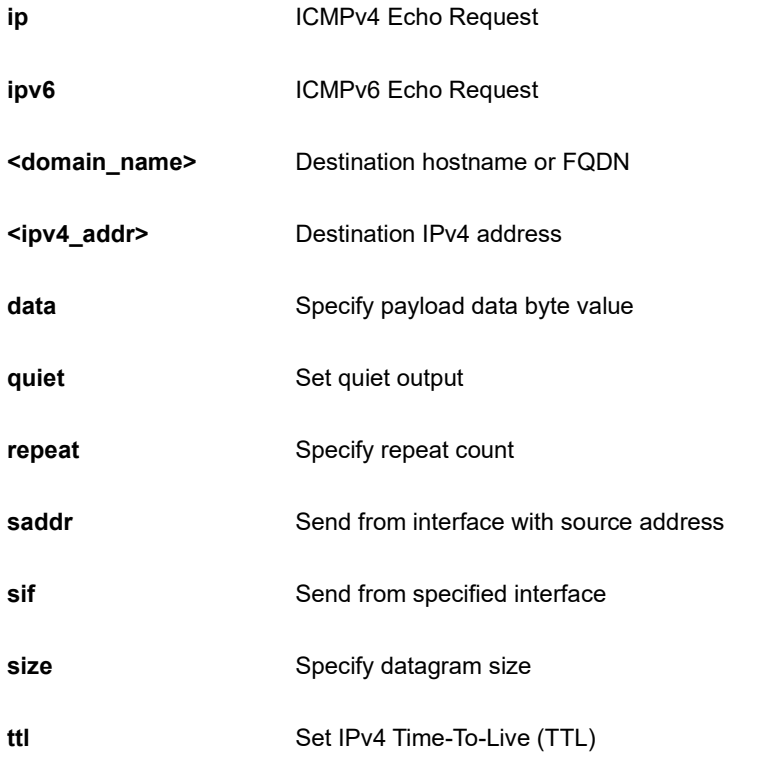

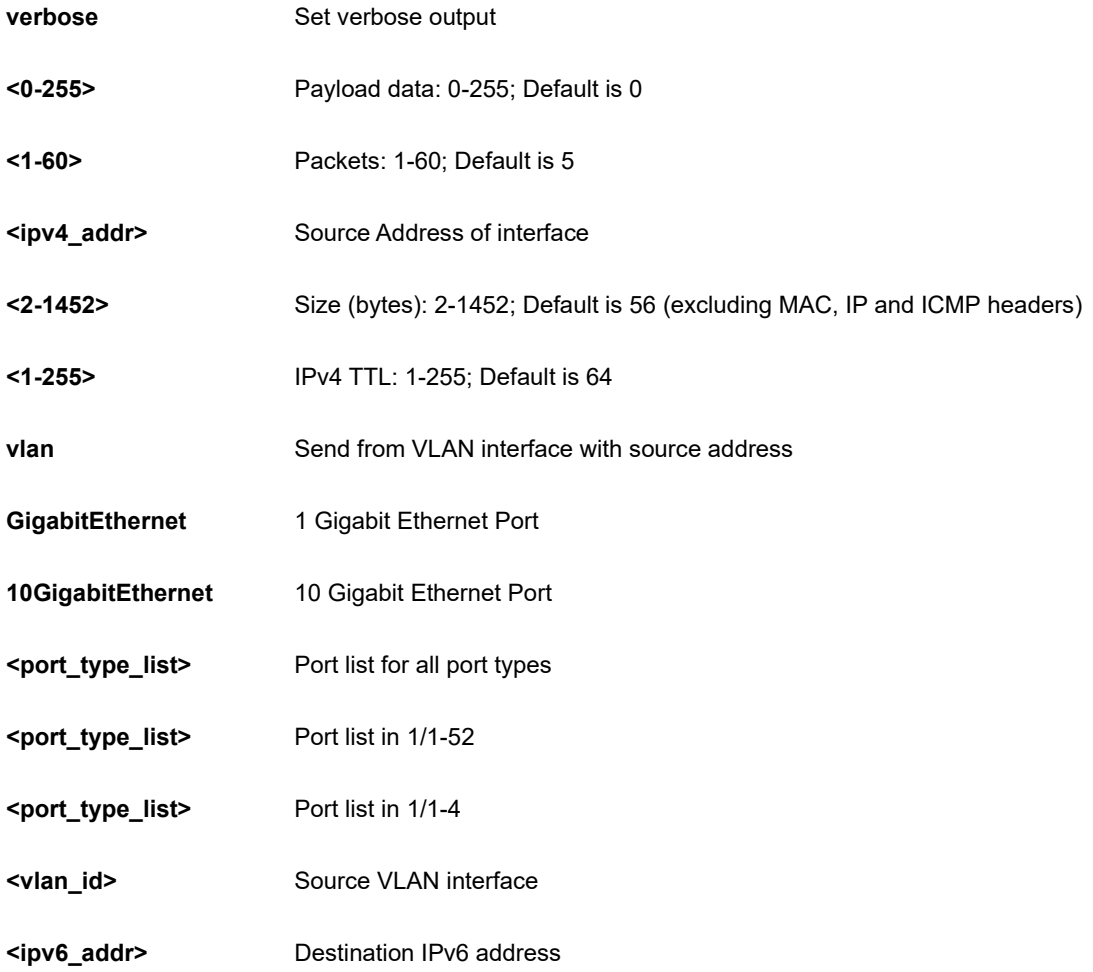

```
SC50010# ping ip 192.168.1.1 repeat 3 size 3
PING 192.168.1.1 (192.168.1.1): 3 data bytes
11 bytes from 192.168.1.1: seq=0 ttl=64
11 bytes from 192.168.1.1: seq=1 ttl=64
11 bytes from 192.168.1.1: seq=2 ttl=64
--- 192.168.1.1 ping statistics ---
3 packets transmitted, 3 packets received, 0% packet loss
SC50010#
```
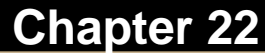

Platform configuration

#### **SYNTAX**

**platform** debug ( allow | deny )

#### **Parameter**

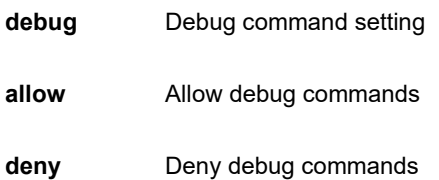

#### **EXAMPLE**

SC50010# platform debug deny SC50010#

## **Chapter 23 PTP Command**

#### Platform configuration

#### **SYNTAX**

- **ptp** <0-3> local-clock ratio <-10000000-10000000>
- **ptp** <0-3> local-clock update
- **ptp** <0-3> wireless delay <0-1000000000> <0-1000000> interface \*
- **ptp** <0-3> wireless delay <0-100000000> <0-1000000> interface \* <port\_type\_list>
- **ptp** <0-3> wireless delay <0-1000000000> <0-1000000> interface ( GigabitEthernet | 10GigabitEthernet ) <port\_type\_list>
- **ptp** <0-3> wireless delay <0-1000000000> interface \*
- ptp <0-3> wireless delay <0-1000000000> interface \* <port\_type\_list>
- **ptp** <0-3> wireless delay <0-1000000000> interface ( GigabitEthernet | 10GigabitEthernet ) <port\_type\_list>
- **ptp** <0-3> wireless [ mode | pre-notification ] interface \*
- **ptp** <0-3> wireless [ mode | pre-notification ] interface \* <port\_type\_list>
- **ptp** <0-3> wireless [mode | pre-notification ] interface ( GigabitEthernet | 10GigabitEthernet ) <port\_type\_list>

ptp cal p2p ( GigabitEthernet | 10GigabitEthernet ) <port\_type\_id>

- **ptp cal** port ( GigabitEthernet | 10GigabitEthernet ) <port\_type\_id> mode [100m-cu | 10g | 10m-cu | 1g | 1g-cu | 2g5 |5g | all ] reset
- **ptp cal** port ( GigabitEthernet | 10GigabitEthernet ) <port\_type\_id> [ reset | start ]
- **ptp cal** t-plane ( GigabitEthernet | 10GigabitEthernet ) <port\_type\_id> [ext | int ]

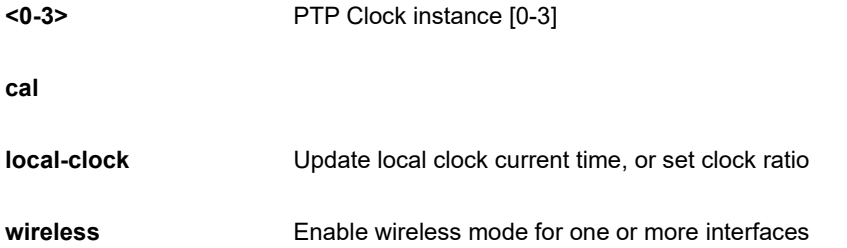

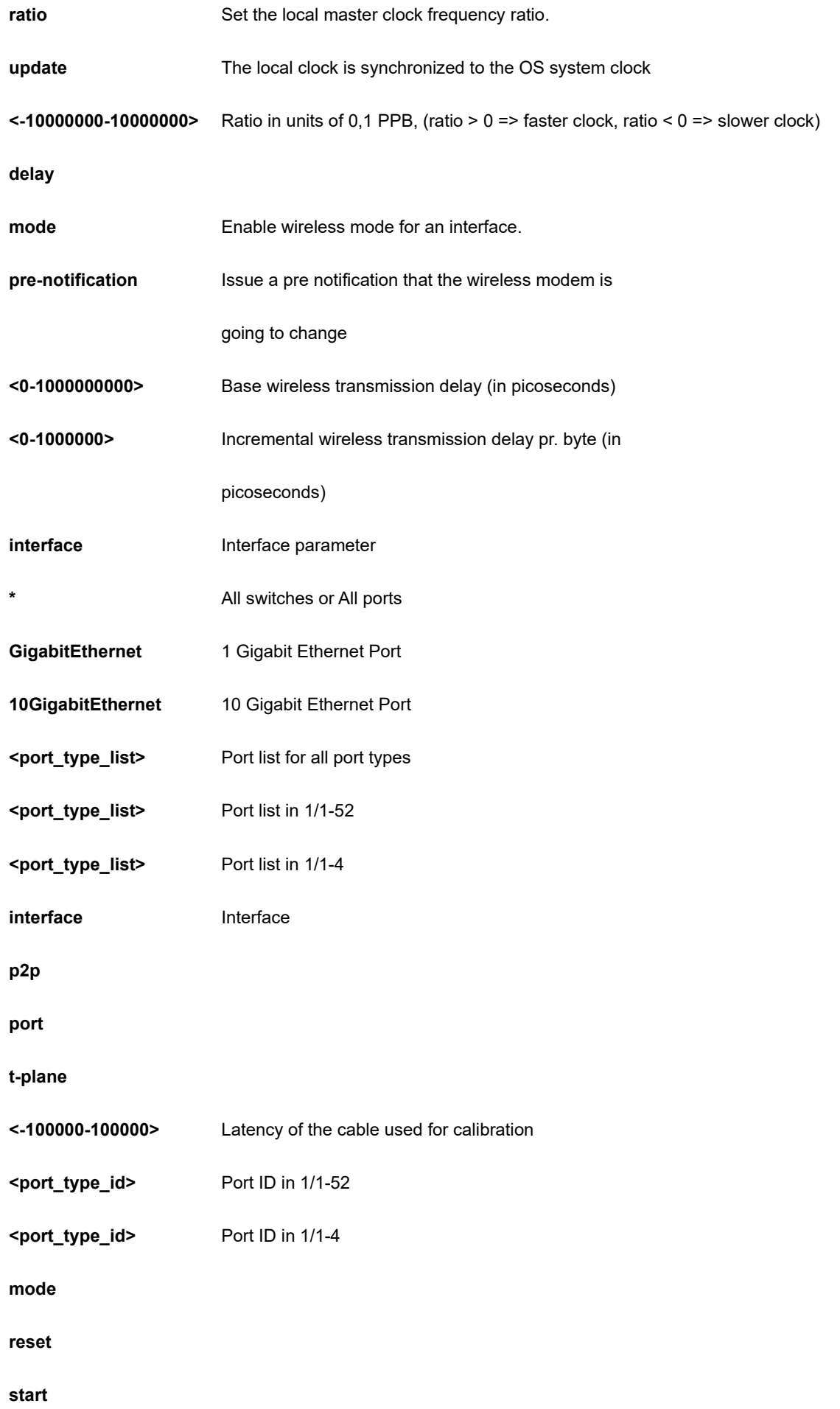

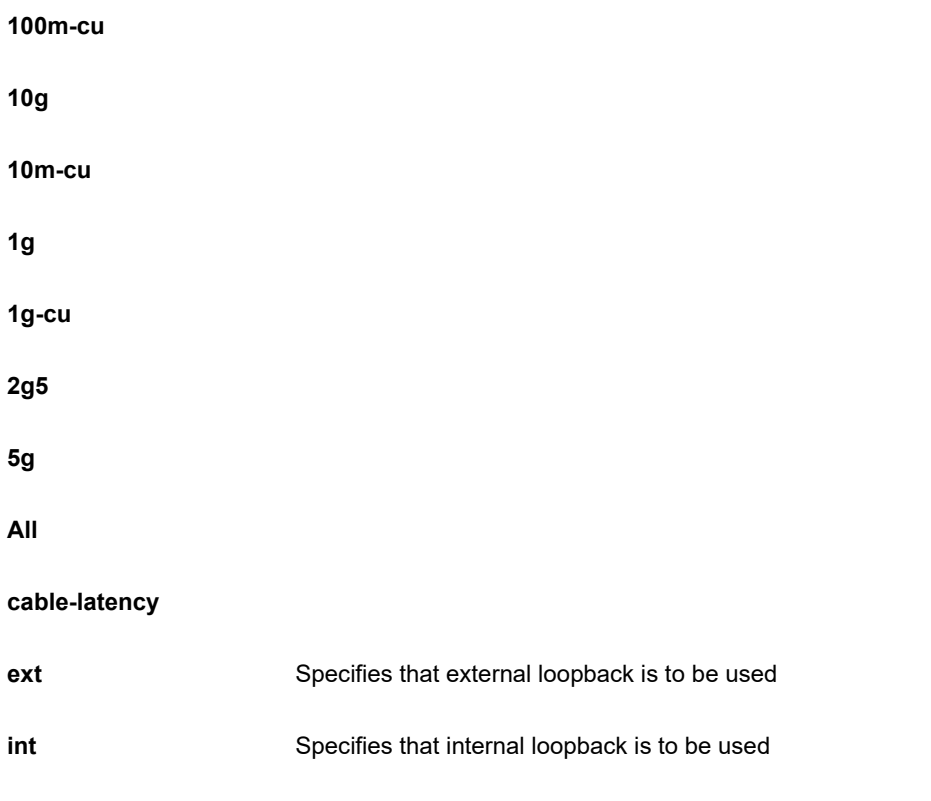

```
SC50010# ptp cal port GigabitEthernet 1/1 start
Starting calibration of port: 1 using external reference.
Port link status is 'down' - cannot calibrate.
SC50010#
```
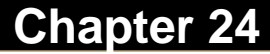

Reload system.

#### **Syntax**

**reload** cold

**reload** defaults

**reload** defaults keep-ip

#### **Parameter**

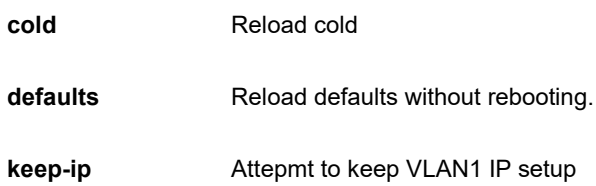

#### **EXAMPLE**

SC50010# reload defaults keep-ip SC50010#

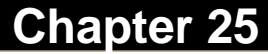

# **Chapter 25 SEND Command**

Send a message to other tty lines

#### **Syntax**

**send** { \* | <0-16> | console 0 | vty <0~15> } <line128>

#### **Parameter**

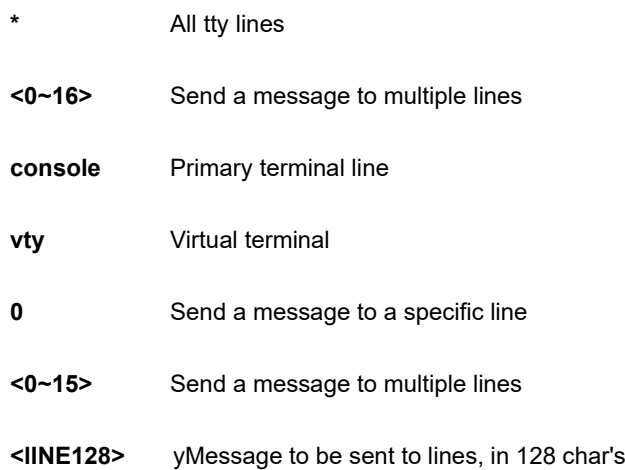

#### **EXAMPLE**

SC50010# send \* aaa  $-$ \*\*\* Message from line 0: ----------------------------------------- SC50010#
# **Chapter 26 SHOW Command**

Show.

# **Table : SHOW Commands**

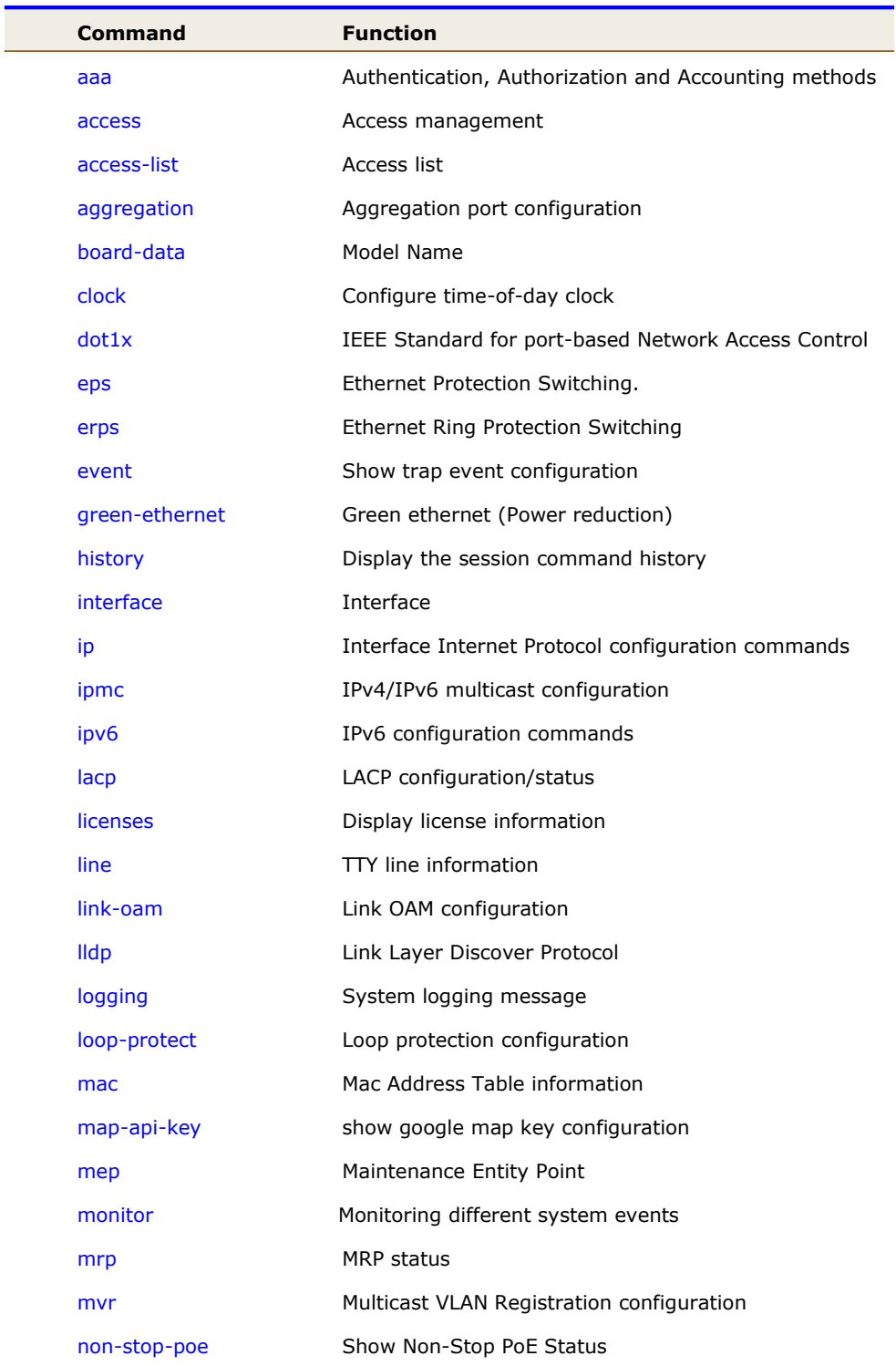

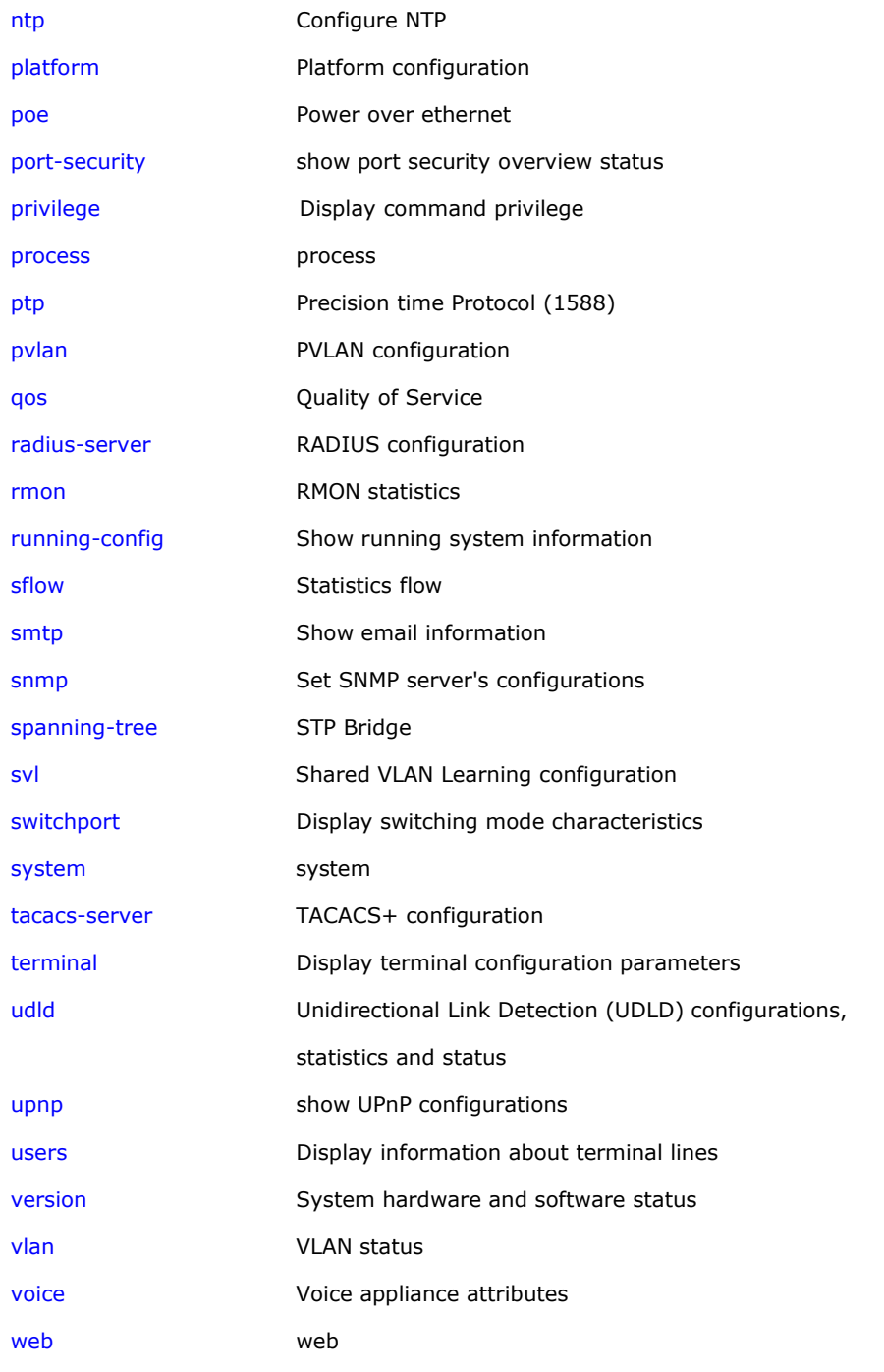

# **26-1 aaa**

Authentication, Authorization and Accounting methods.

# **SYNTAX**

**show** aaa

show aaa | [ begin | exclude | include] <line>

### **Parameter**

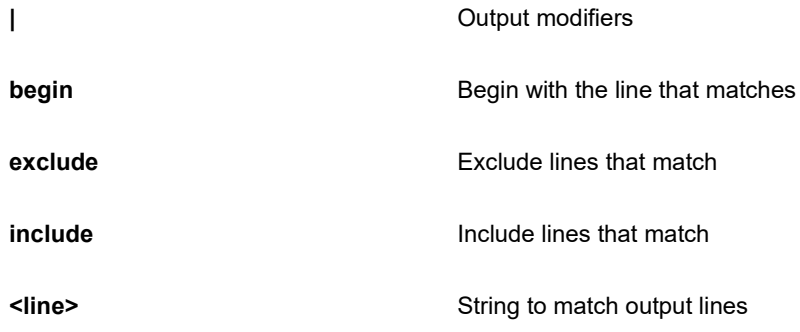

### **EXAMPLE**

```
SC50010# show aaa
Authentication :
  console : local
  telnet : local
  ssh : local
  http : local
Authorization :
  console : no, commands disabled
  telnet : no, commands disabled
 ssh : no, commands disabled
Accounting :
  console : no, commands disabled, exec disabled
  telnet : no, commands disabled, exec disabled
 ssh : no, commands disabled, exec disabled
SC50010#
```
# **26-2 access**

Access management.

# **SYNTAX**

**show** access management

**show** access management <1~16>

show access management <1~16> | [ begin | exclude | include] <line>

show access management | [ begin | exclude | include] <line>

**show** access management statistics

show access management statistics | [ begin | exclude | include] <line>

### **Parameter**

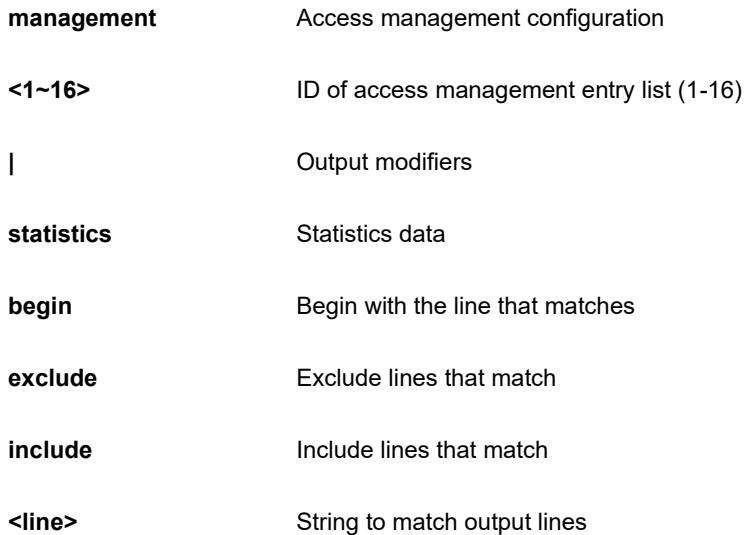

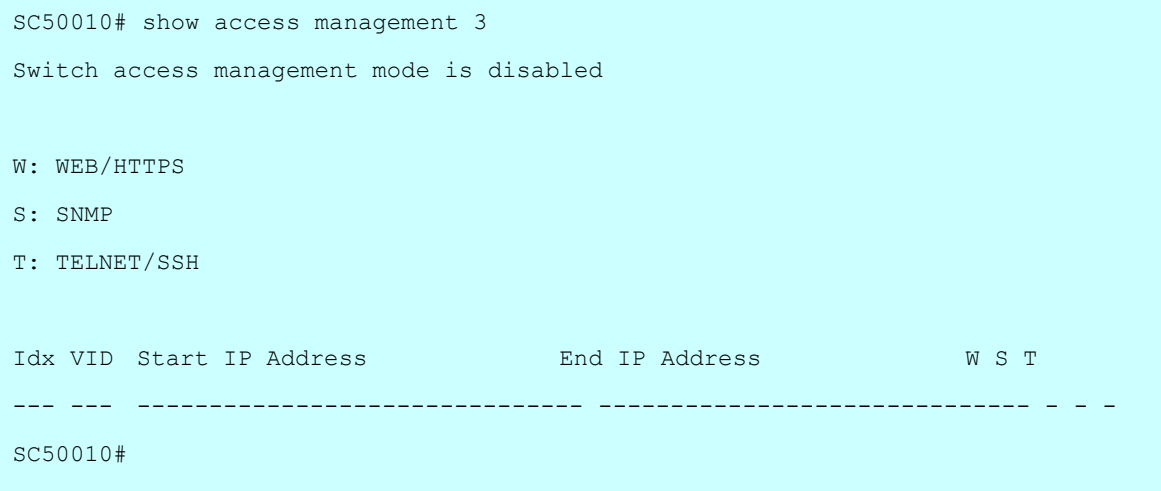

# **26-3 access-list**

Access list.

### **SYNTAX**

show access-list | [ begin | exclude | include] <line>

**show** access-list ace statistics

**show** access-list ace statistics <1~512>

**show** access-list ace-status

show access-list ace-status [ arp-inspection | conflicts | dhcp | ip | ip-source-guard | ipmc | link-oam | loopprotect | mep | ptp | static | upnp ]

**show** access-list interface \*

show access-list interface \* <port\_type\_list>

show access-list interface ( GigabitEthernet | 10GigabitEthernet ) <port\_type\_list>

**show** access-list rate-limite

**show** access-list rate-limiter <1~16>

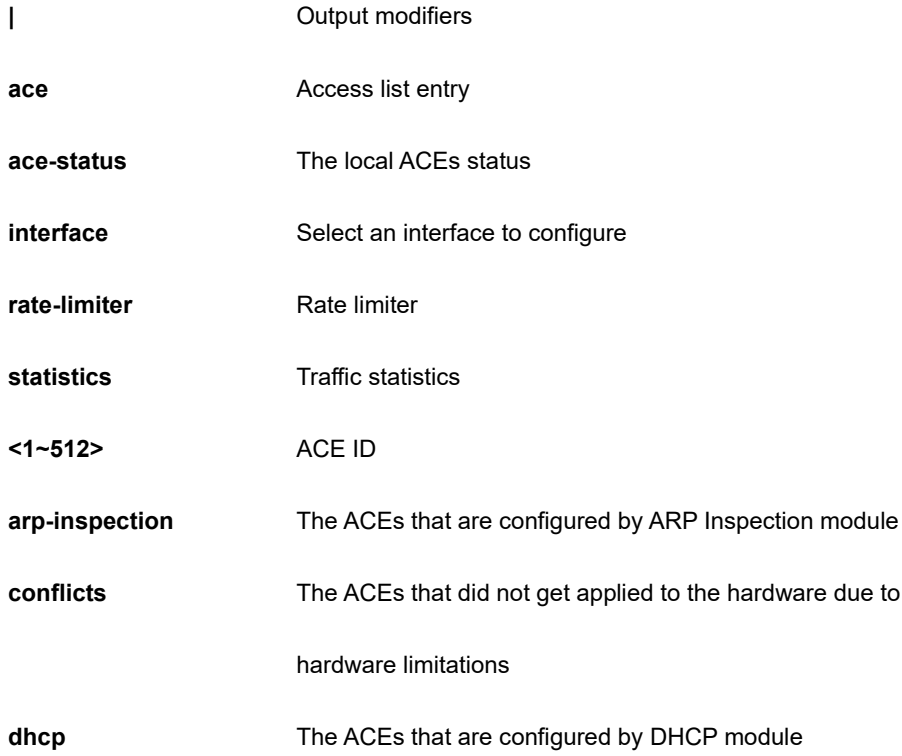

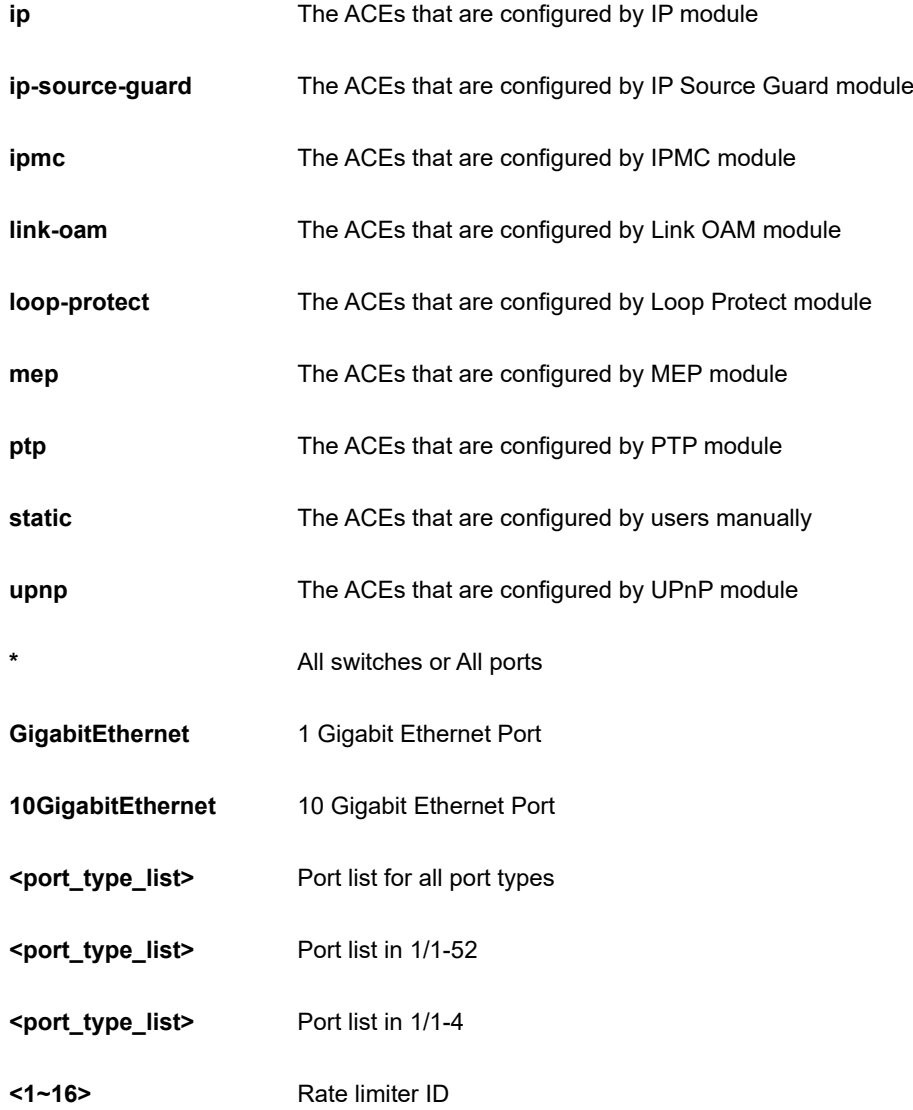

```
SC50010# show access-list statistics ace 3
Switch access-list ace number: 0
SC50010#
```
# **26-4 aggregation**

Aggregation port configuration.

# **SYNTAX**

**show** aggregation

show aggregation | [ begin | exclude | include] <line>

**show** aggregation mode

# **Parameter**

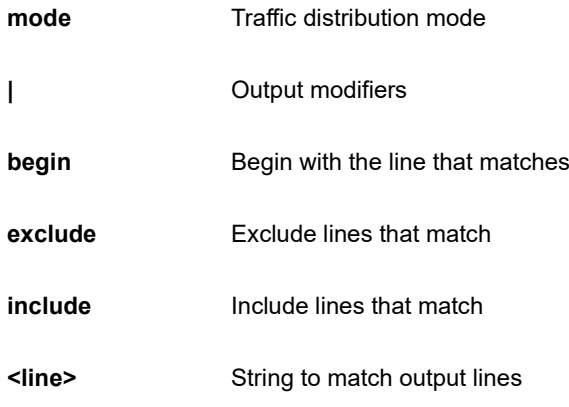

```
SC50010# show aggregation mode
Aggregation Mode:
SMAC : Enabled
DMAC : Disabled
IP : Enabled
Port : Enabled
SC50010#
```
# **26-5 board-data**

Model name

# **SYNTAX**

**show** board-data

# **EXAMPLE**

SC50010# show board-data Model Name : SMB500-48MP-740W Part Number : 17108108PF2 Hardware Version : A SC50010#

# **26-6 clock**

Configure time-of-day clock.

# **SYNTAX**

**show** clock

**show** clock detail

### **Parameter**

**detail** Display detailed information

```
SC50010# show clock
System Time : 2017-01-01 01:30:50
SC50010#
```
# **26-7 dot1x**

IEEE Standard for port-based Network Access Control.

### **SYNTAX**

**show** dot1x status show dot1x status | [ begin | exclude | include] <line> **show** dot1x status brief show dot1x status interface \* <port\_type\_list> show dot1x status interface ( GigabitEthernet | 10GigabitEthernet ) <port\_type\_list> show dot1x statistics [ eapol | radius | all ] show dot1x statistics [ eapol | radius | all ] | [ begin | exclude | include] <line> show dot1x statistics [ eapol | radius | all ] interface \* <port\_type\_list> show dot1x statistics [ eapol | radius | all ] interface ( GigabitEthernet | 10GigabitEthernet ) <port\_type\_list>

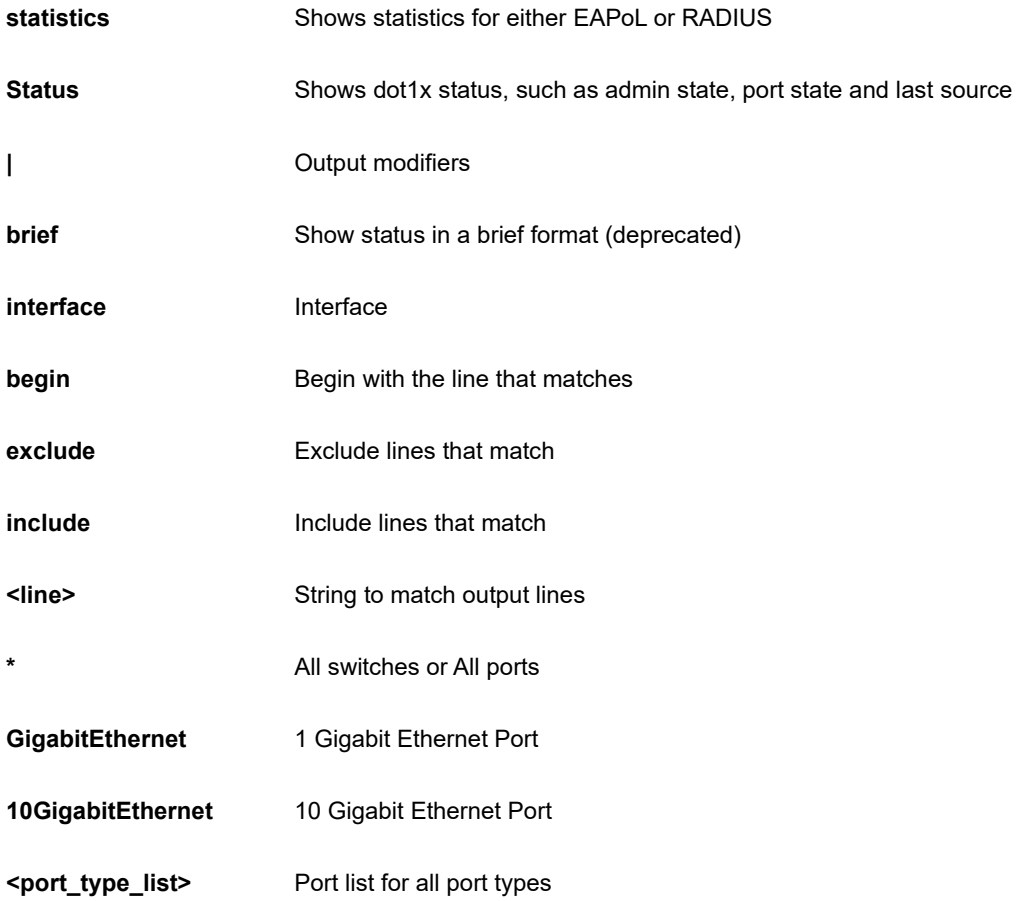

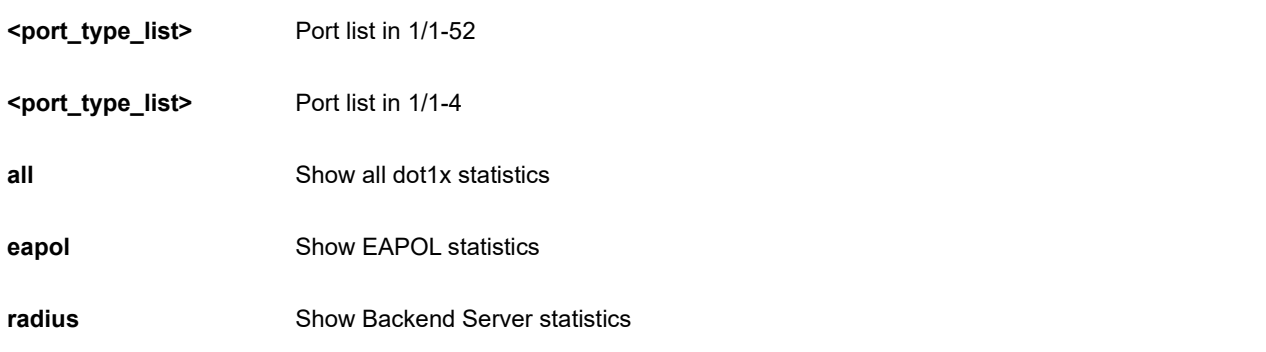

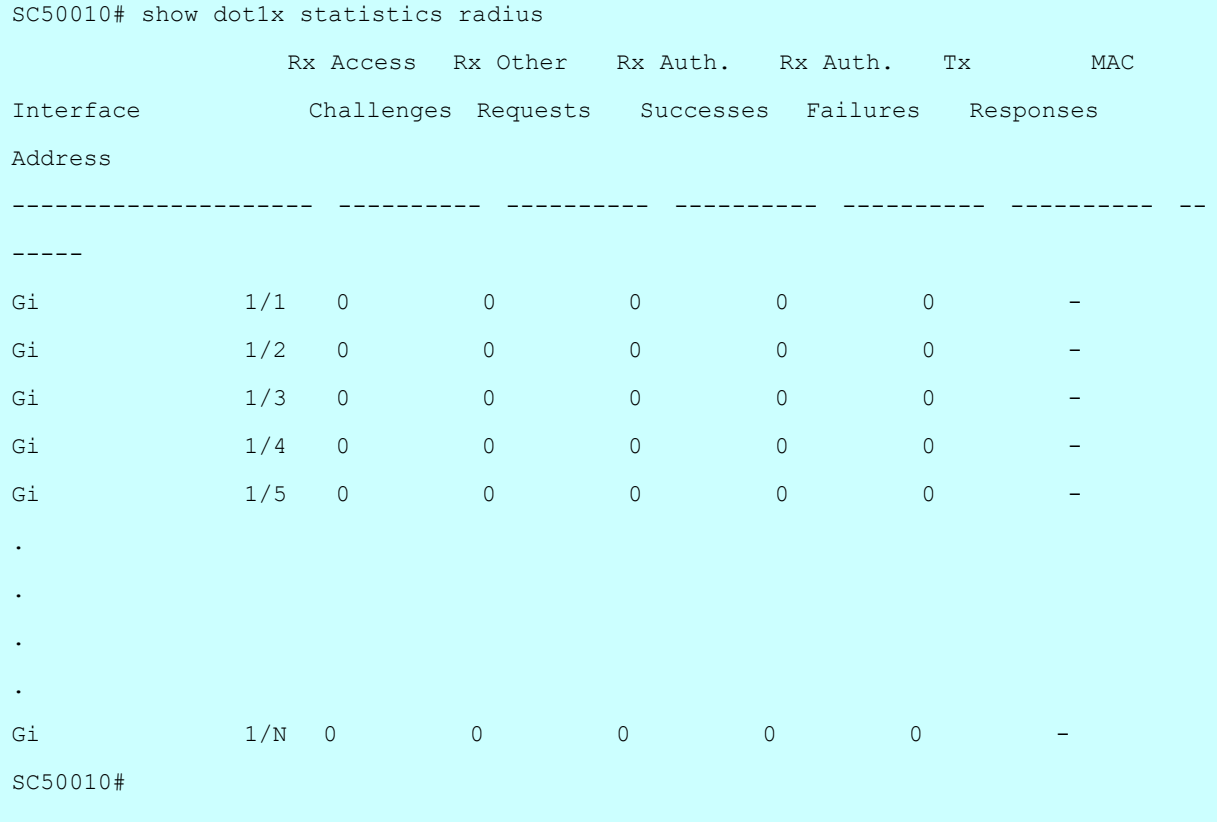

# **26-8 eps**

Ethernet Protection Switching.

# **SYNTAX SYNTAX**

**show** eps

show eps  $|$  [ begin  $|$  exclude  $|$  include] <line>

show eps <range\_list>

**show** eps detail

# **Parameter**

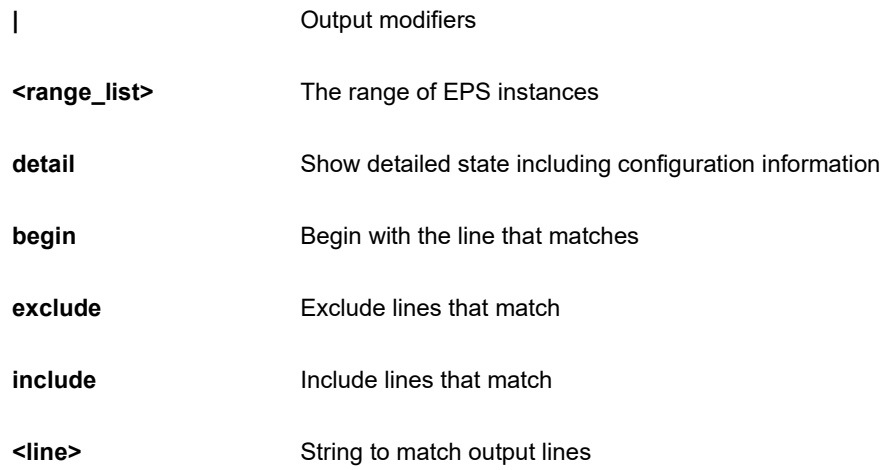

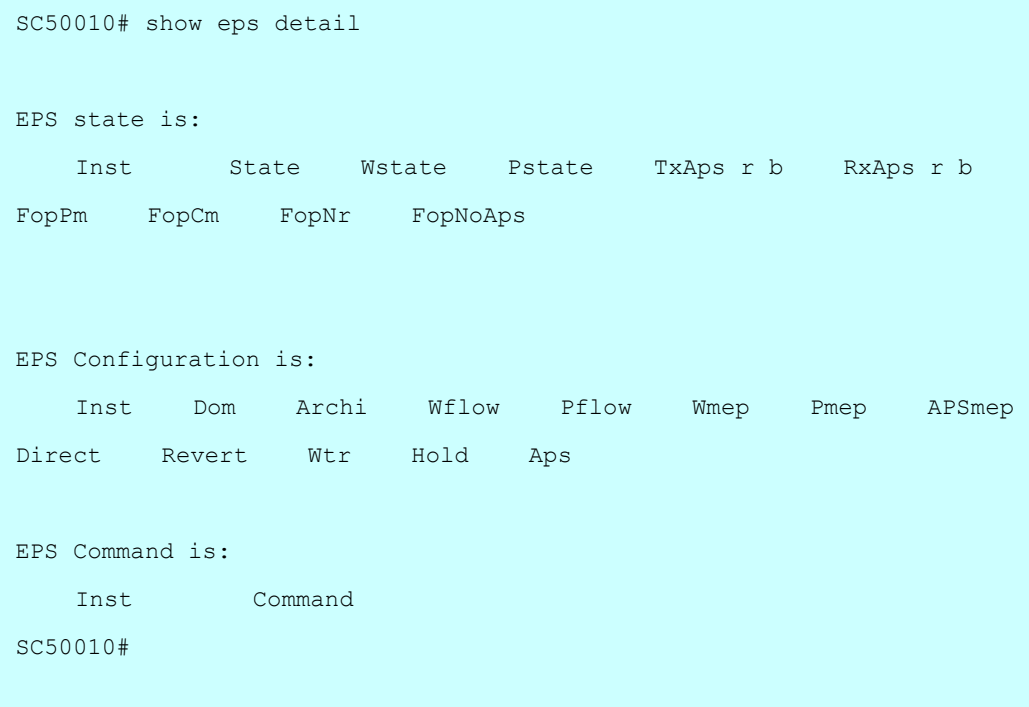

# **26-9 erps**

Ethernet Ring Protection Switching.

# **SYNTAX SYNTAX**

# **show** erps

show erps | [ begin | exclude | include] <line>

show erps [ 1~64 | detail | statistics ]

# **Parameter**

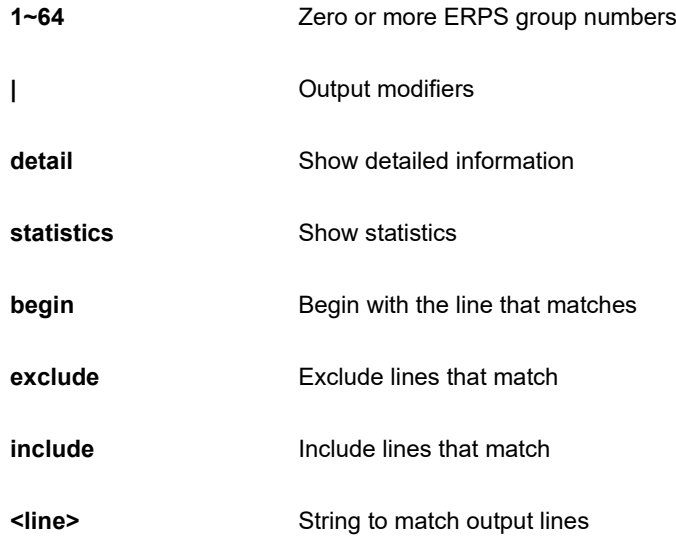

```
SC50010# # show erps statistics
% No ERPS groups configured.
SC50010#
```
# **26-10 event**

Show trap event configuration

# **SYNTAX**

**show** event

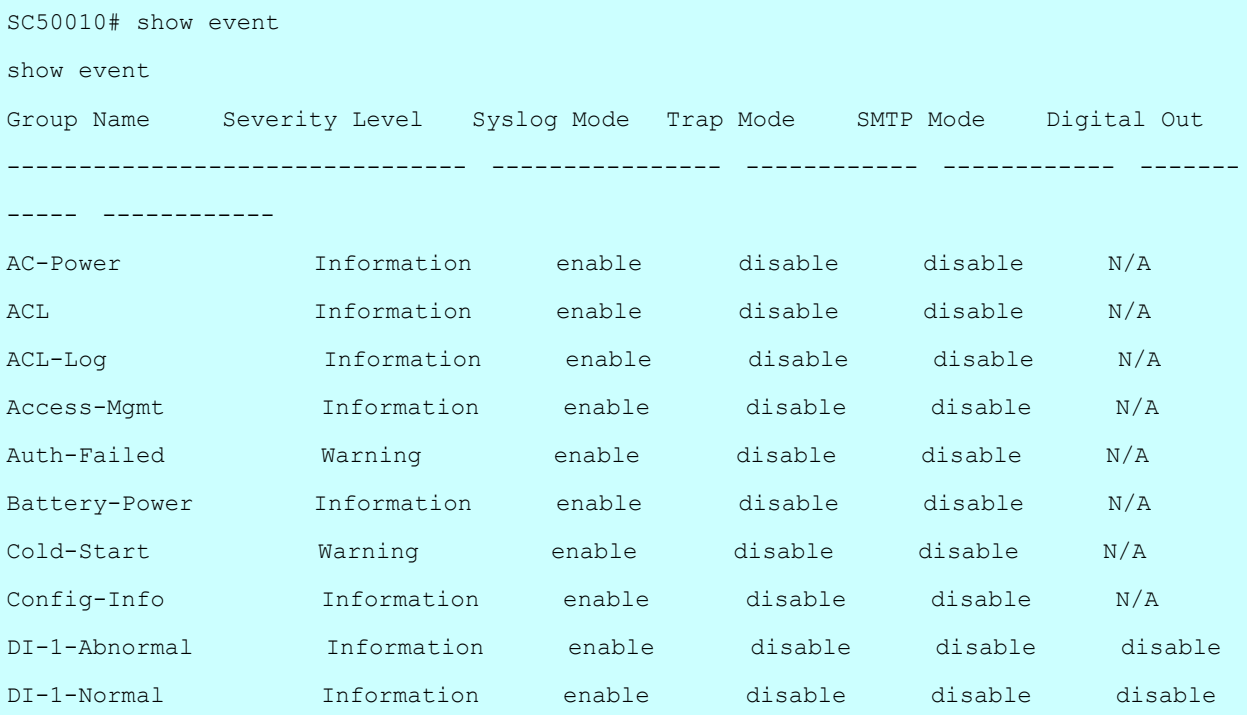

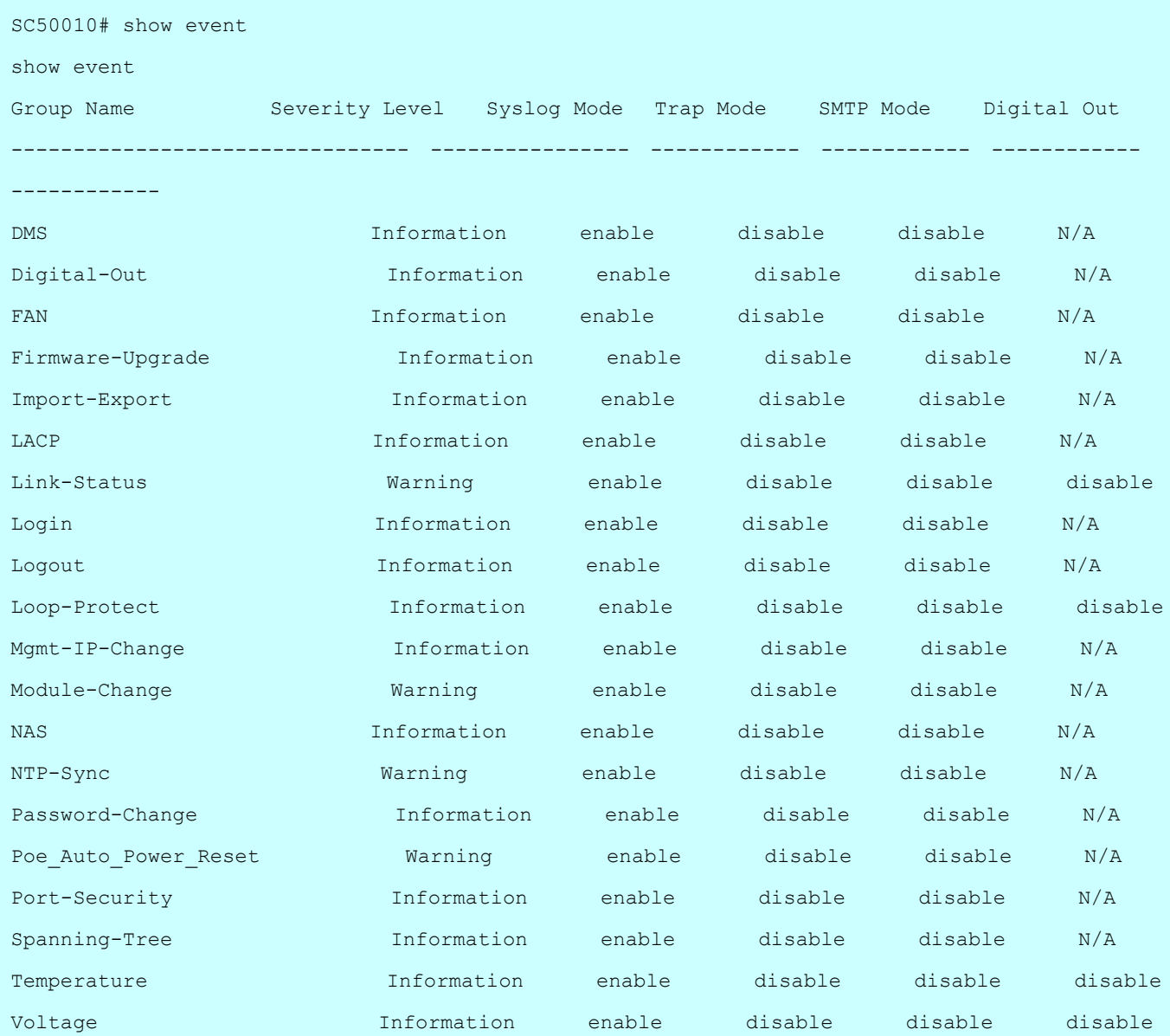

# **26-11 green-ethernet**

Green ethernet (Power reduction)

# **SYNTAX SYNTAX**

**show** green-ethernet

show green-ethernet | [ begin | exclude | include] <line>

**show** green-ethernet [ eee | energy-detect | short-reach ]

show green-ethernet [ eee | energy-detect | short-reach ] interface \*

show green-ethernet [ eee | energy-detect | short-reach ] interface \* <port\_type\_list>

show green-ethernet[ eee | energy-detect | short-reach ] interface ( GigabitEthernet | 10GigabitEthernet ) <port\_type\_list>

**show** green-ethernet interface \*

show green-ethernet interface \* <port\_type\_list>

show green-ethernet interface ( GigabitEthernet | 10GigabitEthernet ) <port\_type\_list>

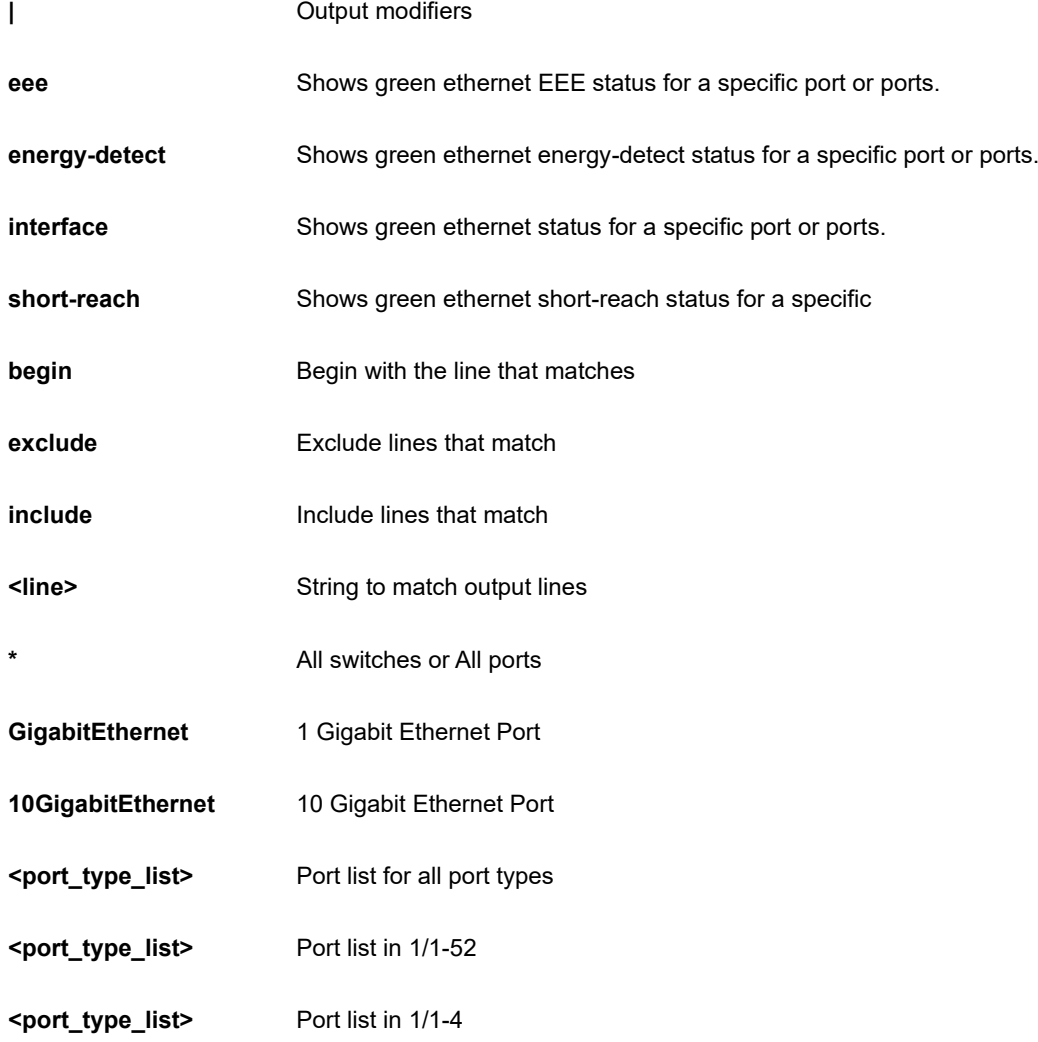

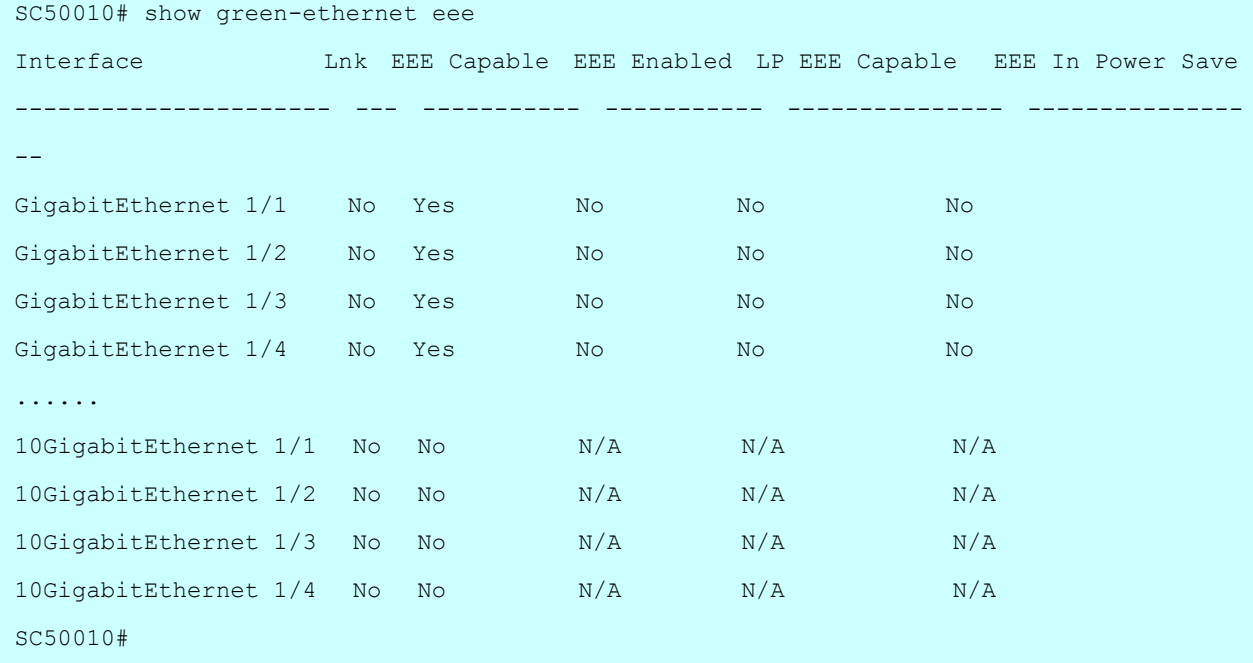

# **26-12 history**

Display the session command history.

# **SYNTAX**

**show** history

show history | [ begin | exclude | include] <line>

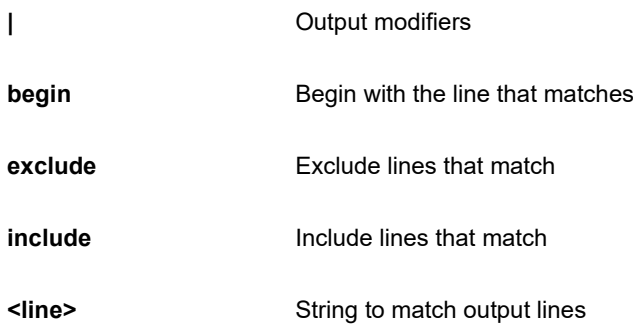

```
SC50010# show history
  show green-ethernet eee
  show history
SC50010#
```
# **26-13 interface**

Interface.

# **SYNTAX**

show interface [\* | ( GigabitEthernet | 10GigabitEthernet ) <port\_type\_list> ] [ capabilities | description | status | transceiver | veriphy ]

**show** interface [\*] ( GigabitEthernet | 10GigabitEthernet ) <port\_type\_list> ] statistics | [ begin | exclude | include] <line>

**show** interface [\*] ( GigabitEthernet | 10GigabitEthernet ) <port\_type\_list> ] statistics

show interface [\* | ( GigabitEthernet | 10GigabitEthernet ) <port\_type\_list> ] statistics [ bytes | discards | errors | packets ] [ up | down ]

**show** interface [\* | ( GigabitEthernet | 10GigabitEthernet ) <port\_type\_list> ] statistics [up | down ] [ bytes | discards | errors | packets ]

show interface [\*] (GigabitEthernet | 10GigabitEthernet ) <port\_type\_list> ] switchport

**show** interface  $\lceil$  \*  $\rfloor$  ( GigabitEthernet | 10GigabitEthernet ) <port\_type\_list> ] switchport  $\lceil$  [ begin | exclude | include] <line>

**show** interface  $\lceil$  \*  $\rfloor$  ( GigabitEthernet | 10GigabitEthernet ) <port\_type\_list> ] switchport [ access | hybrid | trunk ]

**show** interface vlan

show interface vlan <vlan\_list>

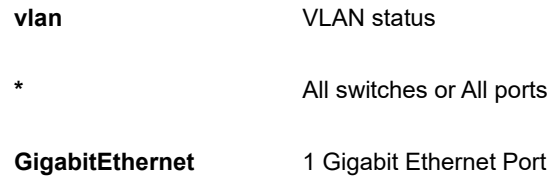

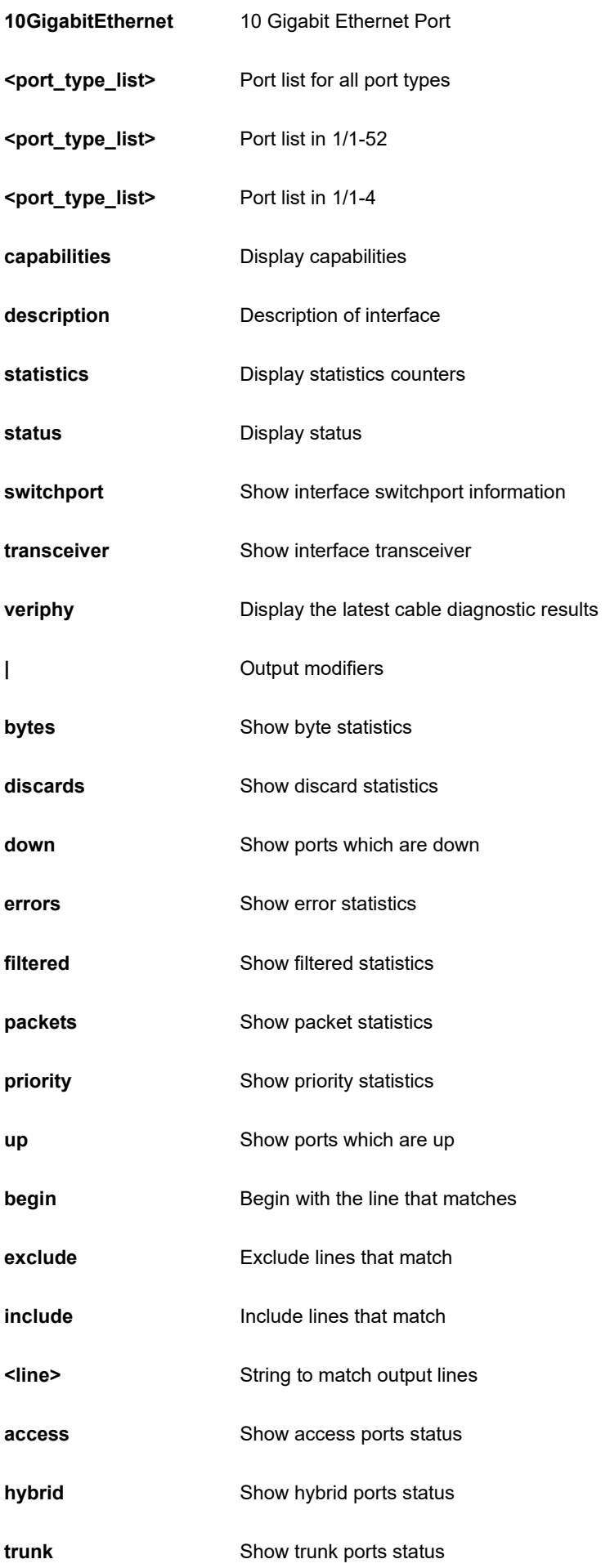

# **<vlan\_list>** VLAN list

```
SC50010 # show interface GigabitEthernet 1/1-4 capabilities
GigabitEthernet 1/1 Capabilities:
 Speed cap: 10,100,1000,auto
 Duplex cap: half, full, auto
  Trunk encap. type: 802.1Q
 Trunk mode: access, hybrid, trunk
  Channel: yes
  Broadcast suppression: no
  Flowcontrol: yes
  Fast Start: no
  QoS scheduling: tx-(8q)
  CoS rewrite: yes
  ToS rewrite: yes
  UDLD: no
  Inline power: yes
  RMirror: yes
  PortSecure: yes
  Dot1x: yes
GigabitEthernet 1/2 Capabilities:
 Speed cap: 10,100,1000,auto
 Duplex cap: half, full, auto
  Trunk encap. type: 802.1Q
 Trunk mode: access, hybrid, trunk
  Channel: yes
  Broadcast suppression: no
  Flowcontrol: yes
  Fast Start: no
  QoS scheduling: tx-(8q)
  CoS rewrite: yes
  ToS rewrite: yes
  UDLD: no
  Inline power: yes
  RMirror: yes
  PortSecure: yes
  Dot1x: yes
```
# **26-14 ip**

Interface Internet Protocol configuration commands.

### **SYNTAX**

**Show** ip [ acd | arp | domain | http | interface | name-server | route | ssh | statistics ]

**Show** ip [ acd | arp | domain | http | interface | name-server | route | ssh | statistics ] | [ begin | exclude | include] <line>

**show** ip arp inspection

**show** ip arp inspection entry

**show** ip arp inspection entry { [ dhcp-snooping interface ] | [ interface ] | [ static interface ] } { \* | [ ( GigabitEthernet | 10GigabitEthernet ) <port\_type\_list> ] }

**show** ip arp inspection interface \*  $|$  [ ( GigabitEthernet | 10GigabitEthernet ) <port\_type\_list> ]

show ip arp inspection vlan <vlan\_list>

**show** ip dhcp detailed statistics [ client | combined | normal-forward | relay | server | snooping ]

**show** ip dhcp detailed statistics [ client | combined | normal-forward | relay | server | snooping ] | [ begin | exclude | include] <line>

**show** ip dhcp detailed statistics [ client | combined | normal-forward | relay | server | snooping ] interface \* | [ ( GigabitEthernet | 10GigabitEthernet ) <port\_type\_list> ]

show ip dhcp [ excluded-address | pool | relay | server | snooping ]

show ip dhcp [ excluded-address | pool | relay | server | snooping ] | [ begin | exclude | include] <line>

show ip dhcp pool <word32>

**show** ip dhcp relay statistics

show ip dhcp server [ binding | declined-ip | statistics ]

**show** ip dhcp server [ binding | declined-ip ] <ipv4\_ucast>

**show** ip dhcp server binding state [ allocated | expired | manual ]

**show** ip dhcp server binding state [ allocated | expired | manual ] type [ automatic | expired | manual ]

**show** ip dhcp server binding type [ automatic | expired | manual ]

**show** ip dhcp server binding type [ automatic | expired | manual ] state [ allocated | expired | manual ]

**show** ip dhcp snooping interface \* | [ ( GigabitEthernet | 10GigabitEthernet ) <port\_type\_list> ] show ip dhcp snooping table **show** ip igmp snooping show ip igmp snooping [ detail | group-database | mrouter | vlan <vlan\_list> ] **show** ip igmp snooping group-database sfm-information **show** ip interface brief **show** ip source binding show ip source binding dhcp-snooping **show** ip source binding dhcp-snooping interface {  $*$  | [ ( GigabitEthernet | 10GigabitEthernet ) <port\_type\_list> ] } **show** ip source binding interface {  $*$  | [ ( GigabitEthernet | 10GigabitEthernet ) <port\_type\_list> ] } **show** ip source binding static **show** ip source binding static interface {  $*$  | [ ( GigabitEthernet | 10GigabitEthernet ) <port\_type\_list> ] } **show** statistics system **show** ip verify source

show ip verify source interface { \* | [ ( GigabitEthernet | 10GigabitEthernet ) <port\_type\_list> ] }

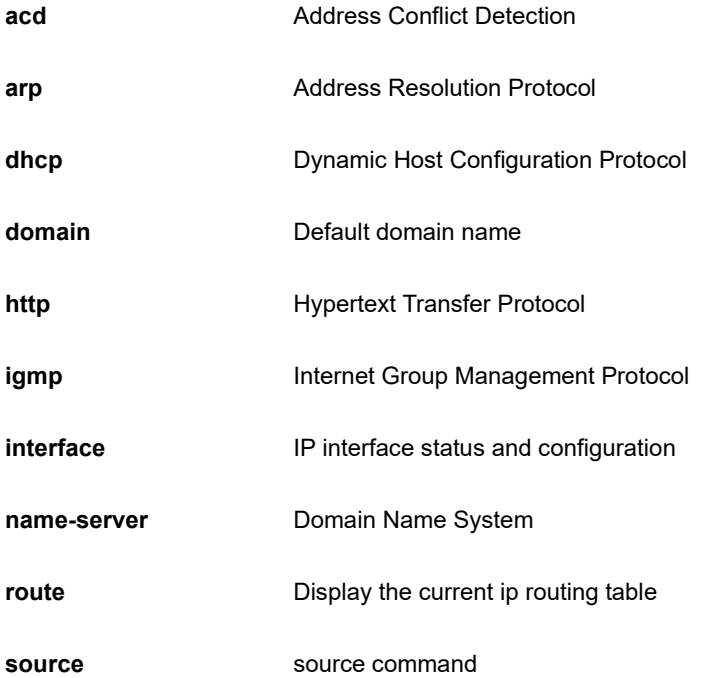

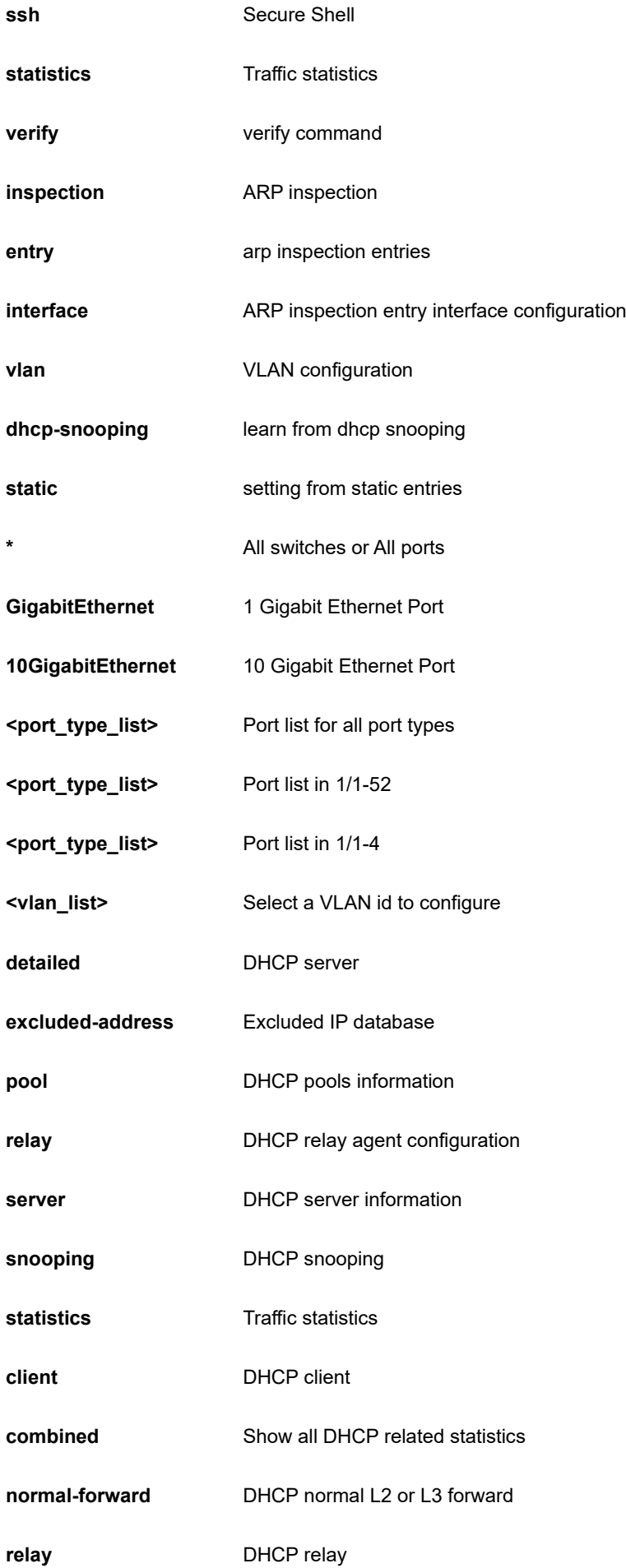

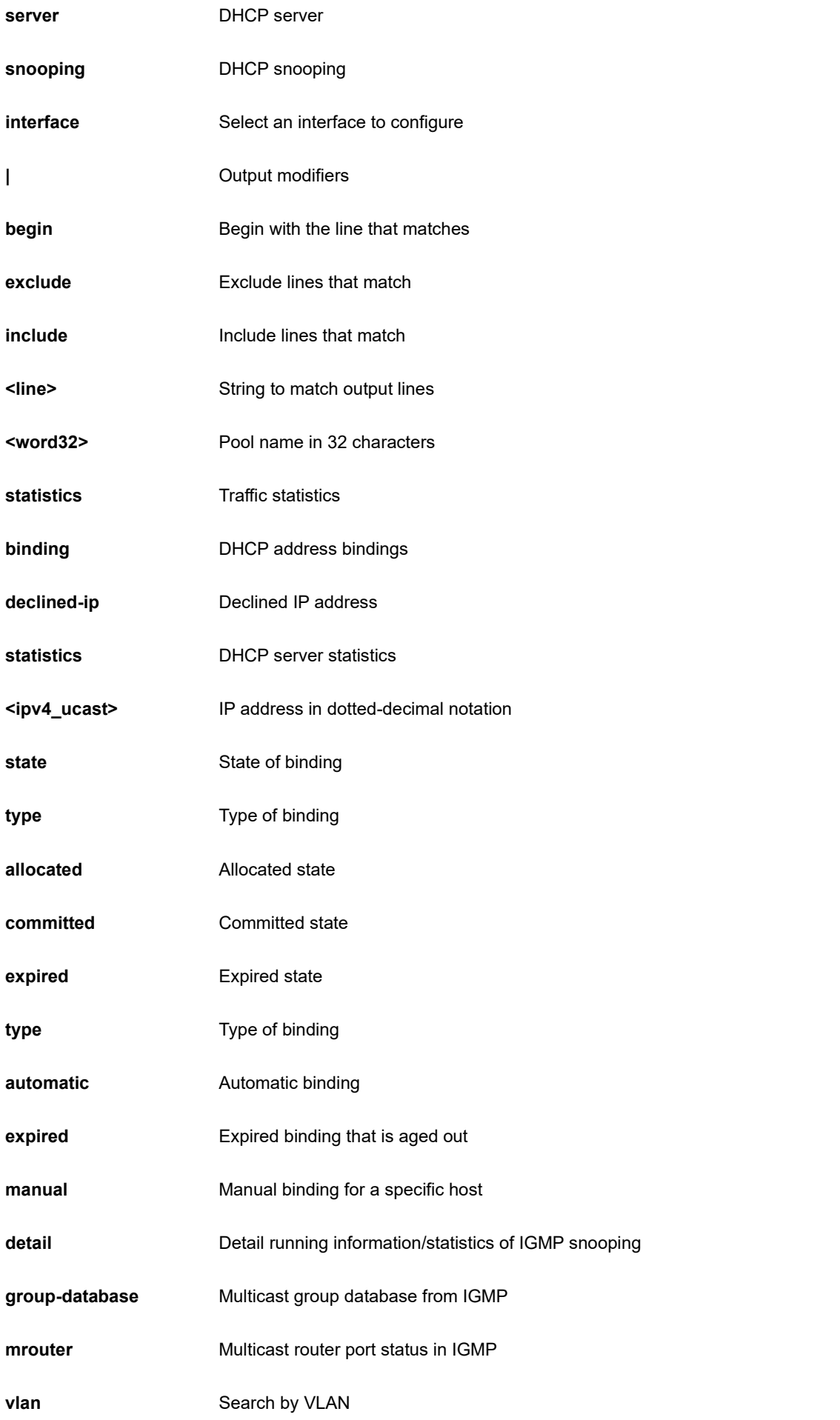

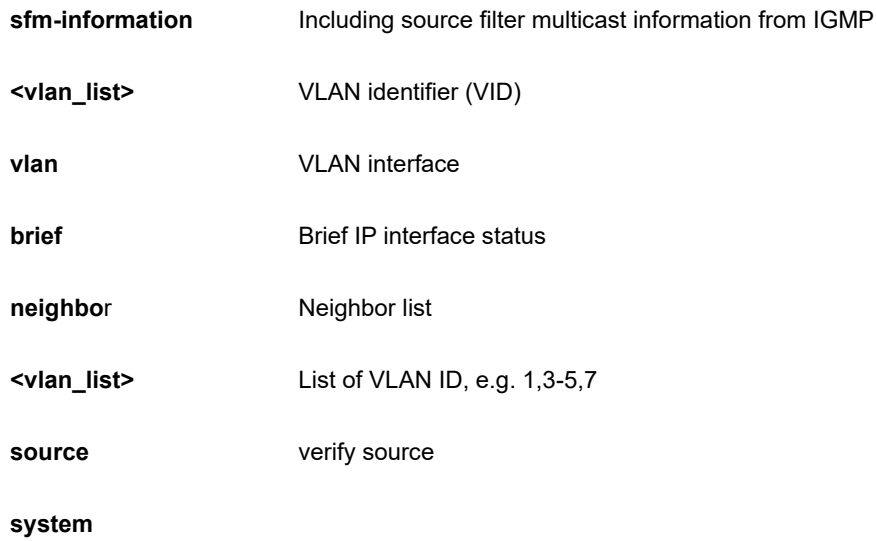

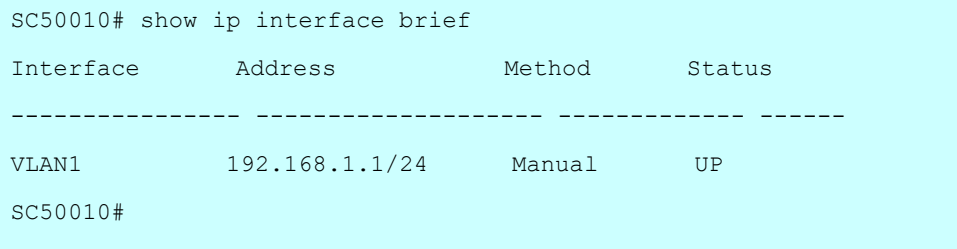

# **26-15 ipmc**

IPv4/IPv6 multicast configuration

# **SYNTAX**

show ipmc [ profile | range ]

show ipmc [ profile | range ] | [ begin | exclude | include] <line>

**show** ipmc [ profile | range ] [ <word16> ] [ detail ]

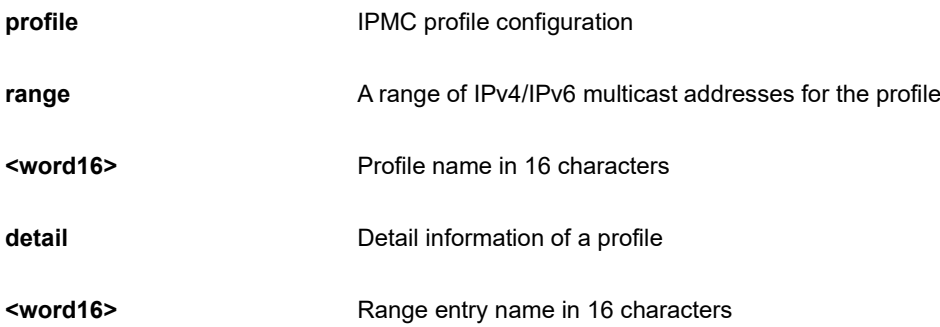

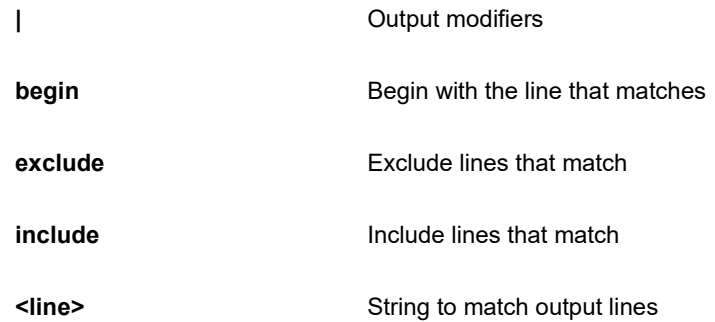

```
SC50010# show ipmc range
SC50010#
```
# **26-16 ipv6**

IPv6 configuration commands.

# **SYNTAX**

show ipv6 [ dhcp-client | interface | neighbor | route | statistics ]

show ipv6 [dhcp-client | interface | neighbor | route | statistics ] | [ begin | exclude | include] <line>

show ipv6 dhcp-client interface vlan <vlan\_list>

**show** ipv6 interface brief

**show** ipv6 mld snooping

show ipv6 mld snooping [ vlan <vlan\_list> | group-database | detail | mrouter ]

**show** ipv6 mld snooping group-database sfm-information

show ipv6 statistics interface vlan <vlan\_list>

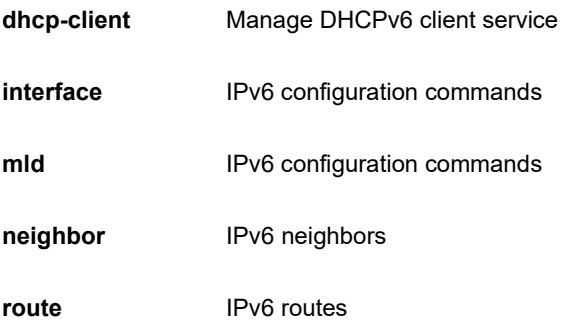

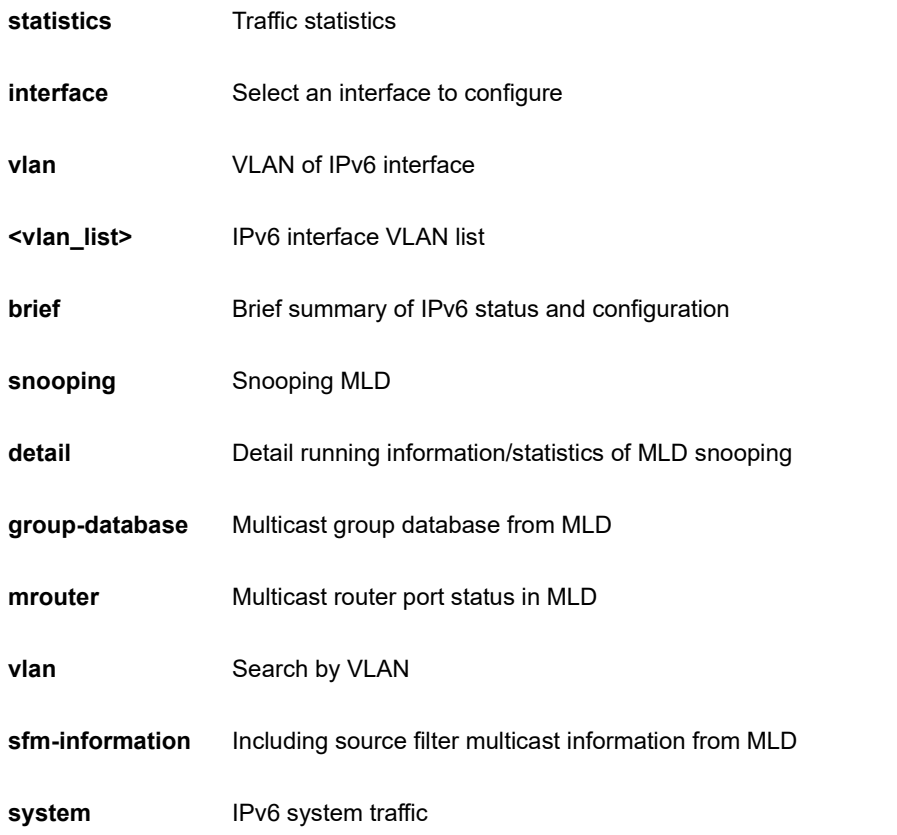

```
SC50010# show ipv6 mld snooping detail
```

```
MLD Snooping is enabled to start snooping MLD control plane.
Multicast streams destined to unregistered MLD groups will be 
flooding.SC50010#
```
# **26-17 lacp**

LACP configuration/status

# **SYNTAX**

**show** lacp [internal | statistics | system-id | neighbour ] [ | {begin | exclude | include } <line>]

**show** lacp [ internal | statistics | system-id | neighbour ] detail

# **Parameter**

**internal Internal LACP** configuration

**neighbour** Neighbour LACP status

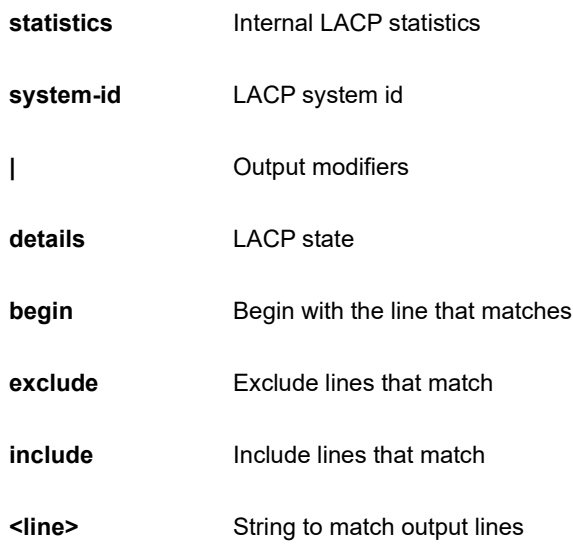

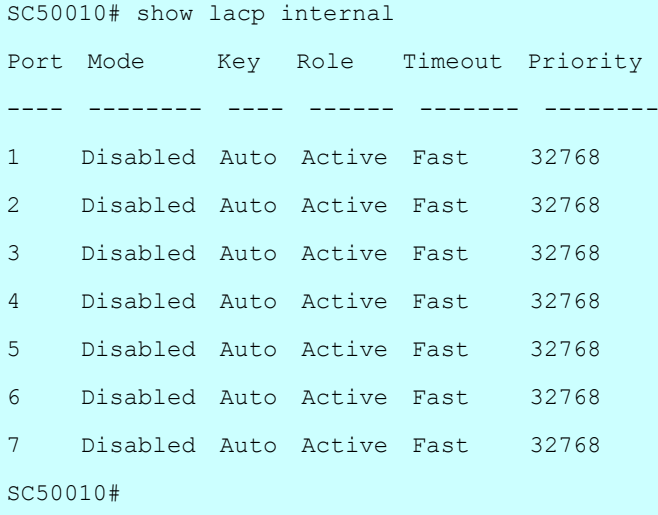

# **26-18 license**

Display license information.

# **SYNTAX**

**show** license

show license | {begin | exclude | include } <line>

show license { [ component <uint> ] | description | [ mtd <word> ] [ section <uint> ] }

# **Parameter**

**|** Output modifiers

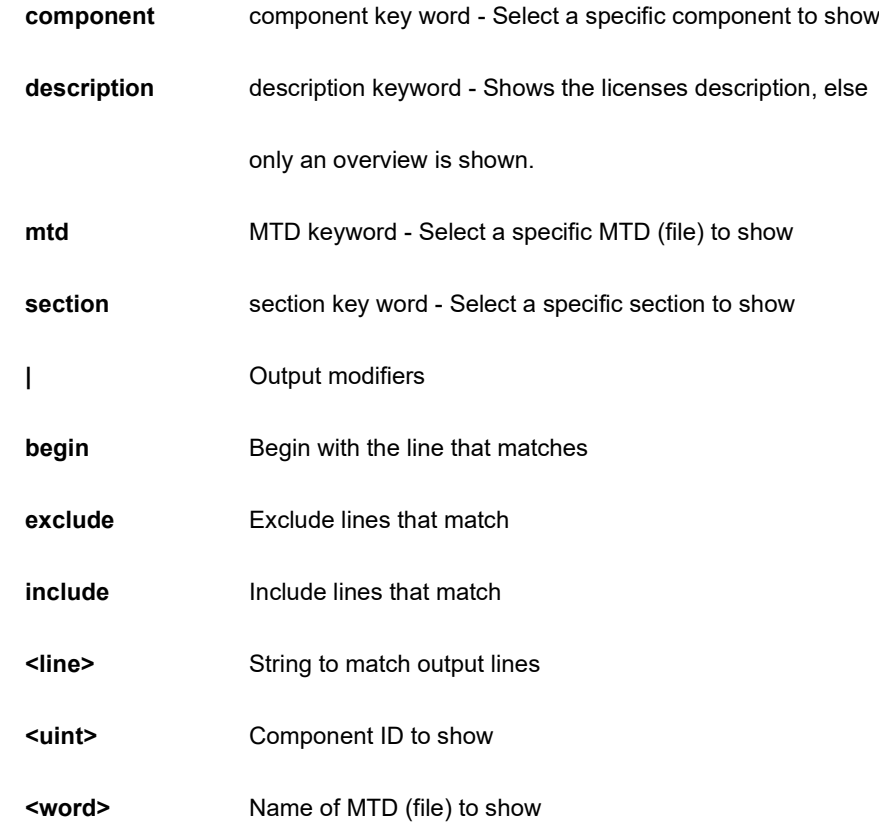

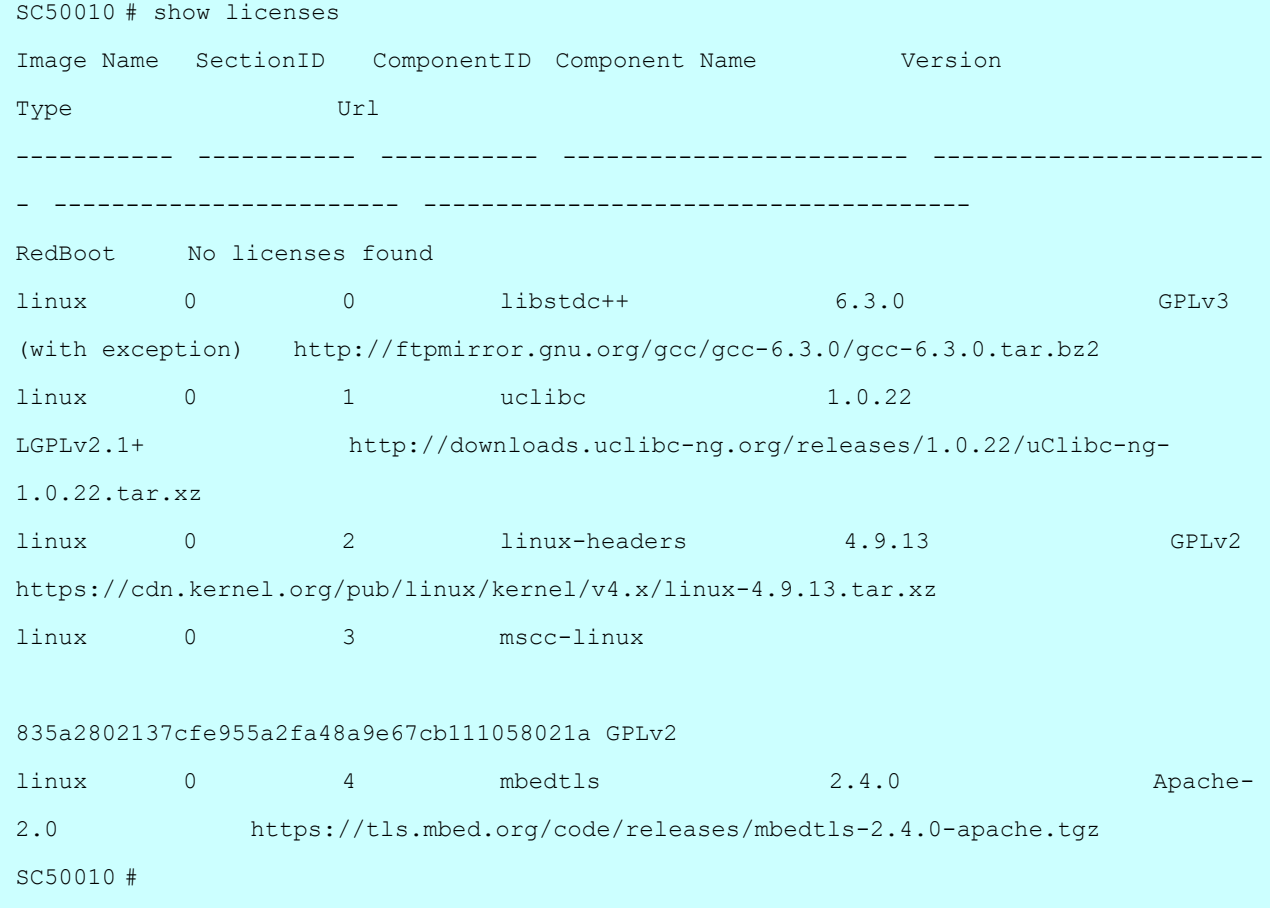

# **26-19 line**

TTY line information.

### **SYNTAX**

# **show** line

show line | {begin | exclude | include } <line>]

**show** line [ alive ]

# **Parameter**

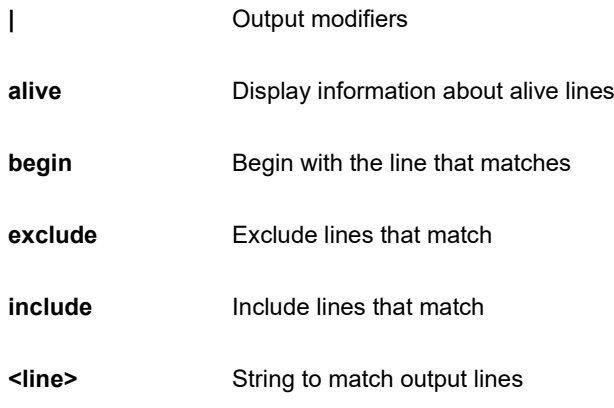

```
SC50010# show line alive
Line is con 0.
---------------
    * You are at this line now.
    Alive from Console.
    Default privileged level is 2.
    Command line editing is enabled
    Display EXEC banner is enabled.
    Display Day banner is enabled.
    Terminal width is 80.
            length is 24.
            history size is 32.
            exec-timeout is 10 min 0 second.
    Current session privilege is 15.
    Elapsed time is 0 day 2 hour 19 min 54 sec.
    Idle time is 0 day 0 hour 0 min 0 sec.
```
# **26-20 link-oam**

Link OAM configuration.

# **SYNTAX**

```
show link-oam
```
show link-oam | {begin | exclude | include } <line>

show link-oam interface [\* | ( GigabitEthernet | 10GigabitEthernet ) <port\_type\_list> ]

show link-oam [ link-monitor | statistics | status ]

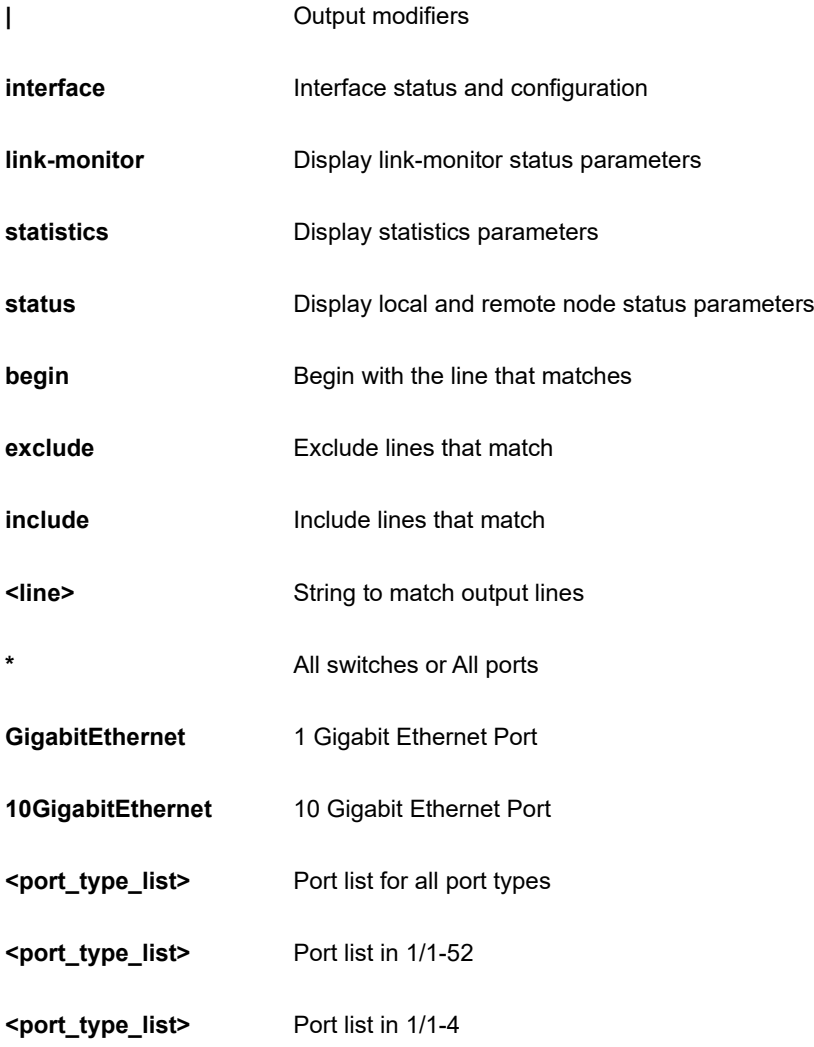

SC50010# # show link-oam interface GigabitEthernet 1/1-4 Interface Control Mode Status -------------------- --------- ------- ----------- GigabitEthernet 1/1 disabled passive non operational GigabitEthernet 1/2 disabled passive non operational SC50010#

# **26-21 lldp**

Link Layer Discover Protocol.

# **SYNTAX**

show lldp med [ media-vlan-policy | remote-device ]

show lldp med [ media-vlan-policy | remote-device ] | {begin | exclude | include } <line>

**show** lldp med media-vlan-policy <0~31>

**show** lldp med remote-device interface [\* | ( GigabitEthernet | 10GigabitEthernet ) <port\_type\_list> ]

show lldp [ eee | neighbors | preempt | statistics ]

show lldp [ eee | neighbors | preempt | statistics ] | {begin | exclude | include } <line>

**show** lldp [ eee | neighbors | preempt | statistics ] interface [ \* | ( GigabitEthernet | 10GigabitEthernet ) <port\_type\_list> ]

**show** lldp

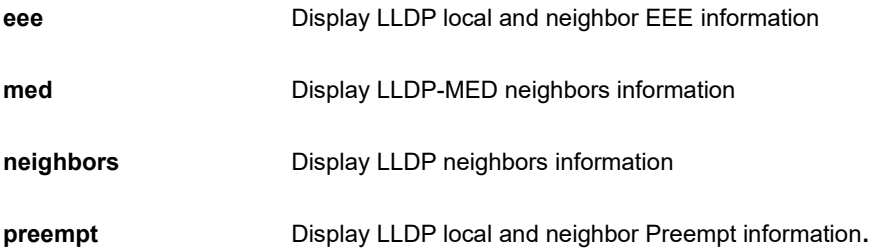

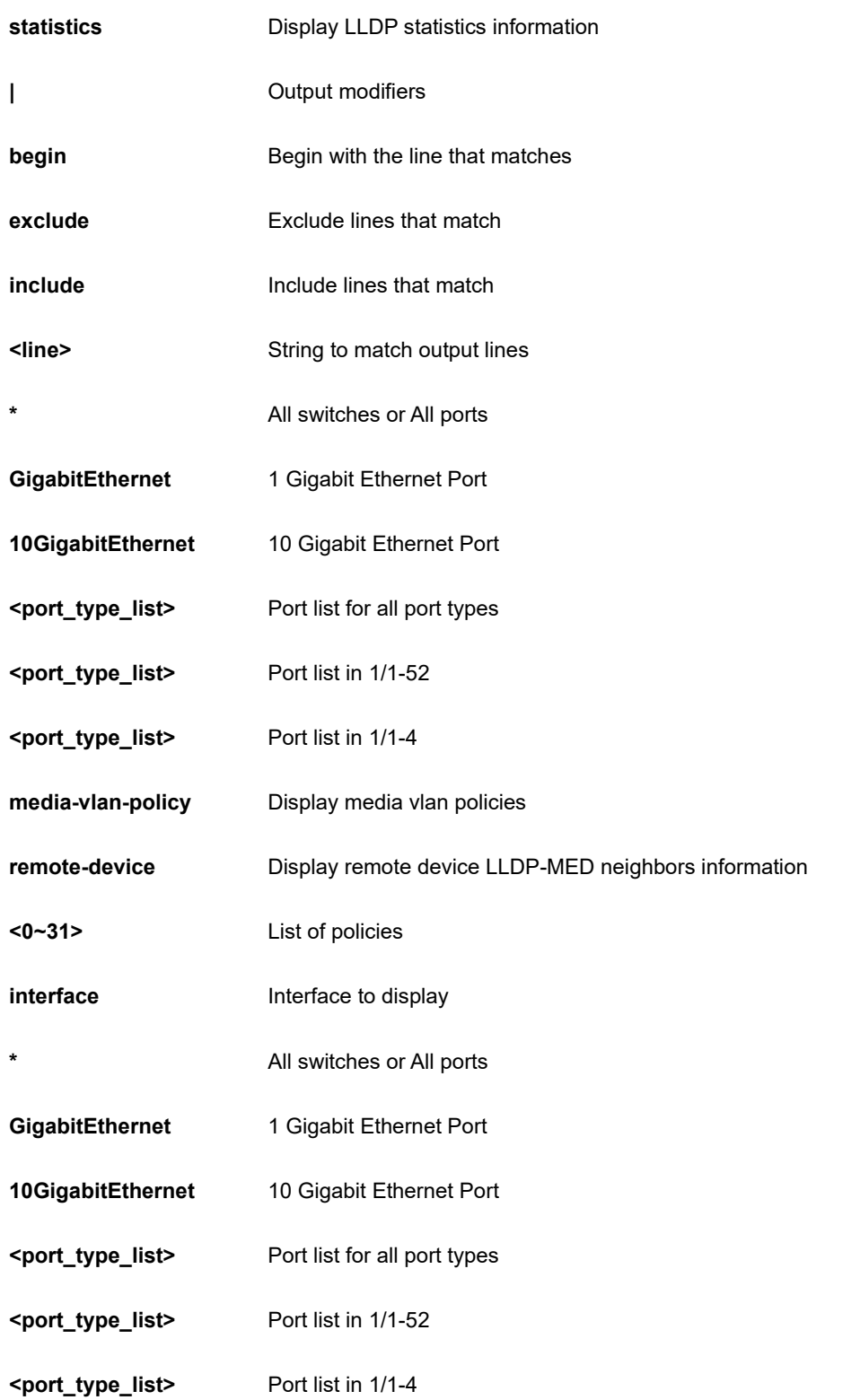

```
SC50010# show lldp eee interface GigabitEthernet 1/1-4
No LLDP entries found
#SC50010#
```
# **26-22 logging**

System logging message.

# **SYNTAX**

```
show logging
```
show logging [ <1-4294967295> | error | informational | notice | warning ]

**show** logging <1-4294967295> [ exclude | include ] <line>

show logging <1-4294967295> switch <switch\_list>

**show** logging | {begin | exclude | include } <line>

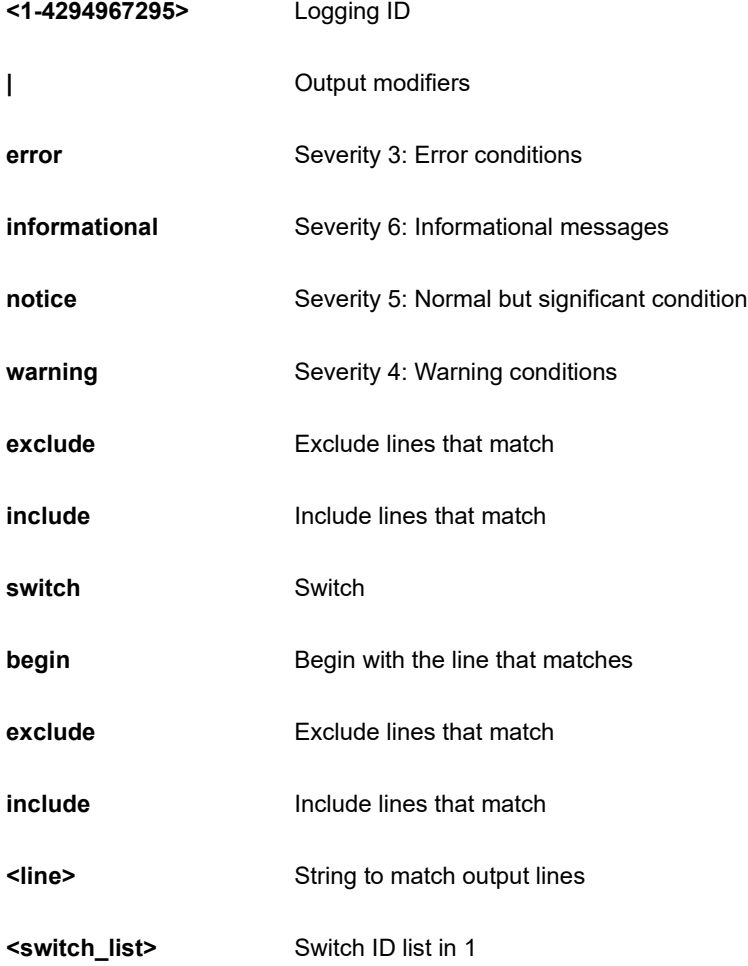

SC50010# show logging informational Switch logging host mode is disabled Switch logging host address is null Switch logging level is informational Number of entries on Switch 1: Error : 0 Warning : 0 Notice : 55 Informational: 1 All : 56 ID Level Time & Message ---------- ------------- -------------- 1 Informational 1970-01-01T00:00:45+00:00 SYS-BOOTING: Switch just made a cold boot. SC50010#

# **26-23 loop-protect**

Loop protection configuration.

# **SYNTAX**

**show** loop-protect

show loop-protect interface [\* | ( GigabitEthernet | 10GigabitEthernet ) <port\_type\_list> ]

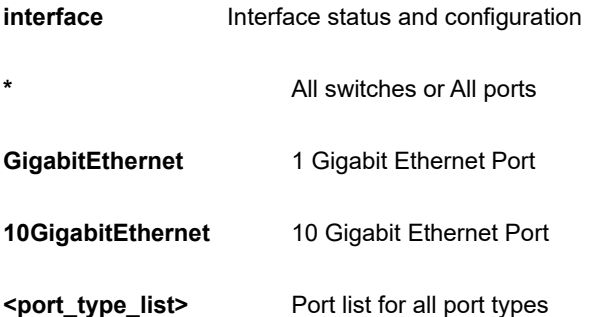

**<port type list>** Port list in 1/1-52

**<port\_type\_list>** Port list in 1/1-4

```
EXAMPLE
```

```
SC50010# show loop-protect interface GigabitEthernet 1/3
Loop Protection Configuration
======================================
Loop Protection : Disable
Transmission Time : 5 sec
Shutdown Time : 180 sec
GigabitEthernet 1/3
------------------------------
    Loop protect mode is enabled.
    Action is shutdown.
    Transmit mode is enabled.
    No loop.
    The number of loops is 0.
    Status is down.
SC50010#
```
# **26-24 mac**

Mac Address Table information.

# **SYNTAX**

**show** mac address-table

show mac address-table | [ begin | exclude | include] <line>

show mac address-table address <mac\_ucast>

show mac address-table address <mac\_ucast> vlan <vlan\_id>

show mac address-table [ aging-time | conf | count | learning | static ]

**show** mac address-table count interface [\*] ( GigabitEthernet | 10GigabitEthernet ) <port\_type\_list> ]

show mac address-table count vlan <vlan\_id>

show mac address-table interface [\* | ( GigabitEthernet | 10GigabitEthernet ) <port\_type\_list> ]

show mac address-table learning interface [\* | ( GigabitEthernet | 10GigabitEthernet ) <port\_type\_list> ]

show mac address-table learning vlan <vlan\_id>

show mac address-table vlan <vlan\_id>

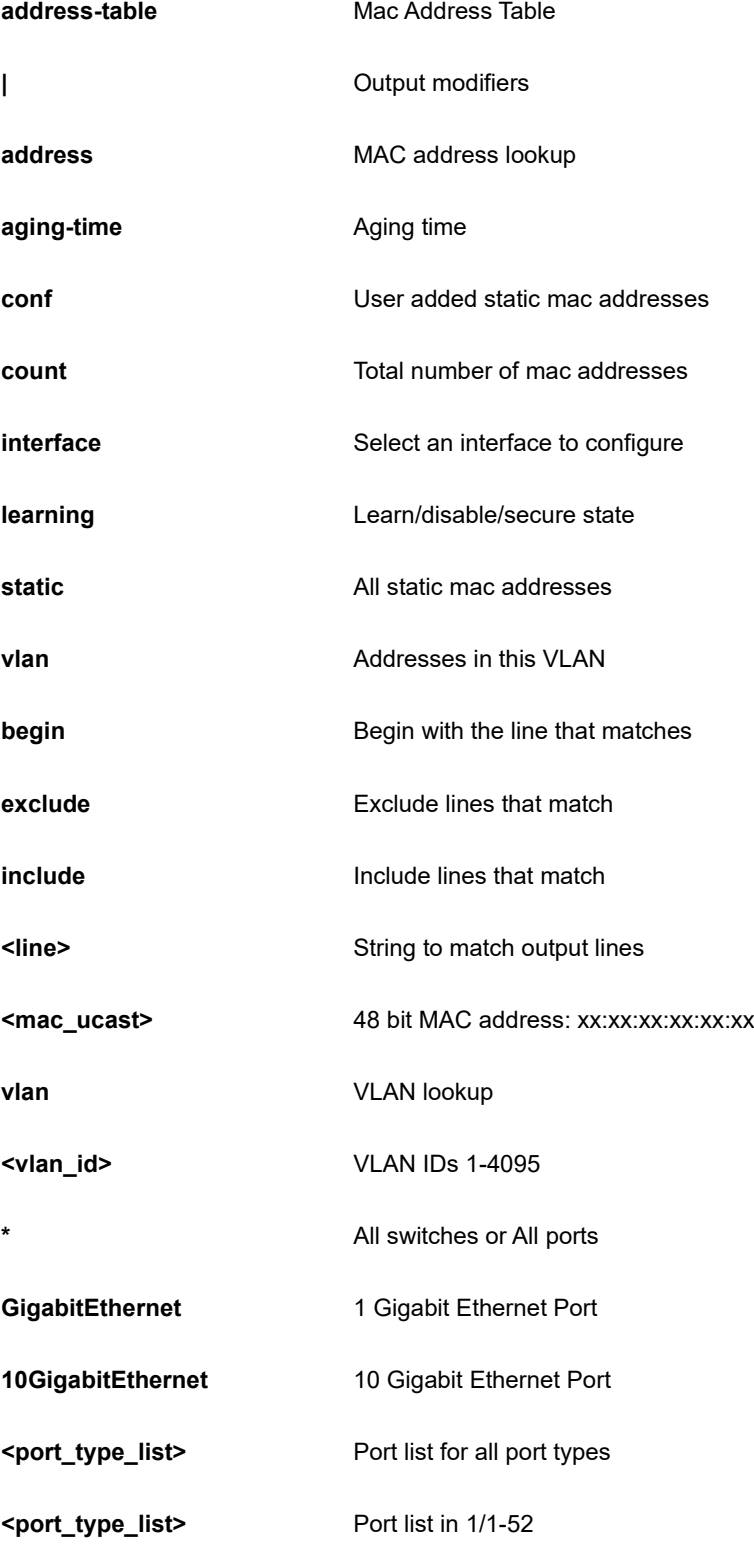
## **<port\_type\_list>** Port list in 1/1-4

## **EXAMPLE**

```
SC50010# show mac address-table count interface GigabitEthernet 1/4
Port Dynamic addresses
GigabitEthernet 1/4 0
Total learned dynamic addresses for the switch: 0
Total static addresses in table: 1
SC50010#
```
# **26-25 map-api-key**

show google map key configuration

## **SYNTAX**

show map-api-key | [ begin | exclude | include] <line>

#### **Parameter**

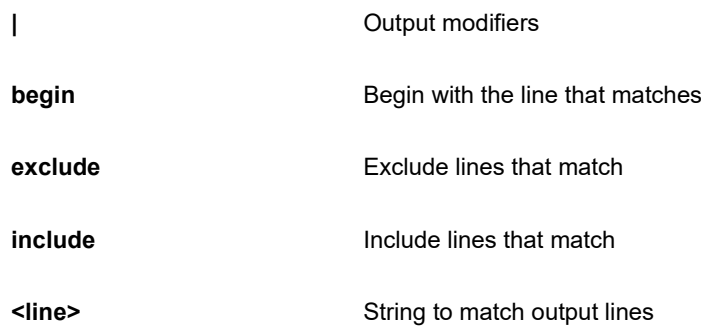

## **EXAMPLE**

```
SC50010# show map-api-key | beging <line>
SC50010#
```
# **26-26 mep**

Maintenance Entity Point.

## **SYNTAX**

show mep | [ begin | exclude | include] <line>

show mep [ <range\_list> ] [ peer | cc | lm | dm | lt | lb | tst | aps | client | ais | lck | pm | syslog | tlv | bfd | rt | lst | lm-avail ] [ lm-hli ] [ detail ]

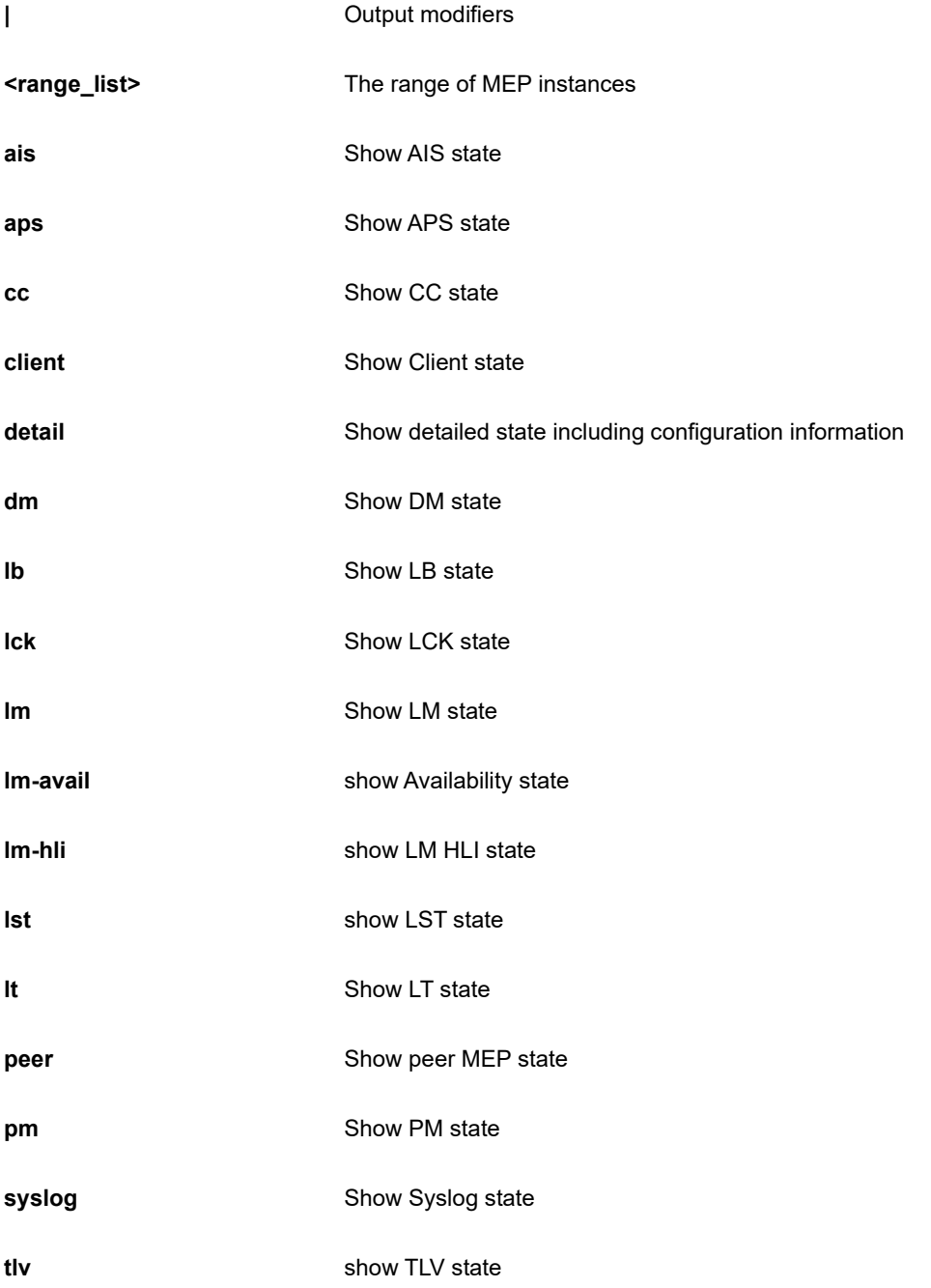

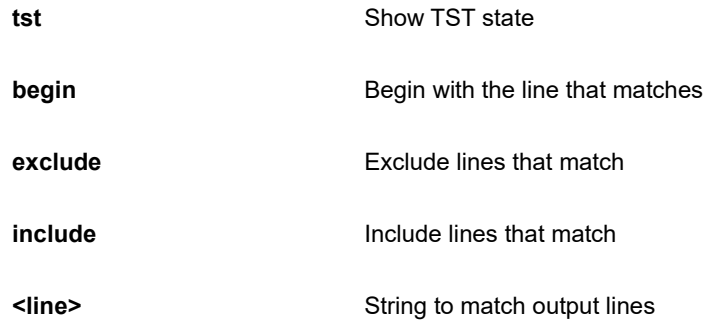

```
SC50010# show mep 3 ais detail lm-hli
MEP LM High Loss Interval state is:
    Inst Peer Near Count Far Count Near/Far Consec. Count
MEP LM High Loss Interval Configuration is:
    Inst Interval FLR Threshold
MEP AIS Configuration is:
    Inst Rate Protection
SC50010#
```
# **26-27 monitor**

Monitoring different system events

#### **SYNTAX**

**show** monitor

**show** monitor session [ <1-5> | all | remote ]

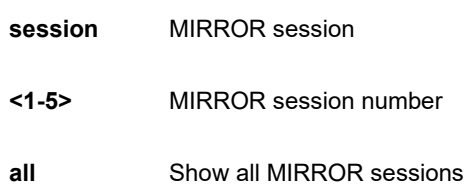

**remote** Show only Remote MIRROR sessions

## **EXAMPLE**

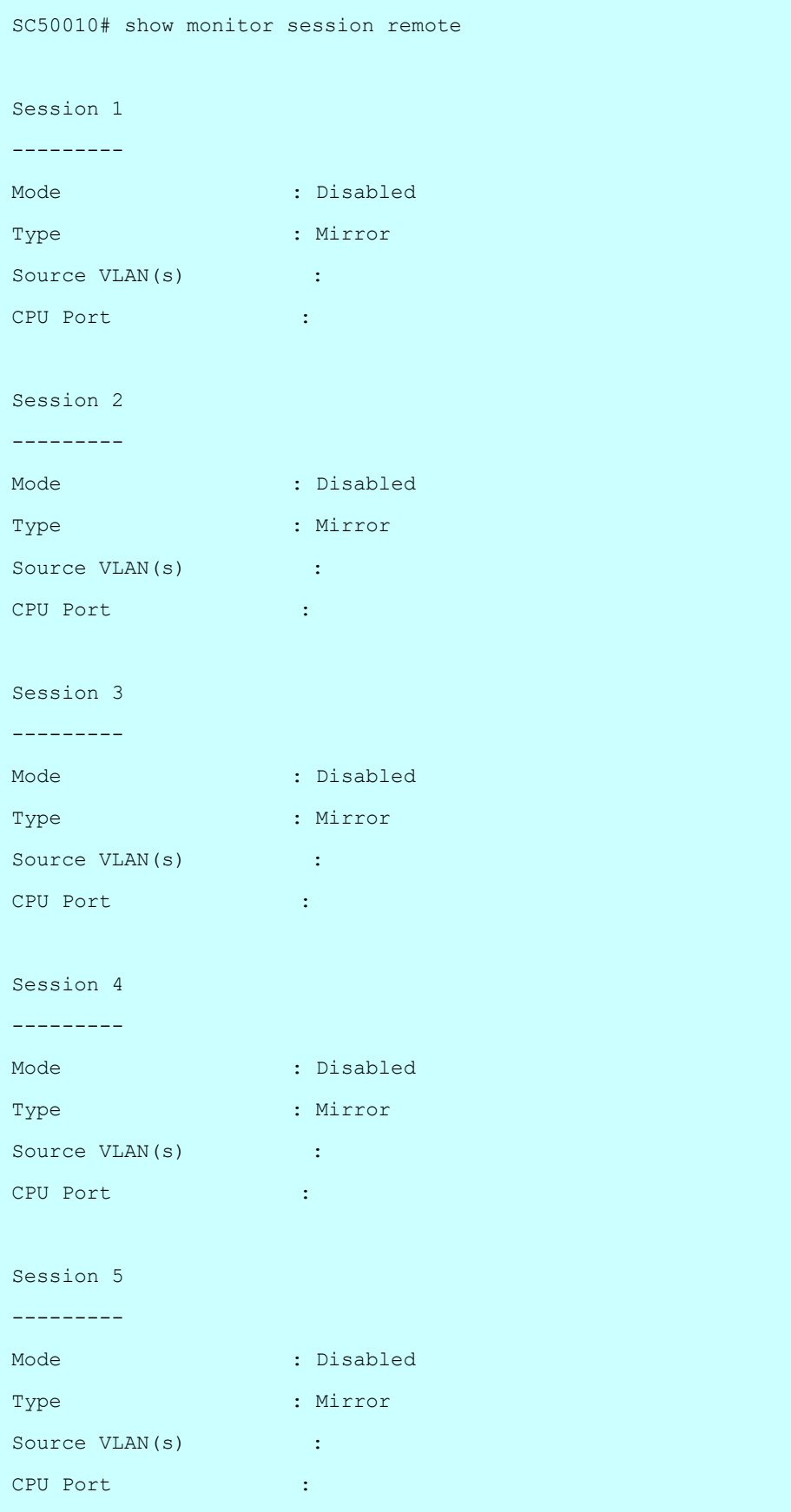

# **26-28 mrp**

MRP status

## **SYNTAX**

**show** mrp status

```
show mrp status [ all | mvrp ]
```
show mrp status [ all | mvrp ] interface [  $*$  | ( GigabitEthernet | 10GigabitEthernet ) <port\_type\_list> ]

show mrp status interface [\* | ( GigabitEthernet | 10GigabitEthernet ) <port\_type\_list> ]

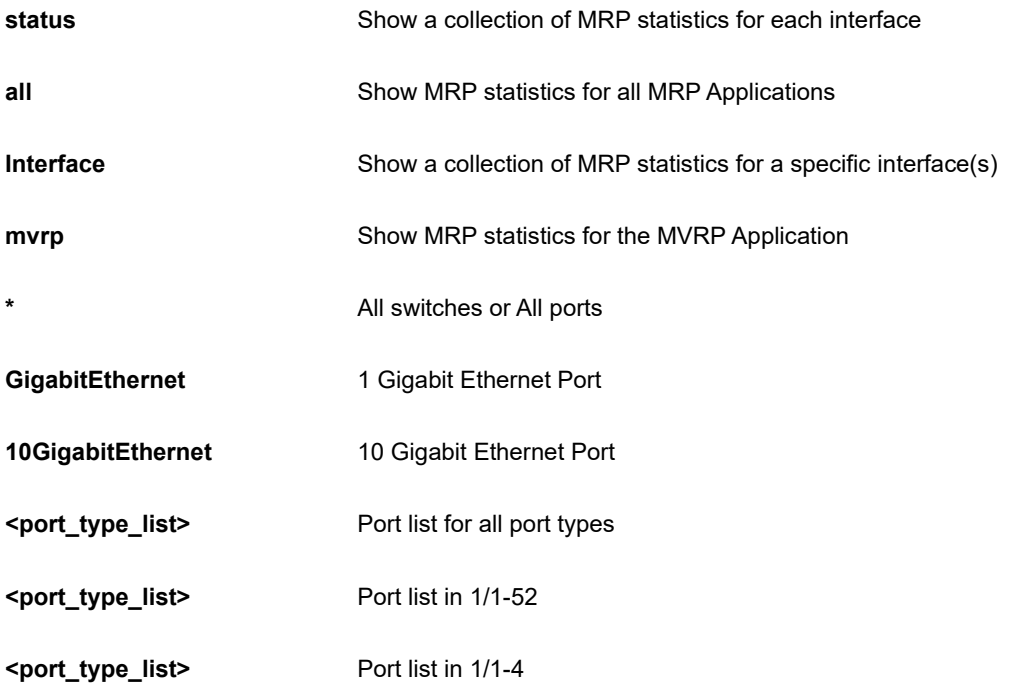

```
SC50010# show mrp status interface GigabitEthernet 1/1-4
GigabitEthernet 1/1 :
---------------------
MRP Appl FailedRegistrations LastPduOrigin
-------- ------------------- -------------
MVRP 0 00-00-00-00-00-00-00
GigabitEthernet 1/2 :
---------------------
MRP Appl FailedRegistrations LastPduOrigin
-------- ------------------- -------------
MVRP 0 00-00-00-00-00-00-00
```
## **26-29 mvr**

Multicast VLAN Registration configuration.

## **SYNTAX**

**show** mvr

show mvr | [ begin | exclude | include] <line>

**show** mvr detail

**show** mvr group-database

**show** mvr sfm-information

show mvr group-database interface [\* | ( GigabitEthernet | 10GigabitEthernet ) <port\_type\_list> ]

**show** mvr <word16>

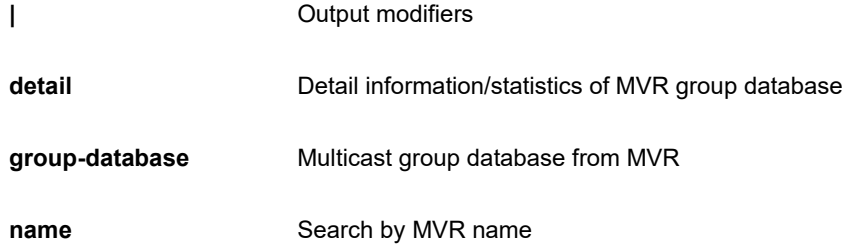

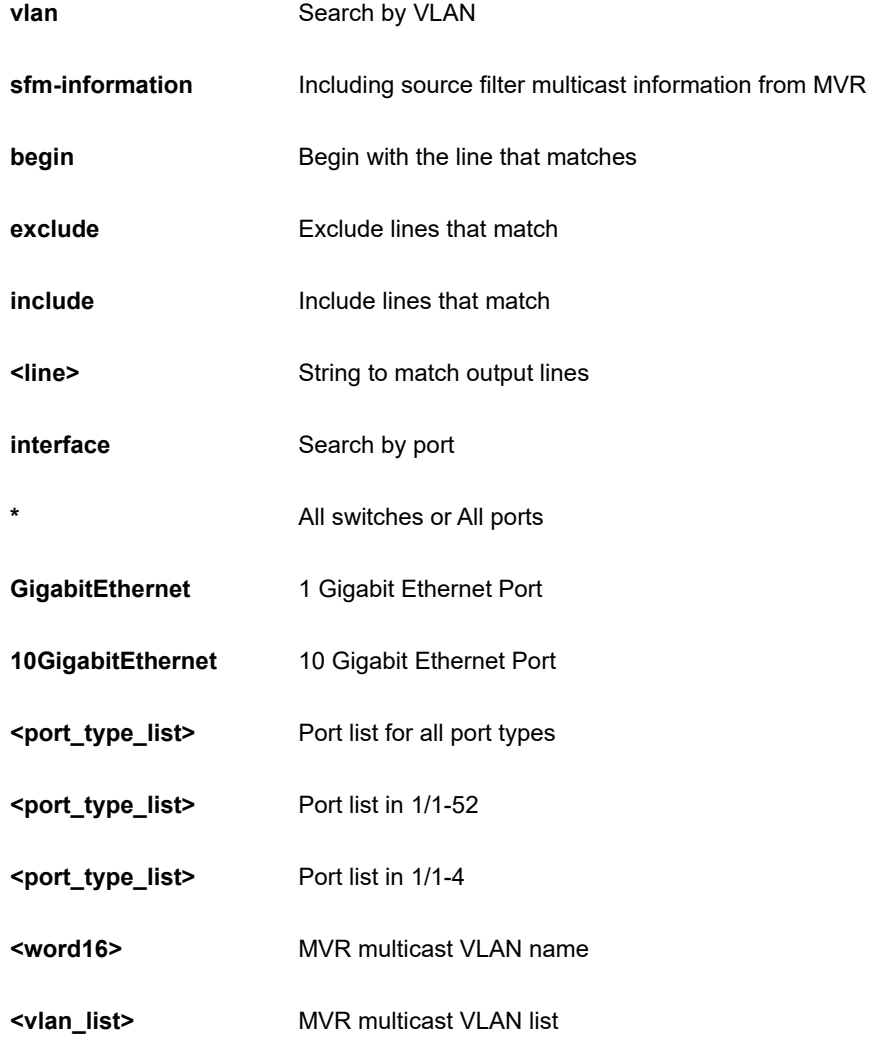

```
SC50010# show mvr vlan 11
MVR is currently disabled, please enable MVR to start group 
registration.
% Invalid MVR IGMP VLAN 11.
% Invalid MVR MLD VLAN 11.
SC50010#
```
# **26-30 non-stop-poe**

Show Non-Stop PoE Status

#### **SYNTAX**

**show** non-stop-poe

**show** non-stop-poe | [ begin | exclude | include ] <line>

#### **Parameter**

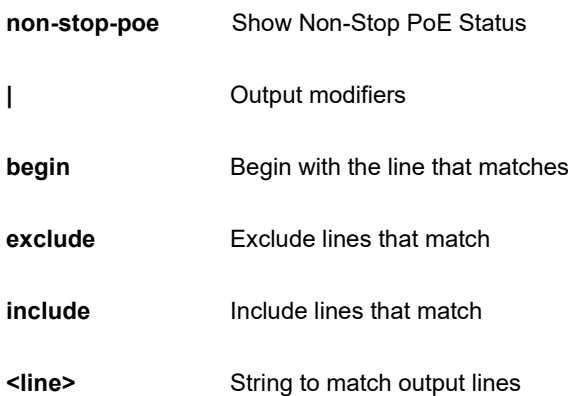

## **EXAMPLE**

SC50010# show non-stop-poe Non-Stop-PoE Status : Enable SC50010#

# **26-31 ntp**

Configure NTP.

## **SYNTAX**

**show** ntp status

#### **Parameter**

**status** status

250

```
SC50010# show ntp status
NTP Mode : disabled
Idx Server IP host address (a.b.c.d) or a host name string
--- ------------------------------------------------------
1
2
3
4
5
SC50010#
```
# **26-32 platform**

Platform configuration

## **SYNTAX**

**Show** platform debug

show platform phy | [ begin | exclude | include] <line>

show platform phy [ failover | id | instance ]

show platform phy id interface [\* | ( GigabitEthernet | 10GigabitEthernet ) <port\_type\_list> ]

show platform phy interface [\* | ( GigabitEthernet | 10GigabitEthernet ) <port\_type\_list> ]

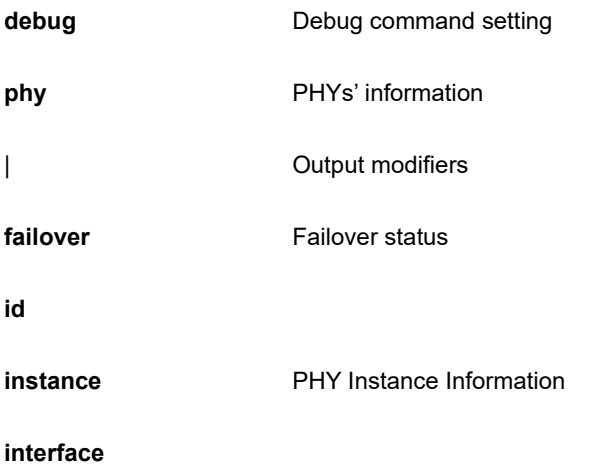

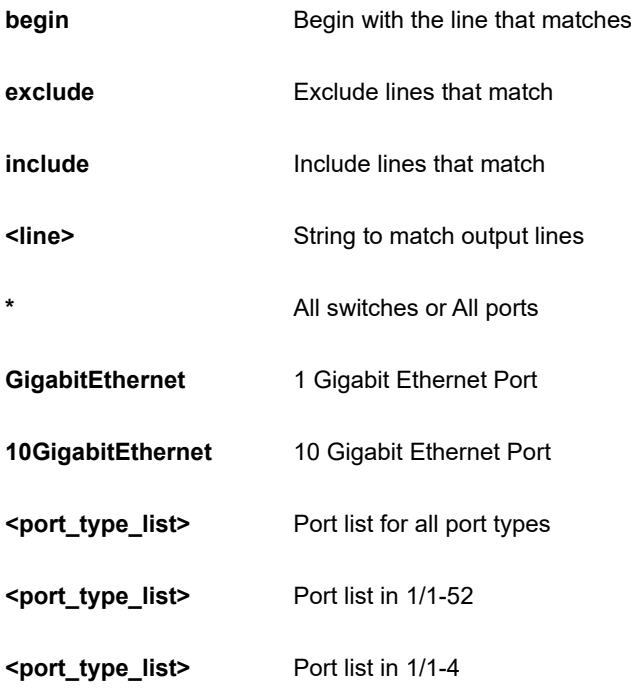

```
SC50010# show platform phy interface GigabitEthernet 1/1
Port API Inst WAN/LAN/1G Mode Duplex Speed Link
---- --------- --------- ---- ------ ----- ----
1 Default 1G ANEG FDX 1G No
SC50010#
```
## **26-33 poe**

Power Over Ethernet.

## **SYNTAX**

#### **show poe**

show poe | [ begin | exclude | include] <line>

**show poe** [ auto-check | config | power-delay ]

```
show poe [ auto-check | config | power-delay ] interface [ * | ( GigabitEthernet | 10GigabitEthernet ) 
<port_type_list> ]
```
**show poe** interface [\* | ( GigabitEthernet | 10GigabitEthernet ) <port\_type\_list> ]

## **show poe** profile

**show poe** profile id <1-16>

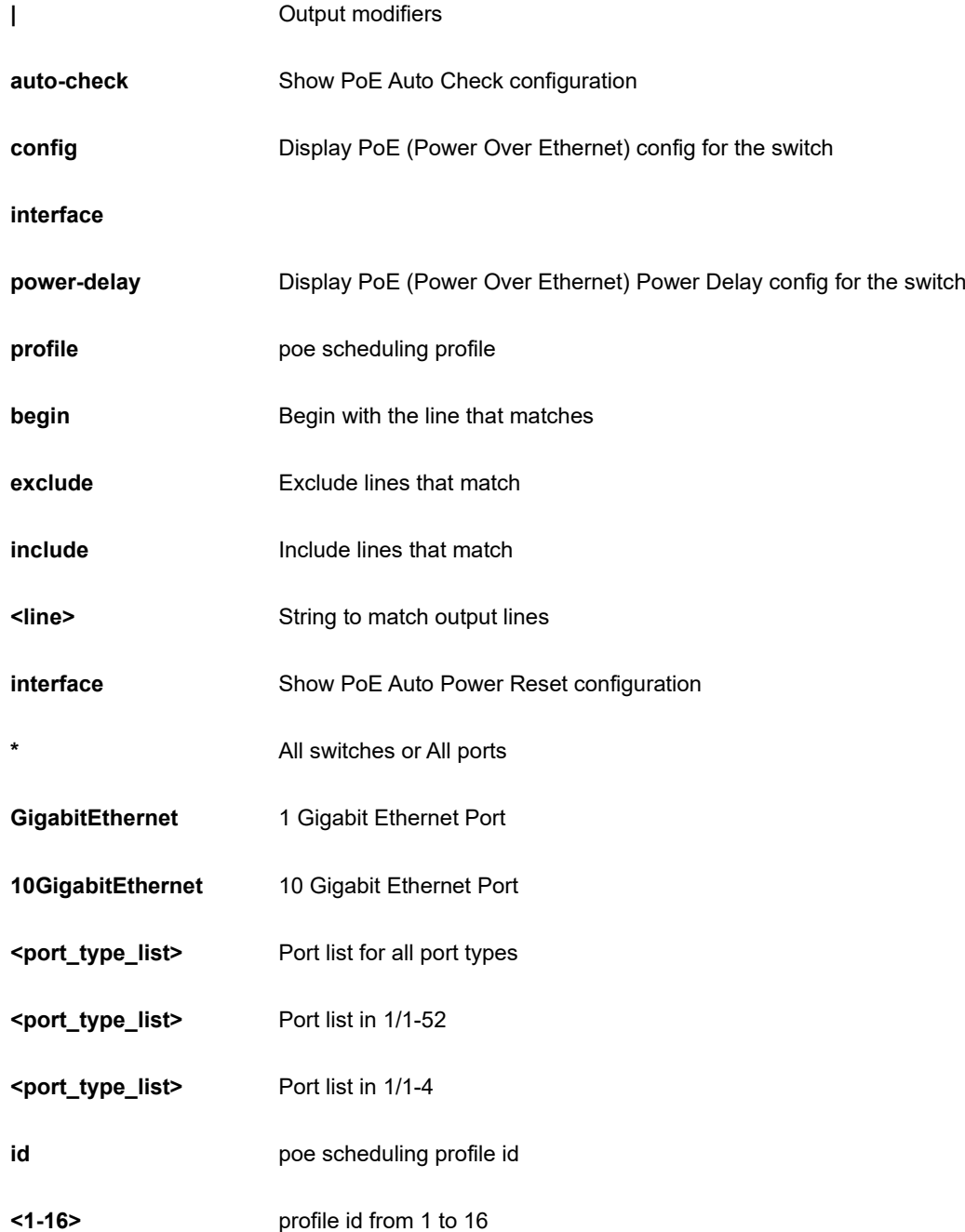

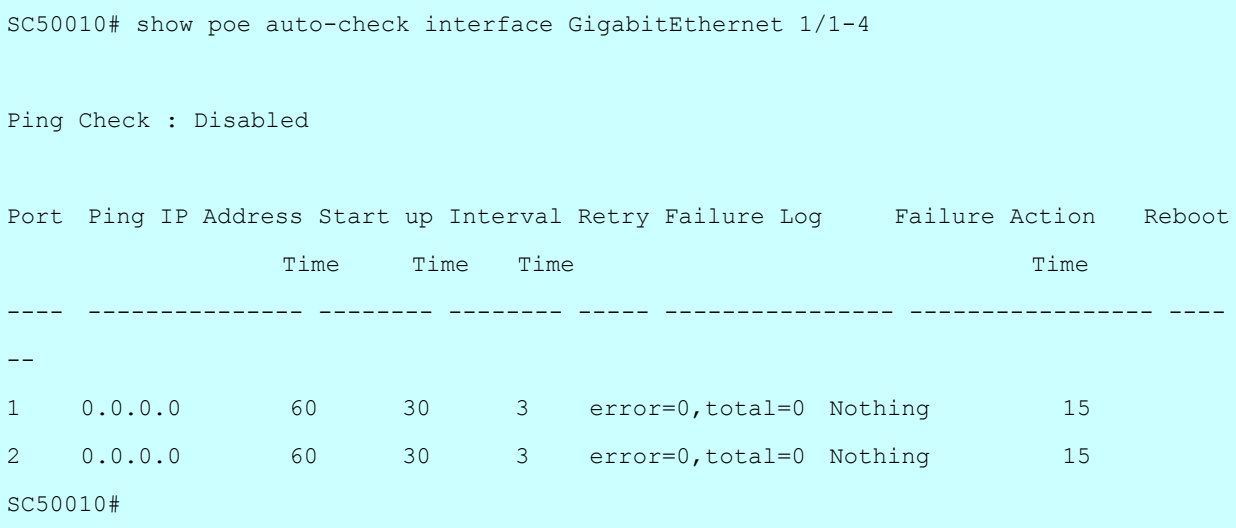

# **26-34 port-security**

Show Port Security overview status.

## **SYNTAX**

**show** port-security

show port-security | [ begin | exclude | include] <line>

**show** port-security address

**show** port-security address interface [\* | ( GigabitEthernet | 10GigabitEthernet ) <port\_type\_list> ]

**show** port-security switch interface [\* | ( GigabitEthernet | 10GigabitEthernet ) <port\_type\_list> ]

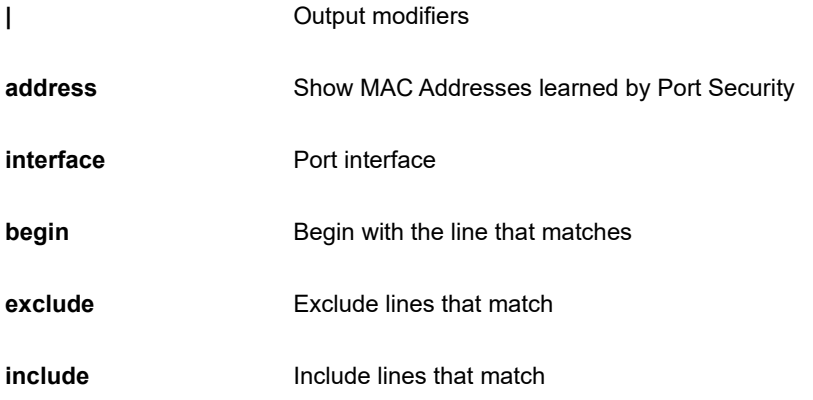

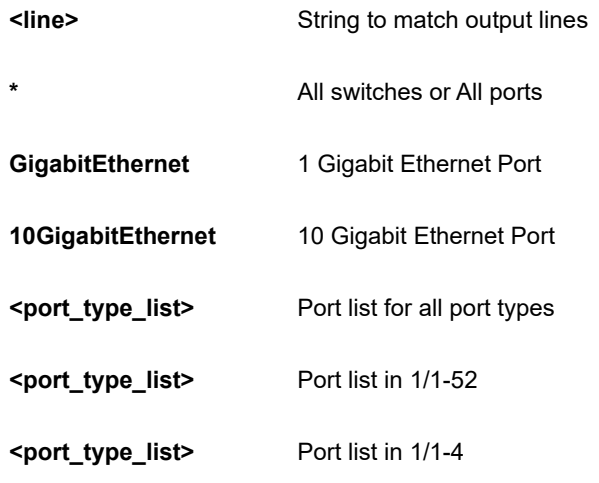

```
SC50010# show port-security interface GigabitEthernet 1/4
Users:
  P = Port Security (Admin)
 8 = 802.1X V = Voice VLAN
Interface Users Limit Current Violating Violation Mode State
---------- ----- ----- ------- --------- -------------- -------------
Gi 1/4 --- N/A 0 N/A Disabled No users
Aging disabled
Hold time: 300 seconds
SC50010#
```
## **26-35 privilege**

Display command privilege

## **SYNTAX**

```
show privilege
```
show privilege | [ begin | exclude | include] <line>

## **Parameter**

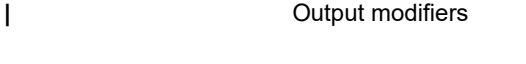

**begin begin Begin with the line that matches** 

#### **exclude** Exclude lines that match

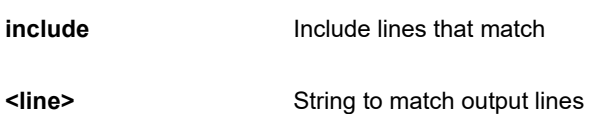

## **EXAMPLE**

```
SC50010# show privilege 
SC50010#
```
# **26-36 process**

process

## **SYNTAX**

**show** process list

show process list | [ begin | exclude | include] <line>

**show** process list detail

**show** process load

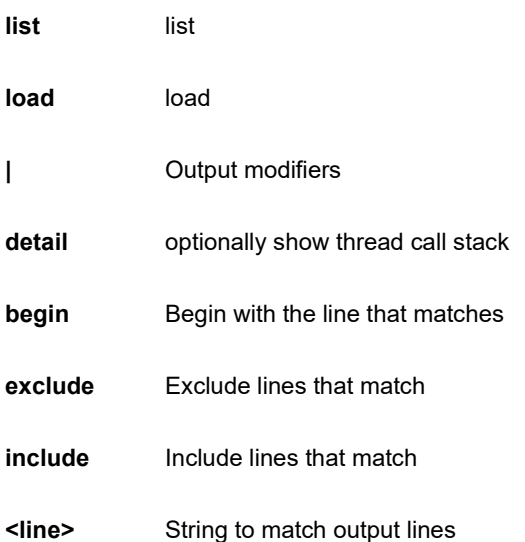

```
SC50010# show process load
1.65 1.62 1.63 1/169 183
SC50010#
```
## **26-37 ptp**

Precision time Protocol (1588).

## **SYNTAX**

#### **show** ptp

show ptp <0-3> [ clk | current | default | filter | filter-type | foreign-master-record | ho | local-clock | log-mode | master-table-unicast | parent | port-ds | port-state | port-statistics | servo | slave | slave-cfg | slave-table-unicast | time-property | uni | virtual-port | wireless ]

**show** ptp <0-3> [ foreign-master-record | port-ds | port-state | port-statistics | wireless ] [ \* | ( GigabitEthernet | 10GigabitEthernet ) <port\_type\_list> ]

show ptp | [ begin | exclude | include] <line>

**show** ptp [ cal | ext | system-time ]

**show** ptp ms-pdv [ all-apr-statistics | apr | cur-path-delays | cur-path-delays | path-statistics | psl-fcl-config ] cgu  $< 0 - 3 >$ 

**show** ptp ms-pdv cgu <0-3> server <0-3> status <0-3>

show ptp servo [ mode-ref | source ]

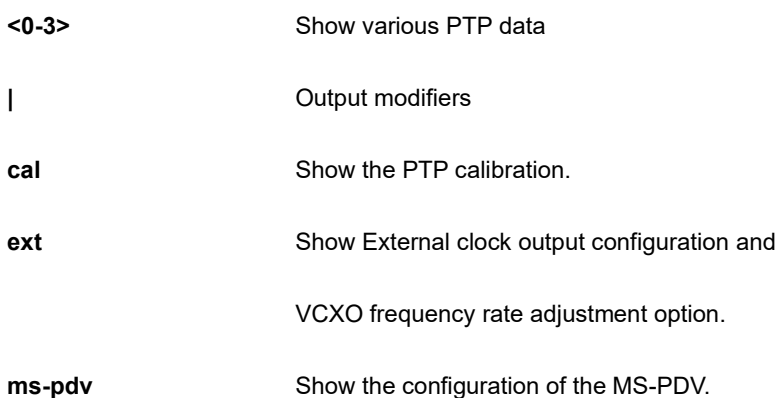

#### **servo**

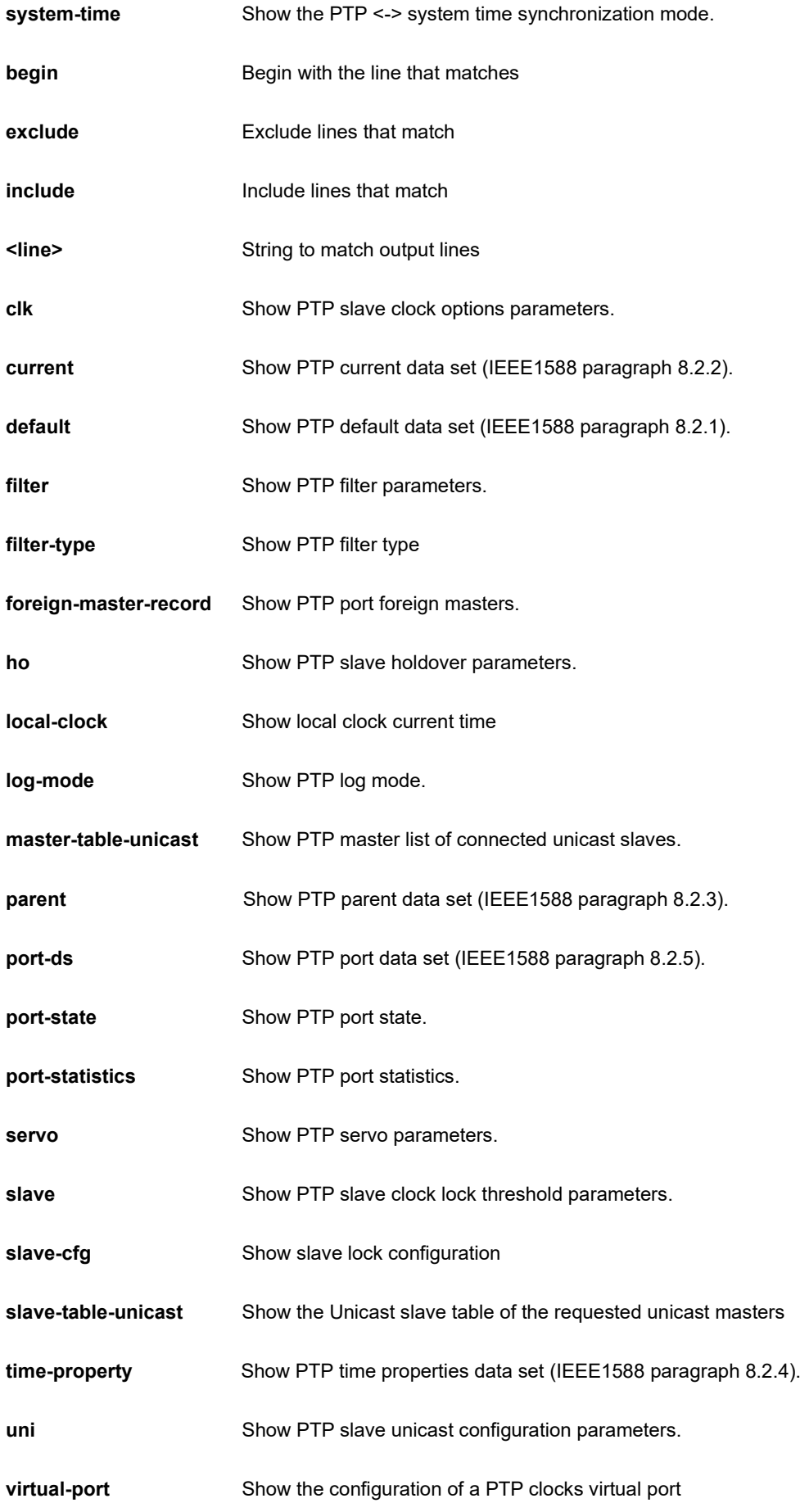

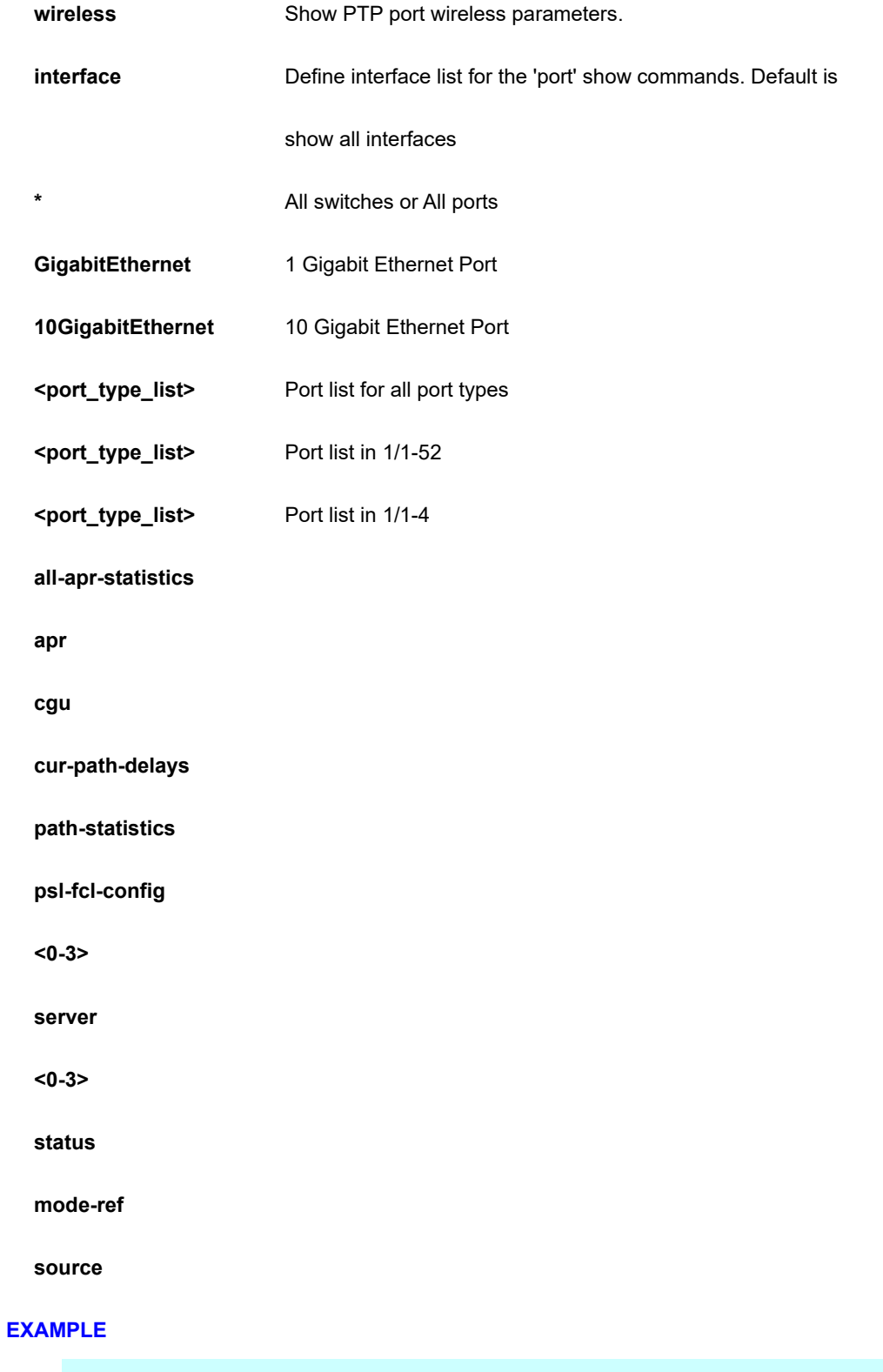

SC50010# show ptp ext PTP External One PPS mode: Disable, Clock output enabled: False, frequency : 1, Preferred adj method: Auto SC50010#

# **26-38 pvlan**

PVLAN configuration.

## **SYNTAX**

**show** pvlan

show pvlan <range\_list>

**show** pvlan isolation

show pvlan isolation interface [ \* | ( GigabitEthernet | 10GigabitEthernet ) <port\_type\_list> ]

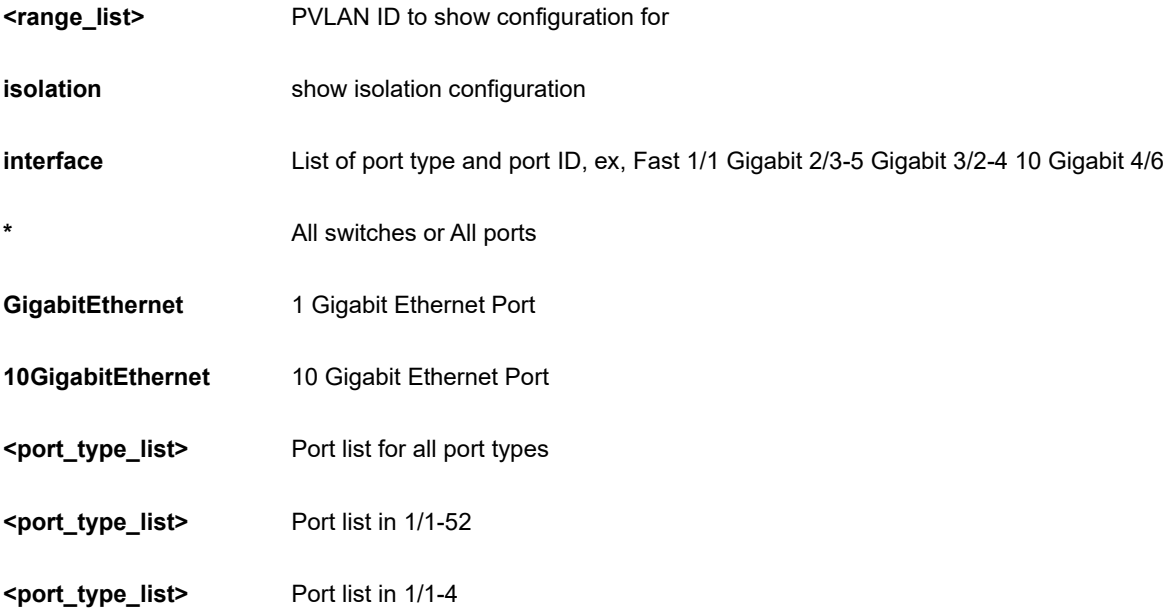

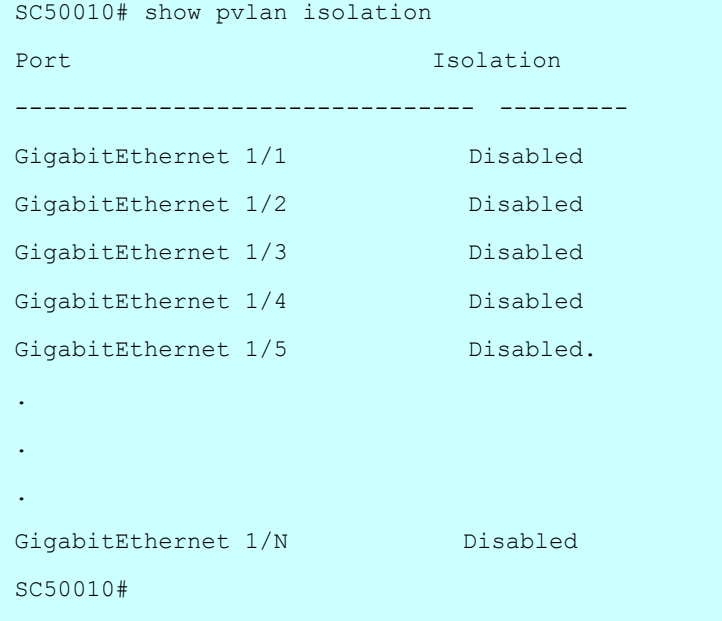

## **26-39 qos**

Quality of Service.

#### **SYNTAX**

**show** qos show qos | [ begin | exclude | include] <line> **show** qos interface **show** qos interface [\* | ( GigabitEthernet | 10GigabitEthernet ) <port\_type\_list> ] **show** qos maps show qos maps [ cos-dscp | dscp-classify | dscp-cos | dscp-egress-translation | dscp-ingress-translation | egress | ingress ] **show** qos qce <1-256> **show** qos [ storm | wred ]

#### **Parameter**

**|** Output modifiers

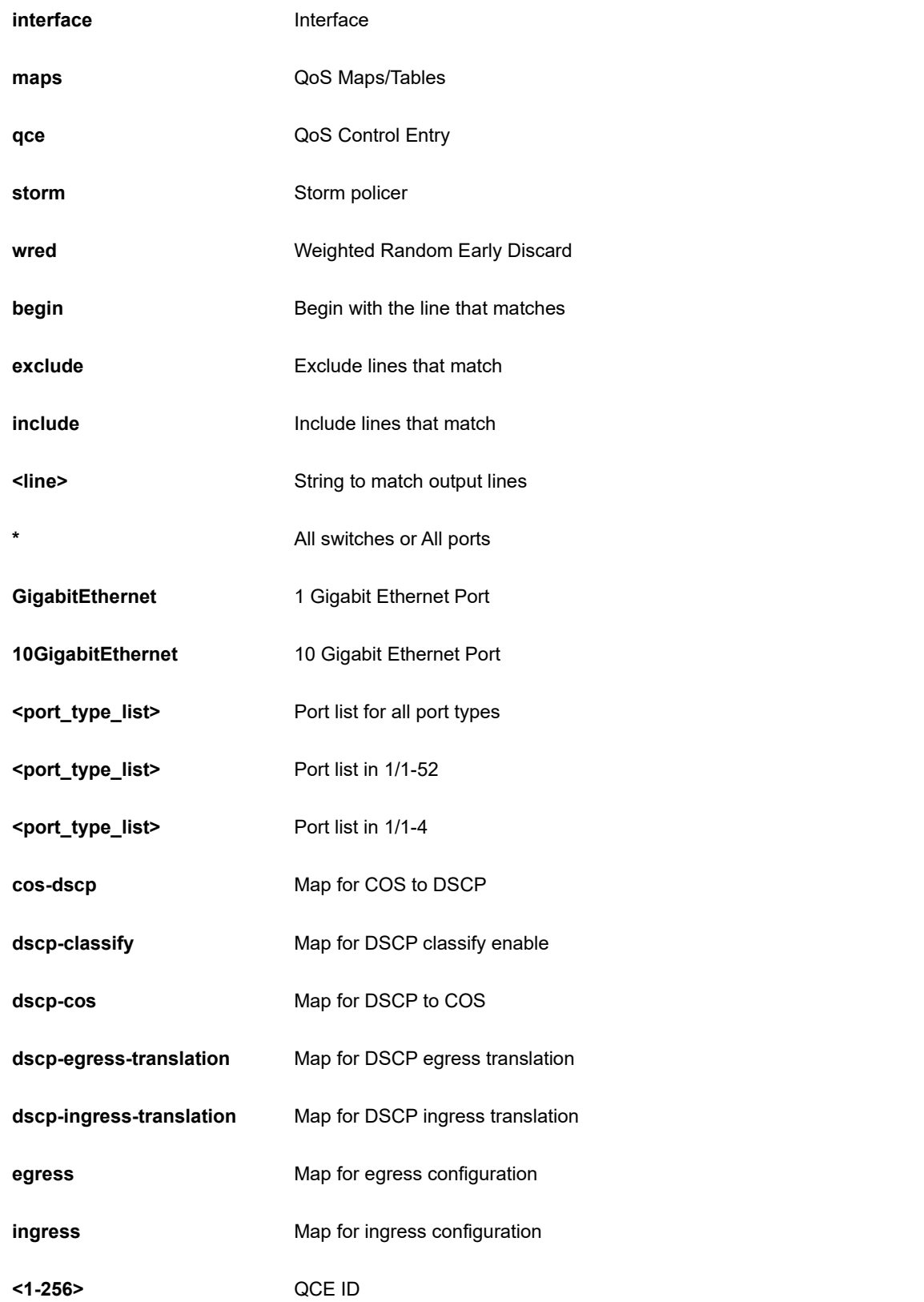

SC50010# show qos maps cos-dscp qos map cos-dscp: ================= Cos DSCP DP0 DSCP DP1 DSCP DP2 DSCP DP3 --- --------- --------- --------- --------- 0 0 (BE) 0 (BE) 0 (BE) 0 (BE) 1 0 (BE) 0 (BE) 0 (BE) 0 (BE) 2 0 (BE) 0 (BE) 0 (BE) 0 (BE) 3 0 (BE) 0 (BE) 0 (BE) 0 (BE) 4 0 (BE) 0 (BE) 0 (BE) 0 (BE) 5 0 (BE) 0 (BE) 0 (BE) 0 (BE) 6 0 (BE) 0 (BE) 0 (BE) 0 (BE) 7 0 (BE) 0 (BE) 0 (BE) 0 (BE) SC50010#

## **26-40 radius-server**

RADIUS configuration.

#### **SYNTAX**

**show** radius-server

show radius-server | [ begin | exclude | include] <line>

**show** radius-server statistics

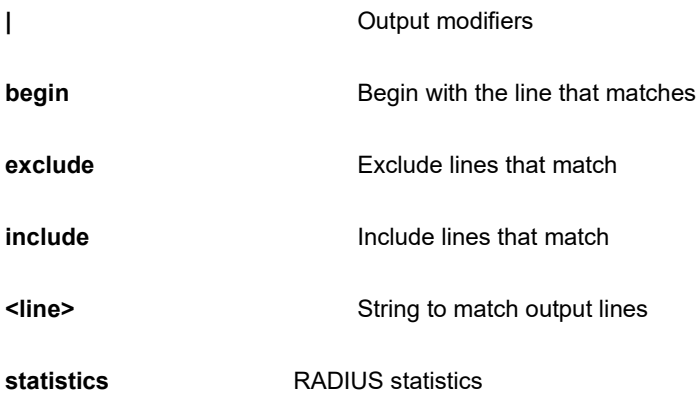

SC50010# radius-server statistics Global RADIUS Server Timeout : 5 seconds Global RADIUS Server Retransmit : 3 times Global RADIUS Server Deadtime : 0 minutes Global RADIUS Server Key : Global RADIUS Server Attribute 4 : Global RADIUS Server Attribute 95 : Global RADIUS Server Attribute 32 : No servers configured! SC50010#

# **26-41 rmon**

RMON statistics.

## **SYNTAX**

**show** rmon alarm

**show** rmon alarm <1-65535>

**show** rmon event

**show** rmon event <1-65535>

**show** rmon history

**show** rmon history <1-65535>

**show** rmon statistics

**show** rmon statistics <1-65535>

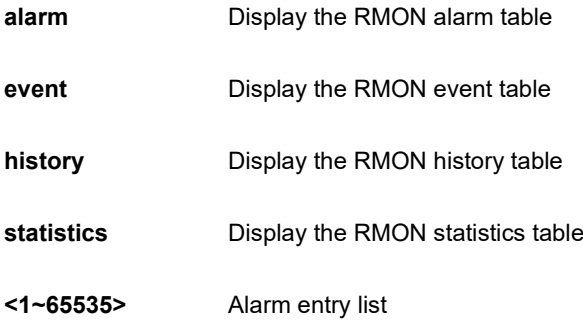

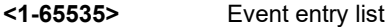

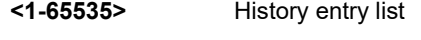

**<1-65535>** Statistics entry list

## **EXAMPLE**

```
SC50010# show rmon statistics 5
SC50010#
```
# **26-42 running-config**

Show running system information.

## **SYNTAX**

**show** running-config

show running-config | [ begin | exclude | include] <line>

**show** running-config all-defaults

**show** running-config <cword> all-defaults

show running-config interface [\* | ( GigabitEthernet | 10GigabitEthernet ) <port\_type\_list> ]

show running-config line [ console | vty ] <range\_list>

show running-config line [ console | vty ] <range\_list> all-defaults

**show** running-config vlan

show running-config vlan <vlan\_list>

show running-config vlan <vlan\_list> all-defaults

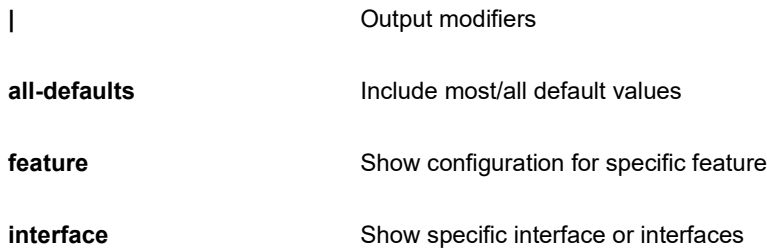

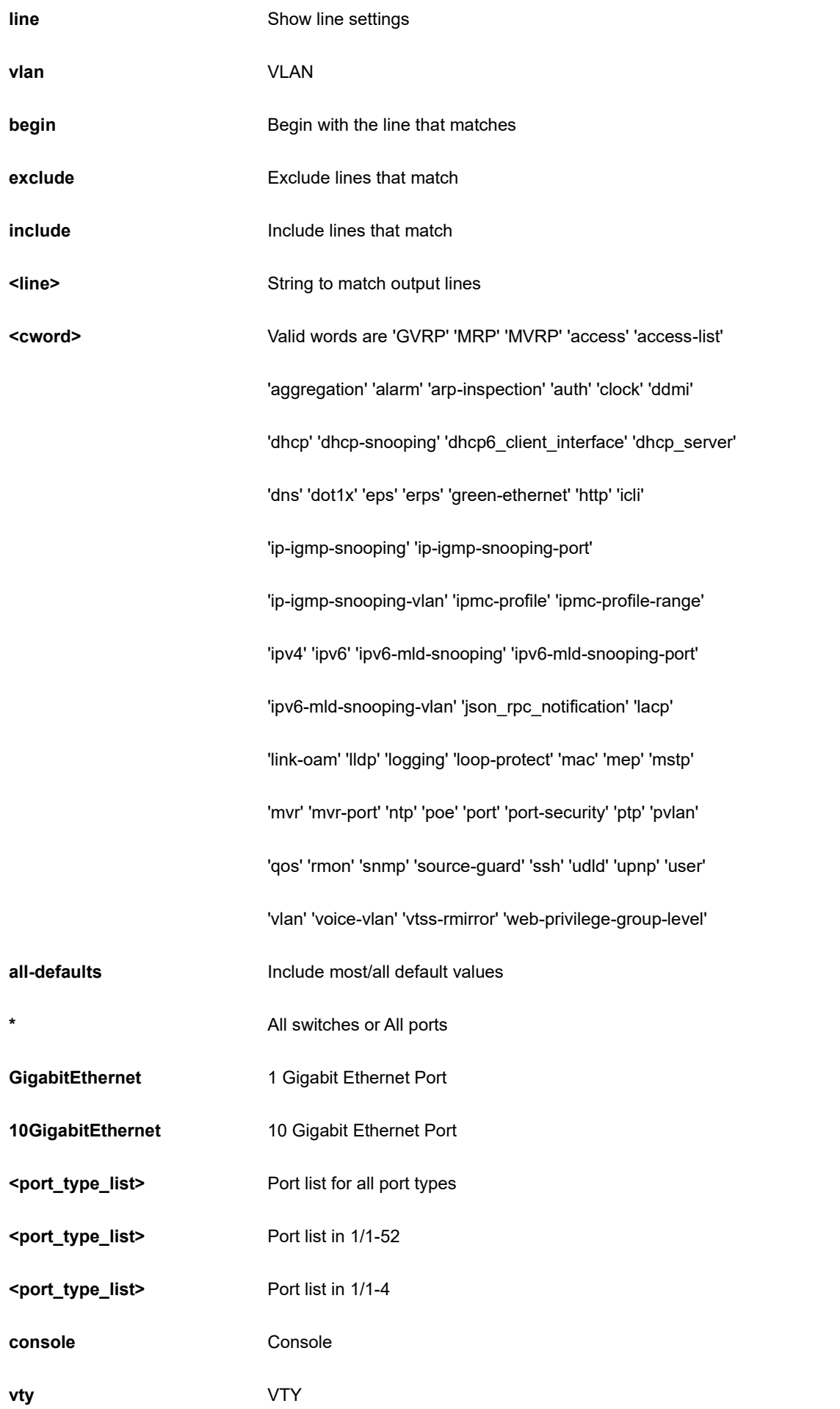

#### **<range\_list>** List of console/VTYs

**<vlan\_list>** List of VLAN numbers

## **EXAMPLE**

```
SC50010# show running-config vlan
Building configuration...
vlan 1
!
!
end
SC50010#
```
## **26-43 sflow**

Statistics flow

## **SYNTAX**

**show** sflow

show sflow  $|$  [ begin  $|$  exclude  $|$  include] <line>

**show** sflow statistics receiver

**show** sflow statistics samplers

show sflow statistics samplers [\* | ( GigabitEthernet | 10GigabitEthernet ) <port\_type\_list> ]

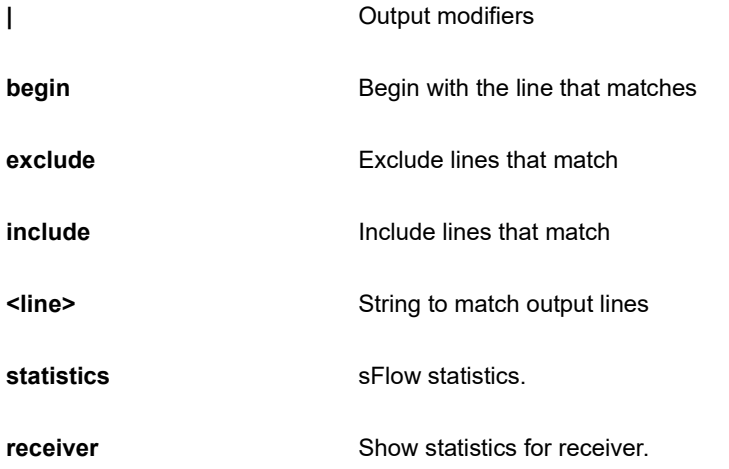

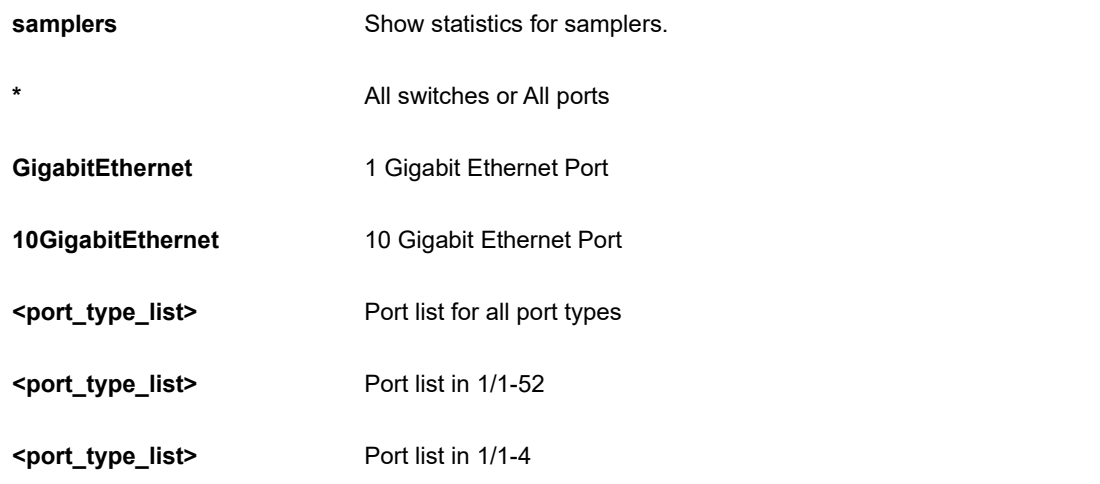

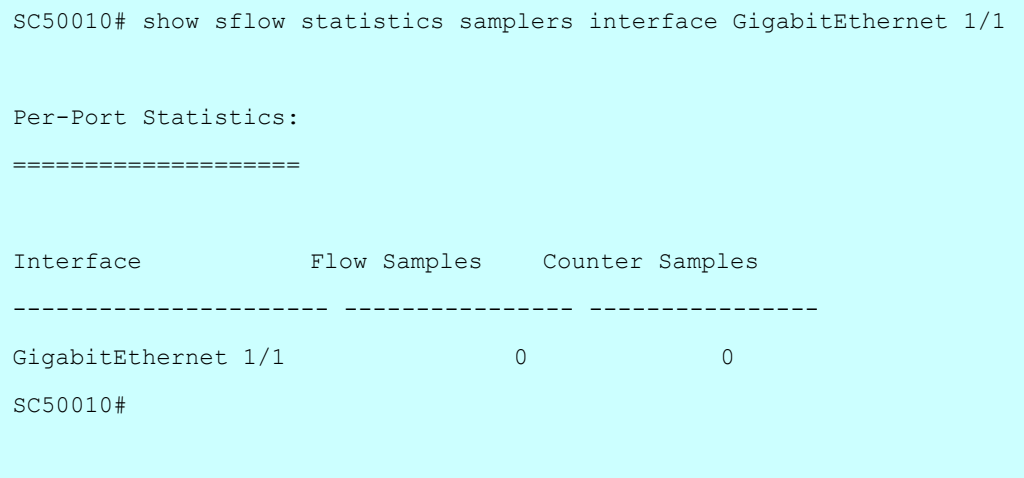

## **26-44 smtp**

Show email information

#### **SYNTAX**

**show** smtp

## **EXAMPLE**

```
SC50010# show smtp
Mail Server :
User Name :
Password :
Sender :
Return Path :
Email Adress 1 :
Email Adress 2 :
Email Adress 3 :
Email Adress 4 :
Email Adress 5 :
Email Adress 6 :
SC50010#
```
# **26-45 snmp**

Set SNMP server's configurations.

#### **SYNTAX**

```
show snmp
```
show snmp | [ begin | exclude | include] <line>

**show** snmp access

**show** snmp access <word32> [ v1 | v2c | v3 | any ]

show snmp access <word32> [ v1 | v2c | v3 | any ] [ auth | noauth | priv ]

**show** snmp community

**show** snmp community <word32>

#### **show** snmp host

**show** snmp host <word32>

**show** snmp mib context

**show** snmp mib ifmib ifIndex

**show** snmp mib ifmib ifIndex [ aggregation | port | vlan ]

**show** snmp mib ifmib ifIndex

**show** snmp security-to-group

**show** snmp security-to-group [ v1 | v2c | v3 ] <word32>

**show** snmp trap

**show** snmp trap <cword>

**show** snmp user

**show** snmp user <word32>

**show** snmp user <word32> <word10-64>

**show** snmp view

**show** snmp view <word32> <word255>

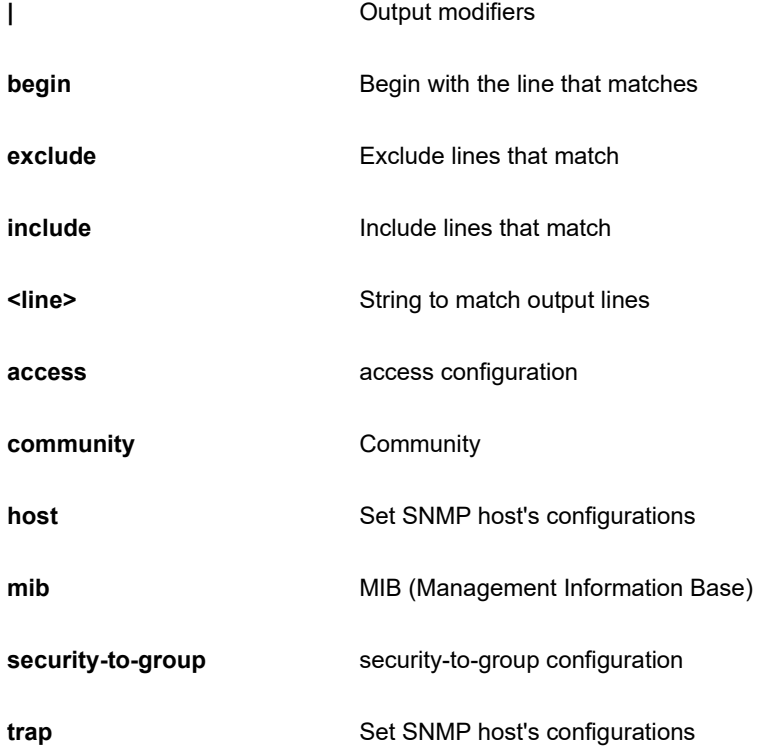

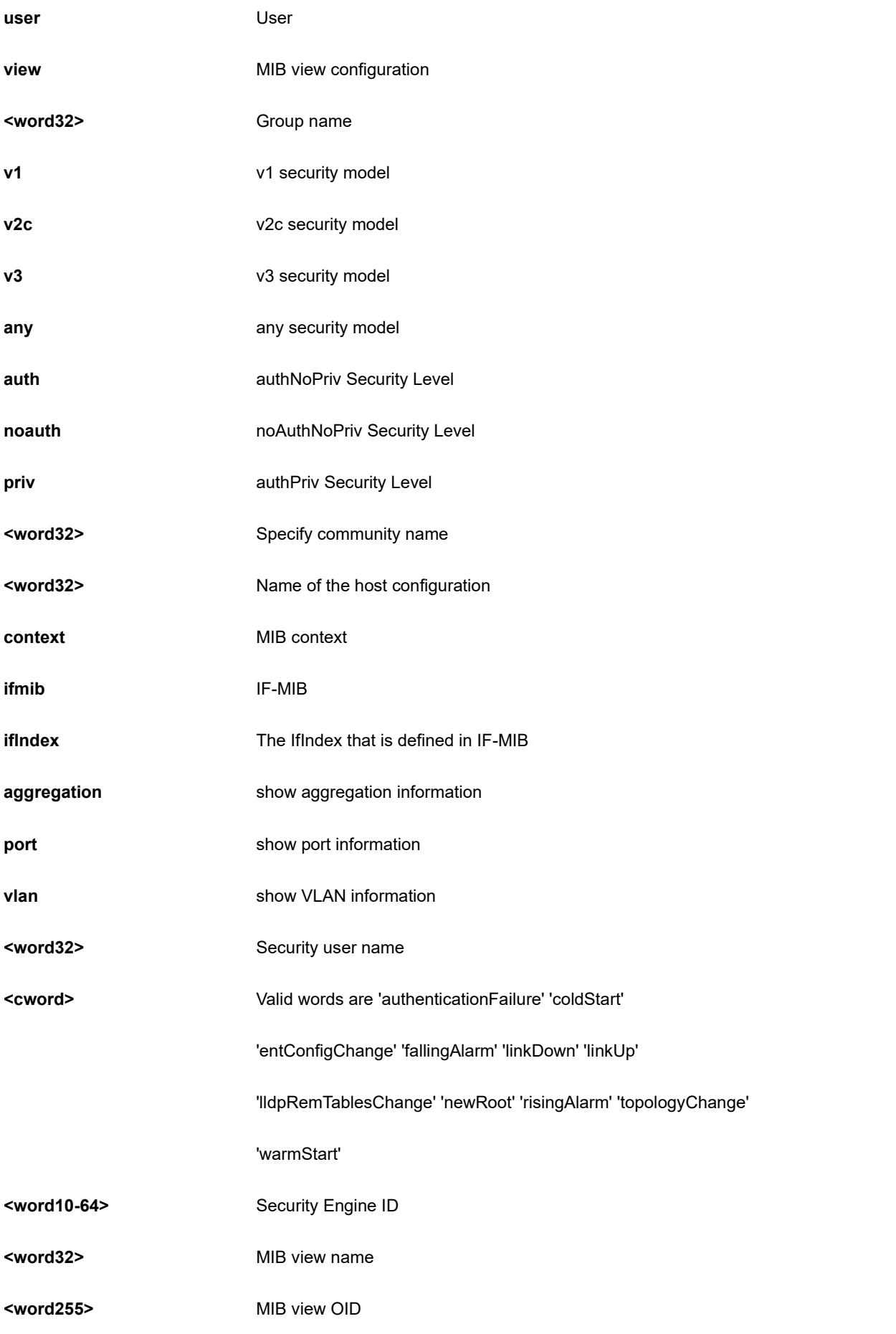

SC50010# show snmp view View Name : default\_view OID Subtree : .1 View Type : included SC50010#

## **26-46 spanning-tree**

STP Bridge.

## **SYNTAX**

#### **show** spanning-tree

show spanning-tree | [ begin | exclude | include] <line>

show spanning-tree [ active | detailed summary ]

show spanning-tree detailed interface [\* | ( GigabitEthernet | 10GigabitEthernet ) <port\_type\_list> ]

show spanning-tree interface [\* | ( GigabitEthernet | 10GigabitEthernet ) <port\_type\_list> ]

**show** spanning-tree mst [ <0-7> | configuration ]

show spanning-tree mst <0-7> interface [\* | ( GigabitEthernet | 10GigabitEthernet ) <port\_type\_list> ]

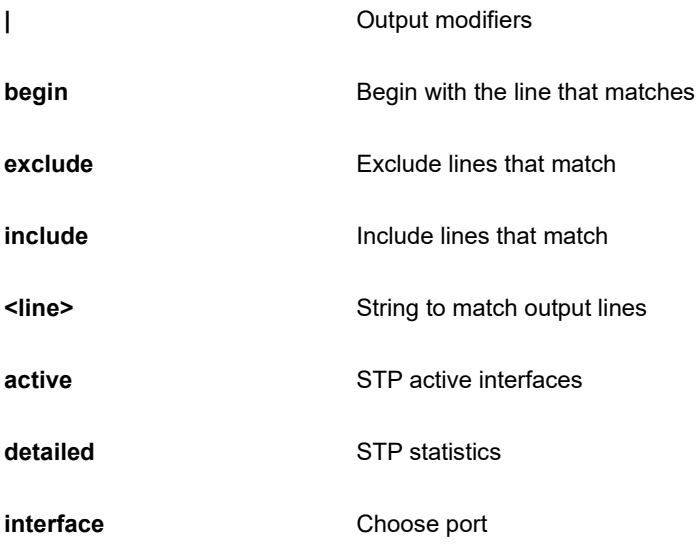

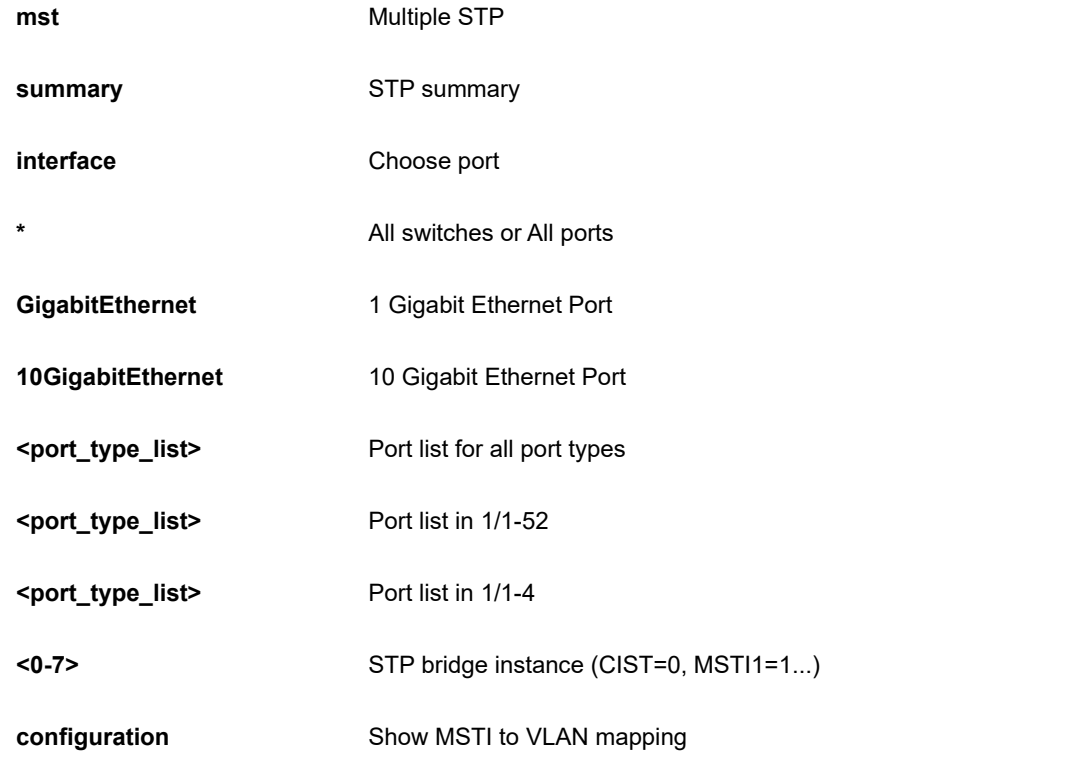

```
SC50010# show spanning-tree summary
Protocol Version: MSTP
Hello Time : 2
Max Age : 20
Forward Delay : 15
Tx Hold Count : 6
Max Hop Count : 20
BPDU Filtering : Disabled
BPDU Guard : Disabled
Error Recovery : Disabled
CIST Bridge is active
SC50010#
```
## **26-47 svl**

Shared VLAN Learning configuration

## **SYNTAX**

**show** svl | [ begin | exclude | include] <line>

**show** svl fid

**show** svl fid <1~4095>

**show** svl vlan

show svl vlan <vlan\_list>

#### **Parameter**

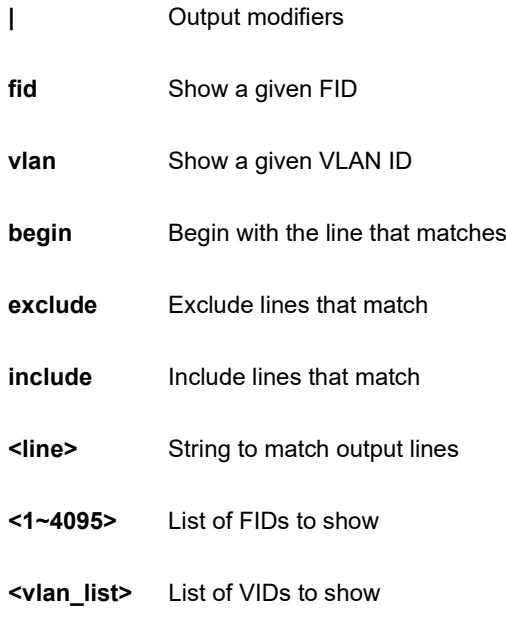

### **EXAMPLE**

```
SC50010# show svl fid 1
FID VLANs
---- ------------------------------
  1 1 (default)
SC50010#
```
# **26-48 switchport**

Display switching mode characteristics

## **SYNTAX**

**show** switchport forbidden | [ begin | exclude | include] <line>

```
show switchport forbidden [ name <vword> | vlan <vlan_list> ]
```
## **Parameter**

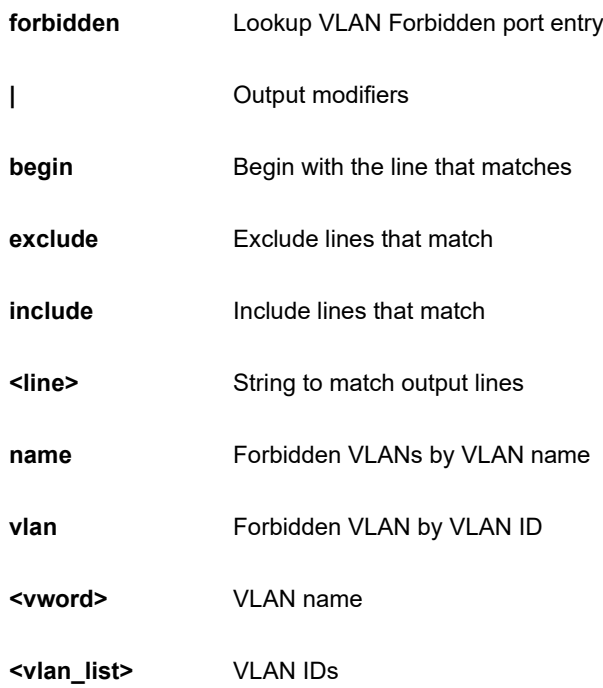

## **EXAMPLE**

```
SC50010# show switchport forbidden vlan 1
VLAN Name Interfaces
---- -------------------------------- ----------
1 defaulty
SC50010#
```
# **26-49 system**

system.

## **SYNTAX**

**show** system [ cpu | led ] status

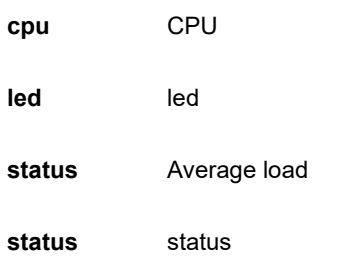

```
SC50010# show system led status
System LED: green, solid, normal indication.
SC50010#
```
## **26-50 tacacs-server**

TACACS+ configuration.

#### **SYNTAX**

**show** tacacs-server

#### **EXAMPLE**

```
SC50010# show tacacs-server
Global TACACS+ Server Timeout : 5 seconds
Global TACACS+ Server Deadtime : 0 minutes
Global TACACS+ Server Key :
No servers configured! 
SC50010#
```
## **26-51 terminal**

Display terminal configuration parameters

## **SYNTAX**

show terminal | [ begin | exclude | include] <line>

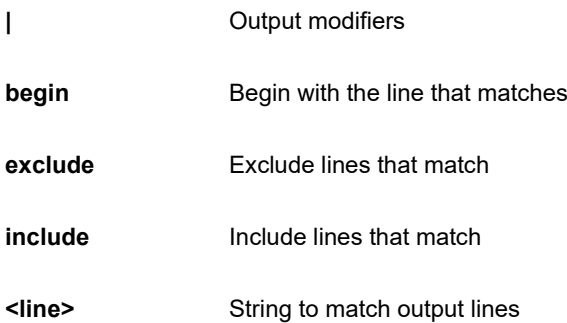

```
SC50010# show terminal
Line is con 0.
---------------
    * You are at this line now.
    Alive from Console.
    Default privileged level is 2.
    Command line editing is enabled
    Display EXEC banner is enabled.
    Display Day banner is enabled.
    Terminal width is 80.
            length is 24.
           history size is 32.
            exec-timeout is 10 min 0 second.
    Current session privilege is 15.
    Elapsed time is 0 day 1 hour 33 min 36 sec.
    Idle time is 0 day 0 hour 0 min 0 sec.
SC50010#
```
# **26-52 udld**

Unidirectional Link Detection (UDLD) configurations, statistics and status.

## **SYNTAX**

#### **show udld**

**show udld** | [ begin | exclude | include] <line>

**show udld** interface  $\lceil$  \*  $\rceil$  ( GigabitEthernet | 10GigabitEthernet ) <port\_type\_list> ]

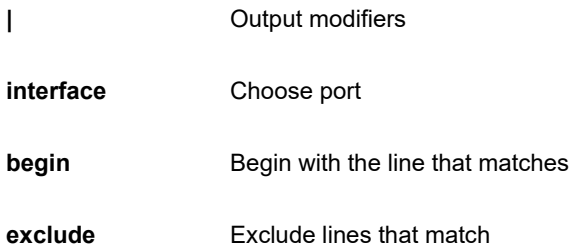

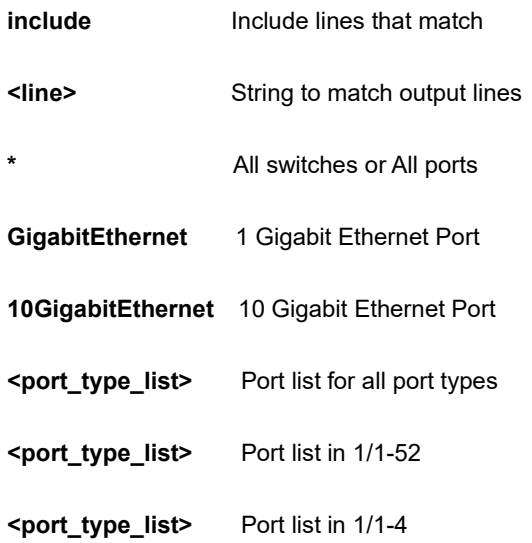

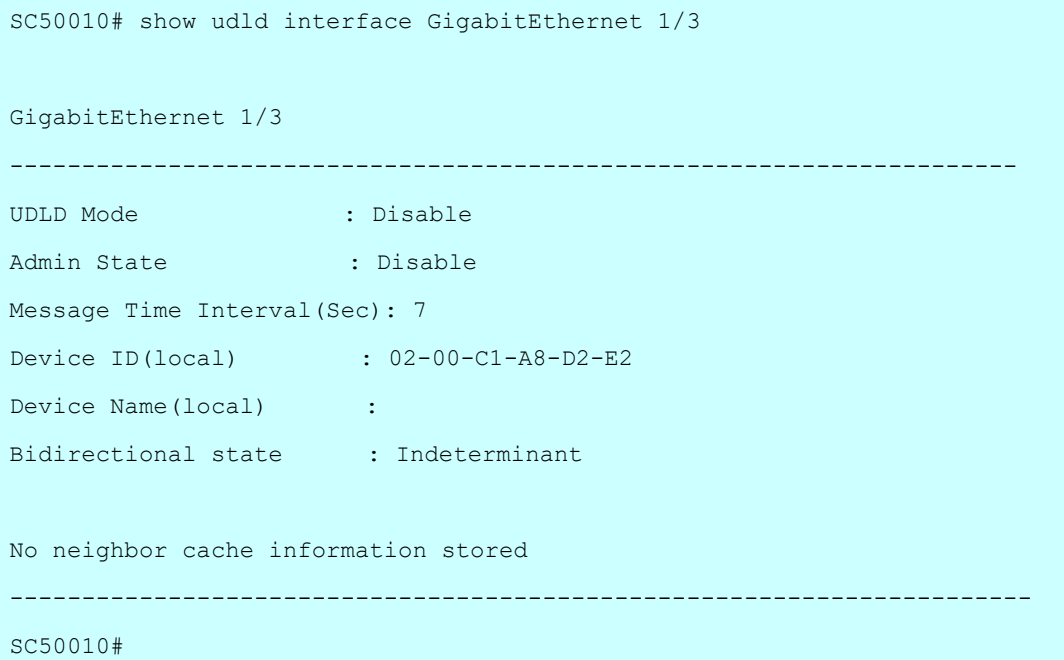
# **26-53 upnp**

Display UPnP configuration.

#### **SYNTAX**

## **show** upnp

show upnp | [ begin | exclude | include] <line>

## **Parameter**

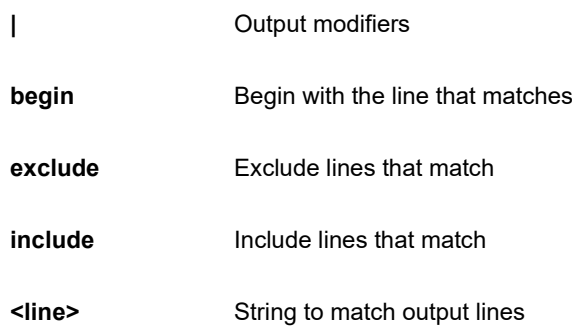

```
SC50010# show upnp ?
  | Output modifiers
  \langle cr \rangle# show upnp
UPnP Mode : disabled
UPnP TTL : 4
UPnP Advertising Duration : 100
UPnP IP Addressing Mode : dynamic
UPnP Static IP Interface ID : 1
SC50010#
```
# **26-54 user-privilege**

Users privilege configuration

## **SYNTAX**

**show** user-privilege

#### **EXAMPLE**

```
SC50010# show user-privilege
username admin privilege 15 password encrypted 
323304556fb07923a9adce8f73e3659b3a07d59c6abc2bd84634d8ae18a9abef2437ae
80ab7c2f42377e75ceaae6442be77a04a9ec8ab2b9401cf64606388516
SC50010#
```
## **26-55 users**

Display information about terminal lines

#### **SYNTAX**

**show** users

show users | [ begin | exclude | include] <line>

**show** users myself

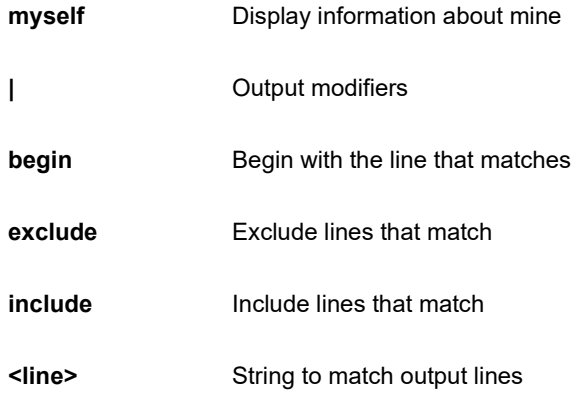

```
SC50010# show users myself
Line is con 0.
    * You are at this line now.
    Connection is from Console.
    User name is admin.
    Privilege is 15.
    Elapsed time is 0 day 1 hour 51 min 34 sec.
    Idle time is 0 day 0 hour 0 min 0 sec.
SC50010#
```
## **26-56 version**

System hardware and software status.

## **SYNTAX**

**show** version

show version | [ begin | exclude | include] <line>

**show** version brief

#### **Parameter**

**brief**

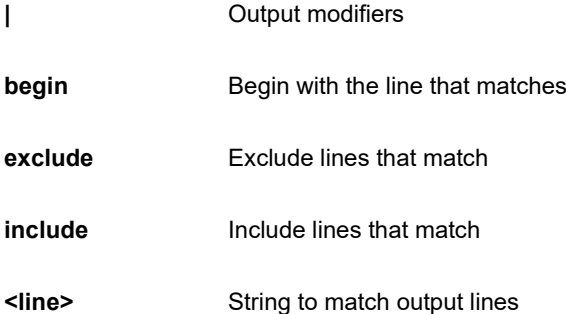

```
SC50010# show version
MAC Address : 02-00-c1-a8-d2-e2
Previous Restart : Cold
System Contact :
System Name :
System Location :
System Time : 1970-01-01T05:45:54+00:00
System Uptime : 05:45:54
Bootloader
----------
Version : version 1_5-38e0421
Date : 18:42:33, May 24 2018
Active Image
------------
Version :
Date : 2018-07-13T17:27:19+08:00
Upload filename : istax sparxIV 90 48.mfi
Backup Image
------------
Version :
Date : 2018-06-20T18:14:46+08:00
Upload filename : istax sparxIV 90 48.mfi
------------------
SID : 1
------------------
Chipset ID : VSC7449
Board Type : SparX-IV_90_48
Port Count : 53
Product : Microsemi SMB500-48MP-740W Switch
Software Version : SMB500-48MP-740Wdev-build by sherry@akira-virtual-machine 
2018-07-13T17:27:19+08:00 Config:istax_sparxIV_90_48 
Profile:istax_sparxIV_90_48 SDK:2017.02-081-smb
Build Date : 2018-07-13T17:27:19+08:00
Code Revision : Enviroment variable 'CODE_REVISION' not set during compile
 SC50010#
```
## **26-57 vlan**

VLAN status.

#### **SYNTAX**

**show** vlan **show** vlan all show vlan all [ brief | id <vlan\_list> | name <vword32> ] **show** vlan brief **show** vlan brief all show vlan id <vlan\_list> show vlan id <vlan\_list> all **show** vlan ip-subnet show vlan ip-subnet <ipv4\_addr> **show** vlan mac show vlan mac address <mac\_ucast> **show** vlan name <vword32> **show** vlan name <vword32> all **show** vlan protocol show vlan protocol eth2 [ <0x600-0xffff> | arp | at | ip | ipx ] **show** vlan protocol llc <0x0-0xff> <0x0-0xff> **show** vlan protocol snap [ <0x0-0xffffff> | rfc-1042 | snap-8021h ] <0x0-0xffff> **show** vlan status **show** vlan status show vlan status [ admin | all | combined | conflicts | erps | gvrp | mep | mstp | mvr | nas | rmirror | vcl | voicevlan ]

show vlan status [ admin | all | combined | conflicts | erps | gvrp | mep | mstp | mvr | nas | rmirror | vcl | voicevlan ] interface [\* | ( GigabitEthernet | 10GigabitEthernet ) <port\_type\_list> ]

show vlan status interface [\*| ( GigabitEthernet | 10GigabitEthernet ) <port\_type\_list> ] [ admin | all | combined | conflicts | erps | gvrp | mep | mstp | mvr | nas | rmirror | vcl | voice-vlan ]

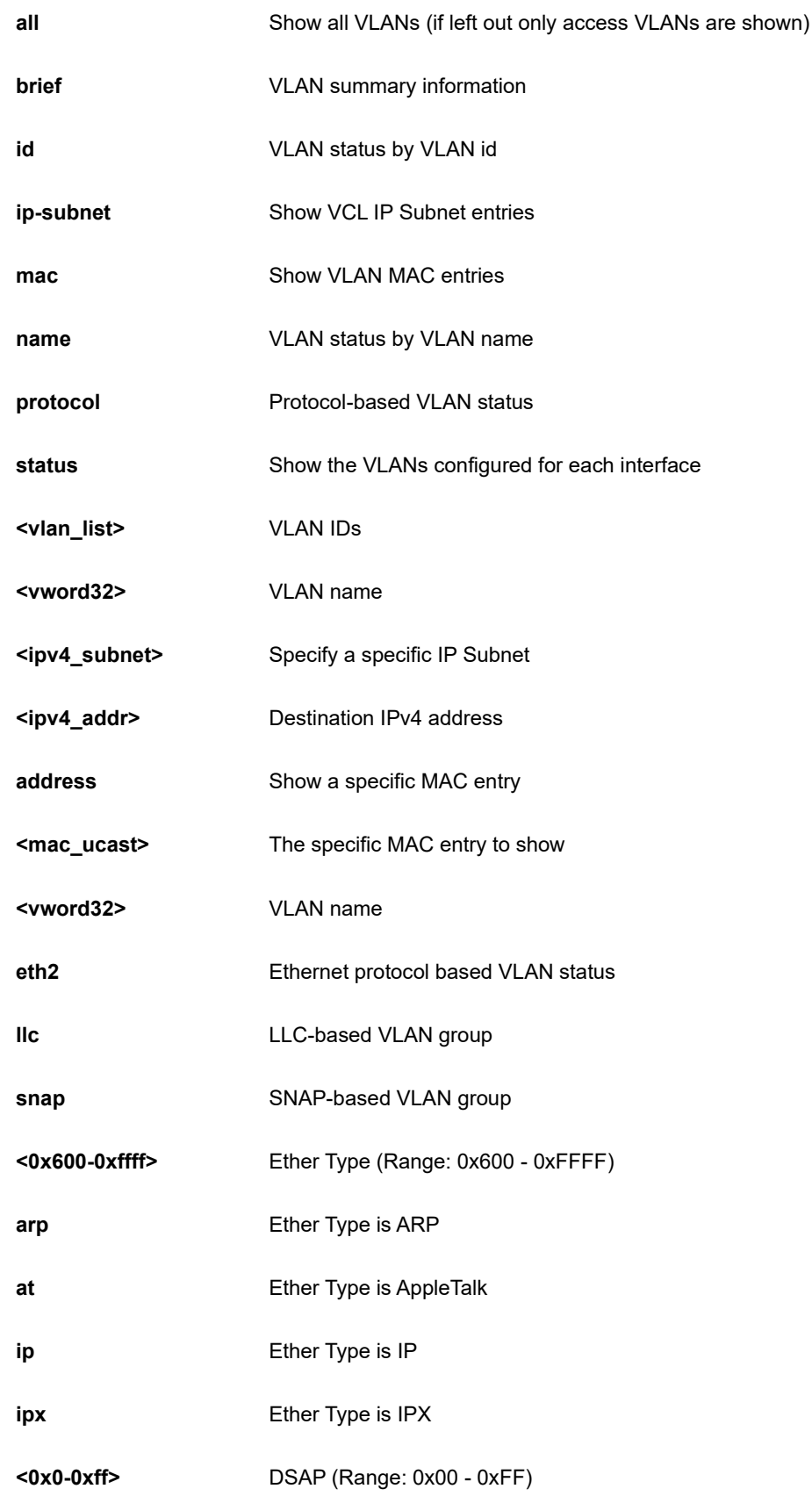

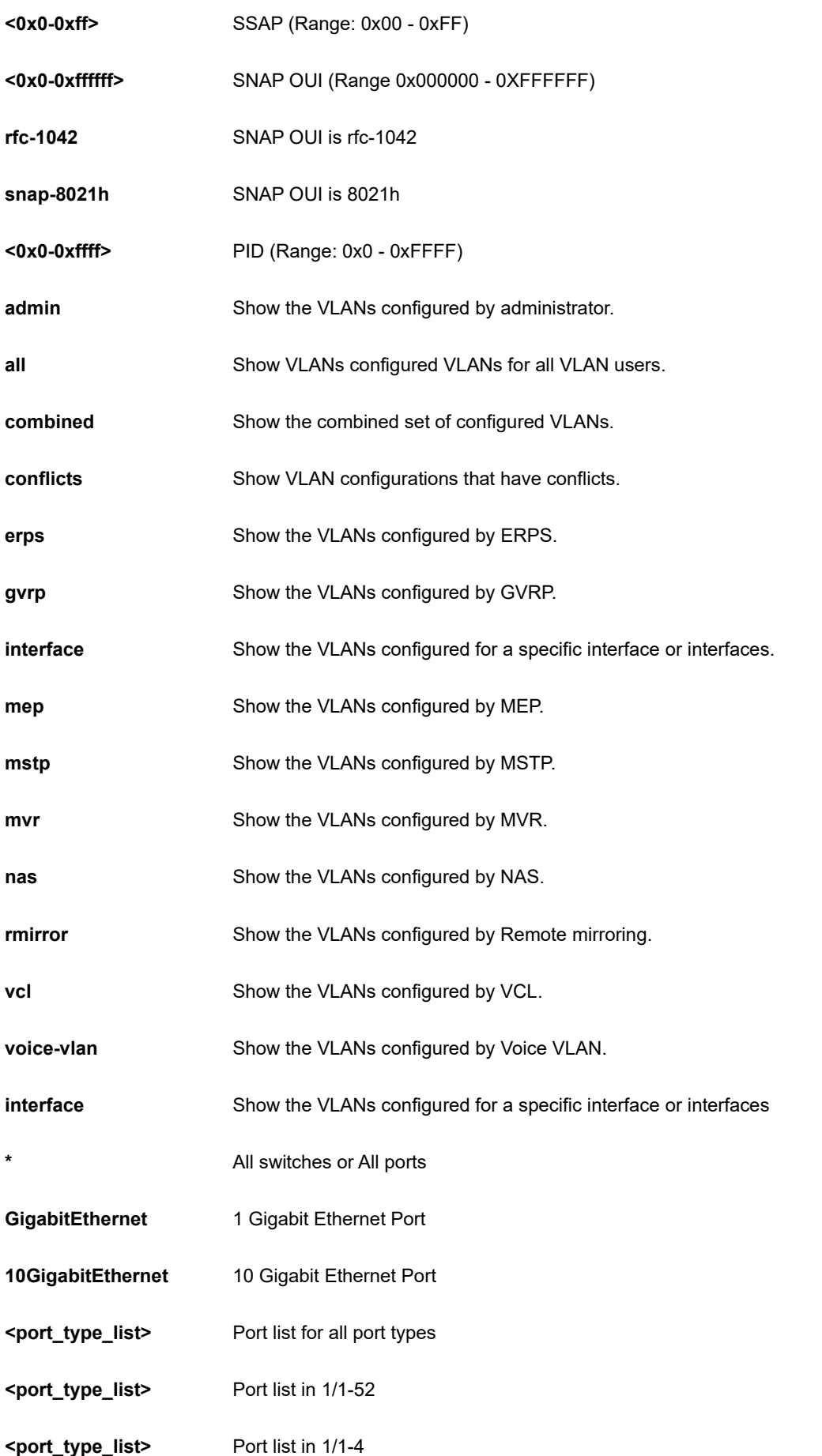

SC50010# show vlan status all interface GigabitEthernet 1/4 GigabitEthernet 1/4 : --------------------- VLAN User PortType PVID Frame Type Ing Filter Tx Tag UVID Conflicts ---------- ------------- ---- ------------- ---------- ----------------- ---- ------ --- Combined C-Port 1 All Enabled None 1 No Admin C-Port 1 All anabled None 1 NAS NO EN EN ENGLACIÓN EL ENTRE EL ENTRE EL ENTRE EL ENTRE EL ENTRE EL ENTRE EL ENTRE EL ENTRE EL ESPECIAL EN  $\overline{\text{GVRP}}$  . The contract of the contract of the contract of the contract of the contract of the contract of the contract of the contract of the contract of the contract of the contract of the contract of the contract o  $\blacksquare$ MVR No $\blacksquare$ Voice VLAN No extended the contract of the contract of the contract of the contract of the contract of the contract of the contract of the contract of the contract of the contract of the contract of the contract of the con  $\blacksquare$ MSTP $\blacksquare$ MSTP er and the second control of the second control of the second control of the second control of the second control of the second control of the second control of the second control of the second control of the second contro  $\blacksquare$ VCL And the contract of the contract of the contract of the contract of the contract of the contract of the con RMirror Nobel and the Communication of the Communication of the Communication of the Communication of the Comm SC50010#

## **26-58 voice**

Voice appliance attributes.

## **SYNTAX**

**show** voice vlan

show voice vlan | [ begin | exclude | include] <line>

show voice vlan interface [\* | ( GigabitEthernet | 10GigabitEthernet ) <port\_type\_list> ]

**show** voice vlan oui

show voice vlan oui <oui>

## **Parameter**

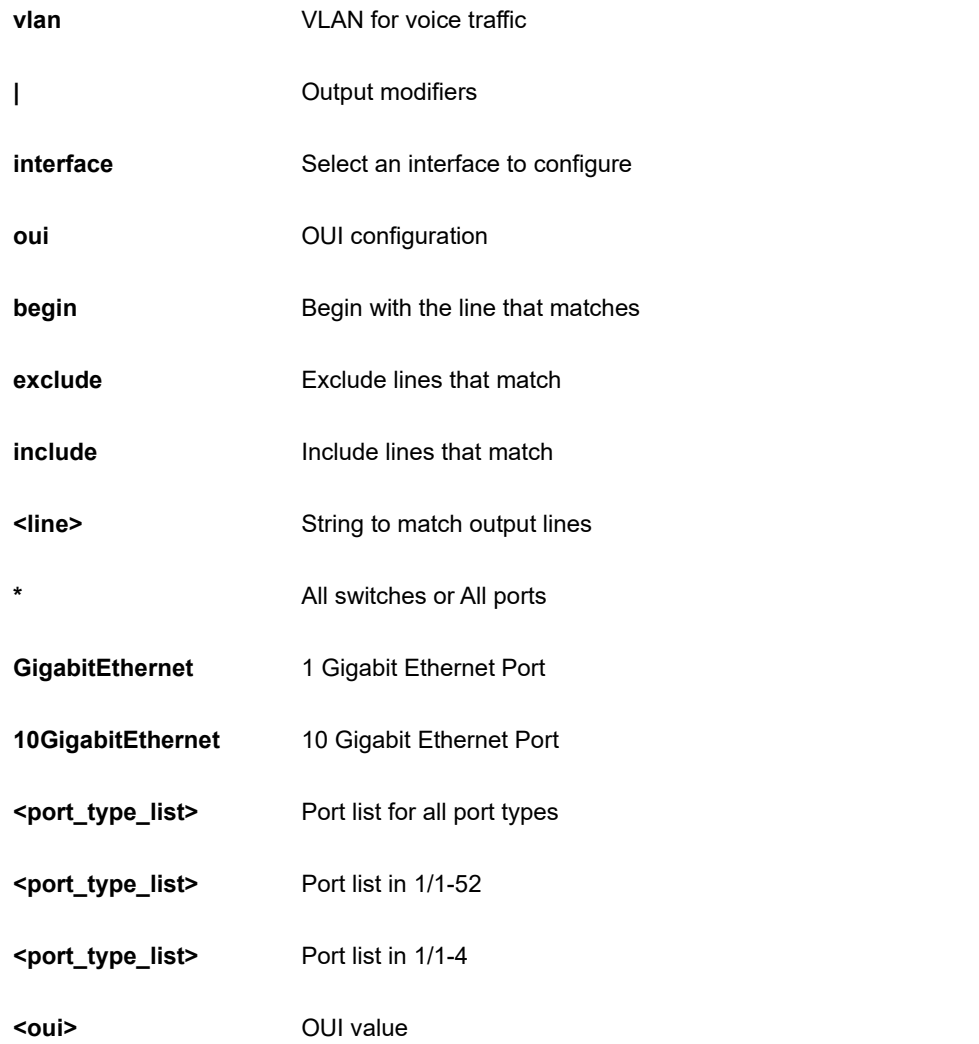

```
SC50010# show voice vlan interface GigabitEthernet 1/1
GigabitEthernet 1/1 :
---------------------
GigabitEthernet 1/1 switchport voice vlan mode is disabled
GigabitEthernet 1/1 switchport voice security is disabled
GigabitEthernet 1/1 switchport voice discovery protocol is oui
SC50010#
```
## **26-59 web**

web

## **SYNTAX**

**show** web privilege group [ <cword> ] level

show web privilege group [ < cword > ] level | [ begin | exclude | include] <line >

**show** web privilege group level

show web privilege group level | [ begin | exclude | include] <line>

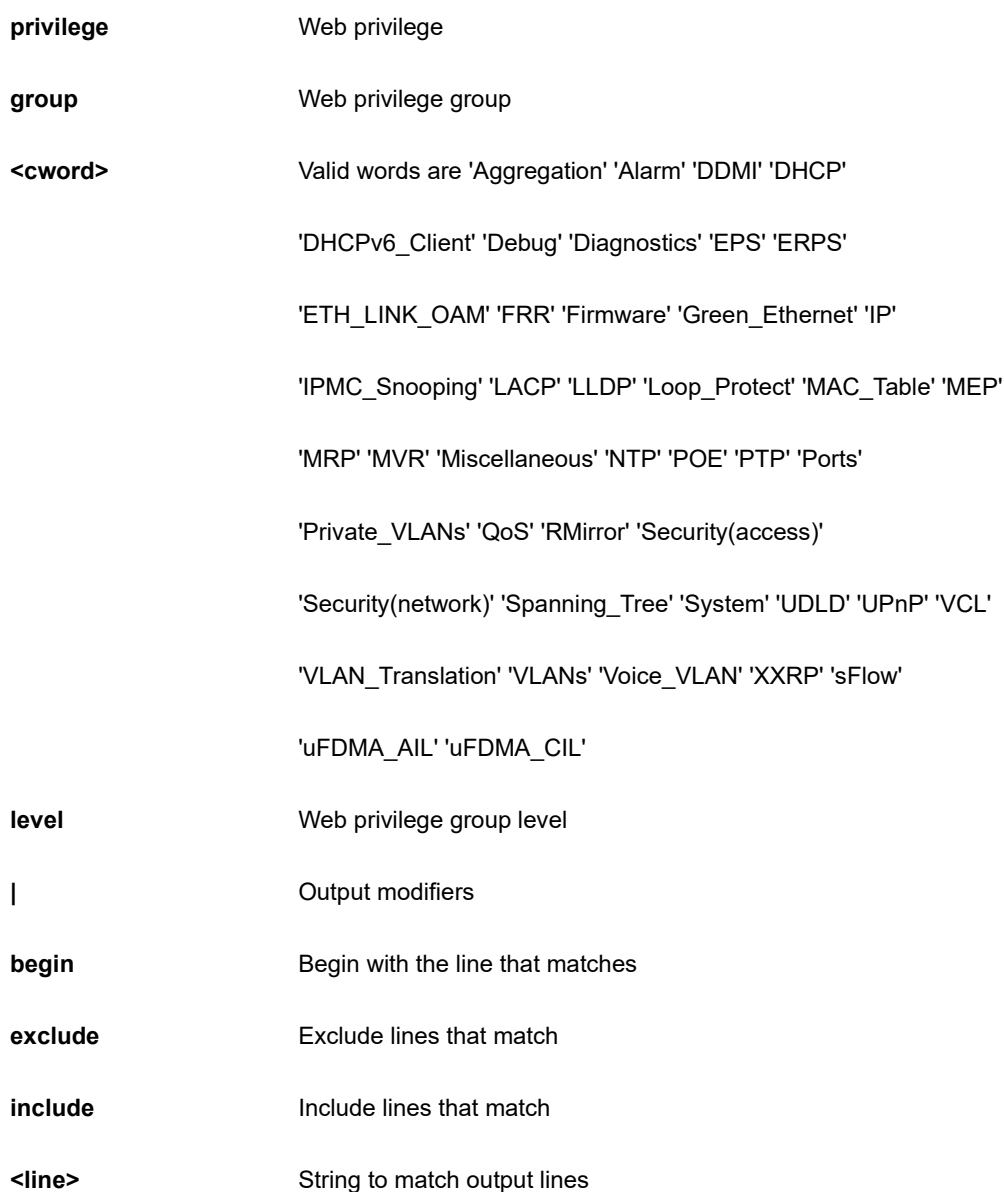

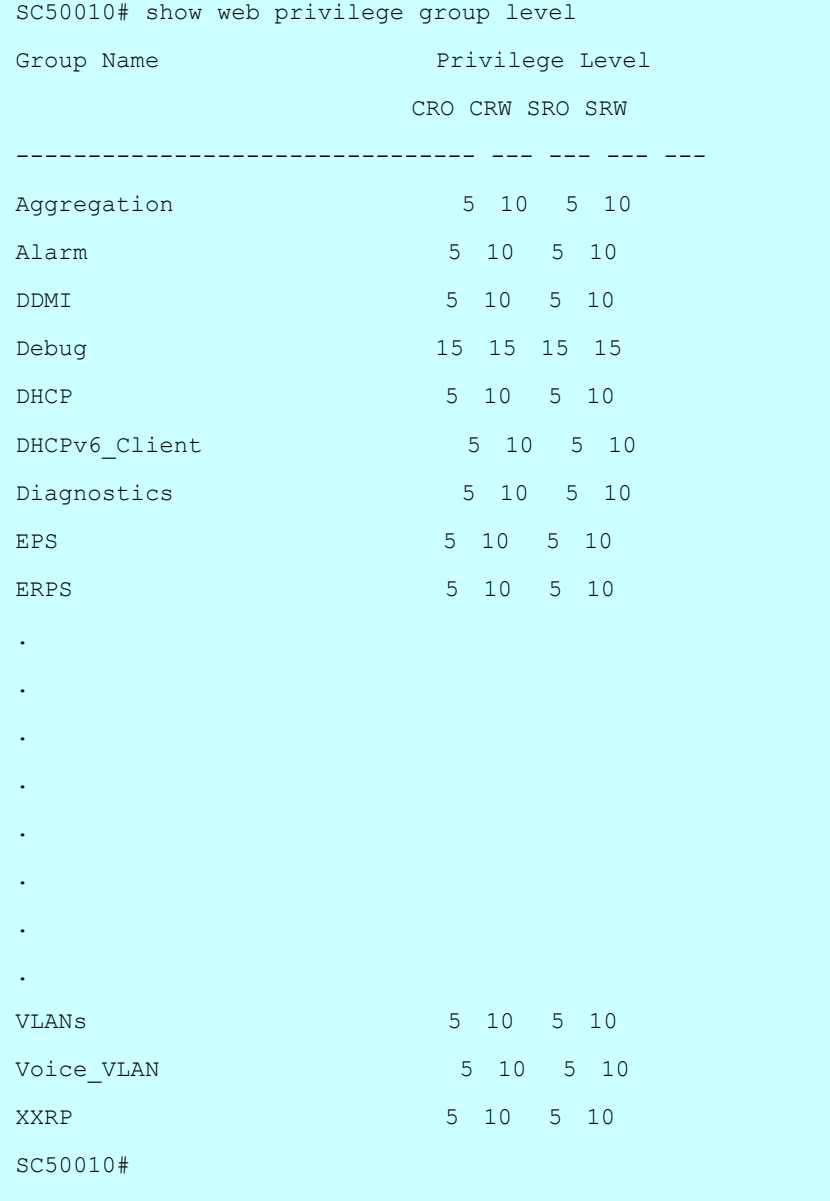

289

Set terminal line parameters.

#### **Syntax**

**terminal** [ editing | help ]

**terminal** exec-timeout <0-1440>

**terminal** exec-timeout <0-1440> <0-3600>

**terminal** history size <0-32>

**terminal** length <0,3-512>

**terminal** width <0,40-512>

## **Parameter**

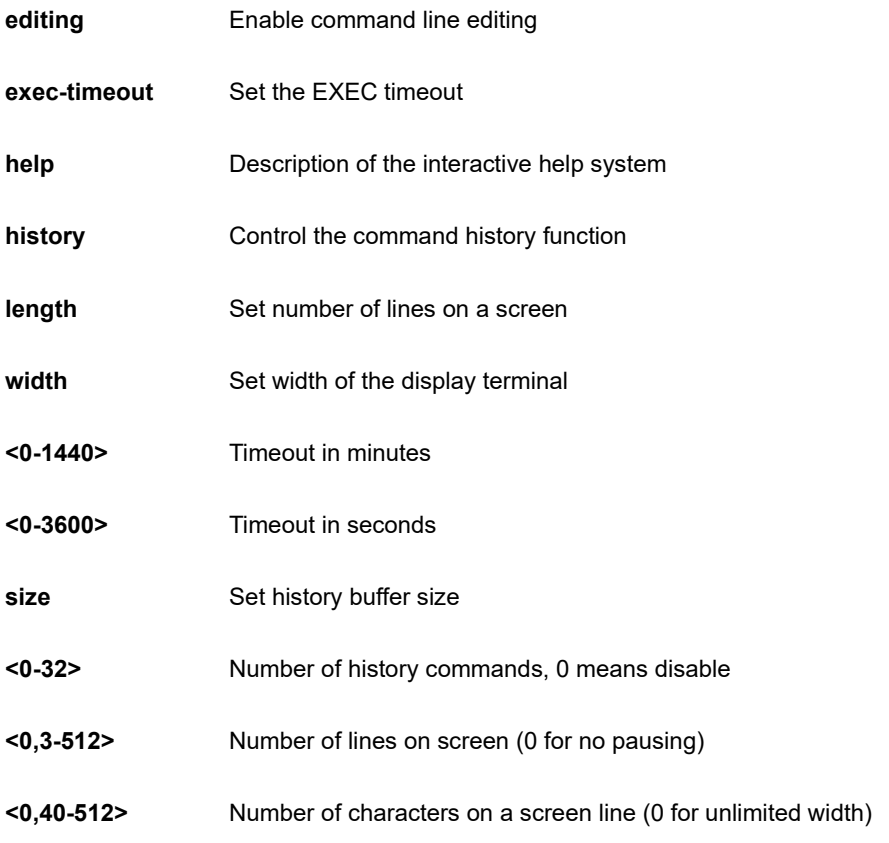

```
SC50010# terminal exec-timeout 3
SC50010#
```
# **Chapter 28 TRACEROUTE**

Copy from source to destination.

#### **SYNTAX**

```
traceroute ip [ <domain_name> | <ipv4_addr> ]
```
**traceroute** ip [ <domain\_name> | <ipv4\_addr> ] { [ dscp <0-63> ] | [ firstttl <1-30> ] | [ icmp ] | [ maxttl <1-255> ] | numeric | [ probes <1-60> ] | [ saddr <ipv4\_addr> ] | [ timeout <1-86400> ] }

traceroute ip [ <domain\_name> | <ipv4\_addr> ] sif ( GigabitEthernet | 10GigabitEthernet ) <port\_type\_list>

traceroute ip [ <domain\_name> | <ipv4\_addr> ] sif vlan <vlan\_id>

**traceroute** ip [ <domain\_name> | <ipv6\_addr> ]

**traceroute** ip [ <domain\_name> | <ipv6\_addr> ] { [ dscp <0-63> ] | [ firstttl <1-30> ] | [ icmp ] | [ maxttl <1-255> ] | numeric | [ probes <1-60> ] | [ saddr <ipv6\_addr> ] | [ timeout <1-86400> ] }

traceroute ip [ <domain\_name> | <ipv6\_addr> ] sif ( GigabitEthernet | 10GigabitEthernet ) <port\_type\_list>

traceroute ip [ <domain\_name> | <ipv6\_addr> ] sif vlan <vlan\_id>

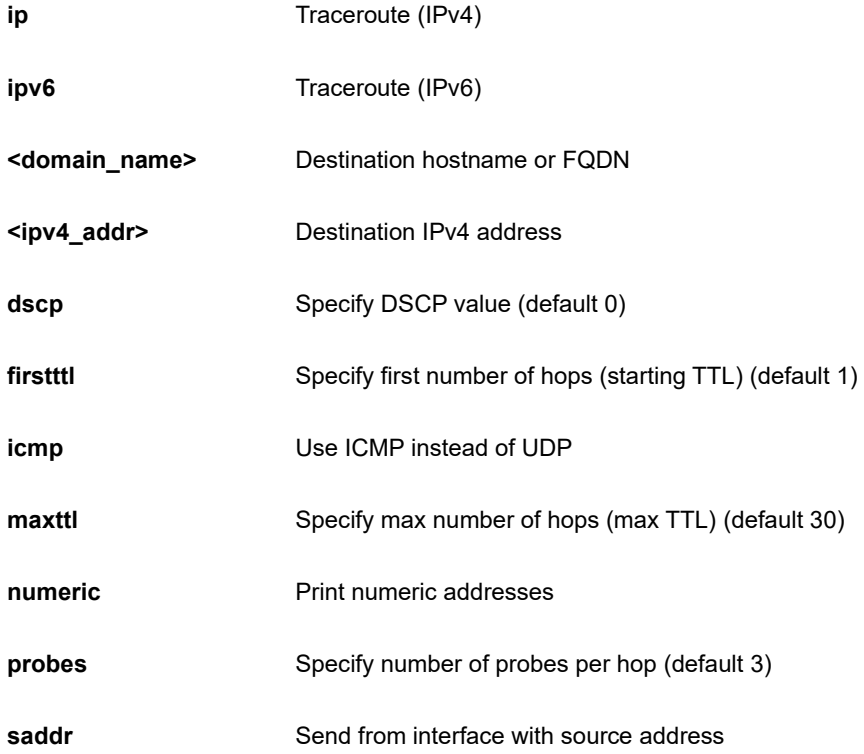

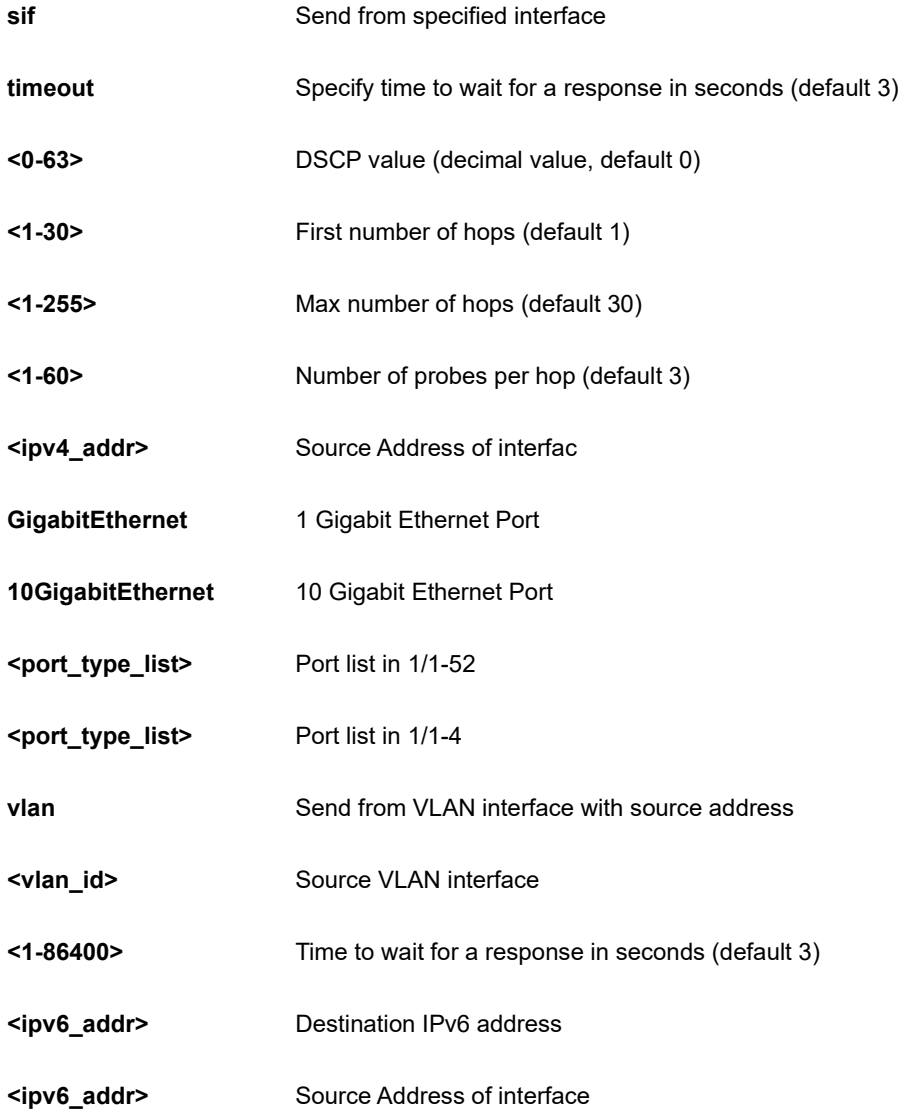

```
SC50010# traceroute ip 192.168.1.1 probes 3
traceroute to 192.168.1.1 (192.168.1.1), 30 hops max, 38 byte 
packets
1 192.168.1.1 (192.168.1.1) 0.146 ms 0.149 ms 0.100 ms
SC50010#
```
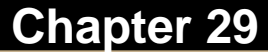

# **Chapter 29 CLI Command References**

This chapter introduces the CLI privilege level and command modes.

- ⚫ The privilege level determines whether or not the user could run the particular commands
- If the user could run the particular command, then the user has to run the command in the correct mode.

#### **29-1 Privilege level**

Every command has a privilege level (0-15). Users can run a command if the session's privilege level is greater than or equal to the command's privilege level. The session's privilege level initially comes from the login account's privilege level, though it is possible to change the session's privilege level after logging in.

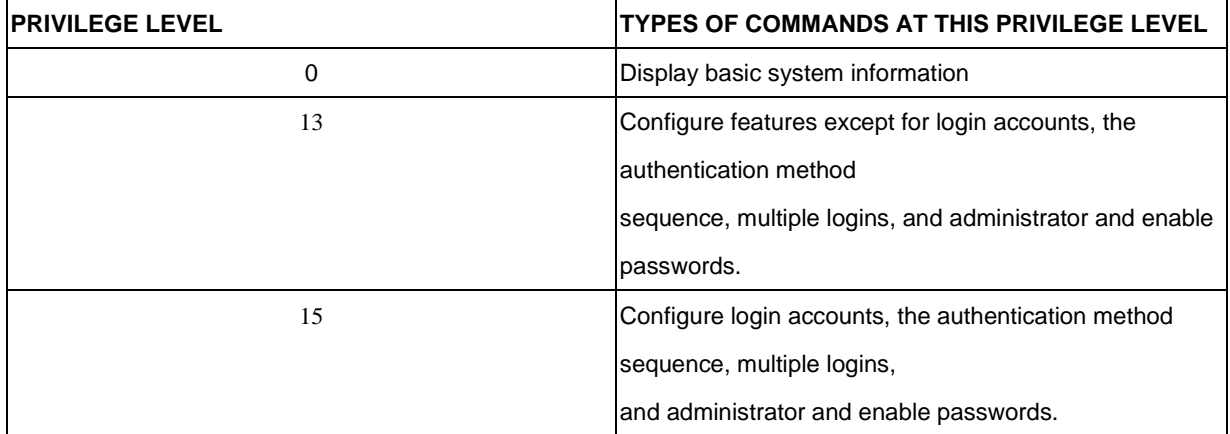

# **29-2 Command modes**

The CLI is divided into several modes. If a user has enough privilege to run a particular command, the user has to run the command in the correct mode. The modes that are available depend on the session's privilege level.

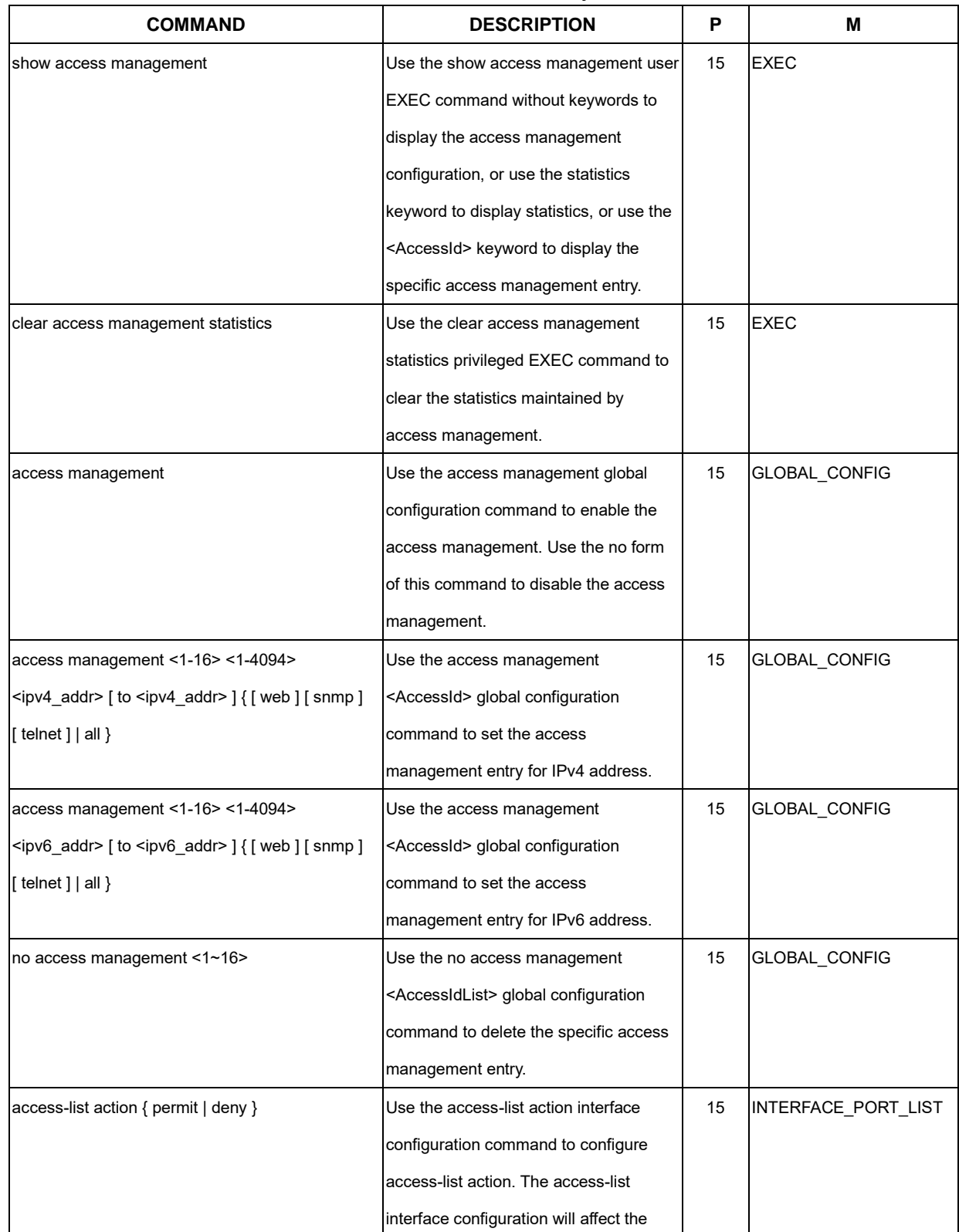

## Command Summary

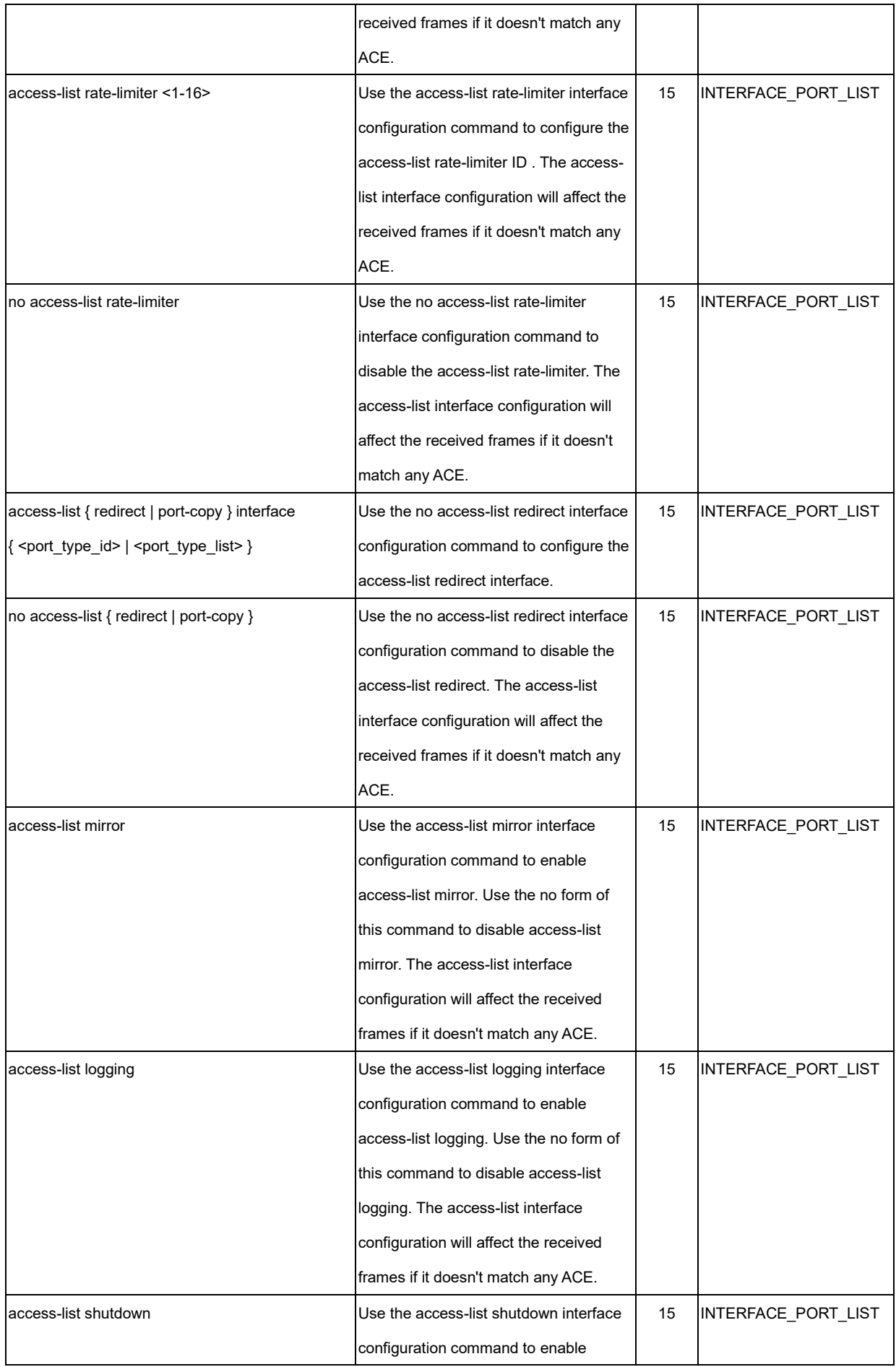

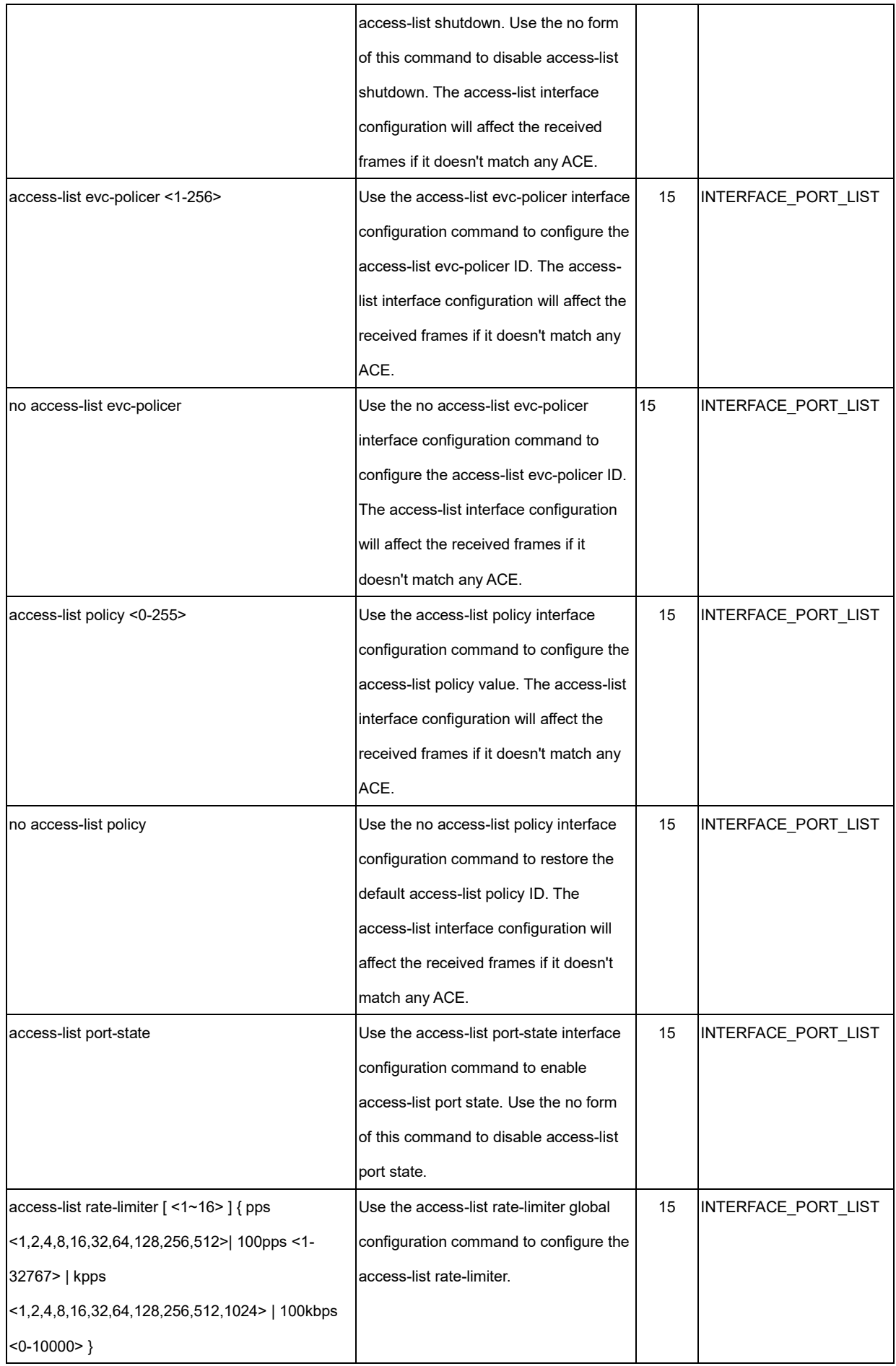

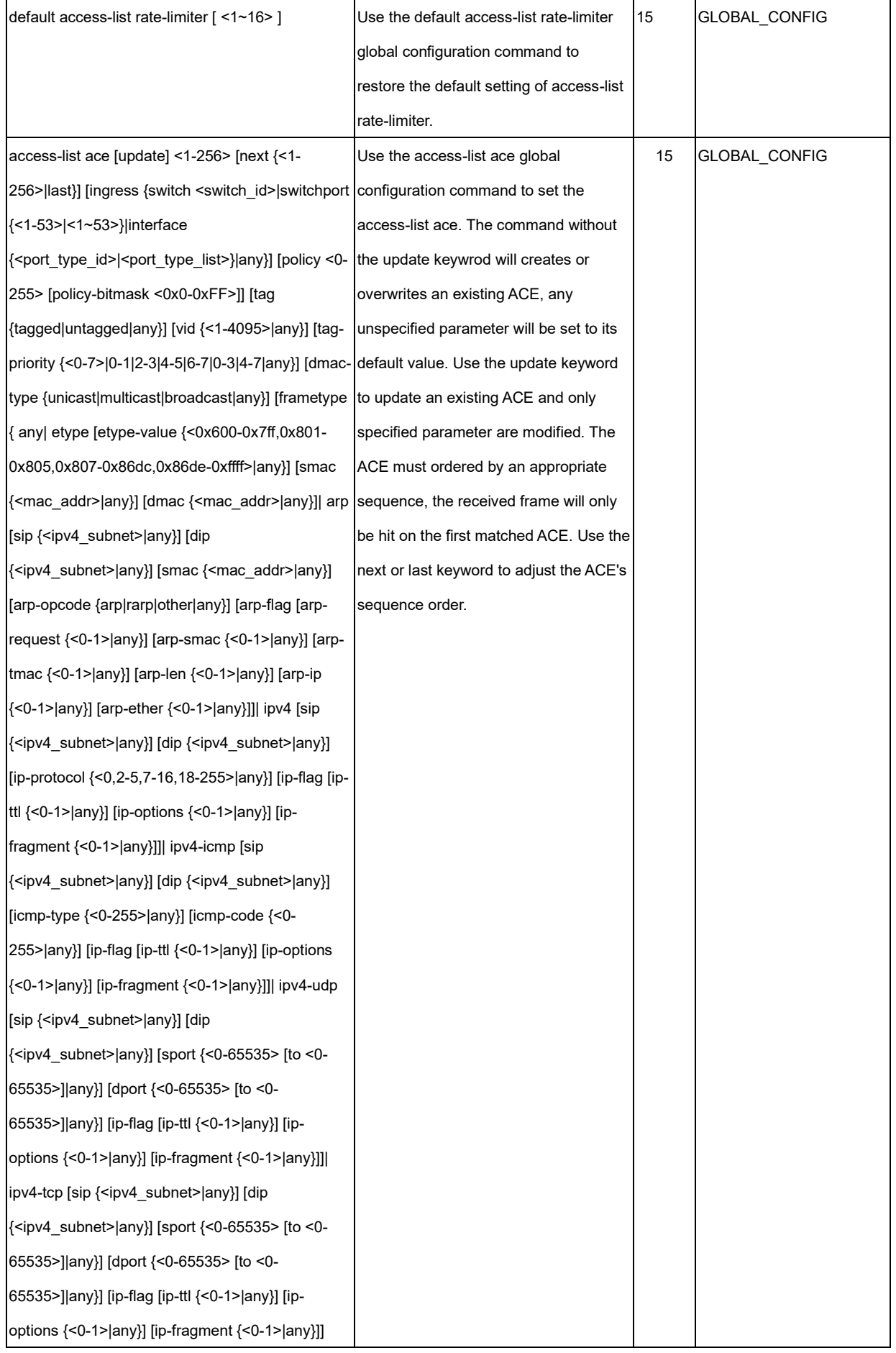

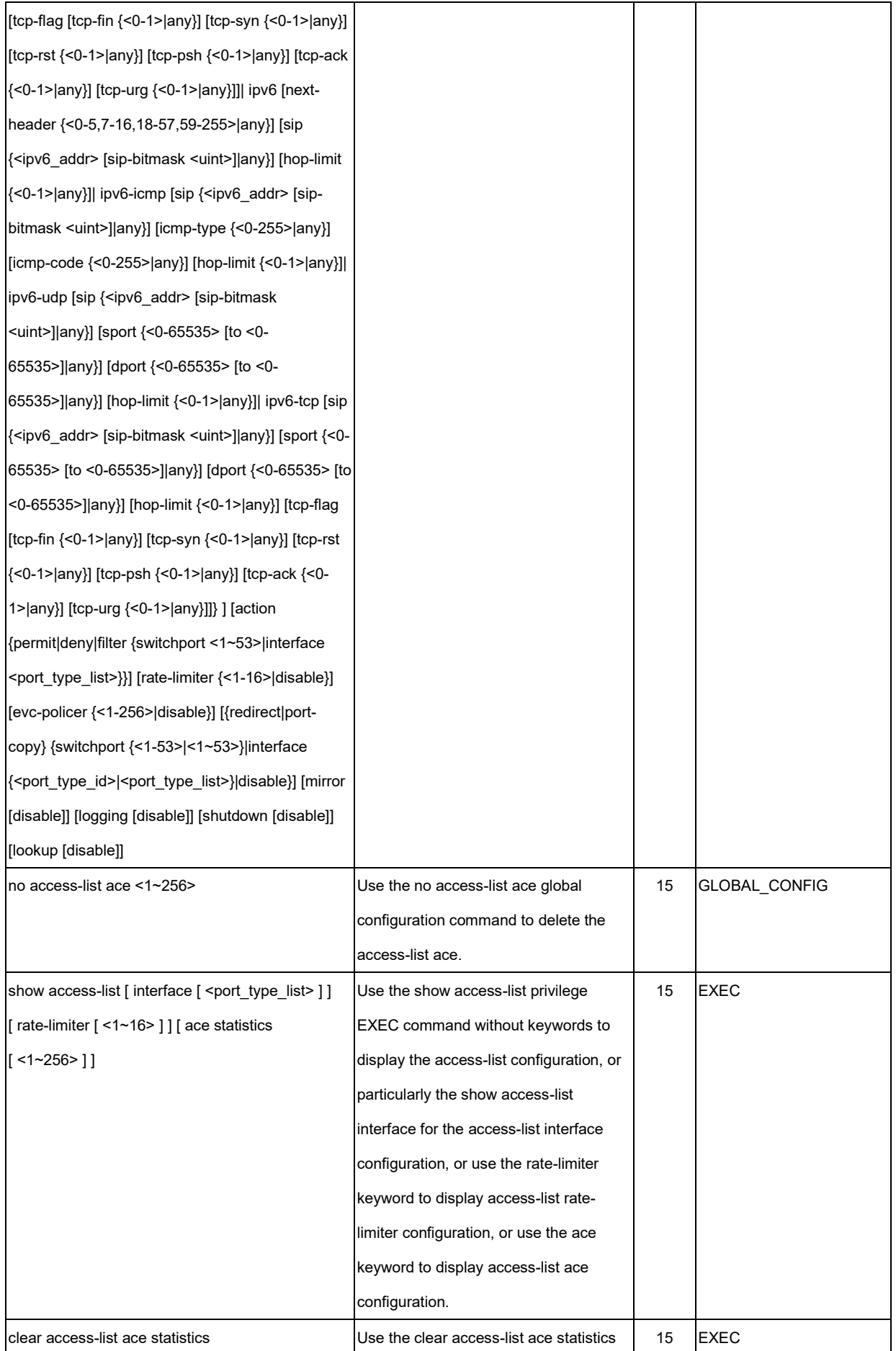

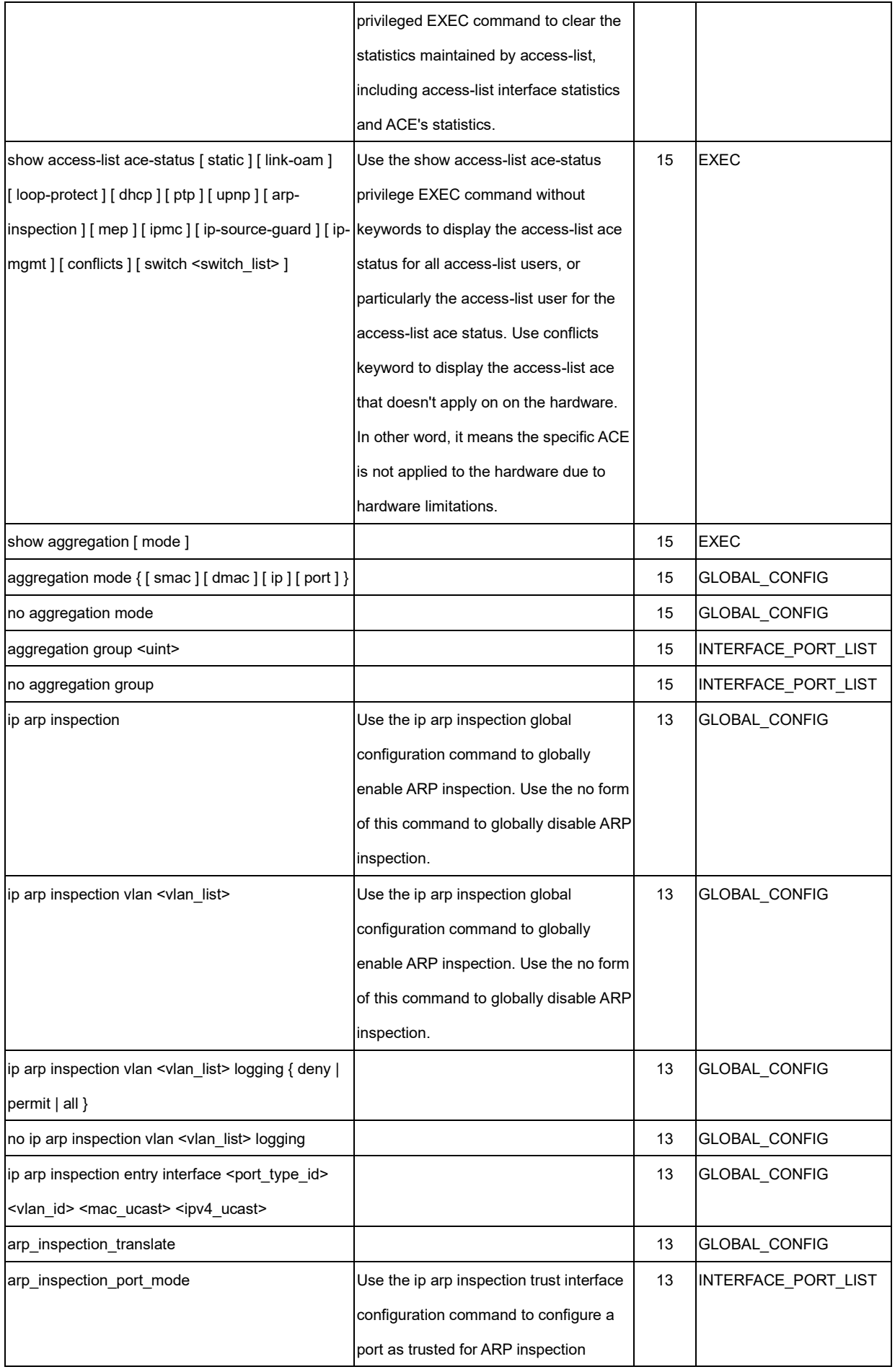

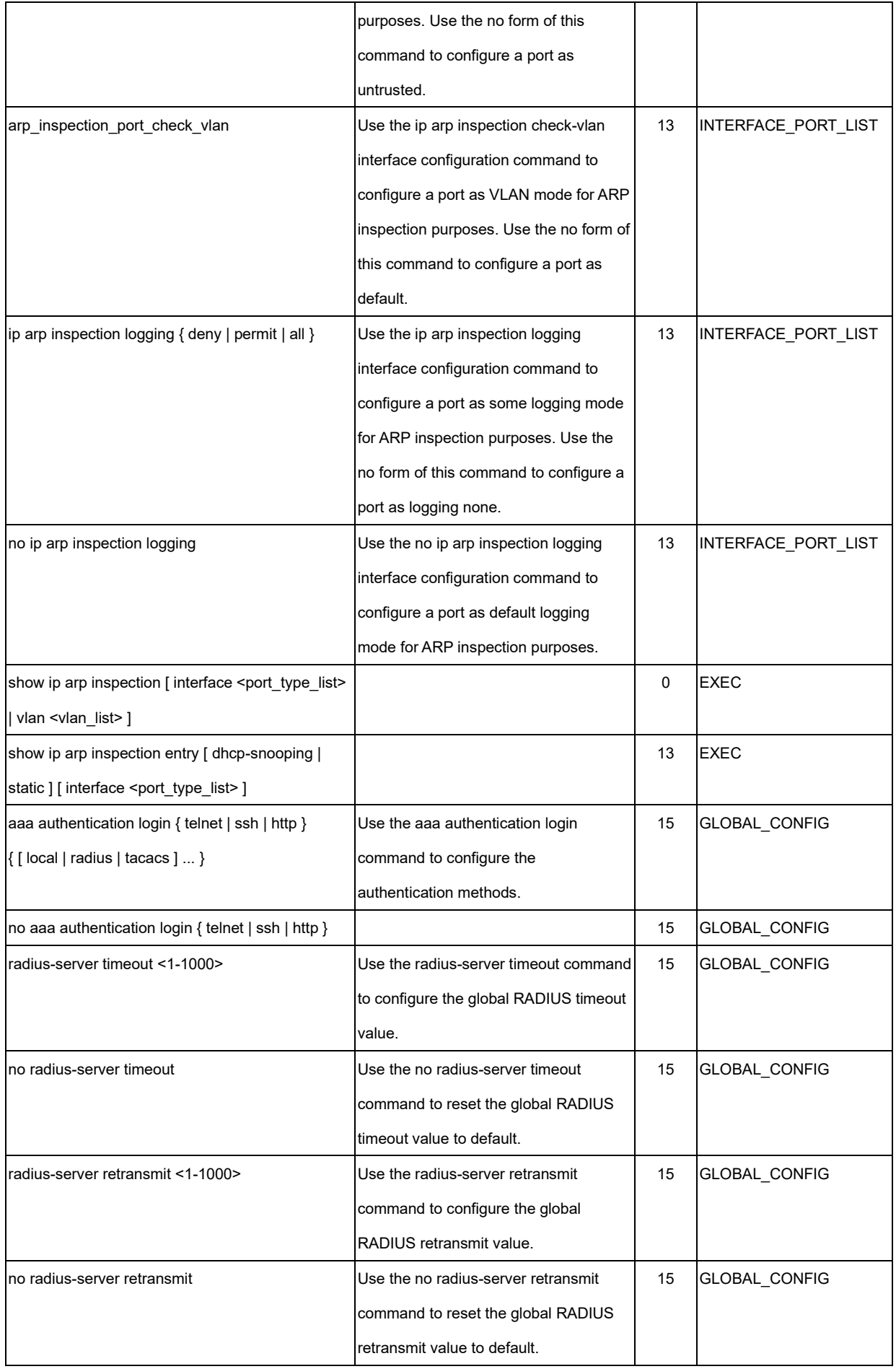

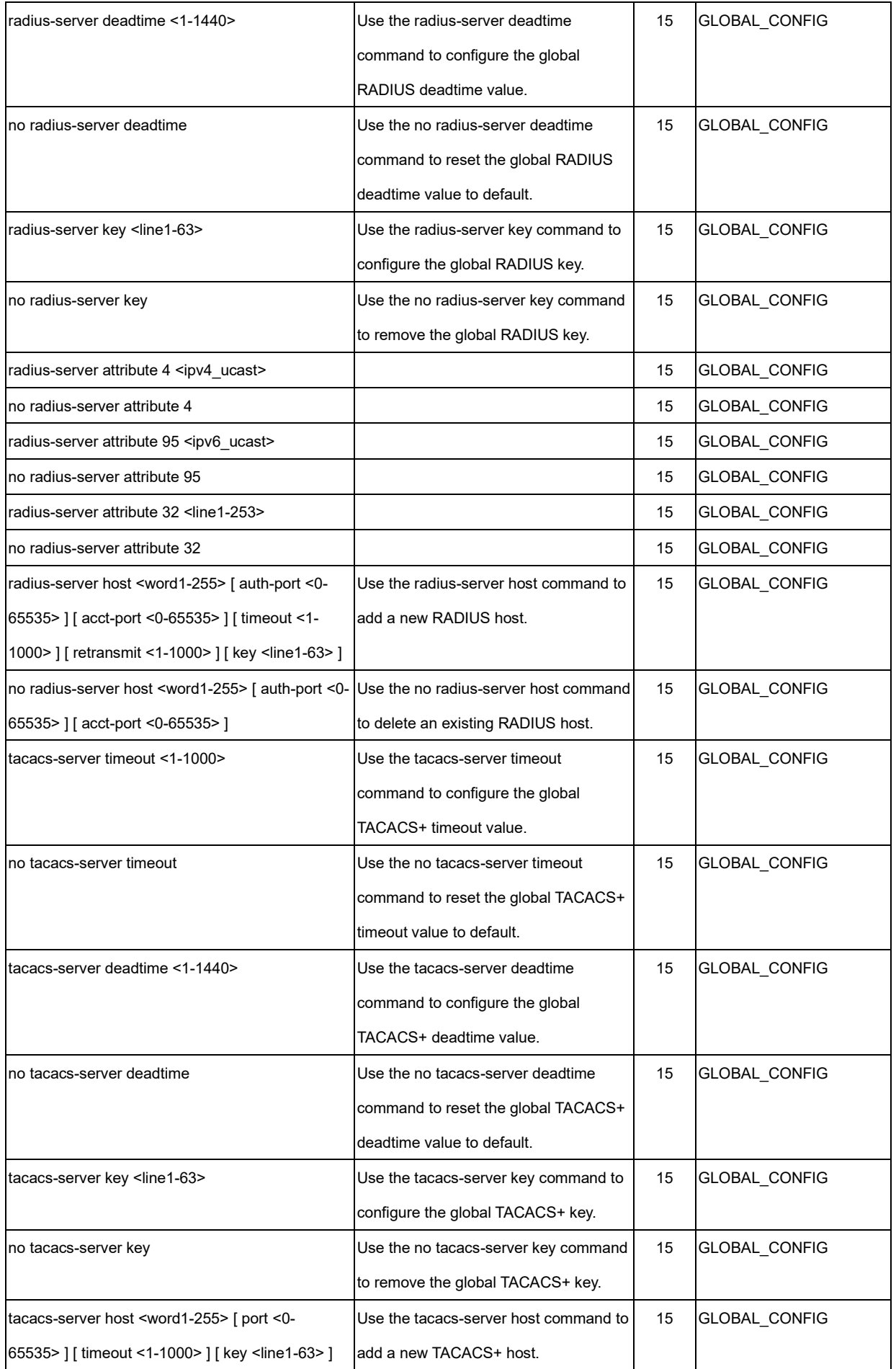

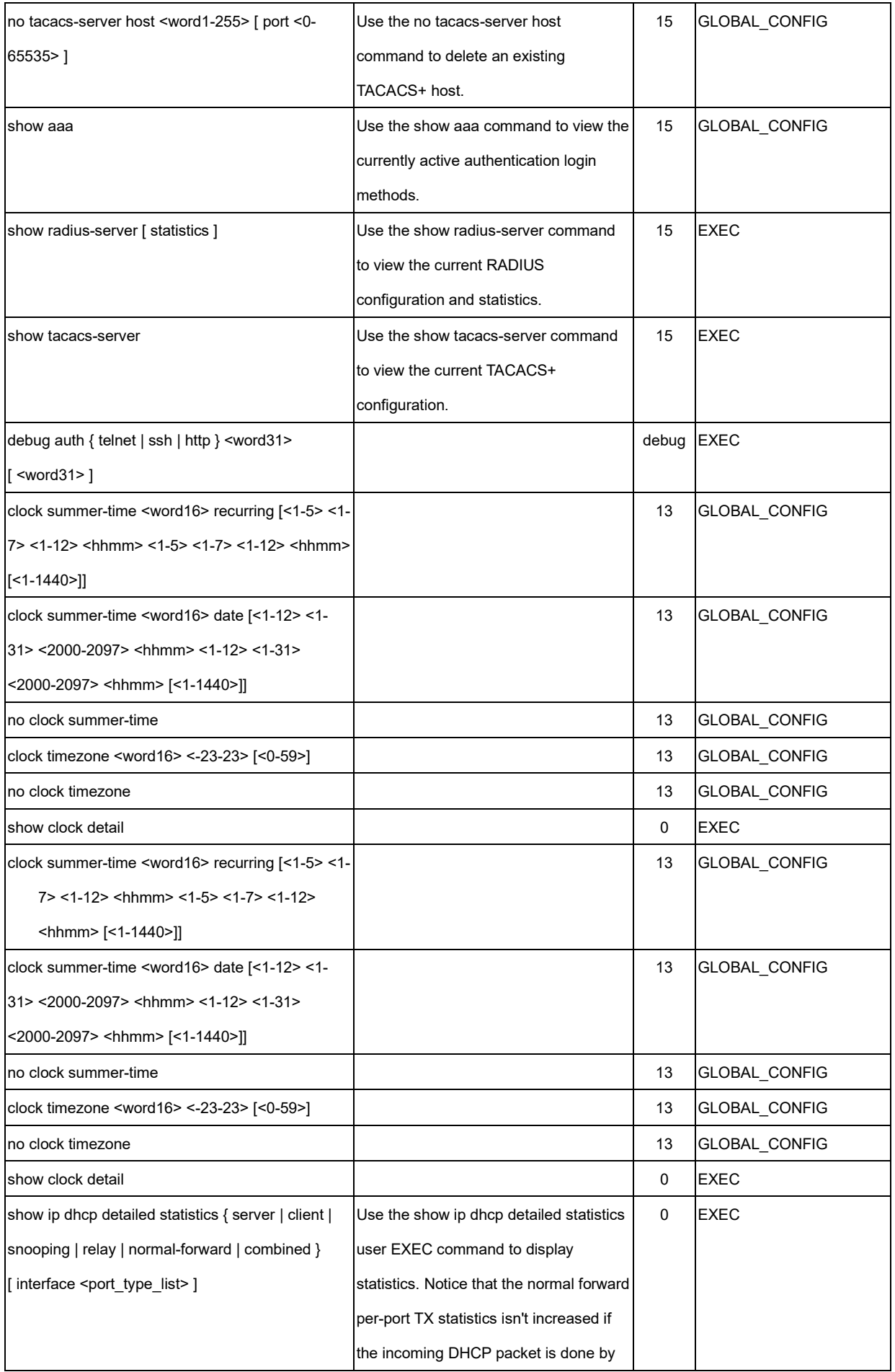

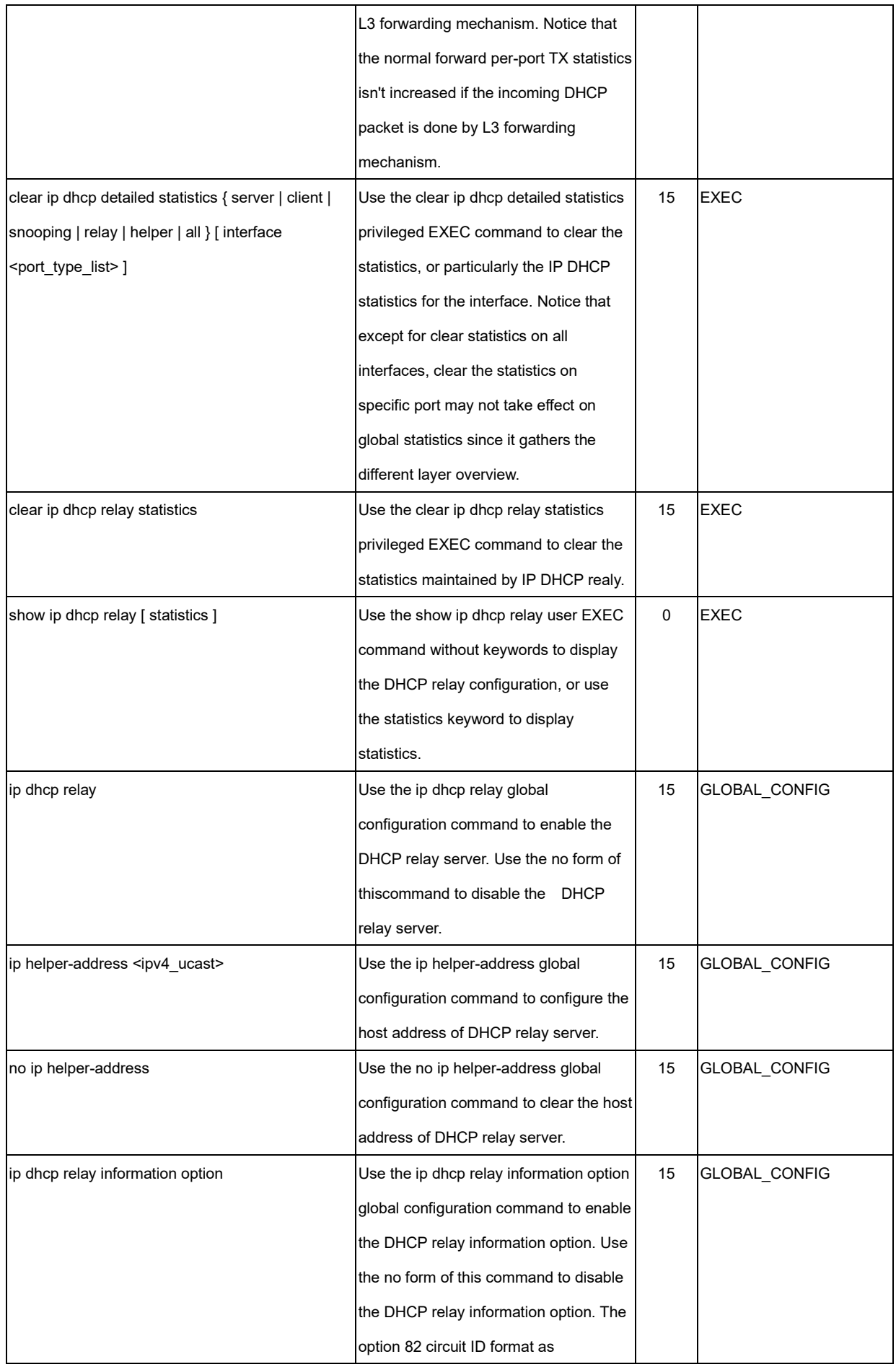

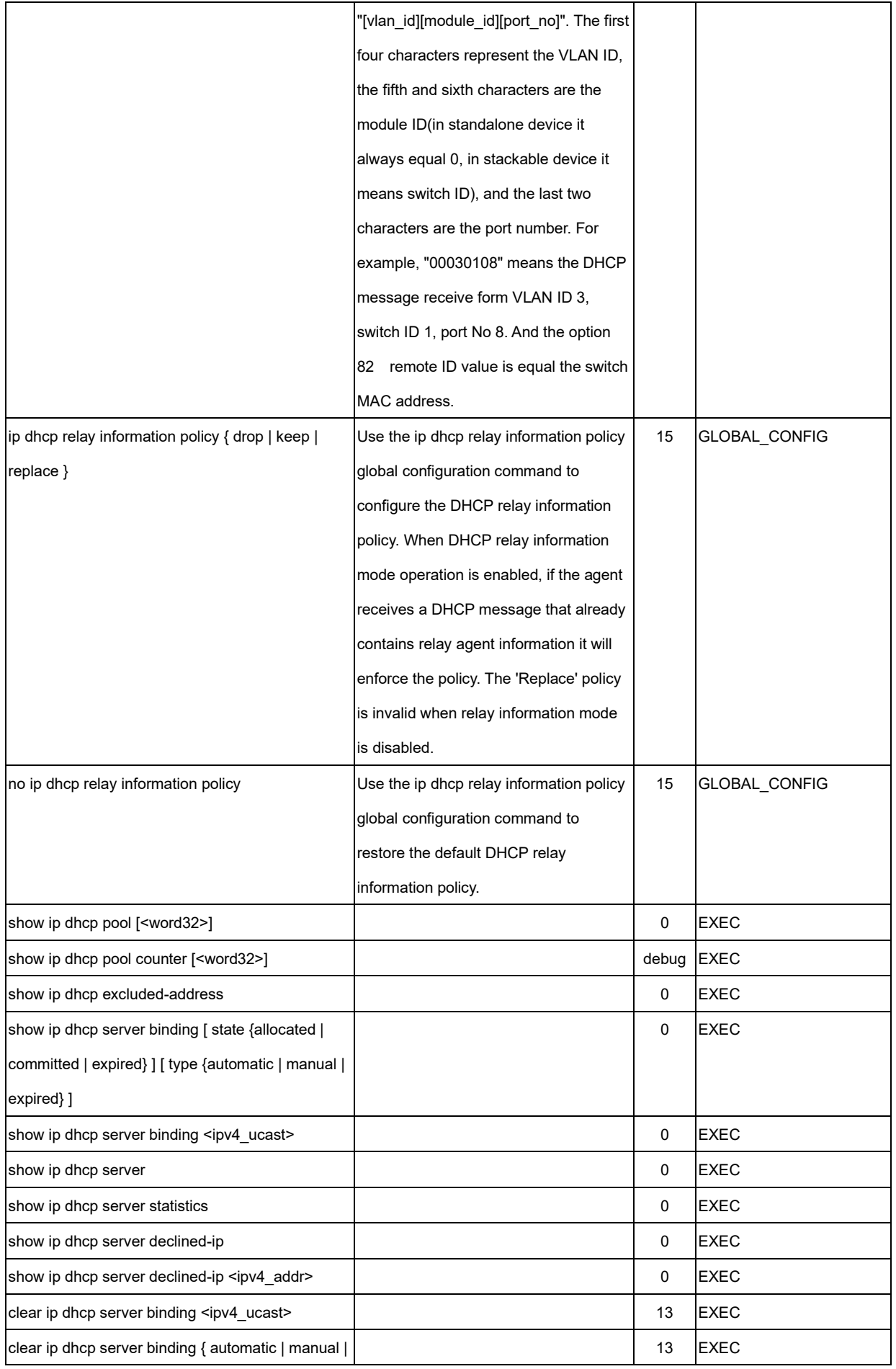

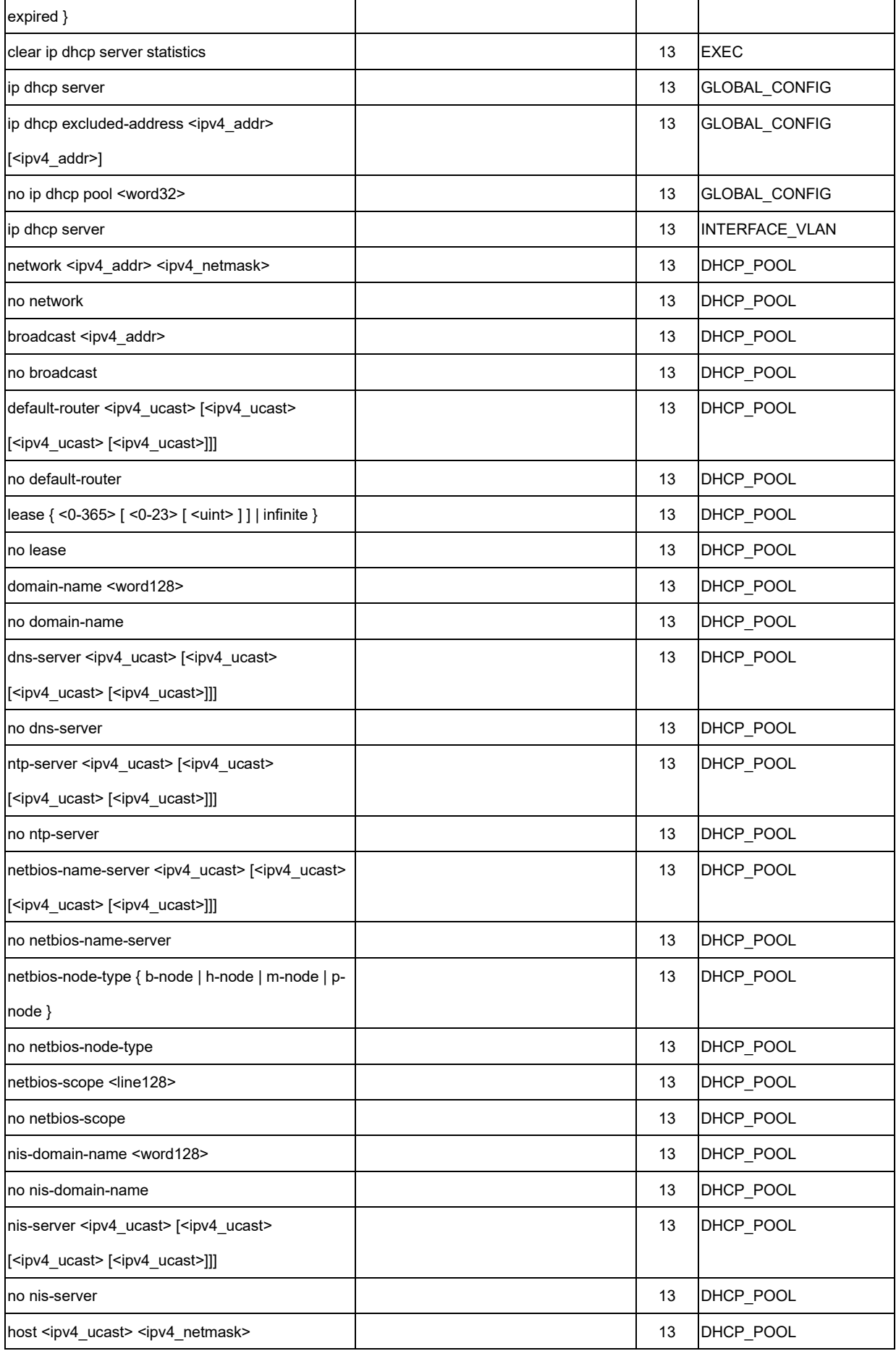

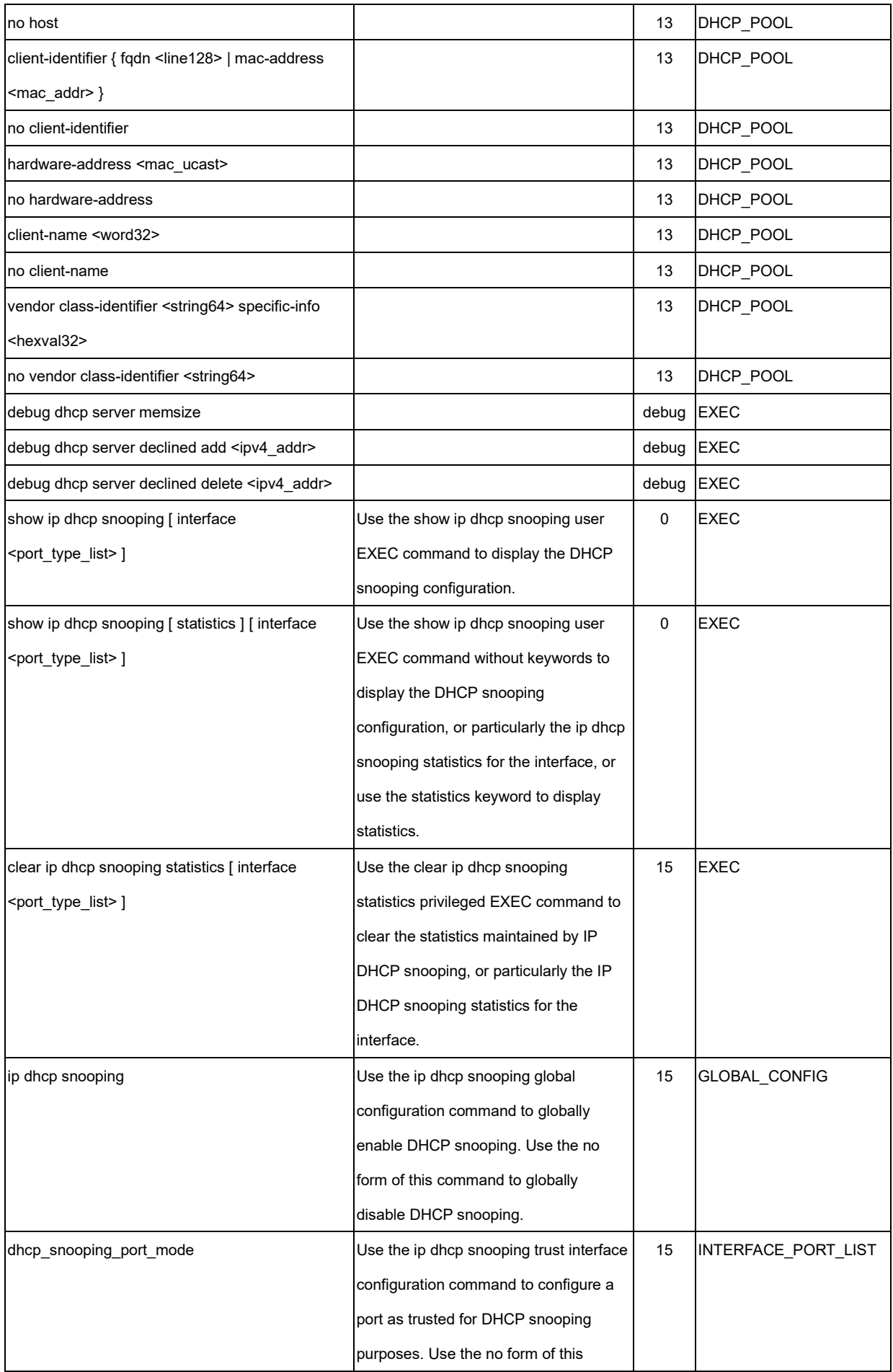

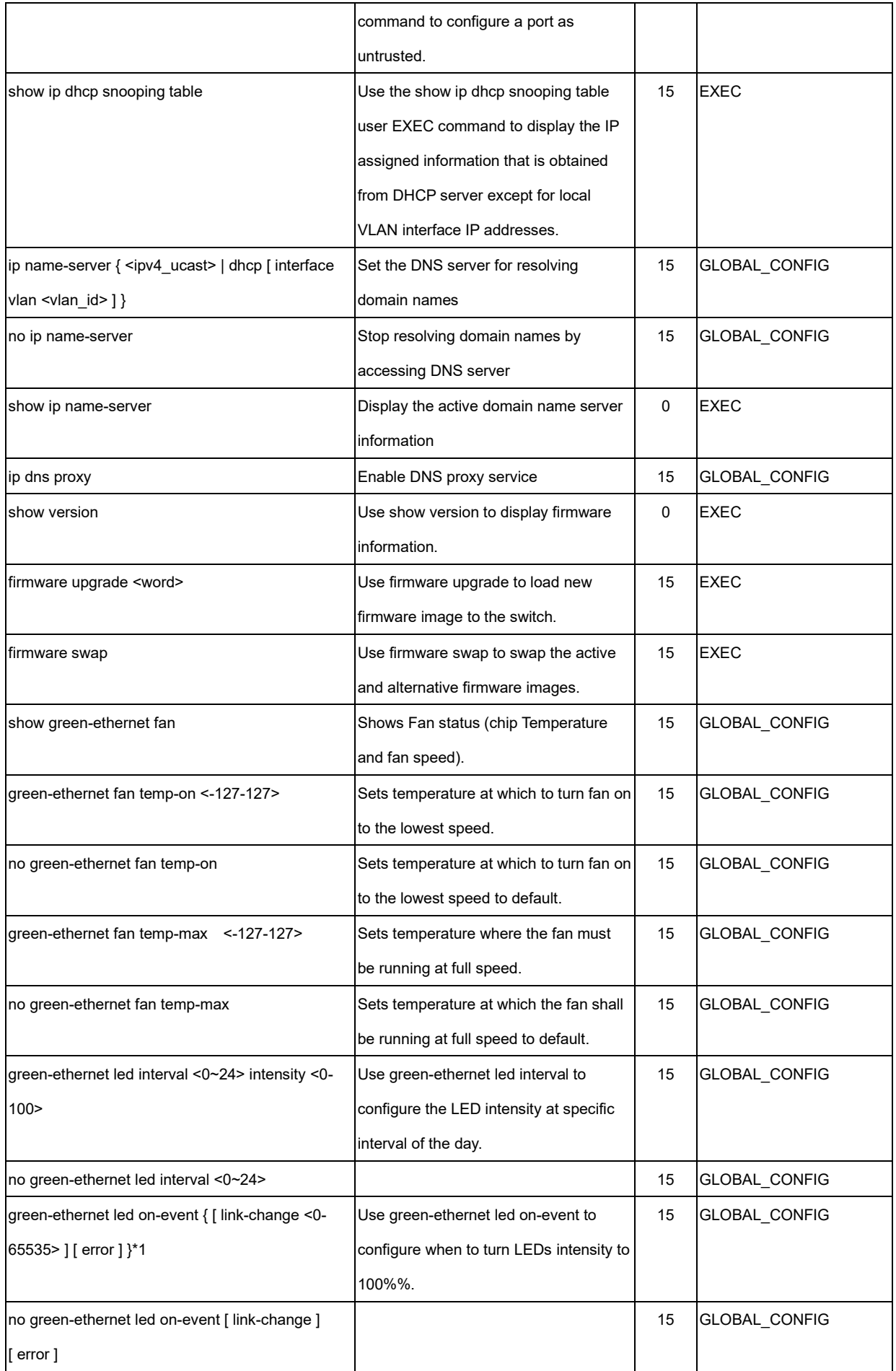

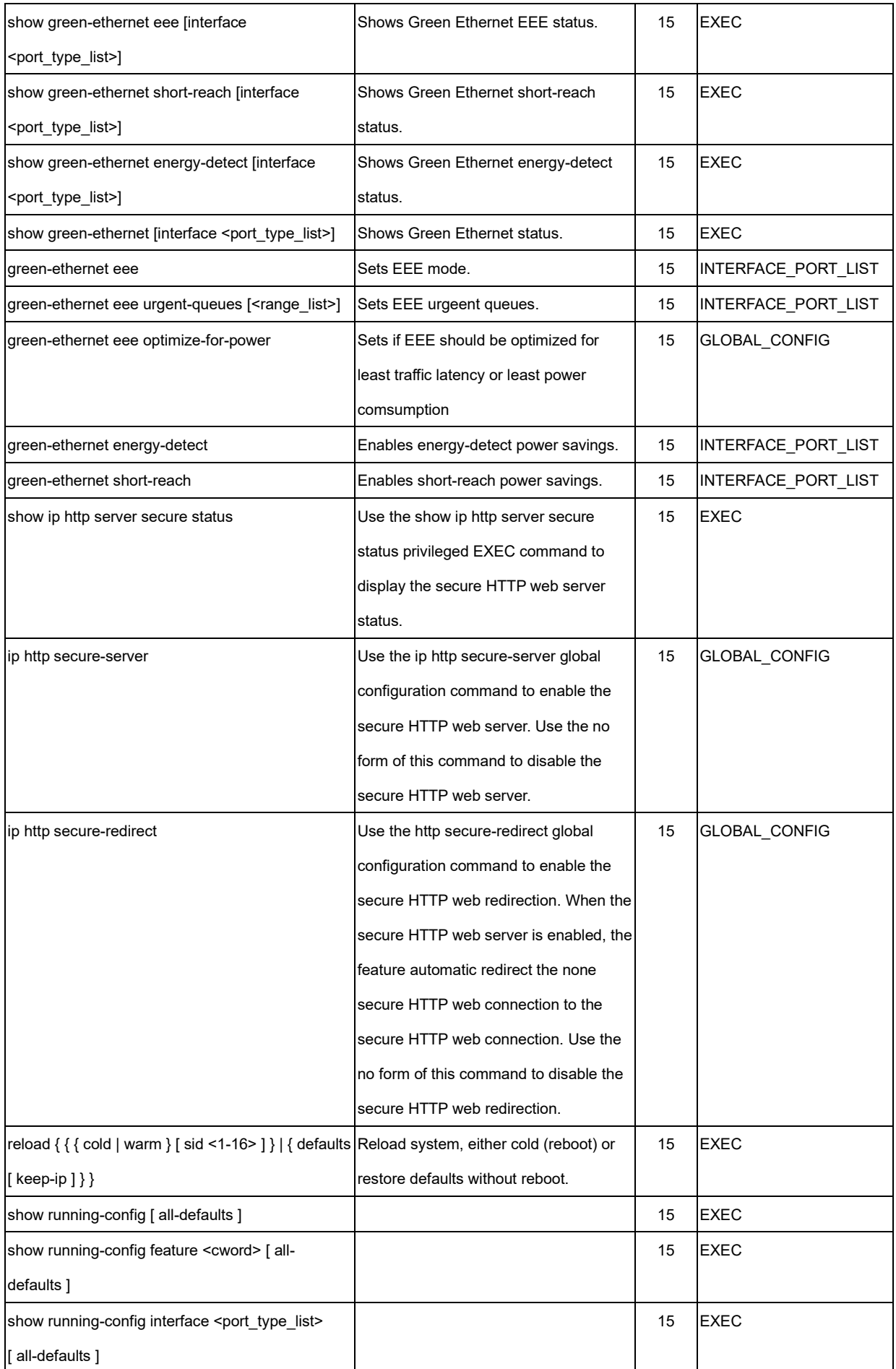

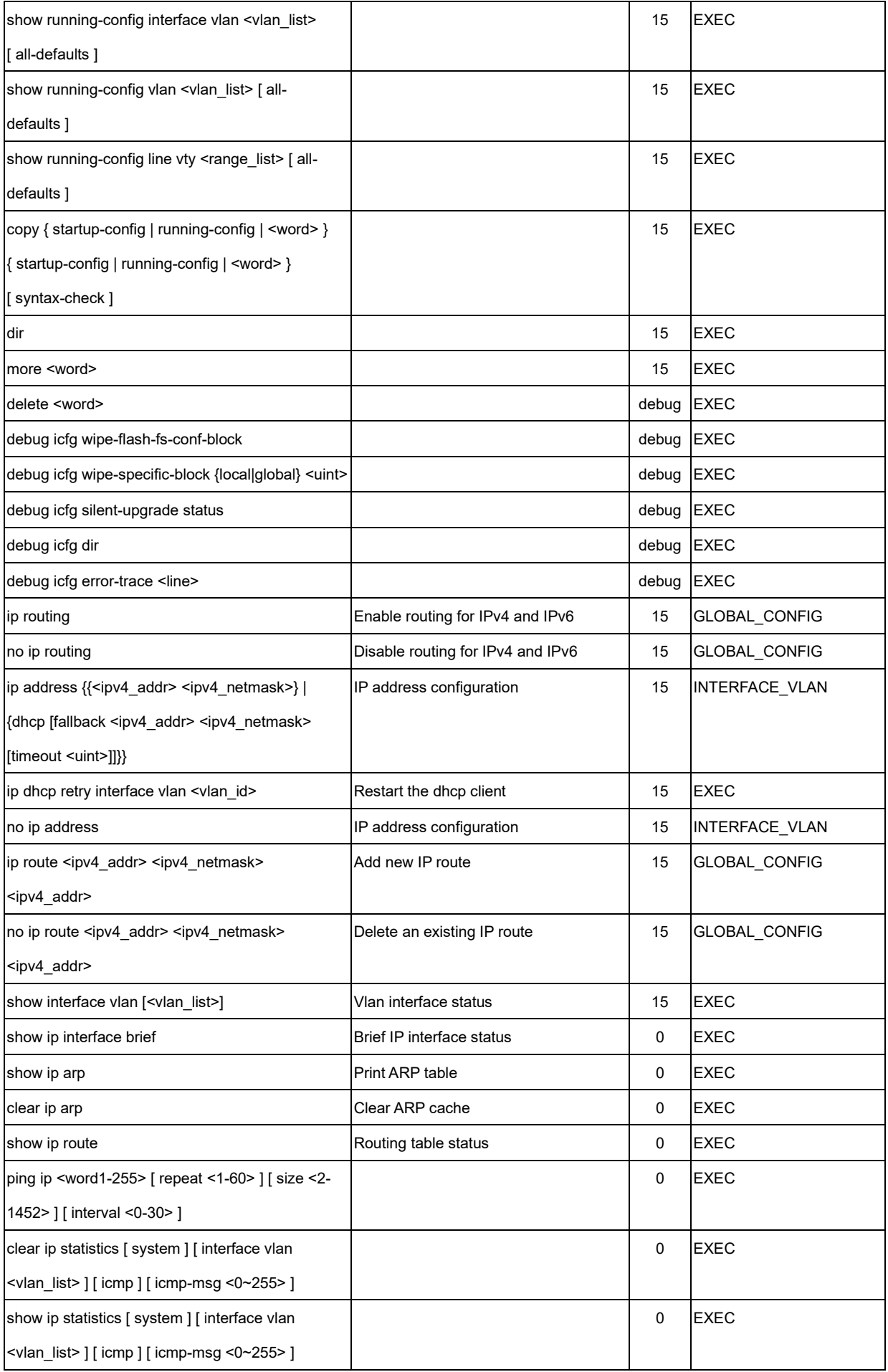

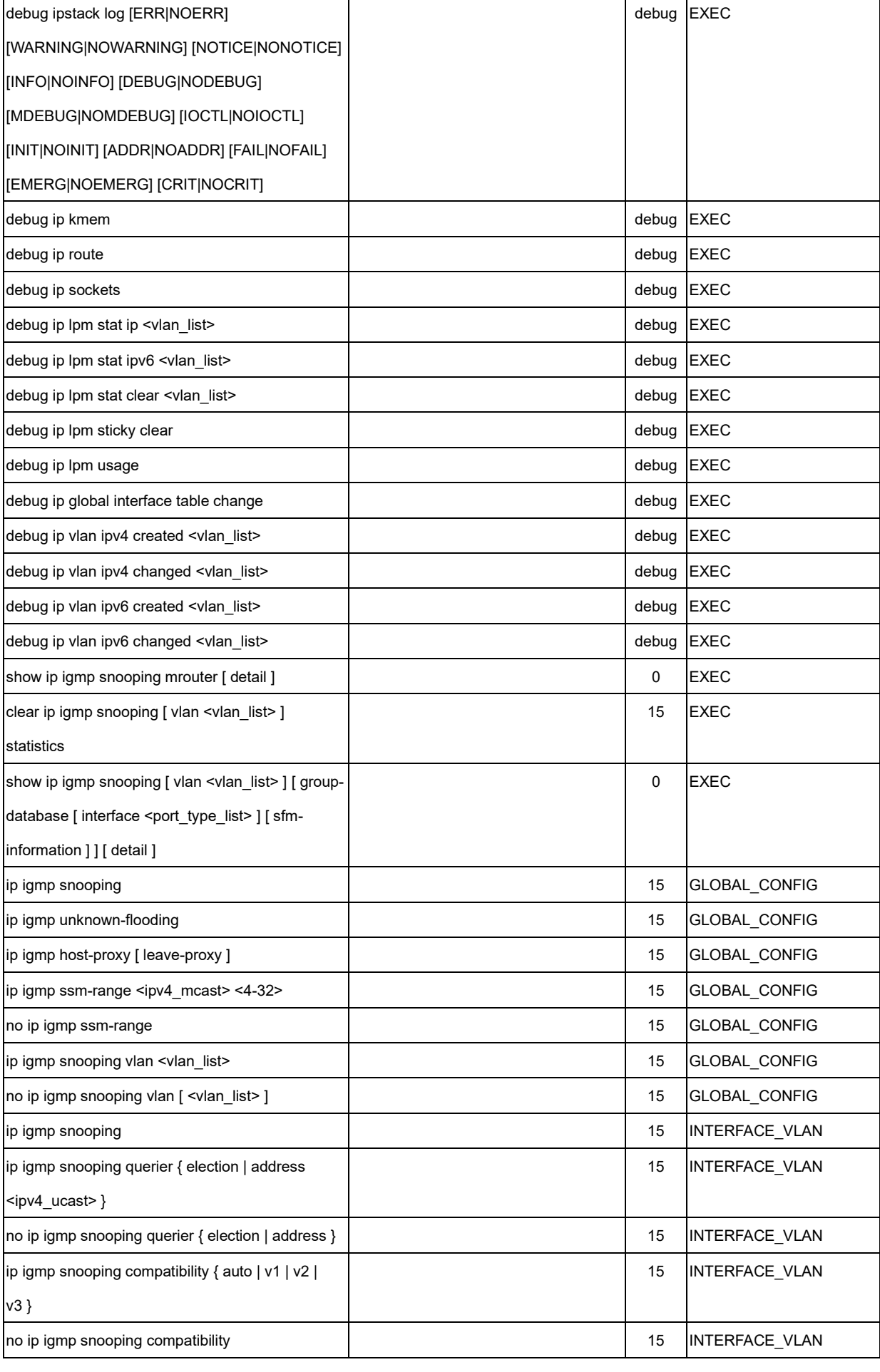

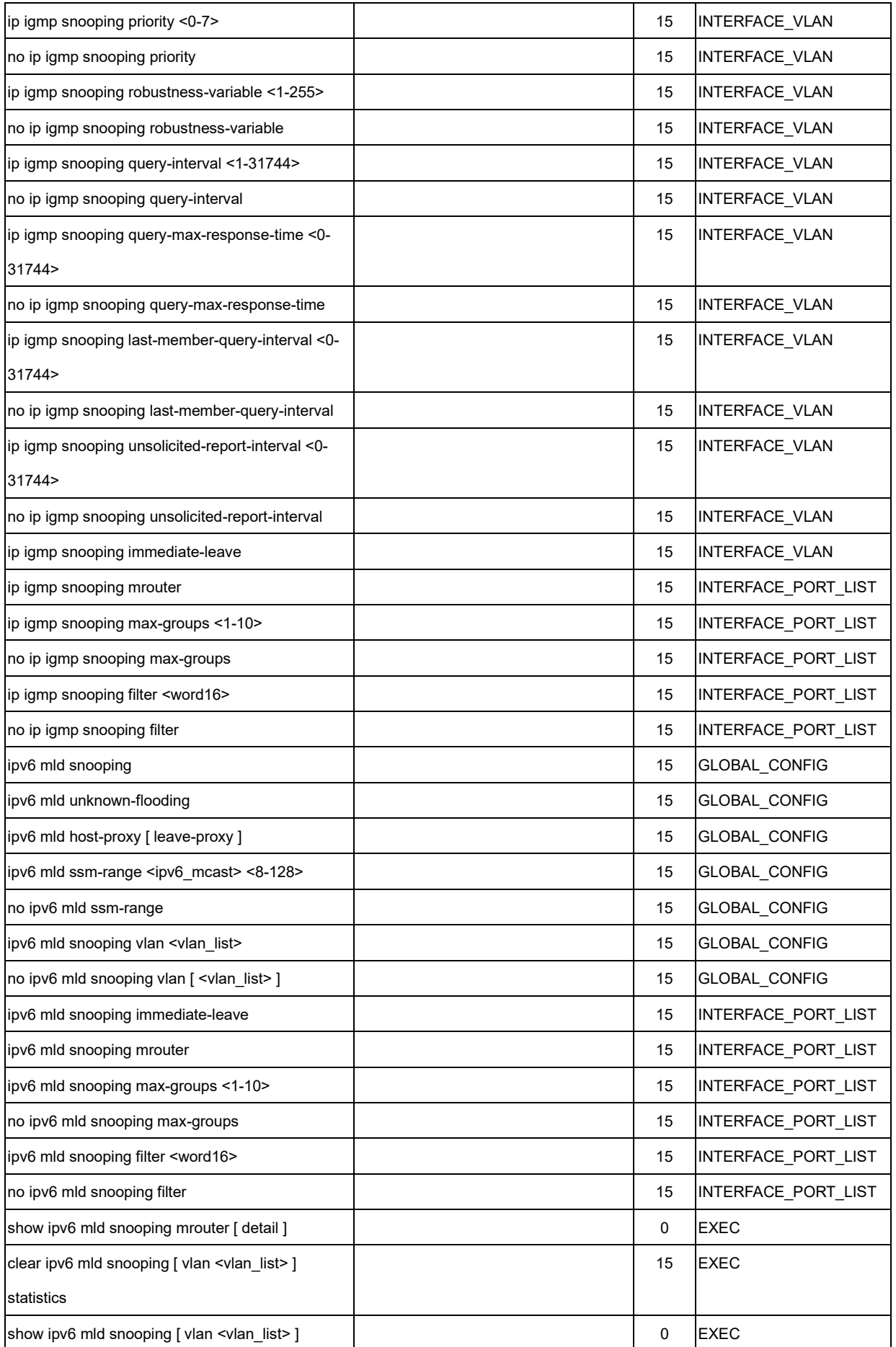

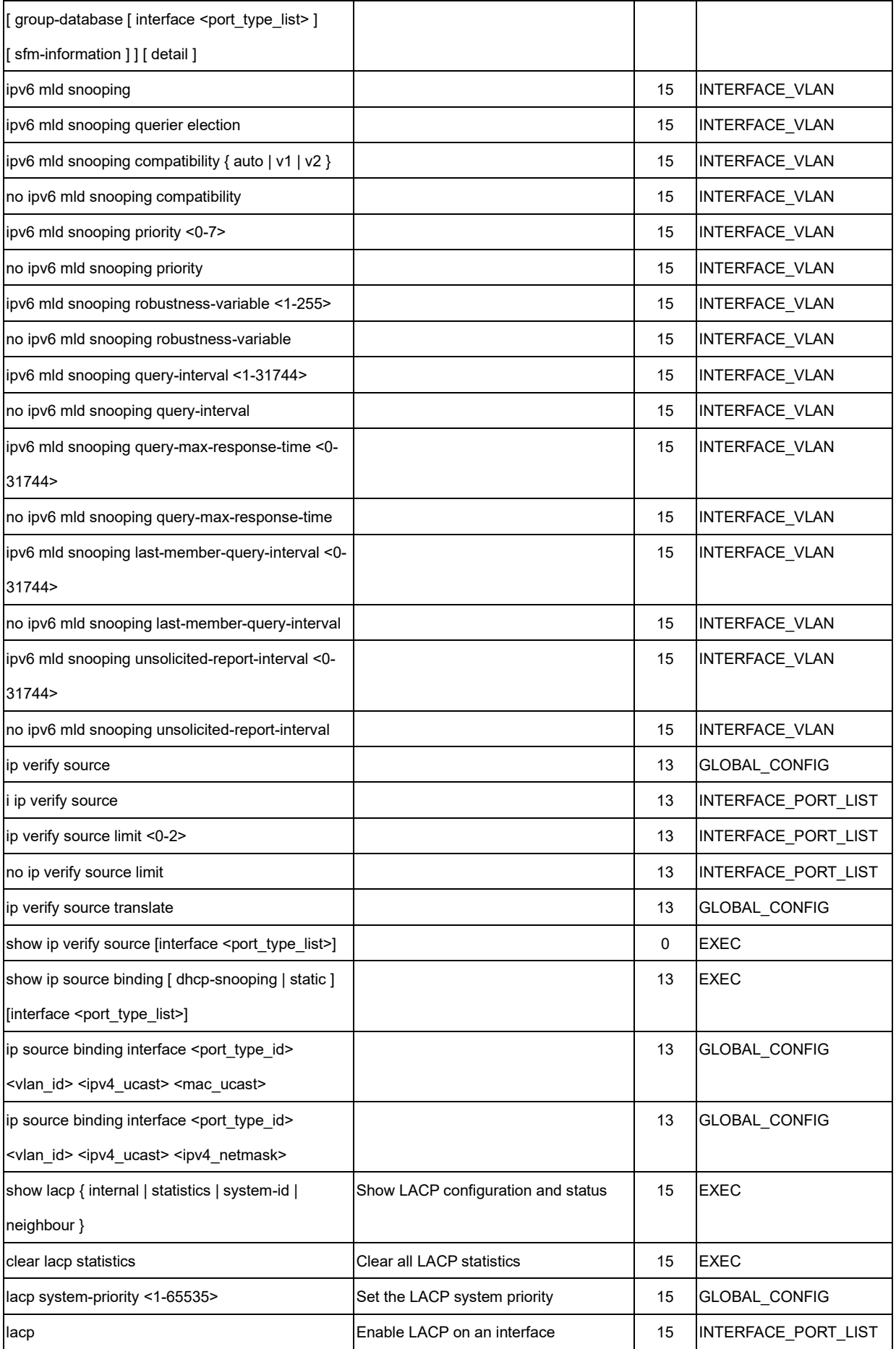

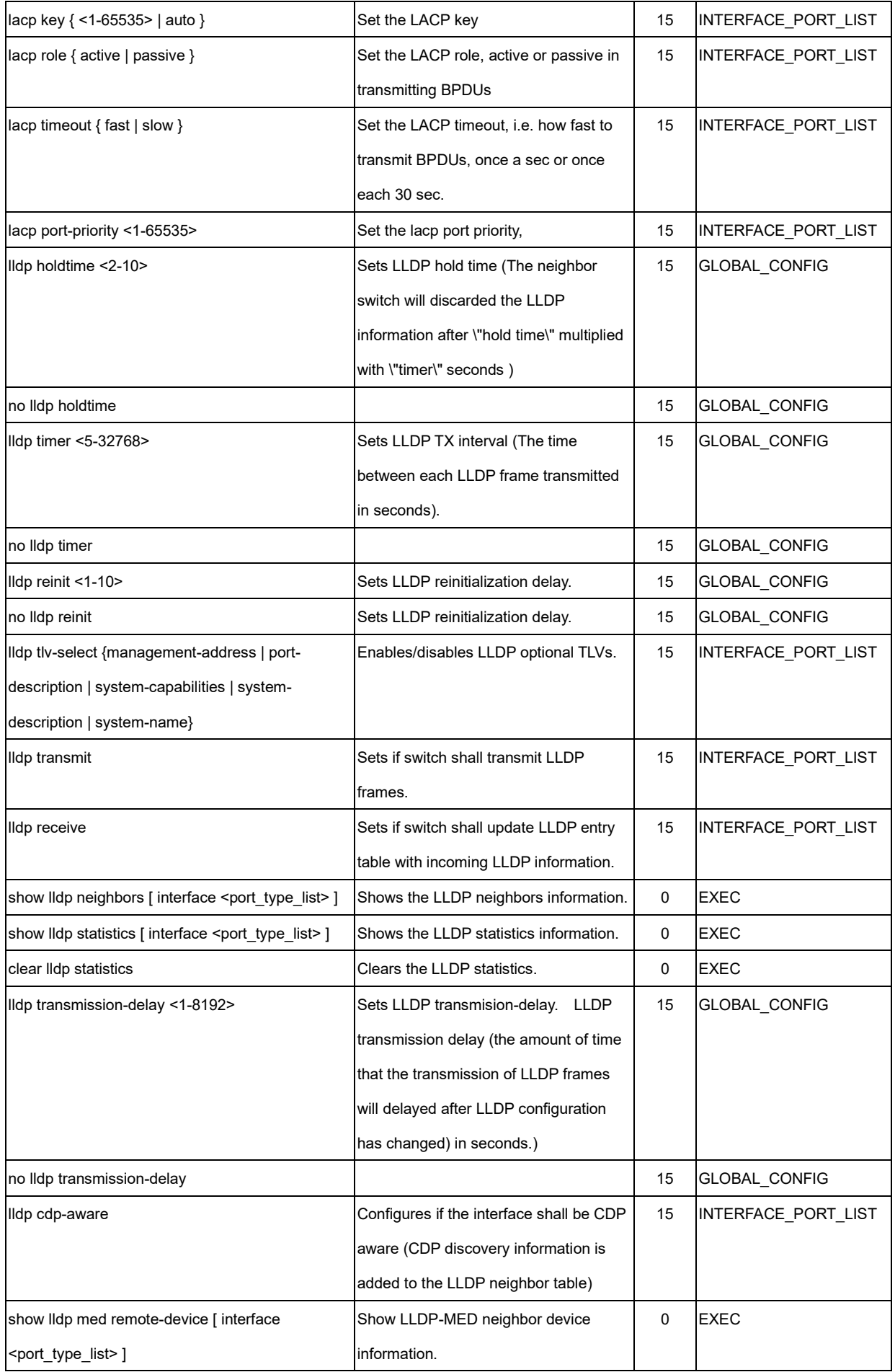

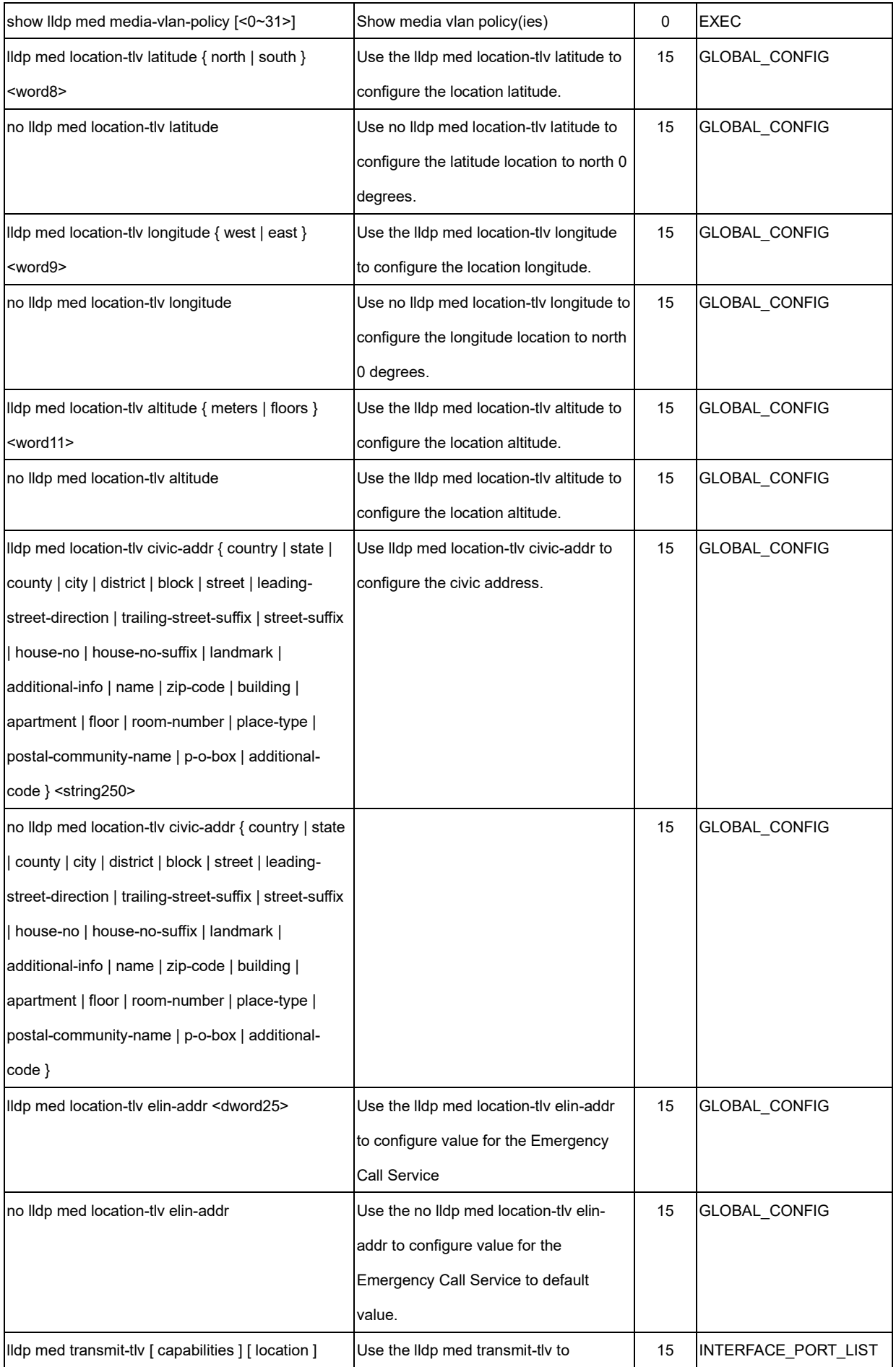
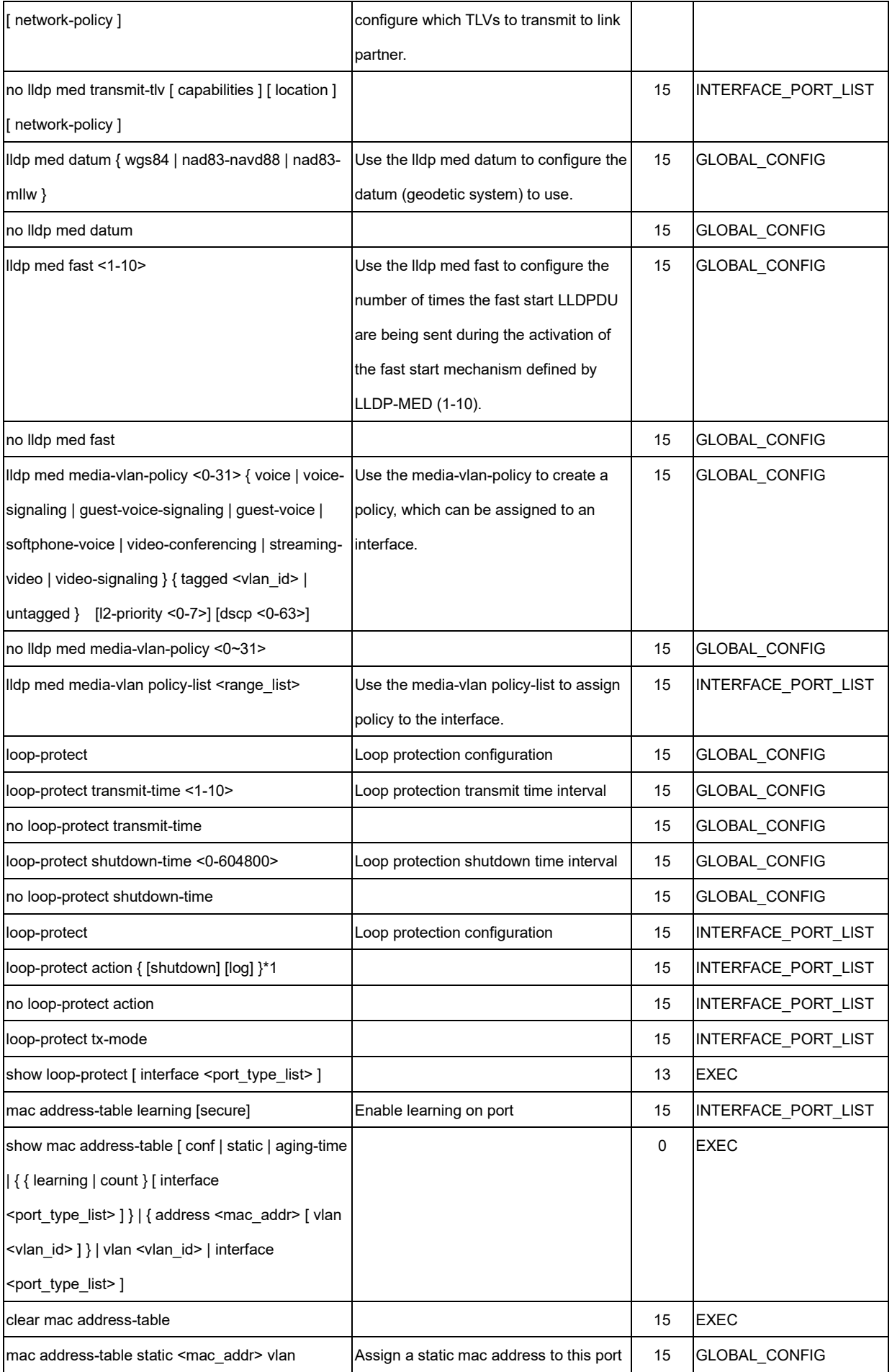

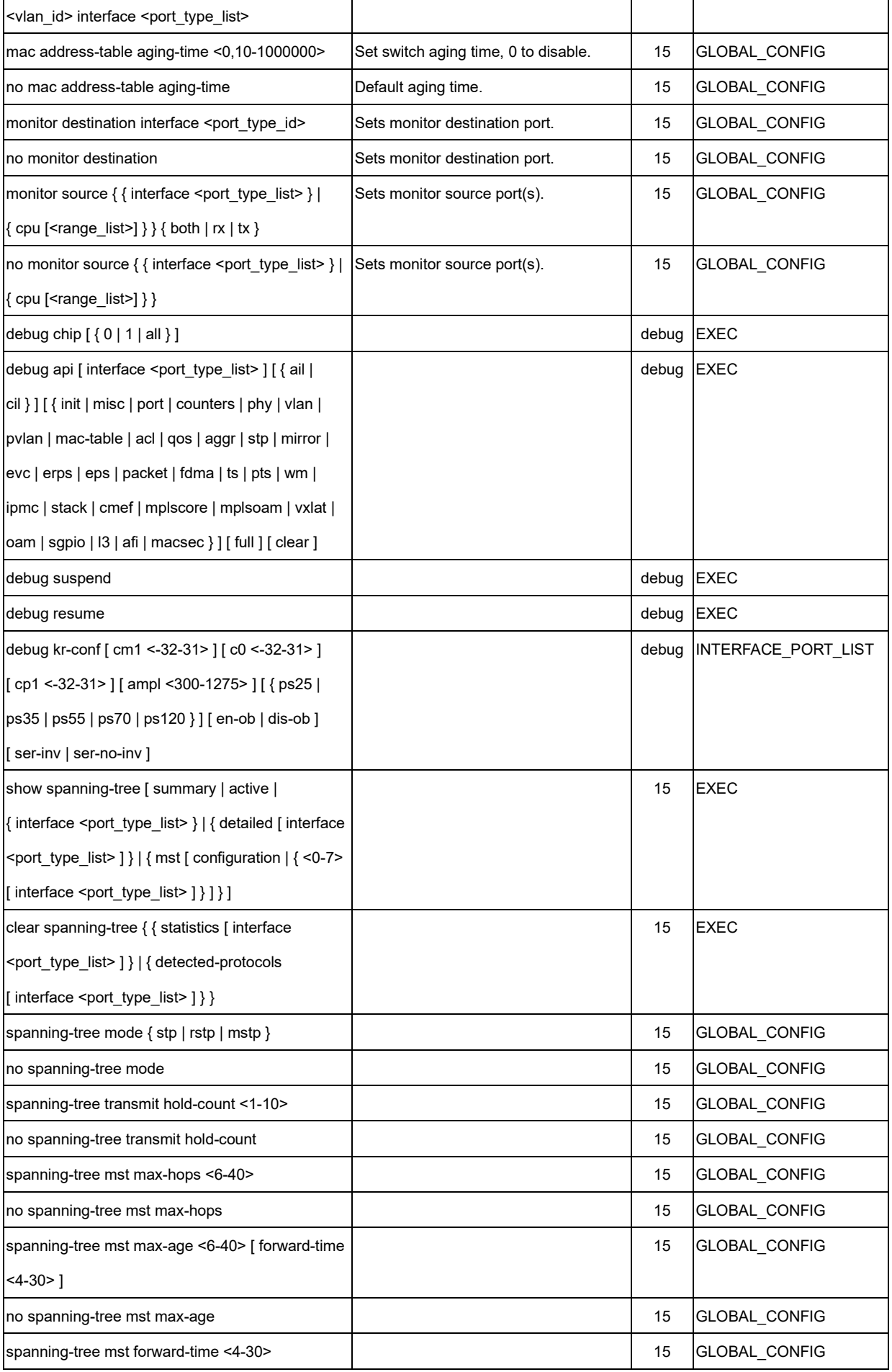

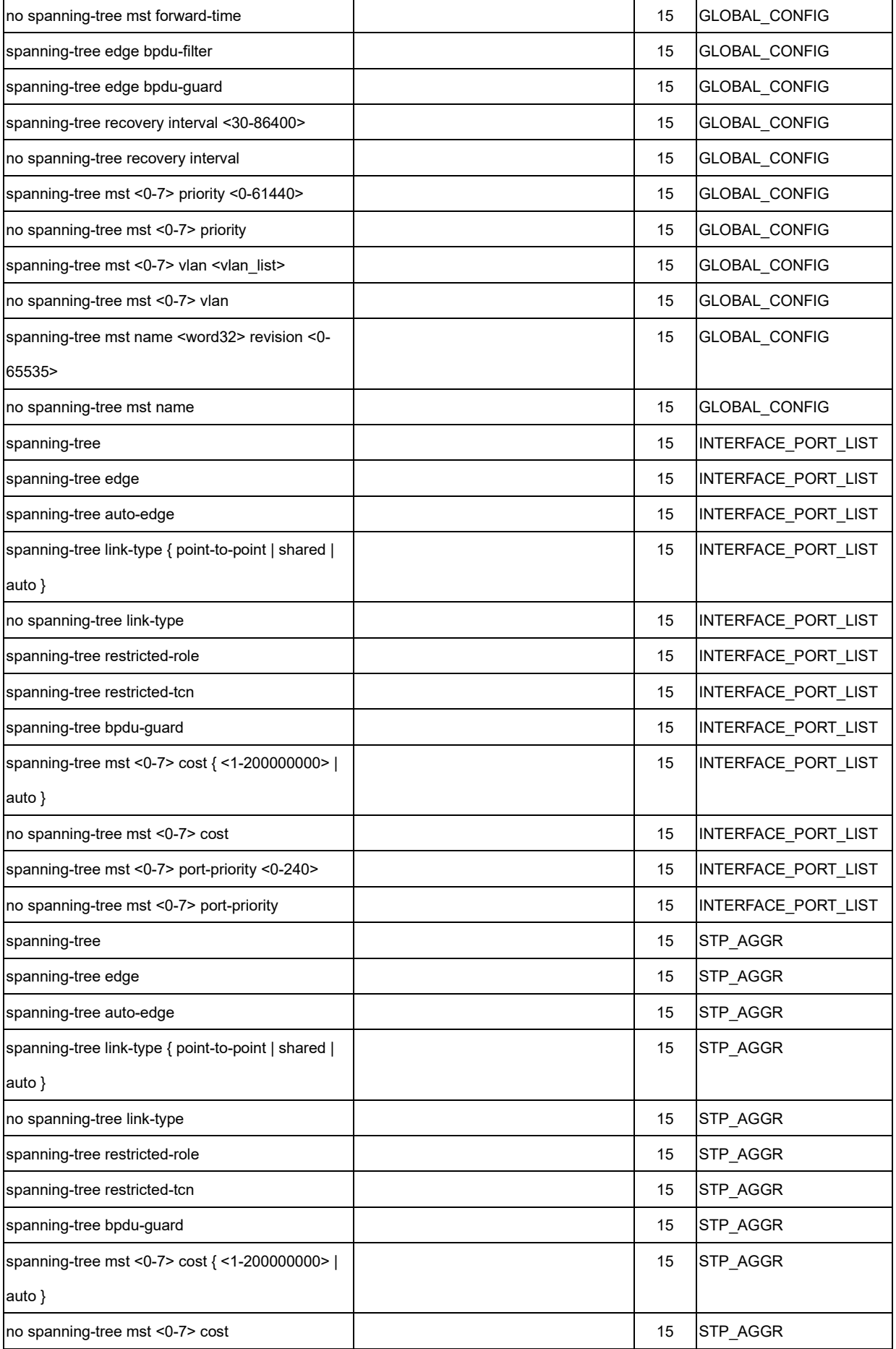

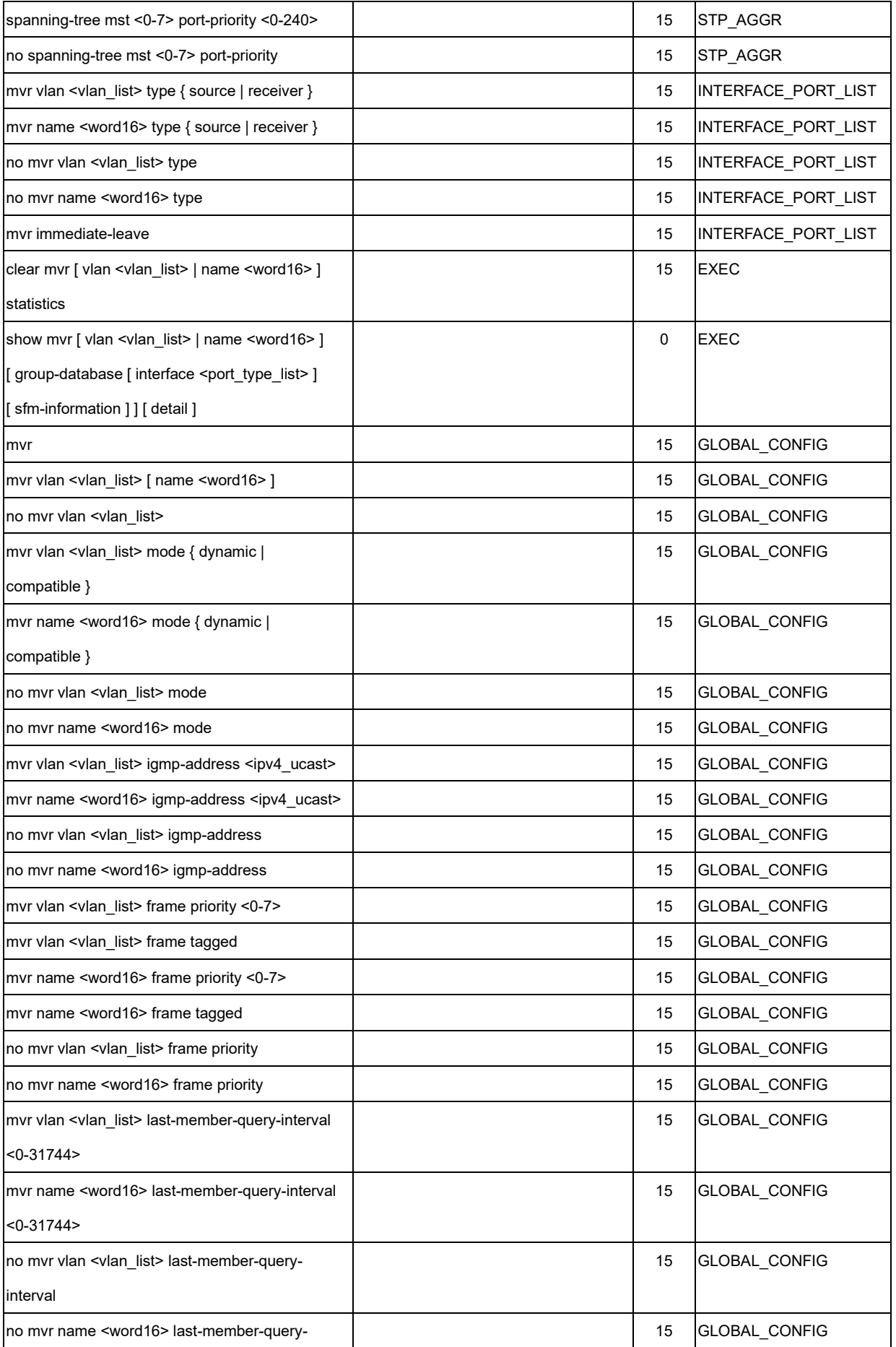

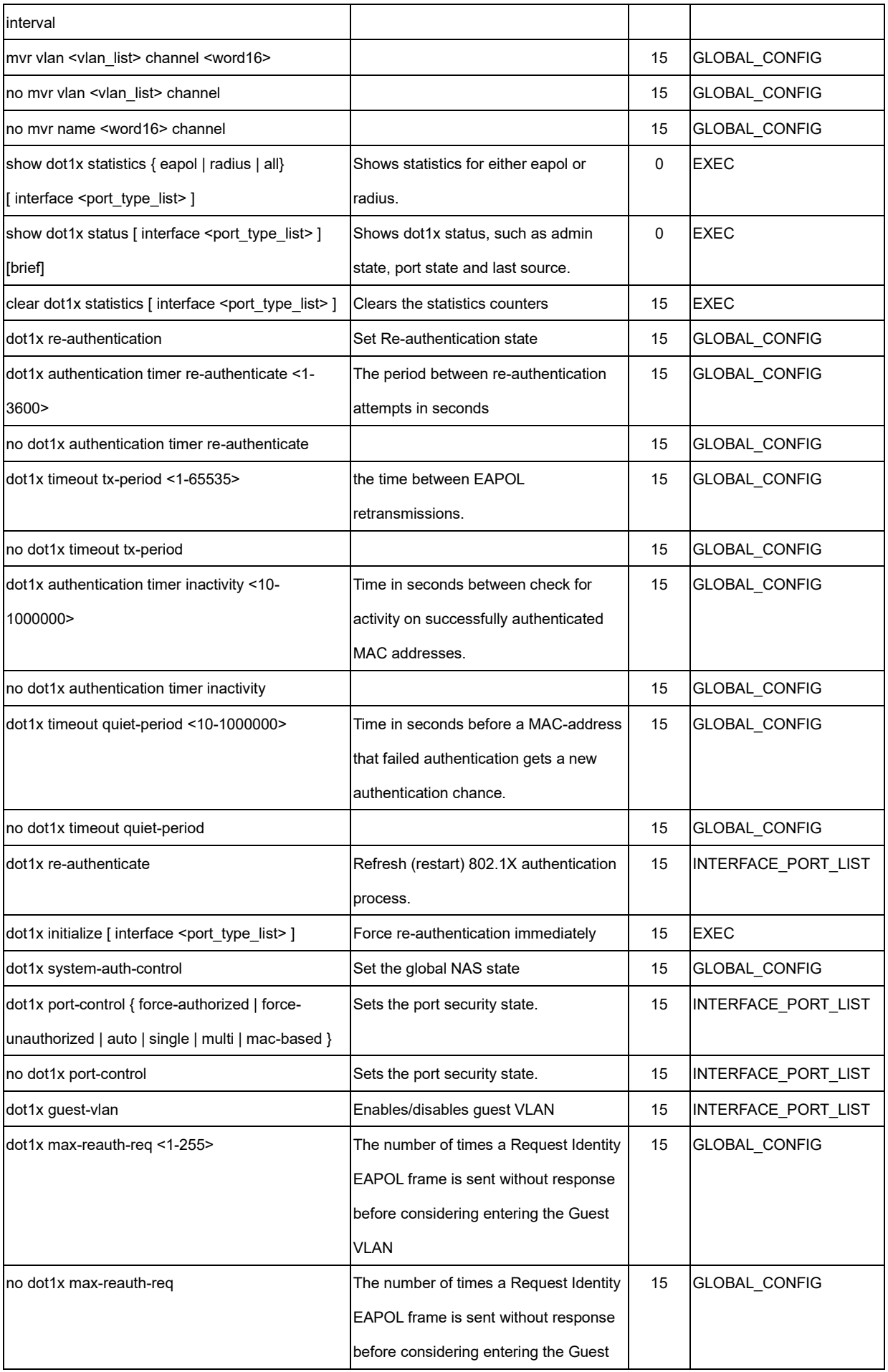

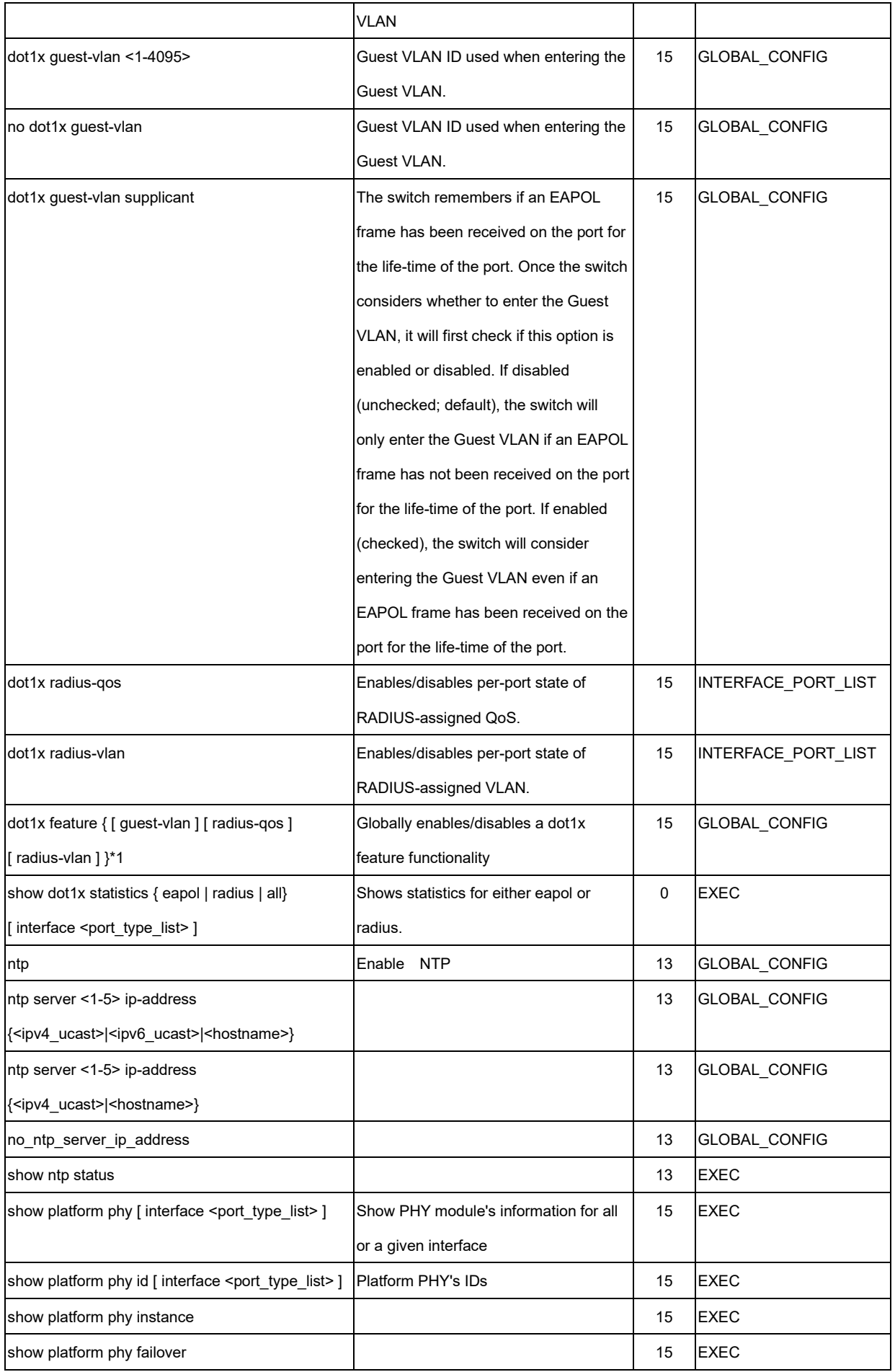

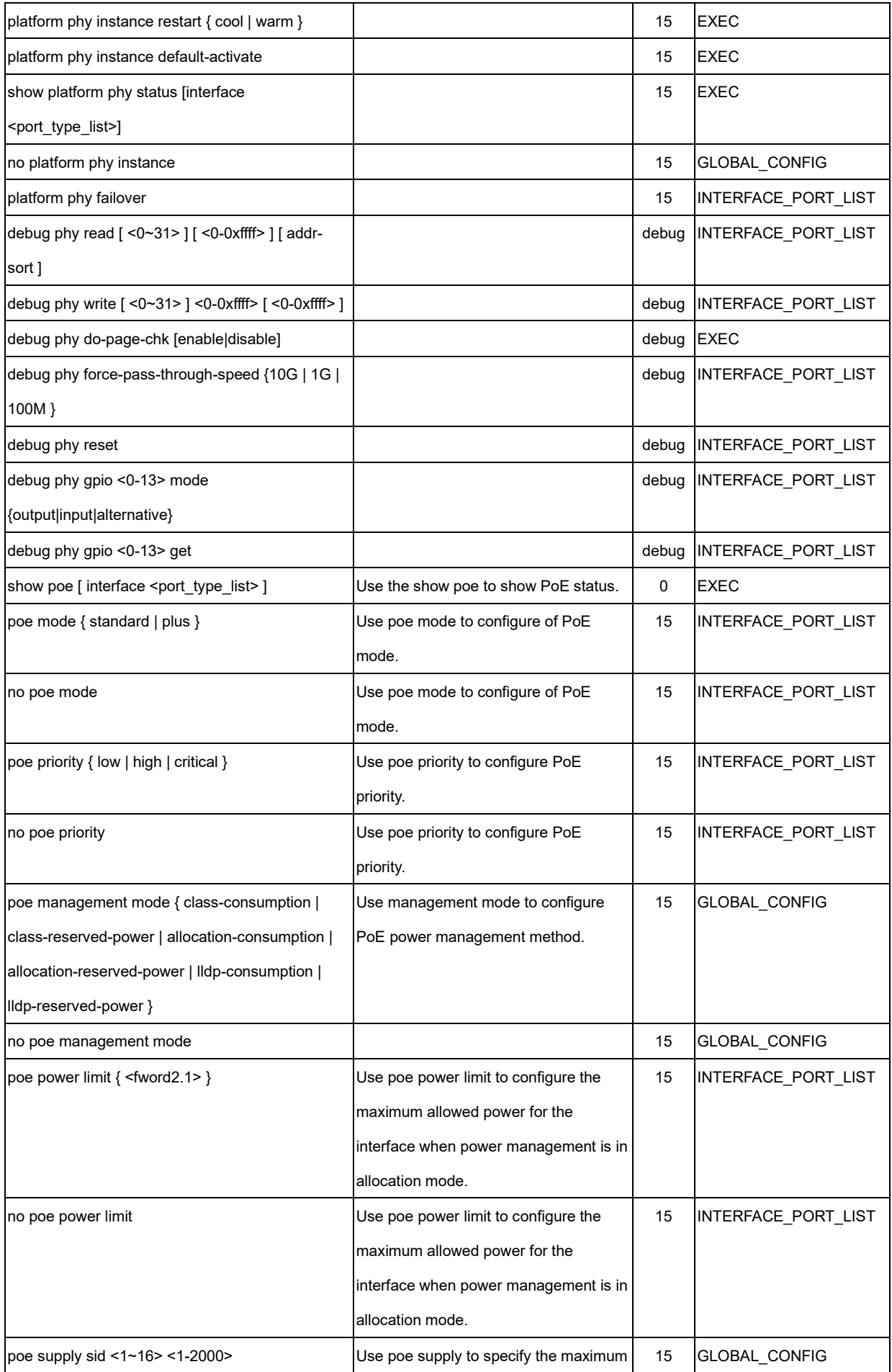

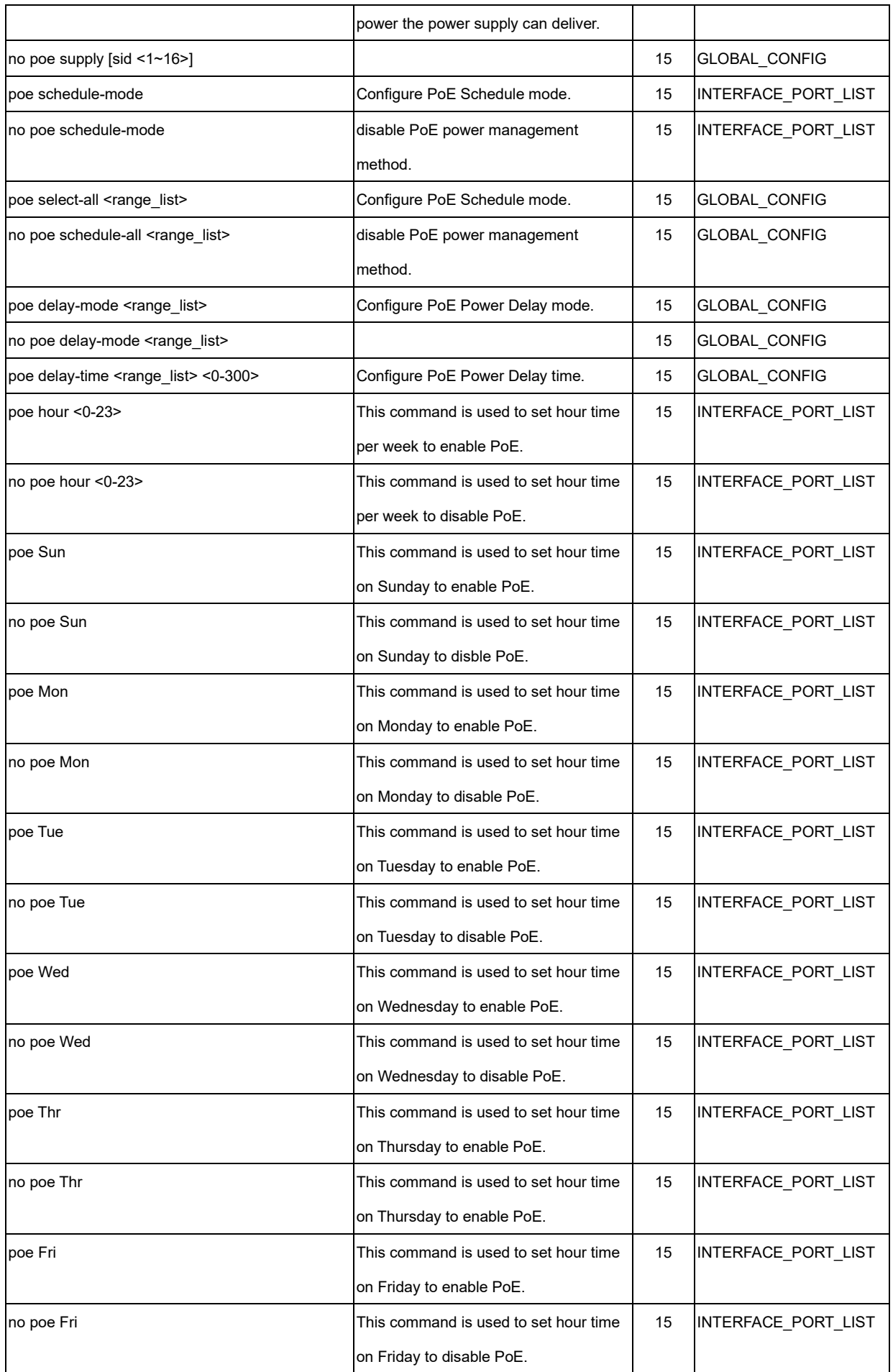

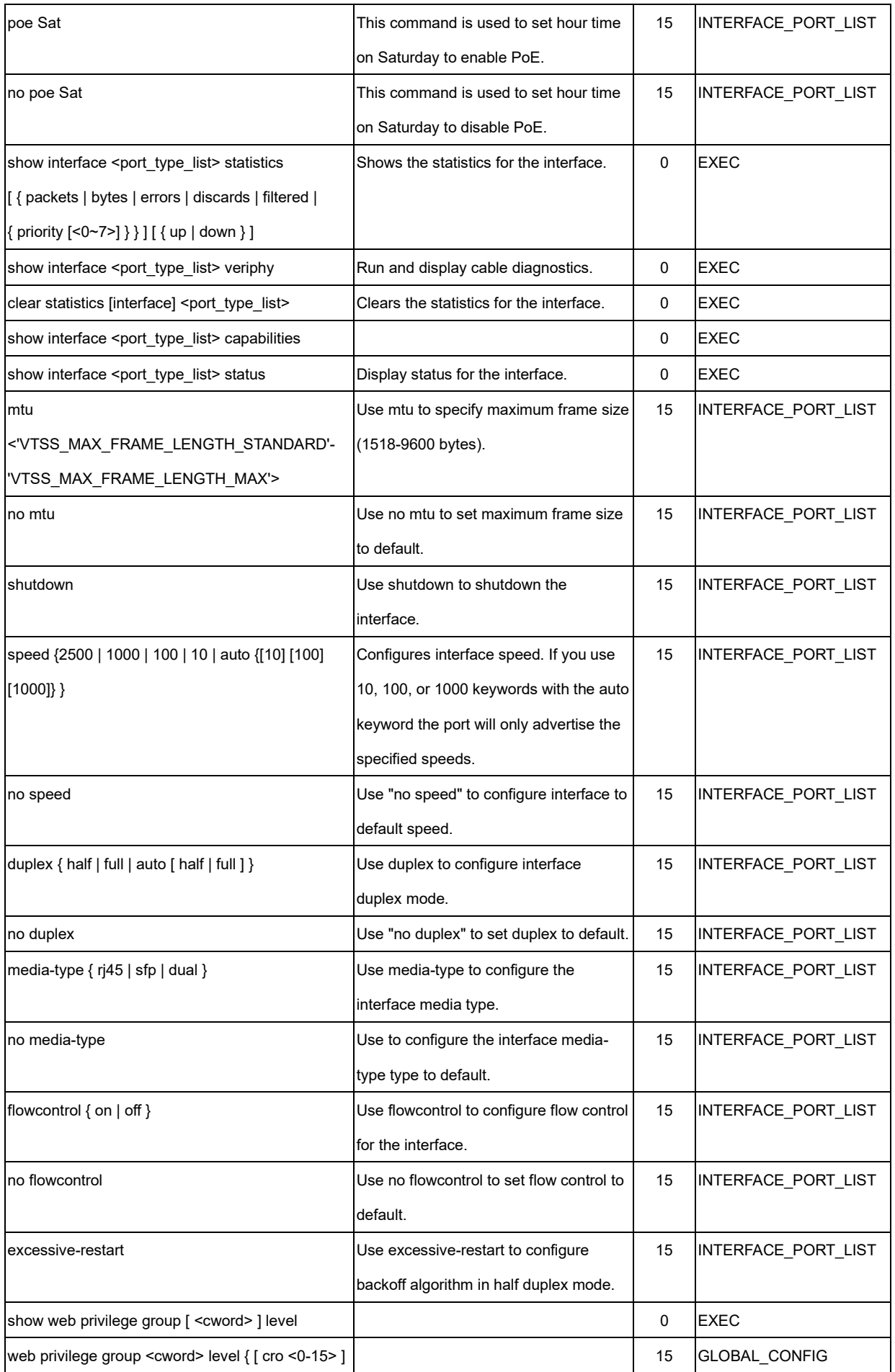

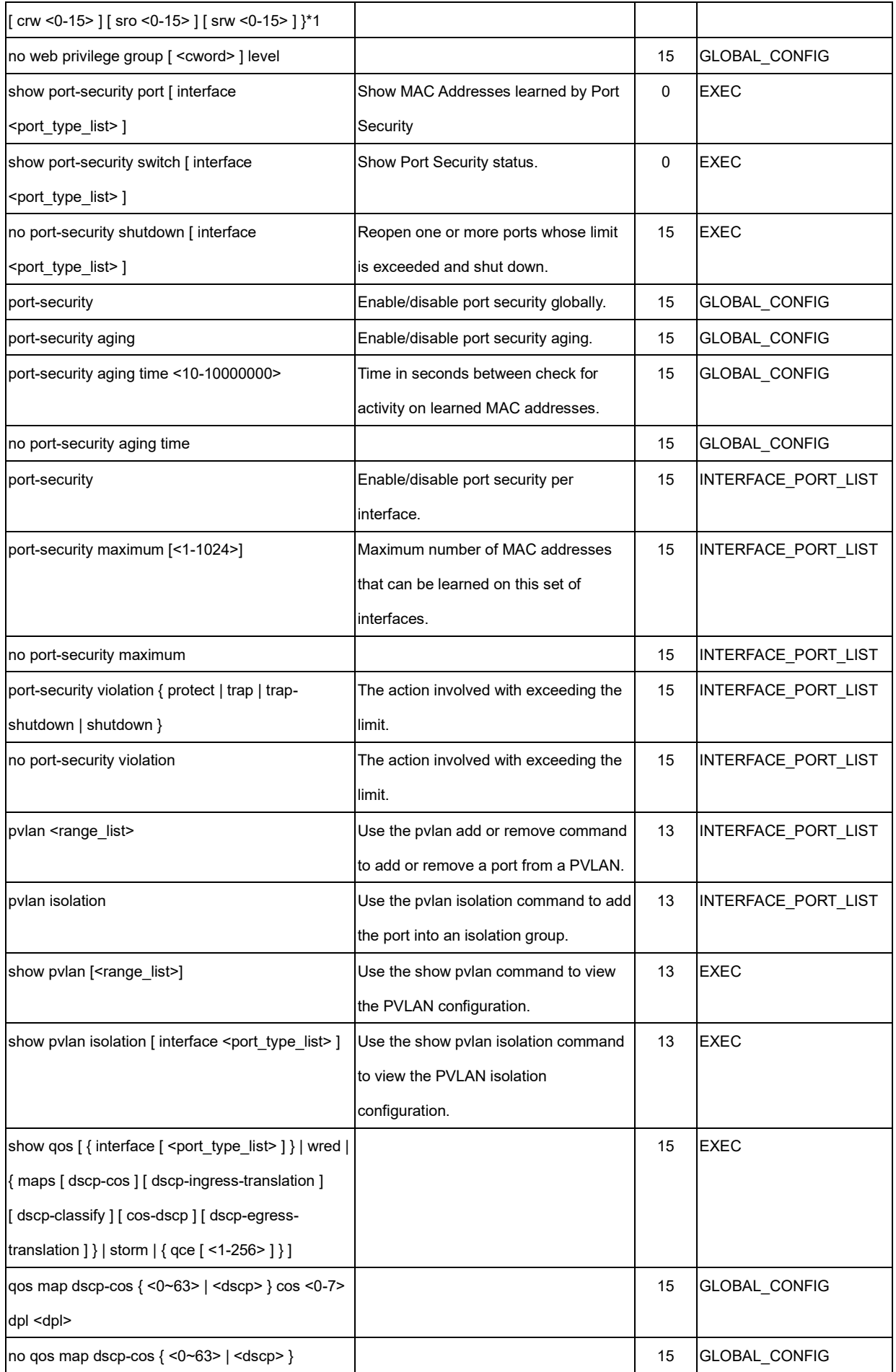

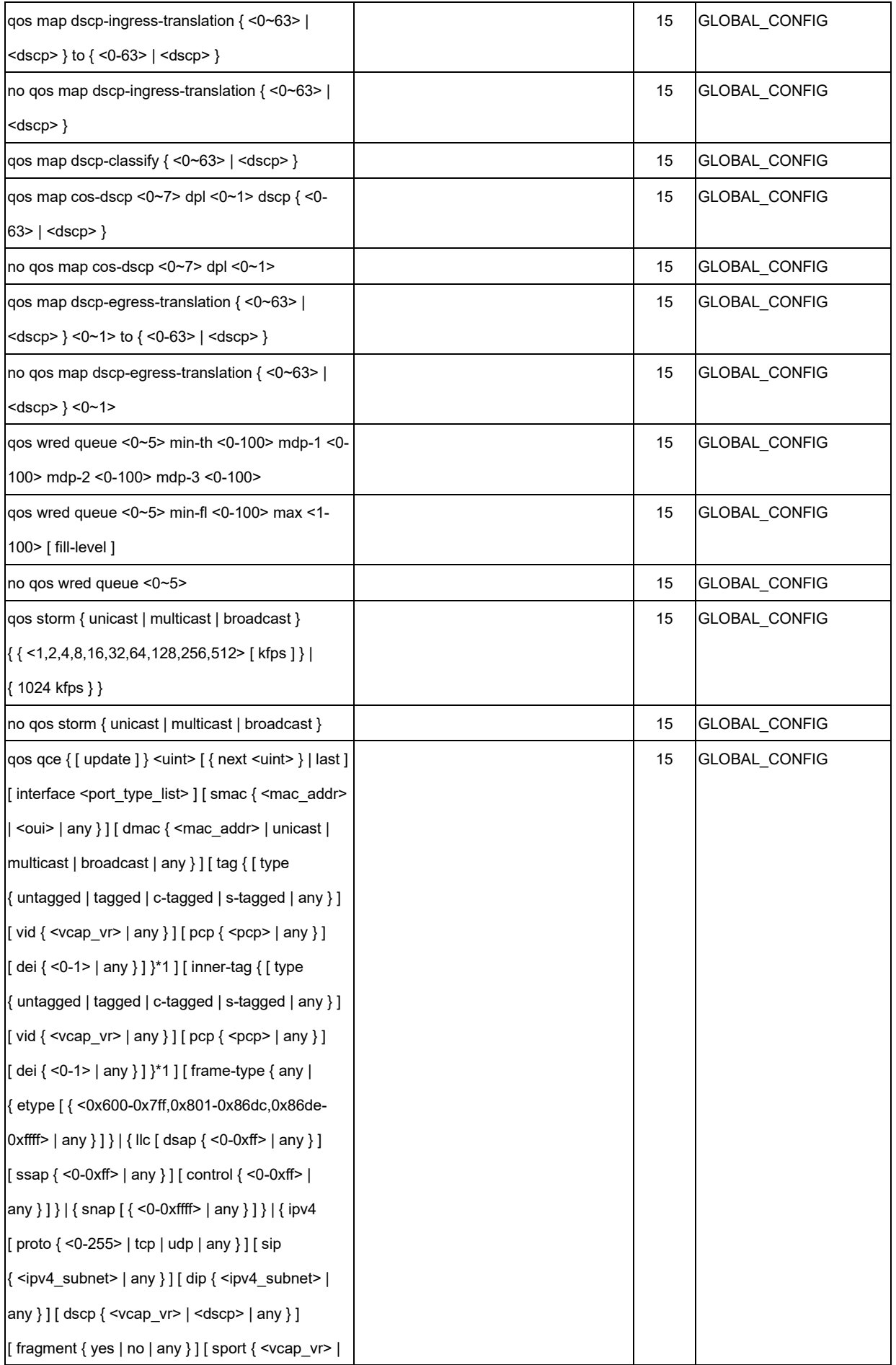

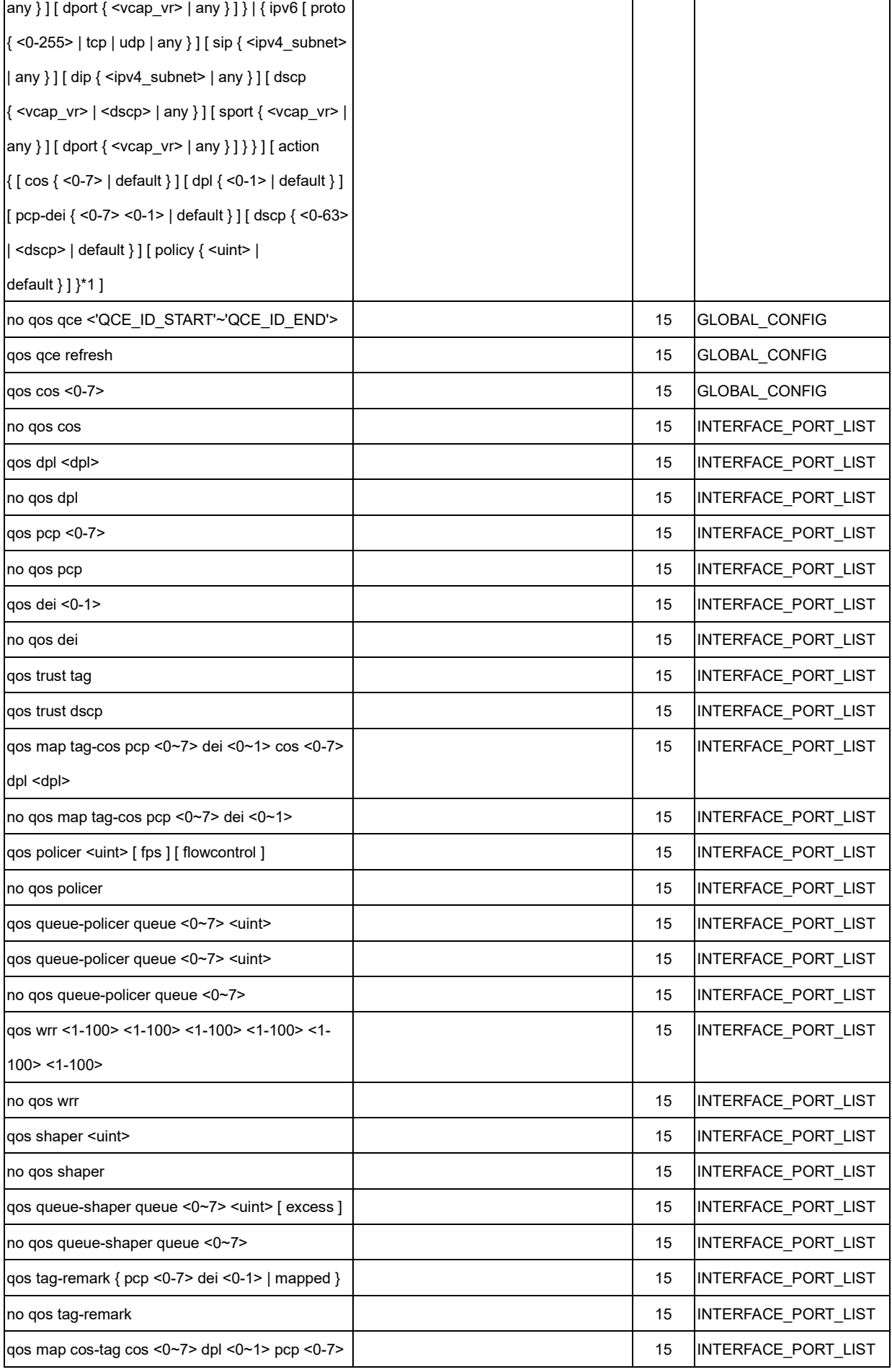

T

٦

T

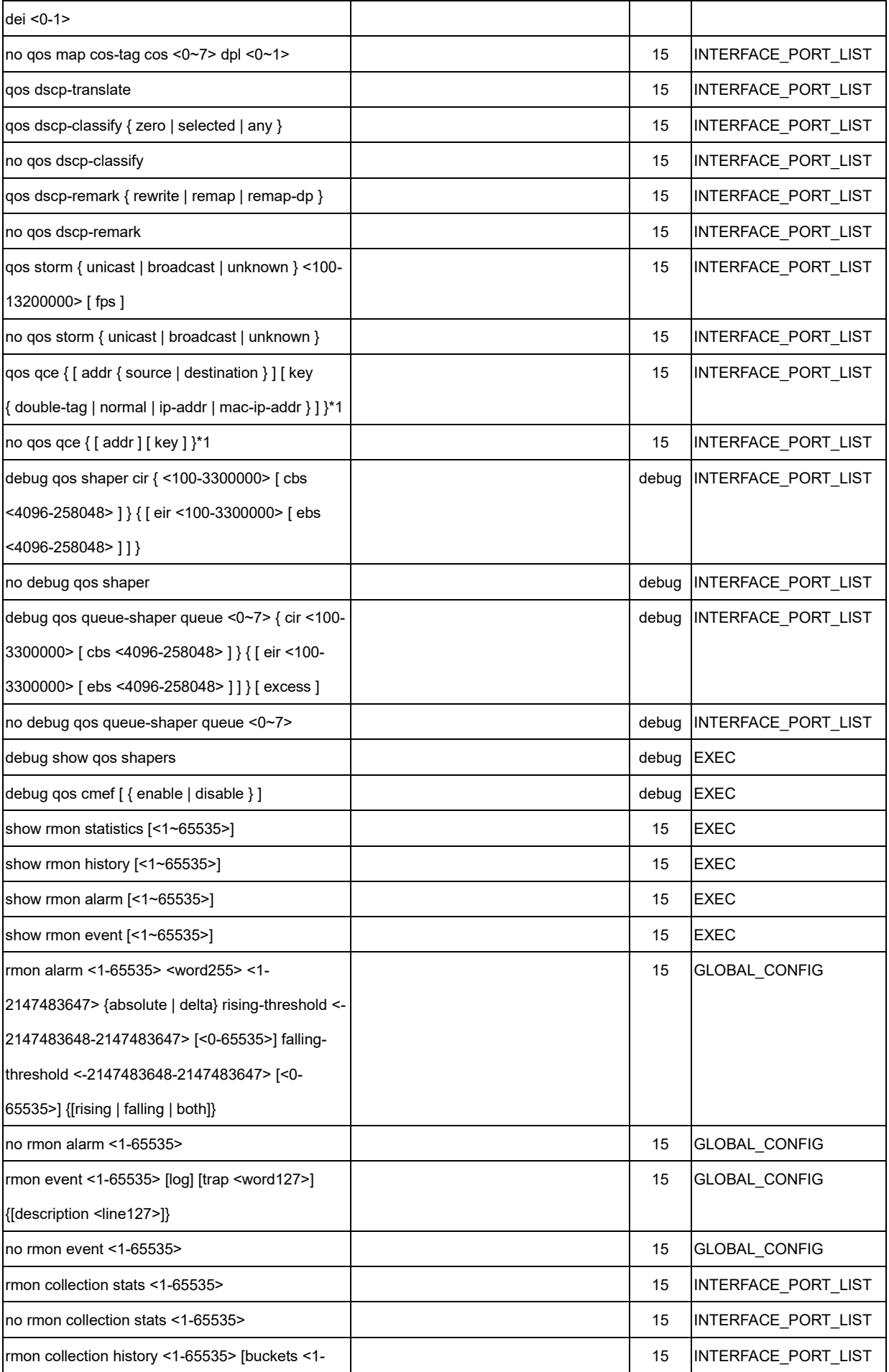

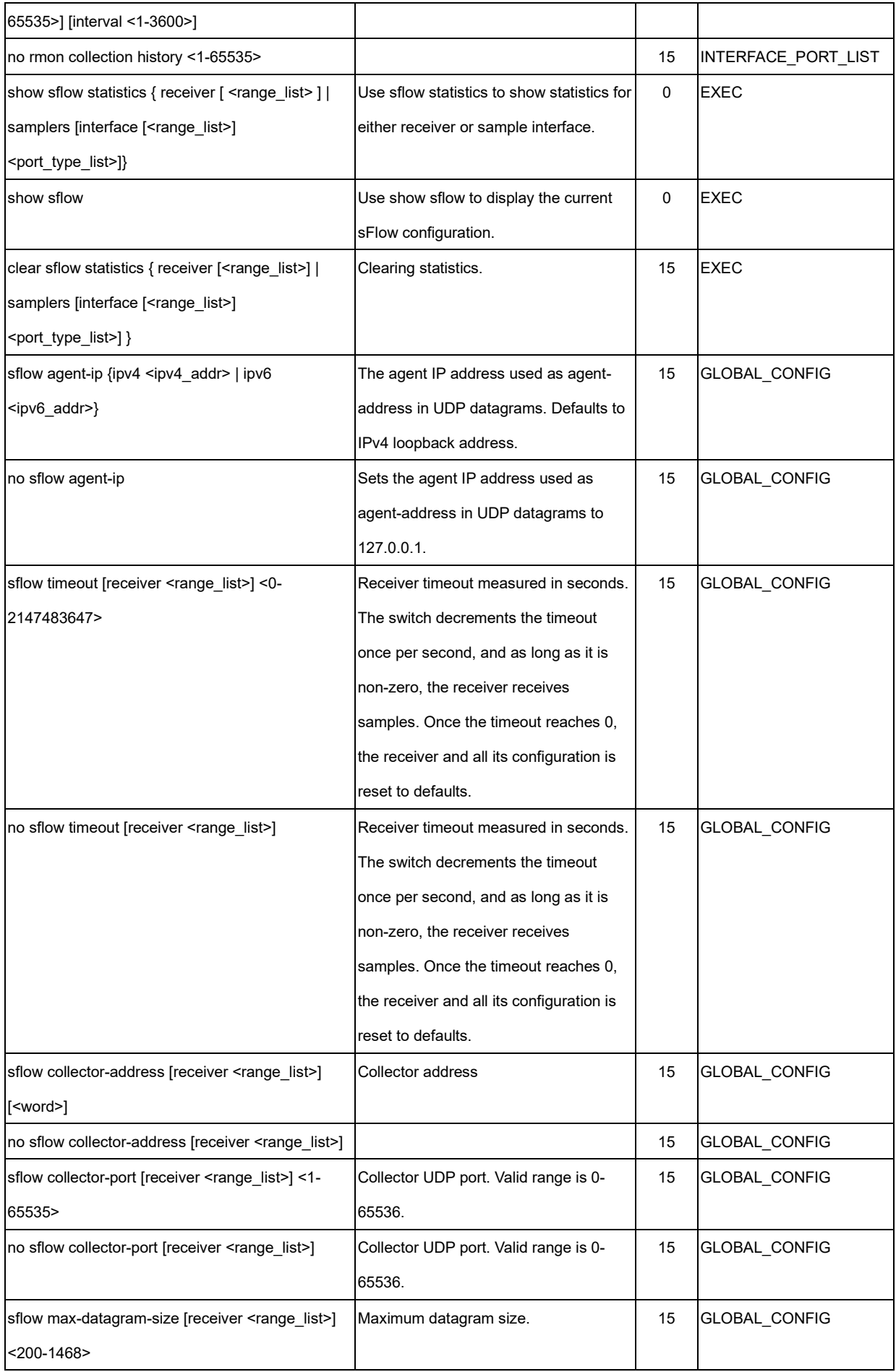

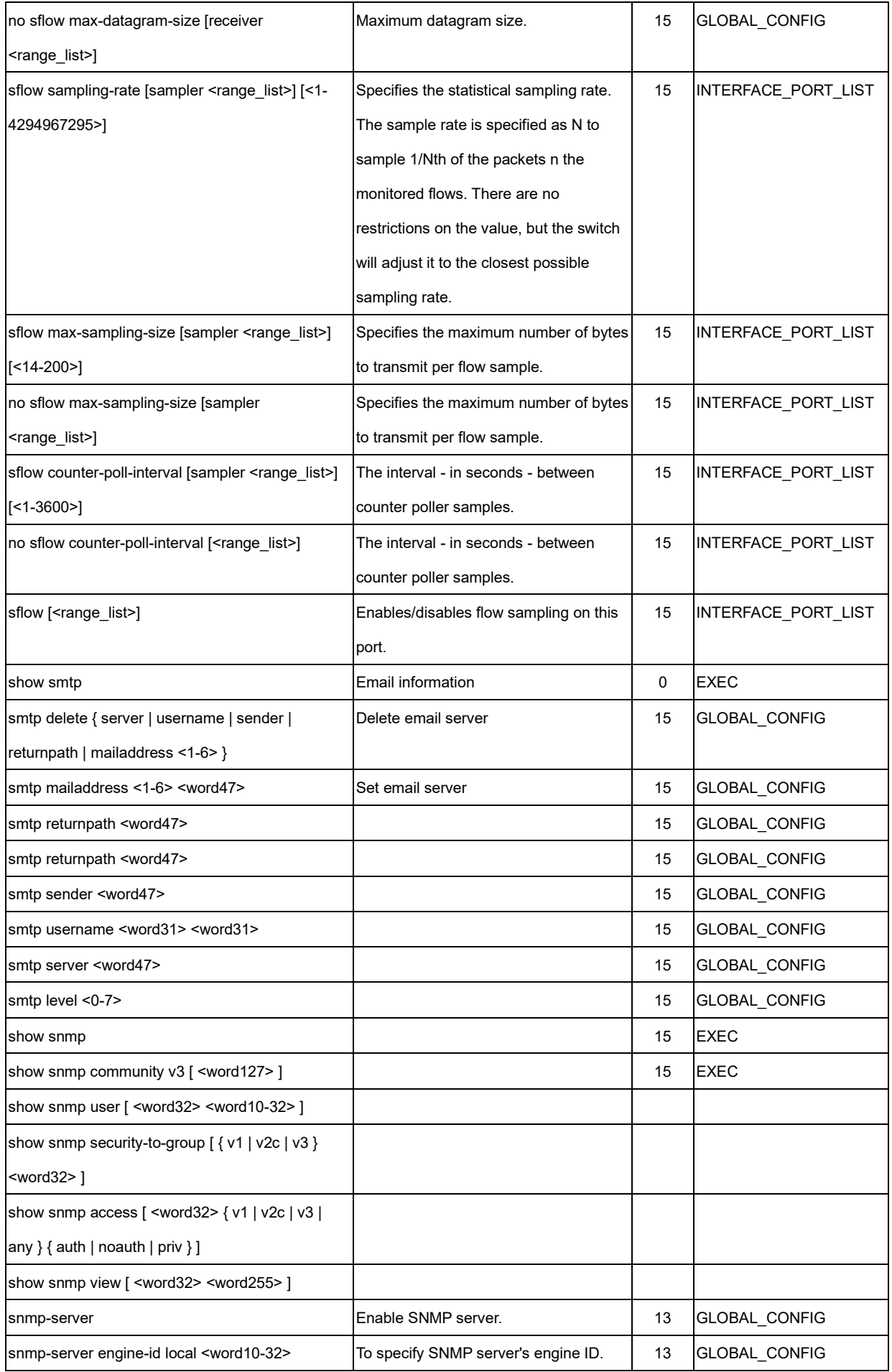

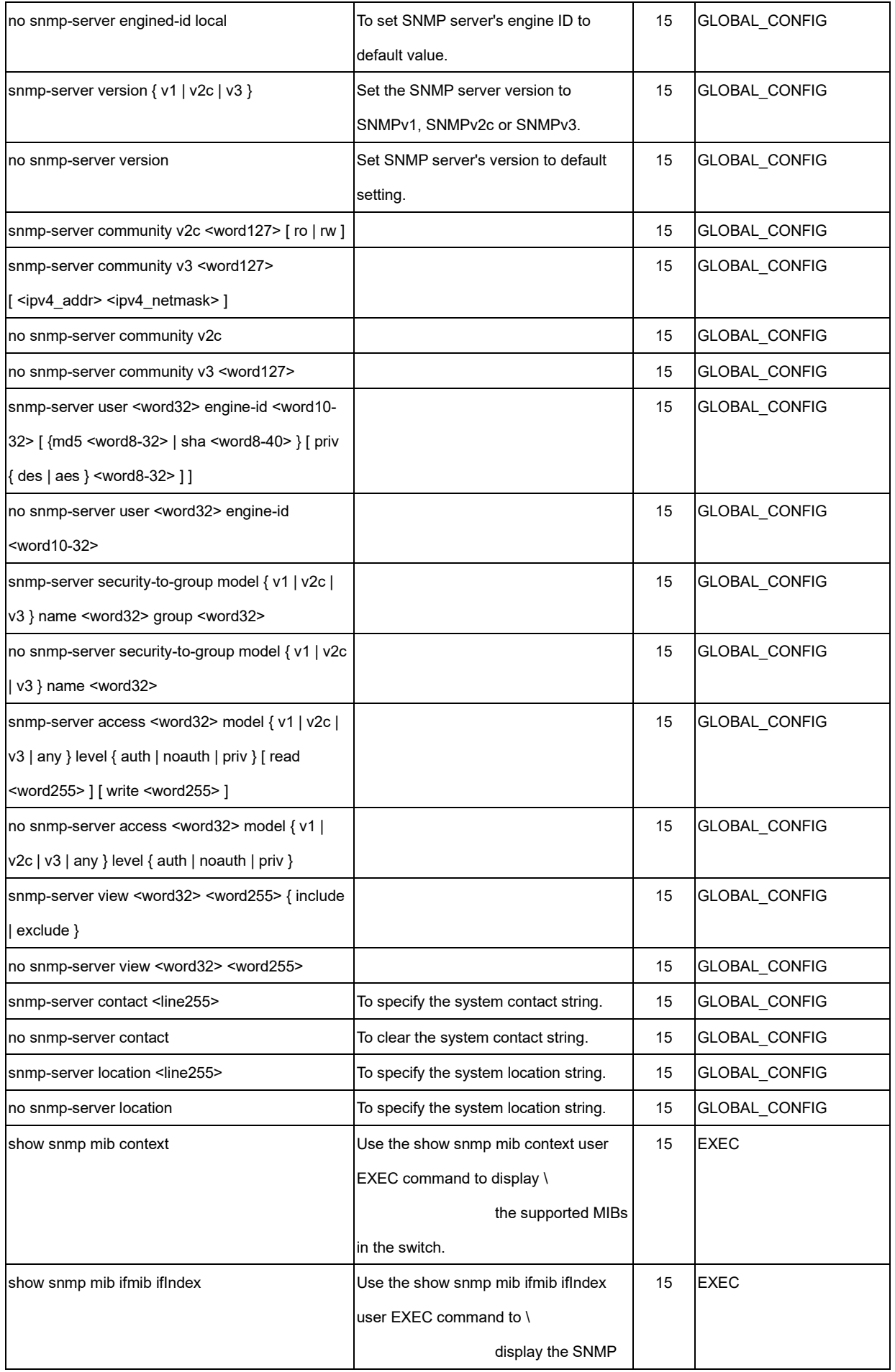

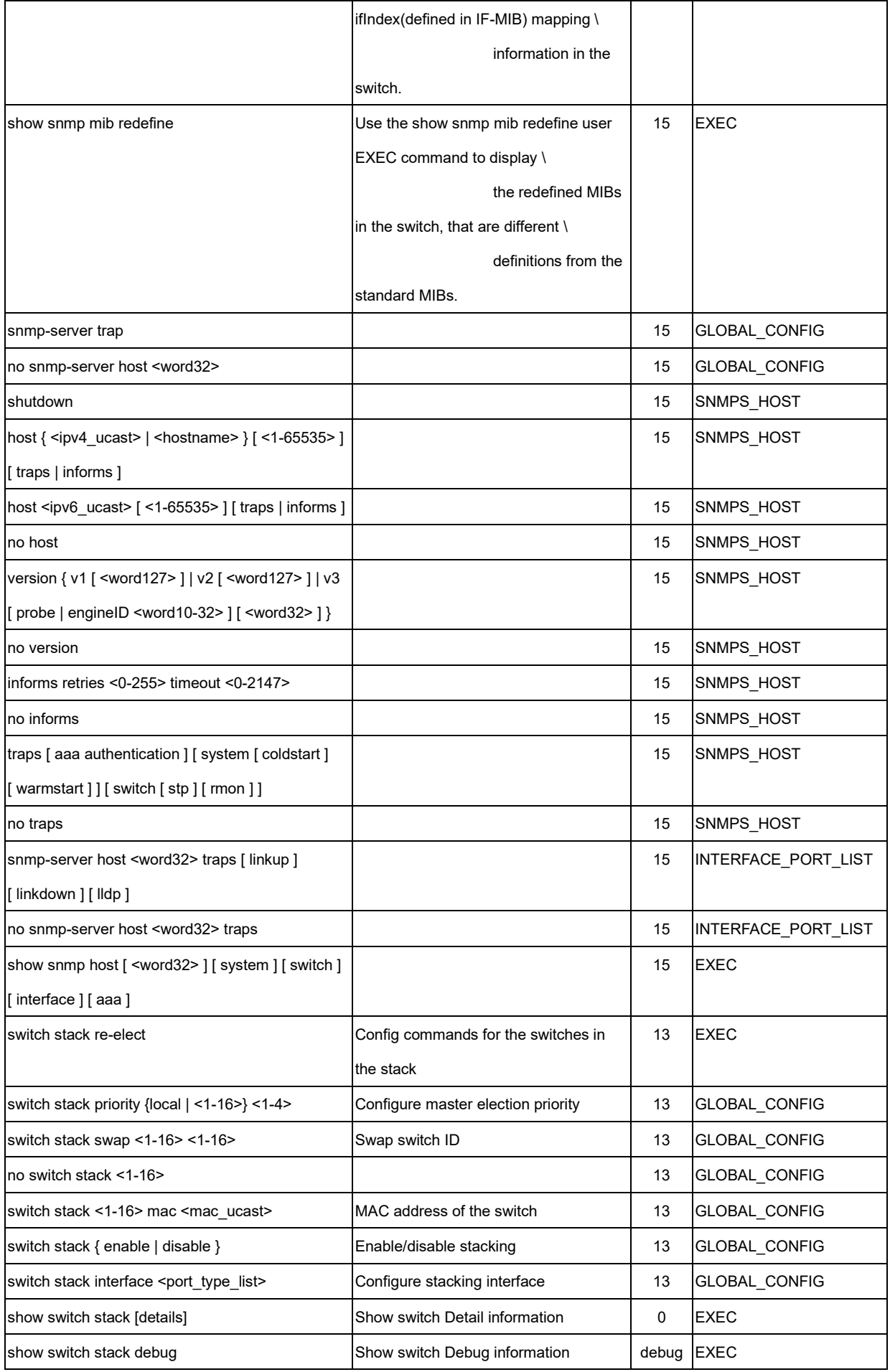

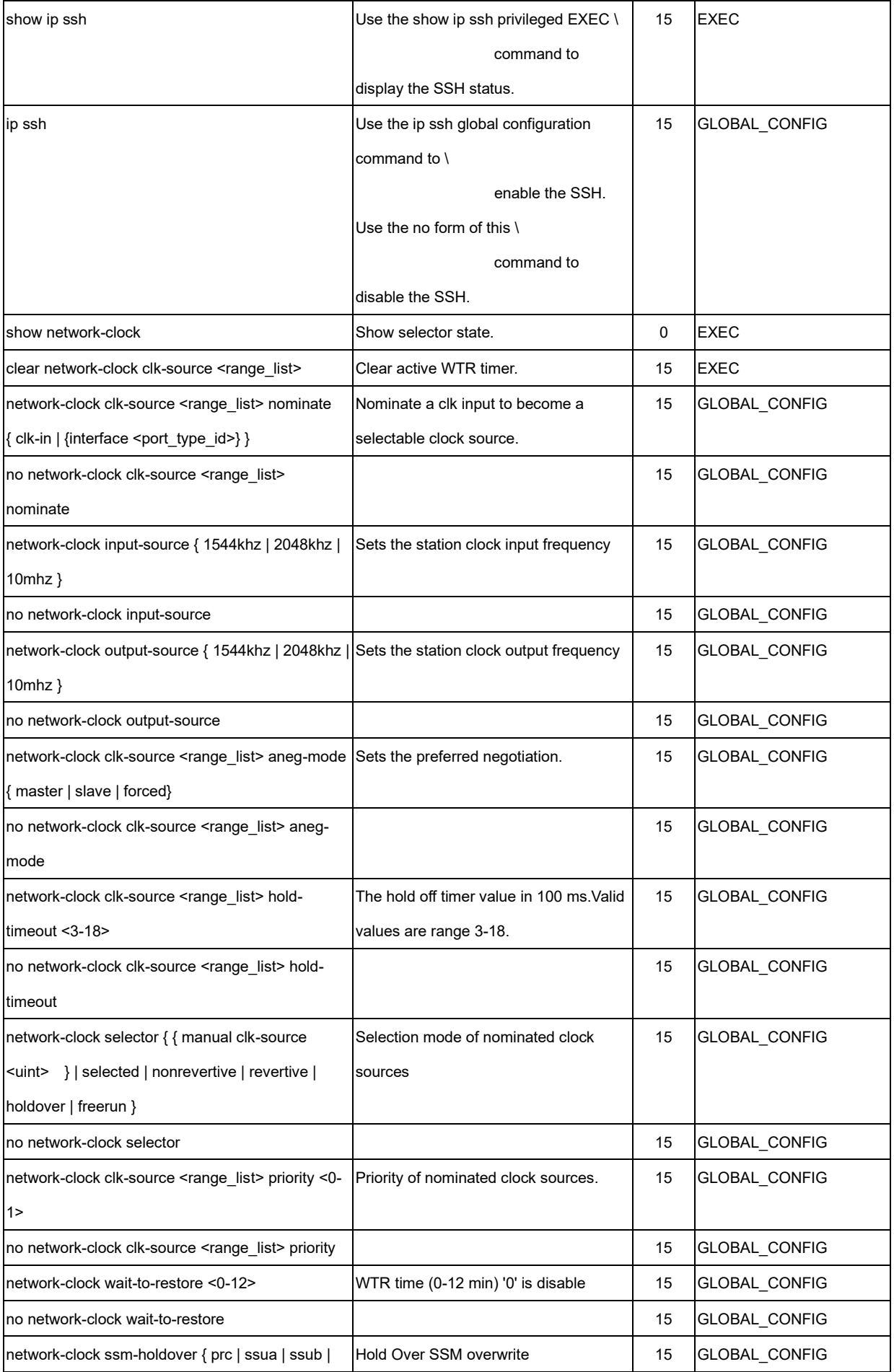

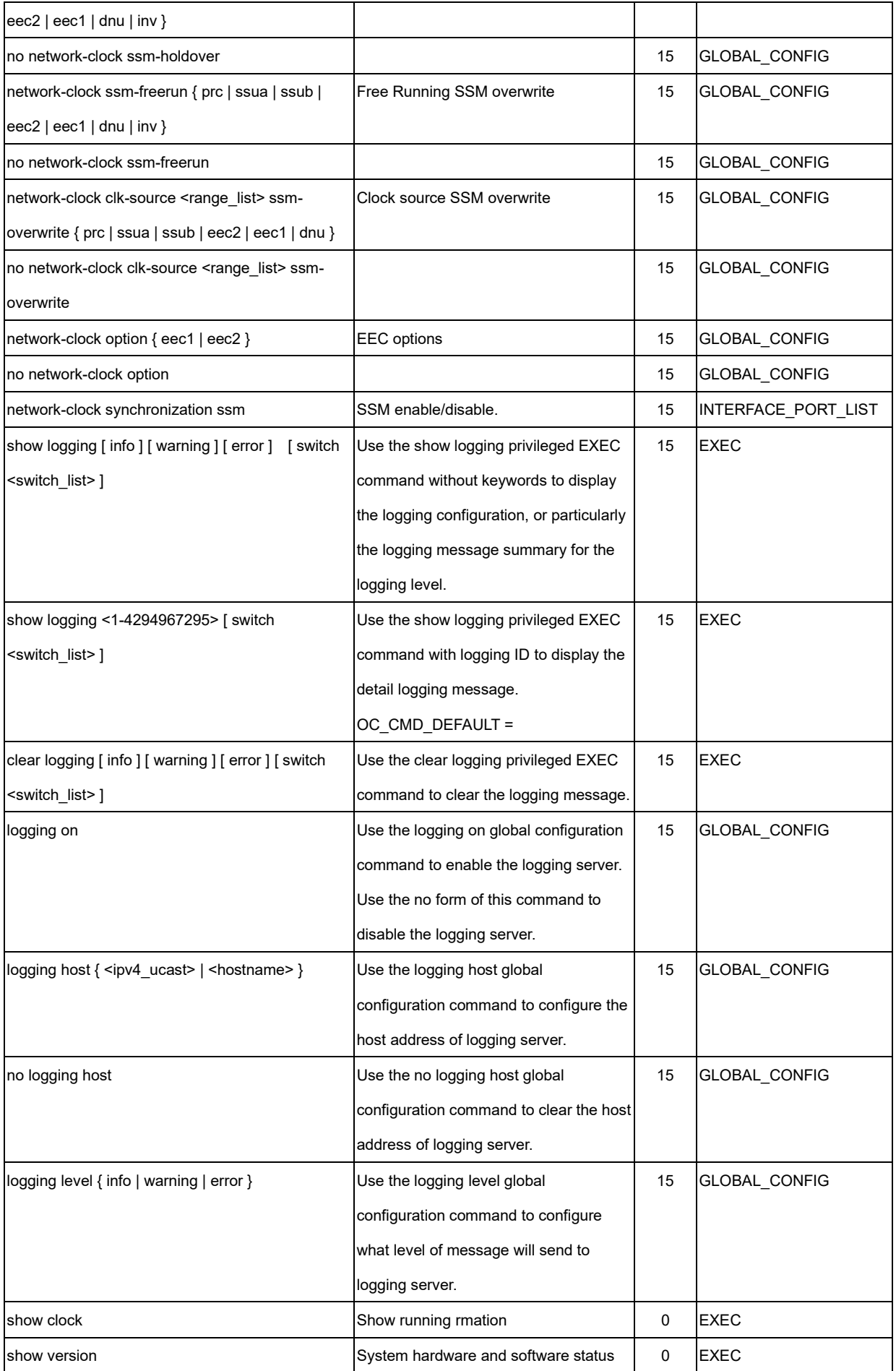

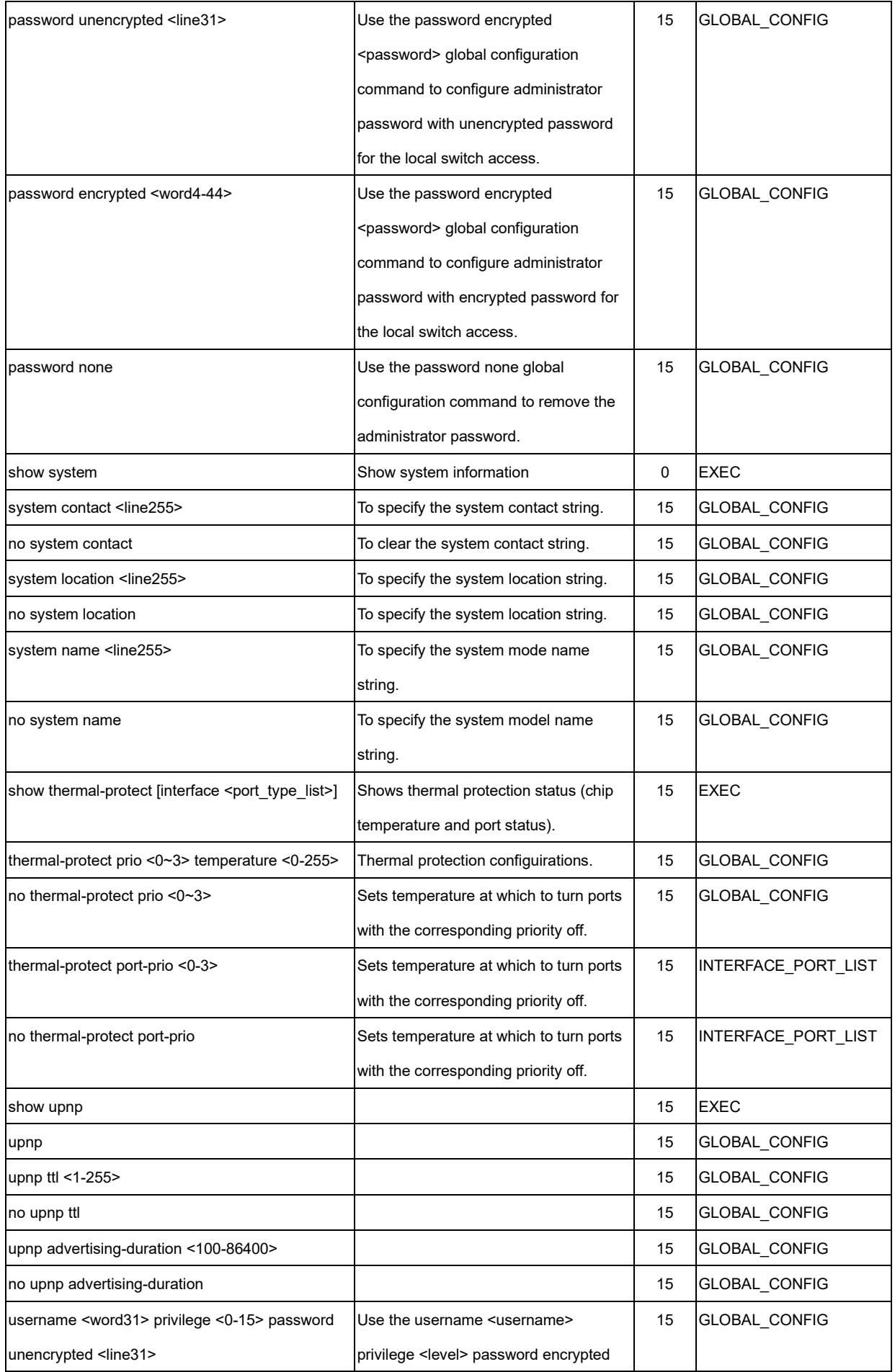

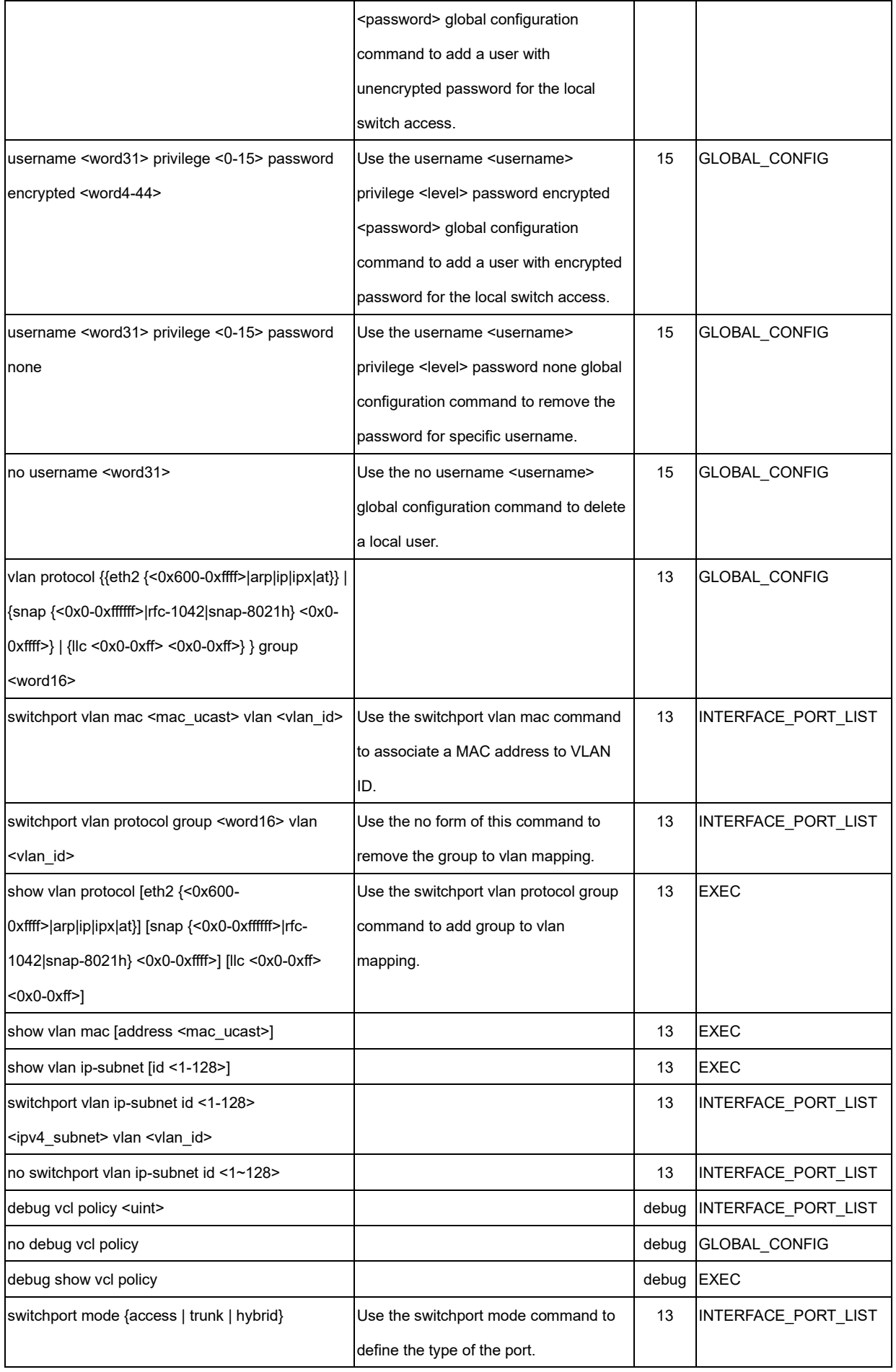

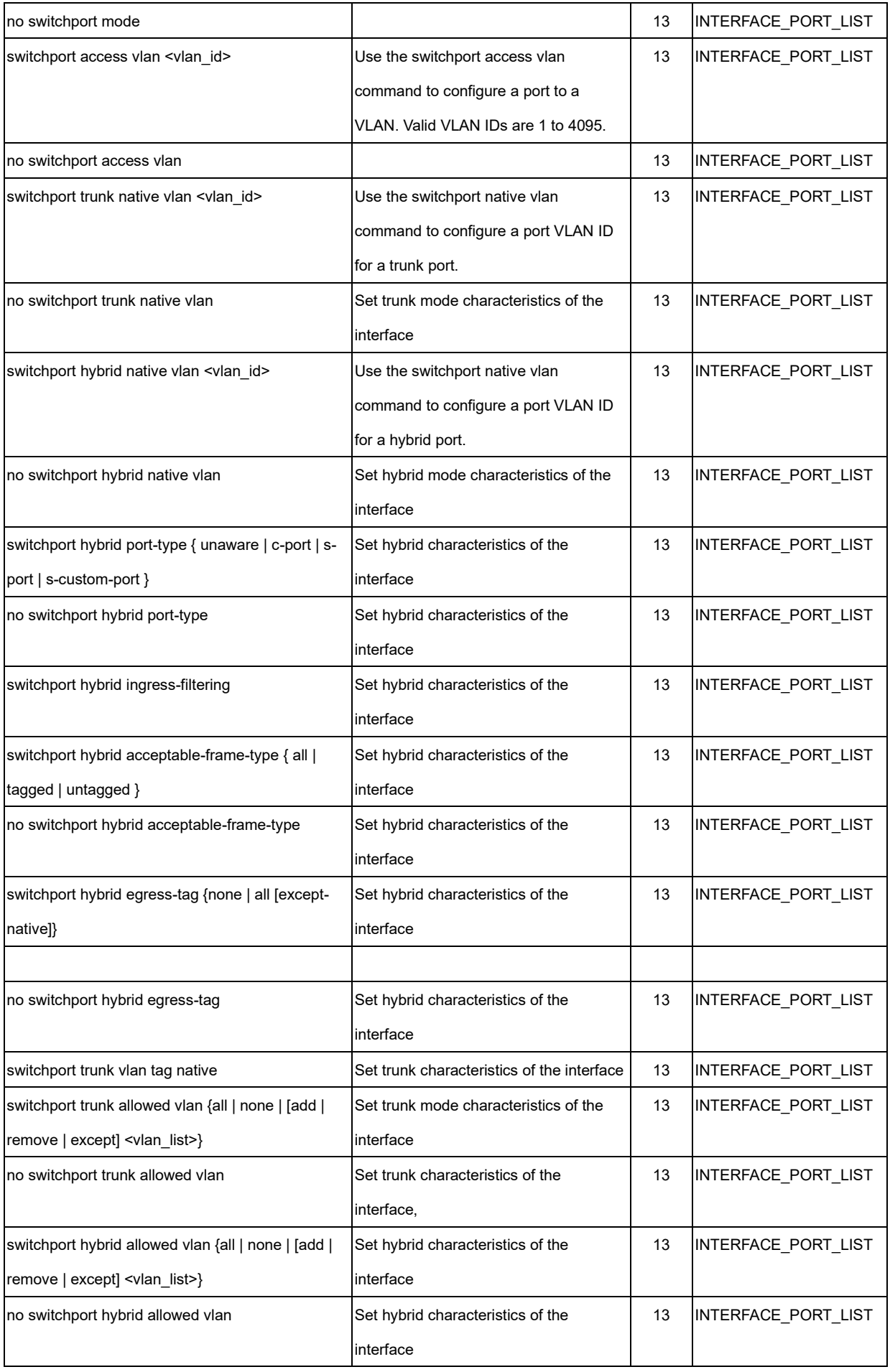

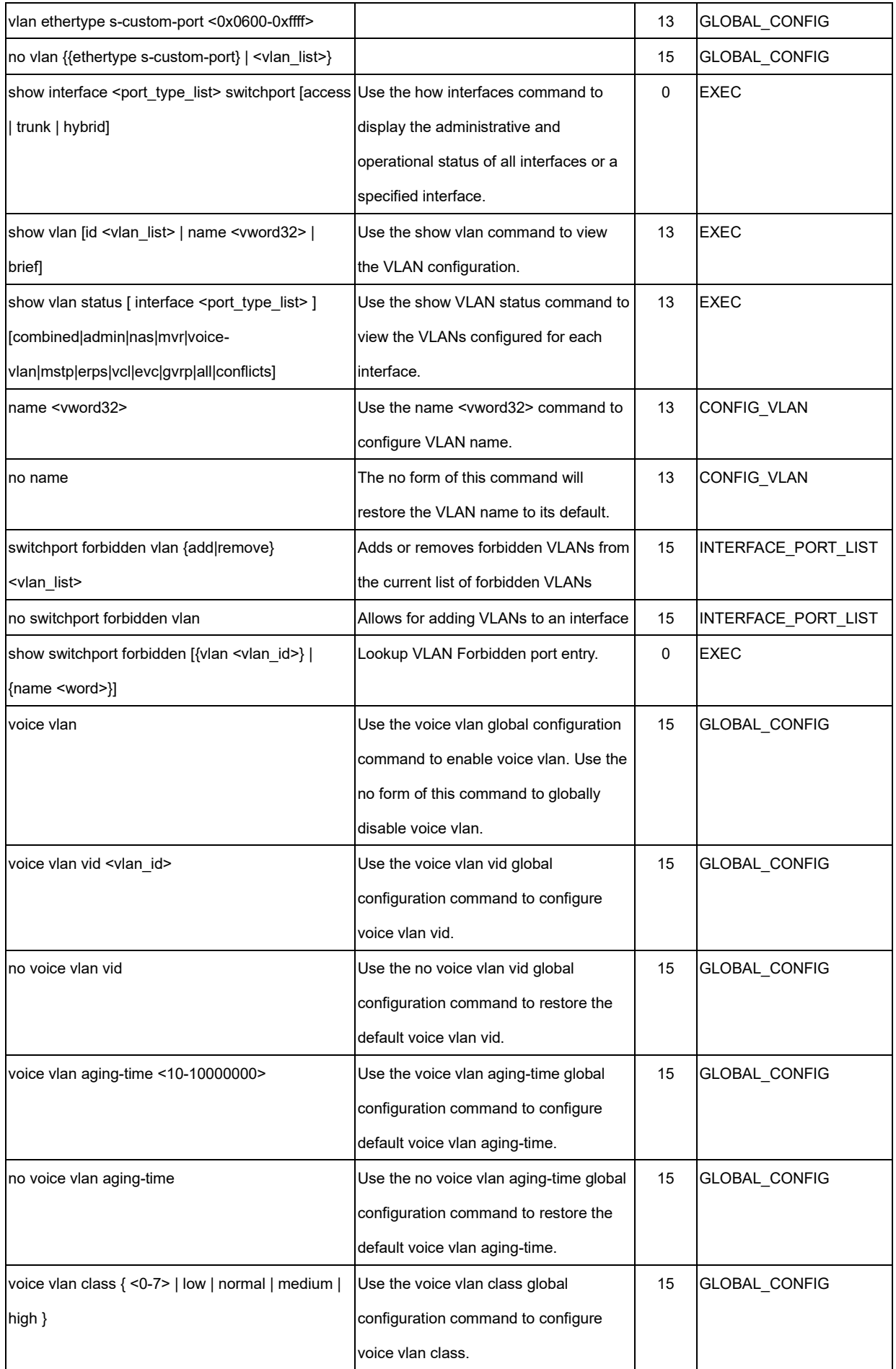

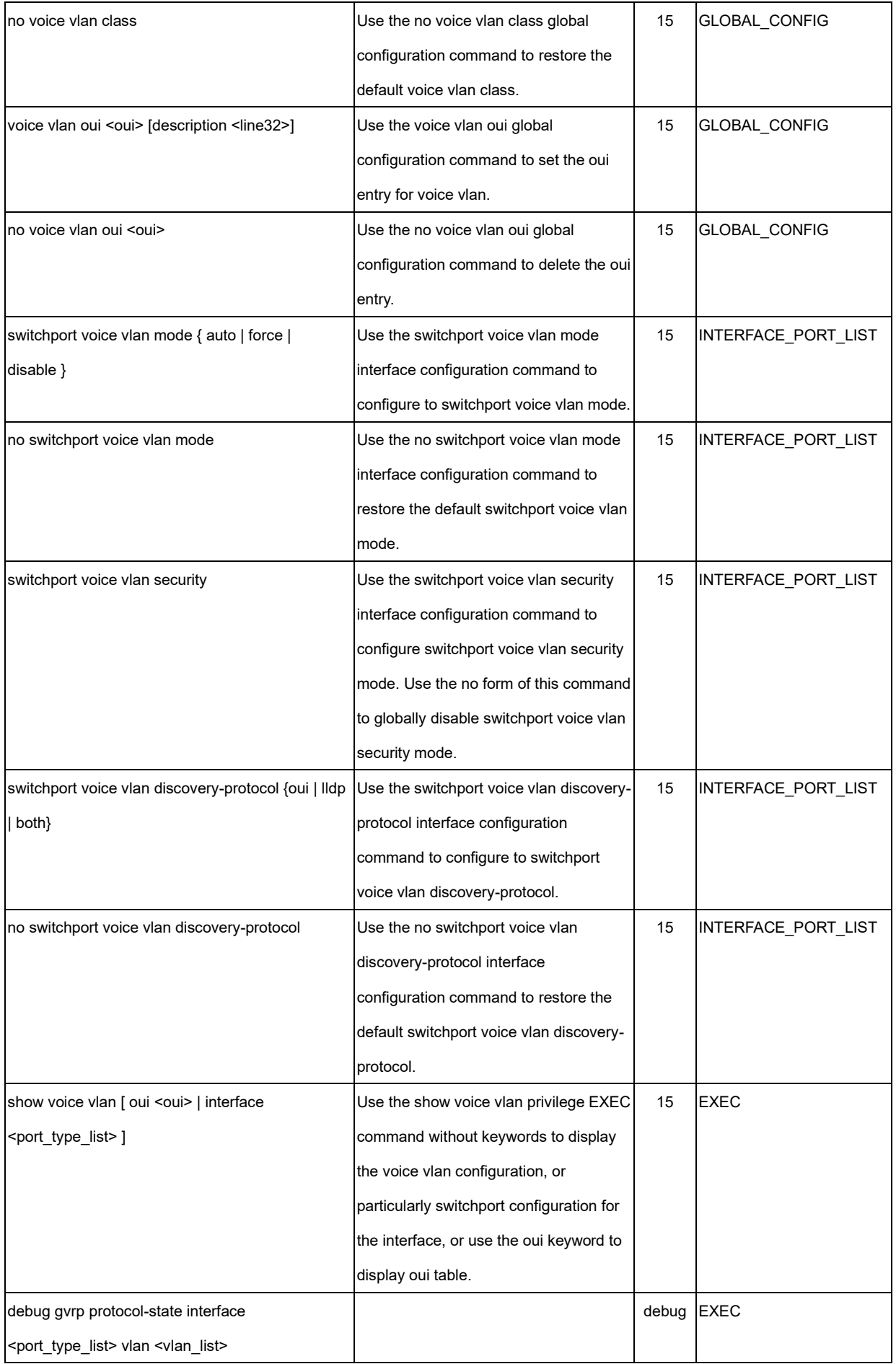

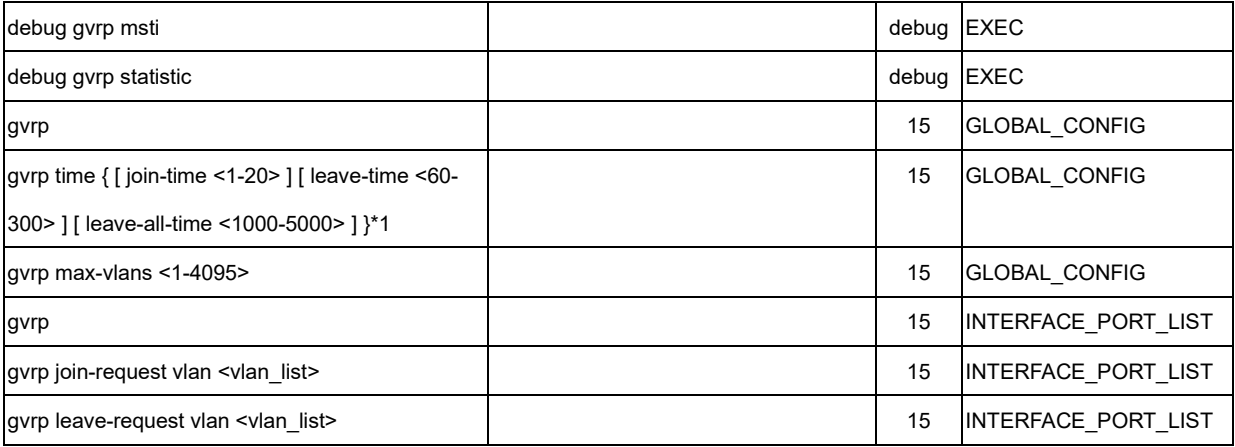